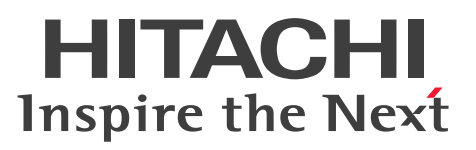

JP1 Version 10

JP1/Automatic Job Management System 3 メッ セージ 2

操作書

3021-3-114-20

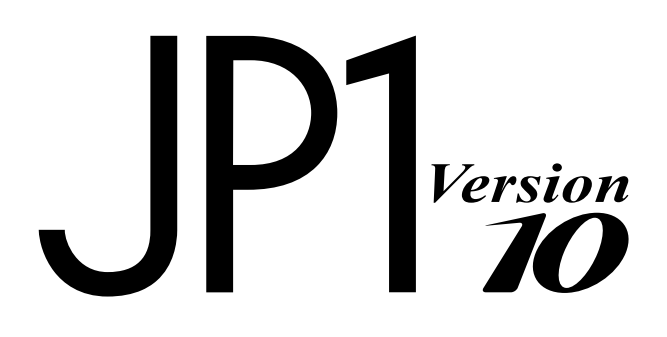

# <span id="page-1-0"></span>前書き

#### ■ 対象製品

適用 OS のバージョン, JP1/Automatic Job Management System 3 が前提とするサービスパックや パッチなどの詳細については,リリースノートで確認してください。

●JP1/Automatic Job Management System 3 - Manager (適用 OS: Windows) P-2W12-3KA4 JP1/Automatic Job Management System 3 - Manager 10-50

#### 製品構成一覧および内訳形名

P-2A12-3KA4 JP1/Automatic Job Management System 3 - Manager 10-50(適用 OS:Windows Server 2012, Windows Server 2008)

P-2412-3KA4 JP1/Automatic Job Management System 3 - Manager 10-50(適用 OS:Windows Server 2003, Windows Server 2003 (x64))

#### ●JP1/Automatic Job Management System 3 - Manager (適用 OS: UNIX)

P-1J12-27A1 JP1/Automatic Job Management System 3 - Manager 10-50(適用 OS:HP-UX  $(IPF)$ )

P-9312-27A1 JP1/Automatic Job Management System 3 - Manager 10-50(適用 OS:Solaris 11 (SPARC), Solaris 10 (SPARC))

P-1M12-27A1 JP1/Automatic Job Management System 3 - Manager 10-50(適用 OS:AIX)

P-8112-27A1 JP1/Automatic Job Management System 3 - Manager 10-50(適用 OS:Linux 6.1 (x86) 以降, Linux 6.1 (x64) 以降, Linux 5.1 (x86) 以降, Linux 5.1 (AMD/Intel 64) 以降)

#### ●JP1/Automatic Job Management System 3 - Agent (適用 OS: Windows)

P-2W12-33A4 JP1/Automatic Job Management System 3 - Agent 10-50

#### 製品構成一覧および内訳形名

P-2A12-33A4 JP1/Automatic Job Management System 3 - Agent 10-50(適用 OS:Windows Server 2012, Windows Server 2008)

P-2412-33A4 JP1/Automatic Job Management System 3 - Agent 10-50(適用 OS:Windows Server 2003, Windows Server 2003 (x64))

#### ●JP1/Automatic Job Management System 3 - Agent (適用 OS: UNIX)

P-1J12-29A1 JP1/Automatic Job Management System 3 - Agent 10-50(適用 OS:HP-UX(IPF)) P-9312-29A1 JP1/Automatic Job Management System 3 - Agent 10-50(適用 OS:Solaris 11 (SPARC), Solaris 10 (SPARC))

P-1M12-29A1 JP1/Automatic Job Management System 3 - Agent 10-50(適用 OS:AIX)

P-8112-29A1 JP1/Automatic Job Management System 3 - Agent 10-50(適用 OS:Linux 6.1 (x86) 以降, Linux 6.1 (x64) 以降, Linux 5.1 (x86) 以降, Linux 5.1 (AMD/Intel 64) 以降)

●JP1/Automatic Job Management System 3 - View (適用 OS: Windows) P-2W12-34A4 JP1/Automatic Job Management System 3 - View 10-50

製品構成一覧および内訳形名

P-2A12-34A4 JP1/Automatic Job Management System 3 - View 10-50(適用 OS:Windows 8.1, Windows 8, Windows Server 2012, Windows 7, Windows Server 2008, Windows Vista) P-2412-34A4 JP1/Automatic Job Management System 3 - View 10-50(適用 OS:Windows Server 2003, Windows Server 2003 (x64), Windows XP Professional)

●JP1/Base<sup>※</sup> (適用 OS: Windows)

P-2W2C-6LA4 JP1/Base※ 10-50

製品構成一覧および内訳形名

P-2A2C-6LA4 JP1/Base※ 10-50(適用 OS:Windows Server 2012,Windows Server 2008) P-242C-6LA4 JP1/Base<sup>※</sup> 10-50 (適用 OS: Windows Server 2003, Windows Server 2003 (x64))

#### ●JP1/Base<sup>※</sup> (適用 OS: UNIX)

P-1J2C-6LA1 JP1/Base<sup>※</sup> 10-50 (適用 OS: HP-UX (IPF))

P-9D2C-6LA1 JP1/Base<sup>※</sup> 10-50 (適用 OS: Solaris 11 (SPARC), Solaris 10 (SPARC))

P-1M2C-6LA1 JP1/Base※ 10-50(適用 OS:AIX)

P-812C-6LA1 JP1/Base<sup>※</sup> 10-50 (適用 OS: Linux 6.1 (x86) 以降, Linux 6.1 (x64) 以降, Linux 5.1(x86)以降,Linux 5.1(AMD/Intel 64)以降)

注※ この製品は,ISO9001 の認証を受けた品質マネジメントシステムで開発されました。

#### ■ 輸出時の注意

本製品を輸出される場合には、外国為替及び外国貿易法の規制並びに米国輸出管理規則など外国の輸出関 連法規をご確認の上、必要な手続きをお取りください。 なお、不明な場合は、弊社担当営業にお問い合わせください。

#### ■ 商標類

Active Directory は、米国 Microsoft Corporation の、米国およびその他の国における登録商標または 商標です。

Adobe は、Adobe Systems Incorporated (アドビシステムズ社)の米国ならびに他の国における商標 または登録商標です。

AIX は、米国およびその他の国における International Business Machines Corporation の商標です。 AS/400 は、米国およびその他の国における International Business Machines Corporation の商標です。 CONNECT:Queue は,米国での Sterling Commerce,Inc.の登録商標です。

GIF は,米国 CompuServe Inc.が開発したフォーマットの名称です。

HP NonStop Server は, Hewlett-Packard Development Company, L.P.の商標です。

HP-UX は、Hewlett-Packard Development Company, L.P.のオペレーティングシステムの名称です。 INS-C は、日本電信電話(株)のサービス名称です。

INS-P は、日本電信電話(株)のサービス名称です。

InstallShield は, Macrovision Corporation の米国および/ または他の国における登録商標または商標 です。

Internet Explorer は、米国 Microsoft Corporation の米国およびその他の国における登録商標または商 標です。

Itanium は,アメリカ合衆国およびその他の国における Intel Corporation の商標です。

Linux は、Linus Torvalds 氏の日本およびその他の国における登録商標または商標です。

Lotus Notes は, IBM Corporation の登録商標です。

Microsoft および Outlook は、米国 Microsoft Corporation の米国およびその他の国における登録商標 または商標です。

Microsoft および SQL Server は, 米国 Microsoft Corporation の米国およびその他の国における登録商 標または商標です。

Microsoft および Excel は、米国 Microsoft Corporation の米国およびその他の国における登録商標ま たは商標です。

Microsoft Exchange Server は、米国 Microsoft Corporation の米国およびその他の国における登録商 標または商標です。

Microsoft Office および Excel は、米国 Microsoft Corporation の米国およびその他の国における登録 商標または商標です。

MQSeries は、米国およびその他の国における International Business Machines Corporation の商標 です。

MSP は,富士通株式会社の登録商標です。

MVS は、米国およびその他の国における International Business Machines Corporation の商標です。 Oracle と Java は、Oracle Corporation 及びその子会社、関連会社の米国及びその他の国における登録 商標です。

PA-RISC は, Hewlett-Packard Development Company, L.P.の商標です。

Pentium は,アメリカ合衆国およびその他の国における Intel Corporation の商標です。

Red Hat は,米国およびその他の国で Red Hat, Inc. の登録商標もしくは商標です。

SAP, R/3, および本文書に記載されたその他の SAP 製品, サービス, ならびにそれぞれのロゴは, ド イツおよびその他の国々における SAP AG の商標または登録商標です。

すべての SPARC 商標は、米国 SPARC International, Inc. のライセンスを受けて使用している同社の米 国およびその他の国における商標または登録商標です。SPARC 商標がついた製品は,米国 Sun Microsystems, Inc. が開発したアーキテクチャに基づくものです。

TELstaff は,株式会社日立ソリューションズの登録商標です。

UNIX は,The Open Group の米国ならびに他の国における登録商標です。

Windows は,米国 Microsoft Corporation の米国およびその他の国における登録商標または商標です。 Windows Server は、米国 Microsoft Corporation の米国およびその他の国における登録商標または商 標です。

Windows Vista は、米国 Microsoft Corporation の米国およびその他の国における登録商標または商標 です。

活文,PDFstaff は,株式会社日立ソリューションズの登録商標です。

その他記載の会社名、製品名は、それぞれの会社の商標もしくは登録商標です。

プログラムプロダクト「P-9312-27A1,P-9312-29A1,P-9D2C-6LA1」には,Oracle Corporation またはその子会社,関連会社が著作権を有している部分が含まれています。

プログラムプロダクト「P-9312-27A1,P-9312-29A1,P-9D2C-6LA1」には,UNIX System Laboratories, Inc.が著作権を有している部分が含まれています。

This product includes software developed by the Apache Software Foundation (http:// www.apache.org/).

This product includes software developed by IAIK of Graz University of Technology.

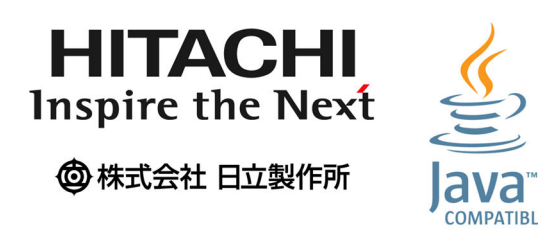

## ■ マイクロソフト製品の表記について

このマニュアルでは,マイクロソフト製品の名称を次のように表記しています。

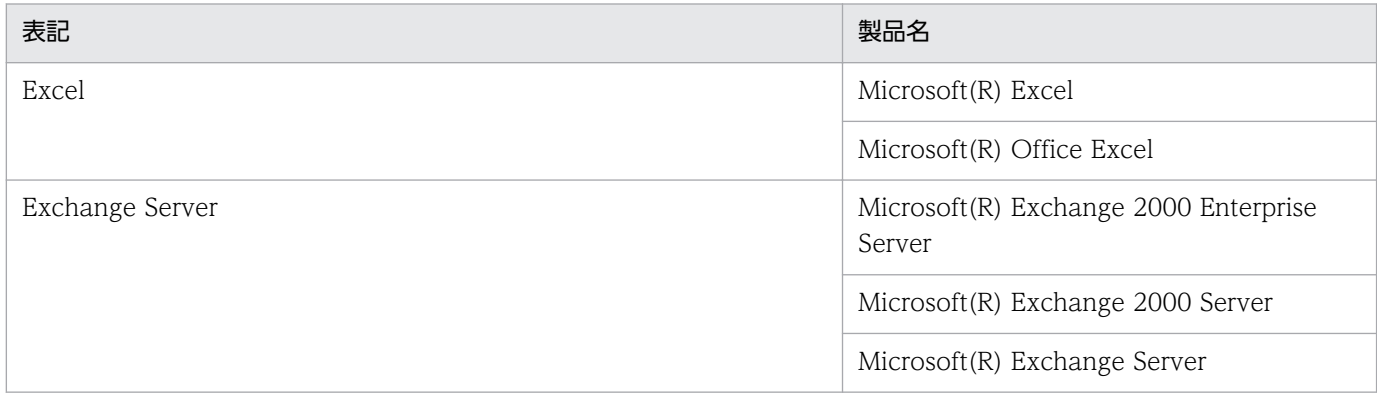

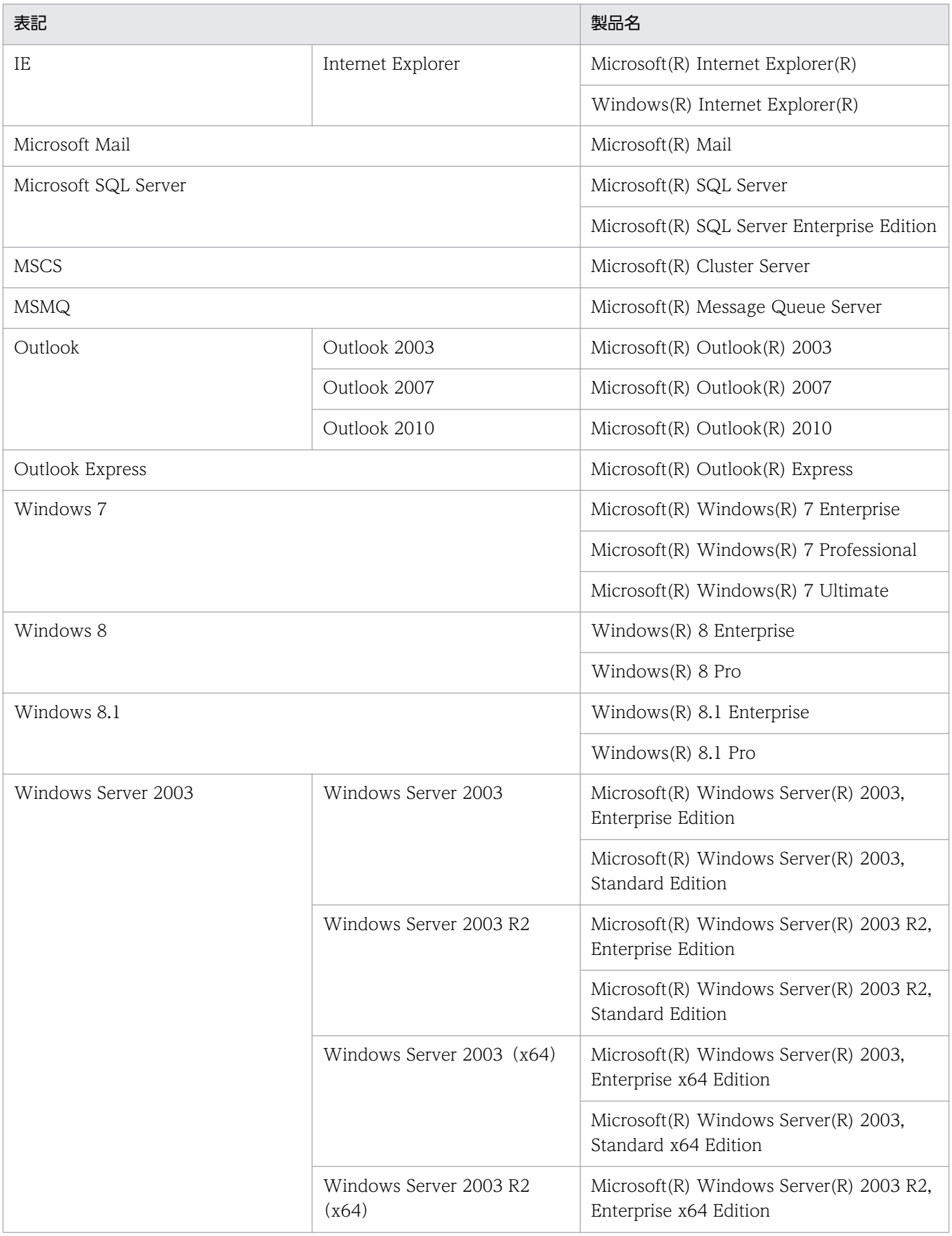

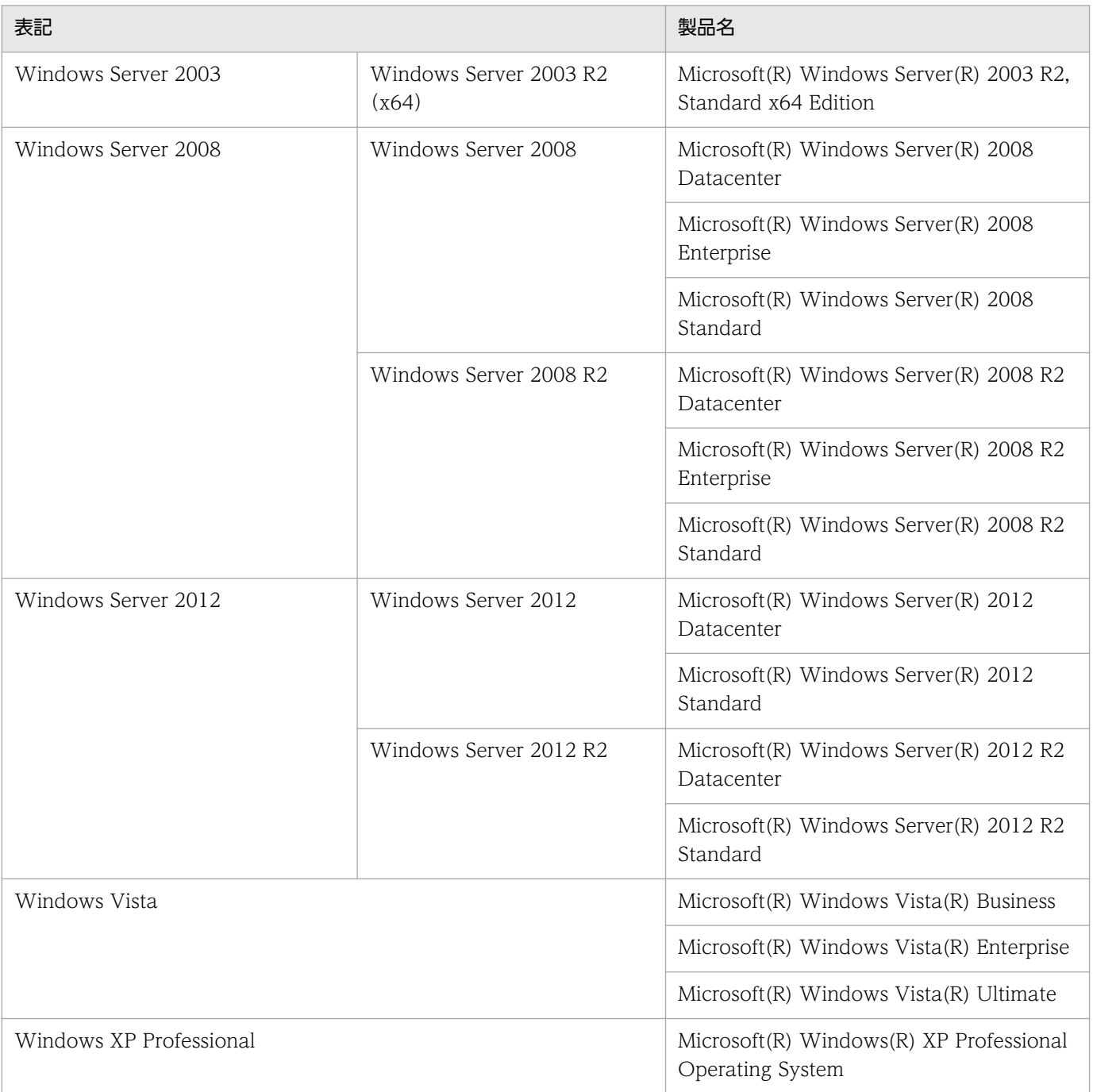

Windows 8.1, Windows 8, Windows Server 2012, Windows 7, Windows Server 2008, Windows Vista, Windows Server 2003, および Windows XP Professional を総称して Windows と表記することがあります。

# ■ 発行

2014 年 9 月 3021-3-114-20

# ■ 著作権

Copyright (C) 2012, 2014, Hitachi, Ltd. Copyright (C) 2012, 2014, Hitachi Solutions, Ltd.

# <span id="page-8-0"></span>変更内容

変更内容(3021-3-101-20,3021-3-102-20,3021-3-103-20,3021-3-104-20, 3021-3-105-20,3021-3-106-20,3021-3-107-20,3021-3-108-20,3021-3-109-20, 3021-3-110-20,3021-3-111-20,3021-3-112-20,3021-3-113-20,3021-3-114-20)

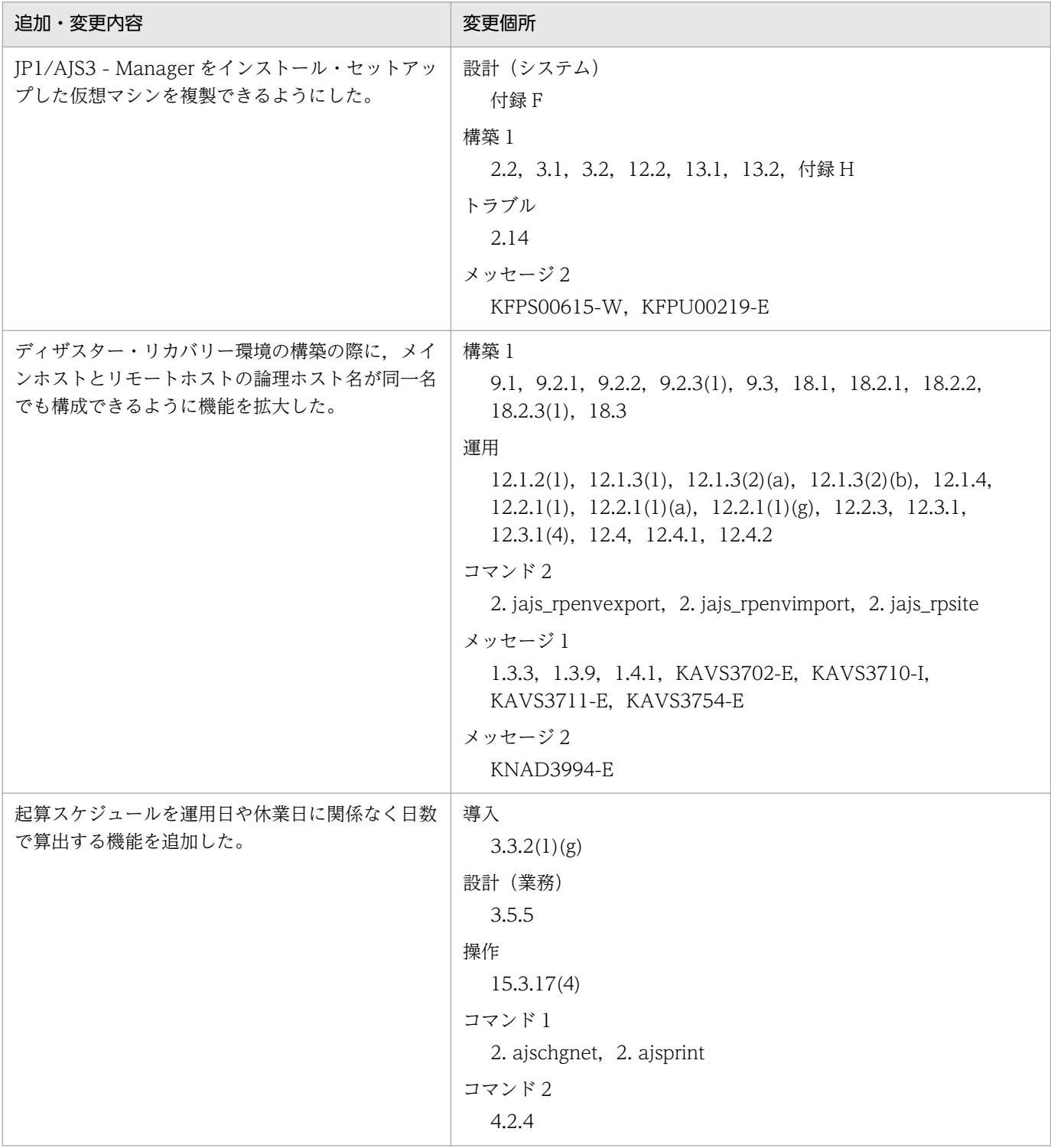

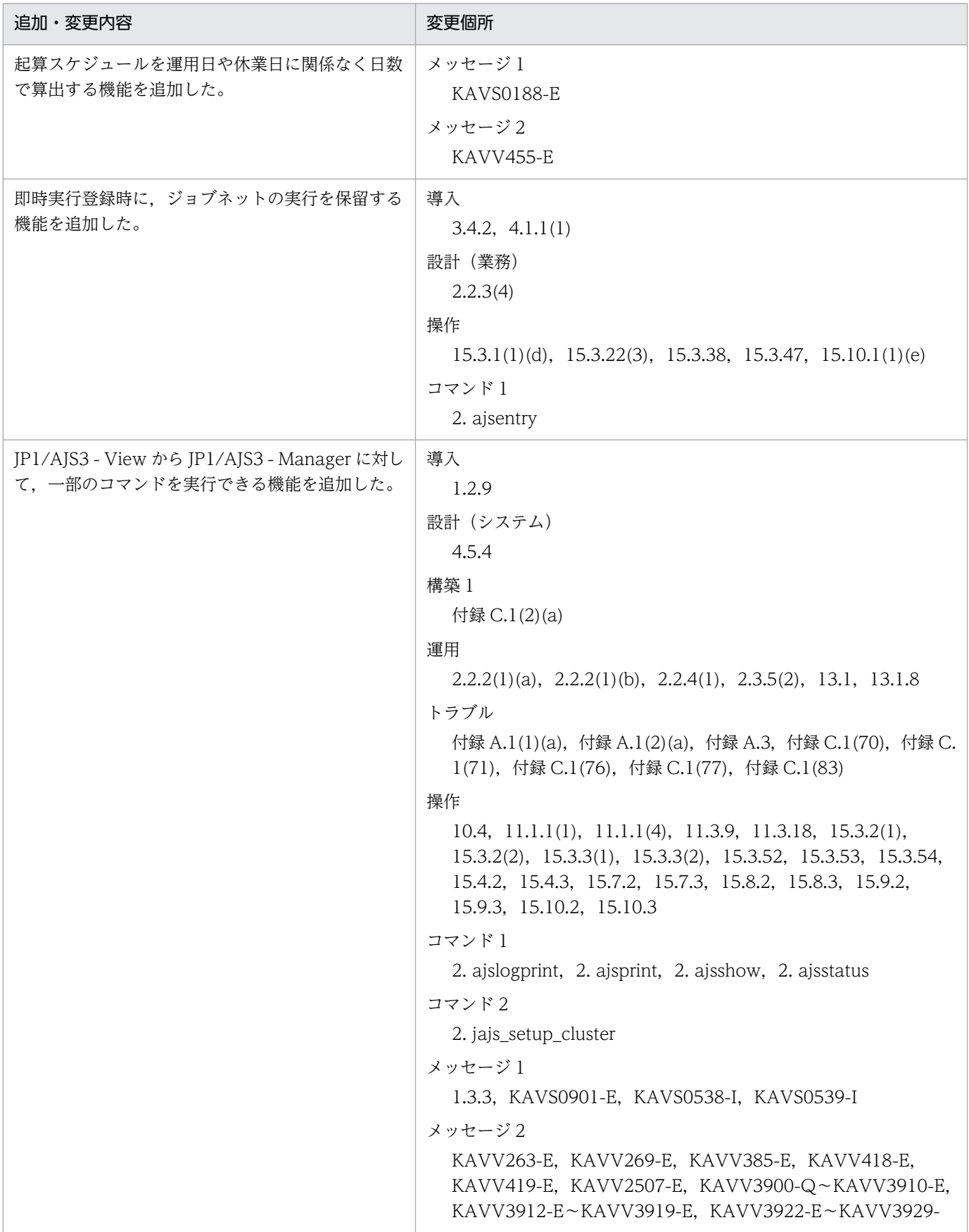

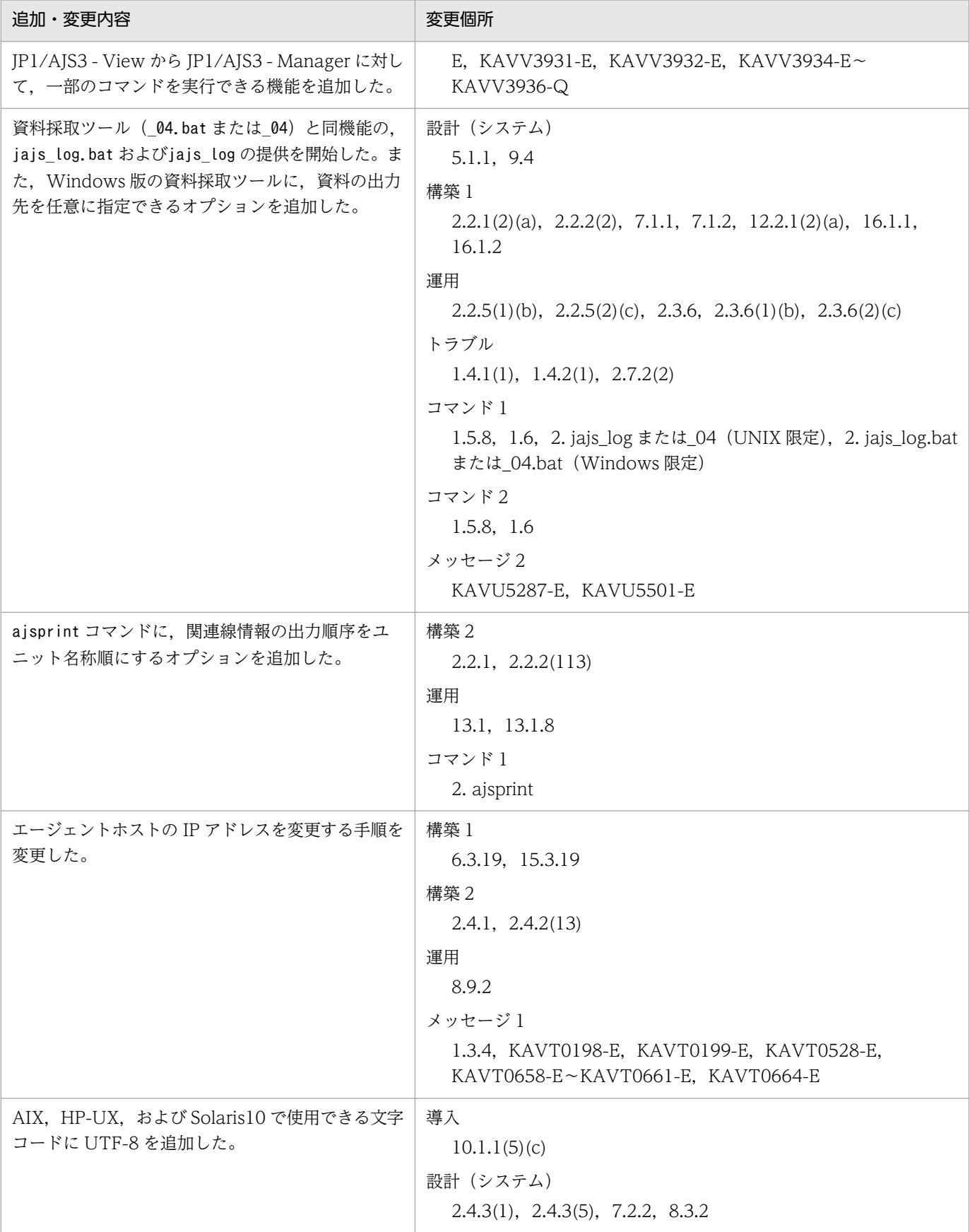

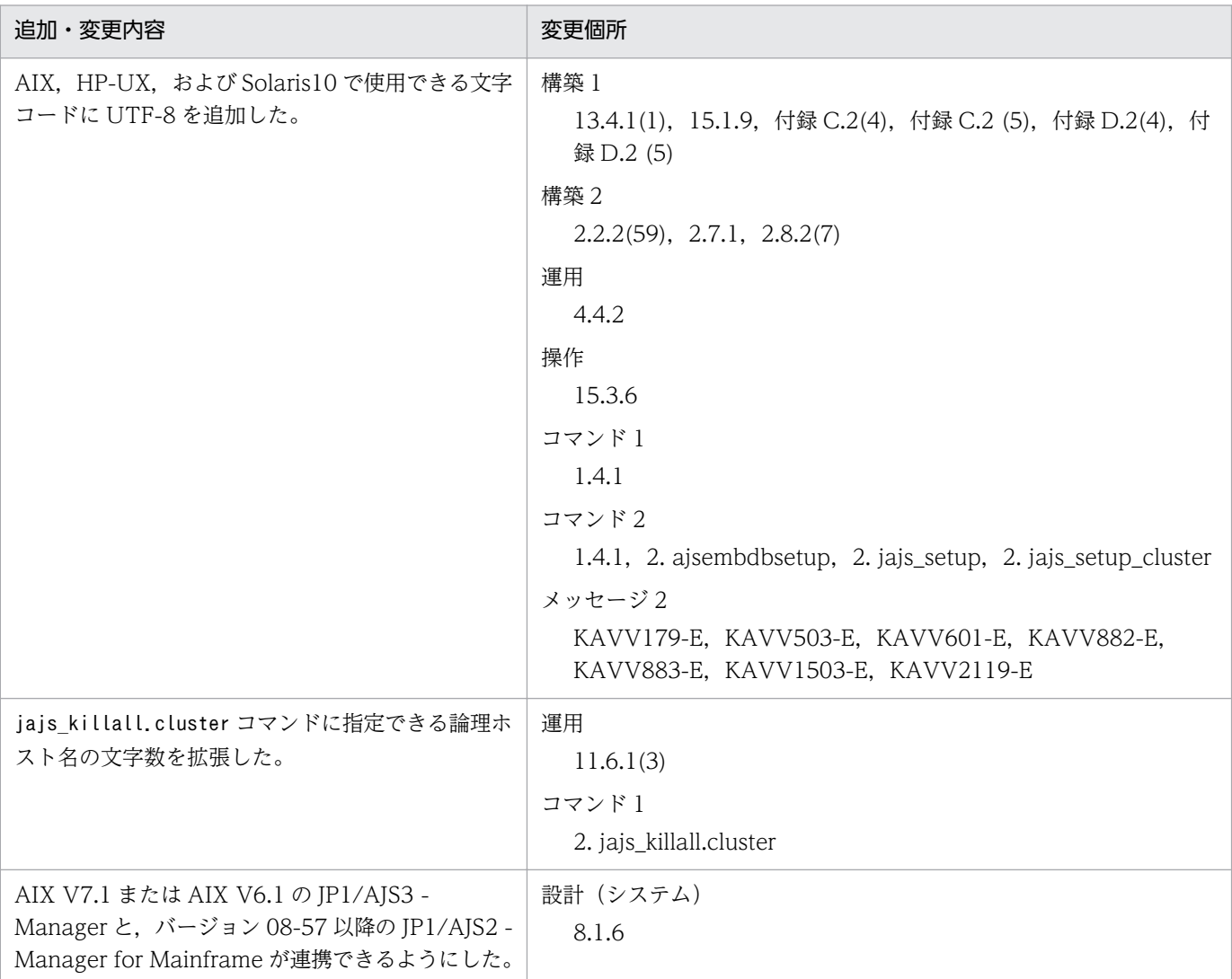

(凡例)

入門:JP1/Automatic Job Management System 3 入門

導入:JP1/Automatic Job Management System 3 導入ガイド

設計 (システム): JP1/Automatic Job Management System 3 設計ガイド (システム構築編)

設計(業務):JP1/Automatic Job Management System 3 設計ガイド(業務設計編)

構築 1:JP1/Automatic Job Management System 3 構築ガイド 1

構築 2:JP1/Automatic Job Management System 3 構築ガイド 2

運用: IP1/Automatic Job Management System 3 運用ガイド

トラブル:JP1/Automatic Job Management System 3 トラブルシューティング

操作:JP1/Automatic Job Management System 3 操作ガイド

コマンド 1:JP1/Automatic Job Management System 3 コマンドリファレンス 1

コマンド 2:JP1/Automatic Job Management System 3 コマンドリファレンス 2

連携: JP1/Automatic Job Management System 3 連携ガイド

メッセージ 1:JP1/Automatic Job Management System 3 メッセージ 1

```
メッセージ 2:JP1/Automatic Job Management System 3 メッセージ 2
```
単なる誤字・脱字などはお断りなく訂正しました。

# <span id="page-12-0"></span>はじめに

このマニュアルは, JP1/Automatic Job Management System 3 (以降, JP1/AJS3 と省略します) の メッセージの形式,メッセージ(KAVU〜KNAD で始まるメッセージ),対処方法などを説明したもので す。

#### ■ 対象読者

このマニュアルは次の方にお読みいただくことを前提に説明しています。

- JP1/AJS3 を使ったジョブの自動運転システムを運用しようと考えている方,または運用するために 設計する方
- JP1/AJS3 を使ったジョブの自動運転システムを運用する方

### ■ マニュアルの構成

このマニュアルは、次に示す章から構成されています。

なお,このマニュアルは各 OS(Operating System)に共通のマニュアルです。OS ごとに差異がある場 合は,本文中でそのつど内容を書き分けています。

第1章 メッセージー覧

JP1/AJS3 が出力するメッセージ(KAVU〜KNAD で始まるメッセージ)と対処方法につい て説明しています。

#### ■ JP1 Version 8 での製品体系変更について

JP1 Version 8 では、JP1/AJS2 の製品体系に次の変更がありました。

- JP1/AJS2 Advanced Manager は廃止されました。JP1/AJS2 Advanced Manager が提供してい た組み込みデータベースは、JP1 Version 8 では、JP1/AJS2 - Manager に同梱されています。
- JP1/AJS2 Light Edition は廃止されました。
- JP1/AJS2 Client Toolkit は廃止されました。
- IP1/AIS2 View は、Windows 版だけの提供となりました。

### ■ JP1/AJS3 のマニュアル体系とマニュアルの使い分けについて

JP1/AJS3 のマニュアルは,14 冊に分かれています。各マニュアルは,主に次の内容について記載してい ます。

なお,ここでのマニュアル名称は「JP1 Version 10 JP1/Automatic Job Management System 3」を省 略しています。

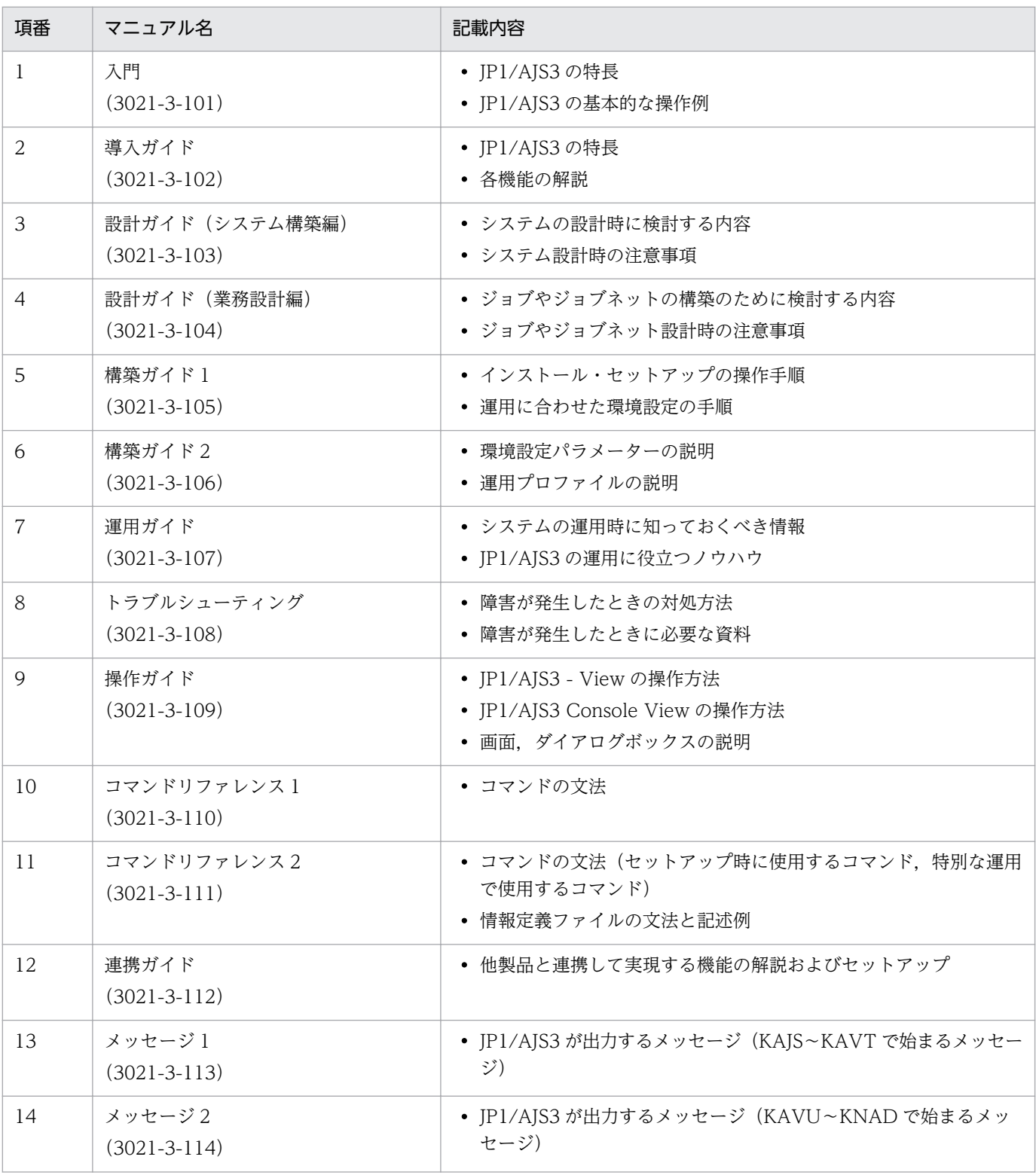

各マニュアルは,利用目的に合わせて次のようにお読みください。

JP1/AJS3のマニュアル体系

入門

計画

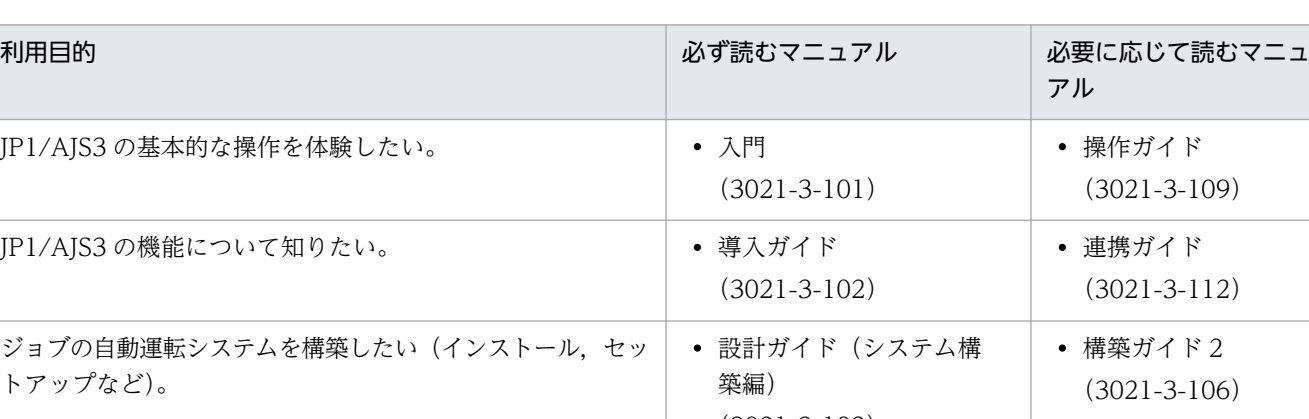

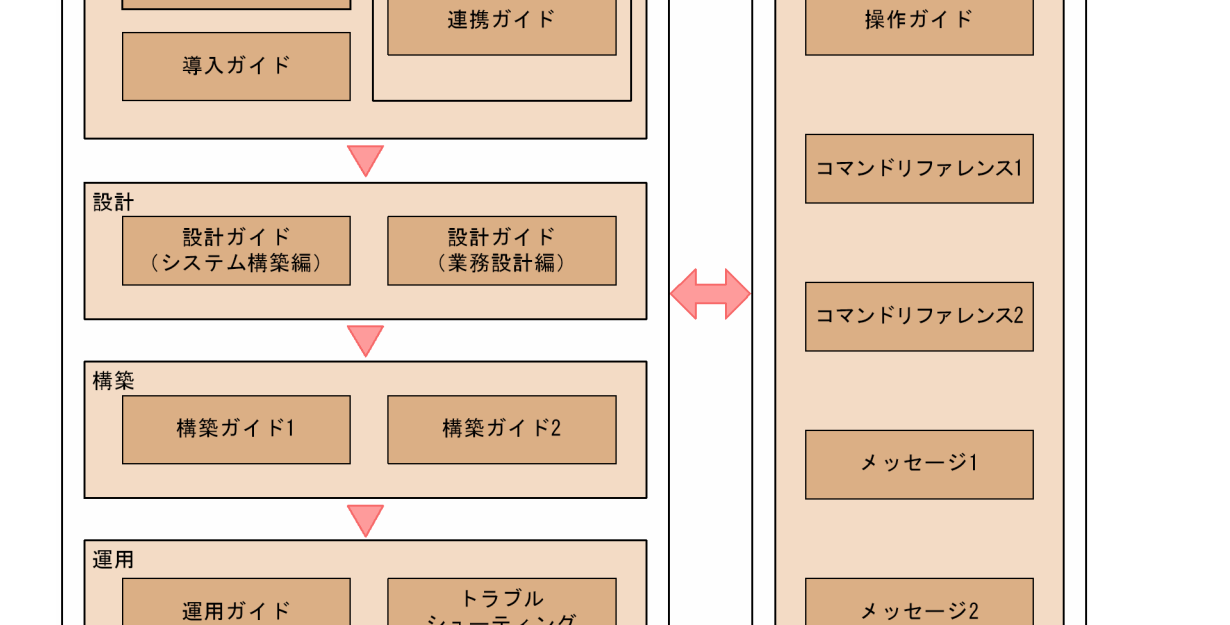

他製品との連携

シューティング

リファレンス

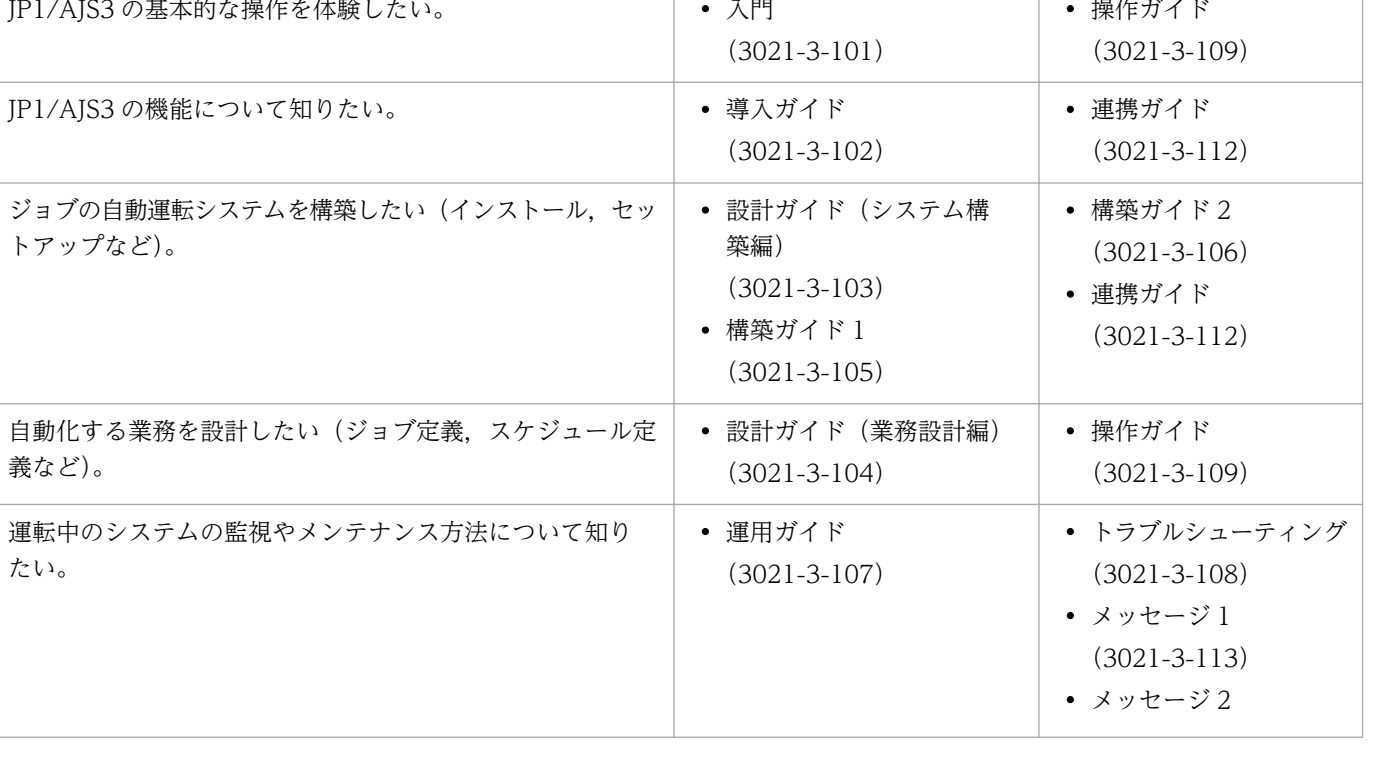

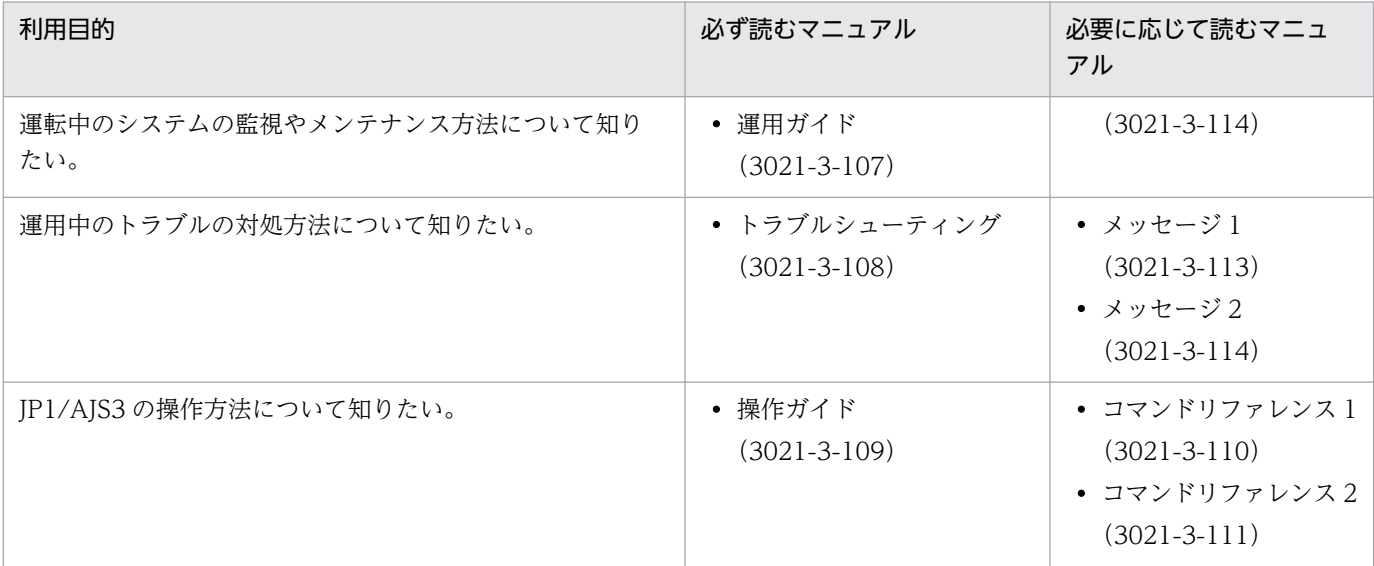

# 目次

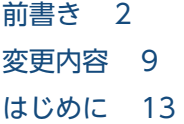

#### 1 [メッセージ一覧 19](#page-18-0)

- 1.1 [KAVU で始まるメッセージ\(ジョブ実行制御に関するメッセージ\) 20](#page-19-0)
- 1.2 [KAVV で始まるメッセージ\(JP1/AJS3 View に関するメッセージ\) 350](#page-349-0)
- 1.3 [KFP で始まるメッセージ\(組み込み DB 関連のメッセージ\) 591](#page-590-0)
- 1.4 [KNAC で始まるメッセージ\(通信制御,エージェント管理が出力するメッセージ\) 668](#page-667-0)
- 1.5 [KNAD で始まるメッセージ\(インストーラーおよびシステム管理が出力するメッセージ\) 695](#page-694-0)

#### [付録 755](#page-754-0)

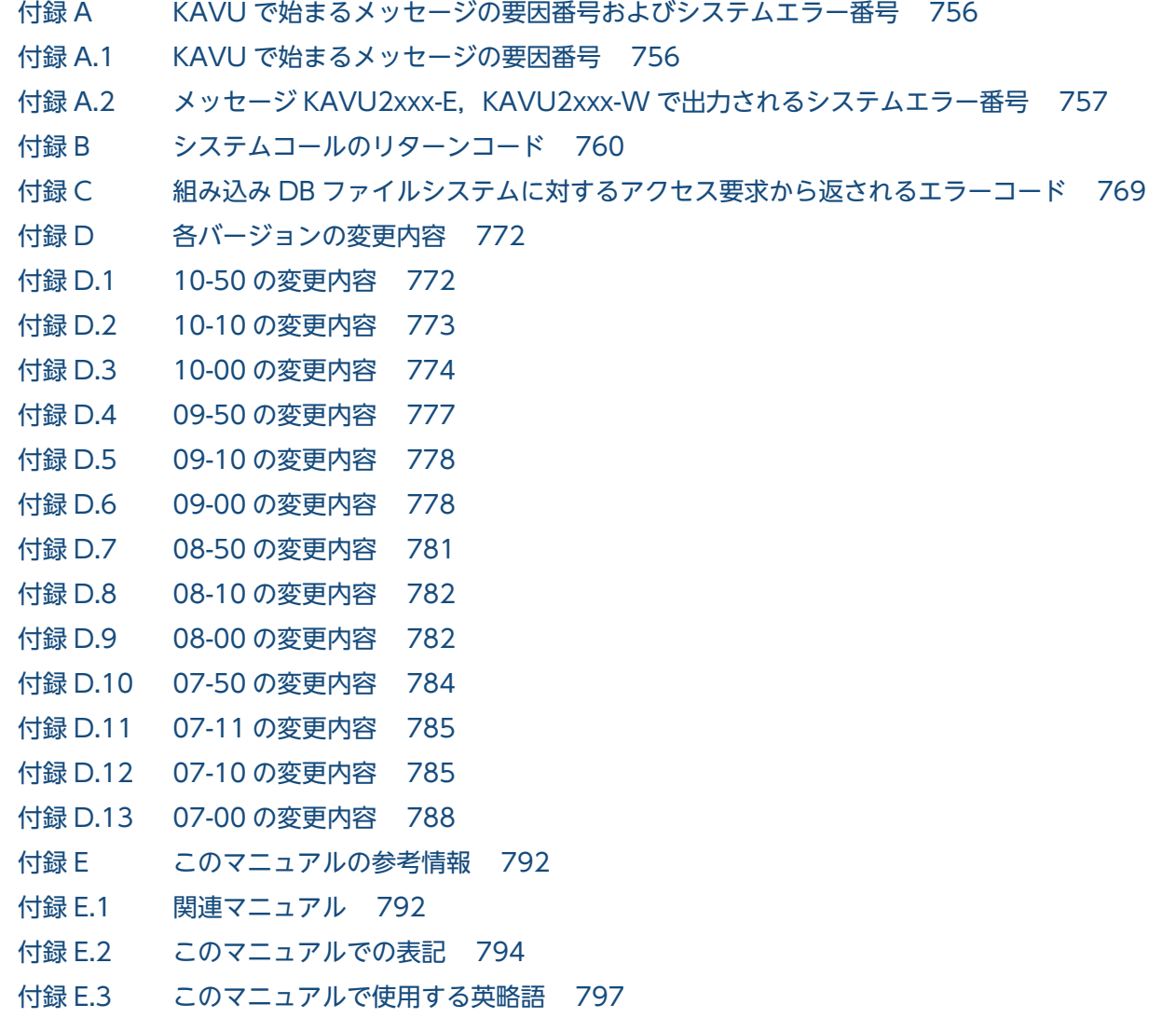

- 付録 E.4 [マニュアルで使用する記号 798](#page-797-0)
- 付録 E.5 [コマンドの文法に使用する記号 799](#page-798-0)
- 付録 E.6 [数式で使用する記号 799](#page-798-0)
- 付録 E.7 [Windows 版 JP1/AJS3 のデフォルトのインストール先フォルダ 800](#page-799-0)
- 付録 E.8 [Windows の\[スタート\]メニューについて 800](#page-799-0)
- 付録 E.9 [このマニュアルで使用する「Administrators 権限」について 801](#page-800-0)
- 付録 E.10 [オンラインマニュアルについて 801](#page-800-0)
- 付録 E.11 [このマニュアルで使用するフォルダ名またはディレクトリ名 801](#page-800-0)
- 付録 E.12 [JP1/AJS3 で使用できる正規表現について 801](#page-800-0)
- 付録 E.13 JIS 2004 (JIS X 0213:2004)で追加された第 3 水準, 第 4 水準漢字について 802
- 付録 E.14 [NNM 連携について 802](#page-801-0)
- 付録 E.15 [KB\(キロバイト\)などの単位表記について 802](#page-801-0)
- 付録 F [用語解説 803](#page-802-0)

#### [索引 824](#page-823-0)

<span id="page-18-0"></span>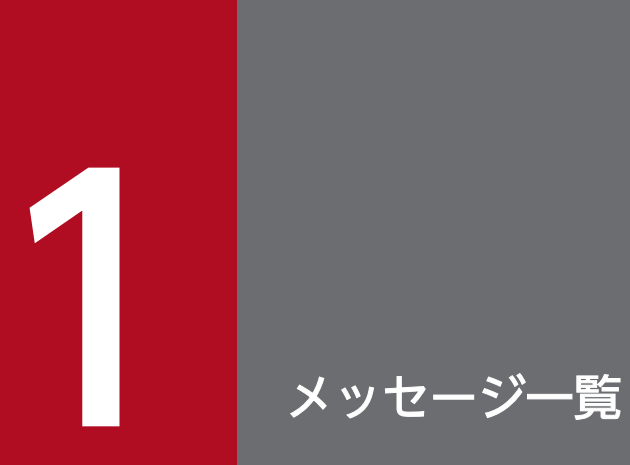

JP1/AJS3 が出力するメッセージと対処方法について説明します。

# <span id="page-19-0"></span>1.1 KAVU で始まるメッセージ (ジョブ実行制御に関するメッセージ)

KAVU で始まるメッセージ(ジョブ実行制御に関するメッセージ)の一覧を次に示します。

- •「関数名:」が付いているメッセージの中には,場合によっては「関数名:」が表示されないものがあ ります。
- ●「接続先ホスト名|「ポート番号」「システムエラー番号」が付いているメッセージの中には、場合によっ ては「接続先ホスト名」「ポート番号」「システムエラー番号」が表示されないものがあります。
- QUEUE ジョブまたはサブミットジョブ以外のジョブを実行した場合,出力されるメッセージの 「キュー」の部分は,実行エージェントまたは実行エージェントグループを表します。
- QUEUE ジョブまたはサブミットジョブ以外のジョブを実行した場合,出力されるメッセージの「エー ジェントホスト名」および「エージェント名」の部分は、実行エージェント名または実行エージェント グループ名を表します。ただし,次に示すメッセージについては,実行ホストを表します。 KAVU4220-E, KAVU4221-E, KAVU4222-E, KAVU4223-E, KAVU4294-I, KAVU4295-W, KAVU4296-E, KAVU4297-W, KAVU4299-I, KAVU4504-W, KAVU4530-W, KAVU4531-W, KAVU4534-W, KAVU4535-I, KAVU4538-W, KAVU4546-W, KAVU4547-W, KAVU4548-W, KAVU4549-W, KAVU4550-W, KAVU4551-W, KAVU4552-W, KAVU4553-W, KAVU4554-W, KAVU4555-W, KAVU4556-W, KAVU4557-W, KAVU4558-W, KAVU4559-W, KAVU4560-W, KAVU4561-W, KAVU4562-W, KAVU4563-W, KAVU4564-W, KAVU4565-W, KAVU4566-W, KAVU4567-W, KAVU4568-W, KAVU4569-W, KAVU4570-W, KAVU4571-W, KAVU4572-W, KAVU4573-W, KAVU4574-W, KAVU4575-W, KAVU4576-W, KAVU4578-W, KAVU4580-W, KAVU4581-W, KAVU4582-W, KAVU4583-W, KAVU4584-W, KAVU4585-W. KAVU4586-W. KAVU4587-W, KAVU4588-W, KAVU4589-W, KAVU4590-W, KAVU4591-W, KAVU4596-W, KAVU4597-W, KAVU4598-W, KAVU4700-E, KAVU4701-E, KAVU4702-E, KAVU4703-E, KAVU4704-E, KAVU4717-E, KAVU4718-E
- メッセージを出力したジョブ実行制御マネージャーを区別するために,メッセージテキストの末尾に 「(スケジューラーサービス名)」が表示されるメッセージがあります。「(スケジューラーサービス名)」 が表示されている場合は,そのスケジューラーサービスのジョブ実行制御マネージャーが出力したメッ セージであることを示します。「(**スケジューラーサービス名**)」が表示されていない場合は, サブミッ トジョブ実行制御マネージャーが出力したメッセージであることを示します。
- 互換用 ISAM 構成で運用する場合は、JP1/AJS2 のマニュアルを参照してください。

#### KAVU0200-E

関数名: A logical contradiction occurred. 関数名:論理矛盾が発生しました

論理矛盾が発生しました。

(S)

要求処理を中止します。

 $(O)$ 

資料採取ツールで資料を採取したあと,システム管理者に連絡してください。

KAVU0201-E

関数名: The parameter is specified incorrectly.

関数名:パラメーターに誤りがあります

パラメーターに誤りがあります。

 $(S)$ 

要求処理を中止します。

 $(O)$ 

コマンドに指定した引数が正しいかどうか確認してください。

標準エラー出力に出力されたメッセージも確認してください。また、統合トレースログで、このメッ セージの前後に KAVU で始まるメッセージが出力されているかを確認してください。出力されている 場合は,そちらのメッセージの説明も参照してください。

コマンドを実行したホストとマネージャーホストの文字コードが異なる場合は,データ転送の際の文字 コード変換でデータサイズが大きくなったおそれがあります。

マネージャーホストの文字コードに変換した場合に,指定できる文字数を超える引数がないか確認して ください。

エラー要因を取り除いたあと,再度実行してください。

#### KAVU0202-E

関数名: An internal factor caused an error. 関数名:内部的要因でエラーになりました

内部的要因でエラーになりました。

 $(S)$ 

要求処理を中止します。

 $($  $\cap$  $)$ 

資料採取ツールで資料を採取したあと,システム管理者に連絡してください。

#### KAVU0203-E

関数名: JpqInit function is not issued. 関数名:JpqInit 関数が発行されていません

JpqInit 関数が発行されていません。

(S)

要求処理を中止します。

(O)

JpqInit 関数を正しく呼び出していることを確認したあと,再度呼び出してください。

#### KAVU0204-F

関数名: An environment setting or logical host name information is invalid. 関数名:環境設定が不正かもしくは論理ホスト名情報が不正です

環境設定が不正か,または論理ホスト名情報が不正です。

(S)

要求処理を中止します。

(O)

統合トレースログでエラー要因を確認し,要因を取り除いたあと,再度呼び出してください。

#### KAVU0205-E

関数名: Memory became insufficient.

関数名:メモリー不足が発生しました

メモリー不足が発生しました。

 $(S)$ 

要求処理を中止します。

 $(O)$ 

ほかの不要なアプリケーションを停止したあと,再度呼び出してください。それでも,同じメッセージ が出力される場合は,メモリー見積もりを見直してください。

#### KAVU0206-E

関数名: A logical contradiction occurred. 関数名:論理矛盾が発生しました

クライアントからの要求を処理する際,通信プロトコルのパラメーターに不正が見つかりました。または, 関数の発行元で論理ホスト名情報の取得,または環境設定情報の取得に失敗しました。関数の発行元で要 求発生時にhosts ファイルを上書きでコピーしてファイルの置換が発生するような操作を行っていると, 論理ホスト名の取得に失敗することがあります。

(S)

要求処理を中止します。

 $(O)$ 

統合トレースログでこのメッセージの前後に KAVU で始まるメッセージが出力されているかを確認し てください。出力されている場合はそちらのメッセージの説明も参照して,要因を取り除いたあと,再 度要求を行ってください。出力されていない場合や問題が解決しない場合は,資料採取ツールで資料を 採取したあと,システム管理者に連絡してください。

#### KAVU0207-E

関数名: The file cannot be opened because file path or file does not exist at the send source. 関数名:転送元のファイルパス又はファイルが無いためファイルをオープンできません

転送元のファイルパス,またはファイルがないためファイルをオープンできません。

 $(S)$ 

要求処理を中止します。

 $($  $\bigcap$ 

エラー要因を取り除いたあと,再度呼び出してください。

#### KAVU0208-E

関数名: The file cannot be opened because you lack access permission for the file at the send source.

関数名:転送元のファイルのアクセス権が無いためファイルをオープンできません

転送元のファイルのアクセス権がないため,ファイルをオープンできません。

 $(S)$ 

要求処理を中止します。

 $(O)$ 

エラー要因を取り除いたあと,再度呼び出してください。

#### KAVU0209-E

**関数名:** The file cannot be opened because some other process is using the file at the send source.

関数名:転送元のファイルが他のプロセスで使用中のためファイルをオープンできません

転送元のファイルが他プロセスで使用中のため,ファイルをオープンできません。

 $(S)$ 

要求処理を中止します。

(O)

エラー要因を取り除いたあと,再度呼び出してください。

#### KAVU0210-E

関数名: The file at the send source cannot be opened. 関数名:転送元のファイルをオープンできません

転送元のファイルをオープンできません。

 $(S)$ 

要求処理を中止します。

 $(O)$ 

システムで受け付けられないファイル名の形式,またはファイル名長であるおそれがあります。ジョブ 定義の転送元のファイル名を確認してください。

#### KAVU0211-E

関数名: The file at the send source cannot be read. 関数名:転送元のファイルの読み込みに失敗しました

転送元のファイルの読み込みに失敗しました。

(S)

要求処理を中止します。

 $($  $\bigcap$ 

資料採取ツールで資料を採取したあと,システム管理者に連絡してください。

#### KAVU0212-E

関数名: Insufficient disk space. The file specified as the acquisition destination of the standard output or standard error output file cannot be written.

関数名:ディスクに空き容量が無いため標準出力・標準エラー出力ファイル取得先として指定したファ イルが書き込みできません

ディスクに空き容量がないため,標準出力・標準エラー出力ファイル取得先として指定したファイルが書 き込めません。

 $(S)$ 

要求処理を中止します。

(O)

ディスクの空き容量を作成したあと,再度呼び出してください。

#### KAVU0213-E

関数名: The file specified as the acquisition destination of the standard output or standard error output file could not be written.

関数名:標準出力・標準エラー出力取得先として指定したファイルの書き込みに失敗しました

標準出力・標準エラー出力取得先として,指定したファイルの書き込みに失敗しました。

 $(S)$ 

要求処理を中止します。

(O)

資料採取ツールで資料を採取したあと,システム管理者に連絡してください。

#### KAVU0214-W

関数名: The standard (error) output file at the manager consists of 0 bytes of data. 関数名:マネージャー側の標準(エラー)出力ファイルが0バイトデータです

jpqjobget コマンドで,標準出力ファイルまたは標準エラー出力ファイルのデータを取得しようとしまし たが,ファイルがありませんでした。

#### $(S)$

要求処理を終了します。

#### KAVU0215-E

関数名: TCP/IP communication could not be connected to the manager. 関数名:マネージャーへの TCP/IP 通信接続ができませんでした

ジョブ実行制御マネージャープロセスへの TCP/IP 通信接続ができませんでした。

 $(S)$ 

要求処理を中止します。

#### (O)

要求を実行する際に指定したマネージャーホストと要求元のクライアントホスト間で TCP/IP 通信が できることを確認してください。マネージャーホストと要求元のクライアントホストが同じ場合や, TCP/IP 通信ができる場合は、次に示すプロセスの起動状態を確認してください。

#### Windows の場合

メッセージを出力したプロセスがフロー制御プロセス(ajsflowd.exe)またはジョブ完了待ちプロ セス (ajssubwd.exe) の場合は、統合トレースログにメッセージ KAVU6100-I が出力され、ジョ ブ実行制御状態通知プロセス(jpqnfyd.exe)が起動されていることを確認してください。メッセー ジを出力したプロセスがその他のプロセスの場合(統合トレースログのプロセス名が「UAP」の場 合)は,ジョブ実行制御マネージャープロセス(jpqman.exe)が起動されていることを確認して

ください。これらのプロセスが起動していない場合は、JP1/AJS3 サービスを再起動してから再実 行してください。

#### UNIX の場合

メッセージを出力したプロセスがフロー制御プロセス(ajsflowd)またはジョブ完了待ちプロセス (ajssubwd)の場合は,統合トレースログにメッセージ KAVU6100-I が出力され,ジョブ実行制 御状態通知プロセス(jpqnfyd)が起動されていることを確認してください。メッセージを出力し たプロセスがその他のプロセスの場合(統合トレースログのプロセス名が「UAP」の場合)は, ジョブ実行制御マネージャープロセス(jpqman)が起動されていることを確認してください。こ れらのプロセスが起動していない場合は、JP1/AJS3 サービスを再起動してから再実行してください。

また,マネージャーホストの統合トレースログで,このメッセージの前後に TCP/IP 通信接続エラー を示す KAVU で始まるメッセージが出力されているかを確認してください。出力されている場合は, そちらのメッセージの説明も参照してください。出力されていない場合や原因が判明しない場合は、資 料採取ツールで資料を採取したあと、システム管理者に連絡してください。資料は、マネージャーホス トと要求元のクライアントホストの両方で採取してください。

#### KAVU0216-E

関数名: A timeout occurred for the request to acquire status notification. 関数名:状態通知取得要求がタイムアウトになりました

状態通知取得要求が,タイムアウトになりました。

JP1/AJS2 - Client Toolkit,または JP1/AJS2 - SDK で提供しているJpqGetReport 関数, JpqOpenEnumReport 関数を使用してジョブの状態通知情報を取得する場合,これらの関数の引数ulTimeout で設定した時間を過ぎても状態通知情報を受信できませんでした。

#### $(S)$

要求処理を中止します。

 $(\bigcap$ 

状態通知情報を受け取るジョブが正しいことを確認したあと,再度呼び出してください。

JP1/AJS2 - Client Toolkit,または JP1/AJS2 - SDK で提供しているJpqGetReport 関数, JpqOpenEnumReport 関数を使用してジョブの状態通知情報を取得する場合,アプリケーションの仕組み に依存しますが,アプリケーション内でリトライするか,アプリケーションそのものを再実行してくだ さい。

#### KAVU0217-E

関数名: The IP address could not be converted.

関数名:IP アドレス変換に失敗しました

hosts ファイル,または DNS サーバなどで、指定したホスト名から IP アドレスが求められるように、ネッ トワークの設定が正しく設定されている必要があります。

(S)

要求処理を中止します。

 $(O)$ 

指定した論理ホスト名で TCP/IP 通信ができることを確認したあと,再度呼び出してください。

#### KAVU0218-E

関数名: The manager cannot accept requests in the present status. 関数名:マネージャーが要求を受け付けない状態になっています

マネージャーが要求を受け付けない状態になっています。

 $(S)$ 

要求処理を中止します。

 $(O)$ 

次のおそれがあります。確認したあと,再度呼び出してください。

- デーモンが運用開始されていないか。
- マネージャーが縮退運転中ではないか。

#### KAVU0219-E

関数名: The specified queue or agent does not exist. 関数名:指定されたキューまたはエージェントが存在しません

指定されたキュー,またはエージェントがありません。

#### $(S)$

要求処理を中止します。

 $(O)$ 

次の原因が考えられます。確認してください。

- 1. IP1 をインストールしたあとに自ホスト名を変更し、ローカルエージェントに対してジョブを実行 した
- 2. ジョブネットの定義またはジョブの定義で、実行ホストとして指定したエージェントがマネージャー に定義されていない
- 3. マネージャーに定義されているエージェント名に誤りがある
- 4. キューが追加されていない
- 5. jpq で始まる名称のコマンドを使用した際に,キュー名またはエージェント名の指定が誤っている
- 6. ジョブの実行ホストを IP アドレスで指定した

各要因に対して次の対処を行ったあと,再実行してください。

- 1. マニュアル「JP1/Automatic Job Management System 3 運用ガイド 8.9.1 JP1/AJS3 が動作し ているホストの名称を変更する」に従って正しくホスト名を変更してください
- 2. 実行ホスト名の指定を確認してください。誤ったホスト名を指定している場合は正しいホスト名を 指定してください。マネージャーでエージェントの定義を追加するには 3 を行ってください
- 3. 次に示すコマンドを実行して、正しいエージェントを定義してください
	- ·PC ジョブ, UNIX ジョブ, アクションジョブ, およびカスタムジョブの場合 ajsagtadd コマンド
	- ・QUEUE ジョブ,サブミットジョブの場合 jpqimport コマンド,またはjpqagtadd コマンド
- 4. jpqqueadd コマンドでキューを追加してください
- 5. キュー名またはエージェント名を確認してください

6. マネージャーにエージェントとして定義した名称をジョブの実行ホストに指定してください

各コマンドの詳細については,マニュアル「JP1/Automatic Job Management System 3 コマンドリ ファレンス 1 2. コマンド」およびマニュアル「JP1/Automatic Job Management System 3 コマン ドリファレンス 2 3. 特別な運用で使用するコマンド」を参照してください。

#### KAVU0220-E

関数名: There is no response from the manager. 関数名:マネージャーからの応答が返ってきません

マネージャーからの応答が返ってきません。

 $(S)$ 

要求処理を中止します。

 $($  $\bigcap$ 

次の原因が考えられます。確認してください。

- 1. 設定したポート番号に誤りがある
- 2. 通信障害が発生している
- 3. マネージャーが高負荷状態となっている
- 4.「ファイル受信制限をするための設定」をしている場合,指定した転送ファイルのファイルサイズが 環境設定パラメーターLimitReceiveFileSize の設定値を超えている

各要因に対して次の対処を行ったあと,再実行してください。

1. ポート番号を見直してください

- 2. ネットワークの状態を確認してください
	- また,ネットワークカード・ケーブル・ハブなどのハードウェアが正しく動作しているか確認して ください

- 3. UNIX の場合はtop コマンド. Windows の場合はタスクマネージャを実行するなどの方法によっ て負荷を掛けているプロセスを確認してください また. IP1/AIS3 のジョブ情報削除処理時間と重なっていないか確認してください 重なっている場合は,ジョブの実行が少ない時間帯に削除処理をするように変更してください
- 4. 転送ファイルのファイルサイズが環境設定パラメーターLimitReceiveFileSize の設定値を超えてい ないか確認してください

#### KAVU0221-E

関数名: An internal factor at the manager caused an error. 関数名:マネージャーの内部的要因でエラーが発生しました

マネージャーの内部的要因でエラーが発生しました。

 $(S)$ 

要求処理を中止します。

 $(O)$ 

統合トレースログでこのメッセージの前後に KAVU で始まるメッセージが出力されているかを確認し てください。出力されている場合は,そちらのメッセージの説明を参照してエラー要因を確認し,要因 を取り除いたあと,再度呼び出してください。出力されていない場合は,資料採取ツールで資料を採取 したあと,システム管理者に連絡してください。

#### KAVU0222-F

関数名: The queue is closed.

関数名:キューが閉じられています

キューの受付口がクローズされているため,ジョブ登録ができません。

 $(S)$ 

要求処理を中止します。

 $(\bigcap$ 

ジョブの種類によって対処方法が異なります。

- PC ジョブ, UNIX ジョブ, アクションジョブ, およびカスタムジョブの場合 ajsagtalt コマンドで実行エージェントの受付配信制限の状態を「有効」に変更してから,再度要 求を発行してください。
- QUEUE ジョブ,サブミットジョブの場合 jpqqueopen コマンドでキューの受付口をオープンしてから,再度要求を発行してください。

ajsagtalt コマンドの詳細については,マニュアル「JP1/Automatic Job Management System 3 コ マンドリファレンス 1 2. コマンド ajsagtalt」を参照してください。

jpqqueopen コマンドの詳細については、マニュアル「JP1/Automatic Job Management System 3 コ マンドリファレンス 2 3. 特別な運用で使用するコマンド jpqqueopen」を参照してください。

#### KAVU0223-E

関数名: The number of queued jobs in the specified queue reached the limit or the queue resources reached the limit.

関数名:キューのキューイングジョブ数が上限に達しているかキューの制限値を超えています

キューに登録したジョブ数がキュー内のジョブ数の最大値に達しているか,またはシステム内の最大ジョ ブ数の上限値に達しています。

 $(S)$ 

要求処理を中止します。

 $(O)$ 

ジョブの実行終了を待って再度要求を発行するか,またはキュー定義情報でキュー内のジョブ数の最大 値またはシステム内の最大ジョブ数を見直してください。

キュー内のジョブ数の最大値に達している場合は、統合トレースログにメッセージ KAVU4515-W が 出力されます。また,システム内の最大ジョブ数に達している場合は,統合トレースログにメッセージ KAVU4520-W が出力されます。

それぞれのメッセージの対処方法に従ってください。

#### KAVU0224-E

**関数名:** You lack operate permission. 関数名:操作権限がありません

ジョブ実行制御のマネージャープロセスに対して実行要求を行ったユーザーには、操作に必要な IP1 権限 レベルがありません。

#### $(S)$

要求処理を中止します。

 $(O)$ 

実行要求を行ったユーザーの JP1 権限レベルを確認してください。

ジョブ実行制御のコマンドの実行の際には,要求を行う OS ユーザーを JP1 ユーザーとして認証サーバ に登録しておく必要があります。また、必要に応じて、JP1 ユーザーに実行権限を与えてください。コ マンドに必要な実行権限については,マニュアル「JP1/Automatic Job Management System 3 コマ ンドリファレンス 2 1.5 コマンド一覧」を参照してください。また、IP1 権限レベルの設定方法につ いては、マニュアル「JP1/Automatic Job Management System 3 構築ガイド 1 3.1.1(1) ユーザー 情報を設定する」(Windows の場合)またはマニュアル「JP1/Automatic Job Management System 3 構築ガイド 1 13.1.1(1) ユーザー情報を設定する」(UNIX の場合) を参照してください。

#### KAVU0225-W

関数名: The job does not exist. 関数名:該当するジョブが存在しません

該当するジョブがありません。

 $(S)$ 

要求処理を中止します。

(O)

ジョブの列挙のコマンドを実行した場合は、該当するジョブが1件もありませんでした。指定したホス ト名やキュー名,ジョブの状態が正しいかを確認したあと,再実行してください。 ジョブの列挙以外のコマンドを実行した場合、指定したジョブ番号に間違いがないか確認したあと、再 実行してください。指定したジョブ番号は,標準エラー出力または統合トレースログの,このメッセー ジの前後に出力された KAVU で始まるメッセージで確認してください。

#### KAVU0226-E

関数名: You cannot perform this operation because this job is being executed (or has not ended).

関数名:該当するジョブは実行中の(またはまだ終了していない)ため操作できません

該当するジョブは実行中,またはまだ終了していないため操作できません。

 $(S)$ 

要求処理を中止します。

(O)

ジョブが終了したあと,再実行してください。

#### KAVU0227-E

関数名: The destination queue does not exist.

関数名:移動先のキューが存在しません

移動先のキューがありません。

 $(S)$ 

要求処理を中止します。

(O)

ジョブ移動先のキュー名に指定したキュー名,およびキューの有無を確認したあと,再実行してくださ い。

#### KAVU0228-E

関数名: The destination queue has reached the queuing limit.

関数名:移動先のキューがキューイング上限数に達しています

ジョブの移動先に指定したキューに登録したジョブ数が,キュー内のジョブ数の最大値に達しています。

 $(S)$ 

要求処理を中止します。

(O)

ジョブの実行終了を待って再度要求を発行するか,またはキュー定義情報でキュー内のジョブ数の最大 値を見直してください。

キューに登録したジョブ数は,jpqqueshow コマンドの-q または-ah オプションで確認でき,「QUEUING」 と「EXECUTING」の両方を合わせた値になります。

また,キュー内のジョブ数の最大値は,jpqquealt コマンドで変更できます。これらのコマンドの詳細 については,マニュアル「JP1/Automatic Job Management System 3 コマンドリファレンス 2 3. 特別な運用で使用するコマンド」を参照してください。

#### KAVU0231-W

**関数名:** There is no queue in the manager. 関数名:マネージャーにキューが存在しません

マネージャーホストにキューの定義情報が 1 件もありません。

(S)

要求処理を終了します。

#### KAVU0232-E

関数名: No agent is connected to the manager. 関数名:マネージャーに接続しているエージェントが存在しません

マネージャーホストにエージェントの定義情報がありません。

 $(S)$ 

要求処理を中止します。

 $($  $\bigcap$ 

エージェントの定義情報は,jpqagtshow コマンドで確認できます。指定したエージェントの定義情報 の有無を確認したあと、再実行してください。

なお,エージェントの定義情報がない場合は,jpqagtadd コマンドで動的に追加することもできます。 コマンドの詳細については,マニュアル「JP1/Automatic Job Management System 3 コマンドリ ファレンス 2 3. 特別な運用で使用するコマンド」を参照してください。

#### KAVU0233-E

関数名: The macro variable (マクロ変数名) has not been inherited. 関数名:マクロ変数化)が引き継がれていません

マクロ変数が引き継がれていません。

 $(S)$ 

該当するジョブを起動失敗にします。

(O)

マクロ変数が先行ジョブから引き継がれていません。ジョブネットの定義を見直したあと,再度ジョブ を実行してください。

#### KAVU0234-W

関数名: The status notification process is closed. 関数名:状態通知プロセスがクローズされました

ジョブの状態通知情報の取得要求をしている間に,JpqCloseReport 関数,またはJpqCloseReportp 関数が 発行されたため,状態監視プロセスを終了します。

 $(S)$ 

要求処理を中止します。

#### KAVU0235-E

関数名: The request to acquire status notification was already issued. 関数名:既に状態通知取得要求が出されています

指定したジョブに対して,すでに状態変更通知情報の取得要求が出されています。

 $(S)$ 

要求処理を中止します。

(O)

ほかで状態変更通知情報の取得要求を出していないか確認したあと,再度呼び出してください。

#### KAVU0236-E

関数名: The status was acquired by another acquisition status notification request. 関数名:他の状態通知取得要求で状態が取得されました

ほかの状態変更通知情報の取得要求で,状態変更が取得されていました。

(S)

要求処理を中止します。

 $(O)$ 

ほかで状態変更通知情報の取得要求を出していないか確認したあと,再度呼び出してください。

KAVU0237-E

関数名: The manager (job status notification process) is busy. 関数名:マネージャー(状態通知プロセス)がビジー状態です

マネージャー,または状態通知プロセスがビジー状態です。

 $(S)$ 

要求処理を中止します。

 $(O)$ 

しばらくしてから要求を再実行してください。

#### KAVU0238-E

関数名: Memory became insufficient at the manager (job status notification process). 関数名:マネージャー(状態通知プロセス)でメモリー不足が発生しました

マネージャー,または状態通知プロセスで,メモリー不足が発生しました。

 $(S)$ 

要求処理を中止します。

 $(O)$ 

ほかの不要なアプリケーションを停止したあと、再度呼び出してください。それでも、同じメッセージ が出力される場合は,メモリー見積もりを見直してください。

#### KAVU0239-E

関数名: VOS3 user information is invalid.

関数名:VOS3 のユーザー情報が不正です

VOS3 のユーザー情報が不正です。

 $(S)$ 

要求処理を中止します。

(O)

jpqreguser コマンドで指定ユーザーが正しく登録されているか確認したあと、再実行してください。

#### KAVU0240-F

関数名: A fatal error occurred in the manager (job status notification process). 関数名:マネージャー(状態通知プロセス)で致命的なエラーが発生しました

マネージャー,または状態通知プロセスで,致命的なエラーが発生しました。

 $(S)$ 

要求処理を中止します。

(O)

統合トレースログでエラー要因を確認し,要因を取り除いたあと,再度呼び出してください。

#### KAVU0241-E

関数名: A logical contradiction occurred in the manager (job status notification process). 関数名:マネージャー(状態通知プロセス)で論理矛盾が発生しました

マネージャー,または状態通知プロセスで,通信プロトコルのパラメーターに不正が見つかりました。ま た. IP1/OIE for VOS3 や IP1/NQSEXEC などの他システムと連携している場合にこのエラーメッセー ジが出力された場合は,他システム側で問題が発生している場合があります。

 $(S)$ 

要求処理を中止します。

 $(O)$ 

統合トレースログでこのメッセージの前後に KAVU で始まるメッセージが出力されているかを確認し てください。出力されている場合はそちらのメッセージの説明も参照して、要因を取り除いたあと、再 度要求を行ってください。出力されていない場合や問題が解決しない場合は,資料採取ツールで資料を 採取したあと,システム管理者に連絡してください。

#### KAVU0242-F

関数名: The requested the manager does not support the request. 関数名:要求したマネージャーでは未サポート要求です

キューの操作や,エージェントの操作を JP1/NQSEXEC または JP1/OJE for VOS3 に対して実行すると 発生するおそれがあります。

(S)

要求処理を中止します。

 $(O)$ 

要求先のマネージャー(製品)で該当する要求が処理できるかどうかを確認してください。

#### KAVU0243-E

関数名: An error occurred after submission. 関数名:サブミット実行後にエラーが発生しました

サブミット実行後にエラーが発生しました。

 $(S)$ 

要求処理を中止します。

(O)

統合トレースログでエラー要因を確認し、要因を取り除いたあと、再実行してください。

#### KAVU0244-E

関数名: The execution environment is invalid.

関数名:実行環境不正です

ジョブ実行制御のシステム環境が不正であるため,ジョブが実行できないエラーを検知しました。

 $(S)$ 

要求処理を中止します。

(O)

認証サーバが起動されていないおそれがあります。認証サーバが起動されていない場合は,認証サーバ を起動してください。また,このメッセージの前にメッセージ KAVU2227-E が出力されていた場合 は,要求を発行するホストの IP アドレスが無効になり,使用できなくなっているおそれがあります。 メッセージ KAVU2227-E に出力された IP アドレスが使用できる状態にあるか確認してください。 オペレーションジョブを実行してこのメッセージが出力された場合は,オペレーションネットで使用す る環境のセットアップが正しく行われていないおそれがあります。アンセットアップ後に再度セット アップを行い,オペレーションネットの環境を正常な状態にしてから再度実行してください。 上記以外の場合は,統合トレースログでこのメッセージの前後に KAVU で始まるメッセージが出力さ れているかを確認してください。出力されている場合は,そちらのメッセージの説明も参照し,要因を 取り除いたあとに再度要求を行ってください。出力されていない場合や問題が解決しない場合は、資料 採取ツールで資料を採取したあと,システム管理者に連絡してください。

#### KAVU0245-E

**関数名:** The same external identifier already exists. 関数名:既に同じ外部識別子が存在します

すでに,同じ外部識別子があります。

 $(S)$ 

要求処理を中止します。
(O)

資料採取ツールで資料を採取したあと,システム管理者に連絡してください。

### KAVU0246-E

関数名: The transfer file could not be created on the manager. 関数名:マネージャー上に転送ファイルが作成できませんでした

マネージャー上で,サブミット時に転送したファイルの作成に失敗しました。

 $(S)$ 

要求処理を中止します。

 $($  $\bigcap$ 

統合トレースログでエラー要因を確認し、要因を取り除いたあと、再実行してください。

#### KAVU0247-F

関数名: The transfer file could not be written on the manager. 関数名:マネージャー上に転送ファイルが書き込めませんでした

マネージャー上で,サブミット時に転送したファイルの書き込みに失敗しました。

 $(S)$ 

要求処理を中止します。

 $(O)$ 

統合トレースログでエラー要因を確認し、要因を取り除いたあと、再実行してください。

### KAVU0248-E

関数名: The job was forcibly terminated, but it might not have terminated. 関数名:ジョブの強制終了は行いましたがジョブが終了していない可能性があります

ジョブが強制終了されましたが,ジョブが終了していないおそれがあります。

 $(S)$ 

要求処理を終了します。

 $(O)$ 

統合トレースログでエラー要因を確認してください。

#### KAVU0249-E

関数名: The job status notification has already been received in the same process. 関数名:同じプロセスで既に状態通知の受信が開始されています

同じプロセスで,すでに状態通知の受信が開始されています。

(S)

デーモンの起動処理を中止します。

(O)

同じプロセスで該当する要求を複数回呼び出していないか確認してください。

## KAVU0250-E

関数名: The job status notification process cannot be created. 関数名:状態通知プロセスが生成できませんでした

状態通知プロセスが生成できませんでした。

 $(S)$ 

デーモンの起動処理を中止します。

 $($  $\cap$  $)$ 

統合トレースログでエラー要因を確認し,要因を取り除いたあと,再度呼び出してください。

## KAVU0251-E

関数名: The job status notification could not be received because resources were insufficient when the notification started.

関数名:状態通知開始時にリソースが不足したため状態通知の受信開始に失敗しました

状態通知開始時にリソースが不足したため,状態通知の受信開始に失敗しました。

 $(S)$ 

デーモンの起動処理を中止します。

 $(O)$ 

統合トレースログでエラー要因を確認し,要因を取り除いたあと,再度呼び出してください。

### KAVU0252-E

関数名: The job status notification process could not be started. 関数名:状態通知プロセスが開始できませんでした

状態通知プロセスが開始できませんでした。

 $(S)$ 

デーモンの起動処理を中止します。

 $(\bigcap$ 

統合トレースログでエラー要因を確認し,要因を取り除いたあと,再度呼び出してください。

# KAVU0253-E

関数名: The file cannot be created because there is no path to the file specified as the acquisition destination of the standard output or standard error output file.

関数名:標準出力・標準エラー出力ファイル取得先として指定したファイルパスが無いためファイルを 作成できません

標準出力・標準エラー出力ファイル取得先として指定したファイルパスがないため、ファイルを作成でき ません。

#### $(S)$

情報の取得だけします。

 $(\bigcap$ 

指定したファイルパスを確認したあと,再度呼び出してください。

## **KAVU0254-F**

関数名: The file cannot be created because you lack access permission to the file specified as the acquisition destination of the standard output or standard error output file.

関数名:標準出力・標準エラー出力ファイル取得先として指定したファイルのアクセス権が無いため ファイルを作成できません

標準出力・標準エラー出力ファイルで指定したファイルのアクセス権がないため、ファイルを 作成できません。

 $(S)$ 

情報の取得だけします。

 $(O)$ 

指定したファイルパスのアクセス権を確認したあと,再度呼び出してください。

### KAVU0255-E

関数名: The file cannot be opened because some other process is using the file specified as the acquisition destination of the standard output or standard error output file.

関数名:標準出力・標準エラー出力ファイル取得先として指定したファイルが他のプロセスで使用中で あるためファイルをオープンできません

標準出力・標準エラー出力ファイル取得先として指定したファイルが他プロセスで使用中であるため,ファ イルをオープンできません。

### $(S)$

情報の取得だけします。

(O)

指定したファイルにアクセスしているプロセスを終了させたあと,再度呼び出してください。

## KAVU0256-E

関数名: The file specified as the acquisition destination of the standard output or standard error output file cannot be created.

関数名:標準出力・標準エラー出力取得先として指定したファイルを作成できません

標準出力・標準エラー出力取得先として指定したファイルを作成できません。

 $(S)$ 

情報の取得だけします。

 $($  $\bigcap$ 

統合トレースログでエラー要因を確認し,要因を取り除いたあと,再度呼び出してください。

## KAVU0257-W

関数名: The specified exclusive execution resource name does not exist. 関数名:指定された排他実行リソース名が存在しません

指定された排他実行リソース名が,システムに定義されていません。

(S)

要求処理を中止します。

 $($  $\bigcap$ 

排他実行リソース名を正しく設定したあと,再度呼び出してください。

## KAVU0258-W

関数名: The specified queue or agent already exists.

関数名:指定されたキューまたはエージェントは既に存在します

指定されたキュー,またはエージェントはすでに定義されています。

 $(S)$ 

要求処理を中止します。

(O)

キュー名,またはエージェント名を正しく設定したあと,再度呼び出してください。

#### KAVU0259-W

関数名: The specified exclusive execution resource name already exists.

関数名:指定された排他実行リソース名は既に存在します

指定された排他実行リソース名は,すでに定義されています。

 $(S)$ 

要求処理を中止します。

 $($  $\bigcap$ 

排他実行リソース名を正しく設定したあと,再度呼び出してください。

# KAVU0260-E

関数名: Failed to process because some job is being executed. 関数名:実行中のジョブがあるため処理できません

実行中のジョブがあるため,変更・削除処理ができません。

## $(S)$

要求処理を中止します。

(O)

ジョブの実行が終了したあと,再度呼び出してください。

## KAVU0261-E

関数名: Failed to process because of exceeding the maximum number defined in the environment settings.

関数名:環境設定の最大定義数を超えるため処理できません

環境設定のキューの最大定義数,エージェントの最大定義数,または排他実行リソースの最大定義数を超 えるため追加できません。

 $(S)$ 

要求処理を中止します。

 $(O)$ 

環境設定の最大定義数を見直したあと,再度呼び出してください。

### KAVU0262-F

関数名: The specified agent cannot be deleted because some queue is connected. 関数名:指定されたエージェントはキューとの接続が解除されていないため削除できません

エージェントとキューとの接続が解除されていないため,エージェントを削除できません。

要求処理を中止します。

(O)

キューとの接続を解除したあと,再度呼び出してください。

## KAVU0263-E

関数名: The specified agent is not connected. 関数名:指定されたエージェントは接続されていません

指定されたエージェントは,接続されていません。

 $(S)$ 

要求処理を中止します。

 $(O)$ 

エージェントを正しく設定したあと,再度呼び出してください。

#### KAVU0264-E

関数名: The agent is already connected. 関数名:エージェントは既に接続されています

指定されたエージェントは,すでに接続されています。

(S)

要求処理を中止します。

(O)

エージェントを正しく設定したあと,再度呼び出してください。

## KAVU0265-W

関数名: There is no exclusive execution resource in the manager. 関数名:マネージャーに排他実行リソースが存在しません

指定した排他実行リソースが定義されていません。

(S)

要求処理を中止します。

(O)

エラー要因を取り除いたあと,再度呼び出してください。

## KAVU0266-W

関数名: The agent to be changed the priority is not connected. 関数名:優先順位を変更するエージェントが接続されていません

優先順位を変更するエージェントが,接続されていません。

 $(S)$ 

要求処理を中止します。

(O)

エージェントを正しく設定したあと,再度呼び出してください。

#### KAVU0267-E

関数名: The agent cannot be added because the Event Action Manager is processing the modification of the agent.

関数名:イベント・アクションのマネージャープロセスがエージェント構成の変更処理中のためエー ジェントが追加できません

イベント・アクション制御マネージャーへエージェントの追加通知をしましたが,すでにエージェント構 成の変更処理中であったため,通知処理に失敗してエージェントの追加処理ができませんでした。

 $(S)$ 

要求処理を中止します。

 $(O)$ 

ほかのエージェント変更処理が終了したあと,再度呼び出してください。

#### KAVU0268-F

関数名: The agent cannot be deleted because the Event Action Manager is processing the modification of the agent.

関数名:イベント・アクションのマネージャープロセスがエージェント構成の変更処理中のためエー ジェントが削除できません

イベント・アクション制御マネージャーへエージェントの削除通知をしましたが,すでにエージェント構 成の変更処理中であったため,通知処理に失敗してエージェントの削除処理ができませんでした。

(S)

要求処理を中止します。

 $(O)$ 

ほかのエージェント変更処理が終了したあと,再度呼び出してください。

## KAVU0269-E

関数名: Job could not be submitted because agent host was failed to create automatically. 関数名:エージェントの自動作成に失敗したのでジョブがサブミットできませんでした

エージェントを自動的に作成できなかったため,ジョブのサブミットが失敗しました。

 $(S)$ 

要求処理を中止します。

(O)

統合トレースログで失敗の要因を確認し、要因を取り除いてから、再度ジョブを実行してください。

#### KAVU0270-W

関数名:The job might not be executable because a communication error occurred in the start processing.(スケジューラーサービスの識別番号,保守情報)

関数名:起動処理時に通信エラーが発生したためジョブが実行できない可能性があります(スケジュー ラーサービスの識別番号,保守情報)

起動処理時に通信エラーが発生しました。

 $(S)$ 

起動処理を続行します。

 $(O)$ 

メッセージに出力された識別番号を使用しているスケジューラーサービスで,ジョブが実行できないお それがあります。

このエラーメッセージの出力後に実行したジョブがキューイングのままになった場合は、統合トレース ログでこのメッセージの前後に KAVU で始まるメッセージが出力されているかを確認してください。 出力されている場合は,そちらのメッセージの説明も参照し,要因を取り除いたあとに次の対処を実施 してください。

保守情報が 0 の場合

QUEUE ジョブを実行しない場合,対処の必要はありません。

QUEUE ジョブを実行する場合は,メッセージに出力された識別番号を使用しているスケジュー ラーサービスを再起動してください。

保守情報が 0 以外の場合

該当するスケジューラーサービスで QUEUE ジョブだけを実行する場合,対処の必要はありません。 QUEUE ジョブ,サブミットジョブ以外のジョブを実行する場合は,メッセージに出力された識別 番号を使用しているスケジューラーサービスを再起動してください。

識別番号とは. jajs\_setup\_cluster コマンドを使用して論理ホストを設定した場合. またはjajs\_setup コマンドを使用してスケジューラーサービスの多重起動の設定をした場合に-n オプションで指定した 番号です。JP1/AJS3 をインストール直後のデフォルトの設定で運用している場合,識別番号は「1」

です。詳細については,マニュアル「JP1/Automatic Job Management System 3 構築ガイド 2 2.2 スケジューラーサービス環境設定」およびマニュアル「JP1/Automatic Job Management System 3 コマンドリファレンス 2 2. セットアップコマンド」を参照してください。

### KAVU0300-F

関数名: The logical host name could not be acquired. 関数名:論理ホスト名の取得が出来ません

論理ホスト名を取得できません。

 $(S)$ 

要求処理を中止します。

 $(O)$ 

環境設定上の不正個所,または定義不十分な要因を取り除いたあと,再度呼び出してください。

#### KAVU0301-E

関数名: No agent host name is specified. 関数名:エージェントホスト名称が指定されていません

エージェントホスト名を指定していません。

 $(S)$ 

要求処理を中止します。

(O)

エラー要因を取り除いたあと,再度呼び出してください。

#### KAVU0302-E

関数名: The agent host name is too long. 関数名:エージェントホスト名称が長すぎます

エージェントホスト名が長過ぎます。

(S)

要求処理を中止します。

 $(O)$ 

エラー要因を取り除いたあと,再度呼び出してください。

## KAVU0303-E

関数名: The agent host name is invalid.

関数名:エージェントホスト名称が不正です

エージェントホスト名が誤っています。

 $(S)$ 

要求処理を中止します。

 $($  $\bigcap$ 

エラー要因を取り除いたあと,再度呼び出してください。

#### KAVU0304-E

関数名: No destination is specified for storing the acquired number of agent information. 関数名:エージェント情報の取得数の格納先が指定されていません

エージェント情報の取得数の格納先が指定されていません。

## $(S)$

要求処理を中止します。

(O)

エラー要因を取り除いたあと,再度呼び出してください。

#### KAVU0305-E

関数名: The standard error output file name at the agent is too long. 関数名:エージェント側の標準エラー出力ファイル名が長すぎます

エージェント側の標準エラー出力ファイル名が長過ぎます。

#### (S)

要求処理を中止します。

#### $(O)$

エラー要因を取り除いたあと,再度呼び出してください。

#### KAVU0306-E

関数名: The standard output file name at the agent is too long. 関数名:エージェント側の標準出力ファイル名が長すぎます

エージェント側の標準出力ファイル名が長過ぎます。

#### (S)

要求処理を中止します。

(O)

エラー要因を取り除いたあと,再度呼び出してください。

## KAVU0307-E

関数名: The standard input file name at the agent is too long. 関数名:エージェント側の標準入力ファイル名が長すぎます

エージェント側の標準入力ファイル名が長過ぎます。

#### $(S)$

要求処理を中止します。

 $(O)$ 

エラー要因を取り除いたあと,再度呼び出してください。

#### KAVU0308-E

関数名: The destination for storing the agent name is too small. 関数名:エージェント名称格納先のサイズが小さすぎます

エージェント名称格納先のサイズが小さ過ぎます。

 $(S)$ 

要求処理を中止します。

 $(O)$ 

エラー要因を取り除いたあと,再度呼び出してください。

## KAVU0309-E

関数名: The type of open/close is specified incorrectly. 関数名:オープン・クローズする種類の指定が不正です

キューをオープン・クローズする種類の指定が誤っています。

 $(S)$ 

要求処理を中止します。

(O)

エラー要因を取り除いたあと,再度呼び出してください。

## KAVU0310-E

関数名: The status of job exit from the queue is invalid. 関数名:キューからのジョブ取出口の状態が不正です

キューからのジョブ取出口の状態が不正です。

(S)

要求処理を中止します。

 $($  $\bigcap$ 

エラー要因を取り除いたあと,再度呼び出してください。

# KAVU0311-F

関数名: No destination is specified for storing the acquired number of connection information items about the queue and the agent.

関数名:キューとエージェントの接続情報の取得数の格納先が指定されていません

キューとエージェントの,接続情報の取得数の格納先が指定されていません。

 $(S)$ 

要求処理を中止します。

(O)

エラー要因を取り除いたあと,再度呼び出してください。

## KAVU0312-E

関数名: The acquired number of connection information items about the queue and the agent is invalid.

関数名:キューとエージェントの接続情報の数が不正です

キューとエージェントの,接続情報の数が不正です。

 $(S)$ 

要求処理を中止します。

 $(\bigcap$ 

エラー要因を取り除いたあと,再度呼び出してください。

### KAVU0313-E

関数名: The destination for storing the connection information about the queue and the agent is invalid.

関数名:キューとエージェントの接続情報の格納先が不正です

キューとエージェントの,接続情報の格納先が不正です。

 $(S)$ 

要求処理を中止します。

(O)

エラー要因を取り除いたあと,再度呼び出してください。

## KAVU0314-E

関数名: The destination for storing the connection information about the queue and agent is too small.

関数名:キューとエージェントの接続情報の格納先の数が少なすぎます

キューとエージェントの,接続情報の格納先の数が少な過ぎます。

 $(S)$ 

要求処理を中止します。

 $(O)$ 

エラー要因を取り除いたあと,再度呼び出してください。

## KAVU0315-E

関数名: The status of job entrance for the queue is invalid. 関数名:キューへのジョブ受付口の状態が不正です

キューへのジョブ受付口の状態が不正です。

(S)

要求処理を中止します。

(O)

エラー要因を取り除いたあと,再度呼び出してください。

# KAVU0316-E

関数名: The process for the queue exit is invalid. 関数名:キュー取出口に対する処理の指定が不正です

キュー取出口に対する処理の指定が不正です。

 $(S)$ 

要求処理を中止します。

(O)

エラー要因を取り除いたあと,再度呼び出してください。

## KAVU0317-E

関数名: No destination is specified for storing queue information.

関数名:キュー情報の格納先が指定されていません

キュー情報の格納先が指定されていません。

 $(S)$ 

要求処理を中止します。

 $(O)$ 

エラー要因を取り除いたあと,再度呼び出してください。

#### KAVU0318-E

関数名: The process for the queue entrance is invalid. 関数名:キュー受付口に対する処理の指定が不正です

キュー受付口に対する処理の指定が不正です。

## $(S)$

要求処理を中止します。

(O)

エラー要因を取り除いたあと,再度呼び出してください。

#### KAVU0319-E

関数名: No queue name is specified. 関数名:キュー名称が指定されていません

キュー名を指定していません。

 $(S)$ 

要求処理を中止します。

 $(O)$ 

エラー要因を取り除いたあと,再度呼び出してください。

### KAVU0320-E

関数名: The queue name is too long. 関数名:キュー名称が長すぎます

キュー名が長過ぎます。

#### (S)

要求処理を中止します。

(O)

エラー要因を取り除いたあと,再度呼び出してください。

## KAVU0321-E

関数名: The queue name is invalid.

関数名:キュー名称が不正です

キュー名が不正です。

 $(S)$ 

要求処理を中止します。

 $(O)$ 

エラー要因を取り除いたあと,再度呼び出してください。

### KAVU0322-E

関数名: No size is specified for the queue name storing destination. 関数名:キュー名称格納先のサイズが指定されていません

キュー名格納先のサイズが指定されていません。

 $(S)$ 

要求処理を中止します。

 $(O)$ 

エラー要因を取り除いたあと,再度呼び出してください。

## KAVU0323-E

関数名: The client computer name could not be acquired. 関数名:クライアントコンピュータ名称の取得に失敗しました

クライアントコンピュータ名の取得に失敗しました。

 $(S)$ 

要求処理を中止します。

(O)

エラー要因を取り除いたあと,再度呼び出してください。

## KAVU0324-E

関数名: The client host name is too long. 関数名:クライアントホスト名が長すぎます

クライアントホスト名が長過ぎます。

(S)

要求処理を中止します。

(O)

エラー要因を取り除いたあと,再度呼び出してください。

## KAVU0325-E

関数名: The service name (サービス名) could not be acquired. 関数名:サービス名術(サービス名)の取得に失敗しました

サービス名の取得に失敗しました。

 $(S)$ 

要求処理を中止します。

 $($  $\cap$  $)$ 

services ファイルを確認し、正しいサービス名を設定したあと、再度呼び出してください。

## KAVU0326-E

関数名: The request destination user name is too long. 関数名:要求先のユーザー名称が長すぎます

登録した VOS3 ユーザーのユーザー名が長過ぎます。

 $(S)$ 

要求処理を中止します。

(O)

エラー要因を取り除いたあと,再度呼び出してください。

#### KAVU0327-E

関数名: The request destination password is too long. 関数名:要求先のパスワードが長すぎます

登録した VOS3 ユーザーのパスワードが長過ぎます。

 $(S)$ 

要求処理を中止します。

(O)

エラー要因を取り除いたあと,再度呼び出してください。

## KAVU0328-E

関数名: The request group name is too long. 関数名:要求先のグループ名称が長すぎます

登録した VOS3 ユーザーのグループ名が長過ぎます。

 $(S)$ 

要求処理を中止します。

(O)

エラー要因を取り除いたあと,再度呼び出してください。

## KAVU0329-E

関数名: The type of the submit destination name is invalid. 関数名:サブミット先名称の種類が不正です

サブミット先名称の種類が不正です。

 $(S)$ 

要求処理を中止します。

(O)

エラー要因を取り除いたあと,再度呼び出してください。

### KAVU0330-E

関数名: No destination is specified for storing the submit destination name type. 関数名:サブミット先名称の種類の格納先が指定されていません

サブミット先名称の種類の格納先が指定されていません。

 $(S)$ 

要求処理を中止します。

 $(O)$ 

エラー要因を取り除いたあと,再度呼び出してください。

## KAVU0331-E

関数名: The job number is invalid.

関数名:ジョブ番号が不正です

ジョブ番号が不正です。

要求処理を中止します。

(O)

エラー要因を取り除いたあと,再度呼び出してください。

### KAVU0332-E

関数名: No destination is specified for storing the job number. 関数名:ジョブ番号の格納先が指定されていません

ジョブ番号の格納先が指定されていません。

 $(S)$ 

要求処理を中止します。

 $(O)$ 

エラー要因を取り除いたあと,再度呼び出してください。

#### KAVU0333-E

関数名: No job submit date is specified. 関数名:ジョブサブミット日時が指定されていません

ジョブサブミット日時が指定されていません。

(S)

要求処理を中止します。

(O)

資料採取ツールで資料を採取したあと,システム管理者に連絡してください。

### KAVU0334-E

関数名: The job submit date is invalid.

関数名:ジョブサブミット日時が不正です

ジョブサブミット日時が不正です。

(S)

要求処理を中止します。

(O)

資料採取ツールで資料を採取したあと,システム管理者に連絡してください。

## KAVU0335-E

関数名: No external identifier is specified to the job. 関数名:ジョブに付与する外部識別子が指定されていません

ジョブに付与する外部識別子が指定されていません。

 $(S)$ 

要求処理を中止します。

(O)

資料採取ツールで資料を採取したあと,システム管理者に連絡してください。

# KAVU0336-E

関数名: The external identifier to the job is too long.

関数名:ジョブに付与する外部識別子の長さが不正です

ジョブに付与する外部識別子の長さが不正です。

 $(S)$ 

要求処理を中止します。

(O)

資料採取ツールで資料を採取したあと,システム管理者に連絡してください。

## KAVU0337-E

関数名: The job recovery status is specified incorrectly. 関数名:ジョブの回復ステータスの指定が不正です

ジョブの回復ステータスの指定が不正です。

(S)

要求処理を中止します。

 $(O)$ 

エラー要因を取り除いたあと,再度呼び出してください。

## KAVU0338-E

関数名: The job execution method is specified incorrectly. 関数名:ジョブの実行方式の指定が不正です

ジョブの実行方式の指定が不正です。

要求処理を中止します。

(O)

エラー要因を取り除いたあと,再度呼び出してください。

### KAVU0339-E

関数名: The method for judging the job end status is specified incorrectly. 関数名:ジョブ終了ステータスの判定方法の指定が不正です

ジョブ終了ステータスの判定方法の指定が不正です。

 $(S)$ 

要求処理を中止します。

 $(O)$ 

エラー要因を取り除いたあと,再度呼び出してください。

#### KAVU0340-E

関数名: No file name is specified for the job end judgment. 関数名:ジョブの終了判定用ファイル名称が指定されていません

ジョブの終了判定用ファイル名称が指定されていません。

(S)

要求処理を中止します。

(O)

エラー要因を取り除いたあと,再度呼び出してください。

### KAVU0341-E

関数名: The file name for the job end judgment is too long. 関数名:ジョブの終了判定用ファイル名称が長すぎます

ジョブの終了判定用ファイル名称が長過ぎます。

(S)

要求処理を中止します。

(O)

エラー要因を取り除いたあと,再度呼び出してください。

## KAVU0342-E

関数名: The job request user name is too long. 関数名:ジョブの要求ユーザー名が長すぎます

ジョブの要求ユーザー名が長過ぎます。

 $(S)$ 

要求処理を中止します。

(O)

エラー要因を取り除いたあと,再度呼び出してください。

### KAVU0343-E

関数名: Job moving destination queue name is too long. 関数名:ジョブ移動先キュー名称が長すぎます

ジョブ移動先キュー名称が長過ぎます。

 $(S)$ 

要求処理を中止します。

(O)

エラー要因を取り除いたあと,再度呼び出してください。

### KAVU0344-E

**関数名:** Job execution account name is too long. 関数名:ジョブ実行アカウント名称が長すぎます

ジョブ実行アカウント名称が長過ぎます。

(S)

要求処理を中止します。

 $(O)$ 

エラー要因を取り除いたあと,再度呼び出してください。

# KAVU0345-E

関数名: No job execution start date is specified. 関数名:ジョブ実行開始日時が指定されていません

ジョブ実行開始日時が指定されていません。

要求処理を中止します。

(O)

資料採取ツールで資料を採取したあと,システム管理者に連絡してください。

### KAVU0346-E

関数名: The job execution start date is invalid. 関数名:ジョブ実行開始日時が不正です

ジョブ実行開始日時が不正です。

 $(S)$ 

要求処理を中止します。

 $(O)$ 

資料採取ツールで資料を採取したあと,システム管理者に連絡してください。

#### KAVU0347-E

関数名: No job execution end date is specified. 関数名:ジョブ実行終了日時が指定されていません

ジョブ実行終了日時が指定されていません。

(S)

要求処理を中止します。

(O)

資料採取ツールで資料を採取したあと,システム管理者に連絡してください。

### KAVU0348-E

関数名: The job execution end date is invalid.

関数名:ジョブ実行終了日時が不正です

ジョブ実行終了日時が不正です。

(S)

要求処理を中止します。

(O)

資料採取ツールで資料を採取したあと,システム管理者に連絡してください。

# KAVU0349-E

関数名: The job time-out period is out of range. 関数名:ジョブ実行打切り時間が範囲外です

ジョブ実行打ち切り時間が範囲外です。

 $(S)$ 

要求処理を中止します。

(O)

エラー要因を取り除いたあと,再度呼び出してください。

## KAVU0350-E

関数名: No job owner name is specified.

関数名:ジョブ所有者名称が指定されていません

ジョブ所有者名称が指定されていません。

 $(S)$ 

要求処理を中止します。

(O)

エラー要因を取り除いたあと,再度呼び出してください。

## KAVU0351-E

関数名: The job owner name is too long. 関数名:ジョブ所有者名称が長すぎます

ジョブ所有者名称が長過ぎます。

(S)

要求処理を中止します。

 $(O)$ 

エラー要因を取り除いたあと,再度呼び出してください。

## KAVU0352-E

関数名: The job owner name cannot be specified. 関数名:ジョブ所有者名称は指定できません

ジョブ所有者名称は指定できません。

要求処理を中止します。

(O)

エラー要因を取り除いたあと,再度呼び出してください。

## KAVU0353-E

関数名: No detailed information is specified about the job. 関数名:ジョブ詳細情報が指定されていません

ジョブ詳細情報が指定されていません。

 $(S)$ 

要求処理を中止します。

 $(O)$ 

エラー要因を取り除いたあと,再度呼び出してください。

## KAVU0354-E

関数名: The destination for storing job information is specified incorrectly. 関数名:ジョブ情報の格納先の指定が不正です

ジョブ情報の格納先の指定が不正です。

(S)

要求処理を中止します。

(O)

エラー要因を取り除いたあと,再度呼び出してください。

### KAVU0355-E

関数名: The job status is invalid.

関数名:ジョブ状態が不正です

ジョブ状態が不正です。

(S)

要求処理を中止します。

(O)

エラー要因を取り除いたあと,再度呼び出してください。

# KAVU0356-E

関数名: The requested amount of information is invalid. 関数名:情報の要求数が不正です

情報の要求数が不正です。

 $(S)$ 

要求処理を中止します。

(O)

エラー要因を取り除いたあと,再度呼び出してください。

## KAVU0357-E

関数名: The direction of the job insert relative position is specified incorrectly.

関数名:ジョブ挿入先相対位置の方向の指定が不正です

ジョブ挿入先相対位置の方向の指定が不正です。

 $(S)$ 

要求処理を中止します。

(O)

エラー要因を取り除いたあと,再度呼び出してください。

## KAVU0358-E

関数名: The job definition information is invalid. 関数名:ジョブ定義情報に誤りがあります

ジョブ定義情報に誤りがあります。

(S)

要求処理を中止します。

 $(O)$ 

資料採取ツールで資料を採取したあと,システム管理者に連絡してください。

### KAVU0359-E

関数名: The size of the job definition information is invalid. 関数名:ジョブ定義情報のサイズが不正です

ジョブ定義情報のサイズが不正です。

要求処理を中止します。

 $(O)$ 

資料採取ツールで資料を採取したあと,システム管理者に連絡してください。

#### KAVU0360-E

関数名: A parameter error occurred during the analysis of the job definition information. 関数名:ジョブ定義情報の解析中にパラメーターエラーが発生しました

ジョブ定義情報の解析中に,パラメーターエラーが発生しました。

 $(S)$ 

要求処理を中止します。

 $(O)$ 

資料採取ツールで資料を採取したあと,システム管理者に連絡してください。

#### KAVU0361-E

関数名: Memory became insufficient while analyzing the job definition information. 関数名:ジョブ定義情報の解析中にメモリー不足になりました

ジョブ定義情報の解析中に,メモリー不足になりました。

 $(S)$ 

要求処理を中止します。

 $($  $\bigcap$ 

ほかの不要なアプリケーションを停止したあと、再度呼び出してください。それでも、同じメッセージ が出力される場合は,メモリー見積もりを見直してください。

#### KAVU0362-E

関数名: An unknown error occurred while analyzing the job definition information. 関数名:ジョブ定義情報の解析中に原因不明のエラーが発生しました

ジョブ定義情報の解析中に,原因不明のエラーが発生しました。

 $(S)$ 

要求処理を中止します。

(O)

資料採取ツールで資料を採取したあと,システム管理者に連絡してください。

# KAVU0363-E

関数名: No job name is specified. 関数名:ジョブ名称が指定されていません

ジョブ名が指定されていません。

 $(S)$ 

要求処理を中止します。

(O)

エラー要因を取り除いたあと,再度呼び出してください。

# KAVU0364-E

関数名: The job name is too long.

関数名:ジョブ名称が長すぎます

ジョブ名が長過ぎます。

 $(S)$ 

要求処理を中止します。

(O)

エラー要因を取り除いたあと,再度呼び出してください。

## KAVU0366-E

関数名: The script is too long. 関数名:スクリプト文が長すぎます

スクリプト文が長過ぎます。

 $(S)$ 

要求処理を中止します。

 $(O)$ 

マクロ変数を使用している場合は,引き継ぎ情報が長くなり過ぎないようにしてください。 なお,「"(ダブルクォーテーションマーク)」の有効オプションを使用している場合は,引き継ぎ情報 中の「"」が「\"」に置換されるため、制限文字数を超えてしまうことがあります。

# KAVU0367-E

関数名: The process priority is invalid. 関数名:プロセス優先順位が不正です

プロセス優先順位が不正です。

(S)

要求処理を中止します。

(O)

エラー要因を取り除いたあと,再度呼び出してください。

# KAVU0368-E

関数名: The port number is invalid. 関数名:ポート番号が不正です

ポート番号が不正です。

#### $(S)$

要求処理を中止します。

 $($  $\cap$  $)$ 

services ファイルを確認し、正しいポート番号を設定したあと、再度呼び出してください。

## KAVU0369-E

関数名: The process of analyzing the macro valuable failed. 関数名:マクロ変数の解析処理に失敗しました

マクロ変数の解析処理に失敗しました。

 $(S)$ 

要求処理を中止します。

(O)

資料採取ツールで資料を採取したあと,システム管理者に連絡してください。

## KAVU0370-E

関数名: The macro variable is specified incorrectly. 関数名:マクロ変数の指定に誤りがあります

マクロ変数の指定に誤りがあります。

 $(S)$ 

要求処理を中止します。

(O)

エラー要因を取り除いたあと,再度呼び出してください。

## KAVU0371-E

関数名: The response data from the manager is invalid. 関数名:マネージャーからの応答データが不正です

マネージャーからの応答データが不正です。

 $(S)$ 

要求処理を中止します。

(O)

統合トレースログでエラー要因を確認し,要因を取り除いたあと,再度呼び出してください。

#### KAVU0372-E

関数名: Enumerated information returned from the manager is invalid.

関数名:マネージャーから返された列挙情報が不正です

マネージャーから返された列挙情報が不正です。

 $(S)$ 

要求処理を中止します。

(O)

統合トレースログでエラー要因を確認し,要因を取り除いたあと,再度呼び出してください。

#### KAVU0373-E

関数名: The host name of manager is too long. 関数名:マネージャーのホスト名称が長すぎます

マネージャーのホスト名称が長過ぎます。

#### $(S)$

要求処理を中止します。

 $(O)$ 

エラー要因を取り除いたあと,再度呼び出してください。

### KAVU0374-E

関数名: No destination is specified for storing the operating status of the manager. 関数名:マネージャーの運用状態の格納先が指定されていません

マネージャーの運用状態の格納先が指定されていません。

要求処理を中止します。

(O)

エラー要因を取り除いたあと,再度呼び出してください。

### KAVU0375-E

関数名: Memory could not be allocated. 関数名:メモリー確保に失敗しました

メモリー確保に失敗しました。

 $(S)$ 

要求処理を中止します。

 $(O)$ 

ほかの不要なアプリケーションを停止したあと,再度呼び出してください。それでも,同じメッセージ が出力される場合は,メモリー見積もりを見直してください。

#### KAVU0376-E

関数名: The exclusive execution resource name is too long. 関数名:排他実行リソース名称が長すぎます

排他実行リソース名が長過ぎます。

 $(S)$ 

要求処理を中止します。

(O)

エラー要因を取り除いたあと,再度呼び出してください。

### KAVU0377-E

関数名: The work path name is too long. 関数名:ワークパス名が長すぎます

ワークパス名が長過ぎます。

 $(S)$ 

要求処理を中止します。

(O)

エラー要因を取り除いたあと,再度呼び出してください。

## KAVU0378-E

関数名: The abnormal end threshold is invalid. 関数名:異常終了ステータスしきい値が不正です

異常終了ステータスしきい値が不正です。

 $(S)$ 

要求処理を中止します。

(O)

エラー要因を取り除いたあと,再度呼び出してください。

# KAVU0379-E

関数名: The transmission source file name is too long.

関数名:転送元ファイル名が長すぎます

転送元ファイル名が長過ぎます。

 $(S)$ 

該当するジョブを起動失敗にします。

(O)

転送元ファイル名に指定したマクロ変数が,置換の結果長過ぎたおそれがあります。

引き継ぎ情報および転送元ファイル名の指定を見直したあと,再度ジョブを実行してください。

## KAVU0380-E

**関数名:** The transmission destination file name is too long. 関数名:転送先ファイル名が長すぎます

転送先ファイル名が長過ぎます。

 $(S)$ 

該当するジョブを起動失敗にします。

 $($  $\bigcap$ 

転送先ファイル名に指定したマクロ変数が,置換の結果長過ぎたおそれがあります。 引き継ぎ情報および転送先ファイル名の指定を見直したあと,再度ジョブを実行してください。

## KAVU0383-E

関数名: The environment variable information is invalid. 関数名:環境変数情報が不正です

環境変数情報が不正です。

(S)

要求処理を中止します。

(O)

エラー要因を取り除いたあと,再度呼び出してください。

# KAVU0384-E

関数名: The environment variable information is too big. 関数名:環境変数情報のサイズが大きすぎます

環境変数情報のサイズが大き過ぎます。

 $(S)$ 

要求処理を中止します。

 $($  $\cap$  $)$ 

マクロ変数を使用している場合は,引き継ぎ情報が長くなり過ぎないようにしてください。

## KAVU0385-E

関数名: The size of the environment variable information is invalid. 関数名:環境変数情報のサイズが不正です

環境変数情報のサイズが不正です。

 $(S)$ 

要求処理を中止します。

 $(\bigcap$ 

エラー要因を取り除いたあと,再度呼び出してください。

## KAVU0386-E

関数名: The environment variable information file name is too long. 関数名:環境変数情報ファイル名称が長すぎます

環境変数情報ファイル名称が長過ぎます。

 $(S)$ 

要求処理を中止します。

 $(\bigcap$ 

エラー要因を取り除いたあと,再度呼び出してください。

## KAVU0389-E

関数名: The warning end threshold is invalid. 関数名:警告終了ステータスしきい値が不正です

警告終了ステータスしきい値が不正です。

 $(S)$ 

要求処理を中止します。

(O)

エラー要因を取り除いたあと,再度呼び出してください。

## KAVU0390-E

関数名: The user name of the own process cannot be acquired.

関数名:自プロセスのユーザー名称が取得できません

自プロセスのユーザー名が取得できません。

 $(S)$ 

要求処理を中止します。

(O)

統合トレースログでエラー要因を確認し,要因を取り除いたあと,再度呼び出してください。

### KAVU0391-E

**関数名:** The execution shell path name is too long. 関数名:実行シェルのパス名称が長すぎます

実行シェルのパス名が長過ぎます。

(S)

要求処理を中止します。

 $(O)$ 

エラー要因を取り除いたあと,再度呼び出してください。

### KAVU0392-E

関数名: A command parameter for the execution file is too long. 関数名:実行ファイルのコマンドパラメーターが長すぎます

実行ファイルのコマンドパラメーターが長過ぎます。

要求処理を中止します。

 $(O)$ 

マクロ変数を使用している場合は,引き継ぎ情報が長くなり過ぎないようにしてください。 なお,「"(ダブルクォーテーションマーク)」の有効オプションを使用している場合は,引き継ぎ情報 中の「"」が「\"」に置換されるため、制限文字数を超えてしまうことがあります。

#### KAVU0393-E

関数名: The execution file name is too long. 関数名:実行ファイル名称が長すぎます

実行ファイル名が長過ぎます。

 $(S)$ 

要求処理を中止します。

(O)

エラー要因を取り除いたあと,再度呼び出してください。

#### KAVU0395-E

関数名: Neither the execution file name nor the execution script is specified. 関数名:実行ファイル名称と実行スクリプト文の両方が指定されていません

実行ファイル名と、実行スクリプト文の両方が指定されていません。

 $(S)$ 

要求処理を中止します。

(O)

エラー要因を取り除いたあと,再度呼び出してください。

### KAVU0396-E

関数名: The time out value for reception-waiting is invalid. 関数名:受信待ちのタイムアウト値が不正です

受信待ちのタイムアウト値が不正です。

 $(S)$ 

要求処理を中止します。

 $($  $\bigcap$ 

エラー要因を取り除いたあと,再度呼び出してください。

## KAVU0397-E

関数名: The start date is invalid in enumerating the end time of the end job. 関数名:終了ジョブの終了時間による列挙で開始日時の指定が不正です

終了ジョブの終了時間による列挙で,開始日時の指定が不正です。

 $(S)$ 

要求処理を中止します。

(O)

エラー要因を取り除いたあと,再度呼び出してください。

## KAVU0398-E

関数名: The end date is invalid in enumerating the end time of the end job. 関数名:終了ジョブの終了時間による列挙で終了日時の指定が不正です

終了ジョブの終了時間による列挙で終了日時の指定が不正です。

 $(S)$ 

要求処理を中止します。

(O)

エラー要因を取り除いたあと,再度呼び出してください。

### KAVU0399-E

**関数名:** The status report identifier is invalid. 関数名:状態通知の識別子が不正です

状態通知の識別子が不正です。

 $(S)$ 

要求処理を中止します。

 $(O)$ 

エラー要因を取り除いたあと,再度呼び出してください。

## KAVU0400-F

関数名: No destination is specified for storing the status report identifier. 関数名:状態通知の識別子の格納先が指定されていません

状態通知の識別子の格納先が指定されていません。

要求処理を中止します。

(O)

エラー要因を取り除いたあと,再度呼び出してください。

### KAVU0401-E

関数名: The destination for storing the status report information is invalid. 関数名:状態通知情報の格納先が不正です

状態通知情報の格納先が不正です。

 $(S)$ 

要求処理を中止します。

 $(O)$ 

エラー要因を取り除いたあと,再度呼び出してください。

#### KAVU0402-E

関数名: No information is specified about the host to which the status is reported. 関数名:状態通知送信先ホスト情報が指定されていません

状態通知送信先ホスト情報が指定されていません。

(S)

要求処理を中止します。

(O)

エラー要因を取り除いたあと,再度呼び出してください。

#### KAVU0403-E

関数名: The specified client computer name is too long. 関数名:設定されているクライアントコンピュータ名称が長すぎます

設定されているクライアントコンピュータ名称が長過ぎます。

 $(S)$ 

要求処理を中止します。

(O)

エラー要因を取り除いたあと,再度呼び出してください。
# KAVU0404-F

関数名: The start time of the concurrently-executable job limit information is invalid. 関数名:多重度情報の開始時刻が不正です

多重度情報の開始時刻が不正です。

 $(S)$ 

要求処理を中止します。

(O)

エラー要因を取り除いたあと,再度呼び出してください。

# KAVU0405-E

関数名: The end time for the concurrently-executable job limit information is invalid. 関数名:多重度情報の終了時刻が不正です

多重度情報の終了時刻が不正です。

 $(S)$ 

要求処理を中止します。

(O)

エラー要因を取り除いたあと,再度呼び出してください。

# KAVU0406-E

関数名: The number for storing the concurrently-executable job limit information is too small. 関数名:多重度情報の格納数が小さすぎます

多重度情報の格納数が小さ過ぎます。

(S)

要求処理を中止します。

 $(O)$ 

エラー要因を取り除いたあと,再度呼び出してください。

# KAVU0407-F

関数名: The destination for storing the concurrently-executable job limit information is invalid. 関数名:多重度情報の格納先の指定が不正です

多重度情報の格納先の指定が不正です。

要求処理を中止します。

(O)

エラー要因を取り除いたあと,再度呼び出してください。

### KAVU0408-E

関数名: No transfer file information is specified. 関数名:転送ファイル情報が指定されていません

転送ファイル情報が指定されていません。

 $(S)$ 

要求処理を中止します。

 $(O)$ 

エラー要因を取り除いたあと,再度呼び出してください。

### KAVU0409-E

関数名: The number of transfer files is invalid. 関数名:転送ファイル数の指定が不正です

転送ファイル数の指定が不正です。

(S)

要求処理を中止します。

(O)

エラー要因を取り除いたあと,再度呼び出してください。

## KAVU0410-E

関数名: The specification of whether to output the standard error output file is invalid. 関数名:標準エラー出力ファイルの出力有無の指定に誤りがあります

標準エラー出力ファイルの出力有無の指定に誤りがあります。

 $(S)$ 

要求処理を中止します。

(O)

エラー要因を取り除いたあと,再度呼び出してください。

## KAVU0411-E

関数名: The method for writing the standard error output file is specified incorrectly. 関数名:標準エラー出力ファイルの書込み方法の指定に誤りがあります

標準エラー出力ファイルの書き込み方法の指定に誤りがあります。

 $(S)$ 

要求処理を中止します。

(O)

エラー要因を取り除いたあと,再度呼び出してください。

### KAVU0414-E

関数名: The path name for the standard error output file is too long. 関数名:標準エラー出力ファイルパス名称が長すぎます

標準エラー出力ファイルパス名が長過ぎます。

 $(S)$ 

要求処理を中止します。

(O)

エラー要因を取り除いたあと,再度呼び出してください。

# KAVU0415-E

関数名: The file name for the standard error output file and the additional write flag specification do not match.

関数名:標準エラー出力ファイル名称と追加書込フラグの指定が不一致です

標準エラー出力ファイル名と,追加書き込みフラグの指定が一致しませんでした。

 $(S)$ 

要求処理を中止します。

 $($  $\bigcap$ 

エラー要因を取り除いたあと,再度呼び出してください。

### KAVU0416-E

関数名: The specification of whether to output the standard output file is invalid. 関数名:標準出力ファイルの出力有無の指定に誤りがあります

標準出力ファイルの出力有無の指定に誤りがあります。

要求処理を中止します。

 $(O)$ 

エラー要因を取り除いたあと,再度呼び出してください。

### KAVU0417-E

関数名: The method for writing the standard output file is specified incorrectly. 関数名:標準出力ファイルの書込み方法の指定に誤りがあります

標準出力ファイルの書き込み方法の指定に誤りがあります。

 $(S)$ 

要求処理を中止します。

 $(O)$ 

エラー要因を取り除いたあと,再度呼び出してください。

#### KAVU0420-E

関数名: The standard output file path name is too long. 関数名:標準出力ファイルパス名称が長すぎます

標準出力ファイルパス名称が長過ぎます。

```
(S)
```
要求処理を中止します。

(O)

エラー要因を取り除いたあと,再度呼び出してください。

## KAVU0421-E

関数名: The file name for the standard output file and the additional write flag specification do not match.

関数名:標準出力ファイル名称と追加書込フラグの指定が不一致です

標準出力ファイル名称と,追加書き込みフラグの指定が一致しませんでした。

 $(S)$ 

要求処理を中止します。

(O)

エラー要因を取り除いたあと,再度呼び出してください。

# **KAVU0422-F**

関数名: The path name for the standard input file is too long. 関数名:標準入力ファイルパス名称が長すぎます

標準入力ファイルパス名が長過ぎます。

 $(S)$ 

要求処理を中止します。

(O)

エラー要因を取り除いたあと,再度呼び出してください。

# KAVU0423-E

関数名: An invalid agent name was returned. 関数名:不正なエージェント名称が返りました

不正なエージェント名が返りました。

 $(S)$ 

要求処理を中止します。

(O)

統合トレースログでエラー要因を確認し,要因を取り除いたあと,再度呼び出してください。

# KAVU0424-E

**関数名:** An invalid queue name was returned. 関数名:不正なキュー名称が返りました

不正なキュー名が返りました。

 $(S)$ 

要求処理を中止します。

 $(O)$ 

統合トレースログでエラー要因を確認し,要因を取り除いたあと,再度呼び出してください。

# KAVU0425-E

関数名: The character code is specified incorrectly. 関数名:文字コードの指定が不正です

文字コードの指定が不正です。

要求処理を中止します。

(O)

エラー要因を取り除いたあと,再度呼び出してください。

### KAVU0426-E

関数名: The number of agent information to be changed is invalid. 関数名:変更するエージェント情報数が不正です

変更するエージェント情報数が不正です。

 $(S)$ 

要求処理を中止します。

 $(O)$ 

エラー要因を取り除いたあと,再度呼び出してください。

### KAVU0427-E

関数名: The flag specifying hold or release is invalid. 関数名:保留/保留解除を指定するフラグが不正です

保留または保留解除を指定するフラグが不正です。

(S)

要求処理を中止します。

(O)

エラー要因を取り除いたあと,再度呼び出してください。

### KAVU0428-E

関数名: The flag for registering hold jobs is invalid. 関数名:保留ジョブ登録のフラグが不正です

保留ジョブ登録のフラグが不正です。

(S)

要求処理を中止します。

(O)

```
エラー要因を取り除いたあと,再度呼び出してください。
```
# **KAVU0429-F**

関数名: The destination for storing the number of enumerated jobs is specified incorrectly. 関数名:列挙されたジョブ情報数の格納先の指定が不正です

列挙されたジョブ情報数の格納先の指定が不正です。

 $(S)$ 

要求処理を中止します。

(O)

エラー要因を取り除いたあと,再度呼び出してください。

# KAVU0430-E

関数名: The flag indicating the job status to be enumerated is invalid.

関数名:列挙するジョブ状態を表わすフラグが不正です

列挙するジョブ状態を表すフラグが不正です。

 $(S)$ 

要求処理を中止します。

(O)

エラー要因を取り除いたあと,再度呼び出してください。

# KAVU0431-E

関数名: The enumerated handle is invalid. 関数名:列挙ハンドルが不正です

列挙ハンドルが不正です。

 $(S)$ 

要求処理を中止します。

 $(O)$ 

エラー要因を取り除いたあと,再度呼び出してください。

# **KAVU0432-F**

関数名: The password could not be created. 関数名:パスワードの作成に失敗しました

VOS3 ユーザーのパスワードの作成に失敗しました。

要求処理を中止します。

 $(O)$ 

統合トレースログでエラー要因を確認し,要因を取り除いたあと,再度呼び出してください。

#### KAVU0433-E

関数名: The execution start date for the specified job is too long. 関数名:指定ジョブ実行開始日時が長すぎます

指定ジョブ実行開始日時が長過ぎます。

 $(S)$ 

要求処理を中止します。

 $(O)$ 

エラー要因を取り除いたあと,再度呼び出してください。

#### KAVU0434-E

関数名: The name of the host to which the status is reported is too long. 関数名:状態通知送信先ホスト名称が長すぎます

状態通知送信先ホスト名が長過ぎます。

(S)

要求処理を中止します。

(O)

エラー要因を取り除いたあと,再度呼び出してください。

#### KAVU0435-E

関数名: No destination is specified for storing the current concurrently-executable job limit. 関数名:取得する現在の多重度を格納する先が指定されていません

取得する現在の多重度を格納する先が指定されていません。

 $(S)$ 

要求処理を中止します。

(O)

エラー要因を取り除いたあと,再度呼び出してください。

# KAVU0436-E

関数名: No destination is specified for storing the number of currently executing jobs. 関数名:取得する現在実行中のジョブの数を格納する先が指定されていません

取得する現在実行中のジョブの数を格納する先が指定されていません。

 $(S)$ 

要求処理を中止します。

(O)

エラー要因を取り除いたあと,再度呼び出してください。

## KAVU0437-E

関数名: No type is specified for the job status to be reported. 関数名:送信する状態通知のジョブ状態種別が指定されていません

送信する状態通知のジョブ状態種別が指定されていません。

 $(S)$ 

要求処理を中止します。

(O)

エラー要因を取り除いたあと,再度呼び出してください。

### KAVU0438-E

関数名: The warning end threshold value exceeds the abnormal end threshold value. 関数名:警告終了しきい値が異常終了しきい値の値を超えています

警告終了しきい値が,異常終了しきい値の値を超えています。

 $(S)$ 

要求処理を中止します。

 $($  $\bigcap$ 

エラー要因を取り除いたあと,再度呼び出してください。

### **KAVU0439-F**

**関数名:** The moving destination queue cannot be specified when the home agent host name is specified.

関数名:移動元エージェントホスト名指定の場合には移動先キューを指定できません

移動元にエージェントホスト名を指定した場合は,移動先キューを指定できません。

要求処理を中止します。

 $(O)$ 

エラー要因を取り除いたあと,再度呼び出してください。

## KAVU0440-E

関数名: The direction of the job insert relative position cannot be specified when moving to another queue.

関数名:他キューへの移動の場合にはジョブ挿入先相対位置の方向は指定できません

ほかのキューへの移動の場合には,ジョブ挿入先相対位置の方向は指定できません。

 $(S)$ 

要求処理を中止します。

 $($  $\bigcap$ 

エラー要因を取り除いたあと,再度呼び出してください。

### KAVU0441-E

関数名: The job insert relative position cannot be specified when moving to another queue. 関数名:他キューへの移動の場合にはジョブ挿入先相対位置は指定できません

ほかのキューへの移動の場合には,ジョブ挿入先相対位置は指定できません。

 $(S)$ 

要求処理を中止します。

(O)

エラー要因を取り除いたあと,再度呼び出してください。

### KAVU0442-W

関数名: The standard output file used in the system could not be deleted. 関数名:システムで使用している標準出力ファイルの削除に失敗しました

システムで使用している標準出力ファイルの削除に失敗しました。

#### $(S)$

要求処理を続行します。

### KAVU0443-W

関数名: The standard error output file used in the system could not be deleted.

関数名:システムで使用している標準エラー出力ファイルの削除に失敗しました

システムで使用している標準エラー出力ファイルの削除に失敗しました。

 $(S)$ 

要求処理を続行します。

#### KAVU0451-E

関数名: The exclusive execution resource name is not specified. 関数名:排他実行リソース名が指定されていません

排他実行リソース名の指定がないため,情報を表示できません。

 $(S)$ 

要求処理を中止します。

 $($  $\bigcap$ 

排他実行リソース名を指定したあと,再度呼び出してください。

### KAVU0452-E

関数名: The size of exclusive execution resource name buffer is not specified. 関数名:排他実行リソース名格納先のサイズが指定されていません

排他実行リソース名格納先のサイズが指定されていないため,情報を取得できません。

 $(S)$ 

要求処理を中止します。

(O)

統合トレースログでエラー要因を確認して、取り除いたあと、再度呼び出してください。

#### KAVU0453-E

関数名: The maximum number of queuing jobs is out of range. 関数名:キュー内のジョブ数の最大値が範囲外です

ジョブ数の最大値が設定範囲(1〜4,294,967,295)の値ではありません。

 $(S)$ 

要求処理を中止します。

(O)

ジョブ数の最大値に適切な値を設定したあと,再度呼び出してください。

# **KAVU0454-F**

関数名: The warning number of queuing jobs is out of range. 関数名:キュー内のジョブ数の警告値が範囲外です

ジョブ数の警告値が設定範囲(1〜4,294,967,295)の値ではありません。

 $(S)$ 

要求処理を中止します。

(O)

ジョブ数の警告値に適切な値を設定したあと,再度呼び出してください。

# KAVU0455-E

関数名: The priority value is not specified.

関数名:優先順位が指定されていません

優先順位を設定していません。

 $(S)$ 

要求処理を中止します。

(O)

優先順位を設定したあと,再度呼び出してください。

# KAVU0456-E

関数名: The exclusive execution resource information is not specified. 関数名:排他実行リソース情報が指定されていません

排他実行リソース情報の設定がありません。

 $(S)$ 

要求処理を中止します。

 $(O)$ 

統合トレースログでエラー要因を確認して,原因を取り除いたあと,再度呼び出してください。

# **KAVU0457-F**

関数名: The job number is not specified. 関数名:ジョブ番号が指定されていません

ジョブ番号の指定がありません。

要求処理を中止します。

 $(O)$ 

統合トレースログでエラー要因を確認して、原因を取り除いたあと、再度呼び出してください。

#### KAVU0458-E

関数名: The concurrently-executable job limit is invalid.

関数名:実行多重度の指定が不正です

実行多重度の指定で時刻の値が誤っているか,または多重度が設定範囲(0〜4,294,967,295)を超えてい ます。

 $(S)$ 

要求処理を中止します。

 $(O)$ 

実行多重度に適切な値を設定したあと,再度呼び出してください。

#### KAVU0459-E

関数名: The maximum number of jobs is not specified. 関数名:キュー内のジョブ数の最大値が指定されていません

ジョブ数の最大値の設定がありません。

 $(S)$ 

要求処理を中止します。

(O)

キュー内のジョブ数の最大値を設定したあと,再度呼び出してください。

### KAVU0460-E

関数名: The warning number of jobs is not specified. 関数名:キュー内のジョブ数の警告値が指定されていません

ジョブ数の警告値の設定がありません。

 $(S)$ 

要求処理を中止します。

(O)

キュー内のジョブ数の警告値を設定したあと,再度呼び出してください。

# KAVU0461-E

関数名: The exclusive execution resource status is invalid. 関数名:排他実行リソース状態の指定が不正です

排他実行リソース状態の指定が誤っています。

 $(S)$ 

要求処理を中止します。

(O)

統合トレースログでエラー要因を確認して、原因を取り除いたあと、再度呼び出してください。

## KAVU0462-E

関数名: Job number that use the exclusive execution resource is invalid. 関数名:排他実行リソース使用中のジョブ番号の指定が不正です

排他実行リソース使用中のジョブ番号の指定が誤っています。

 $(S)$ 

要求処理を中止します。

(O)

統合トレースログでエラー要因を確認して,原因を取り除いたあと,再度呼び出してください。

### KAVU0463-E

関数名: The warning number of jobs cannot be larger than the max number of jobs. 関数名:キュー内のジョブ数の警告値が最大値より大きいか,最大値が警告値より小さい値は設定でき ません

指定されたキュー内のジョブ数の警告値が最大値より大きいか,または最大値が警告値より小さい値となっ ています。

なお、キュー内のジョブ数の警告値、最大値を変更する場合は、現在キューに設定されている警告値、最 大値と比較します。

(S)

要求処理を中止します。

(O)

設定値を見直すか現在のキューの設定値を調べて,適切な値に変更したあと,再度呼び出してください。

### KAVU0464-F

関数名: An invalid exclusive execution resource name was returned.

関数名:不正な排他実行リソース名が返りました

不正な排他実行リソース名が,マネージャーから返されました。

 $(S)$ 

要求処理を中止します。

 $(O)$ 

統合トレースログでエラー要因を確認して,原因を取り除いたあと,再度呼び出してください。

#### KAVU0465-E

関数名: The specified port number is invalid. 関数名:ポート番号の指定に誤りがあります

ポート番号の指定オプションを設定した場合,キュー名の:(コロン)以下の値はポート番号として認識さ れるため,5 けた以内のポート番号を指定してください。

 $(S)$ 

要求処理を中止します。

 $(O)$ 

ポート番号を正しく設定したあと,再度呼び出してください。

## KAVU0466-E

**関数名:** The agent name cannot be changed.

関数名:エージェント名を変更することは出来ません

キューの名称変更要求に,エージェントホスト名を指定しています。

要求処理を中止します。

 $($  $\bigcap$ 

正しくキュー名を設定したあと,再度呼び出してください。

#### **KAVU0467-F**

関数名: The specification of the manager host name is invalid (ホスト名). 関数名:マネージャーホスト名(ホスト名)の指定に誤りがあります

マネージャーホスト名として指定したホスト名が誤っています。

 $(S)$ 

コマンドの実行を中止します。

<sup>(</sup>S)

(O)

緊急実行コマンドに,リモートホスト名を指定していないかを確認したあと,再度呼び出してください。

### KAVU0470-E

The job termination request failed.

ジョブの強制終了に失敗しました

エージェントホストにジョブの強制終了要求を行いましたが,ジョブの強制終了に失敗しました。

(S)

要求処理を中止します。

(O)

このメッセージの前後に出力されている KAVU で始まるメッセージの説明を参照してください。ま た,マネージャーホストおよびエージェントホストの統合トレースログで,このジョブに対して KAVU で始まるメッセージが出力されているかを確認してください。出力されている場合はそちらのメッセー ジの説明も参照してください。出力されていない場合は、資料採取ツールで資料を採取したあと、シス テム管理者に連絡してください。

資料は,マネージャーホストとエージェントホストの両方で採取してください。

#### KAVU0471-W

The job does not exist. But the job might have ended.

該当するジョブが存在しません。ジョブは終了している可能性があります

ジョブの強制終了要求を行いましたが,該当するジョブがありませんでした。

 $(S)$ 

要求処理を終了します。

(O)

ジョブが実行されていないか,または強制終了前にエージェントホストですでにジョブが終了している おそれがあります。次の方法でジョブの状態を確認してください。

- PC ジョブ, UNIX ジョブ, アクションジョブ, およびカスタムジョブの場合 JP1/AJS - View で確認する,またはajsshow コマンドを実行する
- QUEUE ジョブ,サブミットジョブの場合 jpqjobget コマンドを実行する

それ以外には、次のことが考えられます。

- ジョブの情報をエージェントホストからマネージャーホストへ送信するのに失敗している状態で, エージェントホストの JP1/AJS3 サービスが停止した。
- エージェントホストでジョブを実行中のまま、JP1/AJS3 サービスが異常終了した。

マネージャーホストおよびエージェントホストの統合トレースログで,このジョブに対して KAVU で 始まるメッセージが出力されているかを確認してください。出力されている場合はそちらのメッセージ の説明も参照してください。出力されていない場合は、資料採取ツールで資料を採取したあと、システ ム管理者に連絡してください。資料は,マネージャーホストとエージェントホストの両方で採取してく ださい。

### **KAVU0474-F**

関数名: The job execution environment database is currently undergoing maintenance. 関数名:ジョブ実行環境データベースがメンテナンス中です

ジョブ実行環境がメンテナンス中です。

 $(S)$ 

ジョブ実行環境のメンテナンスを中止します。

 $($  $\bigcap$ 

jais maintain プロセスがないか確認し, 必要に応じてコマンドを再実行してください。

#### KAVU0476-E

関数名: The job number cannot be assigned.

関数名:ジョブ番号を割り当てられません

実行終了していないジョブ数が限界値を超えたため,ジョブ番号を割り当てられません。

 $(S)$ 

要求処理を終了します。

 $(O)$ 

ジョブの実行終了を待って,再度ジョブを実行してください。

#### KAVU0477-F

**関数名: Insufficient tablespace or RDAREA.** 関数名:表領域または RDAREA に空きがありません

表領域,または RDAREA に空きがありません。

 $(S)$ 

要求処理を終了します。

 $(O)$ 

表領域,RDAREA の再編成,領域拡張などによって空き領域を作成したあと,再度ジョブを実行して ください。

データベースの詳細なエラーメッセージは、Windows イベントログまたは syslog に出力されます。 組み込み DB の場合は,メッセージ KFPH00211-I が出力されます。データベースの再編成について は,マニュアル「JP1/Automatic Job Management System 3 運用ガイド 10.2.2 データベースを 再編成する場合」を参照してください。

### KAVU0478-F

関数名: The database table is locked. 関数名:データベーステーブルがロックされています

データベーステーブルがロックされています。

 $(S)$ 

要求処理を終了します。

 $(O)$ 

資料採取ツールで資料を採取したあと,システム管理者に連絡してください。

#### KAVU0479-E

関数名: You lack operate permission for the database. 関数名:データベースへの操作権限がありません

操作しようとしたユーザーには,データベースを操作する権限がありません。

 $(S)$ 

要求処理を終了します。

 $(\bigcap$ 

権限を持っているユーザーを指定したあと,再度呼び出してください。

#### KAVU0480-F

関数名: Could not connect to the database.

関数名:データベースに接続できませんでした

データベースに接続できませんでした。

 $(S)$ 

要求処理を終了します。

 $(O)$ 

データベースが稼働しているか,確認してください。 JP1/AJS3 の運用中にこのメッセージが出力された場合は、データベースを稼働させたあと、JP1/AJS3 を再起動してください。

### KAVU0481-E

関数名: A system error occurred during a database process. 関数名:データベース処理にてシステムエラーが発生しました

データベース処理でシステムエラーが発生しました。

 $(S)$ 

要求処理を終了します。

(O)

資料採取ツールで資料を採取したあと,システム管理者に連絡してください。

JP1/AJS3 の運用中にこのメッセージが出力された場合は,データベースが稼働しているかを確認して ください。稼働していない場合は、データベースを稼働させたあと、JP1/AJS3 を再起動してください。

### **KAVU0482-F**

関数名: A logical contradiction occurred during a database process.

関数名:データベース処理にて論理矛盾が発生しました

データベース処理で不正なパラメーターが見つかりました。

 $(S)$ 

要求処理を終了します。

 $($  $\bigcap$ 

資料採取ツールで資料を採取したあと,システム管理者に連絡してください。

#### KAVU0483-E

関数名: The system file(システムファイル名) cannot be opened. 関数名:システムファイルの)のオープンに失敗しました

システムファイルのオープンに失敗しました。

 $(S)$ 

要求処理を終了します。

(O)

資料採取ツールで資料を採取したあと,システム管理者に連絡してください。

#### KAVU0484-E

関数名: The system file cannot be closed. (number of files:ファイル数) 関数名:システムファイルのクローズに失敗しました(ファイル数:ファイル数) システムファイルのクローズに失敗しました。

(S)

要求処理を終了します。

(O)

資料採取ツールで資料を採取したあと,システム管理者に連絡してください。

## KAVU0485-E

関数名: The system file(システムファイル名) cannot be accessed. 関数名:システムファイルのアクセスに失敗しました

システムファイルへのアクセスに失敗しました。

 $(S)$ 

要求処理を終了します。

 $($  $\cap$  $)$ 

資料採取ツールで資料を採取したあと,システム管理者に連絡してください。

#### KAVU0486-E

関数名: The system file(システムファイル名) cannot be written. 関数名:システムファイルのの書き込みに失敗しました

システムファイルの書き込みに失敗しました。

 $(S)$ 

要求処理を終了します。

 $($  $\bigcap$ 

資料採取ツールで資料を採取したあと,システム管理者に連絡してください。

#### KAVU0487-E

関数名: The system file(システムファイル名) cannot be read. 関数名:システムファイル(システムファイル名)の読み込みに失敗しました

システムファイルの読み込みに失敗しました。

#### $(S)$

要求処理を終了します。

 $(\bigcap$ 

資料採取ツールで資料を採取したあと,システム管理者に連絡してください。

## KAVU0488-F

関数名: A system call error occurred in the internal process. 関数名:内部処理でシステムコールエラーが発生しました

内部処理でシステムコールエラーが発生しました。

 $(S)$ 

要求処理を終了します。

(O)

資料採取ツールで資料を採取したあと,システム管理者に連絡してください。

#### KAVU0489-F

関数名: The system file(システムファイル名) could not be removed because a system call error occurred.

関数名:システムコールエラーが発生したためシステムファイル(システムファイル名)を削除できませ んでした

システムコールエラーが発生したためシステムファイル(ジョブ実行制御の一時ファイル)を削除できま せんでした。

 $(S)$ 

システムファイルの削除を中止します。

(O)

システムファイルは,スケジューラーサービスのテンポラリーファイル用ディレクトリに格納されます。 定義キー[{JP1 DEFAULT|論理ホスト名}\JP1AJSMANAGER\スケジューラーサービス名]の環境設定パラメー ターAJSTMPDIR に指定したディレクトリの有無およびアクセス権限を確認してください。 環境設定パラメーターAJSTMPDIR のデフォルト値などの詳細については,マニュアル「JP1/Automatic Job Management System 3 構築ガイド 2 2.2.2(55) AJSTMPDIR」を参照してください。

### KAVU0490-W

関数名: The system file(システムファイル名:要因番号) could not be removed because a system call error occurred.

関数名: システムコールエラーが発生したためシステムファイル(システムファイル名:要因番号)を削 除できませんでした

システムコールエラーが発生したためシステムファイル(ジョブ実行制御の一時ファイル)を削除できま せんでした。

 $(S)$ 

システムファイルの削除を中止します。

(O)

システムファイルは,スケジューラーサービスのテンポラリーファイル用ディレクトリに格納されます。 定義キー[{JP1\_DEFAULT|論理ホスト名}\JP1AJSMANAGER\スケジューラーサービス名]の環境設定パラメー ターAJSTMPDIR に指定したディレクトリの有無およびアクセス権限を確認してください。また,メッ セージ中の「システムファイル表示されたファイルは必要に応じて削除してください。 環境設定パラメーターAJSTMPDIR のデフォルト値などの詳細については,マニュアル「JP1/Automatic Job Management System 3 構築ガイド 2 2.2.2(55) AJSTMPDIR」を参照してください。

## KAVU0491-E

関数名:Execution of a job at a destination that does not permit execution was suppressed according to the settings specified in the execution agent profile. (論理ホスト名:スケジューラー サービス名:実行先:保守情報)

関数名:実行エージェントプロファイルの設定に基づき,許可されていない実行先へのジョブ実行を抑 止しました(論理ホスト名:スケジューラーサービス名:実行先:保守情報)

ジョブの実行を要求しようとしたところ、実行エージェントプロファイルで実行先として許可されていな い実行エージェントが指定されていました。

(S)

該当するジョブを「起動失敗」状態で異常終了させます。

 $(O)$ 

次の原因が考えられます。

1. ジョブの詳細定義の実行エージェントに指定している実行エージェント名が誤っている

2. 実行エージェントプロファイルに設定している,許可する実行先の指定が誤っている

ジョブの詳細定義に指定されている実行エージェント名が誤っている場合は、正しい値を設定し、ジョ ブを再実行してください。

実行エージェントプロファイルの設定が誤っている場合は,実行エージェントプロファイルの設定を正 しく修正したあと,ajsprofalter コマンドで正しい実行エージェントプロファイルをスケジューラー サービスに適用してから,ジョブを再実行してください。

### KAVU0492-E

The request was rejected. 要求が拒否されました

接続先ホスト上のマネージャー用接続許可設定ファイルに接続元ホストの IP アドレスが登録されていない ため,要求が拒否されました。

 $(S)$ 

処理を続行します。

(O)

要求先マネージャーホストの統合トレースログに出力されているメッセージ KAVU4335-E の対処方 法に従ってください。

# KAVU0500-E

関数名:An attempt to acquire the database information failed. 関数名:データベース情報取得処理に失敗しました

ジョブ実行環境のデータベース情報の取得に失敗しました。

 $(S)$ 

要求処理を中止します。

 $(O)$ 

次のことを確認したあと,再度呼び出してください。

- システムのリソースが不足していないか。
- JP1/AJS3 の環境設定が正しくされているか。
- データベースが正しく作成されているか。

# KAVU0800-I

The user profile was registered.

ユーザー情報を登録しました

jpqreguser コマンドで JP1/AJS3 ホストに、VOS3 ユーザーのユーザー情報を登録しました。

(S)

処理を続行します。

# KAVU0801-I

The user profile was deleted. ユーザー情報を削除しました

jpqreguser コマンドで JP1/AJS3 ホストから VOS3 ユーザーのユーザー情報を削除しました。

### $(S)$

処理を続行します。

# KAVU0802-I

The user profile was updated. ユーザー情報を更新しました

jpqreguser コマンドで VOS3 ユーザーのユーザー情報を更新しました。

(S)

処理を続行します。

# KAVU0803-I

The user profile information will be enumerated. 登録済みユーザー情報の列挙を開始します

jpqreguser コマンドで VOS3 ユーザーの登録済みユーザー情報の列挙を開始します。

# $(S)$

処理を続行します。

# KAVU0804-I

Enumerating user profile information ended normally. 登録済みユーザー情報の列挙が正常終了しました

jpqreguser コマンドで VOS3 ユーザーの登録済みユーザー情報の列挙が正常終了しました。

## $(S)$

処理を続行します。

# KAVU0810-I

The job(ジョブ番号) was submitted. ジョブ(ジョブ番号)をサブミットしました

ジョブを登録しました。

# (S)

処理を続行します。

# KAVI 10811-I

The job(ジョブ番号) was canceled.

ジョブ(ジョブ番号)をキャンセルしました

ジョブを強制終了しました。なお,ジョブが実行待ち,保留,時間待ち状態の場合は,ジョブをキャンセ ルします。また,ジョブが実行中の場合は,強制終了します。

 $(S)$ 

処理を続行します。

# KAVU0812-I

The job(ジョブ番号) status was changed(保留/保留解除). ジョブ(ジョブ番号)の状態を変更(保留/保留解除)しました

ジョブの状態を保留/保留解除に変更しました。

 $(S)$ 

処理を続行します。

### KAVU0813-I

The job(ジョブ番号) was moved.

ジョブ(ジョブ番号)を移動しました

キュー内のジョブを移動しました。

 $(S)$ 

処理を続行します。

## KAVU0814-I

The job(ジョブ番号) information was deleted.

ジョブ情報(ジョブ番号)を削除しました

ジョブ実行環境データベースから終了したジョブのジョブ情報および結果ファイルを削除しました。

#### $(S)$

処理を続行します。

#### KAVU0815-I

The job(ジョブ番号) information will be displayed.

ジョブ情報(ジョブ番号)の表示を開始します

ジョブ情報(ジョブ番号,ジョブ名,ジョブ状態,登録時間など)を出力します。

#### (S)

処理を続行します。

## KAVU0816-I

Displaying the job information ended normally.

ジョブ情報の表示処理が正常終了しました

ジョブ情報の表示処理が正常終了しました。

処理を続行します。

## KAVU0817-I

JP1 user (JP1 仮定ユーザー名) is registered for assumed JP1 user.

JP1 ユーザー(JP1 仮定ユーザー名)を JP1 仮定ユーザーとして登録しました

指定された JP1 ユーザーを JP1 仮定ユーザーとして登録し、JP1 ユーザー仮定機能を有効にしました。

### $(S)$

処理を続行します。

# KAVU0818-I

Assumed JP1 user(JP1 仮定ユーザー名) is deleted. JP1 仮定ユーザー(JP1 仮定ユーザー名)を削除しました

JP1 仮定ユーザーを削除しました。

 $(S)$ 

処理を続行します。

## KAVU0819-I

Assumed JP1 user (JP1 仮定ユーザー名) is registered. JP1 仮定ユーザー(JP1 仮定ユーザー名)が登録されています

現在登録されている JP1 仮定ユーザーを表示します。

#### $(S)$

処理を続行します。

### KAVU0820-I

The job information will be enumerated.

ジョブ情報の列挙を開始します

未終了ジョブのジョブ情報の一覧を出力します。

### $(S)$

処理を続行します。

# KAVU0821-I

Enumerating the job information ended normally.

ジョブ情報の列挙処理が正常終了しました

未終了ジョブのジョブ情報(ジョブ番号,ジョブ名,ジョブ状態など)の一覧の表示処理が正常終了しま した。

```
(S)
```
処理を続行します。

# KAVU0822-I

Assumed JP1 user is not registered. JP1 仮定ユーザーは登録されていません

現在 JP1 仮定ユーザーは登録されていません。

 $(S)$ 

処理を続行します。

## KAVU0825-I

The end job information will be enumerated. 終了ジョブ情報の列挙を開始します

終了したジョブのジョブ情報の一覧を出力します。

(S)

処理を続行します。

#### KAVU0826-I

Enumerating the end job information ended normally. 終了ジョブ情報の列挙処理が正常終了しました

終了したジョブのジョブ情報(ジョブ番号、ジョブ名,ジョブ状態など)の一覧の表示処理が正常終了し ました。

 $(S)$ 

処理を続行します。

## KAVU0835-I

Queue Entrance/Queue Exit of the queue (キュー名) was opened. キュー(キュー名)のジョブ受付口/ジョブ取出口をオープンしました

キューのジョブ受付口,またはジョブ取出口を開きました。

処理を続行します。

# KAVU0836-I

Queue Entrance/Queue Exit of the queue (キュー名) was closed. キュー(キュー名)のジョブ受付口/ジョブ取出口をクローズしました

キューのジョブ受付口,またはジョブ取出口を閉じました。

### $(S)$

処理を続行します。

# KAVU0837-I

The queue (キュー名) information will be displayed.

キュー情報(キュー名)の表示を開始します

キュー情報(キュー名,登録ジョブ数の最大値・警告値,登録済みのジョブ数など)を出力します。

### $(S)$

処理を続行します。

# KAVU0838-I

Default queue( $+1$ –名) information will be displayed. デフォルトキュー情報(キュー名)の表示を開始します

デフォルトキューのキュー情報(キュー名,登録ジョブ数の最大値・警告値,登録済みのジョブ数など) を出力します。

#### (S)

処理を続行します。

# KAVU0839-I

All queue information except default queue will be displayed. デフォルトキューを除く全てのキュー情報の表示を開始します

デフォルトキュー以外のキュー情報を出力します。

#### $(S)$

処理を続行します。

# KAVU0840-I

All queue information including default queue will be displayed. デフォルトキューを含む全てのキュー情報の表示を開始します

デフォルトキューを含むすべてのキュー情報を出力します。

 $(S)$ 

処理を続行します。

## KAVU0841-I

The queue names will be enumerated.

キュー名称の列挙を開始します

デフォルトキュー以外のキューのキュー名称を出力します。

### $(S)$

処理を続行します。

# KAVU0842-I

Displaying the queue information ended normally. キュー情報の表示処理が正常終了しました

キュー情報の表示処理が正常終了しました。

 $(S)$ 

処理を続行します。

# KAVU0850-I

The agent(エージェント名) definition was changed. エージェント(エージェント名)の定義情報を変更しました

エージェントの定義情報(ジョブ実行多重度)を変更しました。

#### $(S)$

処理を続行します。

## KAVU0851-I

The agent host(エージェント名) information will be displayed. エージェントホスト情報(エージェント名)の表示を開始します

エージェントホスト情報を出力します。

処理を続行します。

# KAVU0852-I

All agent host information will be displayed.

全てのエージェントホスト情報の表示を開始します

すべてのエージェントホスト情報を出力します。

# $(S)$

処理を続行します。

# KAVU0853-I

The agent host names will be enumerated. エージェントホスト名称の列挙を開始します

すべてのエージェントホストのエージェントホスト名称を出力します。

# $(S)$

処理を続行します。

# KAVU0854-I

Displaying the agent host information ended normally. エージェントホスト情報の表示処理が正常終了しました

エージェントホスト情報の表示処理が正常終了しました。

# $(S)$

処理を続行します。

# KAVU0860-I

The queue  $(+1-\text{\AA})$  was added. キュー(キュー名)を追加しました

キューを追加しました。

# $(S)$

処理を続行します。

# KAVU0861-I

The queue (キュー名) was deleted.

キュー(キュー名)を削除しました

キューを削除しました。

#### $(S)$

処理を続行します。

## KAVU0862-I

The queue (キュー名) definition was changed.

キュー(キュー名)の定義情報を変更しました

キューの定義情報を変更しました。

 $(S)$ 

処理を続行します。

#### KAVU0863-I

The agent  $(I - \tilde{y} - \tilde{z})$  was connected. エージェント(エージェント名)に接続しました

キューをエージェントに接続しました。

 $(S)$ 

処理を続行します。

### KAVU0864-I

The agent(エージェント名) was released. エージェント(エージェント名)との接続を解除しました

キューとエージェントの接続を解除しました。

 $(S)$ 

処理を続行します。

### KAVU0865-I

The agent(エージェント名) was added. エージェント(エージェント名)を追加しました

エージェントホストを追加しました。

処理を続行します。

# KAVU0866-I

The agent(エージェント名) was deleted. エージェント(エージェント名)を削除しました

エージェントホストを削除しました。

## $(S)$

処理を続行します。

# KAVU0867-I

The exclusive execution resource name(排他実行リソース名) was added. 排他実行リソース名(排他実行リソース名)を追加しました

排他実行リソースを追加しました。

### $(S)$

処理を続行します。

# KAVU0868-I

The exclusive execution resource name(排他実行リソース名) was deleted. 排他実行リソース名(排他実行リソース名)を削除しました

排他実行リソースを削除しました。

### $(S)$

処理を続行します。

# KAVU0869-I

The exclusive execution resource name will be enumerated. 排他実行リソース名の列挙を開始します

すべての排他実行リソース名称を出力します。

### $(S)$

処理を続行します。

# KAVU0870-I

The exclusive execution resource(排他実行リソース名) information will be displayed.

排他実行リソース情報(排他実行リソース名)の表示を開始します

排他実行リソース情報を出力します。

#### $(S)$

処理を続行します。

## KAVU0871-I

All exclusive execution resource information will be displayed. 全ての排他実行リソース情報の表示を開始します

すべての排他実行リソース情報を出力します。

#### $(S)$

処理を続行します。

## KAVU0872-I

Enumerating the exclusive execution resource name ended normally. 排他実行リソース名の列挙処理が正常終了しました

排他実行リソース名の列挙処理が正常終了しました。

 $(S)$ 

処理を続行します。

### KAVU0873-I

Displaying the exclusive execution resource(排他実行リソース名) information ended normally. 排他実行リソース情報(排他実行リソース名)の表示処理が正常終了しました

排他実行リソース情報の表示処理が正常終了しました。

 $(S)$ 

処理を続行します。

### KAVU0874-I

Displaying all exclusive execution resource information ended normally. 全ての排他実行リソース情報の表示処理が正常終了しました

すべての排他実行リソース情報の表示処理が正常終了しました。

処理を続行します。

### KAVU0875-I

The agent(エージェント名) priority was changed. エージェント(エージェント名)の優先順位を変更しました

接続済みエージェントホストの優先順位を変更しました。

#### $(S)$

処理を続行します。

## KAVU0900-E

Invalid option (オプション名). 無効なオプション(オプション名)です

無効なオプションです。

 $(S)$ 

コマンドの実行を中止します。

 $(O)$ 

エラー要因を取り除いたあと,コマンドを再実行してください。

### KAVU0901-E

The option  $(\text{Tr} \mathcal{L}^{\text{max}})$  is used more than once. オプション(オプション名)が2回以上使用されています

オプションが 2 回以上使用されています。

(S)

コマンドの実行を中止します。

(O)

エラー要因を取り除いたあと,コマンドを再実行してください。

### KAVU0902-E

A required option (オプション名) is missing. 必須オプション(オプション名)が指定されていません

必要なオプションが指定されていません。

コマンドの実行を中止します。

(O)

エラー要因を取り除いたあと,コマンドを再実行してください。

### KAVU0903-E

Only administrator can use option (オプション名).

オプション(オプション名)は管理者しか使用できません

オプションは管理者だけが使用できます。

 $(S)$ 

コマンドの実行を中止します。

 $(O)$ 

管理者ユーザーでコマンドを再実行してください。

### KAVU0904-E

Illegal character (不当な文字) in operand (オペランド名). オペランド(オペランド名)中に無効な文字(不当な文字)があります

引数の中に無効な文字があります。

 $(S)$ 

コマンドの実行を中止します。

(O)

エラー要因を取り除いたあと,コマンドを再実行してください。

#### KAVU0905-E

The operand (オペランド名) exceeds the specifiable number of characters (文字数).

オペランド(オペランド名)が指定可能な文字数(文字数)を超えています

指定できる文字数を超えて,引数を指定しています。

 $(S)$ 

コマンドの実行を中止します。

(O)

エラー要因を取り除いたあと,コマンドを再実行してください。

# KAVU0906-F

A required operand (オペランド名) is missing. 必須オペランド(オペランド名)が指定されていません

必要な引数が指定されていません。

 $(S)$ 

コマンドの実行を中止します。

(O)

エラー要因を取り除いたあと,コマンドを再実行してください。

# KAVU0907-E

Value (設定値) in operand (オペランド名) exceeds the limit.

オペランド(オペランド名)中に指定範囲を超えた値(設定値)が指定されています

引数の中に指定範囲を超えた値が指定されています。

 $(S)$ 

コマンドの実行を中止します。

(O)

エラー要因を取り除いたあと,コマンドを再実行してください。

# KAVU0908-E

Character (不当な文字) in operand (オペランド名) is not a number.

オペランド(オペランド名)中に数値でない文字(不当な文字)が指定されています

引数の中に数値でない文字が指定されています。

 $(S)$ 

コマンドの実行を中止します。

 $(O)$ 

引数に数字を指定したあと,コマンドを再実行してください。

# KAVU0909-F

Invalid data format in operand (オペランド名). オペランドののデータ形式が不正です

引数のデータ形式が不正です。
コマンドの実行を中止します。

(O)

エラー要因を取り除いたあと,コマンドを再実行してください。

### KAVU0910-E

An unexpected error occurred. (reason code:要因番号) 予期せぬエラーが発生しました(要因番号:要因番号)

パラメーター解析処理中に不正なデータを検出しました。

 $(S)$ 

コマンドの実行を中止します。

 $(O)$ 

資料採取ツールで資料を採取したあと,システム管理者に連絡してください。

### KAVU0911-E

The options (オプション名) and (オプション名) cannot be specified simultaneously. オプション(オプション(オプション名)は同時に指定できません

指定されたオプションは,同時に指定できません。

(S)

コマンドの実行を中止します。

(O)

エラー要因を取り除いたあと,コマンドを再実行してください。

### KAVU0912-E

Environment settings or the logical host name is invalid. 環境設定が不正かもしくは論理ホスト名が不正です

環境設定,または論理ホスト名が不正です。

### $(S)$

コマンドの実行を中止します。

 $(\bigcap$ 

環境設定,または論理ホスト名を確認したあと,コマンドを再実行してください。

# KAVU0913-E

Unexpected error occurred. Aborted. (module:要因個所[要因個所], reason code:要因番号)

コマンド起動時の初期化処理が失敗しました。

 $(S)$ 

コマンドの実行を中止します。

 $($  $\bigcap$ 

資料採取ツールで資料を採取したあと,システム管理者に連絡してください。

# KAVU0914-E

Insufficient options specified.

オプションの指定が不足しています

必要なオプションを指定していません。

 $(S)$ 

コマンドの実行を中止します。

 $($  $\bigcap$ 

必要なオプションを指定したあと,コマンドを再実行してください。

# KAVU0917-E

The specification of the manager host name is invalid.

マネージャーホスト名の指定に誤りがあります

マネージャーホスト名として指定したホスト名が誤っています。

コマンドの実行を中止します。

(O)

緊急実行コマンドに,リモートホスト名を指定していないかを確認したあと,再度呼び出してください。

## KAVU0920-E

Parameter is specified incorrectly.

パラメーターに誤りがあります

パラメーターに誤りがあります。

 $(S)$ 

コマンドの実行を中止します。

<sup>(</sup>S)

エラー要因を取り除いたあと,コマンドを再実行してください。

コマンド実行ホストとマネージャーホストの文字コードが異なる場合は,データ転送の際の文字コード 変換でデータサイズが大きくなったおそれがあります。

マネージャーホストの文字コードに変換した場合に,指定できる文字数を超える引数がないか確認して ください。

## **KAVU0921-F**

The command could not be executed because of internal factor. 内部的要因でコマンドの実行に失敗しました

内部的要因でコマンドの実行に失敗しました。

 $(S)$ 

コマンドの実行を中止します。

 $(O)$ 

資料採取ツールで資料を採取したあと,システム管理者に連絡してください。

### KAVU0922-F

Memory became insufficient.

メモリー不足が発生しました

メモリー不足が発生しました。

 $(S)$ 

コマンドの実行を中止します。

 $(\bigcap$ 

ほかの不要なアプリケーションを停止したあと,再実行してください。 それでも,同じメッセージが出力される場合は,メモリー見積もりを見直してください。

#### KAVU0923-E

A logical contradiction occurred. 論理矛盾が発生しました

コマンドの初期化処理中に不正なエラーを検知しました。

 $(S)$ 

コマンドの実行を中止します。

資料採取ツールで資料を採取したあと,システム管理者に連絡してください。

## KAVU0924-E

The file cannot be opened because file path or file does not exist at the send source. 転送元のファイルパス又はファイルが無いためファイルをオープンできません

転送元のファイルパス,またはファイルがないためファイルをオープンできません。

 $(S)$ 

コマンドの実行を中止します。

(O)

エラー要因を取り除いたあと,コマンドを再実行してください。

#### KAVU0925-E

The file cannot be opened because you lack access permission for the file at the send source. 転送元のファイルのアクセス権が無いためファイルをオープンできません

転送元のファイルのアクセス権がないため,ファイルをオープンできません。

 $(S)$ 

コマンドの実行を中止します。

 $($  $\bigcap$ 

エラー要因を取り除いたあと,コマンドを再実行してください。

### KAVU0926-E

The file cannot be opened because some other process is using the file at the send source. 転送元のファイルが他のプロセスで使用中のためファイルをオープンできません

転送元のファイルが他プロセスで使用中のため,ファイルをオープンできません。

 $(S)$ 

コマンドの実行を中止します。

(O)

エラー要因を取り除いたあと,コマンドを再実行してください。

## **KAVU0927-F**

The file at the send source cannot be opened. 転送元のファイルをオープンできません

転送元のファイルをオープンできません。

(S)

コマンドの実行を中止します。

 $($  $\bigcap$ 

システムで受け付けられないファイル名の形式,またはファイル名長であるおそれがあります。指定し た転送元のファイル名を確認してください。

## KAVU0928-E

The file at the send source cannot be read. 転送元のファイルの読み込みに失敗しました

転送元のファイルの読み込みに失敗しました。

 $(S)$ 

コマンドの実行を中止します。

 $($  $\bigcap$ 

資料採取ツールで資料を採取したあと,システム管理者に連絡してください。

## KAVU0929-E

No file path is specified for the file that acquires the standard output file or standard error output file, so the file cannot be created.

標準出力・標準エラー出力ファイル取得先として指定したファイルパスが無いためファイルを作成で きません

標準出力ファイル・標準エラー出力ファイルのデータを取得するファイルとして,指定したファイルパス がないため,ファイルを作成できません。

ipqiobget コマンドを使用した場合は、-oso または-ose オプションに指定したファイルがありません。

 $(S)$ 

コマンドの実行を中止します。

 $(\bigcap$ 

標準出力ファイルまたは標準エラー出力ファイルのデータを取得するファイルに指定したファイルおよ びファイルのパスがあるかどうかを確認してください。ファイルおよびパスがない場合は,作成してか らコマンドを再実行してください。

## KAVU0930-F

You lack access permission for the file specified as the file that acquires the standard output file or standard error output file, so the file cannot be created.

標準出力・標準エラー出力ファイル取得先として指定したファイルのアクセス権が無いためファイル を作成できません

標準出力ファイル・標準エラー出力ファイルのデータを取得するためのファイルにアクセス権がないため, ファイルを作成できません。

jpqjobget コマンドを使用した場合は、-oso または-ose オプションに指定したファイルに書き込み権限が ありません。

 $(S)$ 

コマンドの実行を中止します。

 $(\bigcap$ 

標準出力ファイルまたは標準エラー出力ファイルのデータを取得するためのファイルとして指定した ファイルのアクセス権を確認してください。書き込み権限がない場合は,権限を与えたあとコマンドを 再実行してください。

## KAVU0931-E

Insufficient disk space. The file specified as the file that acquires the standard output file or standard error output file cannot be written.

ディスクに空き容量が無いため標準出力・標準エラー出力ファイルが書き込みできません

ディスクに空き容量がないため,標準出力・標準エラー出力ファイルが書き込めません。

 $(S)$ 

コマンドの実行を中止します。

(O)

ディスクの空き容量を作成したあと,コマンドを再実行してください。

## KAVU0932-E

The file specified as the file that acquires the standard output file or standard error output file is being used in another process, so it cannot be opened.

標準出力・標準エラー出力ファイル取得先として指定したファイルが他のプロセスで使用中のためファ イルをオープンできません

標準出力ファイル・標準エラー出力ファイルのデータを取得するためのファイルとして指定したファイル が他プロセスで使用中のため,ファイルをオープンできません。

#### $(S)$

コマンドの実行を中止します。

標準出力ファイルまたは標準エラー出力ファイルのデータを取得するためのファイルとして指定した ファイルに,他プロセスがアクセスしていないかを確認してください。指定したファイルにアクセスし ているプロセスを終了させたあと,コマンドを再実行してください。

## KAVU0933-E

The file specified as the file that acquires the standard output file or standard error output file cannot be created.

標準出力・標準エラー出力取得先として指定したファイルを作成できません

標準出力ファイル・標準エラー出力ファイルのデータを取得するためのファイルとして指定したファイル を作成できません。

 $(S)$ 

コマンドの実行を中止します。

(O)

資料採取ツールで資料を採取したあと,システム管理者に連絡してください。

### KAVU0934-F

The file specified as the file that acquires the standard output file or standard error output file could not be written.

標準出力・標準エラー出力取得先として指定したファイルの書き込みに失敗しました

標準出力ファイル・標準エラー出力ファイルのデータを取得するためのファイルとして指定したファイル の書き込みに失敗しました。

 $(S)$ 

コマンドの実行を中止します。

 $(\bigcap$ 

資料採取ツールで資料を採取したあと,システム管理者に連絡してください。

### KAVU0935-W

The standard output file or standard error output file contains 0 bytes of data. 標準出力・標準エラー出力ファイルが 0 バイトデータです

jpqjobget コマンドで標準出力ファイル,または標準エラー出力ファイルのデータを取得しようとしまし たが,ファイルがありませんでした。

 $(S)$ 

コマンド処理を終了します。

## KAVU0936-E

Environment settings or the logical host name information is invalid. 環境設定が不正かもしくは論理ホスト名情報が不正です

環境設定,または論理ホスト名情報が不正であるため,環境設定パラメーターの読み込み処理でエラーが 発生しました。

 $(S)$ 

コマンドの実行を中止します。

 $(\bigcap$ 

統合トレースログでエラー要因を確認し、要因を取り除いたあと、コマンドを再実行してください。ま た,UNIX の場合は,コマンドを実行したユーザーが/opt/jp1/hcclibcnf/regdir/ HKEY LOCAL MACHINE.dat に対して読み込み権限があるかどうかも確認してください。

また、統合トレースログに「KAVU7221-E 論理ホスト名 (論理ホスト名)上の環境設定パラメーター (TraceLogPath=ファイルパス)が不正です」のメッセージが出力されている場合,出力されたパス に対してコマンドを実行した OS ユーザーの書き込み権限および読み込み権限が設定されていないおそ れがあります。設定されていない場合は,書き込み権限および読み込み権限を設定してから,コマンド を再実行してください。

## KAVU0937-E

Job could not be submitted because agent host (エージェントホスト名) was failed to create automatically.

エージェント(エージェントホスト名)の自動作成に失敗したのでジョブがサブミットできませんで した

エージェントを自動的に作成できなかったため,サブミットジョブの登録に失敗しました。

 $(S)$ 

コマンドの実行を中止します。

 $(O)$ 

失敗の要因の詳細については,統合トレースログでこのメッセージの前後に出力された KAVU で始ま るメッセージを確認してください。要因を取り除いてから,再度サブミットジョブを実行してください。

### KAVU0938-F

Assumed JP1 user is not registered.

JP1 仮定ユーザーは登録されていません

IP1 仮定ユーザーが登録されていないか、不正な IP1 仮定ユーザーが登録されていました。

JP1 仮定ユーザーが登録されていない場合は,要求処理を中止します。不正な JP1 仮定ユーザー情報が 登録されている場合は,情報を削除します。

 $($  $\bigcap$ 

jpqregguestuser コマンドを実行し、JP1 仮定ユーザーが登録されているか確認してください。 jpqregguestuser コマンドの詳細については、マニュアル「JP1/Automatic Job Management System 3 コマンドリファレンス 2 2. セットアップコマンド jpqregguestuser」を参照してください。

## KAVU0939-E

Cannot access registry. Aborted.(module: 要因個所[要因個所], reason code: 要因番号) 構成定義情報へのアクセスに失敗しました(要因個所:要因個所 [要因個所], 要因番号:要因番号)

構成定義情報へのアクセスに失敗したため,jpqregguestuser コマンドの処理を中止します。

 $(S)$ 

要求処理を中止します。

 $(O)$ 

資料採取ツールで資料を採取したあと,システム管理者に連絡してください。

## **KAVU0942-F**

The agent  $(1-\frac{1}{\nu_1})$   $\pi$   $\lambda$   $\uparrow$   $\alpha$  cannot be added because the Event Action Manager is processing the modification of the agent.

イベント・アクションのマネージャープロセスがエージェント構成の変更処理中のためエージェント (エージェントホスト名)が追加できません

イベント・アクション制御マネージャーへエージェントの追加通知をしましたが,すでにエージェント構 成の変更処理中であったため,通知処理に失敗してエージェントの追加処理ができませんでした。

 $(S)$ 

コマンドの実行を中止します。

 $(O)$ 

ほかのjpqagtadd コマンドやjpqagtdel コマンドによるエージェント構成定義の変更処理が終了したあ と,再実行してください。

## KAVU0943-F

The agent (エージェントホスト名) cannot be deleted because the Event Action Manager is processing the modification of the agent.

イベント・アクションのマネージャープロセスがエージェント構成の変更処理中のためエージェント (エージェントホスト名)が削除できません

イベント・アクション制御マネージャーへエージェントの削除通知をしましたが,すでにエージェント構 成の変更処理中であったため,通知処理に失敗してエージェントの削除処理ができませんでした。

 $(S)$ 

コマンドの実行を中止します。

 $(O)$ 

ほかのjpqagtadd コマンドやjpqagtdel コマンドによるエージェント構成定義の変更処理が終了したあ と,再実行してください。

#### KAVU0944-F

The information cannot be displayed because of adding or changing processing. 追加・変更処理中のため情報の表示に失敗しました

キュー・エージェント・排他実行リソースの追加・変更処理中のため,情報の表示に失敗しました。

 $(S)$ 

要求処理を中止します。

 $($  $\cap$  $)$ 

追加・変更処理が終了したあと,コマンドを再実行してください。

### KAVU0945-E

The manager cannot be connected.

マネージャーに接続できません

マネージャーに接続できません。

 $(S)$ 

コマンドの実行を中止します。

 $(O)$ 

デーモンが運用開始されていること、および指定した論理ホスト名で TCP/IP 通信ができることを確 認したあと,コマンドを再実行してください。

## **KAVU0946-F**

IP address could not be acquired from the manager host name. マネージャーホスト名から IP アドレス解決に失敗しました

hosts ファイル,または DNS サーバなどで、指定ホスト名から IP アドレスが求められるように、ネット ワークの設定が正しく設定されている必要があります。

コマンドの実行を中止します。

 $(O)$ 

指定した論理ホスト名で TCP/IP 通信ができることを確認したあと,コマンドを再実行してください。

### KAVU0947-E

The agent (エージェントホスト名) cannot be deleted because some event job is being executed. 実行中のイベントジョブが存在するためエージェント(エージェントホスト名)が削除できません

指定したエージェントホストに,実行中のイベントジョブがあるため削除できません。

 $(S)$ 

コマンドの実行を中止します。

 $(O)$ 

イベントジョブの実行が終了したあと,コマンドを再実行してください。

### KAVU0948-F

The maximum number of jobs or the warning number of jobs must be specified. 最大ジョブ数・警告ジョブ数のいずれかを指定してください

必ず指定するオプションである最大ジョブ数・警告ジョブ数のどちらかを指定してください。

 $(S)$ 

コマンドの実行を中止します。

 $($  $\bigcap$ 

最大ジョブ数・警告ジョブ数のどちらかを指定したあと,コマンドを再実行してください。

### KAVU0949-E

The specified agent (エージェントホスト名) cannot be released because some job is being executed.

実行中のジョブが存在するためエージェント(エージェントホスト名)との接続が解除できません

指定されたエージェントで,ジョブが実行中のため接続解除できません。

 $(S)$ 

コマンドの実行を中止します。

(O)

ジョブの終了後,コマンドを再実行してください。

# KAVU0950-E

The manager status does not accept requests.

マネージャーが要求を受付けない状態になっています

ジョブ実行制御のマネージャープロセスが,要求を受け付けない状態になっています。

 $(S)$ 

コマンドの実行を中止します。

(O)

マネージャーホストの JP1/AJS3 サービスが次の状態でないことを確認したあと,コマンドを再実行し てください。

- JP1/AJS3 サービスが運用開始処理中または停止処理中
- JP1/AJS3 サービスがメンテナンスモード中

## KAVU0951-E

The specified queue does not exist.

指定したキューが存在しません

指定したキューの定義情報がありません。

 $(S)$ 

コマンドの実行を中止します。

 $($  $\bigcap$ 

キューの定義情報は,jpqqueshow コマンドで確認できます。指定したキューの定義情報の有無を確認 したあと,再度実行してください。

なお,キューの定義情報がない場合は,jpqqueadd コマンドで動的に追加することもできます。

コマンドの詳細については,マニュアル「JP1/Automatic Job Management System 3 コマンドリ ファレンス 2 3. 特別な運用で使用するコマンド」を参照してください。

### KAVU0952-E

The specified agent does not exist. 指定したエージェントが存在しません

指定したエージェントの定義情報がありません。

(S)

コマンドの実行を中止します。

エージェントの定義情報は,jpqagtshow コマンドで確認できます。指定したエージェントの定義情報 の有無を確認したあと,再度実行してください。 なお、エージェントの定義情報がない場合は、jpqagtadd コマンドで動的に追加することもできます。 コマンドの詳細については,マニュアル「JP1/Automatic Job Management System 3 コマンドリ ファレンス 2 3. 特別な運用で使用するコマンド」を参照してください。

### KAVU0953-E

No response from the manager.

マネージャーからの応答が返ってきません

ジョブ実行制御のマネージャープロセスからの応答が返ってきません。

 $(S)$ 

コマンドの実行を中止します。

 $(O)$ 

統合トレースログでエラー要因を確認し、エラーが発生している場合は、要因を取り除いたあと、コマ ンドを再実行してください。エラーとなっていない場合は,ジョブ実行制御のマネージャープロセスが ほかの要求を処理中のため,応答が返せない状態です。この場合は,コマンドの実行を中止した場合で も処理が続行されているため,コマンド・統合ログなどで要求処理に対する結果を確認してください。

#### **KAVU0954-F**

The command could not be executed because of internal factor at the manager. マネージャーの内部的要因でコマンドの実行に失敗しました

ジョブ実行制御のマネージャープロセスの内部的要因で,コマンドの実行に失敗しました。

 $(S)$ 

コマンドの実行を中止します。

(O)

統合トレースログでこのメッセージの前後に KAVU で始まるメッセージが出力されているかを確認し てください。出力されている場合は、そちらのメッセージの説明も参照して要因を取り除いたあと、再 度実行してください。出力されていない場合や問題が解決しない場合は,資料採取ツールで資料を採取 したあと,システム管理者に連絡してください。

#### KAVU0955-E

The specified queue is closed.

指定したキューが閉じられています

指定したキューの受付口が閉じられているため,ジョブを登録できません。

コマンドの実行を中止します。

 $(O)$ 

指定したキューの,ジョブの受付口が閉じているおそれがあります。jpqqueopen コマンドを実行して, 指定したキューの,ジョブの受付口を開き,コマンドを再度実行してください。コマンドの詳細につい ては,マニュアル「JP1/Automatic Job Management System 3 コマンドリファレンス 2 3. 特別な 運用で使用するコマンド」を参照してください。

## KAVU0956-E

The number of queued jobs in the specified queue reached the limit or the queue resources reached the limit.

指定したキューのキューイングジョブ数が上限に達しているかキューの制限値を超えています

キューに登録したジョブ数がキュー内のジョブ数の最大値に達しているか,またはシステム内の最大ジョ ブ数の上限値に達しています。

 $(S)$ 

コマンドの実行を中止します。

 $($  $\bigcap$ 

ジョブの実行終了を待って再度要求を発行するか,またはキュー定義情報でキュー内のジョブ数の最大 値またはシステム内の最大ジョブ数を見直してください。

キュー内のジョブ数の最大値に達している場合は,統合トレースログにメッセージ KAVU4515-W が 出力されます。また,システム内の最大ジョブ数に達している場合は,統合トレースログにメッセージ KAVU4520-W が出力されます。

それぞれのメッセージの対処方法に従ってください。

## **KAVU0957-F**

You lack execute permission for this command.

コマンドを実行する権限がありません

コマンドを実行しようとしたユーザーに,コマンド操作に必要な権限がありません。

処理要求先マネージャーが使用する認証サーバで,アクセス権エラーになりました。

 $(S)$ 

コマンドの実行を中止します。

(O)

ジョブ実行制御のコマンド(jpqxxxx コマンド)を使用してジョブ実行環境上のジョブを単体で操作し たり,ジョブ実行環境を操作したりする場合は,コマンドを実行する OS ユーザー名と同一名称の JP1 ユーザー名で権限を確認します。

コマンドを実行した OS ユーザーが IP1 ユーザーとして認証サーバに登録されているか. またその IP1 ユーザー(OS ユーザー)の IP1 資源グループ (IP1 Queue) に、コマンド実行に必要な IP1 権限レ ベルが設定されているか確認してください。

コマンドに必要な実行権限については,マニュアル「JP1/Automatic Job Management System 3 コ マンドリファレンス 2 1.5 コマンド一覧」を参照してください。また,JP1 権限レベルの設定方法に ついては,マニュアル「JP1/Automatic Job Management System 3 構築ガイド 1 3.1.1(1) ユー ザー情報を設定する」(Windows の場合)またはマニュアル「JP1/Automatic Job Management System 3 構築ガイド 1 13.1.1(1) ユーザー情報を設定する」(UNIX の場合)を参照してください。 Windows で UAC 機能が有効の場合は,管理者で再度コマンドを実行してください。

## KAVI 10958-W

The job does not exist. 該当ジョブが存在しません

jpqjobshow, またはjpqendjobshow 実行時は、該当するジョブが 1 件もない場合に出力されます。しかし, それ以外のコマンド実行時は,指定されたジョブ番号に該当するジョブがない場合に出力されます。

 $(S)$ 

jpqjobshow,またはjpqendjobshow 実行時は,コマンド処理を終了します。それ以外のコマンド実行時 は,コマンドの実行を中止します。

 $(O)$ 

jpqjobshow, jpqendjobshow 以外のコマンドを実行した場合, 指定したジョブ番号に間違いがないか確 認したあと,コマンドを再実行してください。

### KAVU0959-E

The job has already started. 該当ジョブが既に実行開始しています

該当するジョブがすでに実行開始しています。jpqjobmove コマンドまたはjpqjobalt コマンドは,すでに 実行開始しているジョブに対して操作できません。

 $(S)$ 

コマンドの実行を中止します。

 $($  $\bigcap$ 

jpqjobmove コマンドまたはjpqjobalt コマンドは、実行開始していないジョブに対して実行してくださ  $V_{\alpha}$ 

### KAVU0960-E

The job did not end yet.

該当ジョブはまだ終了していません

該当するジョブはまだ終了していません。

 $(S)$ 

コマンドの実行を中止します。

 $(\bigcap$ 

jpqjobdel コマンドは、実行が終了していないジョブに対して操作できません。ジョブが終了するのを 待ってから再度実行してください。

### KAVU0961-E

The specified destination queue does not exist. 指定した移動先のキューは存在しません

指定した移動先のキューはありません。

 $(S)$ 

コマンドの実行を中止します。

(O)

ジョブの移動先のキューがあるかどうかを確認し,コマンドを再実行してください。

### KAVU0962-F

The job cannot be moved. There are too many queued jobs in destination queue. 指定した移動先のキューがキューイングジョブ上限数に達していてジョブを移動できません

ジョブの移動先に指定したキューに登録したジョブ数が,キュー内のジョブ数の最大値に達しているため, ジョブを移動できません。

 $(S)$ 

コマンドの実行を中止します。

 $(O)$ 

ジョブの実行終了を待って再度要求を発行するか,またはキュー定義情報でキュー内のジョブ数の最大 値を見直してください。

キューに登録したジョブ数は,jpqqueshow コマンドの-q または-ah オプションで確認でき,「QUEUING」 と「EXECUTING」の両方を合わせた値になります。

また,キュー内のジョブ数の最大値は,jpqquealt コマンドで変更できます。これらのコマンドの詳細 については,マニュアル「JP1/Automatic Job Management System 3 コマンドリファレンス 2 3. 特別な運用で使用するコマンド」を参照してください。

## KAVU0963-W

There is no queue in the manager.

マネージャーにキューが存在しません

jpqqueshow コマンドで指定したマネージャーホストに、キューの定義情報が1件もありません。

 $(S)$ 

コマンド処理を終了します。

## **KAVU0964-F**

No agent is connected to the manager.

マネージャーに接続しているエージェントが存在しません

指定したエージェントの定義情報がありません。

(S)

コマンドの実行を中止します。

 $($  $\bigcap$ 

エージェントの定義情報は、jpqagtshow コマンドで確認できます。指定したエージェントの定義情報 の有無を確認したあと,再実行してください。

なお,エージェントの定義情報がない場合は,jpqagtadd コマンドで動的に追加することもできます。 コマンドの詳細については,マニュアル「JP1/Automatic Job Management System 3 コマンドリ ファレンス 2 3. 特別な運用で使用するコマンド」を参照してください。

## KAVU0965-E

The manager is busy.

マネージャーがビジー状態です

マネージャーがビジー状態です。

 $(S)$ 

コマンドの実行を中止します。

 $(O)$ 

しばらくしてから,コマンドを再実行してください。

# KAVU0966-F

Memory became insufficient at the manager.

マネージャーでメモリー不足が発生しました

マネージャーで,メモリー不足が発生しました。

コマンドの実行を中止します。

 $(O)$ 

ほかの不要なアプリケーションを停止したあと,コマンドを再実行してください。それでも,同じメッ セージが出力される場合は,メモリー見積もりを見直してください。

## KAVU0967-F

VOS3 user information is invalid.

VOS3 のユーザー情報が不正です

jpqreguser コマンドで登録した JP1/OJE for VOS3 のユーザー情報が不正です。

 $(S)$ 

コマンドの実行を中止します。

 $(O)$ 

ipqrequser コマンドの-a オプションを実行して、ユーザー情報が正しく登録されているか確認したあ と,コマンドを再実行してください。

jpqreguser コマンドの詳細については、マニュアル「JP1/Automatic Job Management System 3 コ マンドリファレンス 2 2. セットアップコマンド jpqreguser」を参照してください。

## KAVU0968-E

A fatal error occurred in the manager. マネージャーで致命的なエラーが発生しました

マネージャーで,致命的なエラーが発生しました。

 $(S)$ 

コマンドの実行を中止します。

 $(O)$ 

統合トレースログでこのメッセージの前後に KAVU で始まるメッセージが出力されているかを確認し てください。出力されている場合はそちらのメッセージの説明も参照し,要因を取り除いたあと再度実 行してください。出力されていない場合や問題が解決しない場合は,資料採取ツールで資料を採取した あと,システム管理者に連絡してください。

### KAVU0969-F

A logical contradiction occurred in the manager.

マネージャーで論理矛盾が発生しました

マネージャーで,論理矛盾が発生しました。

コマンドの実行を中止します。

 $(O)$ 

統合トレースログでこのメッセージの前後に KAVU で始まるメッセージが出力されているかを確認し てください。出力されている場合はそちらのメッセージの説明も参照し,要因を取り除いたあと再度実 行してください。出力されていない場合や問題が解決しない場合は,資料採取ツールで資料を採取した あと,システム管理者に連絡してください。

## KAVU0970-E

That request is not supported by the requested manager. 要求したマネージャーでは未サポート要求です

JP1/NQSEXEC や JP1/OJE for VOS3 など JP1/AJS3 以外のホストに対して,キューの操作やエージェ ントの操作などの未サポートの要求を実行したおそれがあります。

 $(S)$ 

コマンドの実行を中止します。

(O)

要求先の他システム製品でサポートされているかどうかを確認してください。

各コマンドのサポート機能に関する詳細については,マニュアル「JP1/Automatic Job Management System 3 コマンドリファレンス 2 1.3 他プログラムとの連携」を参照してください。

## KAVU0971-E

An error occurred after submission.

サブミット実行後にエラーが発生しました

サブミット実行後にエラーが発生しました。

(S)

コマンドの実行を中止します。

 $(O)$ 

統合トレースログでエラー要因を確認し、要因を取り除いたあと、コマンドを再実行してください。

## **KAVU0972-F**

The execution environment is invalid. 実行環境が不正です

実行環境が不正です。

コマンドの実行を中止します。

(O)

認証サーバが起動されていないおそれがあります。認証サーバが起動されていない場合は,認証サーバ を起動してください。認証サーバが起動されている場合は,統合トレースログでエラー要因を確認し, 要因を取り除いたあと,再度呼び出してください。

## KAVU0973-E

The transfer file could not be created on the manager. マネージャー上に転送ファイルが作成できませんでした

マネージャー上に転送ファイルが作成できませんでした。

 $(S)$ 

コマンドの実行を中止します。

 $(O)$ 

統合トレースログでエラー要因を確認し、要因を取り除いたあと、コマンドを再実行してください。

#### KAVU0974-E

The transfer file could not be written on the manager. マネージャー上に転送ファイルが書き込めませんでした

マネージャー上に転送ファイルが書き込めませんでした。

#### $(S)$

コマンドの実行を中止します。

 $($  $\bigcap$ 

統合トレースログでエラー要因を確認し、要因を取り除いたあと、コマンドを再実行してください。

### KAVU0975-E

The job was forcibly terminated, but it might not have terminated. ジョブの強制終了は行いましたがジョブが終了していない可能性があります

ジョブを強制終了しましたが,ジョブが終了していないおそれがあります。

 $(S)$ 

コマンドの実行を終了します。

 $($  $\bigcap$ 

統合トレースログでエラー要因を確認してください。

# KAVU0976-E

The exclusive execution resource name (排他実行リソース名) cannot be deleted because some job is being executed.

実行中のジョブが存在するため排他実行リソース名(排他実行リソース名)が削除できません

指定した排他実行リソースを使用した、実行中のサブミットジョブがあるため、削除できません。

 $(S)$ 

コマンドの実行を終了します。

 $($  $\bigcap$ 

サブミットジョブの実行が終了したあと,コマンドを再実行してください。

## KAVU0977-F

The specified agent (エージェントホスト名) is not connected.

指定されたエージェント(エージェントホスト名)は接続されていません

指定したエージェントホストは,キューに接続されていません。

 $(S)$ 

コマンドの実行を終了します。

 $(O)$ 

正しいエージェントホスト名を指定したあと,コマンドを再実行してください。

### KAVU0978-F

The agent (エージェントホスト名) is already connected.

エージェント(エージェントホスト名)は既に接続されています

指定したエージェントホストは,すでに接続されています。

 $(S)$ 

コマンドの実行を終了します。

 $(O)$ 

正しいエージェントホスト名を指定したあと,コマンドを再実行してください。

### KAVU0979-E

The queue (キュー名) definition cannot be changed because some job is being submitted. サブミット中のジョブが存在するためキュー(キュー名)の定義情報が変更できません

指定されたキューにサブミット中のジョブがあるため,キューの定義情報の変更に失敗しました。

コマンドの実行を終了します。

 $(O)$ 

ジョブの実行が終了したあと,コマンドを再実行してください。

## KAVU0980-E

The agent  $(1-\frac{1}{\nu_1})$   $\pi$   $\lambda$   $\beta$  cannot be registered because the agents exceeds the maximum number defined in the environment settings.

環境設定のエージェントの最大定義数を超えているためエージェント(エージェントホスト名)は登録 できません

エージェントの定義数が,環境設定の最大定義数を超えたため,エージェントを追加できません。

 $(S)$ 

コマンドの実行を終了します。

 $(O)$ 

不要なエージェントを削除するか,またはエージェントの最大定義数を見直したあと,コマンドを再実 行してください。

### KAVU0981-F

The queue (キュー名) cannot be registered because the queue exceeds the maximum number defined in the environment settings.

環境設定のキューの最大定義数を超えているためキュー(キュー名)は登録できません

キューの定義数が,環境設定の最大定義数を超えたため,キューを追加できません。

(S)

コマンドの実行を終了します。

 $($  $\bigcap$ 

不要なキューを削除するか,またはキューの最大定義数を見直したあと,コマンドを再実行してくださ い。

### KAVU0982-E

The exclusive execution resource (排他実行リソース名) cannot be registered because the exclusive execution resource exceeds the maximum number defined in the environment settings.

環境設定の排他実行リソースの最大定義数を超えているため排他実行リソース(排他実行リソース名) は登録できません

排他実行リソースの定義数が,環境設定の最大定義数を超えたため,排他実行リソースを追加できません。

コマンドの実行を終了します。

 $(O)$ 

不要な排他実行リソースを削除するか,または排他実行リソースの最大定義数を見直したあと,コマン ドを再実行してください。

## KAVU0983-F

The warning number of jobs is larger than the number of maximum number of jobs. 警告ジョブ数に最大ジョブ数より大きな値を指定しています

警告ジョブ数には,最大ジョブ数より大きな値を指定できません。

 $(S)$ 

コマンドの実行を終了します。

 $(O)$ 

警告ジョブ数に最適な値を指定したあと,コマンドを再実行してください。

### KAVU0984-E

The maximum number of jobs is less than the number of warning number of jobs. 最大ジョブ数に警告ジョブ数より小さな値を指定しています

最大ジョブ数には,警告ジョブ数より小さな値を指定できません。

 $(S)$ 

コマンドの実行を終了します。

 $(O)$ 

最大ジョブ数に最適な値を指定したあと,コマンドを再実行してください。

### KAVU0985-E

The user profile is not registered. (user:ユーザー名, remote-host:リモートホスト名) ユーザー情報が登録されていません(ユーザー名:ユーザー名,リモートホスト名)

ユーザー情報が登録されていません。

 $(S)$ 

コマンドの実行を中止します。

 $($  $\bigcap$ 

削除するユーザーを確認したあと,コマンドを再実行してください。

# KAVU0986-W

The user profile does not exist.

登録されているユーザー情報はありません

登録されているユーザー情報はありません。

 $(S)$ 

コマンド処理を終了します。

### KAVU0987-F

The password could not be scrambled. (reason code:要因番号) パスワードのスクランブルに失敗しました(要因番号:要因番号)

パスワードのスクランブルに失敗しました。

 $(S)$ 

コマンドの実行を中止します。

 $(\bigcap$ 

資料採取ツールで資料を採取したあと,システム管理者に連絡してください。

#### KAVU0988-F

The password could not be unscrambled. (reason code:要因番号) パスワードのアンスクランブルに失敗しました(要因番号:要因番号)

パスワードのアンスクランブルに失敗しました。

 $(S)$ 

コマンドの実行を中止します。

(O)

資料採取ツールで資料を採取したあと,システム管理者に連絡してください。

#### KAVU0989-E

You lack access permission for, so process cannot be done. アクセス権不足のため操作できません

アクセス権不足のため操作できません。

(S)

コマンドの実行を中止します。

要求ユーザーのアクセス権を確認してください。

## KAVU0990-E

The queue (キュー名) cannot be deleted because some job is being executed.

実行中のジョブが存在するためキュー(キュー名)が削除できません

キューに実行中のジョブがあるため,キューを削除できません。

 $(S)$ 

コマンドの実行を中止します。

 $(O)$ 

ジョブの実行が終了したあと,コマンドを再実行してください。

## KAVU0991-F

The specified agent  $(I - \tilde{y} + \tilde{z})$  cannot be deleted because some queue is connected.

指定されたエージェント(エージェントホスト名)はキューとの接続が解除されていないため削除でき ません

エージェントとキューとの接続が解除されていないため,エージェントを削除できません。

 $(S)$ 

コマンドの実行を中止します。

(O)

jpqagtunlink コマンドでエージェントとキューとの接続を解除してから,コマンドを再実行してくだ さい。jpqagtunlink コマンドについては,マニュアル「JP1/Automatic Job Management System 3 コマンドリファレンス 2 3. 特別な運用で使用するコマンド jpqagtunlink」を参照してください。

### KAVU0992-E

The specified exclusive execution resource name (排他実行リソース名) does not exist. 指定した排他実行リソース名(排他実行リソース名)が存在しません

指定した排他実行リソース名は,定義されていません。

 $(S)$ 

コマンドの実行を中止します。

(O)

正しい排他実行リソース名を指定したあと,コマンドを再実行してください。

## KAVU0993-W

There is no exclusive execution resource information to enumerate.

列挙すべき排他実行リソース情報が存在しません

排他実行リソース情報がありません。

 $(S)$ 

コマンドの実行を中止します。

## KAVU0994-F

The maximum number of jobs or the warning number of jobs or the new queue name must be specified.

最大ジョブ数・警告ジョブ数・新しいキュー名のいずれかを指定してください

キュー内のジョブ数の最大値,キュー内のジョブ数の警告値,または変更後のキュー名のすべてを省略す ることはできません。必ず一つ以上を指定してください。

 $(S)$ 

コマンドの実行を中止します。

 $($  $\bigcap$ 

最大ジョブ数・警告ジョブ数・新しいキュー名のどれかを指定したあと,コマンドを再実行してくださ い。

## KAVU0995-E

The specified agent  $(I - \tilde{y} - \tilde{y})$  and  $\tilde{z}$  and  $\tilde{z}$  and  $\tilde{z}$  and  $\tilde{z}$  and  $\tilde{z}$  and  $\tilde{z}$  are  $\tilde{z}$  and  $\tilde{z}$  are  $\tilde{z}$  are  $\tilde{z}$  and  $\tilde{z}$  are  $\tilde{z}$  are  $\tilde{z}$  are  $\tilde{z}$ 指定したエージェント(エージェントホスト名)が存在しません

指定したエージェントが定義されていません。

### (S)

コマンドの実行を中止します。

 $(O)$ 

正しいエージェントホスト名を指定してください。

エージェントの定義情報は,jpqagtshow コマンドで確認できます。指定したエージェントの定義情報 の有無を確認したあと,再度実行してください。

なお,エージェントの定義情報がない場合は,jpqagtadd コマンドで動的に追加することもできます。 コマンドの詳細については,マニュアル「JP1/Automatic Job Management System 3 コマンドリ ファレンス 2 3. 特別な運用で使用するコマンド」を参照してください。

## KAVU0996-F

The agent (エージェントホスト名) cannot be deleted because some job is being executed. 実行中のジョブが存在するためエージェント(エージェントホスト名)が削除できません

エージェントに実行中のジョブがあるため,削除できません。

 $(S)$ 

コマンドの実行を中止します。

(O)

ジョブの実行が終了したあと,コマンドを再実行してください。

## KAVU0997-E

The agent information (エージェントホスト名) already exists.

エージェント情報(エージェントホスト名)は既に存在します

指定したエージェント名のエージェント情報は,すでに定義されているため,追加に失敗しました。

 $(S)$ 

コマンドの実行を中止します。

(O)

正しいエージェントホスト名を指定したあと,コマンドを再実行してください。

### KAVU0998-E

The queue information  $(+1-\text{\AA})$  already exists.

キュー情報(キュー名)は既に存在します

指定されたキュー名の情報は,すでに定義されているため追加に失敗しました。

 $(S)$ 

コマンドの実行を中止します。

 $(O)$ 

正しいキュー名を指定したあと,コマンドを再実行してください。

### KAVU0999-F

The exclusive execution resource information (排他実行リソース名) already exists. 排他実行リソース情報(排他実行リソース名)は既に存在します

指定された排他実行リソース名の情報は,すでに定義されているため追加に失敗しました。

コマンドの実行を中止します。

(O)

正しい排他実行リソース名を指定したあと,コマンドを再実行してください。

### KAVU1100-I

Started process monitor (論理ホスト名).

プロセス監視モニター(論理ホスト名)が起動されました

プロセス監視モニターが起動されました。

 $(S)$ 

デーモンの起動処理を続行します。

### KAVU1101-I

Process monitor (論理ホスト名) ended normally.

プロセス監視モニター(論理ホスト名)が正常終了しました

プロセス監視モニターが正常終了しました。

(S)

デーモンを停止します。

### KAVU1102-E

Process monitor (論理ホスト名) ended abnormally. (reason code:要因番号) プロセス監視モニター(論理ホスト名)が異常終了しました(要因番号:要因番号)

ジョブ実行制御のプロセス監視モニターが異常終了しました。

(S)

JP1/AJS3 サービスを停止します。

(O)

統合トレースログでこのメッセージの前後に KAVU で始まるメッセージが出力されているかを確認し てください。出力されている場合はそちらのメッセージの説明も参照して,要因を取り除いたあと, JP1/AJS3 を再起動してください。出力されていない場合は,資料採取ツールで資料を採取したあと, システム管理者に連絡してください。

## KAVU1103-I

Process monitor (論理ホスト名) is already running on the same host.

同じ論理ホスト(論理ホスト名)上でプロセス監視モニターが起動中です

同じ論理ホスト上で,デーモンを二重起動できません。

 $(S)$ 

デーモンの起動処理を中止します。

 $(O)$ 

JP1/AJS3 サービスがすでに起動されているかを確認してください。

IP1/AIS3 サービスが起動されてない場合, IP1/AIS3 サービスが異常終了したあとでサービスを再起 動するとこのメッセージが出力されることがあります。その場合は,マニュアル「JP1/Automatic Job Management System 3 トラブルシューティング 2.1.2(1) JP1/AJS3 のサービスが起動しない」を 参照し,該当する場合は対処方法を実施してください。

### KAVU1104-E

An abnormal end of job execution control was detected.

ジョブ実行制御の異常停止を検知しました

ジョブ実行制御のエージェントプロセスの終了を検知したためプロセス監視モニターが異常終了しました。

 $(S)$ 

JP1/AJS3 サービスを停止します。

 $($  $\bigcap$ 

統合トレースログでこのメッセージの前後に KAVU で始まるメッセージが出力されているかを確認し てください。出力されている場合はそちらのメッセージの説明も参照して,要因を取り除いたあと, JP1/AJS3 を再起動してください。出力されていない場合は,資料採取ツールで資料を採取したあと, システム管理者に連絡してください。

## KAVU1105-E

An abnormal end of job queuing control was detected.

キューイング制御の異常停止を検知しました

ジョブ実行制御のマネージャープロセスの終了を検知したためプロセス監視モニターが異常終了しました。

 $(S)$ 

JP1/AJS3 サービスを停止します。

 $($  $\bigcap$ 

統合トレースログでこのメッセージの前後に KAVU で始まるメッセージが出力されているかを確認し てください。出力されている場合はそちらのメッセージの説明も参照して,要因を取り除いたあと, JP1/AJS3 を再起動してください。出力されていない場合は,資料採取ツールで資料を採取したあと, システム管理者に連絡してください。

# KAVU1106-E

Job execution control process ended abnormally. (name : プロセス名, code : 終了コード, pid : プロセス ID, sig : シグナル番号)

ジョブ実行制御のプロセスが異常終了しました (name:プロセス名, code:終了コード, pid:プロセス ID, sig:シグナル番号)

プロセス名に示されているプロセスが終了コードに示されている終了コードで異常終了しました。

#### UNIX の場合

シグナル番号が 0 以外の場合は,シグナル番号に該当するシグナルを受けて異常終了します。 Windows の場合

シグナル番号は 0 となります。

次の原因が考えられます。

- シグナルなどによって JP1/AJS3 の常駐プロセスが異常終了した
- jajs\_killall.clusterコマンドなどによって JP1/AJS3 の常駐プロセスを強制終了した

#### $(S)$

ジョブ実行制御を終了します。

 $($  $\bigcap$ 

原因を特定できない場合は、資料を採取したあとにシステム管理者に連絡してください(マニュアル 「JP1/Automatic Job Management System 3 メッセージ 1 1.2.3 システム管理者の方へ」を参照し てください)。

運用を続ける場合,資料採取したあとに JP1/AJS3 を再起動してください。

なお、jajs\_killall.cluster コマンドを実行した場合は問題ありません。

## KAVU1201-E

The logical host  $( \pi \times k \times n )$  is invalid.

論理ホスト名(ホスト名)が不正です

環境変数JP1\_HOSTNAME に指定された論理ホスト名の長さが不正です。

## (S)

JP1/AJS3 サービスを停止します。

 $(O)$ 

環境変数JP1 HOSTNAME に指定された論理ホスト名に不正がないかを確認し、不正な要因を取り除いた あと,JP1/AJS3 を再起動してください。

# KAVU1202-E

An error occurred while obtaining environment settings on the logical host (ホスト名). (reason code:要因番号)

論理ホスト(ホスト名)の環境設定情報の取得にてエラーが発生しました(要因番号:要因番号)

論理ホストの環境設定情報の取得で,エラーが発生しました。

 $(S)$ 

デーモンを停止します。

(O)

共通定義情報の不正個所,または定義不十分な要因を取り除いたあと,再起動してください。

## KAVU11203-F

The agent process could not be started. (reason code:要因番号)

エージェントプロセス起動に失敗しました(要因番号:要因番号)

エージェントプロセス起動に失敗しました。

 $(S)$ 

デーモンを停止します。

 $(O)$ 

UNIX の場合. 要因番号 12 はメモリー不足です。要因番号 12 の場合には. 実行するのに十分なメモ リーを確保したあと,再実行してください。

また,要因番号 11 はシステムによって決められた同時に起動できるプロセス数の制限を一時的に超え ている場合が考えられます。JP1/AJS3 を再起動してもこの要因番号のメッセージが出力される場合は カーネルパラメーターで設定された,同時に起動できるプロセスの最大数を拡張してください。カーネ ルパラメーターの見積もりについては,リリースノートを参照してください。

これらを見直しても,なお原因が判明しない場合,または Windows でこのメッセージが出力される 場合は、資料採取ツールで資料を採取したあと、システム管理者に連絡してください。

# KAVU1204-E

The manager process could not be started. (reason code: 要因番号) マネージャープロセス起動に失敗しました(要因番号:要因番号)

マネージャープロセス起動に失敗しました。

 $(S)$ 

デーモンを停止します。

UNIX の場合, 要因番号 12 はメモリー不足です。要因番号 12 の場合には, 実行するのに十分なメモ リーを確保したあと,再実行してください。

また,要因番号 11 はシステムによって決められた同時に起動できるプロセス数の制限を一時的に超え ている場合が考えられます。JP1/AJS3 を再起動してもこの要因番号のメッセージが出力される場合は カーネルパラメーターで設定された,同時に起動できるプロセスの最大数を拡張してください。カーネ ルパラメーターの見積もりについては,リリースノートを参照してください。

これらを見直しても,なお原因が判明しない場合,または Windows でこのメッセージが出力される 場合は,資料採取ツールで資料を採取したあと,システム管理者に連絡してください。

## KAVU1205-E

A logical contradiction occurred. (module:要因個所[要因個所], reason code:要因番号) 論理矛盾が発生しました(要因個所:要因個所[要因個所],要因番号:要因番号)

ジョブ実行制御のプロセス間通信で,パラメーター不正などによる論理矛盾が発生しました。

(S)

JP1/AJS3 サービスを停止します。

 $(O)$ 

資料採取ツールで資料を採取したあと,システム管理者に連絡してください。

### KAVU1206-E

The wait for the agent initialization completion was timed out.

エージェントの初期化完了待ちがタイムアウトになりました

ジョブ実行制御のエージェントプロセスの初期化完了待ちでタイムアウトが発生しました。

 $(S)$ 

JP1/AJS3 サービスを強制停止します。

 $(O)$ 

統合トレースログでこのメッセージの前後に KAVU で始まるメッセージが出力されているかを確認し てください。出力されている場合はそちらのメッセージの説明も参照して,要因を取り除いたあと, JP1/AJS3 を再起動してください。出力されていない場合は,資料採取ツールで資料を採取したあと, システム管理者に連絡してください。

### KAVU1207-E

The wait for the manager initialization completion was timed out.

マネージャーの初期化完了待ちがタイムアウトになりました

ジョブ実行制御のマネージャープロセスの初期化完了待ちでタイムアウトが発生しました。

JP1/AJS3 サービスを強制停止します。

 $(O)$ 

統合トレースログでこのメッセージの前後に KAVU で始まるメッセージが出力されているかを確認し てください。出力されている場合はそちらのメッセージの説明も参照して,要因を取り除いたあと, JP1/AJS3 を再起動してください。出力されていない場合は,資料採取ツールで資料を採取したあと, システム管理者に連絡してください。

## KAVU1208-E

The manager or the agent could not be forcibly terminated. (reason code: 要因番号) エージェントまたはマネージャーの強制終了に失敗しました(要因番号)

ジョブ実行制御のマネージャープロセスまたはエージェントプロセスの強制終了に失敗しました。

要因番号が 0x00010025 の場合はマネージャープロセス, 0x00010024 の場合はエージェントプロセス の強制終了で失敗しています。

 $(S)$ 

JP1/AJS3 サービスの強制停止処理を続行します。

 $(O)$ 

統合トレースログでこのメッセージの前後に KAVU で始まるメッセージが出力されているかを確認し てください。出力されている場合はそちらのメッセージの説明も参照して,要因を取り除いたあと, JP1/AJS3 を再起動してください。マネージャープロセスまたはエージェントプロセスの有無を手動で 確認し、存在している場合は手動で強制停止させてから、IP1/AIS3 を再起動してください。その他の メッセージが出力されていない場合は,資料採取ツールで資料を採取したあと,システム管理者に連絡 してください。

## KAVU1211-E

The wait for an event from the agent or the manager failed. (module:要因個所, reason code: 要因番号)

エージェントまたはマネージャーからのイベント待ちが失敗しました(要因個所:要因個所,要因番号: 要因番号)

ジョブ実行制御のマネージャープロセス,またはエージェントプロセスからの初期化完了イベント通知の 受け取りに失敗しました。

 $(S)$ 

JP1/AJS3 サービスを停止します。

統合トレースログでこのメッセージの前後に KAVU で始まるメッセージが出力されているかを確認し てください。出力されている場合はそちらのメッセージの説明も参照して,要因を取り除いたあと, JP1/AJS3 を再起動してください。出力されていない場合は,資料採取ツールで資料を採取したあと, システム管理者に連絡してください。

## KAVU1212-E

The wait for an event from the agent or the manager was timed out. (module:要因個所[要因個 所], reason code:要因番号)

エージェントまたはマネージャーからのイベント待ちがタイムアウトになりました(要因個所:要因個 所[要因個所],要因番号:要因番号)

ジョブ実行制御のマネージャープロセス,またはエージェントプロセスの初期化完了待ちでタイムアウト が発生しました。

 $(S)$ 

JP1/AJS3 サービスを強制停止します。

 $(O)$ 

統合トレースログでこのメッセージの前後に KAVU で始まるメッセージが出力されているかを確認し てください。出力されている場合はそちらのメッセージの説明も参照して,要因を取り除いたあと, JP1/AJS3 を再起動してください。出力されていない場合は,資料採取ツールで資料を採取したあと, システム管理者に連絡してください。

## KAVU1220-E

The start daemon could not be notified that initialization was completed. (reason code:要因 番号)

起動デーモンへの初期化完了通知に失敗しました(要因番号:要因番号)

JP1/AJS3 起動プロセス(jajs\_spmd)への初期化完了通知に失敗しました。

(S)

JP1/AJS3 サービスを停止します。

 $(O)$ 

統合トレースログに KNAD で始まるメッセージが出力されていないかを確認してください。出力され ている場合は,マニュアル「JP1/Base メッセージ」を参照し説明を確認して要因を取り除いたあと, JP1/AJS3 サービスを再起動してください。出力されていない場合や原因が判明しない場合は,資料採 取ツールで資料を採取したあと,システム管理者に連絡してください。

# KAVU1221-E

The start daemon could not be notified that planned termination was completed. (reason code:要因番号)

起動デーモンへの計画停止完了通知に失敗しました(要因番号)

IP1/AIS3 起動プロセス (jajs\_spmd)への計画停止完了通知に失敗しました。

 $(S)$ 

JP1/AJS3 サービスの停止処理を続行します。

(O)

統合トレースログに KNAD で始まるメッセージが出力されていないかを確認してください。出力され ている場合は,マニュアル「JP1/Base メッセージ」を参照し説明を確認して要因を取り除いたあと, JP1/AJS3 サービスを再起動してください。出力されていない場合や原因が判明しない場合は,資料採 取ツールで資料を採取したあと,システム管理者に連絡してください。

## KAVU1222-E

The start daemon could not be notified that forced termination was completed. (reason code: 要因番号)

起動デーモンへの強制停止完了通知に失敗しました(要因番号)

IP1/AIS3 起動プロセス (jajs\_spmd)への強制停止完了通知に失敗しました。

 $(S)$ 

JP1/AJS3 サービスの停止処理を続行します。

 $($  $\bigcap$ 

統合トレースログに KNAD で始まるメッセージが出力されていないかを確認してください。出力され ている場合は,マニュアル「JP1/Base メッセージ」を参照し説明を確認して要因を取り除いたあと, JP1/AJS3 サービスを再起動してください。出力されていない場合や原因が判明しない場合は,資料採 取ツールで資料を採取したあと,システム管理者に連絡してください。

### KAVU1224-E

A logical contradiction occurred in pipe communication process. (module:要因個所[要因個所], reason code:要因番号)

パイプ通信処理にて論理矛盾が発生しました(要因個所:要因個所[要因個所],要因番号:要因番号)

ジョブ実行制御のプロセス監視モニターのプロセス間パイプ通信処理でエラーが発生しました。

 $(S)$ 

JP1/AJS3 サービスを停止します。

統合トレースログでこのメッセージの前後に KAVU で始まるメッセージが出力されているかを確認し てください。出力されている場合はそちらのメッセージの説明も参照して要因を取り除いたあと、JP1/ AJS3 を再起動してください。出力されていない場合は,資料採取ツールで資料を採取したあと,シス テム管理者に連絡してください。

## KAVU1225-E

Forced termination started because the start daemon ended abnormally. 起動デーモンが異常終了したため、強制停止します

起動デーモン (jajs spmd) が異常終了したため、強制停止処理を開始します。

(S)

デーモンを停止します。

 $\left(\bigcap\right)$ 

統合トレースログなどで起動デーモンが停止した要因を確認し、要因を取り除いたあと、再起動してく ださい。

## KAVU1232-E

An error occurred in process monitoring. Forced termination was sent to the agent and the manager.

プロセス監視モニターでエラーが発生したためエージェントおよびマネージャーに強制停止を送信し ました

ジョブ実行制御のプロセス監視モニターでエラーが発生したため,エージェントプロセスおよびマネー ジャープロセスに強制停止要求を送信しました。

(S)

JP1/AJS3 サービスを停止します。

統合トレースログでこのメッセージの前後に KAVU で始まるメッセージが出力されているかを確認し てください。出力されている場合はそちらのメッセージの説明も参照して,要因を取り除いたあと, JP1/AJS3 を再起動してください。出力されていない場合は,資料採取ツールで資料を採取したあと, システム管理者に連絡してください。

## KAVU1240-I

A forced termination request was received from the start daemon. 起動デーモンから強制停止要求を受信しました

JP1/AJS3 起動プロセス (jajs\_spmd) から強制停止要求を受けました。

 $(O)$
(S)

JP1/AJS3 サービスを停止します。

# KAVU1241-I

The start daemon was notified about the forced termination.

起動デーモンへの強制停止完了通知に成功しました

JP1/AJS3 起動プロセス (jajs\_spmd)への強制停止完了通知に成功しました。

# $(S)$

JP1/AJS3 サービスの停止処理を続行します。

# KAVU1242-I

A forced termination was sent to the agent or the manager. エージェントおよびマネージャーに強制停止を送信しました

ジョブ実行制御のマネージャープロセスおよびエージェントプロセスに強制停止要求を送信しました。

### $(S)$

JP1/AJS3 サービスの停止処理を続行します。

# KAVU1243-I

Forced termination of the agent was confirmed.

エージェントの強制停止を確認しました

ジョブ実行制御のエージェントプロセスの強制停止を確認しました。

## $(S)$

JP1/AJS3 サービスの停止処理を続行します。

## KAVU1244-I

Forced termination of the manager was confirmed.

マネージャーの強制停止を確認しました

ジョブ実行制御のマネージャープロセスの強制停止を確認しました。

### $(S)$

JP1/AJS3 サービスの停止処理を続行します。

# KAVU1250-I

A planned termination request (while waiting for a job in the queue to terminate) was received from the start daemon.

起動デーモンから計画停止要求(キュー内ジョブ終了待ち)を受信しました

JP1/AJS3 起動プロセス (jajs\_spmd) から計画停止要求 (キュー内ジョブ終了待ち) を受けました。

 $(S)$ 

キューイング中ジョブの終了を待って JP1/AJS3 サービスを停止します。

# KAVU1255-I

Planned termination of the agent was confirmed.

エージェントの計画停止を確認しました

ジョブ実行制御のエージェントプロセスの計画停止を確認しました。

### $(S)$

JP1/AJS3 サービスの停止処理を続行します。

## KAVU1256-I

Planned termination of the manager was confirmed.

マネージャーの計画停止を確認しました

ジョブ実行制御のマネージャープロセスの計画停止を確認しました。

## $(S)$

JP1/AJS3 サービスの停止処理を続行します。

## KAVU1290-I

A jobnet restriction stop request was received from the start daemon. 起動デーモンからジョブネット制限停止要求を受信しました

JP1/AJS3 起動プロセス (jajs\_spmd) からジョブネット制限停止要求を受けました。

 $(S)$ 

実行中のジョブネットがすべて終了したあと IP1/AIS3 サービスを停止します。

## KAVU1291-I

A restriction stop request was received from the start daemon. 起動デーモンからジョブ制限停止要求を受信しました

JP1/AJS3 起動プロセス (jajs\_spmd) からジョブ制限停止要求を受けました。

(S)

実行中のジョブがすべて終了したあと JP1/AJS3 サービスを停止します。

# KAVU1931-E

The command execution request was rejected. コマンド実行要求が拒否されました

接続先ホスト上のマネージャー用接続許可設定ファイルに接続元ホストの IP アドレスが登録されていない ため,コマンド実行要求が拒否されました。

 $(S)$ 

処理を続行します。

 $(O)$ 

コマンドの引数として指定したマネージャーホストの統合トレースログに出力されているメッセージ KAVU4335-E の対処方法に従ってください。

# KAVU2200-W

Any transmission processing over the 100-file limit will be ignored. 処理可能な範囲(100 個)以上のファイル転送処理は無視されました

処理できる範囲(100個)以上のファイル転送処理は無視されました。

 $(S)$ 

ファイル転送処理を中止します。

 $($  $\bigcap$ 

転送ファイル数を 100 個以内に設定してください。

## KAVU2201-E

The communication protocol parameter  $( \sqrt{25} \times -8 - \frac{2}{3})$  exceeded the limit. 通信プロトコルにて処理可能な範囲を超えたパラメーター(パラメーター名)が指定されています

TCP/IP 通信プロトコルで,通信プロトコルデータの解析に失敗しました。

 $(S)$ 

要求処理を中止します。

 $(O)$ 

資料採取ツールで資料を採取したあと,システム管理者に連絡してください。

# KAVU2210-W

User mapping  $(1-\ddot{\uparrow}-\hat{z})$  failed in the file transmission process.

ファイル転送処理でユーザーマッピング(ユーザー名)に失敗しました

ファイル転送処理で,ユーザーマッピングに失敗しました。

 $(S)$ 

要求処理を中止します。

(O)

ユーザーマッピング定義を確認したあと,再度要求を発行してください。

# KAVU2211-W

The user  $(1 - f - 4)$  could not be masked in file transmission process.

ファイル転送処理でユーザー偽装(ユーザー名)に失敗しました

ファイル転送処理で,ユーザー偽装に失敗しました。

 $(S)$ 

要求処理を中止します。

(O)

ユーザーマッピング定義を確認したあと,再度要求を発行してください。

## KAVU2212-W

No work path exists, so the transfer file or the result file cannot be created. ワークパスが無いため転送ファイルまたは結果ファイルを作成できません

ワークパスがないため,転送ファイルまたは結果ファイルを作成できません。

 $(S)$ 

要求処理を中止します。

 $(O)$ 

環境設定パラメーターで定義したマネージャープロセス実行時のワークディレクトリ,エージェントプ ロセス実行時のワークディレクトリ,およびジョブ実行時のワークパスがあるかどうかを確認し,再度 要求を発行してください。

## KAVU2213-W

You lack access permission for the work path, so the transfer file or the result file could not be created.

ワークパスに対してアクセス権が無いため転送ファイルまたは結果ファイルを作成できません

ワークパスに対してアクセス権がないため,転送ファイルまたは結果ファイルを作成できません。

 $(S)$ 

要求処理を中止します。

 $(O)$ 

環境設定パラメーターで定義したマネージャープロセス実行時のワークディレクトリ,エージェントプ ロセス実行時のワークディレクトリ,およびジョブ実行時のワークパスのアクセス権を確認し,再度要 求を発行してください。

#### KAVI 12214-W

No path (ファイル名) is specified to the destination for storing transfer files or result files. 転送ファイルまたは結果ファイルの格納先パス(ファイル名)がありません

転送ファイルまたは結果ファイルの格納先パスがありません。

ファイル名がM JPQSTDO ジョブ番号またはM JPQSTDE ジョブ番号の場合は結果ファイル, それ以外の場合 は転送ファイルの作成時に発生したエラーです。

#### $(S)$

要求処理を中止します。

 $($  $\bigcap$ 

環境設定パラメーターで定義したマネージャープロセス実行時のワークディレクトリ,エージェントプ ロセス実行時のワークディレクトリ,およびジョブ実行時に指定した転送ファイルのパスがあるかどう かを確認し,再度要求を発行してください。

### KAVU2215-W

You lack access permission for the path to the destination for storing transfer files, result files or the file (ファイル名).

転送ファイルまたは結果ファイルの格納先パスまたはファイル(ファイル名)に対してアクセス権があ りません

転送ファイルまたは結果ファイルの格納先パス,またはファイルに対してアクセス権がありません。

ファイル名がM\_JPQSTDO ジョブ番号またはM\_JPQSTDE ジョブ番号の場合は結果ファイル, それ以外の場合 は転送ファイルの作成時に発生したエラーです。

 $(S)$ 

要求処理を中止します。

環境設定パラメーターで定義したマネージャープロセス実行時のワークディレクトリ名、エージェント プロセス実行時のワークディレクトリ,およびジョブ実行時に指定した転送ファイルのパスまたはファ イルのアクセス権を確認し,再度要求を発行してください。

### KAVU2216-W

The transfer file or the result file (ファイル名) cannot be opened. 転送ファイルまたは結果ファイル(ファイル名)がオープンできません

転送ファイルまたは結果ファイルがオープンできません。

ファイル名がM JPQSTDO ジョブ番号またはM JPQSTDE ジョブ番号の場合は結果ファイル, それ以外の場合 は転送ファイルの作成時に発生したエラーです。

 $(S)$ 

要求処理を中止します。

(O)

システムで受け付けられないファイル名の形式,またはファイル名長であるおそれがあります。指定し た転送元または転送先のファイル名を確認してください。

ファイル名がM\_JPQSTDO ジョブ番号またはM\_JPQSTDE ジョブ番号の場合は、資料採取ツールで資料を採 取し,システム管理者に連絡してください。

#### KAVU2217-W

Another process is using the transfer file or the result file (ファイル名). 転送ファイル結果ファイル(ファイル名)が他プロセスで使用中です

転送ファイルまたは結果ファイルが他プロセスで使用中です。

ファイル名がM JPQSTDO ジョブ番号またはM JPQSTDE ジョブ番号の場合は結果ファイル, それ以外の場合 は転送ファイルの作成時に発生したエラーです。

 $(S)$ 

要求処理を中止します。

(O)

指定した転送元または転送先のファイルが,他プロセスで使用されていないか確認し,再度要求を発行 してください。

ファイル名がM\_JPQSTDO\_ジョブ番号またはM\_JPQSTDE\_ジョブ番号の場合は, 資料採取ツールで資料を採 取し,システム管理者に連絡してください。

## **KAVU2218-W**

The transfer file or the result file (ファイル名) could not be accessed. 転送ファイルまたは結果ファイル(ファイル名)へのアクセスに失敗しました

転送ファイルまたは結果ファイルへのアクセスに失敗しました。

ファイル名がM JPQSTDO ジョブ番号またはM JPQSTDE ジョブ番号の場合は結果ファイル, それ以外の場合 は転送ファイルの作成時に発生したエラーです。

 $(S)$ 

要求処理を中止します。

 $(O)$ 

資料採取ツールで資料を採取し,システム管理者に連絡してください。

#### KAVU2219-W

Because there is no environment settings work path, the transfer file cannot be processed. 環境設定のワークパスが無いため転送ファイルを処理できません

共通定義情報のワークパスがないため,転送ファイルを処理できません。

 $(S)$ 

要求処理を中止します。

(O)

共通定義情報を確認したあと,再度要求を発行してください。

#### KAVU2220-E

Memory could not be allocated. (size:サイズ, module:要因個所[要因個所], reason code:要因番号) メモリーの確保に失敗しました(サイズ:サイズ、要因個所:要因個所[要因個所],要因番号:要因番号)

メモリーの確保に失敗しました。

(S)

要求処理を中止します。

(O)

ほかの不要なアプリケーションを停止したあと,再度要求を発行してください。それでも同じメッセー ジが出力される場合は,メモリー所要量を再見積もりしてください。

また,エージェントからマネージャーに転送されるファイルの容量が大きいためにメモリー不足が発生 したおそれがあります。

次の原因が考えられます。確認してください。

1. 標準出力データが大量に出力されるジョブの定義に,「標準出力ファイル名」を指定している

2. 標準エラー出力データが大量に出力されるジョブを定義した

3. ジョブの標準出力ファイルと標準エラー出力ファイルの「追加書き」オプションを指定している 4. サイズの大きいファイルを,ジョブの定義「転送元ファイル名」に指定している

各要因に対して次の対処を行ってください。

1. ジョブ定義の「標準出力ファイル名」に NULL デバイスを指定してください。具体的には、UNIX 上で実行するジョブの場合は「/dev/null」を記述し, Windows 上で実行するジョブの場合は 「NUL」を記述してください。ジョブのスクリプトファイル内やバッチファイル内で,標準出力をリ ダイレクトしてください

2. ジョブ定義に「標準エラー出力ファイル名」を指定している場合

ジョブ定義の「標準エラー出力ファイル名」に NULL デバイスを指定してください。具体的には, UNIX 上で実行するジョブの場合は「/dev/null」を記述し、Windows 上で実行するジョブの場合 は「NUL」を記述してください

ジョブ定義に「標準エラー出力ファイル名」を指定していない場合

ジョブ定義の「標準エラー出力ファイル名」に NULL デバイスを指定してください。具体的には, UNIX 上で実行するジョブの場合は「/dev/null」を記述し、Windows 上で実行するジョブの場合 は「NUL」を記述してください。または,ジョブのスクリプトファイル内やバッチファイル内で,標 準エラー出力をリダイレクトしてください

3.「追加書き」オプションの設定を無効にしてください

4.「転送元ファイル名」にサイズの大きいファイルを指定しないでください

または,1〜3 の原因に対し,標準出力ファイルおよび標準エラー出力ファイルを定期的に削除または 退避して運用してください。

### KAVU2221-E

There is insufficient disk space. (module:要因個所[要因個所], reason code:要因番号) ディスク容量が不十分です(要因個所:要因個所[要因個所],要因番号:要因番号)

ディスク容量が不十分です。

 $(S)$ 

要求処理を中止します。

 $($  $\cap$  $)$ 

ディスクの空き容量を作成したあと,再度要求を発行してください。

### KAVI 12222-W

You lack access permission for the environment settings work path, so the transfer file cannot be processed.

環境設定のワークパスに対してアクセス権が無いため転送ファイルを処理できません

共通定義情報のワークパスに対してアクセス権がないため,転送ファイルを処理できません。

 $(S)$ 

要求処理を中止します。

 $($  $\bigcap$ 

共通定義情報を確認したあと,再度要求を発行してください。

# KAVU2223-F

The file name of the transfer file (ファイル名) could not be changed because the file does not exist.

ファイルが存在しないため転送ファイル(ファイル名)のファイル名の変更に失敗しました

指定された転送ファイルをマネージャーホスト上の一時ファイルのファイル名に変更しようとしましたが, 通信プロトコルデータが不正で指定された転送ファイルが見つかりませんでした。

 $(S)$ 

ジョブのサブミット要求処理を中止します。

 $($  $\bigcap$ 

資料採取ツールで資料を採取したあと,システム管理者に連絡してください。

## KAVU2224-E

The file name of the transfer file (ファイル名) could not be changed because there was no access permission to the file  $(2 \times 1)$ .

ファイルへのアクセス権がないため転送ファイル(ファイル名)のファイル名の変更に失敗しました

指定された転送ファイルをマネージャーホスト上の一時ファイルのファイル名に変更しようとしましたが, 通信プロトコルデータが不正で指定された転送ファイルのアクセス権の取得に失敗しました。

 $(S)$ 

ジョブのサブミット要求処理を中止します。

(O)

資料採取ツールで資料を採取したあと,システム管理者に連絡してください。

## KAVU2225-E

The file name of the transfer file (ファイル名) could not be changed because a system call error occurred (システムエラー番号).

システムコールエラー(システムエラー番号)が発生したため転送ファイル(ファイル名)のファイル名の 変更に失敗しました

指定された転送ファイルをマネージャーホスト上の一時ファイルのファイル名に変更しようとしましたが, 通信プロトコルデータが不正でシステムコールエラーが発生しました。

 $(S)$ 

ジョブのサブミット要求処理を中止します。

(O)

資料採取ツールで資料を採取したあと,システム管理者に連絡してください。

### KAVU2226-E

The file name of the transfer file (ファイル名) could not be changed. 転送ファイル(ファイル名)のファイル名の変更に失敗しました

指定された転送ファイルをマネージャーホスト上の一時ファイルのファイル名に変更しようとしましたが, 通信プロトコルデータが不正で何らかのエラーが発生しました。

 $(S)$ 

要求処理を中止します。

 $($  $\bigcap$ 

資料採取ツールで資料を採取したあと,システム管理者に連絡してください。

#### KAVU2227-E

A connection error occurred during TCP/IP communication. (connection destination host name: 接続先ホスト名, IP address: IP アドレス, port number: ポート番号, system error number: システムエラー番号)

TCP/IP 通信で接続エラーが発生しました(接続先ホスト名:接続先ホスト名,IP アドレス: IP アドレ ス,ポート番号:ポート番号,システムエラー番号:システムエラー番号)

TCP/IP 通信で接続エラーが発生しました。

要求処理を中止します。

(O)

次の原因が考えられます。確認してください。

- 1. 通信先の JP1/AJS3 が起動していない
- 2. ジョブをサブミットする際に使用するポート番号が,マネージャーとジョブの実行ホストとの間で 一致していない
- 3. JP1/AJS3 を起動したままデフォルトゲートウェイを変更した
- 4. 論理ホストのマネージャーの IP アドレスと,エージェントの IP アドレスの属するネットワークが 異なっている

<sup>(</sup>S)

- 5. ハードウェアを含めたネットワークに問題がある
- 6. システム全体で使用できるソケットポートが枯渇している
- 7. メモリー不足が発生している
- 8. クラスタ構成の場合,フェールオーバー時の設定が JP1/AJS3 の停止より論理 IP アドレス解放が早 くなっている
- 各要因に対して次の対処を行ったあと,再度要求を発行してください。
- 1. JP1/AJS3 を起動してください
- 2. JP1/AJS3 のポート番号を変更しているか, または JP1/NQSEXEC, JP1/OJE for VOS3 などの他 システムと連携している場合には,services ファイルのポート番号を修正してください
- 3. ネットワーク構成を変更するときは、IP1/AIS3 サービスを停止してから実施してください
- 4. 属するネットワークを同じにしてください。またはマニュアル「JP1/Automatic Job Management System 3 設計ガイド(システム構築編) 2.3 ネットワーク構成について検討する」を参照して, 複数のネットワークアドレスを使用した通信の設定を行ってください
- 5. ハードウェアを含めたネットワークの設定を見直してください。例えば、ping コマンドを実行して 通信できるかどうかを確認してください
- 6. ソケットの状態を確認し, TIME\_WAIT 状態のソケットが少なくなるまで待ってください。また. OS が管理する TIME\_WAIT ポートの回復時間を早めることによって通信エラーを抑止できます
- 7. メモリーの状態を確認し,メモリー所要量を再見積もりしてください
- 8. JP1/AJS3 の停止より論理 IP アドレスの解放があとに行われるように設定してください

#### KAVU2228-E

Connection processing timed out during TCP/IP communication. (connection destination host name: 接続先ホスト名, IP address: IP アドレス, port number: ポート番号, system error number: システムエラー番号)

TCP/IP 通信で接続処理がタイムアウトになりました(接続先ホスト名:接続先ホスト名、IP アドレス: IP アドレス、ポート番号:ポート番号,システムエラー番号:システムエラー番号)

ジョブ実行制御の TCP/IP 通信処理でリモートホストへの通信接続要求がタイムアウトになりました。

 $(S)$ 

要求処理を中止します。

(O)

接続先ホストの状態について次のことが考えられるため、確認してエラー要因を取り除いたあと、再度 要求を発行してください。

1. 通信先の JP1/AJS3 が起動していない場合は起動してください。

- 2. ジョブをサブミットする際に使用するポート番号が,マネージャーとジョブの実行ホストとの間で 一致しているか,または JP1/NQSEXEC, JP1/OJE for VOS3 などの他システムと連携している 場合には,services ファイルのポート番号が正しいかどうかを確認してください。
- 3. IP1/AIS3 を起動したままデフォルトゲートウェイを変更した場合は、IP1/AIS3 サービスを停止し てから実施してください。
- 4. 論理ホストのマネージャーの IP アドレスと,エージェントの IP アドレスの属するネットワークを 同じにしてください。また,マニュアル「JP1/Automatic Job Management System 3 設計ガイ ド(システム構築編) 2.3 ネットワーク構成について検討する」を参照して,複数のネットワー クアドレスを使用した通信の設定を行ってください。
- 5. ハードウェアを含めたネットワークに問題がないかネットワークの設定を見直してください。例え ば,ping コマンドを実行して通信できるかどうかを確認してください。
- 6. クラスタ構成のとき,フェールオーバー時の設定が JP1/AJS3 の停止より論理 IP アドレスの解放が 早くなっている場合は、IP1/AIS3 の停止より論理 IP アドレスの解放があとに行われるように設定 してください。
- 7. 通信接続のタイムアウト値, リトライ回数, リトライ間隔の値を小さくし過ぎると, 通信のリトラ イ間隔が短くなるため,逆に通信障害が回避できなくなり,このエラーが頻繁に発生することがあ るため,注意してください。 通信接続のタイムアウト値は通常 90 秒に設定されています。タイムアウト値の変更方法などの詳 細については,マニュアル「JP1/Automatic Job Management System 3 構築ガイド 1 6.2.8 TCP/IP 通信接続エラーのリトライ間隔・回数の変更」(Windows の場合)またはマニュアル「JP1/ Automatic Job Management System 3 構築ガイド 1 15.2.8 TCP/IP 通信接続エラーのリトラ イ間隔・回数の変更」(UNIX の場合)を参照してください。

### KAVU2229-E

A transmission error occurred during TCP/IP communication. (connection destination host name: 接続先ホスト名, IP address: IP アドレス, port number: ポート番号, system error number: システムエラー番号)

TCP/IP 通信で送信エラーが発生しました(接続先ホスト名:接続先ホスト名、IP アドレス:IP アドレ ス,ポート番号:ポート番号,システムエラー番号:システムエラー番号)

ジョブ実行制御の TCP/IP 通信処理でプロトコルデータの送信に失敗しました。

 $(S)$ 

要求処理を中止します。

 $(O)$ 

通信先の JP1/AJS3 が通信中に異常終了したか、クラスタ構成の場合は、系切り替えが発生して JP1/ AJS3 が強制停止した場合が考えられます。

通信先ホストの JP1/AJS3 の状態や統合トレースログの内容を確認してエラー要因を取り除いたあと, JP1/AJS3 が停止している場合は再起動して,再度要求を発行してください。原因が判明しない場合 は,資料採取ツールで資料を採取したあと,システム管理者に連絡してください。

### KAVU2230-F

Transmission processing timed out during TCP/IP communication. (connection destination host name: 接続先ホスト名, IP address: IP アドレス, port number: ポート番号, system error number: システムエラー番号)

TCP/IP 通信で送信処理がタイムアウトになりました(接続先ホスト名:接続先ホスト名、IP アドレス: IP アドレス、ポート番号:ポート番号,システムエラー番号:システムエラー番号)

ジョブ実行制御の TCP/IP 通信処理でプロトコルデータのリモートホストへの送信処理がタイムアウトに なりました。

 $(S)$ 

要求処理を中止します。

 $($  $\cap$  $)$ 

通信先の JP1/AJS3 が通信中に異常終了したか、クラスタ構成の場合は、系切り替えが発生して JP1/ AJS3 が強制停止した場合が考えられます。

通信先ホストの JP1/AJS3 の状態や統合トレースログの内容を確認してエラー要因を取り除いたあと, JP1/AJS3 が停止している場合は再起動して,再度要求を発行してください。原因が判明しない場合 は,資料採取ツールで資料を採取したあと,システム管理者に連絡してください。

### KAVU2231-F

A reception error occurred during TCP/IP communication. (connection destination host name: 接続先ホスト名, IP address: IP アドレス, port number: ポート番号, system error number: システムエラー番号)

TCP/IP 通信で受信エラーが発生しました(接続先ホスト名:接続先ホスト名、IP アドレス:IP アドレ ス、ポート番号:ポート番号,システムエラー番号テンステムエラー番号)

ジョブ実行制御の TCP/IP 通信処理でプロトコルデータの受信に失敗しました。

(S)

要求処理を中止します。

 $(O)$ 

通信先の JP1/AJS3 が通信中に異常終了したか、クラスタ構成の場合は、系切り替えが発生して JP1/ AJS3 が強制停止した場合が考えられます。

通信先ホストの JP1/AJS3 の状態や統合トレースログの内容を確認してエラー要因を取り除いたあと, JP1/AJS3 が停止している場合は再起動して,再度要求を発行してください。原因が判明しない場合 は,資料採取ツールで資料を採取したあと,システム管理者に連絡してください。

## KAVU2232-F

Reception processing timed out during TCP/IP communication. (connection destination host name: 接続先ホスト名, IP address: IP アドレス, port number: ポート番号, system error number: システムエラー番号)

TCP/IP 通信で受信処理がタイムアウトになりました(接続先ホスト名:接続先ホスト名、IP アドレス: IP アドレス、ポート番号:ポート番号, システムエラー番号:システムエラー番号)

ジョブ実行制御の TCP/IP 通信でプロトコルデータ送信後の応答受信待ちでタイムアウトが発生しまし た。次の原因が考えられます。

- 1. ジョブの終了時にエージェントホストからマネージャーホストに対して結果ファイルを転送する際、結 果ファイルのサイズが大き過ぎて解析に時間が掛かっている
- 2. 転送ファイルを指定したジョブを実行しようとした際、転送ファイルのサイズが大き過ぎて解析に時間 が掛かっている
- 3. 通信先のマネージャーホストまたはエージェントホストの CPU 負荷が非常に高いかシステム資源が不 足している
- 4. マネージャーホストでジョブ情報削除処理が行われている
- (S)

要求処理を中止します。

 $($  $\bigcap$ 

各要因に対して次に示す対処を行ったあと,再度要求を発行してください。

- 1. ジョブの結果ファイルのサイズが大きくならないよう注意してください。また、標準出力ファイル, 標準エラー出力ファイルに追加書きを指定している場合も大量に出力されないように注意してくだ さい。
- 2. ジョブを定義する際,サイズが大き過ぎる転送ファイルを指定しないように注意してください。
- 3. CPU の負荷状況を確認してください。また、カーネルパラメーターの設定でシステム資源の制限値 を確認してください。
- 4. ジョブ情報削除処理が行われる時間帯を避けてジョブが実行されるようにスケジュールを調整して ください。また,一度に大量のジョブに対して削除処理が行われないようにジョブ情報保存日数を 小さくして削除対象となるジョブ数を減らすなどの対処してください。

なお,1,2 についてはあらかじめ受信するファイルのサイズを制限することによって,一部のジョブ の処理でシステム全体に影響が出ないように運用することもできます。詳細については、マニュアル 「JP1/Automatic Job Management System 3 構築ガイド 1 6.2.7 ファイル受信制限をするための設 定」(Windows の場合)またはマニュアル「JP1/Automatic Job Management System 3 構築ガイ ド 1 15.2.7 ファイル受信制限をするための設定」(UNIX の場合)を参照してください。

# KAVU2235-E

Another process is using the specified port number(reason code:要因番号). Could not start process(host name:ホスト名, port number:ポート番号).

指定のポート番号が他のプロセスによって使用されているため起動できません(ホスト名:ホスト名, ポート番号:要因番号:要因番号)

指定のポート番号が,他プロセスによって使用されているか,または設定ポート番号が重複しているため 起動できません。

 $(S)$ 

デーモンの起動処理を中止します。

 $($  $\bigcap$ 

JP1/AJS3 で使用しているポート番号が重複して設定されていたり,他プログラムで同じポート番号を 使用したりしていないかを確認してください。

指定ホスト名から IP アドレスが求められるように,ネットワークの設定が正しく設定されているかも 確認してください。

## KAVU2236-F

The initialization for TCP/IP communication was failed(reason code:要因番号). Could not start process(host name:ホスト名, port number:ポート番号).

TCP/IP 通信の初期化に失敗したため起動できません(ホスト名:ホスト名、ポート番号:ポート番号, 要因番号:要因番号)

TCP/IP 通信の初期化に失敗したため起動できません。

(S)

デーモンの起動処理を中止します。

 $($  $\bigcap$ 

TCP/IP 通信が使用できる環境であるか,または運用上メモリーの容量が十分に足りているかを確認し てください。

それらを確認しても原因がはっきりしない場合は,資料採取ツールで資料を採取したあと,システム管 理者に連絡してください。

## KAVU2237-E

Socket could not be opened because the process has too many open files. (host name:  $\pi \lambda \uparrow$ 名, port number: ポート番号, module: 要因個所[要因個所], system error number: システムエラー 番号)

オープンしているファイル数がシステムによって決められた上限に達しているためソケットのオープ ンに失敗しました(ホスト名:ホスト名、ポート番号:ポート番号、要因個所:要因個所「要因個所」、シス テムエラー番号)

カーネルパラメーターで設定された,オープンできるファイルの最大数に達したため,ソケットのオープ ンに失敗しました。

 $(S)$ 

要求受付処理の場合,要求受付処理を再試行します。再試行で回復できない場合にはメッセージ KAVU2241-E を出力します。要求処理の場合,要求処理を中止します。

 $($  $\bigcap$ 

カーネルパラメーターで設定された,オープンできるファイルの最大数を拡張してください。そのあ と,再度要求を行ってメッセージ KAVU2241-E が出力されていないときは,再試行で回復している ため問題はありません。メッセージ KAVU2241-E が出力されている場合はまだ問題があるおそれが あるため,設定を見直してください。

カーネルパラメーターの見積もりについては,リリースノートを参照してください。

#### KAVU2238-F

The local host name could not be acquired in the TCP/IP communication. (host name: ホス ト名, port number: ポート番号, module: 要因個所[要因個所], system error number: システムエ ラー番号)

TCP/IP 通信で自ホスト名の取得に失敗しました(ホスト名:ホスト名、ポート番号:ポート番号,要因 個所:要因個所[要因個所],システムエラー番号:システムエラー番号)

TCP/IP 通信で自ホスト名の取得に失敗しました。

 $(S)$ 

要求受付処理の場合,要求受付処理を再試行します。再試行で回復できない場合にはメッセージ KAVU2241-E を出力します。要求処理の場合,要求処理を中止します。

 $($  $\bigcap$ 

要求受付処理の場合,このメッセージのあとにメッセージ KAVU2241-E が出力されていないときは, 再試行で回復しているため問題はありません。メッセージ KAVU2241-E が出力されている場合, ま たは要求処理の場合は,ネームサービスに問題が発生しているおそれがあります。自ホストの状態を確 認してエラー要因を取り除いたあと,再度要求を発行してください。

#### KAVU2239-F

Detected the failure of the network subsystem. (host name: ホスト名, port number: ポート番 号, module: 要因個所[要因個所], system error number: システムエラー番号)

ネットワークサブシステムの異常を検出しました(ホスト名:ホスト名、ポート番号:ポート番号、要因 個所:要因個所[要因個所],システムエラー番号:システムエラー番号)

ネットワークサブシステムの異常を検出しました。

 $(S)$ 

要求受付処理の場合,要求受付処理を再試行します。再試行で回復できない場合にはメッセージ KAVU2241-E を出力します。要求処理の場合,要求処理を中止します。

(O)

要求受付処理の場合,このメッセージのあとにメッセージ KAVU2241-E が出力されていないときは, 再試行で回復しているため問題はありません。メッセージ KAVU2241-E が出力されている場合,ま たは要求処理の場合は,ネットワークサブシステムに問題が発生しているおそれがあります。自ホスト の状態を確認してエラー要因を取り除いたあと,再度要求を発行してください。

### KAVU2240-F

The acceptance error occurred during TCP/IP communication. (host name: ホスト名, port number: ポート番号, module: 要因個所[要因個所], system error number: システムエラー番号) TCP/IP 通信で要求受け付けエラーが発生しました(ホスト名:ホスト名,ポート番号:ポート番号,要 因個所:要因個所[要因個所],システムエラー番号:システムエラー番号)

TCP/IP 通信で要求受付エラーが発生しました。

 $(S)$ 

要求受付処理を再試行します。再試行で回復できない場合にはメッセージ KAVU2241-E を出力します。  $(O)$ 

このメッセージのあとにメッセージ KAVU2241-E が出力されていない場合は,再試行で回復してい るため問題はありません。メッセージ KAVU2241-E が出力されている場合は,資料採取ツールで資 料を採取してシステム管理者に連絡してください。

# KAVU2241-E

The fatal error occurred during TCP/IP communication. (host name: ホスト名, port number: ポート番号, module: 要因個所[要因個所], system error number: システムエラー番号) TCP/IP 通信で続行不可能なエラーが発生しました(ホスト名:ホスト名,ポート番号:ポート番号,要 因個所:要因個所[要因個所],システムエラー番号:システムエラー番号)

TCP/IP 通信で再試行をしても続行できないエラーが発生しました。

 $(S)$ 

デーモンを停止します。

 $(O)$ 

JP1/AJS3 を停止します。

### KAVU2242-W

The error occurred during TCP/IP communication. (host name: ホスト名, port number: ポート 番号, module: 要因個所[要因個所], system error number: システムエラー番号)

TCP/IP 通信でエラーが発生しました(ホスト名:ホスト名,ポート番号:ポート番号,要因個所:要因個 所[要因個所],システムエラー番号:システムエラー番号)

TCP/IP 通信でエラーが発生しました。

 $(S)$ 

処理を続行します。ただし,設定されている幾つかのソケットに対して通信できません。

 $(O)$ 

通信に関する設定(IP アドレスの指定など)が正しく行われているか,または,通信状態に問題がな いかを調査し,エラー原因を取り除いてください。

エラー要因を取り除いた設定で運用する場合は,サービス(デーモン)を再起動してください。

### KAVU2243-I

The size of the transmission source file of the job (ジョブ名) executed on the client (クライア ントホスト名) exceeds the limit (バイト).(The transmission destination file name (転送先ファイ ル名))

クライアント(クライアントホスト名)で実行されたジョブ(ジョブ名)の転送元ファイルサイズが受信 ファイルサイズの上限値(バイト)を超えました(転送先ファイル名に指定されているファイル名(転送先 ファイル名))。

転送元ファイルのファイルサイズが上限値を超えています。

#### $(S)$

処理を続行します。

 $($  $\bigcap$ 

システムに負荷が掛かっていることが予想されるため,運用に合わせて次の設定を見直してください。 転送元ファイルに指定されたファイルのサイズをファイルサイズの上限値(環境設定パラメーター LimitReceiveFileSize の設定値)未満に減らすことを推奨します。

#### 転送ファイルの検索手順

クライアントホスト名上で実行された,ジョブ名に指定されているファイルになります。

注意事項

- 転送先ファイル名を指定していないときは,「JPQ\_TEMP」が出力されます。
- ジョブ名を指定していないときは,「none」が出力されます。
- クライアントホスト名には次のホスト名が出力されます。

1. jpqjobsub コマンドを実行したホスト名

2. ジョブネットを定義して実行したホスト名

3. JpqSubmitJob 関数を実行したホスト名

なお,UNIX の場合は「none」が出力されます。

### KAVU2244-F

The size of the transmission source file of the job (ジョブ名) executed on the client (クライア ントホスト名) exceeds the limit (バイト).(The transmission destination file name (転送先ファイ ル名))

クライアント(クライアントホスト名)で実行されたジョブ(ジョブ名)の転送元ファイルサイズが受信 ファイルサイズの上限値(バイト)を超えました(転送先ファイル名に指定されているファイル名(転送先 ファイル名))。

転送元ファイルのファイルサイズが上限値を超えています。

 $(S)$ 

転送ファイルを受信しません。

 $(\bigcap$ 

転送元ファイルに指定されたファイルのサイズをファイルサイズの上限値(環境設定パラメーター LimitReceiveFileSize の設定値)未満に減らすか,ファイルサイズの上限値を見直したあと,再度ジョ ブを実行してください。

### 転送ファイルの検索手順

クライアントホスト名上で実行された,ジョブ名に指定されているファイルになります。

#### 注意事項

- 転送先ファイル名を指定していないときは,「JPQ\_TEMP」が出力されます。
- ジョブ名を指定していないときは,「none」が出力されます。
- クライアントホスト名には次のホスト名が出力されます。 1.jpqjobsub コマンドを実行したホスト名 2.ジョブネットを定義して実行したホスト名 3.JpqSubmitJob 関数を実行したホスト名 なお,UNIX の場合は「none」が出力されます。
- 上限値に達してジョブが異常終了となった場合,実行結果詳細にはメッセージ KAVU0220-E が出力されます。

# KAVU2245-W

Because a connection error occurred during TCP/IP communication, it will be retried. (connection destination host name: 接続先ホスト名, IP address: IP アドレス, port number: ポー ト番号, system error number: システムエラー番号)

TCP/IP 通信で接続エラーが発生したためリトライします

(接続先ホスト名:接続先ホスト名, IP アドレス: IP アドレス, ポート番号:ポート番号, システムエラー 番号:システムエラー番号)

TCP/IP 通信で接続エラーが発生したためリトライします。

 $(S)$ 

TCP/IP 通信の接続処理を再試行します。再試行で回復できない場合にはメッセージ KAVU2227-E を 出力します。

 $(O)$ 

このメッセージのあとにメッセージ KAVU2227-E が出力されていないときは,再試行で回復してい るため問題はありません。メッセージ KAVU2227-E が出力されている場合は,そちらの対処方法を 参照してください。

なお,システムエラー番号に 10048 が出力されたときは,ジョブ実行時にソケットポート不足が発生 しています。マニュアル「JP1/Automatic Job Management System 3 設計ガイド(システム構築 編) 3.1.1(5) OS のチューニング」を参照し、OS のパラメーターの調整を検討してください。

### KAVI 12246-W

Because a connection time-out occurred during TCP/IP communication, it will be retried. (connection destination host name: 接続先ホスト名, IP address: IP アドレス, port number: ポー ト番号, system error number: システムエラー番号)

TCP/IP 通信で接続タイムアウトが発生したためリトライします(接続先ホスト名:接続先ホスト名, IP アドレス: IP アドレス. ポート番号:ポート番号, システムエラー番号:システムエラー番号)

TCP/IP 通信で接続タイムアウトが発生したためリトライします。

 $(S)$ 

TCP/IP 通信の接続処理を再試行します。再試行で回復できない場合にはメッセージ KAVU2228-E を 出力します。

 $(\bigcap$ 

このメッセージのあとにメッセージ KAVU2228-E が出力されていないときは,再試行で回復してい るため問題はありません。メッセージ KAVU2228-E が出力されている場合は,そちらの対処方法を 参照してください。

## KAVU3100-I

Job execution control (論理ホスト名) was started. ジョブ実行制御(論理ホスト名)が起動されました

ジョブ実行制御が起動されました。

 $(S)$ 

デーモンの運用を開始します。

# KAVU3101-I

Job execution control (論理ホスト名) is terminating.

ジョブ実行制御(論理ホスト名)が停止処理中になりました

ジョブ実行制御が停止処理中です。

 $(S)$ 

デーモンの停止処理を続行します。

# KAVU3104-I

Job execution control (論理ホスト名) ended normally. ジョブ実行制御(論理ホスト名)が正常終了しました

ジョブ実行制御が正常終了しました。

### $(S)$

デーモンを停止します。

## KAVU3105-I

The boot environment of the job execution control (論理ホスト名). : 保守情報 ジョブ実行制御(論理ホスト名)の起動環境:保守情報

ジョブ実行制御の起動環境を表示します。

#### $(S)$

起動処理を続行します。

## KAVU3110-E

Job execution control (論理ホスト名) ended abnormally. (reason code:要因番号) ジョブ実行制御(論理ホスト名)が異常終了しました(要因番号:要因番号)

ジョブ実行制御のエージェントプロセスが異常終了しました。

#### $(S)$

JP1/AJS3 サービスを停止します。

統合トレースログでこのメッセージの前後に KAVU で始まるメッセージが出力されているかを確認し てください。出力されている場合はそちらのメッセージの説明も参照してください。出力されていない 場合は,資料採取ツールで資料を採取したあと,システム管理者に連絡してください。

## KAVU3111-E

Job execution control (論理ホスト名) is already running on the same host. 同じ論理ホスト(論理ホスト名)上でジョブ実行制御が起動中です

同じ論理ホスト上で,ジョブ実行制御のエージェントプロセスを二重起動しようとしています。

 $(S)$ 

JP1/AJS3 サービスの起動処理を中止します。

 $(O)$ 

JP1/AJS3 サービス(ジョブ実行制御のエージェントプロセス)がすでに起動されていないかを確認し てください。

ジョブ実行制御のエージェントプロセスが起動されていない状態でこのメッセージが出力される場合 は、IP1/AIS3 から起動したジョブプロセス(ジョブプロセスから起動されるプロセスを含む)が実行 中であるおそれがあります。

JP1/AJS3 から起動したジョブプロセスを特定できる場合は,ジョブプロセスが終了するのを待つか, 強制終了したあとに IP1/AIS3 サービスを起動してください。ジョブプロセスを特定できない場合は, OS を再起動して回復してください。

## KAVU3112-F

Job execution control process ended abnormally. (name : プロセス名, code : 終了コード, pid : プロセス ID, sig : シグナル番号)

ジョブ実行制御のプロセスが異常終了しました (name:プロセス名, code:終了コード, pid:プロセス ID, sig:シグナル番号)

プロセス名に示されているプロセスが終了コードに示されている終了コードで異常終了しました。

シグナル番号が 0 以外の場合はシグナル番号に該当するシグナルを受けて異常終了しました。

次の原因が考えられます。

- シグナルなどによって JP1/AJS3 の常駐プロセスが異常終了した
- jajs killall.clusterコマンドなどによって JP1/AJS3 の常駐プロセスを強制終了した

(S)

プロセス名が jpqagtdmn の場合は,ジョブ実行制御を終了します。

プロセス名が jpqagtchild の場合は,要求処理を中止します。

原因を特定できない場合は、資料を採取したあとにシステム管理者に連絡してください(マニュアル 「JP1/Automatic Job Management System 3 メッセージ 1 1.2.3 システム管理者の方へ」を参照し てください)。

運用を続ける場合、資料採取したあとに IP1/AIS3 を再起動してください (異常終了したプロセスが jpqagtchild の場合は JP1/AJS3 の再起動は不要です)。

なお,次のどれかの場合は問題ありません。

- jajs killall.clusterコマンドを実行した場合
- このメッセージの直前にメッセージ KAVU3589-E が出力されている場合

この場合,メッセージ KAVU3589-E が出力されている場合は,そちらのメッセージの対処方法を参 照して対処してください。

## KAVU3200-E

The user (ユーザー名) request (要求名) for the parameter (パラメーター=パラメータ値) is invalid. ユーザー(ユーザー名)の要求(要求名)パラメーター(パラメーター=パラメータ値)が不正です

ジョブ実行制御のエージェントプロセスに対する要求の解析中に,要求パラメーターのデータ内容に不正 が見つかりました。

 $(S)$ 

ジョブ実行制御のエージェントプロセスに対する要求の解析処理を中止します。

 $($  $\bigcap$ 

ジョブ実行制御のエージェントプロセスでは受け付けない要求を受け付けたおそれがあります。マネー ジャーホストおよびエージェントホストのservices ファイルを確認し、jplais2qagt のポート番号がほ かのポート番号と重複していないかどうか確認してください。重複している場合は、別のポート番号に なるように設定を変更してください。ポート番号を変更したあと、IP1/AIS3 を再起動してください。 上記以外の場合は,資料採取ツールで資料を採取したあと,システム管理者に連絡してください。資料 は,マネージャーホストとエージェントホストの両方で採取してください。

### KAVU3201-E

The user (ユーザー名) request (要求名) failed. (reason code:要因番号) ユーザー(ユーザー名)の要求(要求名)が失敗しました(要因番号:要因番号)

ジョブ実行制御のエージェントプロセスに対する要求が失敗しました。

(S)

ジョブ実行制御のエージェントプロセスに対する要求の解析処理を中止します。

統合トレースログでこのメッセージの前後に KAVU で始まるメッセージが出力されているかを確認し てください。出力されている場合はそちらのメッセージの説明も参照してください。出力されていない 場合は,資料採取ツールで資料を採取したあと,システム管理者に連絡してください。資料は,マネー ジャーホストとエージェントホストの両方で採取してください。

### KAVU3205-W

The system detected a change in the size of the environment variable file (環境変数ファイル 名) while the job (ジョブ番号) was starting.

ジョブ(ジョブ番号)の環境変数ファイルののアイル名)がジョブ起動中に書き換えられました

ジョブ起動時に,ジョブ定義に従って環境変数ファイルを読み込みましたが,読み込み処理中に環境変数 ファイルが書き換えられました。

正しい環境変数でジョブを起動していないおそれがあります。

 $(S)$ 

ジョブ起動処理を続行します。

環境変数ファイルのサイズの増加量が 4,096 バイト未満の場合は,環境変数をすべて読み込んだ状態 でジョブを起動します。しかし、読み込み処理中に書き換わったおそれがあるため、正しい環境変数で ジョブを起動していないおそれがあります。

環境変数ファイルのサイズが 4,096 バイト以上増加した場合は,変更前のファイルサイズに 4,095 バ イトを加算したサイズまで読み込み,ジョブを起動します。

 $(O)$ 

ジョブの状態を確認し,環境変数すべてを読み込めていないおそれがある場合は対処してください。ま た,環境変数ファイルはエージェントにジョブが配信される前までに作成・更新してください。エー ジェントにジョブを配信したあとはジョブが実行中になるまで環境変数ファイルを更新しないでくださ い。

### KAVU3210-E

Communication thread (論理ホスト名) ended abnormally. (reason code:要因番号) 通信スレッド(論理ホスト名)が異常終了しました(要因番号:要因番号)

ジョブ実行制御のエージェントプロセスの通信要求受付スレッドが異常終了しました。

 $(S)$ 

JP1/AJS3 サービスを停止します。

(O)

CPU に非常に負荷が掛かっているおそれがあります。CPU の負荷状況を確認してください。また,統 合トレースログでこのメッセージの前後に KAVU で始まるメッセージが出力されているかを確認して

ください。出力されている場合はそちらのメッセージの説明も参照してください。出力されていない場 合は,資料採取ツールで資料を採取したあと,システム管理者に連絡してください。

### KAVU3211-E

The agent daemon process ended abnormally. (host name:ホスト名, process name:プロセス 名, process id:プロセス番号)

エージェントデーモンが異常終了しました(ホスト名:ホスト名,プロセス名:プロセス名,プロセス番 号:プロセス番号)

ジョブ実行制御のエージェントプロセスが異常終了しました。

 $(S)$ 

JP1/AJS3 サービスを終了します。

 $($  $\bigcap$ 

統合トレースログでこのメッセージの前後に KAVU で始まるメッセージが出力されているかを確認し てください。出力されている場合はそちらのメッセージの説明も参照してください。出力されていない 場合は,資料採取ツールで資料を採取したあと,システム管理者に連絡してください。

### KAVU3212-E

The monitoring process for job (ジョブ番号) ended abnormally. (host name:ホスト名, process name:プロセス名, process id:プロセス番号)

ジョブ(ジョブ番号)の監視プロセスが異常終了しました(ホスト名:ホスト名,プロセス名,プロセス名, プロセス番号:プロセス番号)

ジョブ実行制御のジョブ監視プロセスが異常終了しました。

(S)

ジョブ番号のジョブの監視処理を中止します。

 $($  $\cap$  $)$ 

ジョブとして起動したジョブプロセスの状態を確認してください。再実行できる場合は再実行してくだ さい。

また、統合トレースログでこのメッセージの前後に KAVU で始まるメッセージが出力されているかを 確認してください。出力されている場合はそちらのメッセージの説明も参照してください。出力されて いない場合は,資料採取ツールで資料を採取したあと,システム管理者に連絡してください。

### KAVU3213-E

Failed to acquire permission to read environment variable file (ファイル名) for the user (ユー ザー名). (system call name: システムコール名, reason code: 要因番号)

ユーザー(ユーザー名)での環境変数ファイル(ファイル名)への読み込み権限取得に失敗しました(シス テムコール名:システムコール名、要因番号:要因番号)

環境変数ファイルへのアクセスに失敗しました。

 $(S)$ 

要求処理を中止します。

 $(O)$ 

ファイルパーミッション (ls -l コマンド) やアクセス制御リストの設定を基に、実行 OS ユーザーが 指定した環境変数ファイルのファイルパスにアクセスできることを確認したあと,再度呼び出してくだ さい。

### KAVI 13214-F

Failed to acquire permission to execute the execution file (ファイル名) for the user (ユーザー 名). (system call name: システムコール名, reason code: 要因番号)

ユーザー(ユーザー名)での実行ファイル(ファイル名)への実行権限取得に失敗しました(システムコー ル名:システムコール名,要因番号:要因番号)

実行ファイルへのアクセスに失敗しました。

 $(S)$ 

要求処理を中止します。

 $(\bigcap$ 

ファイルパーミッション (ls -l コマンド) やアクセス制御リストの設定を基に、実行 OS ユーザーが 指定した実行ファイルのファイルパスにアクセスできることを確認したあと,再度呼び出してください。

## KAVU3215-E

Failed to read the temporary file (ファイル名) for the transmission source for the user (ユーザー 名). (system call name: システムコール名, reason code: 要因番号)

ユーザー(ユーザー名)での転送元の一時ファイル(ファイル名)の読み込みに失敗しました(システムコー ル名:システムコール名,要因番号;要因番号)

転送元ファイルの読み込みに失敗しました。

 $(S)$ 

要求処理を中止します。

 $(\bigcap$ 

ファイルパーミッション (ls -l コマンド) やアクセス制御リストの設定を基に、実行 OS ユーザーが 転送元ファイルのファイルパスの読み込みができることを確認したあと,再度呼び出してください。

## KAVU3216-E

Failed to write the transmission destination file (ファイル名) for the user (ユーザー名). (system call name: システムコール名, reason code: 要因番号)

ユーザー(ユーザー名)での転送先ファイル(ファイル名)の書き込みに失敗しました(システムコール名: システムコール名、要因番号:要因番号)

転送先ファイルへの書き込みに失敗しました。

(S)

要求処理を中止します。

 $($  $\bigcap$ 

ファイルパーミッション (ls -l コマンド) やアクセス制御リストの設定を基に、実行 OS ユーザーが 指定した転送先ファイルのファイルパスに書き込みできることを確認したあと,再度呼び出してくださ い。

### KAVU3217-W

An attempt to transmit the result file for the job (ジョブ番号, マネージャーホスト名) has failed. ジョブ(ジョブ番号、マネージャーホスト名)の結果ファイルの転送処理でエラーが発生しました

ジョブの結果ファイルの転送処理でエラーが発生しました。

 $(S)$ 

処理を続行します。

 $(O)$ 

統合トレースログでこのメッセージの前後に KAVU で始まるメッセージが出力されているかを確認し てください。出力されている場合は,そちらのメッセージの説明も参照してください。

#### 注意事項

ジョブの詳細定義で標準エラー出力ファイルを定義していなくても,ジョブネットを使用してジョ ブを実行した場合は,標準エラー出力ファイルの一時ファイルが作成され,マネージャーホストに 転送されます。標準エラー出力ファイルの詳細については,マニュアル「JP1/Automatic Job Management System 3 設計ガイド(業務設計編) 7.8.1 標準出力ファイル・標準エラー出力ファ イルの注意事項」を参照してください。

ジョブの終了コードにジョブプロセスの終了コードが設定されるとともに、終了判定に従ってジョ ブの状態が「正常終了」,「警告検出終了」,または「異常検出終了」になります。また,結果ファイ ルは再送されないでジョブの終了が優先されるため, IP1/AIS3 - View の「実行結果詳細]ダイア ログボックスで標準エラー出力ファイルの内容を参照できません。

ジョブの結果ファイルが再送されないため,ジョブの結果ファイルの再送間隔・回数を指定する環 境設定パラメーターNotfyJobStateInterval およびNotfyJobStateCount の設定値は有効になりま せん。

### KAVU3221-E

The manager (論理ホスト名) could not be notified about job status. (reason code:要因番号)

マネージャー(論理ホスト名)へのジョブ状態通知が失敗しました(要因番号;要因番号)

ジョブ実行制御のマネージャープロセスへのジョブの状態通知が失敗しました。「ジョブ結果ファイルの二 重受信防止の設定」を行っている場合,マネージャーホストで結果ファイル(標準出力ファイル,標準エ ラー出力ファイル)が解析中であるため,ジョブの終了通知を受け付けられない状態であるおそれがあり ます。その場合はマネージャーホスト側ではメッセージ KAVU4297-W を受け付けます。「ジョブ結果 ファイルの二重受信防止の設定」を行っていない場合は,マネージャーホストが停止,またはマネージャー ホストへの通信ができないことが考えられます。

「ジョブ結果ファイルの二重受信防止の設定」については、マニュアル「JP1/Automatic Job Management System 3 構築ガイド 1 6.2.6 ジョブの結果ファイルの二重受信防止の設定」(Windows の場合)また はマニュアル「JP1/Automatic Job Management System 3 構築ガイド 1 15.2.6 ジョブの結果ファイ ルの二重受信防止の設定」(UNIX の場合)を参照してください。

(S)

マネージャープロセスへのジョブの状態通知を中止します。

 $(O)$ 

マネージャーホスト側の統合トレースログも確認し,ジョブ実行制御のマネージャープロセスの稼働状 況を確認してください。

また,統合トレースログでこのメッセージの前後に KAVU で始まるメッセージが出力されているかを 確認してください。出力されている場合はそちらのメッセージの説明も参照してください。出力されて いない場合は,資料採取ツールで資料を採取したあと,システム管理者に連絡してください。資料は, マネージャーホストとエージェントホストの両方で採取してください。

### KAVU3270-E

Memory could not be allocated. (size:サイズ, module:要因個所[要因個所], reason code:要因番号) メモリーの確保に失敗しました(サイズ:サイズ、要因個所:要因個所[要因個所],要因番号:要因番号)

メモリーの確保に失敗しました。

#### $(S)$

要求処理を中止します。

 $($  $\bigcap$ 

ほかの不要なアプリケーションを停止したあと,再度要求を発行してください。

それでも,同じメッセージが出力される場合は,メモリー見積もりを見直してください。

#### 注意事項

このメッセージの前後にメッセージ KAVU3217-W が出力されている場合は,結果ファイルの転 送処理でエラーが発生しています。環境設定パラメーターIgnoreResultFileError に「1」を設定し ている場合、ジョブの終了コードのでアロセスの終了コードが設定されるとともに、終了判定 に従ってジョブの状態が「正常終了」,「警告検出終了」,または「異常検出終了」になります。ま

た. 結果ファイルは再送されないでジョブの終了が優先されるため. IP1/AIS3 - View の「実行結 果詳細]ダイアログボックスで標準エラー出力ファイルの内容を参照できません。

ジョブの結果ファイルが再送されないため,ジョブの結果ファイルの再送間隔・回数を指定する環 境設定パラメーターNotfyJobStateInterval およびNotfyJobStateCount の設定値は有効になりま せん。

環境設定パラメーターIgnoreResultFileError の詳細については,マニュアル「JP1/Automatic Job Management System 3 構築ガイド 2 2.3 ジョブ実行環境設定」を参照してください。

### KAVU3271-E

There is insufficient disk space. (module:要因個所[要因個所], reason code:要因番号, file name: ファイル名)

ディスク容量が不十分です(要因個所:要因個所[要因個所],要因番号:要因番号,ファイル名:ファイル名)

ディスク容量が不十分です。

(S)

要求処理を中止します。

 $(\bigcap$ 

「ファイル名」に表示されたファイルが存在するディスクの空き容量を作成したあと,再度要求を発行 してください。

### KAVU3272-E

A system call error occurred when starting process (論理ホスト名). (module:要因個所[要因個所], reason code:要因番号)

起動処理(論理ホスト名)でシステムコールエラーが発生しました(要因個所:要因個所[要因個所],要因 番号:要因番号)

ジョブ実行制御のエージェントプロセスの起動処理でシステムコールエラーが発生しました。

 $(S)$ 

JP1/AJS3 サービスを停止します。

 $(O)$ 

資料採取ツールで資料を採取したあと,システム管理者に連絡してください。

### KAVU3274-W

A system call error occurred in the communication process (論理ホスト名). (module:要因個所 [要因個所], reason code:要因番号)

通信処理(論理ホスト名)でシステムコールエラーが発生しました(要因個所:要因個所[要因個所],要因 番号:要因番号)

通信処理でシステムコールエラーが発生しました。

 $(S)$ 

要求処理を中止します。

 $($  $\bigcap$ 

資料採取ツールで資料を採取したあと,システム管理者に連絡してください。

### KAVU3275-E

A logical contradiction occurred in the communication process (論理ホスト名). (module:要因 個所[要因個所], reason code:要因番号) 通信処理(論理ホスト名)で論理矛盾が発生しました(要因個所:要因個所[要因個所],要因番号:要因番号)

次のどれかの要因が考えられます。

- ジョブの結果ファイル(標準出力ファイル・標準エラー出力ファイル)のサイズが大きいため,転送先 のマネージャーホストでメモリーが確保できない。 このメッセージの前後に、メッセージ KAVU2220-E, KAVU3512-E が出力されている場合は、転送 先のマネージャーホストでメモリーが確保できないことが考えられます。その場合、転送先のマネー ジャーホストで出力されているメッセージの説明を参照してください。
- ジョブ実行制御で使用する一時ファイルがなかった。(要因番号= 0xe002110d)
- ジョブ実行制御で使用する一時ファイルにアクセス権がなかった。(要因番号= 0xe002110e)
- ジョブ実行制御で使用する一時ファイル作成時にディスク容量不足が発生した。(要因番号= 0xe002110f)
- ジョブ実行制御で使用する一時ファイルが占有オープンされていた。(要因番号= 0xe0021110)
- 論理ホスト名. または IP アドレスの取得に失敗した。(要因番号= 0xe0021120)
- 注

ジョブ実行制御で使用する一時ファイルについては,マニュアル「JP1/Automatic Job Management System 3 設計ガイド(業務設計編) 7.8.1 標準出力ファイル・標準エラー出力ファイルの注意事項」 を参照してください。

このメッセージの前後にメッセージ KAVU3217-W が出力されている場合は、結果ファイルの転送処 理でエラーが発生しています。環境設定パラメーターIgnoreResultFileError に「1」を設定している 場合、ジョブの終了コードの終了コードが設定されるとともに、終了判定に従って ジョブの状態が「正常終了」,「警告検出終了」,または「異常検出終了」になります。また,結果ファ イルは再送されないでジョブの終了が優先されるため, JP1/AJS3 - View の [実行結果詳細] ダイア ログボックスで標準エラー出力ファイルの内容を参照できません。

ジョブの結果ファイルが再送されないため,ジョブの結果ファイルの再送間隔・回数を指定する環境設 定パラメーターNotfyJobStateInterval およびNotfyJobStateCount の設定値は有効になりません。 環境設定パラメーターIgnoreResultFileError の詳細については,マニュアル「JP1/Automatic Job Management System 3 構築ガイド 2 2.3 ジョブ実行環境設定」を参照してください。

(S)

要求処理を中止します。

 $(O)$ 

統合トレースログでこのメッセージの前後に KAVU で始まるメッセージが出力されているかを確認し てください。出力されている場合はそちらのメッセージの説明も参照してください。その他の KAVU で始まるメッセージが出力されていない場合や上記以外の要因番号が出力されている場合は,資料採取 ツールで資料を採取したあと,システム管理者に連絡してください。

# KAVU3276-W

A system call error occurred in the request process (論理ホスト名). (module:要因個所[要因個所], reason code:要因番号)

要求処理(論理ホスト名)でシステムコールエラーが発生しました(要因個所:要因個所[要因個所],要因 番号:要因番号)

要求処理でシステムコールエラーが発生しました。

(S)

要求処理を中止します。

 $($  $\bigcap$ 

資料採取ツールで資料を採取したあと,システム管理者に連絡してください。

### KAVU3278-W

A system call error occurred in the user mapping process (論理ホスト名). (module:要因個所[要 因個所], reason code:要因番号)

ユーザーマッピング処理(論理ホスト名)でシステムコールエラーが発生しました(要因個所:要因個所「要 因個所],要因番号:要因番号)

ユーザーマッピング処理でシステムコールエラーが発生しました。

 $(S)$ 

要求処理を中止します。

(O)

資料採取ツールで資料を採取したあと,システム管理者に連絡してください。

### KAVU3280-W

A system call error occurred in the variable solution process (論理ホスト名). (module:要因個所 [要因個所], reason code:要因番号)

変数解決処理(論理ホスト名)でシステムコールエラーが発生しました(要因個所:要因個所同限因個所], 要因番号:要因番号)

変数解決処理でシステムコールエラーが発生しました。

(S)

要求処理を中止します。

 $($  $\bigcap$ 

資料採取ツールで資料を採取したあと,システム管理者に連絡してください。

# KAVU3281-E

A logical contradiction occurred in the variable solution process (論理ホスト名). (module:要因 個所[要因個所], reason code:要因番号)

変数解決処理(論理ホスト名)で論理矛盾が発生しました(要因個所:要因個所[要因個所],要因番号:要因 番号)

ジョブ実行制御のエージェントプロセスのマクロ変数解決処理で論理矛盾が発生しました。

(S)

要求処理を中止します。

 $(\bigcap$ 

資料採取ツールで資料を採取したあと,システム管理者に連絡してください。

### KAVU3282-W

A system call error occurred in the standard input/output process (論理ホスト名). (module:要 因個所[要因個所], reason code:要因番号)

標準入出力処理(論理ホスト名)でシステムコールエラーが発生しました(要因個所:要因個所同要因個所], 要因番号:要因番号)

標準入出力処理でシステムコールエラーが発生しました。

 $(S)$ 

要求処理を中止します。

(O)

資料採取ツールで資料を採取したあと,システム管理者に連絡してください。

## KAVU3283-E

A logical contradiction occurred in the standard input/output process (論理ホスト名). (module: 要因個所[要因個所], reason code:要因番号)

標準入出力処理(論理ホスト名)で論理矛盾が発生しました(要因個所:要因個所[要因個所],要因番号:要 因番号)

ジョブ実行時に使用するファイルのアクセス権限チェック時に論理矛盾が発生しました。

(S)

要求処理を中止します。

 $(O)$ 

資料採取ツールで資料を採取したあと,システム管理者に連絡してください。

#### KAVU3284-W

A system call error occurred in the internal process (論理ホスト名). (module:要因個所[要因個 所], reason code1:要因番号 1, system call name:システムコール名, reason code2:要因番号 2) 内部処理(論理ホスト名)でシステムコールエラーが発生しました(要因個所:要因個所[要因個所],要因 番号 1:要因番号 1,システムコール名:システムコール名,要因番号 2:要因番号 2)

内部処理でシステムコールエラーが発生しました。

 $(S)$ 

要求処理を中止します。

 $(O)$ 

システムコール名と要因番号 1 または要因番号 2 からエラーの原因を判断してください。 要因番号 1 または要因番号 2 には次に示す値が出力されています。

Windows の場合

Win32API の GetLastError 関数で取得した値

UNIX の場合

errno で取得した値

要因番号に対する原因と対処方法を次に示します。

Windows の場合

• 要因番号 2:0x00000020

メッセージ中の「システムコール名」が「CreateFile」である場合,結果ファイル(標準出力 ファイル・標準エラー出力ファイル)のオープンに失敗しています。結果ファイルが別のプロセ スで使用されているおそれがあります。

次の点を確認してください。

・ジョブとして実行するプログラム内で,結果ファイルを使用しているか確認してください。 ジョブとして実行するプログラム内で使用するファイル名と結果ファイルが一意となるように ジョブの詳細定義で指定し,ジョブを再実行してください。

・ジョブで使用する結果ファイルへ同時にファイルアクセスが発生しているか確認してくださ い。同時にファイルアクセスが発生しないようにするか,またはファイル名が一意となるように ジョブの詳細定義で指定し,ジョブを再実行してください。

UNIX の場合

• 要因番号 1:0x00000016

• 要因番号 1:0x0000002b

メッセージ中の「システムコール名」が出力されていない場合, JP1/AJS3 がジョブの実行時に 使用する共有メモリーが削除されているおそれがあります。JP1/AJS3 サービスを再起動して回 復してください。また,共有メモリーを削除する操作を行っていないか,運用を見直してくださ い。

# KAVU3285-E

A logical contradiction occurred in the internal process (論理ホスト名). (module:要因個所[要因 個所], reason code:要因番号)

内部処理(論理ホスト名)で論理矛盾が発生しました(要因個所:要因個所[要因個所],要因番号:要因番号)

ジョブ実行制御のエージェントプロセスの内部処理で論理矛盾が発生しました。

 $(S)$ 

要求処理を中止します。

 $(O)$ 

資料採取ツールで資料を採取したあと,システム管理者に連絡してください。

## KAVU3289-W

The authentication server could not be connected, but initialization will continue. 認証サーバーに接続できませんでしたが初期化処理を続行します

認証サーバに接続できませんでした。

 $(S)$ 

デーモンを続行します。

(O)

認証サーバが起動されていない場合は、認証サーバを起動してください。

# KAVU3290-W

You lack access permission for the temporary file  $(2,7,7)$   $\pm$  The solution code: 要因番号) 一時作業用ファイル(ファイル名)へのアクセス権がありません(要因番号)要因番号)

次のファイル,またはディレクトリへのアクセス権がありません。

- エージェントプロセス実行時のワークディレクトリ,またはワークディレクトリ内のファイル
- システムファイルディレクトリ,またはシステムファイルディレクトリ内のファイル

(S)

要求処理を中止します。

次の原因が考えられます。確認してください。

- システムファイルディレクトリ,(デフォルトでは,/var/opt/jp1ajs2/sys)の権限が変更されて いる
- エージェントプロセス実行時のワークディレクトリ. (デフォルトでは. /var/opt/jp1ajs2/tmp) の 権限が変更されている
- システムファイルディレクトリにある,jpqagtlock ファイル,または一時作業用ファイルの権限が 変更されている
- 他プログラムが,上記に示すディレクトリ,または一時作業用ファイルに対してアクセスしている ファイルやディレクトリの権限が変更されていた場合は,ジョブを実行する OS ユーザーに対して,書 き込み,および読み込み権限を設定してください。ジョブが終了しても,一時作業用ファイル(A\_JPQ から始まるファイル)が、エージェントプロセス実行時のワークディレクトリに残ったままとなること があります。JP1/AJS3 を停止しても,エージェントプロセス実行時のワークディレクトリに一時作業 用ファイル(A\_JPQ から始まるファイル)が残っている場合は、削除してください。

### KAVU3291-W

The temporary file (ファイル名) cannot be accessed (システムコール名). (reason code:要因番号) 一時作業用ファイル(ファイル名)へのアクセス(システムコール名)に失敗しました(要因番号:要因番号)

次のファイル,またはディレクトリへのアクセスに失敗しました。

- エージェントプロセス実行時のワークディレクトリ,またはワークディレクトリ内のファイル
- システムファイルディレクトリ,またはシステムファイルディレクトリ内のファイル

(S)

要求処理を中止します。

 $($  $\bigcap$ 

次の原因が考えられます。確認してください。

- システムファイルディレクトリ,(デフォルトでは,/var/opt/jp1ajs2/sys)が削除されている
- エージェントプロセス実行時のワークディレクトリ,(デフォルトでは,/var/opt/jp1ajs2/tmp)が 削除されている
- システムファイルディレクトリにある,jpqagtlock ファイルまたは一時作業用ファイルが削除され ている
- 他プログラムが,上記に示すディレクトリ,または一時作業用ファイルに対してアクセスしている
- エージェントプロセス実行時のワークディレクトリ (デフォルトでは、/var/opt/jp1ajs2/tmp) に 書き込み権限がない

jpqagtlock ファイルや上記ディレクトリが削除されていた場合は、IP1/AJS3 を再インストールしてく ださい。

また,エージェントプロセス実行時のワークディレクトリがある場合は,指定されているディレクトリ に書き込み権限があるかどうかを確認してください。書き込み権限がない場合は、権限を与えるか、書 き込み権限があるディレクトリに変更してください。

ジョブが正常終了しても、一時作業用ファイル (A\_JPQ から始まるファイル) が、エージェントプロ セス実行時のワークディレクトリに残ったままとなることがあります。IP1/AIS3 を停止しても、エー ジェントプロセス実行時のワークディレクトリに一時作業用ファイル (A\_JPQ から始まるファイル) が残っている場合は,削除してください。

### KAVU3293-E

The process has too many open files. (reason code: 要因番号)

オープンできるファイル数がシステムによって決められた上限に達しました(要因番号:要因番号)

カーネルパラメーターで設定された,オープンできるファイルの最大数に達しました。

(S)

要求処理を中止します。

(O)

カーネルパラメーターで設定された,オープンできるファイルの最大数を拡張してください。 カーネルパラメーターの見積もりについては,リリースノートを参照してください。

### KAVU3295-E

No more process can be generated. (reason code:要因番号) プロセス数がシステムによって決められた上限に達しました(要因番号)

カーネルパラメーターで設定された,プロセスの最大数に達しました。

 $(S)$ 

要求処理を中止します。

(O)

カーネルパラメーターで設定された,プロセスの最大数を拡張してください。JP1/AJS3 のプロセス数 に加えて,同時に実行するジョブプロセス数を考慮し,十分な値を設定してください。JP1/AJS3 のプ ロセスについては,マニュアル「JP1/Automatic Job Management System 3 トラブルシューティン グ 1.4 資料の採取方法」のプロセスの状態を確認する説明を参照してください。

## KAVU3296-E

The request sent from the host(接続元 IP アドレス) was ignored. (要因, ホスト名) ホスト(接続元 IP アドレス)からの要求を無視しました(要因, ホスト名)
ホスト(接続元IP アドレス)からの要求を無視しました。次の原因が考えられます。

- 要因が「Restricted」の場合 このメッセージが出力されたホスト上にあるエージェント用接続許可設定ファイルに「接続元IP アド レス」に表示された IP アドレスが登録されていない。
- 要因が「Error」の場合 接続元 IP アドレスを求める処理でエラーが発生した。

物理ホストの場合,「ホスト名」には「JP1\_DEFAULT」が出力されます。

 $(S)$ 

要求処理を無視して,その後の処理を続行します。

 $(O)$ 

#### 要因が「Restricted」の場合

「接続元 IP アドレス」に表示された IP アドレスからの要求を受け付ける必要がある場合は、次の操 作を実行してください。

- 1.このメッセージが出力されたホスト上にあるエージェント用接続許可設定ファイルを編集し,接 続元 IP アドレスを追加する。
- 2. 追加後にjajs\_pmtcon コマンドを実行し,接続許可設定ファイルへの変更内容を反映する。

3. 必要に応じて要求処理を再実行する。

要因が「Error」の場合

このメッセージの直前に出力されるメッセージ KAVS8033-E の対処方法に従ってください。

### KAVU3500-W

The operating status (運用状態名) does not allow executing request (要求名). 当該要求(要求名)を実行できる運用状態(運用状態名)ではありません

該当する要求を実行できる運用状態ではありません。

 $(S)$ 

要求処理を中止します。

(O)

サービス(デーモン)が運用開始されていることを確認してください。

#### KAVU3502-W

The specified job (ジョブ番号) does not exist, or termination notification is already complete. 指定されたジョブ(ジョブ番号)がないかもしくは終了通知済みです

指定されたジョブがないか,または終了通知済みです。

(S)

要求処理を中止します。

(O)

該当するジョブがすでに終了していることを確認してください。

## KAVU3503-E

The job  $(3) = 7$ 番号) could not be executed.

ジョブ(ジョブ番号)の起動に失敗しました

ジョブの起動に失敗しました。

 $(S)$ 

ジョブの実行要求処理を中止します。

 $(O)$ 

統合トレースログでこのメッセージの前後に KAVU で始まるメッセージが出力されているかを確認し てください。出力されている場合はそちらのメッセージの説明を参照し,エラー原因を取り除いてくだ さい。そのあと,ジョブを再実行してください。

# KAVU3504-W

The transfer file (ファイル名) was not found. 削除する転送ファイル(ファイル名)がありません

転送ファイルがすでにないため,そのファイルの削除に失敗しました。

#### (S)

要求処理を続行します。

 $($  $\bigcap$ 

削除指定の転送ファイルが,ジョブ終了前に削除されたおそれがあります。 転送ファイルに対して、アクセスしているプログラム、またはスクリプトなどがないか確認してくださ  $V_{\alpha}$ 

# KAVU3505-W

You lack delete permission for the transfer file (ファイル名). 転送ファイル(ファイル名)を削除する権限がありません

転送ファイルを削除する権限がないため,そのファイルの削除に失敗しました。

 $(S)$ 

要求処理を続行します。

(O)

削除指定の転送ファイルの権限が,ジョブ終了前に変更されたおそれがあります。転送ファイルに対し て,アクセスしているプログラム,またはスクリプトなどがないか確認してください。

#### KAVU3506-W

The transfer file (ファイル名) could not be deleted. (reason code: 要因番号) 転送ファイル(ファイル名)が削除できませんでした(要因番号:要因番号)

転送ファイルの削除に失敗しました。

 $(S)$ 

要求処理を続行します。

 $(\bigcap$ 

削除指定の転送ファイルの属性が,ジョブ終了前に変更されたおそれがあります。転送ファイルに対し て,アクセスしているプログラム,またはスクリプトなどがないか確認してください。

### KAVU3511-E

Memory could not be allocated at the transmission source agent(エージェントホスト名) because the size of the result files(標準出力ファイル名,標準エラー出力ファイル名) for the job(ジョブ番 号, マネージャーホスト名) was too large.

ジョブ(ジョブ番号、マネージャーホスト名)の結果ファイル(標準出力ファイル名、標準エラー出力ファ イル名)のサイズが大きいため転送元のエージェント(エージェントホスト名)でメモリーが確保できま せん

ジョブの結果ファイル(標準出力ファイルはカファイル)のサイズが大きいため、転送元の エージェントでメモリーが確保できません。

要求処理を中止します。

 $($  $\bigcap$ 

結果ファイルのサイズが大きいことによって発生するメモリー不足を回避する方法については、マニュ アル「JP1/Automatic Job Management System 3 設計ガイド(業務設計編) 7.8.1 標準出力ファ イル・標準エラー出力ファイルの注意事項」を参照してください。

ジョブは終了コード「-1」で異常検出終了になりますが、ジョブプロセスそのものは正常終了している 場合があります。エージェントホストでジョブプロセスの終了状態を確認してください。

#### 注意事項

• ジョブの定義で標準出力ファイル,標準エラー出力ファイルを指定していない場合は,メッセー ジにファイル名は出力されません。ただし,標準エラー出力ファイルを定義していなくても, ジョブネットを使用してジョブを実行した場合は,標準エラー出力ファイルの一時ファイルが作 成され、マネージャーホストに転送されます。この場合、標準エラー出力ファイル名の部分には

 $(S)$ 

「A\_JPQSTDE \* ジョブ番号」が出力されるので、マニュアル「JP1/Automatic Job Management System 3 設計ガイド(業務設計編) 7.8.1 標準出力ファイル・標準エラー出力 ファイルの注意事項」を参照して対処してください。

• 環境設定パラメーターIgnoreResultFileError に「1」を設定している場合,ジョブの終了コー ドにジョブプロセスの終了コードが設定されるとともに,終了判定に従ってジョブの状態が「正 常終了」,「警告検出終了」,または「異常検出終了」になります。また、結果ファイルは再送さ れないでジョブの終了が優先されるため、IP1/AIS3 - View の「実行結果詳細」ダイアログボッ クスで標準エラー出力ファイルの内容を参照できません。

ジョブの結果ファイルが再送されないため,ジョブの結果ファイルの再送間隔・回数を指定する 環境設定パラメーターNotfyJobStateInterval およびNotfyJobStateCount の設定値は有効になり ません。環境設定パラメーターIgnoreResultFileError の詳細については、マニュアル「JP1/ Automatic Job Management System 3 構築ガイド 2 2.3 ジョブ実行環境設定」を参照して ください。

# KAVU3512-E

Memory could not be allocated at the transmission destination manager(マネージャーホスト 名) because the size of the result files(標準出力ファイル名,標準エラー出力ファイル名) for the job(ジョブ番号) was too large.

ジョブ(ジョブ番号)の結果ファイル(標準出力ファイル名、標準エラー出力ファイル名)のサイズが大き いため転送先のマネージャージャーホスト名)でメモリーが確保できません

ジョブの結果ファイル(標準出力ファイル・標準エラー出力ファイル)のサイズが大きいため転送先のマ ネージャーでメモリーが確保できません。

### $(S)$

要求処理を中止します。

 $(O)$ 

結果ファイルのサイズが大きいことによって発生するメモリー不足を回避する方法については、マニュ アル「JP1/Automatic Job Management System 3 設計ガイド(業務設計編) 7.8.1 標準出力ファ イル・標準エラー出力ファイルの注意事項」を参照してください。

ジョブは終了コード「-1」で異常検出終了になりますが、ジョブプロセスそのものは正常終了している 場合があります。エージェントホストでジョブプロセスの終了状態を確認してください。

### 注意事項

• ジョブの定義で標準出力ファイル,標準エラー出力ファイルを指定していない場合は,メッセー ジにファイル名は出力されません。ただし,標準エラー出力ファイルを定義していなくても, ジョブネットを使用してジョブを実行した場合は,標準エラー出力ファイルの一時ファイルが作 成され、マネージャーホストに転送されます。この場合、標準エラー出力ファイル名の部分には 「A\_JPQSTDE\_\*\_ジョブ番号」が出力されるので、マニュアル「JP1/Automatic Job Management System 3 設計ガイド(業務設計編) 7.8.1 標準出力ファイル・標準エラー出力 ファイルの注意事項」を参照して対処してください。

• 環境設定パラメーターIgnoreResultFileError に「1」を設定している場合,ジョブの終了コー ドにジョブプロセスの終了コードが設定されるとともに、終了判定に従ってジョブの状態が「正 常終了」、「警告検出終了」、または「異常検出終了」になります。また、結果ファイルは再送さ れないでジョブの終了が優先されるため、IP1/AIS3 - View の [実行結果詳細] ダイアログボッ クスで標準エラー出力ファイルの内容を参照できません。

ジョブの結果ファイルが再送されないため,ジョブの結果ファイルの再送間隔・回数を指定する 環境設定パラメーターNotfyJobStateInterval およびNotfyJobStateCount の設定値は有効になり ません。環境設定パラメーターIgnoreResultFileError の詳細については,マニュアル「JP1/ Automatic Job Management System 3 構築ガイド 2 2.3 ジョブ実行環境設定」を参照して ください。

## KAVU3520-E

The monitoring thread for job (ジョブ番号) could not be generated. (reason code:要因番号) ジョブ(ジョブ番号)の監視スレッド生成に失敗しました(要因番号:要因番号)

ジョブの監視スレッド生成に失敗しました。

 $(S)$ 

要求処理を中止します。

 $(\bigcap$ 

要因番号に対する原因と対処方法を次に示します。

Windows の場合

• 要因番号:8

メモリー不足が発生しているおそれがあります。不要なアプリケーションを停止したあと,再度 要求を発行してください。それでも同じメッセージが出力される場合は,メモリー見積もりを見 直してください。

• 要因番号:1455

一時的なリソース不足が発生したおそれがあります。リソース不足となる処理がないか確認して ください。

UNIX の場合

• 要因番号:12

メモリー不足が発生しているおそれがあります。不要なアプリケーションを停止したあと,再度 要求を発行してください。それでも同じメッセージが出力される場合は,メモリー見積もりを見 直してください。

• 要因番号:28

ファイルシステムに十分な空き容量がないおそれがあります。空き容量がない場合,不要なファ イルなどを削除して空き容量を増やしてから再実行してください。

# KAVU3521-W

The job (ジョブ番号) process could not be generated. (reason code:要因番号) ジョブ(ジョブ番号)のプロセス生成に失敗しました(要因番号:要因番号)

ジョブのプロセス生成に失敗しました。

 $(S)$ 

要求処理を中止します。

(O)

メモリーが不足しているおそれがあります。メモリーの見積もりを確認してください。

メモリー容量に問題がない場合は,資料採取ツールで資料を採取したあと,システム管理者に連絡して ください。

## KAVU3522-W

The job (ジョブ番号) return code could not be acquired. (reason code:要因番号) ジョブ(ジョブ番号)の終了コード取得に失敗しました(要因番号:要因番号)

ジョブの終了コード取得に失敗しました。

```
(S)
```
要求処理を中止します。

 $($  $\bigcap$ 

資料採取ツールで資料を採取したあと,システム管理者に連絡してください。

### KAVU3523-W

The job (ジョブ番号) could not be forcibly terminated. (reason code:要因番号) ジョブ(ジョブ番号)の強制終了に失敗しました(要因番号:要因番号)

ジョブの強制終了に失敗しました。

 $(S)$ 

要求処理を中止します。

(O)

資料採取ツールで資料を採取したあと,システム管理者に連絡してください。

### KAVU3530-W

The manager (論理ホスト名) might have stopped, or an obstacle occurred. マネージャー(論理ホスト名)が停止もしくは障害が発生したと思われます

マネージャーが停止した,または障害が発生したと思われます。

 $(S)$ 

要求処理を中止します。

(O)

次のことを確認したあと,再度呼び出してください。

- デーモンが運用開始されている。
- 指定した論理ホスト名で TCP/IP 通信ができる。
- ポート番号が正しく設定されている。
- 標準出力ファイル,または標準エラー出力ファイルに指定したファイルのサイズが大きい。

#### 注意事項

このメッセージの前後にメッセージ KAVU3217-W が出力されている場合は, 結果ファイルの転 送処理でエラーが発生しています。環境設定パラメーターIgnoreResultFileError に「1」を設定し ている場合、ジョブの終了コードのアロセスの終了コードが設定されるとともに、終了判定 に従ってジョブの状態が「正常終了」,「警告検出終了」,または「異常検出終了」になります。ま た、結果ファイルは再送されないでジョブの終了が優先されるため、IP1/AIS3 - View の [実行結 果詳細]ダイアログボックスで標準エラー出力ファイルの内容を参照できません。

ジョブの結果ファイルが再送されないため,ジョブの結果ファイルの再送間隔・回数を指定する環 境設定パラメーターNotfyJobStateInterval およびNotfyJobStateCount の設定値は有効になりま せん。

環境設定パラメーターIgnoreResultFileError の詳細については,マニュアル「JP1/Automatic Job Management System 3 構築ガイド 2 2.3 ジョブ実行環境設定」を参照してください。

#### KAVU3531-W

The manager (論理ホスト名) host name might be invalid. マネージャー(論理ホスト名)のホスト名に誤りがあると思われます

hosts ファイル, または DNS サーバなどで, 指定ホスト名から IP アドレスが求まるように, ネットワー ク設定がされている必要があります。

 $(S)$ 

要求処理を中止します。

(O)

指定した論理ホスト名で TCP/IP 通信ができることを確認したあと,再度呼び出してください。

#### 注意事項

このメッセージの前後にメッセージ KAVU3217-W が出力されている場合は,結果ファイルの転 送処理でエラーが発生しています。環境設定パラメーターIgnoreResultFileError に「1」を設定し ている場合,ジョブの終了コードにジョブプロセスの終了コードが設定されるとともに,終了判定

に従ってジョブの状態が「正常終了」、「警告検出終了」、または「異常検出終了」になります。ま た、結果ファイルは再送されないでジョブの終了が優先されるため、IP1/AIS3 - View の [実行結 果詳細]ダイアログボックスで標準エラー出力ファイルの内容を参照できません。

ジョブの結果ファイルが再送されないため,ジョブの結果ファイルの再送間隔・回数を指定する環 境設定パラメーターNotfyJobStateInterval およびNotfyJobStateCount の設定値は有効になりま せん。

環境設定パラメーターIgnoreResultFileError の詳細については,マニュアル「JP1/Automatic Job Management System 3 構築ガイド 2 2.3 ジョブ実行環境設定」を参照してください。

#### KAVU3532-W

The host name (論理ホスト名) IP address could not be acquired. ホスト名(論理ホスト名)の IP アドレス解決に失敗しました

hosts ファイル,または DNS サーバなどで,マネージャーホスト名から IP アドレスが求められるように, ネットワークの設定が正しく設定されている必要があります。

#### $(S)$

要求処理を中止します。

#### $(O)$

マネージャーホスト名で TCP/IP 通信ができることを確認したあと,再度呼び出してください。

#### KAVU3540-I

Planned termination of the agent  $(1-\ddot{y}+\ddot{z})$  started.

エージェント(エージェント名)が計画停止処理を開始しました

ジョブ実行制御のエージェントプロセスが計画停止処理を開始しました。

#### $(S)$

JP1/AJS3 サービスの停止処理を続行します。

### KAVU3541-I

Forced termination of the agent (エージェント名) started. エージェント(エージェント名)が強制停止処理を開始しました

ジョブ実行制御のエージェントプロセスが強制停止処理を開始しました。

#### (S)

JP1/AJS3 サービスの停止処理を続行します。

# KAVU3542-I

The agent  $(\pm - \frac{y}{x})$  is monitoring job termination. エージェント(エージェント名)が実行ジョブの終了監視を行います

ジョブ実行制御のエージェントプロセスが実行中ジョブの終了を監視します。

 $(S)$ 

JP1/AJS3 サービスの停止処理を続行します。

#### KAVU3544-W

Shared memory could not be allocated, but startup processing will continue. (logical host name:論理ホスト名, system call name:システムコール名, reason code:要因番号) 共有メモリーの確保に失敗しましたが起動処理を続行します(論理ホスト名:論理ホスト名,システム コール名:システムコール名、要因番号:要因番号)

システムリソースの一つである共有メモリーの確保に失敗しました。サービスのアカウントと異なる OS ユーザーでジョブを実行する場合,jp1exec コマンドを使用したジョブを強制終了できないおそれがあり ます。

#### $(S)$

要求処理を続行します。

 $($  $\bigcap$ 

jp1exec コマンドを使用したジョブを強制終了する必要がある場合、不要なアプリケーションを停止し たあと,メッセージ中に出力されている論理ホストの JP1/AJS3 サービスを再起動してください。

## KAVU3545-W

Shared memory could not be acquired, but job execution will continue. (logical host name:論 理ホスト名, system call name:システムコール名, reason code:要因番号)

共有メモリーの取得に失敗しましたがジョブ実行処理を続行します(論理ホスト名:論理ホスト名,シ ステムコール名,要因番号:要因番号)

jp1exec コマンドを使用したジョブの実行時に、システムリソースの一つである共有メモリーの取得に失 敗しました。サービスのアカウントと異なる OS ユーザーでジョブを実行した場合, jp1exec コマンドを 使用したジョブを強制終了できないおそれがあります。

 $(S)$ 

要求処理を続行します。

 $($  $\bigcap$ 

不要なアプリケーションを停止してください。

それでもjp1exec コマンドを使用したジョブの実行時に同じメッセージが出力される場合. jp1exec コ マンドを使用したジョブを強制終了する必要があれば,メッセージ中に出力されている論理ホストの IP1/AIS3 サービスを再起動してください。キューレスジョブを実行している場合は、IP1/AIS3 Queueless Agent サービスを再起動してください。

# KAVU3546-E

The temporary file (ファイル名) could not be opened. (system call name:システムコール名, reason code:要因番号)

一時ファイル(ファイル名)がオープンできません(システムコール名:システムコール名、要因番号:要 因番号)

一時ファイルのディレクトリがないため,ファイルをオープンできません。

 $(S)$ 

要求処理を中止します。

 $(O)$ 

一時ファイルの出力先ディレクトリがあることを確認してください。また,このディレクトリにジョブ の実行 OS ユーザーでアクセスするのに必要なアクセス権が設定されていることを確認してください。 問題が解決しない場合は,資料採取ツールで資料を採取したあと,システム管理者に連絡してください。

# KAVU3547-E

An attempt to start the job process has failed because the user( $I$ –ザ–名) does not have permission to execute the executable file(ファイル名). (reason code: 要因番号)

ユーザー(ユーザー名)に実行ファイル(ファイル名)を実行する権限がないためジョブのプロセスの起動 に失敗しました(要因番号: 要因番号)

ユーザーに実行ファイルを実行する権限がないため,ジョブのプロセスの起動に失敗しました。

 $(S)$ 

要求処理を中止します。

 $(O)$ 

要因番号には Win32API の GetLastError 関数で取得した値が表示されます。

Windows の UAC 機能が有効で、ジョブ実行 OS ユーザーが Administrators グループの OS ユーザー の場合は、該当するジョブで Administrators 権限が無効になっていることがあります。ビルトイン Administrator アカウントでジョブを実行するか,「UAC 機能有効時に Administrators 権限でジョブ を実行するための設定」を有効にしてからジョブを実行してください。詳細については,マニュアル 「JP1/Automatic Job Management System 3 構築ガイド 1 6.2.22 UAC 機能有効時に Administrators 権限でジョブを実行するための設定」を参照してください。

Windows の UAC 機能については、Microsoft のホームページなどで情報を確認してください。

## KAVU3548-E

The size of argument and environment variable in job definition is greater than the systemimposed limit. (system call name:システムコール名, reason code:要因番号)

ジョブ定義のパラメーターと環境変数を合わせたサイズがシステムによって決められた上限を超えて います (システムコールコール名,要因番号:要因番号)

ジョブ定義に指定したパラメーター,環境変数,および環境変数ファイル名で指定した環境変数文のサイ ズが,OS によって決められた,設定できる環境変数の文字列の上限値を超えています。

 $(S)$ 

要求処理を中止します。

 $(\bigcap$ 

ジョブ定義に指定したパラメーター,環境変数,および環境変数ファイル名で指定した環境変数文を見 直してください。

#### KAVI 13549-F

A system call (関数名) error occurred in a job execution process. (reason code:要因番号) ジョブ実行処理でシステムコール(関数名)でエラーが発生しました(要因番号)要因番号)

ジョブ実行処理でシステムコールエラーが発生しました。

 $(S)$ 

要求処理を中止します。

 $(O)$ 

関数名=write, かつ要因番号=0x0000001cの場合は、実行ユーザーにマッピングされた OS ユーザー のホームディレクトリ,またはワークパスに指定したディレクトリが DiskFull の状態になっていない のか確認をしてください。

DiskFull の場合,不要なファイルなどを削除して空き領域を増やしてから実行してください。それ以 外の場合は,資料採取ツールで資料を採取したあと,システム管理者に連絡してください。

また、マニュアル「JP1/Automatic Job Management System 3 構築ガイド 1 6.2.16 ユーザープロ ファイルを必要とするジョブを実行するための設定」を有効にしている場合は,マニュアル「JP1/ Automatic Job Management System 3 構築ガイド 1 6.2.17 ジョブ実行時にアクセストークンを再 利用するための設定」を有効にしてください。

## KAVU3550-W

The execution file (ファイル名) was not found. 実行ファイル(ファイル名)がありません

実行ファイルがありません。

 $(S)$ 

要求処理を中止します。

 $(O)$ 

次の原因が考えられます。確認してください。

- 1. 実行ファイルを相対パスで指定している場合に、実行するために必要なフォルダおよびディレクト リが環境変数PATH に設定されていない。
- 2. ネットワークドライブ上にある実行ファイルを指定している。
- 3. WOW64 環境で、%systemroot%¥system32 配下の実行ファイルを指定している。
- 4. アクションジョブを実行してこのメッセージが出力された場合は,アクションジョブの詳細定義で 設定したプラットフォームに誤りがある。
- 5. オペレーションジョブを実行してこのメッセージが出力された場合は,オペレーションジョブで使 用する環境のセットアップが正しく行われていない。
- 6. ジョブの実行時に,指定した実行ファイルが存在しない。
- 各要因に対して次の対処を行ったあと,再度要求を発行してください。
- 1. 環境変数PATH に必要なフォルダおよびディレクトリが正しく設定されているかどうかを確認してく ださい。
- 2. ネットワークドライブ名から始まるパスを指定しないでください。ネットワークドライブ名ではな く、「¥コンピュータ名¥共有フォルダ¥実行ファイル名」のようにコンピュータ名から始まるパスを 指定してください。
- 3. WOW64 環境では%systemroot%¥system32 配下のファイルを指定した場合. %systemroot%¥syswow64 配下にリダイレクトされます。次の方法で対処してください。

・Windows Server 2012. または 64 ビット版の Windows Server 2008 の場合は, %systemroot %¥system32 配下の代わりに%systemroot%¥sysnative 配下を指定し、ジョブを再実行してください。

· Windows Server 2003 (x64) の場合は、WOW64 環境でジョブを実行する際に、ファイルシ ステムリダイレクトを無効にする設定を有効にしてジョブを再実行してください。

WOW64 環境でのジョブの実行方法の詳細については、マニュアル「IP1/Automatic Iob Management System 3 構築ガイド 1 6.6.2 WOW64 環境でジョブを実行する際にファイルシ ステムリダイレクトを無効にする設定」を参照してください。

- 4. アクションジョブの詳細定義を見直し,アクションジョブを再実行してください。
- 5. アンセットアップ後に再度セットアップを行い,オペレーションネットの環境を正常な状態にして から再実行してください。
- 6. 実行ファイルが存在していることを確認し、ジョブを再実行してください。また、実行ファイルを 移動または削除する運用を行っていないか確認してください。

## KAVU3551-W

You lack access permission for the execution file (ファイル名).

実行ファイル/ファイル名)へのアクセス権がありません

実行ファイルへのアクセス権がありません。

 $(S)$ 

要求処理を中止します。

 $($  $\bigcap$ 

次の原因が考えられます。

- 1. 指定したファイルまたはファイルパスに、ジョブを実行する OS ユーザーで、実行するために必要 なアクセス権がない。
- 2. UNIX の場合、指定したファイルやファイルがあるディレクトリの所有グループがジョブを実行す る OS ユーザーのセカンダリーグループである。

各要因に対して次の対処を行ってください。

- 1. 指定したファイルまたはファイルパスに、ジョブを実行する OS ユーザーで、実行するために必要 なアクセス権を設定してください。
- 2. 次に示す方法のどちらかで対処してください。
	- ・ディレクトリおよび指定したファイルの所有グループを,ジョブを実行する OS ユーザーのセカ ンダリーグループからプライマリーグループに変更する。

・マニュアル「JP1/Automatic Job Management System 3 構築ガイド 1 15.2.18 ジョブ実行 時のファイル権限チェックでアクセス制御リストやセカンダリーグループの設定を有効にする」の 設定に従い,オプションを有効にする。

#### KAVU3552-W

The environment variable file  $(277)$   $\mu$ 名) was not found. 環境変数ファイル(ファイル名)がありません

環境変数ファイルがありません。

 $(S)$ 

要求処理を中止します。

 $(O)$ 

エラー要因を取り除いたあと,再度要求を発行してください。

### KAVU3553-W

You lack access permission for the environment variable file (ファイル名). 環境変数ファイル(ファイル名)へのアクセス権がありません

環境変数ファイルへのアクセス権がありません。

(S)

要求処理を中止します。

 $(O)$ 

エラー要因を取り除いたあと,再度要求を発行してください。

## KAVU3554-W

The environment variable file (ファイル名) cannot be opened. 環境変数ファイル(ファイル名)がオープンできません

環境変数ファイルがオープンできません。

 $(S)$ 

要求処理を中止します。

 $(O)$ 

システムで受け付けられないファイル名の形式,またはファイル名長であるおそれがあります。指定し た環境変数ファイル名を確認してください。

## KAVU3555-W

The environment variable file (ファイル名) cannot be accessed (関数名). (reason code:要因番号) 環境変数ファイル(ファイル名)へのアクセス(関数名)に失敗しました(要因番号:要因番号)

環境変数ファイルへのアクセスに失敗しました。

 $(S)$ 

要求処理を中止します。

(O)

資料採取ツールで資料を採取したあと,システム管理者に連絡してください。

## KAVU3556-W

The standard input file (ファイル名) cannot be found. 標準入力ファイル(ファイル名)がありません

標準入力ファイルがありません。

 $(S)$ 

要求処理を中止します。

(O)

エラー要因を取り除いたあと,再度要求を発行してください。

# KAVU3557-W

You lack access permission for the standard input file (ファイル名). 標準入力ファイル(ファイル名)へのアクセス権がありません

標準入力ファイルへのアクセス権がありません。

 $(S)$ 

要求処理を中止します。

(O)

エラー要因を取り除いたあと,再度要求を発行してください。

## KAVU3558-W

The standard input file (ファイル名) cannot be opened.

標準入力ファイル(ファイル名)がオープンできません

標準入力ファイルがオープンできません。

 $(S)$ 

要求処理を中止します。

(O)

システムで受け付けられないファイル名の形式,またはファイル名長であるおそれがあります。指定し た標準入力ファイル名を確認してください。

## KAVU3559-W

The standard input file (ファイル名) could not be accessed (関数名). (reason code:要因番号) 標準入力ファイル(ファイル名)へのアクセス(関数名)に失敗しました(要因番号:要因番号)

標準入力ファイルへのアクセスに失敗しました。

 $(S)$ 

要求処理を中止します。

 $(O)$ 

資料採取ツールで資料を採取したあと,システム管理者に連絡してください。

# KAVU3560-W

You lack access permission for the standard output file (ファイル名). 標準出力ファイル(ファイル名)へのアクセス権がありません

標準出力ファイルへのアクセス権がありません。

(S)

要求処理を中止します。

 $(O)$ 

エラー要因を取り除いたあと,再度要求を発行してください。

## KAVU3561-W

The standard output file (ファイル名) cannot be opened. 標準出力ファイル(ファイル名)がオープンできません

標準出力ファイルがオープンできません。

 $(S)$ 

要求処理を中止します。

 $(O)$ 

システムで受け付けられないファイル名の形式,またはファイル名長であるおそれがあります。指定し た標準出力ファイル名を確認してください。

## KAVU3562-W

The standard output file (ファイル名) could not be accessed (関数名). (reason code:要因番号) 標準出力ファイル(ファイル名)へのアクセス(関数名)に失敗しました(要因番号:要因番号)

標準出力ファイルへのアクセスに失敗しました。

 $(S)$ 

要求処理を中止します。

(O)

資料採取ツールで資料を採取したあと,システム管理者に連絡してください。

#### 注意事項

このメッセージの前後にメッセージ KAVU3217-W が出力されている場合は、結果ファイルの転 送処理でエラーが発生しています。環境設定パラメーターIgnoreResultFileError に「1」を設定し ている場合、ジョブの終了コードの終了コードが設定されるとともに、終了判定 に従ってジョブの状態が「正常終了」、「警告検出終了」、または「異常検出終了」になります。ま た、結果ファイルは再送されないでジョブの終了が優先されるため、JP1/AJS3 - View の [実行結 果詳細]ダイアログボックスで標準エラー出力ファイルの内容を参照できません。

ジョブの結果ファイルが再送されないため,ジョブの結果ファイルの再送間隔・回数を指定する環 境設定パラメーターNotfyJobStateInterval およびNotfyJobStateCount の設定値は有効になりま せん。

環境設定パラメーターIgnoreResultFileError の詳細については,マニュアル「JP1/Automatic Job Management System 3 構築ガイド 2 2.3 ジョブ実行環境設定」を参照してください。

# KAVU3563-W

You lack access permission for the standard error output file (ファイル名). 標準エラー出力ファイル(ファイル名)へのアクセス権がありません

標準エラー出力ファイルへのアクセス権がありません。

 $(S)$ 

要求処理を中止します。

(O)

次の原因が考えられます。

- 1. 標準エラー出力ファイルまたはファイルパスに、ジョブを実行する OS ユーザーでアクセスするた めに必要なアクセス権がない。
- 2. 環境設定パラメーターで定義したエージェントプロセス実行時のワークパスに,ジョブを実行する OS ユーザーでアクセスするために必要なアクセス権がない。

各要因に対して次の対処を行ってください。

- 1. 標準エラー出力ファイルまたはファイルパスに,ジョブを実行する OS ユーザーでアクセスするた めに必要なアクセス権を設定してください。
- 2. 環境設定パラメーターで定義したエージェントプロセス実行時のワークパスに、ジョブを実行する OS ユーザーでアクセスするために必要なアクセス権を設定してください。

## KAVU3564-W

The standard error output file (ファイル名) could not be opened. 標準エラー出力ファイル(ファイル名)がオープンできません

標準エラー出力ファイルがオープンできません。

#### $(S)$

要求処理を中止します。

(O)

システムで受け付けられないファイル名の形式,またはファイル名長であるおそれがあります。指定し た標準エラー出力ファイル名を確認してください。

# KAVU3565-W

The standard error output file (ファイル名) could not be accessed (関数名). (reason code:要因 番号)

標準エラー出力ファイル(ファイル名)へのアクセス(関数名)に失敗しました(要因番号:要因番号)

標準エラー出力ファイルへのアクセスに失敗しました。

(S)

要求処理を中止します。

 $(O)$ 

次の原因が考えられます。

- 1. 標準エラー出力ファイルまたはファイルパスに、ジョブを実行する OS ユーザーでアクセスするた めに必要なアクセス権がない。
- 2. UNIX で要因番号が 0x0000001c の場合は,ファイル名に出力されているディレクトリの存在する ディスクに空き領域があるか確認してください。

各要因に対して次の対処を行ってください。

- 1. 標準エラー出力ファイルまたはファイルパスに,ジョブを実行する OS ユーザーでアクセスするた めに必要なアクセス権を設定してください。
- 2. ディスクに空き領域がない場合,不要なファイルなどを削除して空き領域を増やしてから実行して ください。

#### 注意事項

このメッセージの前後にメッセージ KAVU3217-W が出力されている場合は、結果ファイルの転 送処理でエラーが発生しています。環境設定パラメーターIgnoreResultFileError に「1」を設定し ている場合. ジョブの終了コードにジョブプロセスの終了コードが設定されるとともに, 終了判定 に従ってジョブの状態が「正常終了」,「警告検出終了」,または「異常検出終了」になります。ま た、結果ファイルは再送されないでジョブの終了が優先されるため、IP1/AIS3 - View の [実行結 果詳細]ダイアログボックスで標準エラー出力ファイルの内容を参照できません。

ジョブの結果ファイルが再送されないため,ジョブの結果ファイルの再送間隔・回数を指定する環 境設定パラメーターNotfyJobStateInterval およびNotfyJobStateCount の設定値は有効になりま せん。

環境設定パラメーターIgnoreResultFileError の詳細については,マニュアル「JP1/Automatic Job Management System 3 構築ガイド 2 2.3 ジョブ実行環境設定」を参照してください。

### KAVU3566-W

The work path name  $(\sqrt{324})$  is too long, so the file cannot be created.

ワークパス名(パス名)が長いためファイルが作成できません

ワークパス名が長いためファイルが作成できません。

 $(S)$ 

要求処理を中止します。

 $(O)$ 

エラー要因を取り除いたあと,再度要求を発行してください。

# KAVU3567-W

The work path  $($ パス名) cannot be found. ワークパス(パス名)がありません

ワークパスがないか,またはワークパスへのアクセス権がありません。

 $(S)$ 

要求処理を中止します。

(O)

ワークパスがあるか確認してください。ワークパスがある場合は JP1/AJS3 サービスを起動したユー ザーについて,ワークパスへのアクセス権が与えられているかを確認してください。これらのエラー要 因を取り除いたあと,再度要求を発行してください。

# KAVU3568-W

You lack access permission for the work path  $($ パス名). ワークパス(パス名)へのアクセス権がありません

ワークパスへのアクセス権がありません。

```
(S)
```
要求処理を中止します。

 $(O)$ 

エラー要因を取り除いたあと,再度要求を発行してください。

# KAVU3569-W

The file path  $(\sqrt{3} \times 2)$  variable could not be resolved. ファイルパス(パス名)の変数解決に失敗しました

ファイルパスの変数解決に失敗しました。

(S)

要求処理を中止します。

(O)

エラー要因を取り除いたあと,再度要求を発行してください。

# KAVU3570-W

The parameter  $(\sqrt{324})$  variable could not be resolved. パラメーター(パス名)の変数解決に失敗しました

パラメーターの変数解決に失敗しました。

 $(S)$ 

要求処理を中止します。

(O)

エラー要因を取り除いたあと,再度要求を発行してください。

## KAVU3571-W

User mapping (JP1 ユーザー名) failed. ユーザーマッピング(JP1 ユーザー名)に失敗しました

ユーザーマッピングに失敗しました。

 $(S)$ 

要求処理を中止します。

 $($  $\cap$  $)$ 

次の原因が考えられます。確認してください。

- 1. エージェントホストのユーザーマッピング定義で, 該当する JP1 ユーザーを登録していない。
- 2. エージェントホストのユーザーマッピング定義で、存在しない OS ユーザーを登録している。
- 3.エージェントホストのユーザーマッピング定義で,OS ユーザーのパスワードを誤って登録してい る(Windows 限定)。
- 4. ajsentry コマンドを実行した OS ユーザーと同名の JP1 ユーザーが存在しない。

5. メモリー不足が発生している。

- 6. ジョブの詳細定義で [実行ユーザー種別] に [所有ユーザー] を指定し, かつ [所有者] が空欄で ある場合. IP1 ユーザーに登録されていない名称の OS ユーザーを, マネージャーホストの IP1/ AJS3 サービスの起動アカウントに設定している。
- 7. JP1/AJS3 サービスの起動アカウントを,システムアカウントからユーザーアカウントに変更して いる場合,ユーザーアカウントに必要な権限が不足している(Windows 限定)。

各要因に対して次の対処を行ってください。

- 1. ジョブを実行するエージェントホストのユーザーマッピング定義で,メッセージ中の「JP1 ユーザー 名」に表示された JP1 ユーザーを登録し,OS ユーザーにマッピングしてください。
- 2. ジョブを実行するエージェントホストのユーザーマッピング定義で、存在する OS ユーザーを登録 してください。
- 3. jbsumappass コマンドを実行し、OS ユーザーのパスワードを再設定してください。パスワードに は,OS ユーザーのパスワードを指定してください(Windows 限定)。
- 4. 次のどちらかの対処をしたあと,再度ajsentry コマンドを実行してください。
	- ・OS ユーザーと同一名称の JP1 ユーザーを追加し,JP1 ユーザーと OS ユーザーをマッピングする。
- 1. メッセージ一覧

・ジョブの定義で,ジョブの実行ユーザーに所有ユーザーを指定する。

- 5. メモリーの状態を確認し,メモリー所要量を再見積もりしてください。
- 6. ユーザーマッピング定義で,メッセージ中の「JP1 ユーザー名」に表示された JP1 ユーザーを登録 してください。または、Windows の場合は、JP1 ユーザーに登録されているユーザー名と同名の OS ユーザーを,マネージャーホストの JP1/AJS3 サービスの起動アカウントに設定してください。
- 7. JP1/AJS3 サービスを起動するユーザーアカウントに必要な権限を設定してください。詳細につい ては,マニュアル「JP1/Automatic Job Management System 3 設計ガイド(システム構築編) 4.2.3 JP1/AJS3 のサービスの設定を変更する必要がある場合(Windows 限定)」を参照してく ださい。

ユーザーマッピングの設定方法はマニュアル「JP1/Automatic Job Management System 3 構築ガイ ド 1 3. セットアップ」(Windows の場合)またはマニュアル「JP1/Automatic Job Management System 3 構築ガイド 1 13. セットアップ」(UNIX の場合)を参照してください。

JP1/AJS3 のコマンドの詳細については,マニュアル「JP1/Automatic Job Management System 3 コマンドリファレンス 1 2. コマンド」を参照してください。

JP1/Base のコマンドの詳細については,マニュアル「JP1/Base 運用ガイド」を参照してください。 上記以外の場合は,統合トレースログでこのメッセージの前後に KAVU で始まるメッセージが出力さ れているかを確認してください。出力されている場合は,そちらのメッセージの説明も参照してくださ  $V_{\alpha}$ 

### KAVU3572-W

The user  $(1 - f - \mathcal{A})$  could not be masked. ユーザー偽装(ユーザー名)に失敗しました

- ユーザー偽装に失敗しました。
- (S)

要求処理を中止します。

 $($  $\bigcap$ 

ユーザーマッピング定義に誤りがあると思われます。次の点について確認してください。

- ユーザーマッピング定義で,存在しない OS ユーザーを登録している。
- ユーザーマッピング定義で,OS ユーザーのパスワードを誤って登録している。

## KAVU3573-W

The job priority could not be changed.

ジョブのプライオリティの変更に失敗しました

ジョブのプライオリティの変更に失敗しました。

(S)

要求処理を中止します。

 $(O)$ 

資料採取ツールで資料を採取したあと,システム管理者に連絡してください。

#### KAVU3574-W

An error occurred while generating a job process. (reason code: 要因番号) ジョブのプロセス生成時にエラーが発生しました(要因番号:要因番号)

ジョブのプロセス生成時にエラーが発生しました。

 $(S)$ 

要求処理を中止します。

 $(O)$ 

要因番号には次の値が表示されます。

Windows の場合

Win32API の GetLastError 関数で取得した値

UNIX の場合

errno で取得した値

要因番号に対する原因と対処方法を次に示します。

Windows の場合

• 要因番号:87

環境変数と環境変数ファイル名で指定した環境変数文のサイズが, OS によって決められた, 設 定できる環境変数の文字列の上限値を超えているおそれがあります。環境変数と環境変数ファイ ル名で指定した環境変数文を見直してください。

• 要因番号:740

Windows の UAC 機能が有効で、ジョブ実行 OS ユーザーが Administrators グループの OS ユーザーの場合は、該当するジョブで Administrators 権限が無効になっていることがあります。 ビルトイン Administrator アカウントでジョブを実行するか,「UAC 機能有効時に Administrators 権限でジョブを実行するための設定」を有効にしてからジョブを実行してくだ さい。詳細については,マニュアル「JP1/Automatic Job Management System 3 構築ガイド 1 6.2.22 UAC 機能有効時に Administrators 権限でジョブを実行するための設定」を参照し てください。

Windows の UAC 機能については、Microsoft のホームページなどで情報を確認してください。

• 要因番号:1816

OS のリソース不足が発生しているおそれがあります。OS のリソースがジョブの実行に十分か 確認してください。

UNIX の場合

#### • 要因番号:28

OS のリソース不足が発生しているおそれがあります。OS のリソースがジョブの実行に十分か 確認してください。

要因番号が上記以外の場合は,使用している各 OS のエラーコードの意味を確認した上で対応してくだ さい。問題が解決しない場合は,内部トレースログを採取したあと,システム管理者に連絡してくださ い。

### KAVU3575-W

An error occurred while starting a job process. (reason code: 要因番号) ジョブのプロセス起動時にエラーが発生しました(要因番号:要因番号)

ジョブのプロセス起動時にエラーが発生しました。

#### $(S)$

要求処理を中止します。

(O)

資料採取ツールで資料を採取したあと,システム管理者に連絡してください。

#### KAVU3576-W

The standard error file or standard error output file could not be sent. 標準出力または標準エラー出力ファイルの転送に失敗しました

標準出力,または標準エラー出力ファイルの転送に失敗しました。

#### $(S)$

要求処理を中止します。

#### $($  $\cap$  $)$

ジョブに指定した標準出力または標準エラー出力ファイルにアクセスするプロセスがある場合は、ジョ ブを実行している時間帯に重ならないようにファイルにアクセスするプロセスを停止してください。 上記以外の場合は,統合トレースログでこのメッセージの前後に KAVU で始まるメッセージが出力さ れているかを確認してください。出力されている場合は,そちらのメッセージの説明も参照してくださ い。

#### 注意事項

このメッセージの前後にメッセージ KAVU3217-W が出力されている場合は,結果ファイルの転 送処理でエラーが発生しています。環境設定パラメーターIgnoreResultFileError に「1」を設定し ている場合、ジョブの終了コードのでアロセスの終了コードが設定されるとともに、終了判定 に従ってジョブの状態が「正常終了」,「警告検出終了」,または「異常検出終了」になります。ま

た. 結果ファイルは再送されないでジョブの終了が優先されるため. IP1/AIS3 - View の「実行結 果詳細]ダイアログボックスで標準エラー出力ファイルの内容を参照できません。

ジョブの結果ファイルが再送されないため,ジョブの結果ファイルの再送間隔・回数を指定する環 境設定パラメーターNotfyJobStateInterval およびNotfyJobStateCount の設定値は有効になりま せん。

環境設定パラメーターIgnoreResultFileError の詳細については,マニュアル「JP1/Automatic Job Management System 3 構築ガイド 2 2.3 ジョブ実行環境設定」を参照してください。

### KAVU3577-W

A system call (関数名) error occurred in a job execution process. (reason code:要因番号) ジョブ実行処理でシステムコール(関数名)でエラーが発生しました(要因番号:要因番号)

ジョブ実行処理でシステムコールエラーが発生しました。

 $(S)$ 

処理を続行します。

 $(O)$ 

関数名が UnloadUserProfile の場合は、Win32API の UnloadUserProfile 関数が失敗しています。 この場合、処理は続行しますが、リソースリークが発生しているおそれがあります。

UnloadUserProfile 関数でこのメッセージが大量に出力されている場合は、JP1/AJS3 サービスを再起 動してください。

また,連続して出力されている場合,または UnloadUserProfile 関数以外でエラーが発生している場 合は,資料採取ツールで資料を採取したあと,システム管理者に連絡してください。

また、マニュアル「JP1/Automatic Job Management System 3 構築ガイド 1 6.2.16 ユーザープロ ファイルを必要とするジョブを実行するための設定」を有効にしている場合は,マニュアル「JP1/ Automatic Job Management System 3 構築ガイド 1 6.2.17 ジョブ実行時にアクセストークンを再 利用するための設定」を有効にしてください。

### KAVU3578-W

The execution file (ファイル名) could not be accessed (関数名). (reason code:要因番号) 実行ファイル(ファイル名)へのアクセス(関数名)に失敗しました(要因番号:要因番号)

実行ファイルへのアクセスに失敗しました。

 $(S)$ 

要求処理を中止します。

(O)

資料採取ツールで資料を採取したあと,システム管理者に連絡してください。

# KAVU3579-W

A logical contradiction occurred in the job execution process. (module:要因個所[要因個所], reason code:要因番号)

ジョブ実行処理で論理矛盾が発生しました(要因個所:要因個所[要因個所],要因番号:要因番号)

ジョブ実行処理で論理矛盾が発生しました。

 $(S)$ 

要求処理を中止します。

(O)

資料採取ツールで資料を採取したあと,システム管理者に連絡してください。

### KAVU3580-W

The user  $(1 - f^* - 2)$  does not have administrator permission.

ユーザー(ユーザー名)に管理者権限がありません

UNIX ジョブで実行優先順位を4 または 5 に指定した場合は、実行 OS ユーザーにスーパーユーザー権限 が必要です。

#### $(S)$

要求処理を中止します。

 $(O)$ 

スーパーユーザー権限を持つユーザーで,再度要求を発行してください。

### KAVU3581-W

The execution file (ファイル名) is not an executable file. 実行ファイル(ファイル名)は実行可能ファイルではありません

実行ファイルとして指定されたファイルは,実行できるファイルではありません。

(S)

要求処理を中止します。

(O)

次の原因が考えられます。エラー要因を取り除いたあと,再度要求を発行してください。

- 1. 実行ファイル名に指定したファイルが適切なアプリケーションに関連づけられていない。
- 2. 実行ファイル名に指定したファイルが見つからない。
- 3. 実行ファイル名を UNC パスで指定している場合に,ネットワーク障害が発生し,実行ファイル名 に指定したファイルが見つからない。

各要因に対して次の対処を行ってください。

1. 実行ファイル名に指定したファイルを適切なアプリケーションに関連づけてください。

2. 実行ファイル名に指定したファイルが存在するか確認してください。

3. ネットワーク障害が発生している場合、ネットワーク障害の原因を調べ、原因を解決してください。 または,ローカルドライブ上のファイルを実行ファイル名に指定してください。

問題が解決しない場合は,資料採取ツールで資料を採取したあと,システム管理者に連絡してください。

### KAVU3582-W

The specified execution file (ファイル名) cannot be merged with the command statement. 指定された実行ファイル(ファイル名)とコマンド文はマージできません

指定された実行ファイルとコマンド文はマージできません。

 $(S)$ 

要求処理を中止します。

 $(O)$ 

エラー要因を取り除いたあと,再度要求を発行してください。

#### KAVU3583-W

No path is specified to the destination for storing transfer files in the manager (論理ホスト名). マネージャー(論理ホスト名)に転送ファイルの格納先パスがありません

マネージャーに転送ファイルの格納先パスがありません。

 $(S)$ 

要求処理を中止します。

 $($  $\bigcap$ 

マネージャー上の共通定義情報で指定したワークパスがあるか確認してください。

### KAVU3584-W

The transfer files at the manager (論理ホスト名) could not be accessed. マネージャー(論理ホスト名)で転送ファイルへのアクセスに失敗しました

マネージャーで転送ファイルへのアクセスに失敗しました。

 $(S)$ 

要求処理を中止します。

 $(O)$ 

マネージャー上の共通定義情報で指定したワークパスへのアクセスができるか確認してください。

## KAVU3585-W

The manager (論理ホスト名) disk is full.

マネージャー(論理ホスト名)のディスク容量が不足しています

マネージャーのディスク容量が不足しています。

 $(S)$ 

要求処理を中止します。

(O)

マネージャー上のディスクの空き容量を作成してください。

#### KAVU3586-W

The privilege for service account was not set.

サービスのアカウントに必要な権限が設定されていません

サービスのアカウントをユーザーアカウントに設定した場合,プロセス実行に必要な権限を設定する必要 があります。

#### $(S)$

ジョブを終了します。

 $(O)$ 

サービスのアカウント,およびサービスのアカウントに必要な権限を確認してください。サービスのア カウントをユーザーアカウントに設定した場合に必要となる権限については、マニュアル「JP1/ Automatic Job Management System 3 設計ガイド(システム構築編) 4.2.3(1)(d) JP1/AJS3 の サービスをユーザーアカウントで運用する場合の権限」を参照してください。

## KAVU3587-W

Failed to set a limit (制限値) on a system resource (システム資源名). (reason code: 要因番号) システム資源(システム資源名)に対する制限(制限値)の設定に失敗しました(要因番号)関番号)

システム資源(システム資源名)に対する制限値として、(制限値)を指定しようとしたところ、設定に失 敗しました。

 $(S)$ 

デフォルト値でジョブを実行します。

 $(O)$ 

適切な制限値を設定してください。

# KAVU3588-E

Shared memory identifier could not be allocated.

共有メモリ識別子の確保に失敗しました

システム全体で使用できる共有メモリー識別子の上限を超えたため,共有メモリー識別子の確保に失敗し ました。

```
(S)
```
デーモンを停止します。

 $(O)$ 

カーネルパラメーターで設定された,システム全体で使用できる共有メモリー識別子の最大数を増加し たあと,再起動してください。カーネルパラメーターの見積もりについては,リリースノートを参照し てください。

## KAVU3589-E

A pipe timeout error occurred in a job execution process (timeout value(second): タイムアウ ト値)

ジョブ実行処理でパイプタイムアウトエラーが発生しました(タイムアウト値(秒):タイムアウト値)

ジョブ実行処理のパイプ通信処理でタイムアウトが発生しました。

 $(S)$ 

要求処理を中止します。

- (O)
	- 原因として、次のどれかが考えられます。
	- 1. 大量のジョブが一時期に集中して実行された。
	- 2. CPU の負荷が高い。
	- 3. 実メモリーの不足で、ジョブ実行制御のエージェントプロセスが 300 秒以上の間スワップアウトさ れて実行されなかった。

これらの発生条件が解消されないで、パイプ通信のタイムアウトエラーが頻繁に発生するような場合 は,エージェントプロセスが実行されるホスト上のパイプ通信のタイムアウト時間を長めに設定して運 用することを推奨します。

さらに,エラーの発生条件が,3.の条件に該当する場合は,システム全体のメモリー使用状況を確認し て,メモリーを増設するか,または不要なプロセスの起動を抑止して,実メモリー不足を解消してくだ さい。

パイプ通信のタイムアウト値の変更については,マニュアル「JP1/Automatic Job Management System 3 構築ガイド 1 15.2.15 エージェントのパイプ通信タイムアウト値の変更」を参照してくだ さい。

タイムアウト値を変更しても,このエラーが解消されない場合は,資料採取ツールで資料を採取したあ と,システム管理者に連絡してください。

# KAVU3590-W

The size of argument and environment variable in job definition is greater than the systemimposed limit.

ジョブ定義のパラメーターと環境変数を合わせたサイズがシステムによって決められた上限を超えて います

ジョブ定義に指定したパラメーター,および,環境変数と環境変数ファイル名で指定した環境変数文を合 わせたサイズがシステムによって決められた上限を超えています。

 $(S)$ 

要求処理を中止します。

 $(\bigcap$ 

ジョブ定義に指定したパラメーター,または,環境変数と環境変数ファイル名で指定した環境変数文を 見直してください。

### KAVU3591-W

The shell (シェル名) is not an executable file. (reason code:要因番号) 実行可能なシェル(シェル名)ではありません(要因番号:要因番号)

ジョブの実行シェルが実行できるシェルではありません。

 $(S)$ 

要求処理を中止します。

 $(O)$ 

実行 OS ユーザーのログインシェルが起動できるか確認してください。または、jpqjobsub コマンドや JpqSubmitJob 関数でシェルを指定している場合は,そのシェルが起動できるか確認してください。

## KAVU3592-W

The agent does not have permission for changing owner of the file (種別=ファイル名). ファイル(種別=ファイル名)の所有者を変更する権限がありません

ファイルの所有者を変更する権限がありません。

 $(S)$ 

要求処理を中止します。

 $(O)$ 

ファイルの格納先が NFS などのネットワークを介したファイルシステムにマウントされたディレクト リの場合,ファイルの所有者を変更できない場合があります。JP1/AJS3 サービスのアカウントでファ イルおよび格納先ディレクトリにアクセスできるかどうか確認してください。そして、JP1/AJS3 サー ビスのアカウントでアクセスできるように,ファイルおよび格納先ディレクトリのアクセス権を変更す

るか,または格納先ディレクトリを変更してください。ファイルの種別ごとに格納先ディレクトリが異 なります。次に示すファイルの種別に応じて対処してください。

- スクリプト一時ファイルの場合:ジョブ定義のワークパス,または実行ユーザーのホームディレク トリ
- 標準出力ファイルの場合:出力先ディレクトリ
- 標準出力一時ファイルの場合:エージェントプロセス実行時のワークディレクトリ
- 標準エラー出力ファイルの場合:出力先ディレクトリ
- 標準エラー出力一時ファイルの場合:エージェントプロセス実行時のワークディレクトリ

#### KAVU3593-W

The PATH variable for the user  $(2-\ddot{\tau}-\dot{\mathbf{Z}})$  could not be acquired.

ユーザー(ユーザー名)の PATH 環境変数の取得に失敗しました

実行 OS ユーザーの. 環境変数PATH の取得に失敗しました。

 $(S)$ 

要求処理を中止します。

 $($  $\bigcap$ 

次のことを確認してください。

- 実行 OS ユーザーのログインスクリプト内に,set -u やscript コマンドを記述している場合は,途 中で処理を終了してしまう条件がないか確認してください。ログインスクリプト内に JP1/AJS3 に よるジョブの実行に不要な記述がある場合は、該当する個所を削除するか、または環境変数JP1JobID を用いて,該当する個所をスキップするようにしてください。ログインスクリプトの変更方法につ いては. マニュアル「IP1/Automatic Iob Management System 3 構築ガイド 1 13.4.2 ログイ ンスクリプトの変更」を参照してください。
- エージェントプロセス実行時のワークディレクトリについて、JP1/AJS3 サービスの起動ユーザー およびジョブの実行 OS ユーザーのアクセス権限があるかを確認してください。読み込み権限およ び書き込み権限がない場合は,読み込み権限および書き込み権限を設定してください。

上記以外の場合は,ジョブ実行制御エージェントプロセス実行時のワークディレクトリとして使用され るディレクトリのディスク容量が不足していないか確認してください。ディスク容量が不足している場 合は,空き容量を作成したあと再度要求を発行してください。

### KAVU3594-W

The work path  $(7 - 7)^{3} \times 4$  or the file path  $(7 - 7)^{4} \times 4$  is too long. ワークパス名(ワークパス名)もしくはファイル名(ファイル名)が長すぎます

共通定義情報のワークディレクトリや,ジョブの定義に使用しているワークパス名,またはファイル名が 長過ぎます。

(S)

要求処理を中止します。

 $(O)$ 

ワークパス名やファイル名が定義できる文字数であっても,システムによっては,使用できる上限を超 えてしまう場合があります。

システムで使用できる範囲で,ワークパス名やファイル名を設定してください。

## KAVU3595-W

The execution shell (実行シェル名) was not found. 実行シェル(実行シェル名)がありません

ジョブの実行に使用しているシェルがありません。

 $(S)$ 

要求処理を中止します。

(O)

ジョブの実行に使用しているシェルを確認してください。

## KAVU3596-W

The temporary script file (ファイル名) for job (ジョブ番号) was not found. (system call name: システムコール名, reason code:要因番号)

ジョブ(ジョブ番号)の一時スクリプトファイル(ファイル名)がありません(システムコール名:システム コール名,要因番号:要因番号)

ジョブの一時スクリプトファイルがありません。

#### (S)

要求処理を中止します。

 $(O)$ 

JP1 ユーザーにマッピングされた OS ユーザーのホームディレクトリ,またはジョブ定義のワークパス で指定されたディレクトリに、ジョブの一時スクリプトファイル (JPQ EXEC から始まるファイル) が作成できませんでした。

JP1 ユーザーにマッピングされた OS ユーザーのホームディレクトリ,またはジョブ定義のワークパス で指定されたディレクトリが存在するか,スーパーユーザーで書き込める権限があるか確認してくださ  $V_{\lambda_{\alpha}}$ 

上記以外の場合,JP1/AJS3 サービス運用中にジョブの一時スクリプトファイルを削除していないか確 認してください。

# KAVU3597-W

The temporary script file (ファイル名) for job (ジョブ番号) was busy. (system call name:システ ムコール名, reason code:要因番号)

ジョブ(ジョブ番号)の一時スクリプトファイル(ファイル名)は実行中です(システムコール名:システム コール名,要因番号:要因番号)

ジョブの一時スクリプトファイルは実行中のため,一時スクリプトファイルの削除に失敗しました。

 $(S)$ 

要求処理を中止します。

 $(O)$ 

ジョブの一時スクリプトファイル (IPQ EXEC から始まるファイル)は、実行ユーザーにマッピング された OS ユーザーのホームディレクトリ,またはワークパスで指定されたディレクトリに一時的に作 成されます。

運用中に,他プログラムからこのファイルに対して不当にアクセスしていないか確認してください。 JP1/AJS3 停止時にこれらのファイルが不当に残っている場合は削除してください。

## KAVU3598-W

The work path  $($ パス名) is not a full path.

ワークパス(パス名)が絶対パス名称ではありません

ワークパスは絶対パス名称で指定する必要があります。

 $(S)$ 

要求処理を中止します。

 $($  $\bigcap$ 

ジョブ定義のワークパスを確認してください。

# KAVU3599-W

The end judgment file (ファイル名) could not be accessed. (reason code:要因番号) 終了判定ファイル(ファイル名)へのアクセスに失敗しました(要因番号)を因番号)

終了判定ファイルへのアクセスに失敗しました。

 $(S)$ 

要求処理を中止します。

 $(O)$ 

ジョブの定義で使用している終了判定ファイルに対して,不当にアクセス権を変更していないか確認し てください。

# KAVU3800-I

Execution of command step (コマンドライン) terminated. (return code:終了コード) コマンドステップ(コマンドライン)が実行終了しました(終了コード:終了コード)

jp1exec コマンドで指定したコマンドステップの実行が終了しました。

 $(S)$ 

処理を続行します。

## KAVU3900-E

The command step (コマンドライン) could not be started. (reason code:要因番号) コマンドステップ(コマンドライン)の起動に失敗しました(要因番号:要因番号)

要因番号に Win32API の詳細コードが明記されます。

#### (S)

jp1exec またはjp1exit コマンドの実行を中止します。

### $(O)$

起動コマンドがない,またはアクセス権がないなどのエラー要因を取り除いたあと,コマンドを再実行 してください。

Windows の UAC 機能が有効で、要因番号が 0x000002e4 である場合は、該当するジョブで Administrators 権限が無効になっていることがあります。ビルトイン Administrator アカウントでジョ ブを実行するか,「UAC 機能有効時に Administrators 権限でジョブを実行するための設定」を有効に してからジョブを実行してください。詳細については,マニュアル「JP1/Automatic Job Management System 3 構築ガイド 1 6.2.22 UAC 機能有効時に Administrators 権限でジョブを実行するための 設定」を参照してください。

Windows の UAC 機能については、Microsoft のホームページなどで情報を確認してください。

### KAVU3901-E

The return code for the command step  $(\exists \forall y \forall y \in \forall y)$  could not be acquired. (reason code: 要因番号)

コマンドステップ(コマンドライン)の終了コードの取得に失敗しました(要因番号:要因番号)

コマンドステップの終了コードの取得に失敗しました。

#### $(S)$

jp1exec またはjp1exit コマンドの実行を中止します。

(O)

資料採取ツールで資料を採取したあと,システム管理者に連絡してください。

# KAVU3902-E

The temporary file for the command step  $(\exists \forall y \forall y \in \forall y)$  could not be opened. (reason code: 要因番号)

コマンドステップ(コマンドライン)の一時ファイルがオープンできません(要因番号:要因番号)

コマンドステップの一時ファイルがオープンできません。

 $(S)$ 

jp1exec またはjp1exit コマンドの実行を中止します。

(O)

コマンドステップの一時ファイルを作成するパスに,ジョブを実行する OS ユーザーの書き込み権限ま たは読み込み権限がない場合は,権限を与えてください。

なお、次の順序で各環境変数に設定されているパスを検索し、最初に見つかったパス内だけに、コマン ドステップの一時ファイルを作成します。どの環境変数にもパスが設定されていない場合は、Windows のインストール先フォルダに作成されます。

1. JP1/AJS3 サービスを起動したユーザーの環境変数 tmp

2. システム環境変数 tmp

3. JP1/AJS3 サービスを起動したユーザーの環境変数 temp

4. システム環境変数 temp

### KAVU3903-E

The temporary file for the command step  $(\exists \forall y \forall y \in \forall z)$  could not be accessed. (reason code:要因番号)

コマンドステップ(コマンドライン)の一時ファイルへのアクセスに失敗しました(要因番号)

コマンドステップの一時ファイルへのアクセスに失敗しました。

 $(S)$ 

jp1exec またはjp1exit コマンドの実行を中止します。

 $($  $\bigcap$ 

要因番号に Win32API の詳細コードが明記されます。

要因番号が0の場合は、一つのバッチファイル内で、複数のjp1exit コマンドを連続で記述しているお それがあります。jp1exit コマンドを記述しているバッチファイルを確認してください。

問題が解消されない場合は,資料採取ツールで資料を採取したあと,システム管理者に連絡してくださ い。

# KAVU3904-E

The temporary file for the command step  $(\exists \forall y \forall y \in \forall y)$  could not be deleted. (reason code: 要因番号)

コマンドステップ(コマンドライン)の一時ファイルが削除できません(要因番号:要因番号)

コマンドステップの一時ファイルが削除できません。

 $(S)$ 

jp1exec またはjp1exit コマンドの実行を中止します。

(O)

一つのバッチファイル内で,複数のjp1exit コマンドを記述しているおそれがあります。jp1exit コマ ンドを記述しているバッチファイルを確認してください。

### KAVU3905-E

The host name could not be acquired in the command step. (reason code: 要因番号) コマンドステップでホスト名取得に失敗しました(要因番号:要因番号)

コマンドステップで,ホスト名取得に失敗しました。

```
(S)
```
jp1exec またはjp1exit コマンドの実行を中止します。

 $($  $\bigcap$ 

統合トレースログでエラー要因を確認し,要因を取り除いたあと,再実行してください。

### KAVU3906-E

Invalid environment settings were detected in the command step. (reason code:要因番号) コマンドステップで環境設定不正を検知しました(要因番号:要因番号)

コマンドステップで環境設定不正を検知しました。

 $(S)$ 

jp1exec またはjp1exit コマンドの実行を中止します。

(O)

統合トレースログでエラー要因を確認し,要因を取り除いたあと,再実行してください。

統合トレースログにメッセージ「KAVU7221-E 論理ホスト名(論理ホスト名)上の環境設定パラメー ター (TraceLogPath=ファイルパス)が不正です」が出力されている場合,出力されたパスに対して ジョブを実行した OS ユーザーの書き込み権限および読み込み権限が設定されていないおそれがありま す。設定されていない場合は,書き込み権限および読み込み権限を設定してから,ジョブを再実行して ください。

# KAVU4100-I

Job queuing control (論理ホスト名) was started. キューイング制御(論理ホスト名)が起動されました

キューイング制御が起動されました。

 $(S)$ 

デーモンの運用を開始します。

## KAVU4101-I

Job queuing control (論理ホスト名) is terminating. キューイング制御(論理ホスト名)が停止処理中になりました

キューイング制御が停止処理中です。

 $(S)$ 

デーモンの停止処理を続行します。

### KAVU4102-I

Job queuing control (論理ホスト名) was paused. キューイング制御(論理ホスト名)が一時停止されました

キューイング制御が一時停止されました。

 $(S)$ 

デーモンの運用を一時停止します。

## KAVU4103-I

Job queuing control (論理ホスト名) was restarted. キューイング制御(論理ホスト名)が再開されました

キューイング制御が再開されました。

(S)

デーモンの運用を開始します。

## KAVU4104-I

Job queuing control (論理ホスト名) ended normally.

キューイング制御(論理ホスト名)が正常終了しました

キューイング制御が正常終了しました。
(S)

デーモンを停止します。

## KAVU4105-I

The queuing control (論理ホスト名) has changed to reduced manager operation mode. キューイング制御(論理ホスト名)がマネージャー縮退運転中になりました

キューイング制御がマネージャー縮退運転になりました。

 $(S)$ 

キューイング制御はマネージャー縮退運転となります。ジョブの実行要求およびコマンドからの要求は 受け付けない状態になります。

### KAVU4110-E

Job queuing control (論理ホスト名) ended abnormally. (reason code:要因番号) キューイング制御(論理ホスト名)が異常終了しました(要因番号:要因番号)

ジョブ実行制御のマネージャープロセスが異常終了しました。

 $(S)$ 

JP1/AJS3 サービスを停止します。

(O)

統合トレースログでこのメッセージの前後に KAVU で始まるメッセージが出力されているかを確認し てください。出力されている場合はそちらのメッセージの説明も参照してください。出力されていない 場合は,資料採取ツールで資料を採取したあと,システム管理者に連絡してください。

### KAVU4111-E

Job queuing control (論理ホスト名) or jpqimport command is already running on the same host. 同じ論理ホスト(論理ホスト名)上でキューイング制御もしくは jpqimport コマンドが起動中です

同じ論理ホスト上で,ジョブ実行制御のマネージャープロセスを二重起動しようとしているか,jpqimport コマンドが起動中です。

(S)

JP1/AJS3 サービスの起動処理を中止します。

(O)

JP1/AJS3 サービスがすでに起動されているか,またはjpqimport コマンドが起動中でないかを確認し てください。

# KAVU4112-E

The system will wait because the database could not be connected. (Waittime: 最大待ち合わ せ時間, Host: ホスト名)

指定された時間内にデータベースに接続できませんでした(Waittime:最大待ち合わせ時間、Host:ホ スト名)

指定された最大待ち合わせ時間の間にデータベースに接続できませんでした。

 $(S)$ 

要求処理を中止します。

 $(O)$ 

データベースが稼働しているかどうかを確認してください。

データベースが稼働しているかどうかの確認方法は、該当するデータベースのマニュアルを参照してく ださい。

データベースが起動処理中である場合,最大待ち合わせ時間を見直してください。

### KAVI J4113-W

The database could not be connected within the specified time. (Waittime: 最大待ち合わせ時 間, Host: ホスト名)

データベースに接続できなかったため待ち合わせを行います(Waittime:最大待ち合わせ時間, Host: ホスト名)

データベースに接続できなかったため,待ち合わせを行います。

 $(S)$ 

一定時間後に再度接続を行います。

(O)

データベースが稼働しているかどうかを確認してください。

データベースが稼働しているかどうかの確認方法は、該当するデータベースのマニュアルを参照してく ださい。

## KAVU4200-E

The user (ユーザー名) request (要求名) for the parameter (パラメーター=パラメーター値) is invalid. ユーザー(ユーザー名)の要求(要求名)パラメーター(パラメーター=パラメーター値)が不正です

ジョブ実行制御のマネージャープロセスに対する要求の解析中に,要求パラメーターのデータ内容に不正 が見つかりました。

 $(S)$ 

ジョブ実行制御のマネージャープロセスに対する要求の解析処理を中止します。

(O)

次のことを確認してください。

- 要求先ホストが JP1/AJS3 で, パラメーター名がjobNumber の場合, 指定したジョブ番号のけた数 が 1〜6 けた以内であるかを確認してください。7 けた以上を指定していた場合は,1〜6 けた以内 のジョブ番号を指定して再実行してください。
- 要求先ホストが JP1/AJS3 で,パラメーター名がcontrolStdFile で,ジョブの標準出力ファイル名 と標準エラー出力ファイル名に同じファイル名を指定している場合は,追加書きオプションの設定 が一致しているかを確認してください。追加書きオプションの設定が一致していない場合は、設定 を一致させてから再実行してください。また,設定を変える必要がある場合は,標準出力ファイル 名と標準エラー出力ファイル名は異なるファイル名で指定してください。
- 要求元ホストとマネージャーホストの文字コードが異なる場合は、実行ファイル名や環境変数など ジョブの定義に指定した項目のどれかが,データ転送の際の文字コード変換でデータサイズが大き くなったおそれがあります。マネージャーホストの文字コードに変換した場合に,指定した文字数 が指定できる文字数を超えないか確認してください。文字数が超えているおそれがある場合は,ジョ ブの定義に指定した項目の文字数を見直してから再実行してください。
- 要求先ホストが JP1/AJS3 で、パラメーター名がszExecAgentName の場合、指定した実行エージェ ントに使用できない文字が含まれていないかを確認してください。含まれていた場合は,使用でき ない文字を含まない名称を指定して再実行してください。
- 上記以外の場合,ジョブ実行制御のマネージャープロセスでは受け付けない要求を受け付けたおそ れがあります。マネージャーホストおよび要求元ホストのservices ファイルを確認し, jp1ajs2qman または jp1ajs2qnfy のポート番号がほかのポート番号と重複していないかどうか確認してくださ い。これらのポート番号が重複している場合は,別のポート番号になるように設定を変更してくだ さい。ポート番号を変更したあと,JP1/AJS3 を再起動してください。

上記以外の場合は,資料採取ツールで資料を採取したあと,システム管理者に連絡してください。資料 は,マネージャーホストと要求を行ったクライアントホストの両方で採取してください。

## KAVU4202-E

The user (ユーザー名) lacks permission for the request (要求名). (reason code:要因番号) ユーザー(ユーザー名)に要求(要求名)に対する権限がありません(要因番号:要因番号)

ジョブ実行制御のマネージャープロセスに対して要求を行うユーザーに要求に必要な実行権限がありません。

また. IP1 IPQ User 権限で他ユーザーのジョブを操作したおそれがあります。

 $(S)$ 

ジョブ実行制御のマネージャープロセスに対する要求の解析処理を中止します。

 $(O)$ 

ジョブ実行制御のコマンド(jpqxxxx コマンド)の実行や関数の発行を行う場合は,操作を行う OS ユーザー名と同一名称の JP1 ユーザー名で権限を確認します。ジョブ実行制御のコマンドの実行や関数

の発行を行う OS ユーザーが JP1 ユーザーとして認証サーバに登録されているか、また JP1 ユーザー (OS ユーザー)の IP1 資源グループ (IP1 Queue)に,コマンド実行または関数発行に必要な IP1 権 限レベルが設定されているか確認してください。

- なお, 操作を行う JP1 ユーザーに JP1\_JPQ\_User 権限しかない場合は、その JP1 ユーザーがサブミッ トしたジョブ以外のジョブに対して操作および参照できません。ジョブをサブミットしたユーザー, JP1\_JPQ\_Admin 権限があるユーザー,または JP1\_JPQ\_Operator 権限があるユーザーで実行してく ださい。
- OS ユーザーを JP1 ユーザーとして認証サーバに登録しておく必要があります。また,必要に応じて, JP1 ユーザーに実行権限を与えてください。

ジョブ実行制御のコマンドの実行権限については,マニュアル「JP1/Automatic Job Management System 3 コマンドリファレンス 2 1.5 コマンド一覧」を参照してください。

### KAVU4203-E

An error occurred while checking permission for the user  $(2-\ddot{+}\theta)$  request (要求名). (reason code:要因番号)

ユーザー(ユーザー名)の要求(要求名)で権限チェックエラーが発生しました(要因番号:要因番号)

ジョブ実行制御のマネージャープロセスに対して要求を行ったユーザーの実行権限をチェックする際にエ ラーが発生しました。

 $(S)$ 

ジョブ実行制御のマネージャープロセスに対する要求の解析処理を中止します。

(O)

ユーザー認証サーバが起動しているかを確認してください。ユーザー認証サーバが起動されていなかっ た場合は起動してから再度要求を実行してください。ユーザー認証サーバが起動していてもこのエラー が発生する場合は,資料採取ツールで資料を採取したあと,システム管理者に連絡してください。

### KAVU4210-E

The Communication thread (論理ホスト名) ended abnormally. (reason code:要因番号) 通信スレッド(論理ホスト名)が異常終了しました(要因番号:要因番号)

ジョブ実行制御のマネージャープロセスの通信要求受付スレッドが異常終了しました。

 $(S)$ 

JP1/AJS3 サービスを停止します。

 $(O)$ 

CPU に非常に負荷が掛かっているおそれがあります。CPU の負荷状況を確認してください。また、統 合トレースログでこのメッセージの前後に KAVU で始まるメッセージが出力されているかを確認して ください。出力されている場合はそちらのメッセージの説明も参照してください。出力されていない場 合は,資料採取ツールで資料を採取したあと,システム管理者に連絡してください。

## KAVU4211-E

The job dispatcher thread (論理ホスト名) ended abnormally. (reason code:要因番号) ジョブディスパッチャースレッド(論理ホスト名)が異常終了しました(要因番号)

ジョブ実行制御のマネージャープロセスのジョブ配信スレッドが異常終了しました。

 $(S)$ 

JP1/AJS3 サービスを停止します。

(O)

統合トレースログでこのメッセージの前後に KAVU で始まるメッセージが出力されているかを確認し てください。出力されている場合はそちらのメッセージの説明も参照してください。出力されていない 場合は,資料採取ツールで資料を採取したあと,システム管理者に連絡してください。

### KAVI J4212-F

The scheduled monitoring thread (論理ホスト名) ended abnormally. (reason code:要因番号) 時間待ち監視スレッド(論理ホスト名)が異常終了しました(要因番号)

ジョブ実行制御のマネージャープロセスの時間待ちジョブ監視スレッドが異常終了しました。

 $(S)$ 

JP1/AJS3 サービスを停止します。

 $(O)$ 

統合トレースログでこのメッセージの前後に KAVU で始まるメッセージが出力されているかを確認し てください。出力されている場合はそちらのメッセージの説明も参照してください。出力されていない 場合は,資料採取ツールで資料を採取したあと,システム管理者に連絡してください。

### KAVU4213-E

The thread (論理ホスト名) for monitoring the number of concurrently-executable jobs terminated abnormally. (reason code:要因番号)

実行多重度監視スレッド(論理ホスト名)が異常終了しました(要因番号)

ジョブ実行制御のマネージャープロセスの実行多重度監視スレッドが異常終了しました。

 $(S)$ 

JP1/AJS3 サービスを停止します。

 $(O)$ 

統合トレースログでこのメッセージの前後に KAVU で始まるメッセージが出力されているかを確認し てください。出力されている場合はそちらのメッセージの説明も参照してください。出力されていない 場合は,資料採取ツールで資料を採取したあと,システム管理者に連絡してください。

## KAVU4214-E

The automatic log deletion thread (論理ホスト名) ended abnormally. (reason code:要因番号) 自動ログ削除スレッド(論理ホスト名)が異常終了しました(要因番号)を因番号)

ジョブ実行制御のマネージャープロセスのジョブ情報削除スレッドが異常終了しました。

 $(S)$ 

JP1/AJS3 サービスを停止します。

(O)

統合トレースログでこのメッセージの前後に KAVU で始まるメッセージが出力されているかを確認し てください。出力されている場合はそちらのメッセージの説明も参照してください。出力されていない 場合は,資料採取ツールで資料を採取したあと,システム管理者に連絡してください。

#### KAVI J4215-F

The agent monitoring thread (論理ホスト名) ended abnormally. (reason code:要因番号) エージェント監視スレッド(論理ホスト名)が異常終了しました(要因番号)

ジョブ実行制御のマネージャープロセスのエージェント監視スレッドが異常終了しました。

 $(S)$ 

JP1/AJS3 サービスを停止します。

 $(O)$ 

統合トレースログでこのメッセージの前後に KAVU で始まるメッセージが出力されているかを確認し てください。出力されている場合はそちらのメッセージの説明も参照してください。出力されていない 場合は,資料採取ツールで資料を採取したあと,システム管理者に連絡してください。

#### KAVU4220-E

The job execution request to the agent  $(\pm \rightarrow \rightarrow \rightarrow \rightarrow \rightarrow \rightarrow \rightarrow \rightarrow \rightarrow \rightarrow)$  failed. (reason code:要因番号) エージェント(エージェントホスト名)へのジョブ実行要求が失敗しました(要因番号)

ジョブ実行制御のエージェントプロセスへのジョブの実行要求が失敗しました。次のような要因が発生し ているおそれがあります。

- メモリーが不足している。(要因番号= 0xe00a0002)
- ファイルの転送に失敗した。(要因番号= 0xe00a000e)
- エージェントホストが停止している。(要因番号= 0xe00a0007)
- エージェントホストの JP1/AJS3 サービスが停止している。(要因番号= 0xe00a0007)
- マネージャーホストとエージェントホスト間の通信で,通信できないアドレスファミリー同士を使用し て通信しようとした。(要因番号= 0xe00a0007)

(例)マネージャーホストの名前解決結果は IPv4 アドレスだけで,マネージャーホスト上でのエージェ ントホストの名前解決結果は IPv6 アドレスだけという状態で通信した。

- エージェントホスト名が不正である。(要因番号= 0xe00a0008)
- エージェントホストの JP1/AJS3 サービスが起動処理中または停止処理中である。(要因番号= 0xe00a0009)
- エージェントホスト側に原因がある。(要因番号= 0xe00a000d)
- 通信プロトコルが未サポートのものである。(要因番号= 0xe00a000e)
- 接続元制限機能によってエージェントホストで要求が拒否された。(要因番号= 0xe00a0017)
- (S)

エージェントホストへのジョブの実行要求を中止します。

 $(O)$ 

統合トレースログでこのメッセージの前後に KAVU または KNAC で始まるメッセージが出力されて いるかを確認してください。出力されている場合はそちらのメッセージの説明も参照してください。 要因番号が 0xe00a000d (エージェントホスト側に原因がある)の場合は、エージェントホスト側の 統合トレースログも確認してください。出力されていない場合は,資料採取ツールで資料を採取したあ と,システム管理者に連絡してください。資料は,マネージャーホストとエージェントホストの両方で 採取してください。

#### KAVU4221-E

The job termination request to the agent (エージェントホスト名) failed. (reason code:要因番号) エージェント(エージェントホスト名)へのジョブ停止要求が失敗しました(要因番号)

ジョブ実行制御のエージェントプロセスへのジョブの停止要求が失敗しました。次のような要因が発生し ているおそれがあります。

- メモリーが不足している。(要因番号= 0xe00a0002)
- エージェントホストが停止している。(要因番号= 0xe00a0007)
- エージェントホストの JP1/AJS3 サービスが停止している。(要因番号= 0xe00a0007)
- マネージャーホストとエージェントホスト間の通信で,通信できないアドレスファミリー同士を使用し て通信しようとした。(要因番号= 0xe00a0007) (例)マネージャーホストの名前解決結果は IPv4 アドレスだけで,マネージャーホスト上でのエージェ ントホストの名前解決結果は IPv6 アドレスだけという状態で通信した。
- エージェントホスト名が不正である。(要因番号 = 0xe00a0008)
- エージェントホストの JP1/AJS3 サービスが起動処理中または停止処理中である。(要因番号= 0xe00a0009)
- エージェントホスト側に原因がある。(要因番号= 0xe00a000d)
- 通信プロトコルが未サポートのものである。(要因番号 = 0xe00a000e)
- エージェントホスト側にジョブがない。(要因番号= 0xa00a0005)
- 接続元制限機能によってエージェントホストで要求が拒否された。(要因番号= 0xe00a0017)
- $(S)$

エージェントホストへのジョブの停止要求を中止します。

(O)

統合トレースログでこのメッセージの前後に KAVU または KNAC で始まるメッセージが出力されて いるかを確認してください。出力されている場合はそちらのメッセージの説明も参照してください。 要因番号が 0xe00a000d (エージェントホスト側に原因がある)の場合は、エージェントホスト側の 統合トレースログも確認してください。

要因番号が 0xa00a0005 (エージェントホスト側にジョブがない)の場合は、強制終了前にエージェ ントホストですでにジョブが終了しているおそれがあります。次の方法でジョブの状態を確認してくだ さい。

- PC ジョブ,UNIX ジョブ,アクションジョブ,およびカスタムジョブの場合 JP1/AJS - View で確認する,またはajsshow コマンドを実行する。
- QUEUE ジョブ,サブミットジョブの場合 jpqjobget コマンドを実行する。

その他特にメッセージが出力されてなく,原因不明の場合は,資料採取ツールで資料を採取したあと, システム管理者に連絡してください。資料は,マネージャーホストとエージェントホストの両方で採取 してください。

## **KAVU4222-F**

The job confirmation request to the agent (エージェントホスト名) failed. (reason code:要因番号) エージェント(エージェントホスト名)へのジョブ確認要求が失敗しました(要因番号)

ジョブ実行制御のエージェントプロセスへのジョブの状態確認要求が失敗しました。次のような要因が発 生しているおそれがあります。

- メモリーが不足している。(要因番号 = 0xe00a0002)
- エージェントホストが停止している。(要因番号= 0xe00a0007)
- エージェントホストの JP1/AJS3 サービスが停止している。(要因番号= 0xe00a0007)
- マネージャーホストとエージェントホスト間の通信で,通信できないアドレスファミリー同士を使用し て通信しようとした。(要因番号= 0xe00a0007) (例)マネージャーホストの名前解決結果は IPv4 アドレスだけで,マネージャーホスト上でのエージェ ントホストの名前解決結果は IPv6 アドレスだけという状態で通信した。
- エージェントホスト名が不正である。(要因番号= 0xe00a0008)
- エージェントホストの JP1/AJS3 サービスが起動処理中または停止処理中である。(要因番号= 0xe00a0009)

- エージェントホスト側に原因がある。(要因番号= 0xe00a000d)
- 通信プロトコルが未サポートのものである。(要因番号= 0xe00a000e)
- エージェントホスト側にジョブがない。(要因番号= 0xa00a0005)
- 接続元制限機能によってエージェントホストで要求が拒否された。(要因番号= 0xe00a0017)
- (S)

エージェントホストへのジョブの状態確認要求を中止します。

 $(O)$ 

統合トレースログでこのメッセージの前後に KAVU または KNAC で始まるメッセージが出力されて いるかを確認してください。出力されている場合はそちらのメッセージの説明も参照してください。 要因番号が 0xe00a000d (エージェントホスト側に原因がある)の場合は、エージェントホスト側の 統合トレースログも確認してください。

要因番号が 0xa00a0005(エージェントホスト側にジョブがない)の場合は,ジョブを実行中にエー ジェントの JP1/AJS3 サービスを再起動したおそれがあります。この場合は、ジョブを強制終了にしま す。

その他特にメッセージが出力されておらず原因不明の場合は,資料採取ツールで資料を採取したあと, システム管理者に連絡してください。資料は,マネージャーホストとエージェントホストの両方で採取 してください。

### KAVU4223-E

The operating status confirmation request to the agent  $(\pm \rightarrow \rightarrow \rightarrow \rightarrow \rightarrow \rightarrow \rightarrow \rightarrow \rightarrow)$  failed. (reason code:要因番号)

エージェント(エージェントホスト名)への運用状態確認要求が失敗しました(要因番号)

ジョブ実行制御のエージェントプロセスへの運用状態確認要求が失敗しました。次のような要因が発生し ているおそれがあります。

- メモリーが不足している。(要因番号= 0xe00a0002)
- エージェントホストが停止している。(要因番号= 0xe00a0007)
- エージェントホストの JP1/AJS3 サービスが停止している。(要因番号= 0xe00a0007)
- マネージャーホストとエージェントホスト間の通信で,通信できないアドレスファミリー同士を使用し て通信しようとした。(要因番号= 0xe00a0007) (例)マネージャーホストの名前解決結果は IPv4 アドレスだけで,マネージャーホスト上でのエージェ ントホストの名前解決結果は IPv6 アドレスだけという状態で通信した。
- エージェントホスト名が不正である。(要因番号= 0xe00a0008)
- エージェントホストの JP1/AJS3 サービスが起動処理中または停止処理中である。(要因番号= 0xe00a0009)
- エージェントホスト側に原因がある。(要因番号= 0xe00a000d)
- 通信プロトコルが未サポートのものである。(要因番号= 0xe00a000e)
- 接続元制限機能によってエージェントホストで要求が拒否された。(要因番号= 0xe00a0017)
- $(S)$

エージェントホストへの運用状態確認要求を中止します。

(O)

統合トレースログでこのメッセージの前後に KAVU または KNAC で始まるメッセージが出力されて いるかを確認してください。出力されている場合はそちらのメッセージの説明も参照してください。 要因番号が 0xe00a000d (エージェントホスト側に原因がある)の場合は、エージェントホスト側の 統合トレースログも確認してください。出力されていない場合は,資料採取ツールで資料を採取したあ と,システム管理者に連絡してください。資料は,マネージャーホストとエージェントホストの両方で 採取してください。

#### KAVU4224-E

Client (クライアントホスト名) could not be notified about job status. (reason code:要因番号) クライアント(**クライアントホスト名**)へのジョブ状態通知が失敗しました(要因番号)関番号)

ジョブ実行制御の状態通知プロセスまたはクライアントホストの状態通知プロセスへのジョブの状態通知 が失敗しました。次のような要因が発生しているおそれがあります。

- メモリーが不足している。(要因番号= 0xe00a0002)
- クライアントホストが停止している。(要因番号= 0xe00a0007)
- 状態通知プロセスが停止している。(**要因番号**= 0xe00a0007)
- マネージャーホストとエージェントホスト間の通信で,通信できないアドレスファミリー同士を使用し て通信しようとした。(要因番号= 0xe00a0007)

(例)マネージャーホストの名前解決結果は IPv4 アドレスだけで,マネージャーホスト上でのエージェ ントホストの名前解決結果は IPv6 アドレスだけという状態で通信した。

- クライアントホスト名が不正である。(要因番号 = 0xe00a0008)
- クライアントホストの状態通知プロセスが起動処理中または停止処理中である。(要因番号= 0xe00a0009)
- クライアントホスト側に原因がある。(要因番号 = 0xe00a000d)
- 通信プロトコルが未サポートのものである。(要因番号 = 0xe00a000e)

#### (S)

状態通知プロセスへのジョブの状態通知を中止します。

 $(\bigcap$ 

統合トレースログでこのメッセージの前後に KAVU または KNAC で始まるメッセージが出力されて いるかを確認してください。出力されている場合はそちらのメッセージの説明も参照してください。

要因番号が 0xe00a000d (クライアントホスト側に原因がある)の場合は、クライアントホスト側の 統合トレースログも確認してください。出力されていない場合は,資料採取ツールで資料を採取したあ と,システム管理者に連絡してください。資料は,マネージャーホストとクライアントホストの両方で 採取してください。

#### KAVI 14225-W

The operating status of the manager (論理ホスト名) could not be acquired. (reason code:要因 番号)

マネージャー(論理ホスト名)の運用状態の取得に失敗しました(要因番号)

マネージャーの運用状態の取得に失敗しました。

 $(S)$ 

要求処理を中止します。

 $($  $\bigcap$ 

資料採取ツールで資料を採取したあと,システム管理者に連絡してください。

## KAVU4226-W

The operating status of the manager (論理ホスト名) could not be changed(運用状態名). (reason code:要因番号)

マネージャー(論理ホスト名)の運用状態の変更(運用状態名)に失敗しました(要因番号)関番号)

マネージャーの運用状態の変更に失敗しました。

 $(S)$ 

要求処理を中止します。

 $($  $\bigcap$ 

資料採取ツールで資料を採取したあと,システム管理者に連絡してください。

### KAVI J4250-F

The database (論理ホスト名) is not created correctly. (reason code:要因番号) データベース(論理ホスト名)が正しく作成されていません(要因番号:要因番号)

ジョブ実行環境のデータベース格納ディレクトリのパスまたはデータベースファイルがありません。

 $(S)$ 

JP1/AJS3 サービスを停止します。

 $(O)$ 

ジョブ実行環境の環境設定パラメーターDatabasePath に設定しているジョブ実行環境のデータベース 格納ディレクトリ名のパスとデータベースファイルが正しく作成されているかを確認してください。設

定されていない場合は、jpqimport コマンドでデータベースを作成してから、JP1/AJS3 サービスを再 起動してください。

#### KAVI J4251-F

You lack operate permission for the database (論理ホスト名). (reason code:要因番号) データベース(論理ホスト名)への操作権限がありません(要因番号:要因番号)

ジョブ実行環境のデータベース格納ディレクトリのパスまたはデータベースファイルに対してアクセス権 限がありません。

 $(S)$ 

JP1/AJS3 サービスを停止します。

 $(\bigcap$ 

ジョブ実行環境の環境設定パラメーターDatabasePath に設定しているジョブ実行環境のデータベース 格納ディレクトリ名のパスまたはデータベースファイルのアクセス権限を確認してください。JP1/AJS3 サービスを使用するアカウントに対して書き込み権限および読み込み権限が必要です。設定されていな い場合は、必要な権限を与えてから、IP1/AIS3 サービスを再起動してください。

なお,データベースファイルには「JPQ」から始まる ISAM ファイルと「.jpqdb.lck」ファイルが含ま れます。

#### KAVU4252-E

A logical contradiction occurred in the database (論理ホスト名). (module:要因個所[要因個所], reason code:要因番号)

データベース(論理ホスト名)に論理矛盾があります(要因個所:要因個所[要因個所],要因番号:要因番号)

ジョブ実行環境のデータベースのキーファイルに不整合が見つかりました。不用意な電源断などで JP1/ AJS3 を突然停止した場合にデータベースが壊れたおそれがあります。

 $(S)$ 

JP1/AJS3 サービスを停止します。

 $(O)$ 

ジョブ実行環境のデータベースを再編成してから JP1/AJS3 サービスを再起動してください。それでも このエラーが発生する場合は、資料採取ツールで資料を採取したあと、システム管理者に連絡してくだ さい。

また,再編成を行ってもこのエラーが発生する場合は,データベースを再作成する必要があります。

### KAVU4253-E

Environment setting (論理ホスト名) does not match current information in the database. 環境設定(論理ホスト名)が現在のデータベース上の情報と合っていません

環境設定から読み込んだ構成定義の最大定義数がジョブ実行環境データベース上の定義数より小さく設定 されています。サブミットジョブ実行環境構成定義ファイル(jpqsetup.conf)使用して,ジョブ実行環境 (ジョブ実行エージェント,キュー,および排他実行リソース)を作成したあとや,ジョブをキューイング したあとに環境設定の最大定義数が変更されたおそれがあります。

 $(S)$ 

JP1/AJS3 サービスを停止します。

(O)

ジョブ実行環境の作成に使用したサブミットジョブ実行環境構成定義ファイル(jpqsetup.conf)に指 定しているエージェント ID,キュー ID,または排他実行リソース ID の最大値が環境設定時に指定し た最大定義数以下になっていることを確認してください。エージェント ID,キュー ID,または排他実 行リソース ID のうちどの構成定義が最大数を超えているかを調べるにはこのメッセージの直前に出力 されている「KAVU45xx」のメッセージを参照してください。また,ジョブの登録数が最大数を超え ている場合は,環境設定でシステム内の最大ジョブ数が実際に登録されているジョブ数より少なく設定 されていないかを確認してください。

#### KAVU4254-E

It cannot access the database (論理ホスト名). (reason code:要因番号) データベース(論理ホスト名)にアクセスできません(要因番号:要因番号)

ジョブ実行環境のデータベースへのアクセスに失敗しました。次のような要因が発生しているおそれがあ ります。

- 指定したデータベースファイルがない。(要因番号= 0xe00b0004)
- データベースのロックに失敗。(要因番号= 0xe00b0008)
- システムリソース(セマフォ)が不足している。(要因番号= 0xe00b000f)
- ディスク容量が不足している。(要因番号= 0xe00b0010)
- ファイルのオープン数がシステムの上限に達した。(要因番号= 0xe00b0011)
- $(S)$

要求処理を中止します。

 $(O)$ 

統合トレースログで要因番号を確認し,システムのリソース制限値の見直しが必要なものがないかを検 討してください。要因を取り除いたあと,再度要求を行ってください。

#### **KAVU4255-F**

It cannot connect the database (論理ホスト名). (reason code:要因番号) データベース(論理ホスト名)に接続できません(要因番号:要因番号)

ジョブ実行環境のデータベースへの接続に失敗しました。次の原因が考えられます。

- ユーザー名またはパスワードに誤りがある。(要因番号=0xe00b0016)
- データベースへの接続数がサーバの制限値を超えた。(要因番号=0xe00b0017)
- データベースが稼働していない。(要因番号=0xe00b0018)
- $(S)$

要求処理を中止します。

 $($  $\bigcap$ 

統合トレースログでこのメッセージの前後に KAVU で始まるメッセージが出力されているかを確認し てください。

出力されている場合はそちらのメッセージの説明も参照してください。その他の KAVU で始まるメッ セージが出力されていない場合や上記以外の要因番号が出力されている場合は,資料採取ツールで資料 を採取したあと,システム管理者に連絡してください。

#### **KAVU4256-F**

The system file(システムファイル名) cannot be removed because it lacks access authority. アクセス権限がないため削除できないシステムファイル(システムファイル名)があります

アクセス権限がないため削除できないシステムファイル(ジョブ実行制御の一時ファイル)があります。

 $(S)$ 

システムファイルの削除を中止します。

(O)

システムファイルは,スケジューラーサービスのテンポラリーファイル用ディレクトリに格納されます。 定義キー[{JP1\_DEFAULT|論理ホスト名}\JP1AJSMANAGER\スケジューラーサービス名]の環境設定パラメー ターAJSTMPDIR に指定したディレクトリのアクセス権限を確認してください。

環境設定パラメーターAJSTMPDIR のデフォルト値などの詳細については,マニュアル「JP1/Automatic Job Management System 3 構築ガイド 2 2.2.2(55) AJSTMPDIR」を参照してください。

### KAVU4257-E

The system file(システムファイル名) could not be removed because a system call error occurred. システムコールエラーが発生したためシステムファイル(システムファイル名)を削除できませんで した

システムコールエラーが発生したためシステムファイル(ジョブ実行制御の一時ファイル)を削除できま せんでした。

 $(S)$ 

システムファイルの削除を中止します。

(O)

システムファイルは,スケジューラーサービスのテンポラリーファイル用ディレクトリに格納されます。 定義キー[{JP1\_DEFAULT|論理ホスト名}\JP1AJSMANAGER\スケジューラーサービス名]の環境設定パラメー ターAJSTMPDIR に指定したディレクトリの有無およびアクセス権限を確認してください。 環境設定パラメーターAJSTMPDIR のデフォルト値などの詳細については,マニュアル「JP1/Automatic Job Management System 3 構築ガイド 2 2.2.2(55) AJSTMPDIR」を参照してください。

### KAVU4258-E

The system file(システムファイル名) cannot be opened. (reason code:要因番号) システムファイルのスオープンに失敗しました(要因番号:要因番号)

システムファイルのオープンに失敗しました。

 $(S)$ 

要求処理を中止します。

 $($  $\bigcap$ 

資料採取ツールで資料を採取したあと,システム管理者に連絡してください。

#### KAVU4259-E

The system file cannot be closed. (number of files:ファイル数)

システムファイルのクローズに失敗しました(ファイル数:ファイル数)

システムファイルのクローズに失敗しました。

#### $(S)$

要求処理を中止します。

 $($  $\cap$  $)$ 

資料採取ツールで資料を採取したあと,システム管理者に連絡してください。

### KAVI J4260-F

The system file(システムファイル名) cannot be accessed(関数名). (reason code:要因番号) システムファイルのアクセス(関数名)に失敗しました(要因番号:要因番号)

システムファイルへのアクセスに失敗しました。

 $(S)$ 

要求処理を中止します。

 $($  $\bigcap$ 

資料採取ツールで資料を採取したあと,システム管理者に連絡してください。

## KAVU4261-E

The system file(システムファイル名) cannot be written(関数名). (reason code:要因番号) システムファイルの)の書き込み(関数名)に失敗しました(要因番号:要因番号)

システムファイルの書き込みに失敗しました。

 $(S)$ 

要求処理を中止します。

(O)

資料採取ツールで資料を採取したあと,システム管理者に連絡してください。

## KAVU4262-E

The system file(システムファイル名) cannot be deleted. (reason code:要因番号) システムファイルのの削除に失敗しました(要因番号:要因番号)

システムファイルの削除に失敗しました。

 $(S)$ 

要求処理を中止します。

(O)

資料採取ツールで資料を採取したあと,システム管理者に連絡してください。

### KAVU4263-E

The system file(システムファイル名) cannot be read. (reason code:要因番号) システムファイルのの読み込みに失敗しました(要因番号:要因番号)

システムファイルの読み込みに失敗しました。

(S)

要求処理を中止します。

 $(O)$ 

資料採取ツールで資料を採取したあと,システム管理者に連絡してください。

## **KAVU4264-F**

A logical contradiction occurred in the system file access process. (reason code:要因番号) システムファイルアクセス処理で論理矛盾が発生しました(要因番号)

システムファイルへのアクセス処理で論理矛盾が発生しました。

(S)

要求処理を中止します。

 $(O)$ 

資料採取ツールで資料を採取したあと,システム管理者に連絡してください。

#### KAVU4265-E

Memory could not be allocated during the system file access. (reason code: 要因番号) システムファイルアクセス処理でメモリーの確保に失敗しました(要因番号)

システムファイルへのアクセス処理でメモリーの確保に失敗しました。

 $(S)$ 

要求処理を中止します。

 $(O)$ 

ほかの不要なアプリケーションを停止したあと,エラーとなった操作を再度実行してください。それで も同じメッセージが出力される場合は,メモリー見積もりを見直してください。

## KAVU4266-E

A system call error occurred in the system file access process. (reason code:要因番号) システムファイルアクセス処理でシステムコールエラーが発生しました(要因番号:要因番号)

システムファイルへのアクセス処理でシステムコールエラーが発生しました。

 $(S)$ 

要求処理を中止します。

(O)

資料採取ツールで資料を採取したあと,システム管理者に連絡してください。

#### KAVI J4267-F

The agent manager function has stopped and the exec-agent cannot be registered. エージェント管理機能が停止しているため実行エージェント登録ができません

次の原因が考えられます。

- 論理ホスト名に誤りがある。
- エージェント管理機能が停止しているため,実行エージェントを登録できない。

 $(S)$ 

要求処理を中止します。

(O)

環境変数JP1 HOSTNAME に指定した論理ホスト名を確認したあと、再度ジョブを実行してください。 エージェント管理機能が起動していない場合は,エージェント管理機能を起動してから再度ジョブを実 行してください。

## KAVU4268-E

The agent manager function host name cannot be resolved. エージェント管理機能のホスト名が解決できません

次の原因が考えられます。

- 環境変数JP1 HOSTNAME に指定した論理ホスト名が解決できなかった。
- 認証サーバに接続できなかった。

 $(S)$ 

要求処理を中止します。

 $(O)$ 

環境変数JP1 HOSTNAME に論理ホスト名を指定している場合は、指定値の見直しおよびhosts ファイルな どの設定を確認したあと,再度ジョブを実行してください。 認証サーバが起動していない場合は,JP1/Base を起動してください。

## KAVU4269-E

An attempt to connect to the agent manager function host failed. エージェント管理機能ホストとの接続に失敗しました

エージェント管理機能が起動しているホストとの接続に失敗しました。

 $(S)$ 

要求処理を中止します。

(O)

エージェント管理機能が起動しているホストがあることを確認してから再度ジョブを実行してください。

### KAVU4270-E

The system file name(システムファイル名) cannot be changed. (reason code:要因番号) システムファイルのの変更に失敗しました(要因番号:要因番号)

システムファイル名の変更に失敗しました。

 $(S)$ 

要求処理を中止します。

(O)

資料採取ツールで資料を採取したあと,システム管理者に連絡してください。

## KAVU4271-E

The system file(システムファイル名) cannot be moved. (reason code:要因番号) システムファインステムファイル名)の移動に失敗しました(要因番号:要因番号)

システムファイルの移動に失敗しました。

 $(S)$ 

要求処理を中止します。

 $($  $\bigcap$ 

資料採取ツールで資料を採取したあと,システム管理者に連絡してください。

### **KAVU4272-F**

A system call error occurred in the system file convert process. (system call name:システムコー ル名,module:要因個所[要因個所],reason code:要因番号)

システムファイル変換処理でシステムコールエラーが発生しました(システムコール名:システムコー ル名,要因個所:要因個所[要因個所],要因番号:要因番号)

システムファイル変換処理でシステムコールエラーが発生しました。

 $(S)$ 

要求処理を中止します。

 $(O)$ 

資料採取ツールで資料を採取したあと,システム管理者に連絡してください。

## KAVU4273-W

The temporary directory(一時ディレクトリ名) could not be deleted in the system file convert process.

システムファイル変換処理で一時ディレクトリ(一時ディレクトリ名)の削除に失敗しました

システムファイル変換処理で一時ディレクトリの削除に失敗しました。

 $(S)$ 

処理を続行します。

 $(O)$ 

「一時ディレクトリ名」に表示されたディレクトリを必要に応じて削除してください。

# KAVU4280-E

Memory could not be allocated. (size:サイズ, module:要因個所[要因個所], reason code:要因番号) メモリーの確保に失敗しました(サイズ:サイズ、要因個所:要因個所[要因個所],要因番号:要因番号)

メモリーの確保に失敗しました。

 $(S)$ 

要求処理を中止します。

(O)

ほかの不要なアプリケーションを停止したあと,再度要求を発行してください。それでも,同じメッ セージが出力される場合は,メモリー見積もりを見直してください。

## KAVI 14281-F

Insufficient disk space. (module:要因個所[要因個所], reason code:要因番号) ディスク容量が不十分です(要因個所:要因個所[要因個所],要因番号:要因番号)

ディスク容量が不十分です。

 $(S)$ 

要求処理を中止します。

 $(O)$ 

ディスクの空き容量を作成したあと,再度要求を発行してください。

## KAVU4282-E

A system call error occurred when starting process (論理ホスト名). (module:要因個所[要因個所], reason code:要因番号)

起動処理(論理ホスト名)でシステムコールエラーが発生しました(要因個所:要因個所[要因個所],要因 番号:要因番号)

ジョブ実行制御のマネージャープロセスの起動処理中に,システムコールエラーが発生しました。

 $(S)$ 

JP1/AJS3 サービスを停止します。

 $(O)$ 

資料採取ツールで資料を採取したあと,システム管理者に連絡してください。

## KAVU4284-W

A system call error occurred in the communication process (論理ホスト名). (module:要因個所 [要因個所], reason code:要因番号)

通信処理(論理ホスト名)でシステムコールエラーが発生しました(要因個所:要因個所[要因個所],要因 番号:要因番号)

ジョブ実行制御のマネージャープロセスのパイプ通信処理中に,システムコールエラーが発生しました。

(S)

要求処理を中止します。

 $($  $\bigcap$ 

資料採取ツールで資料を採取したあと,システム管理者に連絡してください。

## KAVU4286-W

A system call error occurred in the request process (論理ホスト名). (module:要因個所[要因個所], reason code:要因番号)

要求処理(論理ホスト名)でシステムコールエラーが発生しました(要因個所:要因個所[要因個所],要因 番号:要因番号)

ジョブ実行制御のマネージャープロセスの要求解析処理でシステムコールエラーが発生しました。

 $(S)$ 

ジョブ実行制御のマネージャープロセスに対する要求の解析処理を中止します。

 $(O)$ 

資料採取ツールで資料を採取したあと,システム管理者に連絡してください。

### KAVU4287-E

A logical contradiction occurred in the request process (論理ホスト名). (module:要因個所[要因 個所], reason code:要因番号)

要求処理(論理ホスト名)で論理矛盾が発生しました(要因個所:要因個所[要因個所],要因番号:要因番号)

ジョブ実行制御のマネージャープロセスの要求解析処理で不正なパラメーターが見つかりました。

 $(S)$ 

ジョブ実行制御のマネージャープロセスに対する要求の解析処理を中止します。

(O)

資料採取ツールで資料を採取したあと,システム管理者に連絡してください。

### KAVI J4288-W

A system call error occurred in the internal process (論理ホスト名). (module:要因個所[要因個 所], reason code:要因番号)

内部処理(論理ホスト名)でシステムコールエラーが発生しました(要因個所:要因個所[要因個所],要因 番号:要因番号)

ジョブ実行制御のマネージャープロセスでシステムコールエラーが発生しました。

 $(S)$ 

ジョブ実行制御のマネージャープロセスに対する要求の解析処理を中止します。

(O)

資料採取ツールで資料を採取したあと,システム管理者に連絡してください。

### **KAVU4289-F**

A logical contradiction occurred in the internal process (論理ホスト名). (module:要因個所[要因 個所], reason code:要因番号)

内部処理(論理ホスト名)で論理矛盾が発生しました(要因個所:要因個所[要因個所],要因番号:要因番号)

ジョブ実行制御のマネージャープロセスの内部処理で論理矛盾が発生しました。または,ジョブ実行制御 の監視プロセスからのシャットダウン要求に不正があったためシャットダウン要求を受け付けられません でした。

 $(S)$ 

ジョブ実行制御のマネージャープロセスに対する要求の解析処理を中止します。

(O)

資料採取ツールで資料を採取したあと,システム管理者に連絡してください。

#### KAVU4290-E

User authentication could not be initialized because the logical host name (論理ホスト名) or the authentication server is invalid.

論理ホスト名(論理ホスト名)不正または認証サーバー名不正のためユーザー認証初期化処理に失敗し ました

論理ホスト名,または認証サーバ名が未設定であるか,IP アドレスの解決ができない名称であるため, ユーザー認証の初期化処理に失敗しました。

 $(S)$ 

JP1/AJS3 サービスを停止します。

(O)

論理ホスト名,または認証サーバ名が正しく設定されているか環境設定を見直してください。環境設定 の論理ホスト名のキーまたは JP1 DEFAULT キー以下の定義情報にフォーマット不正またはデータ不 正がないかを確認してください。また,指定したホスト名称で IP アドレスの解決ができることを確認 してください。要因を取り除いたあと、JP1/AJS3 サービスを再起動してください。

# KAVU4291-E

A logical contradiction occurred during the initialization of user authentication (論理ホスト 名). (module:要因個所[要因個所], reason code:要因番号)

ユーザー認証初期化処理(論理ホスト名)にて論理矛盾が発生しました(要因個所:要因個所同民の個所], 要因番号:要因番号)

ジョブ実行制御のマネージャープロセスのユーザー認証の初期化処理で不正なパラメーターが見つかりま した。

 $(S)$ 

JP1/AJS3 サービスを停止します。

 $(\bigcap$ 

資料採取ツールで資料を採取したあと,システム管理者に連絡してください。

### KAVI J4292-F

A system call error occurred during the initialization of user authentication (論理ホスト名). (module:要因個所[要因個所], reason code:要因番号)

ユーザー認証初期化処理(論理ホスト名)にてシステムエラーが発生しました(要因個所:要因個所[要因 個所],要因番号:要因番号)

ジョブ実行制御のマネージャープロセスのユーザー認証の初期化処理でシステムコールエラーが発生しま した。

 $(S)$ 

JP1/AJS3 サービスを停止します。

 $($  $\bigcap$ 

エージェントホストの統合トレースログに JP1/Base の KAVA メッセージが出力されているかを確認 してください。出力されている場合はそちらのメッセージの説明も参照してください。原因が判明しな い場合は,資料採取ツールで資料を採取したあと,システム管理者に連絡してください。

### KAVI J4293-W

The authentication server could not be connected, but initialization will continue. 認証サーバーに接続できませんでしたが初期化処理を続行します

認証サーバに接続できませんでした。

 $(S)$ 

JP1/AJS3 サービスの起動処理を続行します。

(O)

認証サーバ名が正しく設定されているか JP1/Base の認証サーバの設定を確認してください。認証サー バが起動されていない場合は,認証サーバを起動してください。

#### KAVI 14794-I

The total file size of the result files, i.e. STANDARD-OUTPUT-FILE and STANDARD-ERROR-FILE, of the job with the Job (ジョブ番号) and the Agent (エージェントホスト名), exceed the limit  $(\overrightarrow{N} \uparrow \overrightarrow{F})$  of the size of the receiving file.

ジョブ(ジョブ番号、エージェントホスト名)の結果ファイル(標準出力ファイル、標準エラー出力 ファイル)の総量のファイルサイズが受信ファイルサイズの上限値(バイト)を超えました。

結果ファイルサイズが上限値を超えています。

 $(S)$ 

処理を続行します。

 $(O)$ 

システムに負荷が掛かっていることが予想されるため,運用に合わせて次の設定を見直してください。 ジョブに指定された結果ファイル(標準出力ファイル、標準エラー出力ファイル)のサイズをファイル サイズの上限値(環境設定パラメーターLimitReceiveFileSize の設定値)未満に減らすことを推奨し ます。

#### KAVU4295-W

The total file size of the result files, i.e. STANDARD-OUTPUT-FILE and STANDARD-ERROR-FILE, of the job with the Job (ジョブ番号) and the Agent (エージェントホスト名), exceed the limit  $(\overrightarrow{N} \uparrow \overrightarrow{F})$  of the size of the receiving file.

ジョブ(ジョブ番号、エージェントホスト名)の結果ファイル(標準出力ファイル,標準エラー出力 ファイル)の総量のファイルサイズが受信ファイルサイズの上限値(バイト)を超えました。

結果ファイルサイズが上限値を超えています。

 $(S)$ 

結果ファイルを受信サイズの上限値まで受信します。

 $(O)$ 

結果ファイルのサイズを減らしたあと,標準出力ファイル,標準エラー出力ファイルの情報が必要な場 合は再度ジョブを実行してください。

ジョブに指定された結果ファイル(標準出力ファイル,標準エラー出力ファイル)のサイズをファイル サイズの上限値(環境設定パラメーターLimitReceiveFileSize の設定値)未満に減らすか,ファイル サイズの上限値を見直してください。

## KAVU4296-E

The total file size of the result files, i.e. STANDARD-OUTPUT-FILE and STANDARD-ERROR-FILE, of the job with the Job (ジョブ番号) and the Agent (エージェントホスト名), exceed the limit  $(\overrightarrow{N} \uparrow \overrightarrow{F})$  of the size of the receiving file.

ジョブ(ジョブ番号、エージェントホスト名)の結果ファイル(標準出力ファイル、標準エラー出力 ファイル)の総量のファイルサイズが受信ファイルサイズの上限値(バイト)を超えました。

結果ファイルサイズが上限値を超えています。

 $(S)$ 

結果ファイルを受信サイズの上限値まで受信します。

 $(O)$ 

結果ファイルのサイズを減らしたあと,標準出力ファイル,標準エラー出力ファイルの情報が必要な場 合は再度ジョブを実行してください。

ジョブに指定された結果ファイル(標準出力ファイル,標準エラー出力ファイル)のサイズをファイル サイズの上限値(環境設定パラメーターLimitReceiveFileSize の設定値)未満に減らすか,ファイル サイズの上限値を見直してください。

#### KAVU4297-W

The result files (標準出力ファイル, 標準エラー出力ファイル) of the job (ジョブ番号, エージェン トホスト名) are being analyzed.

ジョブ(ジョブ番号、エージェントホスト名)の結果ファイル(標準出力ファイル,標準エラー出力 ファイル)を解析中です

「ジョブ結果ファイルの二重受信防止の設定」を行っている場合に出力します。

マネージャーで結果ファイル(標準出力ファイル,標準エラー出力ファイル)を解析中であるため,エー ジェントホストからのジョブの終了通知を受け付けられない状態です。エージェントホストからのジョブ の終了通知は結果ファイルの解析完了後に受け付けるため,ジョブの終了検知が遅れます。エージェント ホストではメッセージ KAVU3221-E が出力されます。

「ジョブ結果ファイルの二重受信防止の設定」については、マニュアル「JP1/Automatic Job Management System 3 構築ガイド 1 6.2.6 ジョブの結果ファイルの二重受信防止の設定」(Windows の場合)また はマニュアル「JP1/Automatic Job Management System 3 構築ガイド 1 15.2.6 ジョブの結果ファイ ルの二重受信防止の設定」(UNIX の場合)を参照してください。

 $(S)$ 

ジョブの終了通知を破棄します。

 $(O)$ 

数メガバイトの結果ファイルを転送すると,要求が失敗したり時間が掛かったりする場合があります。 実行結果詳細を参照する必要がなく、不要なファイル出力をしないように運用したい場合は、ジョブ定

義の「標準出力ファイル名」または「標準エラー出力ファイル名」に NULL デバイスを指定してくだ さい。UNIX の場合は「/dev/null」を Windows の場合は「NUL」を割り当ててください。具体的に は、UNIX 上で実行するジョブの場合は「/dev/null」を記述し、Windows 上で実行するジョブの場 合は「NUL」を記述してください。ファイル名を 明記している場合は,ジョブのスクリプトファイル内 やバッチファイル内で,標準出力をリダイレクトしてください。また,標準出力データや標準エラー出 力データの追加書きオプションを設定している場合は,追加書きオプションの設定を無効にする,また は標準出力データファイルや標準エラー出力データファイルを定期的に削除・退避してください。

#### KAVU4299-I

The job at the agent (エージェント名) was forcibly terminated. エージェント(エージェント名)で実行中のジョブを強制終了しました

実行中のジョブを強制終了しました。

 $(S)$ 

要求処理を終了します。

#### KAVI J4300-F

Failed to confirm the execution of event job at agent (エージェントホスト名). (reason code: 要 因番号)

エージェント(エージェントホスト名)でのイベントジョブの実行確認に失敗しました(要因番号:要因番 号)

エージェントで,実行されているイベントジョブの有無を確認したところ,要求処理が失敗しました。

 $(S)$ 

要求処理を中止します。

 $($  $\cap$  $)$ 

エラー要因を取り除いたあと,再度呼び出してください。

### KAVI J4301-F

The alteration of agent (エージェントホスト名) cannot be noticed to the Event Action Manager. (reason code: 要因番号)

イベント・アクションのマネージャープロセスへのエージェント(エージェントホスト名)変更通知が 失敗しました(要因番号:要因番号)

イベント・アクション制御マネージャーに対して,エージェントの変更を通知したところ,要求処理に失 敗しました。

 $(S)$ 

要求処理を中止します。

(O)

イベント・アクション制御マネージャーの起動状態を確認したあと,再度呼び出してください。

## KAVU4302-E

Confirming the execution of event job at the agent (エージェントホスト名) was failed because the Event Action Manager is not started.

イベント・アクションのマネージャープロセスが起動されていないためエージェント(エージェントホ スト名)のイベントジョブの実行確認ができません

イベント・アクション制御マネージャープロセスが起動されていないか,または動作していないために, 要求処理が失敗しました。

 $(S)$ 

要求処理を中止します。

 $(O)$ 

イベント・アクション制御マネージャーの起動状態を確認したあと,再度呼び出してください。

### KAVU4303-E

Confirming the execution of event job at the agent (エージェントホスト名) was timed out. エージェント(エージェントホスト名)でのイベントジョブの実行確認がタイムアウトになりました

イベント・アクション制御マネージャーに,イベントジョブの実行確認をしたところ,タイムアウトが発 生し要求処理が失敗しました。

 $(S)$ 

要求処理を中止します。

 $(O)$ 

イベント・アクション制御マネージャーの実行状態を確認したあと,再度呼び出してください。

#### KAVU4304-E

Confirming the execution of event job at the agent (エージェントホスト名) was failed because the Event Action Manager is processing other request.

イベント・アクションのマネージャープロセスが他の要求を処理中のためエージェント(エージェント ホスト名)のイベントジョブの実行確認ができません

エージェントの追加・削除処理で,イベント・アクション制御マネージャープロセスが,現在別の要求を 処理しているため,イベントジョブの実行が確認できません。

(S)

要求処理を中止します。

(O)

しばらく時間をおいてから,再度呼び出してください。

## KAVU4305-E

The alteration of the agent  $(1-\frac{1}{\nu}+\frac{1}{\nu})$  cannot be noticed because the Event Action Manager is not started.

イベント・アクションのマネージャープロセスが起動されていないためエージェント(エージェントホ スト名)の定義変更を通知できません

イベント・アクション制御マネージャープロセスが起動されていないか,または動作していないため,要 求処理が失敗しました。

 $(S)$ 

要求処理を中止します。

 $(O)$ 

イベント・アクション制御マネージャーの起動状態を確認したあと,再度呼び出してください。

### KAVU4306-E

The alteration of the agent (エージェントホスト名) cannot be noticed because the Event Action Manager is processing other request.

イベント・アクションのマネージャープロセスが他の要求を処理中のためエージェント(エージェント ホスト名)の定義変更を通知できません

イベント・アクション制御マネージャープロセスが起動されていないか,または動作していないため,要 求処理が失敗しました。

 $(S)$ 

要求処理を中止します。

 $(O)$ 

イベント・アクション制御マネージャーの起動状態を確認したあと,再度呼び出してください。

### KAVU4307-E

Completion of the alteration of the agent (エージェントホスト名) cannot be noticed to the Event Action Manager. (reason code: 要因番号)

イベント・アクションのマネージャープロセスへのエージェント(エージェントホスト名)の定義変更 の終了宣言が失敗しました(要因番号:要因番号)

イベント・アクション制御マネージャープロセスに対し,エージェントの定義変更通知が終了したことを 宣言しましたが失敗しました。

(S)

エージェントの定義変更をします。

 $(O)$ 

資料採取ツールで資料を採取したあと,システム管理者に連絡してください。

#### KAVU4308-I

Job information delete process started. (host name:論理ホスト名)

ジョブ情報の削除処理を開始します(ホスト名:論理ホスト名)

ジョブ情報削除処理を開始します。

ジョブ情報削除処理と並行してジョブを実行すると,ジョブの実行性能に影響することがあります。ジョ ブ情報削除処理の時間帯を意識してジョブを運用する必要がある場合,このメッセージの出力時間とジョ ブ情報の削除件数からジョブ削除処理時間を見積もることができます。

なお,ジョブ情報の保存日数を 0 日にした場合はこのメッセージを出力しません。ジョブ情報削除処理の 詳細については,マニュアル「JP1/Automatic Job Management System 3 設計ガイド(システム構築 編) 7.1.8 ジョブ情報削除処理非同期オプションの設定」を参照してください。

 $(S)$ 

ジョブ情報削除処理を開始します。

#### KAVI 14309-I

Job information is deleted. (host name:論理ホスト名, the number of job information:削除件数) ジョブ情報を削除しました(ホスト名:論理ホスト名,件数:削除件数)

ジョブ情報削除処理を終了します。

ジョブ情報削除処理と並行してジョブを実行すると,ジョブの実行性能に影響することがあります。ジョ ブ情報削除処理の時間帯を意識してジョブを運用する必要がある場合,このメッセージの出力時間とジョ ブ情報の削除件数からジョブ削除処理時間を見積もることができます。

なお,ジョブ情報の保存日数を 0 日にした場合はこのメッセージを出力しません。ジョブ情報削除処理の 詳細については、マニュアル「JP1/Automatic Job Management System 3 設計ガイド(システム構築 編) 7.1.8 ジョブ情報削除処理非同期オプションの設定」を参照してください。

 $(S)$ 

ジョブ情報削除処理を終了します。

### KAVU4310-I

The number of executing jobs reaches the concurrently-executable-job-limit (ジョブ実行多重 度) at the agent(エージェントホスト名). (host name:ホスト名, job number:ジョブ番号)

エージェント(エージェントホスト名)で実行中のジョブ数がジョブ実行多重度)に達 しています(ホスト名:ホスト名, ジョブ番号:ジョブ番号)

エージェントホストで実行中のジョブ数がジョブ実行多重度に達しています。

(S)

ジョブ実行多重度到達を確認するメッセージを出力する設定を有効にしている場合,エージェントホス トで実行中のジョブ数がジョブ実行多重度に達しているためにジョブが登録できなかったときに出力し ます。

 $(O)$ 

エージェントホストで実行中のジョブ数がジョブ実行多重度に達している間は、実行中のジョブが終了 するまでキューイングの状態になります。このメッセージが頻繁に出力される場合は,ジョブ実行多重 度の設定を見直してください。ジョブ実行多重度は次のコマンドで変更できます。

- PC ジョブ, UNIX ジョブ, アクションジョブ, およびカスタムジョブの場合 ajsagtalt コマンド
- QUEUE ジョブ,サブミットジョブの場合 jpqagtalt コマンド

ajsagtalt コマンドの詳細については、マニュアル「IP1/Automatic Job Management System 3 コ マンドリファレンス 1 2. コマンド ajsagtalt」を参照してください。

jpqagtalt コマンドの詳細については,マニュアル「JP1/Automatic Job Management System 3 コ マンドリファレンス 2 3. 特別な運用で使用するコマンド jpqagtalt」を参照してください。

また,ジョブ実行多重度到達を確認するメッセージを出力する設定の詳細については,マニュアル「JP1/ Automatic Job Management System 3 構築ガイド 1 6.2.13 ジョブ実行多重度到達を確認するメッ セージを出力する設定」(Windows の場合)またはマニュアル「JP1/Automatic Job Management System 3 構築ガイド 1 15.2.13 ジョブ実行多重度到達を確認するメッセージを出力する設定」(UNIX の場合)を参照してください。

# KAVU4311-E

The specified value of a job number is out of range. Specify a job number in the range of 1 to 999999.

ジョブ番号の指定値が範囲外です。ジョブ番号は 1 から 999999 の範囲で指定してください。

ジョブ番号の指定値が範囲外です。

 $(S)$ 

要求処理を中止します。

 $(O)$ 

ジョブ番号は 1 から 999,999 の範囲で指定してください。 要求先が他システムの場合は,指定したマネージャーホスト名に誤りがないか確認してください。

# KAVU4312-E

A system call error occurred while initializing the database of the job execution environment. (system call name:システムコール名, module : 要因個所[要因個所], reason code : 要因番号) ジョブ実行環境のデータベースを初期化中にシステムコールエラーが発生しました(システムコール 名:システムコール名, 要因個所:要因個所 [要因個所], 要因番号:要因番号)

コールドスタート時に,ジョブ実行環境のデータベースを初期化中にシステムコールエラーが発生しました。

 $(S)$ 

ジョブ実行環境データベースの初期化処理を中断して,起動処理を続行します。

 $(O)$ 

システムコール名と要因番号からエラーの原因を判断してください。

要因番号には,システムエラー番号が出力されています。エラーの原因が判断できない場合は,資料採 取ツールで資料を採取したあと,システム管理者に連絡してください。

## KAVU4331-E

The job execution environment database is currently undergoing maintenance. (host name: ホスト名)

ジョブ実行環境データベースがメンテナンス中です(ホスト名:ホスト名)

ジョブ実行環境がメンテナンス中です。

 $(S)$ 

JP1/AJS3 サービスの起動処理を中止します。

(O)

jajs\_maintain プロセスがないか確認し,必要に応じて JP1/AJS3 を再起動してください。

## KAVU4335-E

The request sent from the host(接続元 IP アドレス) was ignored. (要因, ホスト名) ホスト(接続元 IP アドレス)からの要求を無視しました(要因, ホスト名)

ホスト(接続元IP アドレス)からの要求を無視しました。次の原因が考えられます。

- 要因が「Restricted」の場合 このメッセージが出力されたホスト上にあるマネージャー用接続許可設定ファイルに「接続元 IP アド レス」に表示された IP アドレスが登録されていない。
- 要因が「Error」の場合 接続元 IP アドレスを求める処理でエラーが発生した。

物理ホストの場合,「ホスト名」には「JP1\_DEFAULT」が出力されます。

接続元 IP アドレスが求められなかった場合,「接続元 IP アドレス」には空文字が出力されます。

 $(S)$ 

要求処理を無視して,その後の処理を続行します。

 $($  $\bigcap$ 

#### 要因が「Restricted」の場合

「接続元 IP アドレス」に表示された IP アドレスからの要求を受け付ける必要がある場合は、次の操 作を実行してください。

- 1.このメッセージが出力されたホスト上にあるマネージャー用接続許可設定ファイルを編集し、接 続元 IP アドレスを追加する。
- 2. jajs\_pmtcon コマンドを実行し,接続許可設定ファイルへの変更内容を反映する。

3. 必要に応じて要求処理を再実行する。

要因が「Error」の場合

このメッセージの直前に出力されるメッセージ KAVS8033-E の対処方法に従ってください。

#### KAVU4500-W

The operating status (運用状態名) does not allow the executing request (要求名). (host = マネー ジャーホスト名, rec\_IPaddress = 要求元ホスト IP アドレス, 要因個所, 要因番号) 当該要求(要求名)を実行できる運用状態(運用状態名)ではありません(host =マネージャーホスト名, rec\_IPaddress =要求元ホスト,要因個所,要因番号)

該当する要求を実行できる運用状態ではありません。

#### $(S)$

要求処理を中止します。

 $($  $\bigcap$ 

次のおそれがあります。確認したあと,再度要求を発行してください。

- デーモンが運用開始されていないか。
- マネージャーが縮退運転中ではないか。

#### KAVU4501-W

The request (要求名) cannot be executed in the current job status (状態名). (host = マネージャー ホスト名, rec\_IPaddress = 要求元ホスト IP アドレス, 要因個所, 要因番号) 当該要求(要求名)を実行できるジョブ状態(状態名)ではありません(host =マネージャーホスト名, rec\_IPaddress =要求元ホスト,要因個所,要因番号)

該当する要求を実行できるジョブ状態ではありません。

(S)

要求処理を中止します。

 $(O)$ 

該当するジョブの状態を確認してください。

#### KAVU4502-W

The user (ユーザー名) lacks permission for that job (ジョブ番号).

ユーザー(ユーザー名)に当該ジョブ(ジョブ番号)に対する権限がありません

ユーザーに該当するジョブに対する権限がありません。

 $(S)$ 

要求処理を中止します。

 $(O)$ 

要求ユーザーのアクセス権,および該当するジョブの所有ユーザー名を確認したあと,再度要求を発行 してください。

## KAVU4503-E

Agent host (エージェントホスト名) was failed to create automatically. (スケジューラーサービス 名)

エージェント(エージェントホスト名)の自動作成に失敗しました(スケジューラーサービス名)

エージェントを自動的に作成しようとしましたが失敗しました。

#### (S)

要求処理を中止します。

 $($  $\bigcap$ 

統合トレースログで失敗の要因を確認し,要因を取り除いてから,再度ジョブを実行してください。

## KAVU4504-W

A pipe timeout error occurred in a job execution process at the agent(エージェントホスト名). エージェント(エージェントホスト名)のジョブ実行処理でパイプタイムアウトエラーが発生しました

ジョブ実行処理のパイプ通信処理でタイムアウトが発生しました。

 $(S)$ 

要求処理を中止します。

(O)

原因として、次のどれかが考えられます。

- 1. 大量のジョブが一時期に集中して実行された。
- 2. CPU の負荷が高い。
- 3. 実メモリーの不足で、ジョブ実行制御のエージェントプロセスが 300 秒以上の間スワップアウトさ れて実行されなかった。
- これらの発生条件が解消されないで、パイプ通信のタイムアウトエラーが頻繁に発生するような場合 は,エージェントプロセスが実行されるホスト上のパイプ通信のタイムアウト時間を長めに設定して運 用することを推奨します。
- さらに,エラーの発生条件が,3 の条件に該当する場合は,システム全体のメモリー使用状況を確認し て,メモリーを増設するか,または不要なプロセスの起動を抑止して,実メモリー不足を解消してくだ さい。
- パイプ通信のタイムアウト値の変更については、マニュアル「IP1/Automatic Iob Management System 3 構築ガイド 1 15.2.15 エージェントのパイプ通信タイムアウト値の変更」を参照してくだ さい。
- タイムアウト値を変更しても,このエラーが解消されない場合は,資料採取ツールで資料を採取したあ と,システム管理者に連絡してください。

#### KAVI 14505-W

An attempt to initialize the job execution environment database failed. Initialization will now be stopped.

ジョブ実行環境データベースの初期化処理に失敗しました。初期化処理を中断します

コールドスタート時にジョブ実行環境データベースの初期化処理に失敗しました。

 $(S)$ 

通常の起動処理を行います。

 $(O)$ 

次のことを確認してください。

- ジョブ実行環境のマネージャープロセス実行時のワークディレクトリが存在するディスクに容量不 足が発生していないか。
- メモリー不足が発生していないか。

• ジョブ実行環境のデータベースファイルにアクセスしているプロセスがないか(Windows の場合)。 このメッセージが出力された場合,ジョブ実行環境データベースは初期化されていません。 初期化が必要な場合はこれらの要因を取り除いてから、IP1/AIS3 を再起動してください。 統合トレースログで,メッセージ KAVU4312-E,KAVU5311-E,KAVU7238-E が出力されている 場合があります。あわせて確認してください。

# KAVU4509-E

The specified agent (エージェントホスト名) cannot be released because some job is being executed.

指定されたエージェント(エージェントホスト名)でジョブが実行中のため接続解除できません

エージェントでジョブが実行中のため,接続解除が失敗しました。

 $(S)$ 

要求処理を中止します。

(O)

ジョブ終了後,再度呼び出してください。

## KAVU4510-W

The specified job  $(3) = 7$ 番号) does not exist. 指定されたジョブ(ジョブ番号)がありません

指定されたジョブがありません。

 $(S)$ 

要求処理を中止します。

 $(O)$ 

エラー要因を取り除いたあと,再度要求を発行してください。

## KAVU4511-W

The specified agent (エージェントホスト名) does not exist. 指定されたエージェント(エージェントホスト名)がありません

指定されたエージェントがありません。

#### $(S)$

要求処理を中止します。

 $(O)$ 

エラー要因を取り除いたあと,再度要求を発行してください。

# KAVU4512-W

The specified queue ( $+1-4$ ) does not exist.

指定されたキュー(キュー名)がありません

指定されたキューがありません。

(S)

要求処理を中止します。

 $(O)$ 

エラー要因を取り除いたあと,再度要求を発行してください。

## KAVU4513-W

The specified exclusive execution resource (排他実行リソース名) does not exist. 指定された排他実行リソース(排他実行リソース名)がありません

指定された排他実行リソースがありません。

 $(S)$ 

要求処理を中止します。

 $(O)$ 

エラー要因を取り除いたあと,再度要求を発行してください。

### KAVU4514-W

The job cannot be registered because the entrance to queue (キュー名) is closed. キュー(キュー名)の受付口がクローズされているためジョブ登録ができません

キューの受付口がクローズされているためジョブ登録ができません。

 $(S)$ 

要求処理を中止します。

(O)

エラー要因を取り除いたあと,再度要求を発行してください。

### KAVU4515-W

The job cannot be registered because the queue  $(+1-\text{\AA})$  reached the maximum number of jobs (最大数).

キュー(キュー名)のジョブ最大数(最大数)に達したためジョブ登録ができません

キューに登録したジョブ数がキュー内のジョブ数の最大値に達したため,ジョブが登録できません。

 $(S)$ 

要求処理を中止します。

(O)

ジョブの実行終了を待って再度要求を発行するか,またはキュー定義情報でキュー内のジョブ数の最大 値を見直してください。
キューに登録したジョブ数は,jpqqueshow コマンドの-q または-ah オプションで確認でき, 「QUEUING」と「EXECUTING」の両方を合わせた値になります。

また,キュー内のジョブ数の最大値は,jpqquealt コマンドで変更できます。これらのコマンドの詳細 については,マニュアル「JP1/Automatic Job Management System 3 コマンドリファレンス 2 3. 特別な運用で使用するコマンド」を参照してください。

### KAVU4516-W

The queue (キュー名) reached warning number of jobs (警告数). キュー(キュー名)のジョブ警告数(警告数)に達しました

キューのジョブ警告数に達しました。

#### $(S)$

要求処理を続行します。

### KAVU4518-W

Information (エージェント ID) about the agent connected to the queue (キュー名) is missing. キュー(キュー名)に接続されたエージェント情報(エージェント ID)がありません

キューに接続されたエージェント情報がデータベース中にありません。

 $(S)$ 

デーモンを停止します。

(O)

データベースの内容を確認したあと、再起動してください。

### KAVU4519-E

Some event job is being executed at specified agent (エージェントホスト名). 指定されたエージェント(エージェントホスト名)でイベントジョブが実行中です

エージェント(エージェントホスト名)で、イベントジョブが実行中のため、要求処理が失敗しました。

(S)

要求処理を中止します。

 $(O)$ 

イベントジョブを停止したあと,再度呼び出してください。

#### KAVU4520-W

The job cannot be registered because the system already reached the maximum number of jobs (最大数), as stipulated in environment setting (論理ホスト名).

ジョブを登録できません。次の原因が考えられます。

- 1. キューに登録したジョブ数が環境設定のシステム内の最大ジョブ数に達したため、ジョブを登録できま せん。
- 2. QUEUE ジョブ, サブミットジョブ用データベースに登録したジョブ数が最大ジョブ数に達したため, ジョブを登録できません。

 $(S)$ 

要求処理を中止します。

 $(O)$ 

各要因に対して次に示す対処を行ったあと,再度要求を発行してください。

- 1. ジョブの実行終了を待って再度要求を発行するか,ジョブ実行環境の環境設定に定義したシステム 内の最大ジョブ数の値を見直してください。システム内の最大ジョブ数の定義は,環境設定パラメー ターMaximumContentJob に指定した値を参照してください。
- 2. 標準構成の場合. QUEUE ジョブ, サブミットジョブ用データベースに登録できるジョブ数は, 20 万件未満です。

データベースには,ジョブ情報の保存日数よりも 1 日分多くジョブの実行結果情報が登録されます。 例えば、1日に実行するジョブ数が1万件で、ジョブ保存日数が10日の場合、11万件が登録され ます。

データベースに登録するジョブの実行結果情報が 20 万件未満になるように,ジョブ情報の保存日 数の値を見直してください。ジョブ情報の保存日数の定義は,環境設定パラメーターPreserveTerm に指定した値を参照してください。環境設定パラメーターPreserveTerm については、マニュアル 「JP1/Automatic Job Management System 3 構築ガイド 2 2.3.2(4) PreserveTerm」を参照し てください。

### KAVU4521-W

The agent cannot be registered because the system already reached the number of definitions (定義数) stipulated in environment setting (論理ホスト名).

環境設定(論理ホスト名)の定義数(定義数)に達したためエージェント登録ができません

環境設定の定義数に達したため,エージェントの登録ができません。

 $(S)$ 

要求処理を中止します。

 $(O)$ 

不要なエージェントを削除するか,または環境設定の定義数を見直してください。

# KAVU4522-W

The queue cannot be registered because the system already reached the number of definitions (定義数) stipulated in environment setting (論理ホスト名).

環境設定(論理ホスト名)の定義数(定義数)に達したためキュー登録ができません

環境設定の定義数に達したため,キューの登録ができません。

 $(S)$ 

要求処理を中止します。

(O)

環境設定の定義数を見直してください。

# KAVI 14523-W

The exclusive execution resource could not be registered because the system already reached the number of definitions (定義数) stipulated in environment setting (論理ホスト名). 環境設定(論理ホスト名)の定義数(定義数)に達したため排他実行リソース登録ができません

環境設定の定義数に達したため,排他実行リソース登録ができません。

 $(S)$ 

要求処理を中止します。

 $(O)$ 

環境設定の定義数を見直してください。

# KAVU4524-W

The registered jobs exceed the warning number for the system (警告数), as stipulated in environment setting (論理ホスト名).

環境設定(論理ホスト名)のシステム内の警告ジョブ数(警告数)に達しました

環境設定のシステム内の警告ジョブ数に達しました。

 $(S)$ 

要求処理を続行します。

# KAVI 14525-W

The agent cannot be registered because the system already reached the maximum number of execution jobs (最大数) stipulated in environment setting (論理ホスト名).

環境設定(論理ホスト名)のジョブ実行最大数(最大数)に達したためエージェント登録ができません

環境設定のジョブ実行最大数に達したため,エージェントの登録ができません。

(S)

要求処理を中止します。

 $(O)$ 

環境設定の定義数を見直してください。

## KAVU4526-I

The system recovered from the number of warning statuses, as stipulated in environment setting (マネージャーホスト名).

環境設定(マネージャーホスト名)のシステム内の警告ジョブ数が警告状態から回復しました

環境設定のシステム内の警告ジョブ数よりジョブ数が少なくなったため,警告状態から回復しました。

 $(S)$ 

処理を続行します。

## KAVU4527-E

A logical contradiction occurred during the IP1 assume user check (論理ホスト名). (reason module: 要因個所[要因個所], reason code: 要因番号)

JP1 ユーザー仮定機能(論理ホスト名)にて論理矛盾が発生しました(要因個所:要因個所 [要因個所], 要因番号:要因番号)

JP1 ユーザー仮定機能で論理矛盾が発生しました。

 $(S)$ 

要求処理を中止します。

 $($  $\bigcap$ 

資料採取ツールで資料を採取したあと,システム管理者に連絡してください。

# KAVU4528-E

Cannot set assume user  $(1-\ddot{\tau}-\dot{\mathbf{Z}})$  because this user is not found. ユーザー(ユーザー名)は JP1 ユーザー未登録です。仮定ユーザーにできません。

「ユーザー名」で示すユーザーは,JP1 ユーザーとして登録されていないため,JP1 ユーザーに仮定できま せんでした。

 $(S)$ 

要求処理を中止します。

 $(O)$ 

「ユーザー名」で示すユーザーを JP1 ユーザーに登録してください。

または、jpqregguestuser コマンドを使用して、正しい JP1 仮定ユーザーを登録したあと、JP1/AJS3 サービスを再起動してください。

#### KAVI 14529-I

The information was recovered because the request for (要求先) was rejected. (reason code: 要因番号)

(要求先)に対する要求処理が取り消されたため、実行前の情報に戻しました(要因番号)

要求先に対する要求処理が何らかの要因で取り消されたため,要求実行前の状態に戻されました。要求先 は,キュー名,エージェント名,または排他実行リソース名です。

 $(S)$ 

処理を続行します。

#### KAVU4530-W

The agent (エージェントホスト名) might have stopped, or an obstacle might have occurred. エージェント(エージェントホスト名)が停止もしくは障害が発生したと思われます

エージェントが停止した,または障害が発生したと思われます。

 $(S)$ 

要求処理を中止します。

(O)

次の原因が考えられます。確認してください。

1. エージェントが起動していない。

2. サービス名「jp1ajs2qagt」のポート番号が,マネージャーとエージェントとの間で一致していない。

3. マネージャーとエージェントのどちらか一方、または両方でハードウェアを含めたネットワークに 問題がある。

マネージャーの統合トレースログでこのメッセージの前後に KAVU で始まるメッセージが出力されて いるかを確認してください。また,このメッセージが出力された時間帯に,エージェントの統合トレー スログに KAVU で始まるメッセージが出力されているかを確認してください。出力されている場合 は,そちらのメッセージの説明も参照してください。

### KAVU4531-W

The agent (エージェントホスト名) host name might be invalid. エージェント(エージェントホスト名)のホスト名に誤りがあると思われます

hosts ファイル,または DNS サーバなどで,指定ホスト名から IP アドレスが求められるように,ネット ワークの設定が正しく設定されている必要があります。

(S)

要求処理を中止します。

 $(O)$ 

エージェントホスト名で,TCP/IP 通信ができることを確認してください。

#### KAVU4532-W

The client (クライアントホスト名) might have stopped, or an obstacle might have occurred. クライアント(クライアントホスト名)が停止もしくは障害が発生したと思われます

クライアントが停止した,または障害が発生したと思われます。

 $(S)$ 

要求処理を中止します。

 $(O)$ 

クライアントアプリケーションが起動されていること,クライアントホスト名で TCP/IP 通信ができ ること,およびポート番号が正しく設定されていることを確認してください。

#### KAVU4533-W

The client (クライアントホスト名) host name might be invalid. クライアント(クライアントホスト名)のホスト名に誤りがあると思われます

hosts ファイル,または DNS サーバなどで、指定ホスト名から IP アドレスが求まるように、ネットワー ク設定がされている必要があります。

 $(S)$ 

要求処理を中止します。

(O)

クライアントホスト名で,TCP/IP 通信ができることを確認してください。

### KAVU4534-W

No response was received from the agent (エージェントホスト名), so the status of job (ジョブ 番号) was changed to recovered (状態名).

エージェント(エージェントホスト名)の応答がないためジョブ(ジョブ番号)を回復状態(状態名)にしま した

エージェントホストにジョブの状態確認要求または強制終了要求を行いましたが,エージェントホストか らの応答がありませんでした。

 $(S)$ 

要求処理を中止し,ジョブを(状態名)状態に変更します。

(O)

通信エラーが発生しているおそれがあります。マネージャーホストおよびエージェントホストの統合ト レースログでこのメッセージの前後に KAVU または KNAC で始まるメッセージが出力されているか を確認してください。出力されている場合はそちらのメッセージの説明も参照してください。出力され ていない場合は,資料採取ツールで資料を採取したあと,システム管理者に連絡してください。資料 は,マネージャーホストとエージェントホストの両方で採取してください。

### KAVU4535-I

The agent(エージェントホスト名) operating status was changed to recovered. エージェント(エージェントホスト名)の運用状態が回復しました

実行ホストの監視で,運用の回復(障害の状態,または停止の状態の回復)を検知しました。実行ホスト の運用の回復を検知すると、実行ホストにジョブの実行登録を再開します。「実行ホストの監視」の詳細に ついては,マニュアル「JP1/Automatic Job Management System 3 導入ガイド 5.4.8(2) 実行ホスト (エージェント)の監視」を参照してください。

 $(S)$ 

処理を続行します。

#### KAVU4536-W

The transfer file could not be accessed. (reason code:要因番号) 転送ファイルのアクセスに失敗しました(要因番号:要因番号)

転送ファイルのアクセスに失敗しました。

 $(S)$ 

要求処理を中止します。

 $(O)$ 

要因番号に対する原因と対処方法を次に示します。なお,転送ファイルとは,ジョブを登録する際の転 送元ファイル,またはジョブの終了通知を受けた際の結果ファイルになります。

要因番号が 0xE002110D

• 原因

転送ファイルを転送しようとしたが,転送元にファイルがなかった。

• 対処

転送元のファイルの有無を確認してください。

要因番号が 0xE002110E

- 原因 転送ファイルに対するアクセス権がない。
- 対処

転送ファイルに対するアクセス権の有無を確認してください。

要因番号が 0xE0021110

- 原因 転送ファイルが他プロセスで使用されている。
- 対処

転送ファイルを使用している他プロセスがないか確認してください。

ほかのジョブで同じ転送元ファイル,同じ結果ファイルを使用していないか確認してください。 要因番号が 0xE0021111

• 原因

転送ファイルの作成(オープン)に失敗した。

• 対処

資料採取ツールで資料を採取したあと,システム管理者に連絡してください。

要因番号が 0xE0021112

• 原因

転送ファイルの読み込みに失敗した。

• 対処

資料採取ツールで資料を採取したあと,システム管理者に連絡してください。

上記以外の要因番号が出力された場合は,資料採取ツールで資料を採取したあと,システム管理者に連 絡してください。

### KAVU4537-W

Job information is removed because inappropriate job information was detected in the database. (job number=ジョブ番号, job name=ジョブ名, file name=実行ファイル名, submitted time=登録日時, start time=実行開始日時, end time=実行終了日時)

データベース中に不整合なジョブ情報を検出したためジョブ情報を削除します(ジョブ番号=ジョブ番 号. ジョブ名=ジョブ名,実行ファイル名,です。それ日時=登録日時,実行開始日時=実 行開始日時,実行終了日時)

ジョブ情報が壊れているため該当するジョブを削除します。

 $(S)$ 

ジョブ登録,またはジョブ情報削除中に, JP1/AJS3 プロセスが停止したため, データベースに不整合 が発生しました。

該当するジョブ情報を削除して,データベースを正常な状態に戻したあと,処理を続行します。

## KAVU4538-W

The status of job (ジョブ番号) missed at the agent (エージェントホスト名) was changed to recovered (状態名).

エージェント(エージェントホスト名)で消失したジョブ(ジョブ番号)を回復状態(状態名)にしました

エージェントホストにジョブの状態確認要求または強制終了要求を行いましたが,エージェントホストに 該当するジョブがありませんでした。

 $(S)$ 

要求処理を中止し,ジョブを(状態名)状態に変更します。

#### $(O)$

次のことが考えられます。

- エージェントホストからジョブの終了通知が失敗している状態でエージェントホストの JP1/AJS3 サービスが停止した。
- エージェントホストでジョブを実行中のまま,JP1/AJS3 サービスが異常終了した。

マネージャーホストおよびエージェントホストの統合トレースログでこのメッセージの前後に KAVU で始まるメッセージが出力されているかを確認してください。出力されている場合はそちらのメッセー ジの説明も参照してください。出力されていない場合は、資料採取ツールで資料を採取したあと、シス テム管理者に連絡してください。資料は,マネージャーホストとエージェントホストの両方で採取して ください。

### KAVU4539-W

No agent can execute the job (ジョブ番号).

ジョブ(ジョブ番号)を実行できるエージェントがありません

ジョブを実行できるエージェントがありません。

(S)

ジョブの実行猶予時間を待ったあと,実行できるエージェントがない場合,ジョブの状態を変更します。

 $(O)$ 

ジョブの種類によって対処方法が異なります。

- PC ジョブ, UNIX ジョブ, アクションジョブ, およびカスタムジョブの場合 実行エージェントに定義した実行ホスト上の、JP1/AJS のサービスが開始しているか確認してくだ さい。
- QUEUE ジョブ,サブミットジョブの場合 キューに接続しているエージェント上の、JP1/AJS のサービスが開始しているか確認してください。

## KAVU4540-I

The manager (マネージャーホスト名) started planned termination. マネージャー(マネージャーホスト名)が計画停止処理を開始しました

ジョブ実行制御のマネージャープロセスが計画停止処理を開始しました。

 $(S)$ 

JP1/AJS3 サービスの停止処理を続行します。

#### KAVU4541-I

The manager (マネージャーホスト名) started forced termination. マネージャー(マネージャーホスト名)が強制停止処理を開始しました

ジョブ実行制御のマネージャープロセスが強制停止処理を開始しました。

 $(S)$ 

JP1/AJS3 サービスの停止処理を続行します。

#### KAVU4542-I

The manager  $($ マネージャーホスト名) is monitoring queuing job termination. マネージャー(マネージャーホスト名)がキューイングジョブの終了監視を行います

ジョブ実行制御のマネージャープロセスがキューイング中ジョブの終了を監視します。

 $(S)$ 

JP1/AJS3 サービスの停止処理を続行します。

#### KAVU4543-I

The manager  $($ マネージャーホスト名) is monitoring executing job termination. マネージャー(マネージャーホスト名)が実行ジョブの終了監視を行います

ジョブ実行制御のマネージャープロセスが実行中ジョブの終了を監視します。

(S)

JP1/AJS3 サービスの停止処理を続行します。

### KAVU4545-I

The cold start processing will start in the manager (マネージャーホスト名). マネージャー(マネージャーホスト名)でコールドスタート処理を行います

マネージャーでコールドスタート処理を行います。

(S)

処理を続行します。

# KAVU4546-W

The PATH variable could not be acquired at the agent  $(I - \frac{\dot{y}}{\dot{x}}$   $\dot{y}$   $\dot{x}$   $\dot{x}$   $\dot{x}$   $\dot{x}$   $\dot{x}$   $\dot{x}$   $\dot{x}$ エージェント(エージェントホスト名)でユーザーの PATH 環境変数の取得に失敗しました

エージェントで、実行 OS ユーザーの環境変数PATH の取得に失敗しました。

 $(S)$ 

要求処理を中止します。

 $(O)$ 

次のことを確認してください。

- ディスク容量不足が発生していないか。
- 実行 OS ユーザーのログインスクリプト内に,途中で処理を終了してしまう条件がないか。 その際, JP1/AJS3 によるジョブの実行で不要な記述がログインスクリプトにあれば、その該当す る個所を削除,または環境変数JP1JobID を用いて該当する個所をスキップするようにしてください。

## KAVI 14547-W

You are not authorized to access the temporary file at the agent  $(\pm - \frac{y}{x} + \frac{z}{x})$ . エージェント(エージェントホスト名)の一時作業用ファイルに対してアクセス権がありません

次のファイル,またはディレクトリへのアクセス権がありません。

- エージェントプロセス実行時のワークディレクトリ,またはワークディレクトリ内のファイル
- システムファイルディレクトリ,またはシステムファイルディレクトリ内のファイル
- $(S)$

要求処理を中止します。

 $(O)$ 

次の原因が考えられます。エージェントホストの状態を確認してください。

- システムファイルディレクトリ(デフォルトでは/var/opt/jp1ajs2/sys)の権限が変更されている
- エージェントプロセス実行時のワークディレクトリ(デフォルトでは/var/opt/jp1ajs2/tmp)の権 限が変更されている
- システムファイルディレクトリにあるjpqagtlock ファイル,または一時作業用ファイルの権限が変 更されている
- 他プログラムが,上記に示すディレクトリ,または一時作業用ファイルに対してアクセスしている

ファイルやディレクトリの権限が変更されていた場合は,ジョブを実行する OS ユーザーに対して,書 き込み,および読み込み権限を設定してください。ジョブが終了しても,一時作業用ファイル(A\_JPQ から始まるファイル)が、エージェントプロセス実行時のワークディレクトリに残ったままとなること があります。JP1/AJS3 を停止しても,エージェントプロセス実行時のワークディレクトリに一時作業 用ファイル(AIPQから始まるファイル)が残っている場合は、削除してください。

### KAVI 14548-W

The temporary file at the agent  $(\text{I}-\text{?I})$   $\text{I}-\text{?I}$   $\text{I}-\text{?I}$  cannot be accessed. エージェント(エージェントホスト名)の一時作業用ファイルへのアクセスに失敗しました

次のファイル,またはディレクトリへのアクセスに失敗しました。

- エージェントプロセス実行時のワークディレクトリ,またはワークディレクトリ内のファイル
- システムファイルディレクトリ,またはシステムファイルディレクトリ内のファイル
- $(S)$

要求処理を中止します。

 $(O)$ 

次の原因が考えられます。エージェントホストの状態を確認してください。

- システムファイルディレクトリ(デフォルトでは/var/opt/jp1ajs2/sys)が削除されている
- エージェントプロセス実行時のワークディレクトリ(デフォルトでは/var/opt/jp1ajs2/tmp)が削 除されている
- システムファイルディレクトリにあるjpqagtlock ファイル,または一時作業用ファイルが削除され ている
- 他プログラムが,上記に示すディレクトリ,または一時作業用ファイルに対してアクセスしている
- マッピングしている OS ユーザーに対して/etc/passwd に指定したホームディレクトリがない
- エージェントプロセス実行時のワークディレクトリ(デフォルトでは,/var/opt/jp1ajs2/tmp)に 書き込み権限がない

jpqagtlock ファイルや上記ディレクトリが削除されていた場合は、JP1/AJS3 を再インストールしてく ださい。

また,エージェントプロセス実行時のワークディレクトリがある場合は,指定されているディレクトリ に書き込み権限があるかどうかを確認してください。書き込み権限がない場合は、権限を与えるか、書 き込み権限があるディレクトリに変更してください。

ジョブが正常終了しても、一時作業用ファイル (A\_JPQ から始まるファイル) が、エージェントプロ セス実行時のワークディレクトリに残ったままとなることがあります。JP1/AJS3 を停止しても,エー ジェントプロセス実行時のワークディレクトリに一時作業用ファイル(A\_JPQ から始まるファイル) が残っている場合は,削除してください。

### KAVU4549-W

The process has too many open files at the agent  $(I - \ddot{\nu} \cdot \nabla \cdot \nabla \cdot \nab$ 

エージェント(エージェントホスト名)でオープンできるファイル数がシステムによって決められた上 限に達しました

エージェントのカーネルパラメーターで設定された,オープンできるファイルの最大数に達しました。

 $(S)$ 

要求処理を中止します。

(O)

エージェントのカーネルパラメーターで設定された,オープンできるファイルの最大数を拡張してくだ さい。カーネルパラメーターの見積もりについては,リリースノートを参照してください。

#### KAVU4550-W

The execution file (ファイル名) is missing at the agent (エージェントホスト名). エージェント(エージェントホスト名)に実行ファイル(ファイル名)がありません

エージェントに実行ファイルがありません。

 $(S)$ 

要求処理を中止します。

 $(O)$ 

次の原因が考えられます。確認してください。

- 1. 実行ファイルを相対パスで指定している場合に、実行するために必要なフォルダおよびディレクト リがエージェントホストの環境変数PATH に設定されていない。
- 2. ネットワークドライブ上にある実行ファイルを指定している。
- 3. エージェントホストが WOW64 環境で, %systemroot%¥system32 配下の実行ファイルを指定して いる。
- 4. アクションジョブを実行してこのメッセージが出力された場合は,アクションジョブの詳細定義で 設定したプラットフォームに誤りがある。
- 5. オペレーションジョブを実行してこのメッセージが出力された場合は、オペレーションジョブで使 用する環境のセットアップが正しく行われていない。
- 6. ジョブの実行時に,指定した実行ファイルがエージェントホストに存在しない。

各要因に対して次の対処を行ったあと,再度要求を発行してください。

1. エージェントホストの環境変数PATH に必要なフォルダおよびディレクトリが正しく設定されている かどうかを確認してください。

- 2. ネットワークドライブ名から始まるパスを指定しないでください。ネットワークドライブ名ではな く、「¥コンピュータ名¥共有フォルダ¥実行ファイル名」のようにコンピュータ名から始まるパスを 指定してください。
- 3. WOW64 環境では%systemroot%\system32 配下のファイルを指定した場合, %systemroot%\syswow64 配下にリダイレクトされます。次の方法で対処してください。

· Windows Server 2012, または 64 ビット版の Windows Server 2008 の場合は, %systemroot %¥system32 配下の代わりに%systemroot%¥sysnative 配下を指定し、ジョブを再実行してください。 · Windows Server 2003 (x64) の場合は、WOW64 環境でジョブを実行する際に、ファイルシ ステムリダイレクトを無効にする設定を有効にしてジョブを再実行してください。 WOW64 環境でのジョブの実行方法の詳細については、マニュアル「IP1/Automatic Iob Management System 3 構築ガイド 1 6.6.2 WOW64 環境でジョブを実行する際にファイルシ ステムリダイレクトを無効にする設定」を参照してください。

- 4. アクションジョブの詳細定義を見直し,アクションジョブを再実行してください。
- 5. アンセットアップ後に再度セットアップを行い,オペレーションネットの環境を正常な状態にして から再実行してください。
- 6. エージェントホストに実行ファイルが存在していることを確認し,ジョブを再実行してください。 また,実行ファイルを移動または削除する運用を行っていないか確認してください。

### KAVU4551-W

You are not authorized to access the execution file (ファイル名) at the agent (エージェントホ スト名).

エージェント(エージェントホスト名)の実行ファイル(ファイル名)に対してアクセス権がありません

エージェントの実行ファイルに対してアクセス権がありません。

#### $(S)$

要求処理を中止します。

#### $(O)$

エラー要因を取り除いたあと,再度要求を発行してください。

### KAVU4552-W

The environment file (ファイル名) is missing at the agent (エージェントホスト名). エージェント(エージェントホスト名)に環境変数ファイル(ファイル名)がありません

エージェントに環境変数ファイルがありません。

#### $(S)$

要求処理を中止します。

(O)

エラー要因を取り除いたあと,再度要求を発行してください。

### KAVU4553-W

You lack access permission for the environment file (ファイル名) at the agent (エージェントホ スト名).

エージェント(エージェントホスト名)の環境変数ファイル(ファイル名)に対してアクセス権がありま せん

エージェントの環境変数ファイルに対してアクセス権がありません。

 $(S)$ 

要求処理を中止します。

 $(O)$ 

エラー要因を取り除いたあと,再度要求を発行してください。

### KAVU4554-W

The environment file (ファイル名) at the agent (エージェントホスト名) cannot be opened. エージェント(エージェントホスト名)の環境変数ファイル(ファイル名)がオープンできません

エージェントの環境変数ファイルがオープンできません。

 $(S)$ 

要求処理を中止します。

 $(O)$ 

システムで受け付けられないファイル名の形式,またはファイル名長であるおそれがあります。指定し た環境変数ファイル名を確認してください。

## KAVU4555-W

The environment file (ファイル名) at the agent (エージェントホスト名) cannot be accessed. エージェント(エージェントホスト名)で環境変数ファイル(ファイル名)へのアクセスに失敗しました

エージェントで環境変数ファイルへのアクセスに失敗しました。

 $(S)$ 

要求処理を中止します。

(O)

資料採取ツールで資料を採取したあと,システム管理者に連絡してください。

# KAVU4556-W

The standard input file (ファイル名) is missing at the agent (エージェントホスト名). エージェント(エージェントホスト名)に標準入力ファイル(ファイル名)がありません

エージェントに標準入力ファイルがありません。

 $(S)$ 

要求処理を中止します。

(O)

エラー要因を取り除いたあと,再度要求を発行してください。

## KAVU4557-W

You lack access permission for the standard input file (ファイル名) at the agent (エージェント ホスト名).

エージェント(エージェントホスト名)の標準入力ファイル(ファイル名)に対してアクセス権がありま せん

エージェントの標準入力ファイルに対してアクセス権がありません。

 $(S)$ 

要求処理を中止します。

 $(O)$ 

エラー要因を取り除いたあと,再度要求を発行してください。

### KAVU4558-W

The standard input file (ファイル名) at the agent (エージェントホスト名) cannot be opened. エージェント(エージェントホスト名)の標準入力ファイル(ファイル名)がオープンできません

エージェントの標準入力ファイルがオープンできません。

(S)

要求処理を中止します。

(O)

システムで受け付けられないファイル名の形式,またはファイル名長であるおそれがあります。指定し た標準入力ファイル名を確認してください。

# KAVU4559-W

The standard input file (ファイル名) at the agent  $(I - \frac{\nu}{2}L + \frac{\nu}{2})$  cannot be accessed. エージェント(エージェントホスト名)で標準入力ファイル(ファイル名)へのアクセスに失敗しました

エージェントで標準入力ファイルへのアクセスに失敗しました。

 $(S)$ 

要求処理を中止します。

 $(O)$ 

資料採取ツールで資料を採取したあと,システム管理者に連絡してください。

# KAVU4560-W

You lack access permission for the standard output file (ファイル名) at the agent (エージェン トホスト名).

エージェント(エージェントホスト名)の標準出力ファイル(ファイル名)に対してアクセス権がありま せん

エージェントの標準出力ファイルに対してアクセス権がありません。

(S)

要求処理を中止します。

 $($  $\bigcap$ 

エラー要因を取り除いたあと,再度要求を発行してください。

#### KAVU4561-W

The standard output file (ファイル名) at the agent (エージェントホスト名) cannot be opened. エージェント(エージェントホスト名)の標準出力ファイル(ファイル名)がオープンできません

エージェントの標準出力ファイルがオープンできません。

### $(S)$

要求処理を中止します。

(O)

システムで受け付けられないファイル名の形式,またはファイル名長であるとおそれがあります。指定 した標準出力ファイル名を確認してください。

### KAVU4562-W

The standard output file (ファイル名) at the agent (エージェントホスト名) cannot be accessed. エージェント(エージェントホスト名)で標準出力ファイル(ファイル名)へのアクセスに失敗しました

エージェントで標準出力ファイルへのアクセスに失敗しました。

 $(S)$ 

要求処理を中止します。

(O)

資料採取ツールで資料を採取したあと,システム管理者に連絡してください。

## KAVU4563-W

You lack access permission for the standard error output file (ファイル名) at the agent (エー ジェントホスト名).

エージェント(エージェントホスト名)の標準エラー出力ファイル(ファイル名)に対してアクセス権があ りません

エージェントの標準エラー出力ファイルに対してアクセス権がありません。

 $(S)$ 

要求処理を中止します。

 $(O)$ 

エラー要因を取り除いたあと,再度要求を発行してください。

### KAVU4564-W

The standard error output file (ファイル名) at the agent (エージェントホスト名) cannot be opened.

エージェント(エージェントホスト名)の標準エラー出力ファイル(ファイル名)がオープンできません

エージェントの標準エラー出力ファイルがオープンできません。

 $(S)$ 

要求処理を中止します。

 $(\bigcap$ 

システムで受け付けられないファイル名の形式,またはファイル名長であるおそれがあります。指定し た標準エラー出力ファイル名を確認してください。

## KAVU4565-W

The standard error output file (ファイル名) at the agent (エージェントホスト名) cannot be accessed.

エージェント(エージェントホスト名)で標準エラー出力ファイル(ファイル名)へのアクセスに失敗しま した

エージェントで標準エラー出力ファイルへのアクセスに失敗しました。

 $(S)$ 

要求処理を中止します。

(O)

資料採取ツールで資料を採取したあと,システム管理者に連絡してください。

## KAVU4566-W

The work path name is too long at the agent (エージェントホスト名), so the file cannot be created.

エージェント(エージェントホスト名)のワークパス名が長いためファイルが作成できません

エージェントのワークパス名が長いため,ファイルが作成できません。

#### $(S)$

要求処理を中止します。

 $(O)$ 

エラー要因を取り除いたあと,再度要求を発行してください。

### KAVU4567-W

There is no work path at the agent  $(\pm - \frac{m}{2} \pm \frac{m}{2})$ . エージェント(エージェントホスト名)にワークパスがありません

エージェントにワークパスがありません。

(S)

要求処理を中止します。

 $($  $\bigcap$ 

ジョブ実行制御の環境設定パラメーターWorkPath (エージェントプロセス実行時のワークディレクトリ 名)に指定しているディレクトリがないおそれがあります。エラー要因を取り除いたあと,再度要求を 発行してください。

## KAVU4568-W

You lack access permission for the work path at the agent  $(I - \tilde{y} \times \tilde{y})$ . エージェント(エージェントホスト名)のワークパスに対してアクセス権がありません

エージェントのワークパスに対してアクセス権がありません。

 $(S)$ 

要求処理を中止します。

 $(\bigcap$ 

エラー要因を取り除いたあと,再度要求を発行してください。

## KAVU4569-W

The file path (パス名) variable at the agent (エージェントホスト名) could not be resolved. エージェント(エージェントホスト名)でファイルパス(パス名)の変数解決に失敗しました

エージェントでファイルパスの変数解決に失敗しました。

 $(S)$ 

要求処理を中止します。

(O)

エラー要因を取り除いたあと,再度要求を発行してください。

### KAVU4570-W

The parameter (パラメーター名) variable at the agent (エージェントホスト名) could not be resolved.

エージェント(エージェントホスト名)でパラメーター(パラメーター名)の変数解決に失敗しました

エージェントでパラメーターの変数解決に失敗しました。

 $(S)$ 

要求処理を中止します。

 $(O)$ 

エラー要因を取り除いたあと,再度要求を発行してください。

## KAVU4571-W

The user mapping (JP1 ユーザー名) at the agent (エージェントホスト名) failed. エージェント(エージェントホスト名)でユーザーマッピング(JP1 ユーザー名)に失敗しました

エージェントでユーザーマッピングに失敗しました。

 $(S)$ 

要求処理を中止します。

 $(O)$ 

次の原因が考えられます。また,エージェントの統合トレースログに詳細なメッセージが出力されてい る場合があるため,合わせて確認してください。

- 1. エージェントホストで, JP1 ユーザーのサーバホスト名に指定しているマネージャーホスト名が誤っ ている。
- 2. エージェントのデフォルトキューの設定で、接続エージェントが複数設定してあり、優先順位の設 定に誤りがある,または誤ったエージェントを接続しているため,予期していないエージェントで ジョブが実行されている。

3. エージェントホストのユーザーマッピング定義で、該当する JP1 ユーザーを登録していない。

- 4. エージェントホストのユーザーマッピング定義で、存在しない OS ユーザーを登録している。
- 5. エージェントホストのユーザーマッピング定義で, OS ユーザーのパスワードを誤って登録してい る(Windows 限定)。
- 6. ajsentry コマンドを実行した OS ユーザーと同名の JP1 ユーザーがいない。
- 7. ジョブの詳細定義で指定している OS ユーザーが JP1 ユーザーにマッピングされていない。
- 8. 所有者の JP1 ユーザーと実行登録した JP1 ユーザーが異なっている。
- 9. メモリー不足が発生している。
- 10. 実行エージェントグループの設定で、関連づけられている実行エージェントが複数あり、優先順位 の設定に誤りがある,または誤った実行エージェントが関連づけられているため,予期していない 実行エージェントでジョブが実行されている。
- 11. ジョブの詳細定義で [実行ユーザー種別] に [所有ユーザー] を指定し、かつ [所有者] が空欄で ある場合, JP1 ユーザーに登録されていない名称の OS ユーザーを, マネージャーホストの JP1/ AJS3 サービスの起動アカウントに設定している。
- 各要因に対して次の対処を行ったあと,再度要求を発行してください。
- 1. IP1 ユーザーのサーバホスト名に、正しいマネージャーホスト名を設定してください。
- 2. jpqagtlink コマンドを実行して,エージェントの優先順位を変更するか,またはjpqagtunlink コマ ンドを実行して,エージェントのデフォルトキューと予期していないエージェントとの接続を解除 してください。
- 3. ジョブを実行するエージェントホストのユーザーマッピング定義で. メッセージ中の「JP1 ユーザー 名」に表示された JP1 ユーザーを登録し,OS ユーザーにマッピングしてください。
- 4. ジョブを実行するエージェントホストのユーザーマッピング定義で, 存在する OS ユーザーを登録 してください。
- 5. jbsumappass コマンドを実行し,OS ユーザーのパスワードを再設定してください。パスワードに は,OS ユーザーのパスワードを指定してください(Windows 限定)。
- 6. 次のどちらかの対処をしたあと,再度ajsentry コマンドを実行してください。
	- ·OS ユーザーと同一名称の JP1 ユーザーを追加し, JP1 ユーザーと OS ユーザーをマッピングする。
	- ・ジョブの定義で,ジョブの実行ユーザーに所有ユーザーを指定する。
- 7. ジョブの詳細定義で指定している OS ユーザーを確認してください。ジョブを実行するエージェン トで,確認した OS ユーザーを JP1 ユーザーにマッピングしてください。
- 8.所有者と実行登録者のどちらでジョブを実行登録するかを決め, 実行ユーザー種別を正しく設定し てください。
- 9. メモリーの状態を確認し,メモリー所要量を再見積もりしてください。
- 10. ajsagtalt コマンドを実行して,優先順位を変更するか,または実行エージェントグループと予期 していない実行エージェントとの関連づけを除外してください。

11. ユーザーマッピング定義で、メッセージ中の「JP1 ユーザー名」に表示された IP1 ユーザーを登録 してください。または、Windows の場合は、JP1 ユーザーに登録されているユーザー名と同名の OS ユーザーを,マネージャーホストの JP1/AJS3 サービスの起動アカウントに設定してください。

ユーザーマッピングの設定方法はマニュアル「JP1/Automatic Job Management System 3 構築ガイ ド 1 3. セットアップ」(Windows の場合)またはマニュアル「JP1/Automatic Job Management System 3 構築ガイド 1 13. セットアップ」(UNIX の場合)を参照してください。

JP1/AJS3 のコマンドの詳細については,マニュアル「JP1/Automatic Job Management System 3 コマンドリファレンス 1 2. コマンド」またはマニュアル「JP1/Automatic Job Management System 3 コマンドリファレンス 2 3. 特別な運用で使用するコマンド」を参照してください。

JP1/Base のコマンドの詳細については,マニュアル「JP1/Base 運用ガイド」を参照してください。

### KAVU4572-W

The user (ユーザー名) could not be masked at the agent (エージェントホスト名). エージェント(エージェントホスト名)でユーザー偽装(ユーザー名)に失敗しました

エージェントでユーザー偽装に失敗しました。

 $(S)$ 

要求処理を中止します。

 $(O)$ 

ユーザーマッピング定義を確認したあと,再度要求を発行してください。

#### KAVU4573-W

The job priority at the agent (エージェントホスト名) could not be changed. エージェント(エージェントホスト名)でジョブのプライオリティの変更に失敗しました

エージェントでジョブのプライオリティの変更に失敗しました。

 $(S)$ 

要求処理を中止します。

 $(O)$ 

資料採取ツールで資料を採取したあと,システム管理者に連絡してください。

#### KAVU4574-W

An error occurred when a job process was generated at the agent  $(\pm - \frac{\gamma}{2} \pm \gamma + \frac{\pi}{6})$ . エージェント(エージェントホスト名)でジョブのプロセス生成時にエラーが発生しました

エージェントでジョブのプロセス生成時にエラーが発生しました。

(S)

要求処理を中止します。

 $(O)$ 

Windows の場合は,エージェントホストのアカウントの権限が正しく設定されているかを確認してく ださい。アカウントの権限の設定方法については,マニュアル「JP1/Base 運用ガイド」の「ユーザー マッピングを設定する前に」の Active Directory 環境で OS ユーザーにユーザー権利を与える方法に ついての説明を参照してください。

なお. IP1/AIS3 サービスの起動アカウントを. システムアカウントからユーザーアカウントに変更す る場合は,プロセスレベルトークンの置き換えの権限も必要です。サービスアカウントをユーザーアカ ウントに設定した場合に必要となる権限については,マニュアル「JP1/Automatic Job Management System 3 設計ガイド(システム構築編) 4.2.3(1)(d) JP1/AJS3 のサービスをユーザーアカウントで 運用する場合の権限」を参照してください。

それ以外の場合は,資料採取ツールで資料を採取したあと,システム管理者に連絡してください。

### KAVI J4575-W

An error occurred when a job process was started at the agent  $(\pm \rightarrow \rightarrow \rightarrow \rightarrow \rightarrow \rightarrow \rightarrow \rightarrow \rightarrow)$ . エージェント(エージェントホスト名)でジョブのプロセス起動時にエラーが発生しました

エージェントでジョブのプロセス起動時にエラーが発生しました。

 $(S)$ 

要求処理を中止します。

 $(O)$ 

エージェントの統合トレースログを確認し,エラー要因を取り除いたあと,再度要求を発行してくださ い。

# KAVU4576-W

The standard error file or standard error output file could not be sent at the agent  $(\pm - \ddot{\nu})$ ントホスト名).

エージェント(エージェントホスト名)で標準出力または標準エラー出力ファイルの転送に失敗しま した

エージェントで標準出力,または標準エラー出力ファイルの転送に失敗しました。

 $(S)$ 

要求処理を中止します。

 $(O)$ 

統合トレースログでエラー要因を確認し、要因を取り除いたあと、再度要求を発行してください。

## KAVU4578-W

Execution file (ファイル名) could not be accessed at the agent (エージェントホスト名). エージェント(エージェントホスト名)で実行ファイル(ファイル名)へのアクセスに失敗しました

エージェントで,実行ファイルへのアクセスに失敗しました。

 $(S)$ 

要求処理を中止します。

(O)

資料採取ツールで資料を採取したあと,システム管理者に連絡してください。

### KAVU4580-W

The user (ユーザー名) does not have administrator permission at the agent (エージェントホス ト名).

エージェント(エージェントホスト名)にてユーザー(ユーザー名)に管理者権限がありません

UNIX ジョブで実行優先順位を4または5に指定した場合は、実行 OS ユーザーにスーパーユーザー権限 が必要です。

 $(S)$ 

要求処理を中止します。

 $(O)$ 

スーパーユーザー権限を持つユーザーで,再度要求を発行してください。

### KAVU4581-W

The execution file (ファイル名) at the agent (エージェントホスト名) is not an executable file. エージェント(エージェントホスト名)の実行ファイル(ファイル名)は実行可能ファイルではありません

エージェントの実行ファイルは,実行できるファイルではありません。

(S)

要求処理を中止します。

(O)

エラー要因を取り除いたあと,再度要求を発行してください。

## KAVU4582-W

The execution file (ファイル名) cannot be merged with the command statement at the agent (エージェントホスト名).

エージェント(エージェントホスト名)の実行ファイル(ファイル名)とコマンド文はマージできません

エージェントの実行ファイルとコマンド文はマージできません。

 $(S)$ 

要求処理を中止します。

 $(O)$ 

エラー要因を取り除いたあと,再度要求を発行してください。

# KAVU4583-W

The execution shell is missing at the agent  $(I - \tilde{y} - \tilde{y})$ . エージェント(エージェントホスト名)に実行シェルがありません

エージェントで,ジョブの実行に使用しているシェルがありません。

 $(S)$ 

要求処理を中止します。

 $($  $\cap$  $)$ 

ジョブの実行に使用しているシェルを確認してください。

また,マッピングしている OS ユーザーに対して/etc/passwd に指定したログインシェルがあるかを確 認してください。

### KAVU4584-W

The agent  $(1-\frac{y_1}{\sigma_1})$  does not have permission for changing owner of the file. エージェント(エージェントホスト名)でファイルの所有者を変更する権限がありません

エージェントで,ファイルの所有者を変更する権限がありません。

 $(S)$ 

要求処理を中止します。

 $(\bigcap$ 

エージェントの統合トレースログに,出力されている警告メッセージ KAVU3592-W の内容を確認し たあと,ファイルと格納先ディレクトリのアクセス権,または格納先ディレクトリを変更してください。

### KAVU4585-W

No path is specified to the destination for storing transfer files at the agent  $(\pm - \ddot{\nu} \pm \nu)$   $\pm \pi \lambda$ ト名).

エージェント(エージェントホスト名)に転送ファイルの格納先パスがありません

エージェントに,転送ファイルの格納先パスがありません。

(S)

要求処理を中止します。

 $(O)$ 

エラー要因を取り除いたあと,再度要求を発行してください。

### KAVU4586-W

You are not authorized to access the path to the destination for storing transfer files or the files at the agent (エージェントホスト名).

エージェント(エージェントホスト名)の転送ファイルの格納先パスまたはファイルに対してアクセス 権がありません

エージェントの転送ファイルの格納先パス,またはファイルに対してアクセス権がありません。

 $(S)$ 

要求処理を中止します。

 $(O)$ 

エラー要因を取り除いたあと,再度要求を発行してください。

### KAVU4587-W

The agent  $(1-\frac{1}{\nu}+\frac{1}{\nu}+\frac{1}{\nu})$  transfer files cannot be opened. エージェント(エージェントホスト名)の転送ファイルがオープンできません

エージェントの転送ファイルがオープンできません。

#### $(S)$

要求処理を中止します。

 $($  $\bigcap$ 

システムで受け付けられないファイル名の形式,またはファイル名長であるおそれがあります。指定し た転送先ファイル名を確認してください。

### KAVU4588-W

Another process is using the agent (エージェントホスト名) transfer files. エージェント(エージェントホスト名)の転送ファイルが他プロセスで使用中です

エージェントの転送ファイルが,他プロセスで使用中です。

### (S)

要求処理を中止します。

(O)

エラー要因を取り除いたあと,再度要求を発行してください。

## KAVU4589-W

The transfer files could not be accessed at the agent (エージェントホスト名). エージェント(エージェントホスト名)で転送ファイルへのアクセスに失敗しました

エージェントで転送ファイルへのアクセスに失敗しました。

 $(S)$ 

要求処理を中止します。

 $(O)$ 

資料採取ツールで資料を採取したあと,システム管理者に連絡してください。

#### KAVU4590-W

The job format is unacceptable at the agent  $(\pm -\frac{1}{2}\pm\sqrt{1+\frac{1}{2}}$ .

エージェント(エージェントホスト名)で受付けられない形式のジョブです

エージェントホストにジョブの実行要求を行いましたが,パラメーターが不正のため要求を受け付けられ ませんでした。

 $(S)$ 

ジョブの実行要求処理を中止します。

 $($  $\bigcap$ 

資料採取ツールで資料を採取したあと,システム管理者に連絡してください。資料は,マネージャーホ ストとエージェントホストの両方で採取してください。

#### KAVU4591-W

The agent  $(1-\frac{1}{\nu}+\pi\lambda+\hat{\alpha})$  job execution environment is invalid.

エージェント(エージェントホスト名)のジョブ実行環境が不正です

エージェントホストにジョブの実行要求を行いましたが,エージェントホスト側の実行環境が不正のため 要求を受け付けられませんでした。次のような要因が発生しているおそれがあります。

- 指定した実行ファイルに実行権限がない。
- IP1/Script のジョブの場合, IP1/Script のバージョンが不適合, または IP1/Script の実行ファイルの 形式でない。
- マネージャーホスト名の IP アドレス変換に失敗している。
- エージェントホストで共有メモリーが不足している。

• エージェントプロセスがログの初期化で失敗している。

(S)

ジョブの実行要求処理を中止します。

 $(O)$ 

エージェントホストの統合トレースログでエラー要因を確認し,要因を取り除いたあと,再度要求を発 行してください。原因が判明しない場合は、資料採取ツールで資料を採取したあと、システム管理者に 連絡してください。資料は,マネージャーホストとエージェントホストの両方で採取してください。

### KAVU4593-W

An executable the agent does not exist. 実行可能なエージェントがありません

エージェントホストにジョブの実行を要求しましたが,実行できるエージェントホストがありませんでした。

 $(S)$ 

ジョブの実行要求処理を中止します。

 $($  $\cap$  $)$ 

次の原因が考えられます。確認してください。

- 1. エージェントホストが停止しているかエージェントホストの JP1/AJS3 サービスが停止している
- 2. マネージャーでエージェントのホスト名解決ができていない
- 3. ハードウェアを含めたネットワークに問題がある
- 4. マネージャーとエージェント間でポート番号が正しく設定されていない
- 各要因に対して次の対処を行ったあと,再度要求を発行してください
- 1. エージェントホストまたは JP1/AJS3 サービスを起動してください
- 2. マネージャーのhosts ファイルにエージェントのホスト名を定義してください
- 3. ハードウェアを含めたネットワークの設定を見直してください
- 4. ポート番号を見直してください

また,マネージャーホストおよびエージェントホストの統合トレースログでこのメッセージの前後に KAVU または KNAC で始まるメッセージが出力されているかを確認してください。出力されている場 合はそちらのメッセージの説明も参照してください。

上記のことを確認しても原因が判明しない場合は,資料採取ツールで資料を採取したあと,システム管 理者に連絡してください。資料は,マネージャーホストとエージェントホストの両方で採取してくださ い。

#### KAVU4594-W

The job execution was canceled.

ジョブが実行キャンセルされました

ジョブの実行がキャンセルされました。

 $(S)$ 

要求処理を終了します。

## KAVU4596-W

No response was received from the agent (エージェントホスト名), so the job was forcibly terminated.

エージェント(エージェントホスト名)の応答がないためジョブを強制終了します

エージェントホストにジョブの状態確認要求または強制終了要求を行いましたが,エージェントホストか らの応答がありませんでした。

 $(S)$ 

要求処理を中止し,ジョブを強制終了状態に変更します。

 $(O)$ 

通信エラーが発生しているおそれがあります。マネージャーホストおよびエージェントホストの統合ト レースログでこのメッセージの前後に KAVU または KNAC で始まるメッセージが出力されているか を確認してください。出力されている場合はそちらのメッセージの説明も参照してください。出力され ていない場合は,資料採取ツールで資料を採取したあと,システム管理者に連絡してください。資料 は,マネージャーホストとエージェントホストの両方で採取してください。

#### KAVU4597-W

A missed job at the agent  $(1-\frac{m}{r})$   $\pi$   $\lambda$   $\beta$ ) was forcibly terminated. エージェント(エージェントホスト名)で消失したジョブを強制終了します

エージェントホストにジョブの状態確認要求または強制終了要求を行いましたが,エージェントホストに 該当するジョブがありませんでした。

 $(S)$ 

要求処理を中止し,ジョブを強制終了状態に変更します。

 $(O)$ 

次のことが考えられます。

- エージェントホストからジョブの終了通知が失敗している状態でエージェントホストの JP1/AJS3 サービスが停止した。
- エージェントホストでジョブを実行中のまま,JP1/AJS3 サービスが異常終了した。

マネージャーホストおよびエージェントホストの統合トレースログでこのメッセージの前後に KAVU で始まるメッセージが出力されているかを確認してください。出力されている場合はそちらのメッセー

ジの説明も参照してください。出力されていない場合は、資料採取ツールで資料を採取したあと、シス テム管理者に連絡してください。資料は,マネージャーホストとエージェントホストの両方で採取して ください。

### KAVU4598-W

The work path (パス名) at the agent (エージェントホスト名) is not a full path. エージェント(エージェントホスト名)のワークパス(パス名)が絶対パス名称ではありません

ワークパスは絶対パス名称で指定する必要があります。

 $(S)$ 

要求処理を中止します。

 $(O)$ 

ジョブ定義のワークパスを確認してください。

### KAVU4626-I

Assume from OS user (OS ユーザー名) to IP1 user (JP1 ユーザー名). OS ユーザー(OS ユーザー名)を JP1 ユーザー(JP1 ユーザー名)に仮定して実行します。

要求で指定された OS ユーザーが IP1 ユーザーに登録されていないため、JP1 ユーザー名に仮定します。

 $(S)$ 

処理を続行します。

#### KAVU4700-E

A system call error occurred in a job execution process at the agent  $(\pm - \frac{\gamma}{2} \pm \gamma + \frac{\pi}{6})$ . エージェント(エージェントホスト名)のジョブ実行処理でシステムコールエラーが発生しました

エージェントのジョブ実行処理で,システムコールエラーが発生しました。

 $(S)$ 

要求処理を中止します。

 $(O)$ 

エージェントの統合トレースログに詳細なメッセージが出力されている場合があります。確認してくだ さい。原因が判明しない場合は,資料採取ツールで資料を採取したあと,システム管理者に連絡してく ださい。

### KAVU4701-E

A logical contradiction occurred in a job execution process at the agent (エージェントホスト名). エージェント(エージェントホスト名)のジョブ実行処理で論理矛盾が発生しました

エージェントホストのジョブ実行処理で,論理矛盾が発生しました。

 $(S)$ 

要求処理を中止します。

 $(O)$ 

エージェントホストの統合トレースログに KAVU で始まるメッセージが出力されているかを確認して ください。出力されている場合はそちらのメッセージの説明も参照してください。原因が判明しない場 合は,資料採取ツールで資料を採取したあと,システム管理者に連絡してください。資料は,マネー ジャーホストとエージェントホストの両方で採取してください。

### KAVU4702-E

Memory at the agent (エージェントホスト名) could not be allocated. エージェント(エージェントホスト名)でメモリーの確保に失敗しました

エージェントでメモリーの確保に失敗しました。

 $(S)$ 

要求処理を中止します。

(O)

エージェントホスト側でメモリー所要量を確認し、ほかの不要なアプリケーションを停止したあと、再 度要求を発行してください。それでも,同じメッセージが出力される場合は,メモリー見積もりを見直 してください。

#### KAVU4703-E

The agent  $(\pm -\frac{m}{2})$   $\pm \frac{m}{2}$  disk is full. エージェント(エージェントホスト名)のディスク容量が不足しています

エージェントホストにジョブの実行要求を行いましたが,ディスク容量が不足しているため要求を受け付 けられませんでした。

 $(S)$ 

ジョブの実行要求処理を中止します。

(O)

ディスクの空き容量を作成したあと,再度要求を発行してください。

### KAVU4704-E

No more process can be generated at the agent  $(I - \ddot{y} + \dot{y})$ .

エージェント(エージェントホスト名)でプロセス数がシステムによって決められた上限に達しました

エージェントのカーネルパラメーターで設定された,プロセスの最大数に達しました。

(S)

要求処理を中止します。

 $(O)$ 

エージェントのカーネルパラメーターで設定された,プロセスの最大数を拡張してください。JP1/AJS3 のプロセス数に加えて,同時に実行するジョブプロセス数を考慮し,十分な値を設定してください。 JP1/AJS3 のプロセスについては,マニュアル「JP1/Automatic Job Management System 3 トラブ ルシューティング 1.4 資料の採取方法」のプロセスの状態を確認する説明を参照してください。

### KAVU4717-E

An attempt by the agent (エージェントホスト名) to transmit the result file for the job (ジョブ番 号) has failed. (reason code:要因番号)

エージェント(エージェントホスト名)でジョブ(ジョブ番号)の結果ファイルの転送に失敗しました(要 因番号:要因番号)

ジョブの終了時に,エージェントホストからマネージャーホストへの結果ファイルの転送に失敗しました。

ジョブは終了コード「-1」で異常検出終了になりますが、ジョブプロセスそのものは正常終了しているこ とがあります。エージェントホストでジョブプロセスの終了状態を確認してください。

 $(S)$ 

要求処理を中止します。

 $(\bigcirc)$ 

原因として,次のことが考えられます。確認してください。

• 要因番号が 0xe0021101 の場合は,結果ファイルの転送時にエージェントホストでメモリーが確保 できません。要因として、結果ファイル(標準出力ファイル・標準エラー出力ファイル)のサイズ が大きいことが考えられます。マニュアル「JP1/Automatic Job Management System 3 設計ガ イド(業務設計編) 7.8.1 標準出力ファイル・標準エラー出力ファイルの注意事項」を参照して ください。

これに該当しない場合は、ほかの不要なアプリケーションを停止したあと、再実行してください。 それでも同じメッセージが出力されるときは,メモリー見積もりを見直してください。このメッセー ジが出力された時間帯にエージェントホストでメッセージ KAVU2220-E,KAVU3511-E が出力 されている場合は,そちらのメッセージの説明も参照してください。

- 要因番号が 0xe0021127 の場合は,結果ファイルのサイズが大き過ぎて転送に失敗しているおそれ があります。その場合も同様にジョブの結果ファイルのサイズが大きくならないように注意してく ださい。
- その他の要因番号の場合は,マネージャーホストおよびエージェントホストの統合トレースログで エラー要因を確認し,要因を取り除いたあと,再度実行してください。

原因が判明しない場合は、資料採取ツールで資料を採取したあと、システム管理者に連絡してくださ い。資料は,マネージャーホストとエージェントホストの両方で採取してください。

# KAVU4718-E

An error occurred in the end processing of the job (ジョブ番号) at the agent (エージェントホス ト名). (reason code:要因番号)

エージェント(エージェント名)でジョブ(ジョブ番号)の終了処理に失敗しました(要因番号)を因番号)

エージェントホストでジョブプロセスが終了したあとの終了処理が失敗しました。

 $(S)$ 

要求処理を中止します。

(O)

ジョブは終了コード「-1」で異常検出終了になりますが、ジョブプロセスそのものは正常終了している おそれがあります。エージェントホストでジョブプロセスの終了状態を確認してください。

このメッセージが出力された時間帯にメッセージ KAVU2220-E,KAVU3512-E が出力されている場 合は,結果ファイル(標準出力ファイル・標準エラー出力ファイル)のサイズが大きいためにメモリー が確保できていないことが考えられます。結果ファイルのサイズが大きいことによって発生するメモ リー不足を回避する方法については,マニュアル「JP1/Automatic Job Management System 3 設計 ガイド(業務設計編) 7.8.1 標準出力ファイル・標準エラー出力ファイルの注意事項」を参照してく ださい。

マネージャーホストおよびエージェントホストの統合トレースログでエラー要因を確認し,要因を取り 除いたあと,再度実行してください。

原因が判明しない場合は,資料採取ツールで資料を採取したあと,システム管理者に連絡してくださ い。資料は,マネージャーホストとエージェントホストの両方で採取してください。

#### **KAVU4720-F**

The Agent  $(I - \tilde{y} \times I)$  for operation net cannot be created automatically. オペレーションネットで使用するエージェント(エージェントホスト名)は自動作成できません

オペレーションネットでセットアップしたエージェントは自動作成できません。

エージェントが未定義の要因としては次に示すものが考えられます。

1. オペレーションネットで使用するエージェントを削除した。

2. オペレーションネットの環境が不正になっている。

#### $(S)$

要求処理を中止します。

#### (O)

要因が 1 の場合はajsopesetup でエージェントを更新してください。

要因が 2 の場合はajsopesetup でアンセットアップを行ったあと,再度セットアップしてください。 必要な場合は,対処後に再度ジョブを実行してください。

# KAVU4721-E

The request was rejected. (ジョブ番号) 要求が拒否されました(ジョブ番号)

接続先ホスト上のエージェント用接続許可設定ファイルに接続元ホストの IP アドレスが登録されていない ため,要求が拒否されました。

 $(S)$ 

処理を続行します。

 $($  $\bigcap$ 

ジョブの実行先ホストの統合トレースログに出力されているメッセージ KAVU3296-E の対処方法に 従ってください。

## KAVU5002-E

The command executed during reorganization of the job execution environment database ended abnormally. : Jischk -13 テーブル名 : return code = Jischk のリターンコード(Please look at メンテナンスログファイル名)

ジョブ実行環境のデータベース再編成中に実行したコマンドが異常終了しました:Jischk -l3 テーブル 名 : return code = Jischk のリターンコード(Please look at メンテナンスログファイル名)

jajs maintain コマンドによるメンテナンス中に、ISAM ファイルの整合性を検証するJischk コマンドで. データ情報の不正を検出しました。Jischk のエラーメッセージについてはメンテナンスログファイルを参 照してください。

 $(S)$ 

コマンドの実行を中止します。ただし,未処理のテーブルがある場合は,コマンドの実行を続行します。  $($  $\bigcap$ 

メンテナンスログファイルを参照し,メンテナンス処理が異常終了した原因を取り除いた上で,メンテ ナンス処理を再実行してください。

メンテナンスログファイルの詳細については,マニュアル「JP1/Automatic Job Management System 3 コマンドリファレンス 2 3. 特別な運用で使用するコマンド jajs\_maintain」の注意事項を参照し てください。また,Jischk コマンドの詳細については,マニュアル「JP1/Base 運用ガイド」を参照し てください。

## KAVU5003-E

The command executed during reorganization of the job execution environment database ended abnormally.: Jisext テーブル名 テーブル名.back : return code = Jisext のリターンコード ジョブ実行環境のデータベース再編成中に実行したコマンドが異常終了しました:Jisext テーブル名 テーブル名 .back : return code = Jisext のリターンコード

jajs maintain コマンドによるメンテナンス中に、ISAM ファイルからデータを抽出するJisext コマンド でエラーが発生しました。

 $(S)$ 

コマンドの実行を中止します。ただし,未処理のテーブルがある場合は,コマンドの実行を続行します。 (O)

スーパーユーザーまたは Administrators 権限を持つユーザーでコマンドを実行してください。サービ スが起動中、またはファイルを占有しているプロセスがないかどうかを確認してください。また、ディ スクに空き容量があるかどうかを確認してから,コマンドを再実行してください。

## KAVU5004-E

The command executed during reorganization of the job execution environment database ended abnormally. : Jisconv -t SI テーブル名.back テーブル名\_NEW : return code = Jisconv の リターンコード

ジョブ実行環境のデータベース再編成中に実行したコマンドが異常終了しました:Jisconv -t SI テーブ ル名.back テーブル名 NEW : return code = Jisconv のリターンコード

jajs\_maintain コマンドによるメンテナンス中に、抽出したデータから ISAM ファイルを再作成するJisconv コマンドでエラーが発生しました。

 $(S)$ 

コマンドの実行を中止します。ただし,未処理のテーブルがある場合は,コマンドの実行を続行します。 (O)

スーパーユーザーまたは Administrators 権限を持つユーザーでコマンドを実行してください。また, ディスクに空き容量があるかどうかを確認してから,コマンドを再実行してください。原因不明の場合 は,資料を採取したあと,システム管理者に連絡してください。

# KAVU5005-E

An attempt to create a backup directory during reorganization of the job execution environment database failed.(ディレクトリ名) : return code = リターンコード

ジョブ実行環境のデータベース再編成中にバックアップディレクトリを作成する処理が失敗しました (ディレクトリ名):return code = リターンコード

jajs maintain コマンドによるメンテナンス中に、作業ディレクトリの作成に失敗しました。

 $(S)$ 

コマンドの実行を中止します。

(O)

ジョブ実行環境の一時ファイル用ディレクトリに指定されているディレクトリに書き込み権限があるか どうか,また,ディスクに空き容量があるかどうかを確認してください。

# KAVU5007-E

An attempt to copy files for backing up and recovering ISAM files during reorganization of the job execution environment database failed.(テーブル名) : return code = リターンコード ジョブ実行環境のデータベース再編成中に ISAM ファイルをバックアップ・リカバリーするための ファイルコピー処理に失敗しました(テーブル名):return code = リターンコード

jajs maintain コマンドによるメンテナンス中に、ISAM ファイルをバックアップ・リカバリーするため のファイルのコピーに失敗しました。

 $(S)$ 

コマンドの実行を中止します。ただし,未処理のテーブルがある場合は,コマンドの実行を続行します。  $(O)$ 

ディスクに空き容量があるかどうかを確認してから,コマンドを再実行してください。

## KAVU5009-E

An attempt to rename files for recovering ISAM files during reorganization of the job execution environment database failed.(テーブル名) : return code = リターンコード

ジョブ実行環境データベース再編成中に ISAM ファイルをリカバリーするためのファイルリネーム処 理が失敗しました(テーブル名):return code = リターンコード

jajs maintain コマンドによるメンテナンス中に、ISAM ファイルをリカバリーするためのファイルのリ ネームに失敗しました。

 $(S)$ 

コマンドの実行を中止します。ただし,未処理のテーブルがある場合は,コマンドの実行を続行します。  $(O)$ 

ジョブ実行環境のデータベースディレクトリに指定されているディレクトリに書き込み権限があるかど うかを確認してください。

# KAVI J5012-F

An attempt to start the script for reorganizing the job execution environment table( $\bar{\tau}$  –  $\vec{v}$  ) 名) failed. : 保守情報

ジョブ実行環境のテーブル(テーブル名)再編成を行うためのスクリプト起動処理が失敗しました:保守 情報

jajs maintain コマンドによるメンテナンス中に、テーブル再編成を行うためのスクリプト起動処理が失 敗しました。

 $(S)$ 

コマンドの実行を中止します。ただし,未処理のテーブルがある場合は,コマンドの実行を続行します。
メモリー不足かシステムで起動できるプロセス数の上限に達したおそれがあります。原因不明の場合 は,資料を採取したあと,システム管理者に連絡してください。

### KAVU5013-E

The script for reorganizing the job execution environment table(テーブル名) failed.: 保守情報 ジョブ実行環境のテーブル(テーブル名)再編成を行うためのスクリプトが異常終了しました:保守情報

jajs maintain コマンドによるメンテナンス中に、テーブル再編成を行うためのスクリプトが予期しない エラーで異常終了しました。

 $(S)$ 

コマンドの実行を中止します。ただし,未処理のテーブルがある場合は,コマンドの実行を続行します。  $(O)$ 

再編成が異常終了したテーブルに問題がないか「Jischk -l3 テーブル名」を実行して確認してくださ い。また,資料を採取したあと,システム管理者に連絡してください。

### KAVU5014-E

An attempt to prepare for reorganization of the job execution environment database failed. : 保守情報

ジョブ実行環境の再編成を行う前の準備処理が失敗しました:保守情報

jajs\_maintain コマンドによるメンテナンス中に、テーブル再編成を行うための準備処理が失敗しました。

 $(S)$ 

コマンドの実行を中止します。

 $(O)$ 

メモリー不足でシステム資源が不足しているおそれがあります。原因不明の場合は,資料を採取したあ と,システム管理者に連絡してください。

### KAVU5015-I

The maintenance processing of the job execution environment ended normally.

ジョブ実行環境のメンテナンス処理が正常終了しました

ジョブ実行環境のメンテナンス処理が正常終了しました。

ジョブ実行環境のメンテナンス処理を正常終了します。

 $(S)$ 

# KAVU5016-E

The maintenance processing of the job execution environment ended abnormally. : 保守情報 ジョブ実行環境のメンテナンス処理が異常終了しました:保守情報

ジョブ実行環境のメンテナンス処理が異常終了しました。

 $(S)$ 

ジョブ実行環境のメンテナンス処理を異常終了します。

#### (O)

メンテナンスログファイルを参照してメンテナンス処理が異常終了した原因を調査したあと,メンテナ ンス処理を再実行してください。

## KAVU5100-E

The database construction is invalid. (module:要因個所[要因個所], reason code:要因番号) データベースの構成が不正です(要因個所:要因個所[要因個所],要因番号:要因番号)

構成が不正です。次の原因が考えられます。

- JP1/AJS3 のインストールまたは移行が完了していない
- 環境設定パラメーターDEFLENTYPE の設定値と,スケジューラーサービスのデータベースの形式が一致 していない
- 環境設定パラメーターAJSCHARCODE の値が不正
- $(S)$

処理を中断します。

 $(\bigcap$ 

- JP1/AJS3 のインストールまたは移行が完了していない場合 JP1/AJS3 のインストールまたは移行が完了していないおそれがあります。再度 JP1/AJS3 をインス トールするか,正しく移行できているかを確認してください。
- 環境設定パラメーターDEFLENTYPE の設定値と,スケジューラーサービスのデータベースの形式が一 致していない場合

環境設定パラメーターDEFLENTYPE に設定されている値を確認してください。

・byte が指定されている場合

ajsebdbsetup コマンドに-del オプションを指定して,データベース環境を削除してください。その 後,ajsembdbsetup コマンドを実行してデータベース環境を再設定してください。

・sjis が指定されている場合

ajsebdbsetup コマンドに-del オプションを指定して,データベース環境を削除してください。その 後、ajsembdbsetup コマンドに-e sjis オプションを指定して実行してデータベース環境を再設定し てください。

なお. ajsembdbsetup コマンドに-del オプションを指定してデータベース環境を削除すると. スケ ジューラーサービスに定義されているユニット定義や実行結果情報が失われます。事前にajsprint コマンドを実行して,定義を退避してください。

• 環境設定パラメーターAJSCHARCODE の値が不正な場合 環境設定パラメーターDEFLENTYPE に「sjis」を指定した場合,環境設定パラメーターAJSCHARCODE に「utf-8」を指定する必要があります。 上記設定を行ったあと,再実行してください。

### KAVU5200-E

The database version  $(\vec{N} - \vec{y})$  is invalid. データベースバージョン(バージョン)が不正です

ジョブ実行環境のデータベースのバージョンが不正です。

 $(S)$ 

JP1/AJS3 サービスを停止します。

 $(O)$ 

ジョブ実行環境のデータベースを再作成したあと、JP1/AJS3 サービスを再起動してください。

### KAVU5280-E

Memory could not be allocated. (size:サイズ, module:要因個所[要因個所], reason code:要因番号) メモリーの確保に失敗しました(サイズ:サイズ、要因個所:要因個所[要因個所],要因番号:要因番号)

メモリーの確保に失敗しました。

 $(S)$ 

要求処理を中止します。

 $($  $\bigcap$ 

ほかの不要なアプリケーションを停止したあと、再度要求を発行してください。それでも、同じメッ セージが出力される場合は,メモリー見積もりを見直してください。

## KAVU5281-E

Disk space is insufficient. (module:要因個所[要因個所], reason code:要因番号) ディスク容量が不十分です(要因個所:要因個所[要因個所],要因番号:要因番号)

ディスク容量が不十分です。

 $(S)$ 

要求処理を中止します。

ディスクの空き容量を作成したあと,再実行してください。

### KAVU5282-W

A system call error occurred during a database process. (module:要因個所[要因個所], reason code:要因番号)

データベース処理にてシステムコールエラーが発生しました(要因個所:要因個所[要因個所],要因番 号:要因番号)

データベース処理でシステムコールエラーが発生しました。

 $(S)$ 

要求処理を中止します。

 $(O)$ 

資料採取ツールで資料を採取したあと,システム管理者に連絡してください。

JP1/AJS3 を運用中にこのメッセージが出力された場合は,データベースが稼働しているかを確認して ください。稼働していない場合は、データベースを稼働したあと, JP1/AJS3 を再起動してください。

### KAVU5283-E

A logical contradiction occurred during a database process. (module:要因個所[要因個所], reason code:要因番号)

データベース処理にて論理矛盾が発生しました(要因個所:要因個所[要因個所],要因番号:要因番号)

ジョブ実行制御のデータベース処理で不正なパラメタが見つかりました。

(S)

ジョブ実行制御のデータベース処理を中止します。

 $(O)$ 

資料採取ツールで資料を採取したあと,システム管理者に連絡してください。

#### KAVU5284-E

It is short of the system resources. (要因個所)

システム資源が不足しています(要因個所)

システムでオープンできるファイルの最大数に達しているか,またはセマフォが不足しています。

 $(S)$ 

要求処理を中止します。

(O)

統合トレースログで,メッセージ KAVU5501-E の内容も参照してください。

システムでオープンできるファイルの最大数に達している場合はカーネルパラメーターで設定されてい るシステムでオープンできるファイルの最大数を拡張してください。セマフォが不足している場合は, カーネルパラメーターで設定されているセマフォ数を拡張してください。 カーネルパラメーターの見積もりについては,リリースノートを参照してください。

#### KAVU5285-E

There is no the database table, or it is short of the system resources. (要因個所) データベーステーブルがないかシステム資源が不足しています(要因個所)

データベーステーブルがないか,システム資源が不足しています。

#### $(S)$

要求処理を中止します。

 $(O)$ 

統合トレースログで,メッセージ KAVU5501-E の内容も参照してください。

データベーステーブルがない場合,ジョブ実行制御の環境設定パラメーターDatabasePath に設定して いるディレクトリに該当するデータベーステーブルがあるかどうかを確認してください。データベース テーブルがない場合は,ジョブ実行制御のデータベースを再作成する必要があります。

また,データベーステーブルがある場合は,カーネルパラメーターの見積もりを確認してください。 カーネルパラメーターの見積もりについては,リリースノートを参照してください。

## KAVU5286-E

A disk difficulty occurred. (要因個所)

ディスク障害が発生しました(要因個所)

ディスク I/O で障害が発生しました。

 $(S)$ 

要求処理を中止します。

 $(O)$ 

ディスクボリューム自体に問題がないか確認してください。

## KAVU5287-E

The database table is locked. (要因個所) データベーステーブルがロックされています(要因個所)

データベーステーブルが、他プログラムによってロックされています。

(S)

要求処理を中止します。

ジョブを実行する際に,次に示すどれかが行われていると発生するおそれがあります。

- JP1/AJS3 の資料採取ツールを実行している(Windows の場合だけ)。
- JP1/Base または JP1/AJS3 の ISAM データベースの検証やコンデンスなど,ISAM データベース を操作するコマンドを実行している(jpqdbcond -L コマンドは含みません)。
- バックアップソフトを実行している。

上記以外にも,ジョブ実行環境のデータベースファイルを専有モード,またはファイルの読み込みだけ を共有とするモードでオープンするようなプログラムを実行していると,本現象が発生するおそれがあ ります。

上記のような作業をスケジュールする場合,ジョブの実行時間と重ならないような運用を行うようにし てください。

また. IP1/AIS3 を運用中に. ジョブ実行環境で使用する ISAM ファイルの未使用領域率を表示する場 合は,-L オプションを指定してjpqdbcond コマンドを実行してください。

#### KAVU5288-E

The database table  $($ テーブル名) could not condense.

データベーステーブルにインの再編成に失敗しました

ジョブ実行環境のデータベース再編成が異常終了しました。

 $(S)$ 

要求処理を中止します。

 $\left(\bigcap\right)$ 

統合トレースログで,メッセージ KAVU5501-E の内容も参照してください。

エラー要因を確認し,要因を取り除いたあと,ジョブ実行環境の ISAM ファイルの再編成を再実行し てください。

## KAVU5289-E

Not supported on related programs (プロダクト名). 関連プログラム(プロダクト名)でサポートされていません

関連プログラムでサポートされていない機能を使用しようとしました。

#### $(S)$

要求処理を中止します。

 $($  $\cap$  $)$ 

関連プログラムのサポートバージョンを確認して,バージョンアップしてください。

### KAVU5290-E

The database file size exceeded the limit or memory could not be allocated. (module: 要因個 所[要因個所], reason code: 要因番号)

データベースのファイルサイズが制限値を超えているかメモリーの確保に失敗しました(要因個所:要 因個所 [要因個所], 要因番号:要因番号)

データベースへのアクセス処理でファイルサイズが制限値を超えているかメモリーの確保に失敗しました。

 $(S)$ 

要求処理を中止します。

 $(O)$ 

原因として、次のどれかが考えられます。

1. ISAM ファイルの制限値である 2 ギガバイト以上のファイルがジョブ実行環境にある。

2. ISAM ファイルが不正な状態になっている。

3. メモリー不足が発生している。

エラーの発生条件が,1 の条件に該当する場合は,ジョブ情報保存日数の見積もりの見直しとジョブ実 行環境のデータベースの再作成を行ってください。

ジョブ情報の保存日数については、マニュアル「JP1/Automatic Job Management System 3 構築ガ イド 2 2.3 ジョブ実行環境設定」を参照してください。

ジョブ実行環境のデータベースの再作成については,マニュアル「JP1/Automatic Job Management System 3 運用ガイド 2.3.3 JP1/AJS3 - Manager の設定情報のリカバリー」のジョブ実行環境の作 成の説明を参照してください。

エラーの発生条件が、2の条件に該当するかどうかは、Jischk コマンドを使用して確認できます。ISAM ファイルの状態を確認し,不正な状態になっている場合は ISAM ファイルを再作成してください。ISAM ファイルの状態の確認方法,ISAM ファイルの再作成の手順については,マニュアル「JP1/Automatic Job Management System 3 トラブルシューティング 2.12 ISAM ファイルが不正になった場合の対 処」を参照してください。

エラーの発生条件が、3の条件に該当する場合は、ほかの不要なアプリケーションを停止したあと、再 度要求を発行してください。それでも,同じメッセージが出力される場合は,メモリー見積もりを見直 してください。

上記に該当しない場合,資料採取ツールで資料を採取したあと,システム管理者に連絡してください。

#### KAVU5291-E

The database file size exceeded the limit. (module: 要因個所[要因個所], reason code: 要因番号) データベースのファイルサイズが制限値を超えています(要因個所:要因個所 [要因個所],要因番号:要 因番号)

ジョブ実行環境のデータベースが ISAM のファイルサイズの上限値を超えているため要求は処理されませ んでした。

(S)

要求処理を中止します。

 $(O)$ 

原因として,ISAM ファイルの制限値である 2 ギガバイト以上のファイルがジョブ実行環境にあるおそ れがあります。

ジョブ情報保存日数の見積もりの見直しとジョブ実行環境のデータベースの再作成を行ってください。 ジョブ情報の保存日数については、マニュアル「JP1/Automatic Job Management System 3 構築ガ イド 2 2.3 ジョブ実行環境設定」を参照してください。

ジョブ実行環境のデータベースの再作成については,マニュアル「JP1/Automatic Job Management System 3 運用ガイド 2.3.3 JP1/AJS3 - Manager の設定情報のリカバリー」のジョブ実行環境の作 成の説明を参照してください。

## KAVU5292-E

The specified tablespace or RDAREA does not exist. (module:要因個所[要因個所]) 指定された表領域または RDAREA は存在しません(要因個所:要因個所 [要因個所])

指定された表領域,または RDAREA がないため,テーブルが作成できませんでした。

 $(S)$ 

要求処理を中止します。

 $(O)$ 

正しい表領域,または RDAREA を指定したあとに,再実行してください。

### KAVU5293-E

The specified tablespace or RDAREA is invalid. (module : 要因個所[要因個所]) 不正な表領域または RDAREA が指定されました(要因個所:要因個所 [要因個所])

指定された表領域,または RDAREA が不正なため,テーブルが作成できませんでした。

 $(S)$ 

要求処理を中止します。

 $(O)$ 

正しい表領域,または RDAREA を指定したあとに,再実行してください。

### KAVU5294-E

Could not connect to the database because the upper limit of a server setting was exceeded. (module:要因個所[要因個所])

サーバー側の設定値の上限を超えたためデータベースに接続できませんでした(要因個所:要因個所 [要 因個所])

データベースサーバで,定義されている制限値を超えてしまったため,データベースに接続できませんで した。

 $(S)$ 

要求処理を中止します。

(O)

データベースに接続している他プロセスを停止するか、データベースの制限を設定し直したあとに、再 実行してください。

## KAVU5295-E

Could not connect to the database because the username or password was invalid. (module: 要因個所[要因個所])

ユーザー名またはパスワードに誤りがあるためデータベースに接続できませんでした(要因個所:要因 個所 [要因個所])

接続しようとしたユーザー名か,パスワードに誤りがあるため,データベースに接続できませんでした。

(S)

要求処理を中止します。

 $(O)$ 

正しいユーザー名とパスワードを設定したあとに,再実行してください。

### KAVU5296-E

Could not connect to the database. (module:要因個所[要因個所]) データベースに接続できませんでした(要因個所:要因個所「要因個所])

データベースに接続できませんでした。

 $(S)$ 

要求処理を中止します。

(O)

データベースが稼働しているか,確認してください。

JP1/AJS3 を運用中にこのメッセージが出力された場合は、データベースを稼働したあと、JP1/AJS3 を再起動してください。

### KAVU5309-E

A system call error occurred while checking the administrator permissions. (system call name: システムコール名,module:要因個所[要因個所],reason code:要因番号)

管理者権限チェック処理でシステムコールエラーが発生しました(システムコール名:システムコール 名,要因個所:要因個所[要因個所],要因番号:要因番号)

jpqimport. jpqexport. およびjpqdbcond コマンドの管理者権限チェック処理で. システムコールエラー が発生しました。

 $(S)$ 

要求処理を中止します。

 $($  $\bigcap$ 

システムコール名と要因番号からエラーの原因を判断してください。

要因番号には,Win32API の GetLastError 関数で取得した値が出力されています。エラーの原因が判 断できない場合は,資料採取ツールで資料を採取したあと,システム管理者に連絡してください。

### KAVU5310-E

Memory allocation failed while checking the administrator permissions. (size:サイズ,module: 要因個所[要因個所],reason code:要因番号)

管理者権限チェック処理でメモリーの確保に失敗しました(サイズ:サイズ,要因個所:要因個所[要因個 所],要因番号:要因番号)

jpqimport, jpqexport, およびjpqdbcond コマンドの管理者権限チェック処理で, メモリーの確保に失敗 しました。

 $(S)$ 

要求処理を中止します。

 $(O)$ 

ほかの不要なアプリケーションを停止したあと,再度要求を発行してください。 それでも同じメッセージが出力される場合,メモリー見積もりを見直してください。

## KAVU5311-E

A system call error occurred while initializing the database of the job execution environment. (system call name : システムコール名, module : 要因個所[要因個所], reason code : 要因番号) ジョブ実行環境のデータベースを初期化中にシステムコールエラーが発生しました(システムコール 名:システムコール名, 要因個所:要因個所「要因個所」, 要因番号:要因番号)

コールドスタート時に,ジョブ実行環境のデータベースを初期化中にシステムコールエラーが発生しました。

 $(S)$ 

ジョブ実行環境データベースの初期化処理を中断して,起動処理を続行します。

(O)

システムコール名と要因番号からエラーの原因を判断してください。

要因番号には,システムエラー番号が出力されています。

システムコール名が「mkdir」で,要因番号が書き込み,および読み込み権限の不足の場合は,ジョブ 実行環境のマネージャープロセス実行時のワークディレクトリに、JP1/AJS3 を起動するユーザーの書 き込み,および読み込み権限を設定してから,必要に応じて再起動してください。

- Windows Server 2012 または Windows Server 2008 で,インストール先フォルダがデフォルト またはシステムで保護されたフォルダ配下の場合のワークフォルダのデフォルト %ALLUSERSPROFILE%\Hitachi\JP1\JP1\_DEFAULT\JP1AJS2\tmp 「%ALLUSERSPROFILE%」のデフォルトは「システムドライブ\ProgramData」です。 「システムで保護されたフォルダ」とは,次のパスを指します。
	- ・「システムドライブ\Windows」配下
	- ・「システムドライブ\Program Files」配下
	- ・「システムドライブ\Program Files (x86)」配下(64 ビット版の Windows の場合)
- Windows Server 2012 または Windows Server 2008 で,インストール先フォルダが上記以外の 場合のワークフォルダのデフォルト

JP1/AJS3 - Manager インストール先フォルダ\tmp

- Windows Server 2003 のワークフォルダのデフォルト JP1/AJS3 - Manager インストール先フォルダ\tmp
- UNIX のワークディレクトリのデフォルト /var/opt/jp1ajs2/tmp

エラーの原因が判断できない場合は,資料採取ツールで資料を採取したあと,システム管理者に連絡し てください。

### KAVU5501-E

message-from-database-system

(データベースシステムのメッセージ)

(データベースシステムのメッセージ)

 $($  $\bigcap$ 

次の原因が考えられます。確認してください。

1. メッセージ中に「File lock error」が含まれている

データベースファイルが使用中のため,アクセスできなかった

データベースが使用中になっていた原因としては、次のものが考えられます

- ・バックアップを実行していた
- ・ISAM データベースを操作するコマンド(jpqdbcond -L コマンドを除く)を実行していた
- ・ウイルスチェックプログラムを実行していた

JP1/AJS3 の資料採取ツールを実行していた(Windows の場合)

- 2. メッセージ中に「SHMMNI insufficient」が含まれている 共有メモリー ID 不足が発生している
- 3. メッセージ中に「File not found or insufficient system resources」が含まれている ディスク容量不足が発生している
- 4. メッセージ中に「File not found or insufficient system resources」が含まれている ジョブ実行環境データベースがない
- 5. メッセージ中に「System error occurred」が含まれている ISAM ファイルが不正な状態になっている
- 各要因に対して次の対処を行ったあと,再度要求を発行してください。
- 1. データベースファイルを占有していたプログラムまたはコマンドの実行時間を調整し、ジョブの実 行時間と重ならないよう設定するなどの対策をしてください
- 2. カーネルパラメーターの設定値を確認し,現時点の使用量を確認(ipcs)した上で、カーネルパラ メーターの設定を見直してください
- 3. ディスクの状態を確認してください。再編成時に出力された場合は必要なディスク容量をデータベー スごとに見積もり,十分なディスクスペースを確保したあと,データベースを再編成してください。 データベースの再編成はマニュアル「JP1/Automatic Job Management System 3 運用ガイド 10.3 QUEUE ジョブ,サブミットジョブを使用している場合のデータベース再編成」を参照してく ださい
- 4. jpqimport コマンドでジョブ実行環境データベースを作成してください コマンドの詳細については,マニュアル「JP1/Automatic Job Management System 3 コマンド リファレンス 2 3. 特別な運用で使用するコマンド」を参照してください。
- 5. ISAM ファイルの状態を確認し、不正な状態になっている場合は ISAM ファイルを再作成してくだ さい

ISAMファイルの状態の確認方法, ISAM ファイルの再作成の手順については、マニュアル「JP1/ Automatic Job Management System 3 トラブルシューティング 2.12 ISAM ファイルが不正に なった場合の対処」を参照してください。

## KAVU5502-E

An attempt to acquire the status of the JP1/AJS2 - Datareplicator failed. (host name:ホスト 名, function name:関数名, reason code:要因番号)

JP1/AJS2 - Datareplicator の状態の取得に失敗しました(ホスト名:ホスト名,関数名:関数名,要因 番号:要因番号)

JP1/AJS2 - Datareplicator の状態の取得に失敗しました。次のような要因が発生しているおそれがあり ます。

- ファイルのオープン数がシステムの上限に達した。(要因番号= 101, 102)
- メモリーが不足している。(**要因番号**= 103)
- 1. メッセージ一覧

• ディスク空き容量が不足している。(要因番号= 104)

(S)

要求処理を中止します。

 $(O)$ 

要因番号が 101.102 (ファイルのオープン数がシステムの上限に達した)の場合は、カーネルパラ メーターで設定された,オープンできるファイルの最大数を拡張してください。カーネルパラメーター の見積もりについては,リリースノートを参照してください。

要因番号が103(メモリーが不足している)の場合は、ほかの不要なアプリケーションを停止したあ と,再実行してください。それでも同じメッセージが出力される場合は,メモリー見積もりを見直して ください。

要因番号が 104(ディスク空き容量が不足している)の場合は,ディスクの空き容量を作成したあと, 再実行してください。

上記以外の要因番号が出力された場合は,資料採取ツールで資料を採取したあと,システム管理者に連 絡してください。

### KAVU5800-I

The definition process for configuration definition ended normally. 構成定義情報の定義処理が正常終了しました

サブミットジョブ実行環境構成定義ファイル(jpqsetup.conf)の構成定義情報を,ジョブ実行環境データ ベースに一括定義しました。

 $(S)$ 

処理を続行します。

## KAVU5801-I

The output process for configuration definition ended normally. 構成定義情報の出力処理が正常終了しました

ジョブ実行環境の構成定義情報を,ファイルに出力しました。

 $(S)$ 

処理を続行します。

#### KAVU5900-E

There is no daemon starting control lock file. デーモンの起動制御ロックファイルがありません

デーモンの起動制御ロックファイルがありません。

(S)

コマンドの実行を中止します。

 $(O)$ 

システムファイルディレクトリ (/var/opt/jp1ajs2/sys) 下のロックファイル「.jpqmanlock」を確認 してください。論理ホスト対応のデータベースを作成する場合は、「.jpqmanlock.論理ホスト名」とい うファイル名になります。

システムファイルディレクトリ、または上記のロックファイルが削除されている場合は、IP1/AIS3 を 再インストールする必要があります。また,論理ホストの場合は,クラスタの環境設定を再度行う必要 があります。

クラスタの環境設定については,マニュアル「JP1/Automatic Job Management System 3 構築ガイ ド 1 17.2 クラスタ運用の環境設定」を参照してください。

### KAVU5901-E

The specified file cannot be found.

指定されたファイルがありません

jpqimport コマンド,またはjpqexport コマンドで指定されたファイルがありません。

 $(S)$ 

コマンドの実行を中止します。

(O)

エラー要因を取り除いたあと,コマンドを再実行してください。

### KAVU5902-E

The specified file already exists.

指定されたファイルが既に存在します

指定されたファイルがすでにあります。

 $(S)$ 

コマンドの実行を中止します。

 $(\bigcap$ 

jpqexport コマンドでジョブ実行環境を出力するファイルには,情報の上書きができません。存在しな いファイルを指定してください。

また,ジョブ実行環境をファイルに出力する前には,必ず作成済みのファイルを削除または退避してお いてください。

エラー要因を取り除いたあと,コマンドを再実行してください。

# KAVU5903-E

You lack access permission for the specified file.

指定されたファイルにアクセス権限がありません

jpqimport コマンドで指定されたファイルやファイルの出力先ディレクトリ,またはjpqexport コマンドで 指定されたファイルの出力先ディレクトリにアクセス権がありません。

 $(S)$ 

コマンドの実行を中止します。

(O)

jpqimport コマンドで指定したファイルやファイルの出力先ディレクトリ、またはjpqexport コマンド で指定したファイルの出力先ディレクトリのアクセス権を確認してください。コマンドを実行するアカ ウントに対して、jpqimport コマンドには読み取り権限が、jpqexport コマンドには書き込み権限が必 要です。

エラー要因を取り除いたあと,コマンドを再実行してください。

## KAVU5904-E

The specified directory (folder) is missing. 指定されたディレクトリ(フォルダ)がありません

指定されたディレクトリ (フォルダ)がありません。

 $(S)$ 

コマンドの実行を中止します。

(O)

jpqimport コマンド,またはjpqexport コマンドで指定したディレクトリの有無を確認してください。 エラー要因を取り除いたあと,コマンドを再実行してください。

### KAVU5905-W

The system file (ファイル名) cannot be removed because it lacks access authority. アクセス権限がないため削除できないシステムファイル(ファイル名)があります

アクセス権限がないため削除できないシステムファイル(ジョブ実行制御の一時ファイル)があります。

 $(S)$ 

システムファイルの削除を中止します。

システムファイル(ジョブ実行制御の一時ファイル)は,ジョブ実行環境マネージャープロセス実行時 のワークディレクトリに格納されます。[{JP1\_DEFAULT|論理ホスト名}\JP1NBQMANAGER\Process]の環境 設定パラメーターWorkPath に指定したディレクトリのアクセス権限を確認してください。 環境設定パラメーターWorkPath のデフォルト値などの詳細については,マニュアル「JP1/Automatic Job Management System 3 構築ガイド 2 2.3.2(1) WorkPath」を参照してください。

### KAVU5906-W

The system file (ファイル名) could not be removed because a system call error occurred. システムコールエラーが発生したためシステムファイル(ファイル名)を削除できませんでした

システムコールエラーが発生したためシステムファイル(ジョブ実行制御の一時ファイル)を削除できま せんでした。

 $(S)$ 

システムファイルの削除を中止します。

 $(O)$ 

システムファイル(ジョブ実行制御の一時ファイル)は,ジョブ実行環境マネージャープロセス実行時 のワークディレクトリに格納されます。[{JP1\_DEFAULT|論理ホスト名}\JP1NBQMANAGER\Process]の環境 設定パラメーターWorkPath に指定したディレクトリの有無およびアクセス権限を確認してください。 環境設定パラメーターWorkPath のデフォルト値などの詳細については,マニュアル「JP1/Automatic Job Management System 3 構築ガイド 2 2.3.2(1) WorkPath」を参照してください。

#### KAVU5910-E

There is no the database table, or it is short of the system resources. データベーステーブルがないかシステム資源が不足しています

ジョブ実行制御のデータベーステーブルがないか,またはシステム資源が不足しています。

 $(S)$ 

コマンドの実行を中止します。

 $($  $\bigcap$ 

jpqexport コマンドの-dp オプションで指定したディレクトリ、またはジョブ実行制御の環境設定パラ メーターDatabasePath に設定しているディレクトリにデータベーステーブルのファイルがあるかどう かを確認し,コマンドを再実行してください。データベーステーブルがない場合は,ジョブ実行制御の データベースを再作成する必要があります。

また. UNIX 環境でデータベーステーブルがある場合は、システム資源が不足しているおそれがあるた め,カーネルパラメーターの見積もりを確認してください。

カーネルパラメーターの見積もりについては,リリースノートを参照してください。

# KAVU5911-E

The specified database table already exists.

指定されたデータベースが既に存在します

指定されたデータベースがすでにあります。

 $(S)$ 

コマンドの実行を中止します。

(O)

ジョブ実行環境データベース格納ディレクトリ配下のデータベーステーブルのファイルを確認してくだ さい。

環境設定パラメーターDatabasePath に指定したディレクトリにデータベーステーブルのファイルがあ る場合は,バックアップしてファイルを削除したあと,コマンドを再実行してください。

環境設定パラメーターDatabasePath のデフォルト値などの詳細については、マニュアル「IP1/ Automatic Job Management System 3 構築ガイド 2 2.3.2(3) DatabasePath」を参照してくだ さい。

# KAVU5912-E

You lack connect permission for that database.

データベースに接続するアクセス権限がありません

データベースに接続するアクセス権限がありません。

(S)

コマンドの実行を中止します。

 $(O)$ 

データベースのアクセス権を確認してください。

# KAVU5913-E

You lack access permission for the database.

データベースのアクセス権限がありません

データベースのアクセス権限がありません。

 $(S)$ 

コマンドの実行を中止します。

 $(O)$ 

データベースのアクセス権を確認してください。

# KAVU5914-E

You do not have administrator permission to execute the command. コマンドの実行権限(管理者権限)がありません

コマンドの実行権限(管理者権限)がありません。

 $(S)$ 

コマンドの実行を中止します。

(O)

管理者ユーザーで再実行してください。

Windows の場合は Administrators, UNIX の場合はスーパーユーザーの実行権限が必要です。

Windows で UAC 機能が有効の場合は,管理者で再度コマンドを実行してください。

このメッセージと同時にメッセージ KAVU5309-E または KAVU5310-E が出力されているかどうか を確認し,出力されている場合は,そちらのメッセージの説明も参照してください。

### KAVU5915-E

There is no path for storing the database.

データベース格納パスがありません

データベース格納パスがありません。

 $(S)$ 

コマンドの実行を中止します。

 $(O)$ 

コマンドで指定したディレクトリ,またはジョブ実行制御の環境設定パラメーターDatabasePath に設 定しているディレクトリが正しいかどうかを確認したあと,コマンドを再実行してください。 ジョブ実行制御データベース格納ディレクトリがない場合は,ジョブ実行制御データベースを再作成す る必要があります。

## KAVU5916-E

An attempt to acquire the status of the JP1/AJS2 - Datareplicator failed. (host name:ホスト 名, function name:関数名, reason code:要因番号)

JP1/AJS2 - Datareplicator の状態の取得に失敗しました(ホスト名:ホスト名,関数名:関数名,要因 番号:要因番号)

JP1/AJS2 - Datareplicator の状態の取得に失敗しました。次のような要因が発生しているおそれがあり ます。

• ファイルのオープン数がシステムの上限に達した。(要因番号= 101, 102)

• メモリーが不足している。(要因番号= 103)

• ディスク空き容量が不足している。(要因番号= 104)

(S)

コマンドの実行を中止します。

 $(O)$ 

要因番号が 101.102 (ファイルのオープン数がシステムの上限に達した)の場合は、カーネルパラ メーターで設定された,オープンできるファイルの最大数を拡張してください。カーネルパラメーター の見積もりについては,リリースノートを参照してください。

要因番号が103(メモリーが不足している)の場合は、ほかの不要なアプリケーションを停止したあ と,再実行してください。それでも同じメッセージが出力される場合は,メモリー見積もりを見直して ください。

要因番号が 104(ディスク空き容量が不足している)の場合は,ディスクの空き容量を作成したあと, 再実行してください。

上記以外の要因番号が出力された場合は,資料採取ツールで資料を採取したあと,システム管理者に連 絡してください。

#### KAVU5917-E

You cannot execute this command(コマンド名) under current condition. (reason code:要因番号) このコマンド(コマンド名)を実行できる状態ではありません(要因番号:要因番号)

コマンドを実行できる状態ではありません。JP1/AJS2 - Datareplicator 運用をしている反映側マネー ジャーホストでは,jpqimport コマンドを実行できません。

 $(S)$ 

コマンドの実行を中止します。

(O)

反映側マネージャーホストで実行していないかを確認してください。反映側マネージャーホストで実行 していた場合は,抽出側マネージャーホストで再実行してください。

#### KAVU5920-E

The manager or the jpqimport command is running on the same logical host (論理ホスト名). 同じ論理ホスト(論理ホスト名)上でマネージャーもしくは jpqimport コマンドが起動中です

同じ論理ホスト上で, JP1/AJS3 サービス, またはjpqimport コマンドが起動中です。

(S)

コマンドの実行を中止します。

(O)

IP1/AIS3 サービスが起動している場合は、IP1/AIS3 サービスを停止したあと、コマンドを再実行し てください。

すでにipqimport コマンドが起動中の場合は、jpqimport コマンドの終了を待ってから再実行してくだ さい。

ジョブ実行環境データベースを再作成する前には必ず JP1/AJS3 サービスを停止し,作成済みのジョブ 実行制御データベース格納ディレクトリ配下のファイルを削除または退避してください。削除するファ イルは,-dp オプションに指定したディレクトリ以下,またはジョブ実行制御の環境設定パラメーター DatabasePath に設定しているディレクトリ以下のすべてです。

### KAVU5921-E

Environment settings or the logical host name is invalid. 環境設定が不正かもしくは論理ホスト名が不正です

環境設定が不正か,または論理ホスト名が不正です。

 $(S)$ 

コマンドの実行を中止します。

 $($  $\bigcap$ 

指定した論理ホスト名が正しいかどうか,指定した論理ホスト名と環境設定パラメーターの論理ホスト 名が一致しているかどうかを確認してください。jpqdbcond コマンドの場合, 論理ホスト名を省略する と、環境変数JP1 HOSTNAME に指定した論理ホスト名が仮定されます。環境変数JP1 HOSTNAME を指定し ている場合は,指定したホスト名が正しいかどうかを確認してください。

### KAVU5930-E

Memory could not be allocated.

メモリーの確保に失敗しました

メモリーの確保に失敗しました。

(S)

コマンドの実行を中止します。

(O)

ほかの不要なアプリケーションを停止したあと,再実行してください。それでも,同じメッセージが出 力される場合は,メモリー見積もりを見直してください。

#### KAVU5931-E

The disk is full. ディスク容量が不十分です

ディスク容量が不十分です。

(S)

コマンドの実行を中止します。

(O)

ディスクの空き容量を作成したあと,再実行してください。

#### KAVU5932-E

A system call error occurred. (reason code:要因番号) システムコールエラーが発生しました(要因番号:要因番号)

システムコールエラーが発生しました。

 $(S)$ 

コマンドの実行を中止します。

 $(O)$ 

統合トレースログで,メッセージ KAVU5501-E の内容も参照してください。 エラー要因を確認し,要因を取り除いたあと,再実行してください。 要因を特定できない場合は,マネージャーホストの資料採取ツールで資料を採取したあと,システム管 理者に連絡してください。

### KAVU5933-E

A logical contradiction occurred. (reason code:要因番号) 論理矛盾が発生しました(要因番号:要因番号)

論理矛盾が発生しました。

 $(S)$ 

コマンドの実行を中止します。

 $(O)$ 

資料採取ツールで資料を採取したあと,システム管理者に連絡してください。

### KAVU5934-E

It is short of the system resources.

システム資源が不足しています

システム資源が不足しています。

 $(S)$ 

コマンドの実行を中止します。

統合トレースログで,メッセージ KAVU5501-E の内容も参照してください。 UNIX 環境では,カーネルパラメーターの設定値を確認してください。 カーネルパラメーターの見積もりについては,リリースノートを参照してください。

# KAVU5935-E

A disk difficulty occurred.

ディスク障害が発生しました

ディスク I/O で障害が発生しました。

 $(S)$ 

コマンドの実行を中止します。

 $(O)$ 

ディスクボリューム自体に問題がないか確認してください。

# KAVU5936-E

The database table is locked.

データベーステーブルがロックされています

データベーステーブルが,他プログラムによってロックされています。

 $(S)$ 

コマンドの実行を中止します。

 $($  $\bigcap$ 

バックアッププログラムなどによって,JP1/AJS3 のファイル,またはディレクトリに対してアクセス していないか確認してください。

統合トレースログでメッセージ KAVU5501-E が出力されている場合は、その対処方法も参照してく ださい。

## KAVU5937-E

The database version is invalid. データベースバージョンが不正です

データベースバージョンが不正です。

 $(S)$ 

コマンドの実行を中止します。

データベースが正しく作成されているか確認したあと,コマンドを再実行してください。

### KAVU5938-E

Condense failed.

再編成に失敗しました

ジョブ実行環境のデータベース再編成が異常終了しました。

(S)

コマンドの実行を中止します。

(O)

統合トレースログでエラー要因を確認し、要因を取り除いたあと、コマンドを再実行してください。

#### KAVU5939-E

This version does not support the request so the request cannot be processed. このバージョンではサポートされていない要求の為、処理できません

現在の JP1/Base のバージョンでは,要求を処理できません。

 $(S)$ 

コマンドの実行を中止します。

 $($  $\bigcap$ 

JP1/Base のサポートバージョンを確認して,バージョンアップしてください。

#### KAVU5940-E

The database file size exceeds the limit, so the request cannot be processed.

データベースのファイルサイズが制限値を超えているため,処理できません

ジョブ実行環境のデータベースが ISAM のファイルサイズの上限値を超えているため要求は処理されませ んでした。

 $(S)$ 

要求処理を中止します。

 $(O)$ 

原因として,ISAM ファイルの制限値である 2 ギガバイト以上のファイルがジョブ実行環境にあるおそ れがあります。

ジョブ情報保存日数の見積もりの見直しとジョブ実行環境のデータベースの再作成を行ってください。

ジョブ情報の保存日数については、マニュアル「JP1/Automatic Job Management System 3 構築ガ イド 2 2.3 ジョブ実行環境設定」を参照してください。

ジョブ実行環境のデータベースの再作成については,マニュアル「JP1/Automatic Job Management System 3 運用ガイド 2.3.3 JP1/AJS3 - Manager の設定情報のリカバリー」のジョブ実行環境の作 成の説明を参照してください。

### KAVU5941-E

The specified tablespace or RDAREA does not exist. 指定された表領域または RDAREA は存在しません

jpqimport コマンドで指定された表領域、または RDAREA がないため、テーブルが作成できませんでした。

(S)

コマンドの実行を中止します。

(O)

jpqimport コマンドの引数に正しい表領域、または RDAREA を指定したあとに、再実行してください。

### KAVU5942-E

The specified tablespace or RDAREA is invalid.

不正な表領域または RDAREA が指定されました

jpqimport コマンドで指定された表領域、または RDAREA が不正なため、テーブルが作成できませんで した。

 $(S)$ 

コマンドの実行を中止します。

(O)

jpqimport コマンドの引数に正しい表領域、または RDAREA を指定したあとに、再実行してください。

## KAVU5943-E

Could not connect to the database because the upper limit of a server setting was exceeded. サーバー側の設定値の上限を超えたためデータベースに接続できませんでした

データベースサーバで,定義されている制限値を超えてしまったため,データベースに接続できませんで した。

 $(S)$ 

コマンドの実行を中止します。

データベースに接続している他プロセスを停止するか、データベースの制限を設定し直したあとに、コ マンドを再実行してください。

### KAVU5944-E

Could not connect to the database because the username or password was invalid. ユーザー名またはパスワードに誤りがあるためデータベースに接続できませんでした

接続しようとしたユーザー名か,パスワードに誤りがあるため,データベースに接続できませんでした。

 $(S)$ 

コマンドの実行を中止します。

(O)

正しいユーザー名とパスワードを設定したあとに,コマンドを再実行してください。

### KAVU5945-E

Could not connect to the database. データベースに接続できませんでした

データベースに接続できませんでした。

 $(S)$ 

コマンドの実行を中止します。

 $(\bigcap$ 

データベースが稼働しているか,確認してください。

## KAVU5946-E

Cannot specify the operand( $\pi$ ペランド名) due to an invalid execution environment. 実行環境が不正なためオペランド(オペランド名)は指定できません

実行環境が不正なため、-dt オプションに「オペランド名」で示すオペランドは指定できません。

- オペランド名がisam の場合 実行環境が JP1/AJS2 - Datareplicator 運用環境になっている。
- オペランド名がreplication の場合 実行環境が JP1/AJS2 - Datareplicator 運用環境以外になっている。

 $(S)$ 

コマンドの実行を中止します。

オペランド名がisam の場合は、-dt オプションにreplication を指定するか,実行環境を JP1/AJS2 -Datareplicator 運用環境以外にして実行してください。

オペランド名がreplication の場合は、実行環境を JP1/AJS2 - Datareplicator 運用環境にするか, dt オプションにisam を指定して実行してください。

## KAVU5948-E

A system call error occurred while checking the administrator permissions. (system call name: システムコール名,module:要因個所[要因個所],reason code:要因番号)

管理者権限チェック処理でシステムコールエラーが発生しました(システムコール名:システムコール 名,要因個所:要因個所[要因個所],要因番号:要因番号)

jpqimport, jpqexport, およびjpqdbcond コマンドの管理者権限チェック処理で、システムコールエラー が発生しました。

 $(S)$ 

要求処理を中止します。

### $(O)$

システムコール名と要因番号からエラーの原因を判断してください。

要因番号には,Win32API の GetLastError 関数で取得した値が出力されています。エラーの原因が判 断できない場合は,資料採取ツールで資料を採取したあと,システム管理者に連絡してください。

## KAVU5949-E

Memory allocation failed while checking the administrator permissions. (size: $\forall$  +  $\vec{x}$ , module: 要因個所[要因個所],reason code:要因番号)

管理者権限チェック処理でメモリーの確保に失敗しました(サイズ:サイズ,要因個所:要因個所[要因個 所],要因番号:要因番号)

jpqimport, jpqexport, およびjpqdbcond コマンドの管理者権限チェック処理で、メモリーの確保に失敗 しました。

### $(S)$

要求処理を中止します。

(O)

ほかの不要なアプリケーションを停止したあと,再度要求を発行してください。 それでも同じメッセージが出力される場合,メモリー見積もりを見直してください。

## KAVU5950-E

The same identifier or object name is already specified. (line:行番号)

同じ識別子またはオブジェクト名が指定されています(行番号:行番号)

同じキュー名、エージェント名,排他実行リソース名が定義されている場合、または同じ識別子(キュー ID. エージェント ID. 排他実行リソース ID)が重複して定義されている場合に出力されます。

その際,行番号は,定義ブロックの末尾(\$end が記述されている個所)を示します。

 $(S)$ 

コマンドの実行を中止します。

 $(O)$ 

サブミットジョブ実行環境構成定義ファイルの行番号で示された定義情報を確認し,エラー要因を取り 除いたあと,コマンドを再実行してください。

### KAVU5951-E

There is an invalid character in the object name. (line:行番号) オブジェクト名に不当な文字が含まれています(行番号:行番号)

オブジェクト名に不適切な文字が含まれています。

 $(S)$ 

コマンドの実行を中止します。

(O)

サブミットジョブ実行環境構成定義ファイルからエラー要因を取り除いたあと,再実行してください。

### KAVU5952-E

The object name is too long. (line:行番号) オブジェクト名の長さが最大長を超えています(行番号:行番号)

オブジェクト名の長さが最大長を超えています。

 $(S)$ 

コマンドの実行を中止します。

(O)

サブミットジョブ実行環境構成定義ファイルからエラー要因を取り除いたあと,再実行してください。

### KAVU5953-E

The object number is specified incorrectly. (line:行番号) オブジェクト番号の指定が不正です(行番号:行番号)

不適切な数値を指定している場合に出力されます。

(S)

コマンドの実行を中止します。

(O)

サブミットジョブ実行環境構成定義ファイルからエラー要因を取り除いたあと,再実行してください。

### KAVU5954-E

Invalid time specification. (line:行番号) 時刻の指定が不正です(行番号:行番号)

多重度設定開始時刻,多重度設定終了時刻の指定方法が誤っています。

 $(S)$ 

コマンドの実行を中止します。

 $(O)$ 

サブミットジョブ実行環境構成定義ファイルからエラー要因を取り除いたあと,再実行してください。

#### KAVU5955-E

The concurrently-executable job limit is invalid. (line:行番号) 実行多重度の指定が不正です(行番号:行番号)

ジョブ実行多重度の指定が不正です。

 $(S)$ 

コマンドの実行を中止します。

(O)

サブミットジョブ実行環境構成定義ファイルからエラー要因を取り除いたあと,再実行してください。

#### KAVU5956-E

No default queue is defined. (line:行番号)

デフォルトキューの定義がありません(行番号:行番号)

行番号は,定義ブロックの末尾(\$end が記述されている個所)を示します。

### $(S)$

コマンドの実行を中止します。

(O)

サブミットジョブ実行環境構成定義ファイルからエラー要因を取り除いたあと,再実行してください。

# KAVU5957-E

More than one default queue is defined. (line:行番号) デフォルトキューの定義が重複しています(行番号:行番号)

デフォルトキューの定義が重複しています。

 $(S)$ 

コマンドの実行を中止します。

(O)

サブミットジョブ実行環境構成定義ファイルからエラー要因を取り除いたあと,再実行してください。

### KAVU5958-E

The connection to the agent is incorrect. (line:行番号)

エージェントに正しく接続されていません(行番号:行番号)

エージェントのデフォルトキューに接続するエージェントホストのエージェント ID. または優先順位の指 定方法が不正です。

 $(S)$ 

コマンドの実行を中止します。

 $(O)$ 

サブミットジョブ実行環境構成定義ファイルからエラー要因を取り除いたあと,再実行してください。

### KAVU5959-E

The maximum number of queuing jobs is specified incorrectly. (line:行番号)

キューイングジョブの最大値が不正です(行番号:行番号)

キュー内の,ジョブ数の最大値の指定が不正です。

 $(S)$ 

コマンドの実行を中止します。

 $(O)$ 

サブミットジョブ実行環境構成定義ファイルからエラー要因を取り除いたあと,再実行してください。

### KAVU5960-E

The warning number of queuing jobs is specified incorrectly. (line:行番号) キューイングジョブの警告値が不正です(行番号:行番号)

キュー内の,ジョブ数の警告値の指定が不正です。

(S)

コマンドの実行を中止します。

 $(O)$ 

サブミットジョブ実行環境構成定義ファイルからエラー要因を取り除いたあと,再実行してください。

#### KAVU5961-E

The priority value is invalid. (line:行番号) 優先順位の値が不正です(行番号:行番号)

優先順位の値が不正です。

 $(S)$ 

コマンドの実行を中止します。

 $(O)$ 

サブミットジョブ実行環境構成定義ファイルからエラー要因を取り除いたあと,再実行してください。

### KAVU5962-E

A syntax error occurred. (line:行番号) シンタックスエラーが発生しました(行番号:行番号)

シンタックスエラーが発生しました。

 $(S)$ 

コマンドの実行を中止します。

(O)

サブミットジョブ実行環境構成定義ファイルからエラー要因を取り除いたあと,再実行してください。

#### KAVU5963-E

An object number exceeds the number defined in the environment settings. (line:行番号) オブジェクト番号が環境設定の定義数を超えています(行番号:行番号)

エージェント ID, キュー ID, または排他実行リソース ID に環境設定で指定した最大定義数を超える値が 指定されています。

(S)

コマンドの実行を中止します。

(O)

サブミットジョブ実行環境構成定義ファイルからエラー要因を取り除いたあと,再実行してください。

# KAVU5970-E

The definition process for configuration definition ended abnormally. 構成定義情報の定義処理が異常終了しました

ジョブ実行環境構成定義情報の定義処理が,異常終了しました。

 $(S)$ 

コマンドの実行を中止します。

(O)

同時に標準エラー出力に出力された KAVU で始まるメッセージでエラー要因を確認してください。エ ラー要因を取り除いたあと,再実行してください。

# KAVU5971-E

The output process for configuration definition ended abnormally. 構成定義情報の出力処理が異常終了しました

ジョブ実行環境構成定義情報の出力処理が,異常終了しました。

(S)

コマンドの実行を中止します。

 $(O)$ 

同時に標準エラー出力に出力された KAVU で始まるメッセージでエラー要因を確認してください。エ ラー要因を取り除いたあと,再実行してください。

## KAVU5980-I

Database condensing of the job execution environment started. 開始日時 ジョブ実行環境のデータベース再編成を開始しました 開始日時

ジョブ実行環境のデータベース再編成を開始しました。

(S)

データベース再編成処理を続行します。

## KAVU5981-I

Database condensing of the job execution environment ended normally. 開始日時 - 終了日時 (所要時間)

ジョブ実行環境のデータベース再編成が正常終了しました開始日時 - 終了日時 (所要時間)

ジョブ実行環境のデータベース再編成が正常終了しました。

(S)

データベース再編成処理を正常終了します。

### KAVU5982-E

Database condensing of the job execution environment ended abnormally. 開始日時 - 終了日 時 (所要時間)

ジョブ実行環境のデータベース再編成が異常終了しました開始日時 - 終了日時 (所要時間)

ジョブ実行環境のデータベース再編成が異常終了しました。

 $(S)$ 

コマンドの実行を中止します。

 $(\bigcap$ 

統合トレースログで,メッセージ KAVU5501-E の内容も参照してください。エラー要因を確認し, 要因を取り除いたあと,ジョブ実行環境の ISAM ファイルの再編成を再実行してください。

#### KAVU5983-I

The ISAM unused area size on job execution environment is  $\forall$   $\forall$   $\forall$  MB.

ジョブ実行環境の ISAM 未使用領域サイズはサイズ MB です

ジョブ実行環境の ISAM ファイル未使用領域サイズを出力します。

 $(S)$ 

ISAM 未使用領域サイズを出力します。

#### KAVU5984-W

The ISAM unused area size of the job execution environment is  $\forall \vec{x}$  MB, which exceeds the サイズ MB threshold value.

ジョブ実行環境の ISAM 未使用領域サイズはサイズ MB で、しきい値(サイズ MB)に達しています

ジョブ実行環境の ISAM ファイルの未使用領域サイズが,指定した未使用領域サイズに達しています。

 $(S)$ 

コマンドの実行を続行します。

 $\left(\bigcap\right)$ 

ジョブ実行環境の ISAM ファイルの再編成を実施してください。

### KAVU5986-W

The JP1 event could not be sent. (line:要因個所, reason code:要因番号)

JP1 イベントの送信に失敗しました(要因個所:要因個所,要因番号:要因番号)

オプションを指定して JP1 イベントを送信しようとしましたが、失敗しました。

 $(S)$ 

処理を続行します。

 $(O)$ 

システムのリソースが不足していないか,JP1/AJS3 が正しくインストールされているかなど,環境を 確認してください。JP1 イベントを正しく送信したい場合は,コマンドを再実行してください。 それでも同じメッセージが出力される場合は,資料採取ツールで資料を採取してから,システム管理者 に連絡してください。

#### KAVU5987-E

An attempt to obtain the AJS administrator failed. AJS 管理者の取得でエラーが発生しました

AJS 管理者の取得でエラーが発生しました。次の原因が考えられます。

- AJS 管理者が正しく設定されていない
- メモリー不足
- $(S)$

コマンドの実行を中止します。

 $($  $\bigcap$ 

AJS 管理者が正しく設定されているかを,jajsshowadminusr コマンドで確認してください。 正しく設定されていない場合は、AJS 管理者を正しく設定したあと、再度コマンドを実行してください。 AJS 管理者での運用については,マニュアル「JP1/Automatic Job Management System 3 設計ガイ ド(システム構築編) 付録 E AJS 管理者での運用(UNIX 限定)」を参照してください。 正しく設定されている場合は,一時的なエラーの可能性があります。再度コマンドを実行してください。

### KAVU6100-I

Job status notification process (host name:論理ホスト名, port number:ポート番号) was started. 状態通知プロセス(ホスト名:論理ホスト名,ポート番号:ポート番号)が起動されました

状態通知が起動されました。

 $(S)$ 

デーモンの運用を開始します。

# KAVU6101-I

Job status notification process (host name:論理ホスト名, port number:ポート番号) ended normally.

状態通知プロセス(ホスト名:論理ホスト名、ポート番号:ポート番号)が正常終了しました

状態通知プロセスが,正常終了しました。

 $(S)$ 

デーモンを停止します。

# KAVU6102-E

Logical contradiction occurred (reason code:要因番号). Could not start job status notification process (host name:論理ホスト名, port number:ポート番号).

論理矛盾エラーが発生したため状態通知プロセス(ホスト名:論理ホスト名、ポート番号:ポート番号)の 起動に失敗しました(要因番号:要因番号)

論理矛盾エラーが発生したため,状態通知プロセスの起動に失敗しました。

(S)

デーモンの起動処理を中止します。

 $(O)$ 

資料採取ツールで資料を採取したあと,システム管理者に連絡してください。

# KAVU6103-E

Invalid environment settings (reason code:要因番号). Could not start job status notification process (host name:論理ホスト名, port number:ポート番号).

環境設定不正のため状態通知プロセス(ホスト名:論理ホスト名,ポート番号:ポート番号)の起動に失敗 しました(要因番号:要因番号)

環境設定不正のため,状態通知プロセスの起動に失敗しました。

 $(S)$ 

デーモンの起動処理を中止します。

 $(\bigcap$ 

統合トレースログで停止要因を確認し,要因を取り除いたあと,再起動してください。

# KAVU6104-F

Another process is using the specified port number (reason code:要因番号). Could not start job status notification process (host name:論理ホスト名, port number:ポート番号).

指定のポート番号が他のプロセスによって使用されているため状態通知プロセス(ホスト名:論理ホス ト名、ポート番号:ポート番号)の起動に失敗しました(要因番号:要因番号)

同じ論理ホスト,および同じポート番号で,他プロセスと同時に起動できません。

(S)

デーモンの起動処理を中止します。

 $(O)$ 

他プロセスが指定ポートで起動されていないか確認してください。ポート番号を変更するなどの対応し たあと,再起動してください。

### KAVU6105-E

Specified port number is out of range. Could not start job status notification process (host name:論理ホスト名, port number:ポート番号).

指定されたポート番号の範囲不正のため状態通知プロセス(ホスト名:論理ホスト名,ポート番号:ポー ト番号)の起動に失敗しました

ポート番号は,1,024〜65,535 の範囲の値を指定できます。

 $(S)$ 

デーモンの起動処理を中止します。

(O)

正しいポート番号を設定したあと,再起動してください。

### KAVU6106-E

Insufficient memory (reason code:要因番号). Could not start job status notification process (host name:論理ホスト名, port number:ポート番号).

メモリー不足のため状態通知プロセス(ホスト名:論理ホスト名,ポート番号:ポート番号)の起動に失敗 しました(要因番号:要因番号)

メモリー不足のため,状態通知プロセスの起動に失敗しました。

 $(S)$ 

デーモンの起動処理を中止します。

 $(O)$ 

ほかの不要なアプリケーションを停止したあと,再起動してください。それでも,同じメッセージが出 力される場合は,メモリー見積もりを見直してください。

# KAVU6107-E

Job status notification process (host name:論理ホスト名, port number:ポート番号) is already running on the same host. (reason code: 要因番号)

同じ論理ホスト上で状態通知プロセス(ホスト名:論理ホスト名,ポート番号:ポート番号)が起動中です (要因番号:要因番号)

同じ論理ホスト,および同じポート番号で,デーモンを二重起動できません。

 $(S)$ 

デーモンの起動処理を中止します。

 $(O)$ 

デーモンがすでに起動されていることを確認してください。ポート番号を変更するなどの対応をしたあ と,再起動してください。

### KAVU6108-F

Job status notification process (host name:論理ホスト名, port number:ポート番号) ended abnormally. (reason code:要因番号)

状態通知プロセス(ホスト名:論理ホスト名,ポート番号:ポート番号)が異常終了しました(要因番号:要 因番号)

状態通知プロセスが異常終了しました。または,スケジューラーサービスの停止時および jajs killall.cluster コマンドの実行時にも出力されることがあります。

 $(S)$ 

デーモンを停止します。

 $($  $\bigcap$ 

統合トレースログで停止要因を確認し,要因を取り除いたあと,再起動してください。

#### KAVU6109-E

Polling of job status notification process (host name:論理ホスト名, port number:ポート番号) ended abnormally. (reason code:要因番号)

状態通知プロセス(ホスト名:論理ホスト名、ポート番号:ポート番号)のポーリング処理が異常終了しま した(要因番号:要因番号)

状態通知プロセスのポーリング処理が異常終了しました。

 $(S)$ 

デーモンを停止します。

 $($  $\bigcap$ 

統合トレースログで停止要因を確認し,要因を取り除いたあと,再起動してください。
# KAVU6200-I

Polling for the job status notification process (host name:ホスト名, port number:ポート番号) was started.

状態通知プロセス(ホスト名:ホスト名、ポート番号:ポート番号)のポーリング処理を開始しました

ジョブ実行制御の状態通知プロセスがポーリング処理を開始しました。

 $(S)$ 

処理を続行します。

# KAVU6201-I

Polling for the job status notification process (host name:ホスト名, port number:ポート番号) ended normally.

状態通知プロセス(ホスト名:ホスト名、ポート番号:ポート番号)のポーリング処理が正常終了しました

ジョブ実行制御の状態通知プロセスのポーリング処理が正常終了しました。

 $(S)$ 

処理を続行します。

## KAVU6202-E

Data overflowed in the job status notification process(host name:論理ホスト名, port number: ポート番号), so the job status notification from the manager (論理ホスト名) is being ignored. 状態通知プロセス(ホスト名:論理ホスト名、ポート番号:ポート番号)の状態通知の登録数が上限を超え たためマネージャー(論理ホスト名)からの状態通知を無視しました

状態通知プロセスの状態通知の登録数が上限を超えたため,マネージャーからの状態通知を無視しました。

 $(S)$ 

該当するジョブ状態通知を無視します。次回ポーリング時に最新状態を取得します。

 $(O)$ 

JpqSetReport 関数を発行していない場合は,ジョブの状態を確認してください。

#### KAVU6203-E

The job status report information (manager descriptor=マネージャー名, job number=ジョブ番 号, job status=ジョブ状態) could not be restored because memory became insufficient. メモリー不足のため状態通知情報(マネージャー名:マネージャー名、ジョブ番号:ジョブ番号,ジョブ 状態:ジョブ状態)の復元に失敗しました

メモリー不足のため,状態通知情報の復元に失敗しました。

該当するジョブの状態通知情報が失われます。

 $(O)$ 

該当するジョブのポーリング監視を再度設定してください。

# KAVU6204-E

The job status report information (manager descriptor=マネージャー名, job number=ジョブ番 号, job status=ジョブ状態) could not be restored.

状態通知情報(マネージャー名:マネージャー名,ジョブ番号:ジョブ番号,ジョブ状態:ジョブ状態)の 復元に失敗しました

状態通知情報の復元に失敗しました。

 $(S)$ 

該当するジョブの状態通知情報が失われます。

 $(O)$ 

該当するジョブのポーリング監視を再度設定してください。

## KAVU6205-E

The job status report information (manager descriptor=マネージャー名, job number=ジョブ番 号, job status=ジョブ状態) was deleted because the job status report information was not acquired during the specified period.

規定時間の間状態通知情報の取得が行われなかったため状態通知情報(マネージャー名:マネージャー 名,ジョブ番号:ジョブをしま:ジョブ状態)を削除しました

規定時間の間,状態通知情報の取得ができなかったため,状態通知情報を削除しました。

 $(S)$ 

該当するジョブの状態通知情報が失われます。

 $(O)$ 

該当するジョブのポーリング監視を再度設定してください。

#### KAVU6206-E

In the polling for the job status report process, a TCP/IP communication connection to the manager could not be made. (manager descriptor=マネージャー名, job number=ジョブ番号) 状態通知プロセスのポーリング処理でマネージャーへの TCP/IP 通信接続ができませんでした(マネー ジャー名:マネージャー名,ジョブ番号)

状態通知プロセスのポーリング処理で,マネージャーへの TCP/IP 通信接続ができませんでした。

該当するジョブは終了として通知されます。

 $(O)$ 

マネージャーが起動していない場合はマネージャーを起動し,ジョブの状態を確認してください。

#### KAVU6207-E

In the polling for the job status report process, the manager's IP address could not be converted. (manager descriptor=マネージャー名, job number=ジョブ番号) 状態通知プロセスのポーリング処理でマネージャーの IP アドレス変換に失敗しました(マネージャー 名:マネージャー名, ジョブ番号:ジョブ番号)

状態通知プロセスのポーリング処理で,マネージャーの IP アドレス変換に失敗しました。

 $(S)$ 

該当するジョブは,終了として通知されます。

 $(O)$ 

エラー要因を取り除いたあと,ジョブの状態を確認してください。

#### KAVU6208-E

In the polling for the job status report process, the corresponding job did not exist. (manager descriptor=マネージャー名, job number=ジョブ番号) 状態通知プロセスのポーリング処理で該当するジョブが存在しません(マネージャー名:マネージャー 名、ジョブ番号)

状態通知プロセスのポーリング処理で、該当するジョブがありません。

 $(S)$ 

該当するジョブは,終了として通知されます。

 $(O)$ 

マネージャー上に該当するジョブの情報が保存されていることを確認し,ジョブの状態を確認してくだ さい。

#### KAVU6209-E

In the polling for the job status report process, the specified queue or agent did not exist. (manager descriptor=マネージャー名, job number=ジョブ番号) 状態通知プロセスのポーリング処理で指定されたキューまたはエージェントが存在しません(マネー ジャー名:マネージャー名,ジョブ番号:ジョブ番号)

状態通知プロセスのポーリング処理で,指定されたキューまたはエージェントがありません。

該当するジョブは,終了として通知されます。

 $(O)$ 

キュー,またはエージェントを確認し,ジョブの状態を確認してください。

#### KAVU6210-E

In the polling for the job status report process, you lack operator permission. (manager descriptor=マネージャー名, job number=ジョブ番号)

状態通知プロセスのポーリング処理で操作権限がありません(マネージャー名:マネージャー名,ジョ ブ番号:ジョブ番号)

状態通知プロセスのポーリング処理で,操作権限がありません。

 $(S)$ 

該当するジョブは,終了として通知されます。

 $(O)$ 

ポーリング設定時に指定したユーザーが、該当するジョブの情報を参照できることを確認したあと, ジョブの状態を確認してください。

#### KAVU6211-E

In the polling for the job status report process, an internal factor at the manager caused an error. (manager descriptor=マネージャー名, job number=ジョブ番号)

マネージャーの内部的要因のため状態通知プロセスのポーリング処理でエラーが発生しました(マネー ジャー名:マネージャー名,ジョブ番号)

マネージャーの内部的要因のため,状態通知プロセスのポーリング処理でエラーが発生しました。

 $(S)$ 

該当するジョブは,終了として通知されます。

(O)

マネージャー側のログを確認して,エラー要因を取り除いたあと,ジョブの状態を確認してください。

#### KAVU6212-E

In the polling for the job status report process, an internal factor caused an error. (manager descriptor=マネージャー名, job number=ジョブ番号)

内部的要因のため状態通知プロセスのポーリング処理でエラーが発生しました(マネージャー名:マネー ジャー名,ジョブ番号:ジョブ番号)

内部的要因のため,状態通知プロセスのポーリング処理でエラーが発生しました。

該当するジョブは,終了として通知されます。

 $(O)$ 

統合トレースログでこのメッセージの前後に KAVU で始まるメッセージが出力されているかを確認し てください。出力されている場合は,そのメッセージの説明を参照してください。出力されていない場 合は,資料採取ツールで資料を採取したあと,システム管理者に連絡してください。

# KAVU6213-W

The file cannot be created because there is no path to the file specified as the acquisition destination of the standard output or standard error output file. (manager descriptor=マネー ジャー名, job number=ジョブ番号)

標準出力・標準エラー出力ファイル取得先として指定したファイルパスが無いためファイルを作成で きません(マネージャー名マネージャー名、ジョブ番号)

標準出力・標準エラー出力ファイル取得先として指定したファイルパスがないため、ファイルを作成でき ません。

 $(S)$ 

該当するジョブの情報は,取得できています。

 $(O)$ 

指定したパスを確認し,再度要求を発行してください。

# KAVU6214-W

The file specified as the acquisition destination of the standard output or standard error output file could not be written. (manager descriptor=マネージャー名, job number=ジョブ番号) 標準出力・標準エラー出力ファイル取得先として指定したファイルの書き込みに失敗しました(マネー ジャー名:マネージャー名、ジョブ番号:ジョブ番号)

標準出力・標準エラー出力ファイル取得先として指定したファイルの書き込みに失敗しました。

 $(S)$ 

該当するジョブの情報は取得できています。

 $($  $\bigcap$ 

指定したパスを確認し,再度要求を発行してください。

# KAVI 16215-W

Insufficient disk space. The file specified as the acquisition destination of the standard output or standard error output file cannot be written. (manager descriptor=マネージャー名, job number=ジョブ番号)

ディスクに空き容量が無いため標準出力・標準エラー出力ファイル取得先として指定したファイルが 書き込みできません(マネージャー名:マネージャー名,ジョブ番号)

ディスクに空き容量がないため,標準出力・標準エラー出力ファイル取得先として指定したファイルが書 き込みできません。

 $(S)$ 

該当するジョブの情報は取得できています。

 $($  $\bigcap$ 

ディスクの空き容量を確認し,再度要求を発行してください。

#### KAVU6216-W

The file cannot be opened because some other process is using the file specified as the acquisition destination of the standard output or standard error output file. (manager descriptor=マネージャー名, job number=ジョブ番号)

標準出力・標準エラー出力ファイル取得先として指定したファイルが他のプロセスで使用中のためファ イルをオープンできません(マネージャー名:マネージャー名、ジョブ番号)

標準出力・標準エラー出力ファイル取得先として,指定したファイルが他プロセスで使用中のためファイ ルをオープンできません。

 $(S)$ 

該当するジョブの情報は取得できています。

(O)

エラーの要因を取り除き,再度要求を発行してください。

#### KAVU6217-W

The file specified as the acquisition destination of the standard output or standard error output file cannot be created. (manager descriptor=マネージャー名, job number=ジョブ番号) 標準出力・標準エラー出力ファイル取得先として指定したファイルを作成できません(マネージャー 名:マネージャー名、ジョブ番号:ジョブ番号)

標準出力・標準エラー出力ファイル取得先として,指定したファイルを作成できません。

 $(S)$ 

該当ジョブの情報は取得できています。

(O)

エラーの要因を取り除いたあと,再度要求を発行してください。

# KAVU6218-W

In the job status notification process, the job information was not acquired because the error occurred during TCP/IP communication. But the job might have ended normally. (manager descriptor=マネージャー名, job number=ジョブ番号)

状態通知プロセスの TCP/IP 通信でエラーが発生したためジョブ情報が取得できませんでした。ジョ ブは正常終了している可能性があります(マネージャー名:マネージャー名、ジョブ番号:ジョブ番号)

状態通知プロセスがマネージャープロセスにジョブの状態を確認した際,TCP/IP 通信でエラーが発生し たため,ジョブ情報を取得できませんでした。

 $(S)$ 

要求処理を中止します。

 $(O)$ 

JP1/AJS3 - View で表示されるジョブ状態は異常検出終了となりますが,マネージャーではジョブが 正常終了しているおそれがあります。メッセージ中のジョブ番号を-j オプションに指定してjpqjobget コマンドを実行し,ジョブ情報を確認してください。

## KAVU7110-E

System call error occurred in initializing log process. ログ出力制御の初期化でシステムエラーが発生しました

ログ出力制御の初期化で,システムエラーが発生しました。

 $(S)$ 

デーモンの起動処理,またはコマンドの実行を中止します。

 $(O)$ 

統合トレースログで停止要因を確認し、要因を取り除いたあと、サービスまたはデーモンを再起動して ください。また,コマンドの場合は再実行してください。

# KAVU7111-E

Logical contradiction occurred in initializing log process. ログ出力制御の初期化で論理矛盾が発生しました

ログ出力制御の初期化で,論理矛盾が発生しました。

 $(S)$ 

デーモンの起動処理,またはコマンドの実行を中止します。

 $(O)$ 

資料採取ツールで資料を採取したあと,システム管理者に連絡してください。

# KAVU7112-E

Environment setting parameter (環境設定パラメーター=環境設定パラメーター値) on logical host (論理ホスト名) is invalid. Value (値) is used.

論理ホスト名(論理ホスト名)上の環境設定パラメーター(環境設定パラメーター=環境設定パラメーター 値)が不正です。値(値)を使用します

論理ホスト名上の環境設定パラメーターが不正です。

 $(S)$ 

値を仮定してデーモンの起動処理,またはコマンドの実行を続行します。

 $(O)$ 

共通定義情報の不正個所,または定義不十分な要因を取り除いてください。仮定された値が意図しない 値の場合は、エラー要因を取り除いたあと、サービスまたはデーモンを再起動してください。また、コ マンドの場合は再実行してください。

#### KAVU7113-F

An attempt to read the environment settings parameter (環境設定パラメーター) on the logical host (論理ホスト名) has failed (要因番号). The value (値) will be assumed. 論理ホスト名(論理ホスト名)上の環境設定パラメーター(環境設定パラメーター)の読み込みに失敗しま した(要因番号)。値(値)を使用します

論理ホスト名上の環境設定パラメーターの読み込みに失敗しました。

 $(S)$ 

値を仮定してデーモンの起動処理,またはコマンドの実行を続行します。

 $($  $\bigcap$ 

仮定された値が意図しない値の場合は,エラー要因を取り除いたあと,サービスまたはデーモンを再起 動してください。また,コマンドの場合は再実行してください。エラー要因としてはメモリー不足が発 生しているおそれがあります。統合トレースログで同時刻にメモリー不足のログが出力されているか確 認してください。メモリー不足のログが出力されている場合は,メモリー見積もりを見直してくださ い。ほかの不要なアプリケーションが起動されている場合はアプリケーションを停止してください。エ ラー要因がメモリー不足でない場合は,資料採取ツールで資料を採取したあと,システム管理者に連絡 してください。

# KAVU7200-E

Memory could not be allocated. (size:サイズ, module:要因個所[要因個所], reason code:要因番号) メモリーの確保に失敗しました(サイズ:サイズ、要因個所:要因個所[要因個所],要因番号:要因番号)

メモリーの確保に失敗しました。

デーモンの起動処理,またはコマンドの実行を中止します。

 $(O)$ 

ほかの不要なアプリケーションを停止したあと,サービスまたはデーモンを再起動してください。ま た,コマンドの場合は再実行してください。それでも,同じメッセージが出力される場合は,メモリー 見積もりを見直してください。

# KAVU7201-E

Startup of the job failed because the OS user (OS ユーザー名) does not have permission to log on as a batch job.

OS ユーザー(OS ユーザー名)にバッチジョブとしてログオンの権限がないためジョブの起動に失敗し ました

環境設定パラメーターUACAdministratorsExec に「1」を指定しているホストの OS ユーザーに「バッチ ジョブとしてログオン」の権限がないため,ジョブの起動に失敗しました。

 $(S)$ 

要求処理を中止します。

 $($  $\bigcap$ 

セキュリティポリシーで OS ユーザーに「バッチ ジョブとしてログオン」の権限を設定してからジョ ブを再実行してください。詳細については,マニュアル「JP1/Automatic Job Management System 3 構築ガイド 1 6.2.22 UAC 機能有効時に Administrators 権限でジョブを実行するための設定」を 参照してください。

#### KAVU7220-E

Environment settings could not be read because logical host name (論理ホスト名) is invalid. 論理ホスト名(論理ホスト名)不正のため環境設定の読込みに失敗しました

論理ホスト名が不正のため,環境設定の読み込みに失敗しました。

 $(S)$ 

デーモンの起動処理,またはコマンドの実行を中止します。

 $(O)$ 

環境変数JP1\_HOSTNAME に指定された論理ホスト名に不正がないかを確認し、不正な要因を取り除いた あと,サービスまたはデーモンを再起動してください。また,コマンドの場合は再実行してください。

## KAVU7221-E

Environment setting parameter (環境設定パラメーター=環境設定パラメーター値) on logical host (論理ホスト名) is invalid.

論理ホスト名(論理ホスト名)上の環境設定パラメーター(環境設定パラメーター=環境設定パラメーター 値)が不正です

論理ホスト名上の環境設定パラメーターが不正です。

(S)

デーモンの起動処理,またはコマンドの実行を中止します。

 $(O)$ 

共通定義情報の不正個所,または定義不十分な要因を取り除いたあと,サービスまたはデーモンを再起 動してください。また,コマンドの場合は再実行してください。定義が正しく設定されているにもかか わらずこのメッセージが出力されている場合は,メモリー不足が発生しているおそれがあります。統合 トレースログで同時刻にメモリー不足のログが出力されているか確認してください。メモリー不足のロ グが出力されている場合は,メモリー見積もりを見直してください。ほかの不要なアプリケーションが 起動されている場合はアプリケーションを停止して,サービスまたはデーモンを再起動してください。 また,コマンドの場合は再実行してください。

- パラメーター名が「ReportStatusPort=」となっている場合は,JP1/AJS3 Agent がインストールされ ているホスト上で「緊急実行コマンド」を実行したおそれがあります。JP1/AJS3 - Agent 上では「緊 急実行コマンド」は実行できません。
- また、パラメーター名が「TraceLogPath=」となっている場合は、出力されたパスに対してコマンド, サービス,またはジョブを起動した OS ユーザーの書き込み権限および読み込み権限が設定されていな いおそれがあります。設定されていない場合は、書き込み権限および読み込み権限を設定してから、コ マンド,サービス,またはジョブを再実行してください。

# KAVU7222-E

A system error occurred while acquiring environment settings on logical host name (論理ホス ト名). (module:要因個所[要因個所], reason code:要因番号)

論理ホスト名(論理ホスト名)上の環境設定取得処理にてシステムエラーが発生しました(要因個所:要因 個所[要因個所],要因番号:要因番号)

論理ホスト名上の環境設定取得処理で,システムエラーが発生しました。

(S)

デーモンの起動処理,またはコマンドの実行を中止します。

(O)

資料採取ツールで資料を採取したあと,システム管理者に連絡してください。

#### KAVU7223-E

A logical contradiction occurred while acquiring environment settings on logical host name (論理ホスト名). (module:要因個所[要因個所], reason code:要因番号)

論理ホスト名(論理ホスト名)上の環境設定取得処理にて論理矛盾が発生しました(要因個所:要因個所[要 因個所],要因番号:要因番号)

論理ホスト名上の環境設定取得処理で,論理矛盾が発生しました。

(S)

デーモンの起動処理,またはコマンドの実行を中止します。

 $(O)$ 

資料採取ツールで資料を採取したあと,システム管理者に連絡してください。

## KAVU7224-E

No physical host name can be acquired that corresponds to logical host name (論理ホスト名). 論理ホスト名(論理ホスト名)に対応する物理ホスト名が取得できません

論理ホスト名に対応する物理ホスト名が取得できません。

 $(S)$ 

デーモンの起動処理,またはコマンドの実行を中止します。

 $(O)$ 

共通定義情報の不正個所,または定義不十分な要因を取り除いたあと,サービスまたはデーモンを再起 動してください。また,コマンドの場合は再実行してください。論理ホストの IP アドレスが解決でき ない場合もこのメッセージが出力されます。

hosts ファイル,または DNS サーバなどで、論理ホスト名から IP アドレスを求めることができるよう に,ネットワークが設定されているか確認してください。

#### KAVU7225-E

An environment setting on the logical host (論理ホスト名) is invalid, or memory became insufficient.

論理ホスト名(論理ホスト名)上の共通定義情報に誤りまたはメモリー不足が発生しました

指定された論理ホスト上の共通定義情報に誤り,またはメモリー不足が発生しました。

 $(S)$ 

デーモンの起動処理,またはコマンドの実行を中止します。

 $\left(\bigcap\right)$ 

共通定義情報の不正個所を取り除き,システムの空きメモリー容量を確認したあと,サービスまたは デーモンを再起動してください。また,コマンドの場合は再実行してください。

#### KAVU7226-E

An environment setting parameter (JP1HOSTS) on the logical host (論理ホスト名) is invalid.

論理ホスト名(論理ホスト名)上の共通定義情報の JP1HOSTS 定義に誤りがあります

指定された論理ホスト上のjp1hosts 情報またはjp1hosts2 情報に誤りがあります。

 $(S)$ 

デーモンの起動処理,またはコマンドの実行を中止します。

 $(O)$ 

jp1hosts またはjp1hosts2 の情報を確認したあと、サービスまたはデーモンを再起動してください。ま た,コマンドの場合は再実行してください。

#### KAVU7227-E

Ineffective environment setting parameter (環境設定パラメーター=環境設定パラメーター値) on logical host (論理ホスト名) is specified.

論理ホスト名(論理ホスト名)上で無効な環境設定パラメーター(環境設定パラメーター=環境設定パラ メーター値)が指定されています

環境設定で,無効となるパラメーターが設定されています。

(S)

デーモンの起動処理,またはコマンドの実行を中止します。

 $(O)$ 

共通定義情報を見直したあと,サービスまたはデーモンを再起動してください。また,コマンドの場合 は再実行してください。

Solaris を使用している場合,IsLimitWorkSize パラメーターを指定すると,このエラーが発生します。 Solaris を使用していてメッセージ中の環境設定パラメーターがIsLimitWorkSize の場合は, IsLimitWorkSize パラメーターを指定しないように共通定義情報を見直してください。

#### KAVU7230-E

User mapping could not be initialized because logical host name (論理ホスト名) is invalid. 論理ホスト名(論理ホスト名)不正のためユーザーマッピング初期化処理に失敗しました

論理ホスト名が不正のため,ユーザーマッピングの初期化処理に失敗しました。

 $(S)$ 

デーモンの起動処理を停止します。

(O)

共通定義情報の不正個所,または定義不十分な要因を取り除いたあと,サービスまたはデーモンを再起 動してください。それでも解決しない場合は,プロセスのファイルオープン数の上限に達しているおそ れがあるため,プロセスのファイルオープン数の上限に達していないことを確認して,サービスまたは デーモンを再起動してください。

# KAVU7231-E

A system error occurred during the initialization of user mapping (論理ホスト名). (module:要因 個所[要因個所], reason code:要因番号)

ユーザーマッピング初期化処理(論理ホスト名)にてシステムエラーが発生しました(要因個所:要因個所 [要因個所], 要因番号:要因番号)

ユーザーマッピングの初期化処理で,システムエラーが発生しました。

 $(S)$ 

デーモンの起動処理を中止します。

 $(O)$ 

資料採取ツールで資料を採取したあと,システム管理者に連絡してください。

#### KAVI J7232-F

A logical contradiction occurred during initialization of user mapping (論理ホスト名). (module: 要因個所[要因個所], reason code:要因番号)

ユーザーマッピング初期化処理(論理ホスト名)にて論理矛盾が発生しました(要因個所:要因個所[要因 個所1. 要因番号;要因番号)

ユーザーマッピングの初期化処理で,論理矛盾が発生しました。

 $(S)$ 

デーモンの起動処理を中止します。

 $($  $\bigcap$ 

資料採取ツールで資料を採取したあと,システム管理者に連絡してください。

## KAVU7233-E

A Win32API error (Win32API 関数名) occurred during of get user account. (module:要因個所 [要因個所], reason code:要因番号)

アカウント取得処理で Win32API エラー(Win32API 関数名)が発生しました(要因個所:要因個所[要因 個所],要因番号:要因番号)

ユーザーマッピングの初期化処理内部のアカウント取得処理で,Win32API エラーが発生しました。

 $(S)$ 

デーモンの起動処理を中止します。

 $($  $\bigcap$ 

資料採取ツールで資料を採取したあと,システム管理者に連絡してください。

# KAVU7234-E

The OS user name cannot be acquired. (reason code:要因番号)

OS ユーザー名称が取得できません(要因番号:要因番号)

コマンドまたはプロセスを起動したユーザーのユーザー名が取得できませんでした。

 $(S)$ 

要求処理を中止します。

(O)

OS ユーザーの登録,削除,またはパスワード変更などによってエラーが発生する場合があります。こ の場合は、OS ユーザーの登録、削除、またはパスワード変更が終了したあとに、再実行してください。

## KAVU7235-W

The user registered for assumed JP1 user is invalid. Assumed JP1 user was ignored. JP1 仮定ユーザー登録状態が不正です。JP1 ユーザー仮定機能を無効にします。

JP1 仮定ユーザーとして登録しようとしましたが,失敗しました。

 $(S)$ 

JP1 ユーザー仮定機能を無効にして,サービス起動を続行します。

 $(O)$ 

jpregguestuser コマンドを使用して、JP1 仮定ユーザーを削除したあと、JP1/AJS3 サービスを再起動 してください。JP1 仮定ユーザー機能を使用する場合は、jpregguestuser コマンドを使用して、正しい JP1 仮定ユーザーを登録したあと、JP1/AJS3 サービスを再起動してください。

# KAVU7236-W

The port number for service(サービス名) on logical host(論理ホスト名) could not be acquired. Default value(ポート番号) is used.

論理ホスト(論理ホスト名)のサービス(サービス名)のポート番号が取得できません。デフォルト値(ポー ト番号)を使用します

指定された論理ホストのサービスのポート番号が取得できません。

 $(S)$ 

デフォルトのポート番号を使用し,デーモンの起動,またはコマンドの実行を続行します。

(O)

services ファイルのポート番号を見直したあと,サービスまたはデーモンを再起動してください。

# KAVU7237-W

Environment setting parameter(環境設定パラメーター = 環境設定パラメーター値) on logical host(論理ホスト名) is invalid. Value(値) is used.

論理ホスト名(論理ホスト名)上の環境設定パラメーター(環境設定パラメーター=環境設定パラメーター 値)が不正です。値(値)を使用します

論理ホスト名上の環境設定パラメーターが不正です。

 $(S)$ 

値を仮定して処理を続行します。

 $(O)$ 

環境設定上の不正個所,または定義不十分な要因を取り除いてください。仮定された値が意図しない値 の場合は、エラー要因を取り除いたあと、再度要求を発行してください。

#### KAVU7238-E

A system call error occurred. (system call name : システムコール名, module : 要因個所[要因個 所], reason code : 要因番号)

システムコールエラーが発生しました(システムコール名:システムコール名,要因個所:要因個所 [要 因個所],要因番号:要因番号)

システムコールエラーが発生しました。

 $(S)$ 

要求処理を中止します。

 $($  $\bigcap$ 

システムコール名と要因番号からエラーの原因を判断してください。

要因番号には,システムエラー番号が出力されています。

システムコール名が「rename」で,要因番号が書き込み,および読み込み権限の不足の場合は,ジョ ブ実行環境のマネージャープロセス実行時のワークディレクトリに、IP1/AIS3 を起動するユーザーの 書き込み,および読み込み権限を設定してから,必要に応じて再起動してください。

エラーの原因が判断できない場合は,資料採取ツールで資料を採取したあと,システム管理者に連絡し てください。

# KAVU7240-E

A double start confirmation file (ファイル名) cannot be accessed.

二重起動確認ファイル(ファイル名)にアクセスできません

二重起動確認ファイルにアクセスできません。

デーモンを停止,またはコマンドの実行を中止します。

 $(O)$ 

システムファイルディレクトリ(/var/opt/jp1ajs2/sys)下のロックファイル「.jpqmonlock」, 「.jpqmanlock」,または「.jpqagtlock」を確認してください。

論理ホストの場合は, 「.jpqmonlock.論理ホスト名」, 「.jpqmanlock.論理ホスト名」,または 「.jpqagtlock.論理ホスト名」というファイル名です。

システムファイルディレクトリまたはこれらのロックファイルが削除されている場合は、IP1/AIS3 を 再インストールする必要があります。また,論理ホストの場合は,クラスタの環境設定を再度行う必要 があります。

クラスタの環境設定については,マニュアル「JP1/Automatic Job Management System 3 構築ガイ ド 1 17.2 クラスタ運用の環境設定」を参照してください。

# KAVU7242-E

The port number for service(サービス名) on logical host(論理ホスト名) could not be acquired. 論理ホスト(論理ホスト名)のサービス(サービス名)のポート番号が取得できません

指定された論理ホストのサービスのポート番号が取得できません。

 $(S)$ 

デーモンの起動処理を中止します。

(O)

services ファイルを確認し、ポート番号を設定したあと、サービスまたはデーモンを再起動してくだ さい。

# KAVU7530-E

A logical contradiction occurred in the mapping process for JP1 user  $(2-\ddot{\tau}-\dot{\mathcal{A}})$ . (module:要 因個所[要因個所], reason code:要因番号)

JP1 ユーザー(ユーザー名)のマッピング処理にて論理矛盾が発生しました(要因個所:要因個所[要因個 所]. 要因番号:要因番号)

JP1 ユーザーのマッピング処理で,論理矛盾が発生しました。

 $(S)$ 

要求処理を中止します。

 $($  $\cap$  $)$ 

資料採取ツールで資料を採取したあと,システム管理者に連絡してください。

# KAVU7531-E

A system error occurred in the mapping process for IP1 user (ユーザー名). (module:要因個所[要 因個所], reason code:要因番号)

IP1 ユーザー(ユーザー名)のマッピング処理にてシステムエラーが発生しました(要因個所:要因個所[要 因個所],要因番号:要因番号)

JP1 ユーザーのマッピング処理で,システムエラーが発生しました。

 $(S)$ 

要求処理を中止します。

 $(O)$ 

資料採取ツールで資料を採取したあと,システム管理者に連絡してください。

#### KAVU7532-E

JP1 user account (host name=論理ホスト名, JP1 user name=ユーザー名) could not be mapped. JP1 ユーザーアカウント(ホスト名=論理ホスト名、JP1 ユーザー名=ユーザー名)のユーザーマッピン グに失敗しました

ユーザーマッピング定義にユーザー名の JP1 ユーザーアカウントは見つかりませんでした。

 $(S)$ 

要求処理を中止します。

 $(\bigcap$ 

ユーザーマッピング定義に誤りがあると思われます。次のことを確認してください。

- ユーザーマッピング定義で、該当する IP1 ユーザーを登録していない。
- ユーザーマッピング定義で、存在しない OS ユーザーを登録している。
- ユーザーマッピング定義で,OS ユーザーのパスワードを誤って登録している。
- ajsentry コマンドを使用してジョブネットを登録するとき,マッピングされていない OS ユーザー で登録している。

ユーザーマッピング定義に誤りがない場合,メモリー不足が発生しているおそれがあります。その場合 は,メモリー見積もりを見直してください。

## KAVU7533-E

The execution user(ユーザー名) mapped from IP1 user(host name=論理ホスト名, IP1 user name=ユーザー名) is invalid.(reason code:要因番号)

JP1 ユーザー(ホスト名=論理ホスト名, JP1 ユーザー名=ユーザー名)からユーザーマッピングした実 行ユーザー(ユーザー名)は使用できません(要因番号:要因番号)

ユーザーマッピングした実行ユーザー名が無効です。

要求処理を中止します。

 $(O)$ 

要因番号には,次の値が表示されます。

Windows の場合

Win32API の GetLastError 関数で取得した値

UNIX の場合

errno で取得した値

要因番号に対する原因と対処方法を次に示します。

Windows の場合

• 要因番号:1326

ジョブを実行する OS ユーザーのアクセストークンを取得できないおそれがあります。次のこと を確認してください。

・ジョブの実行ユーザーがドメインユーザーの場合は,ドメインコントローラーの状態が原因と なる場合があります。ユーザーアカウントを参照するため,ドメインユーザーがログオンできる 状態になっている必要があります。JP1/AJS3 は、ドメインコントローラーの数や状態を意識し て動作していません。ジョブの実行中にドメインコントローラーを再起動するような場合は注意 してください。

・Win32API 関数の一時的エラーによって,アクセストークンを取得できない場合があります。 詳細については,マニュアル「JP1/Automatic Job Management System 3 導入ガイド 5.4.1 ジョブ実行時のユーザーアカウント」を参照してください。

• 要因番号:1330

JP1/AJS3 サービスのアカウントと異なるユーザーアカウントでジョブを実行している場合は, ユーザーのパスワードの期限が満了していないかを確認してください。

• 要因番号:1385

統合トレースログでこのメッセージの前後にメッセージ KAVU7201-E が出力されているかを 確認してください。出力されている場合は,そちらのメッセージの説明も参照してください。 メッセージ KAVU7201-E が出力されていない場合は,セキュリティポリシーで OS ユーザー に「ローカル ログオン」の権限を設定してからジョブを再実行してください。

• 要因番号:1792

JP1/AJS3 サービスのアカウントと異なるユーザーアカウントでジョブを実行している場合は, Net Logon サービスが起動されているかどうかを確認してください。

• 要因番号:1909

ジョブを実行する OS ユーザーのアカウントがロックアウトしているおそれがあります。ジョブ を実行した OS ユーザーに対して不正なパスワードが指定されていないかを確認してください。 アカウントがロックアウトしていた場合は,アカウントのロックアウトを解除し,ジョブを再実 行してください。

アカウントのロックアウトの解除方法については、Microsoft のホームページなどで確認してく ださい。

#### UNIX の場合

ジョブを実行する OS ユーザーが登録されているにもかかわらず, OS ユーザーの登録, 削除, ま たはパスワード変更などによって OS のシステムコールで一時的なエラーが発生する場合がありま す。この場合は,OS ユーザーの登録,削除,またはパスワード変更が終了したあとに,ジョブを 再実行してください。

なお,ユーザー情報取得時のリトライの設定は変更できます。詳細については,「JP1/Automatic Job Management System 3 構築ガイド 1 15.2.20 ユーザー情報取得時のリトライを変更する設 定」を参照してください。

上記以外の場合は,ユーザーマッピング定義に不適切な OS ユーザーを登録しているおそれがありま す。次の点について確認し、該当する場合は、適切な OS ユーザーを登録してください。

- 存在しない OS ユーザーを登録している。
- OS ユーザーのパスワードを誤って登録している。
- アカウントが無効である OS ユーザーを登録している。
- ログオンの権限がない OS ユーザーを登録している。

ユーザーマッピング定義に誤りがない場合,メモリー不足が発生しているおそれがあります。その場合 は,メモリー見積もりを見直してください。

また. Windows の場合は. マニュアル「IP1/Automatic Iob Management System 3 構築ガイド 1 6.2.17 ジョブ実行時にアクセストークンを再利用するための設定」を有効にし,アクセストークン を再利用することによって,発生頻度を抑えられます。

#### KAVU7534-E

JP1 user account (host name=論理ホスト名, JP1 user name=ユーザー名) does not correspond to execution user name (ユーザー名).

JP1 ユーザーアカウント(ホスト名=論理ホスト名, JP1 ユーザー名=ユーザー名)と実行ユーザー名 (ユーザー名)が対応しません

JP1 ユーザーアカウントと実行ユーザー名が対応しません。

 $(S)$ 

要求処理を中止します。

 $(O)$ 

ユーザーマッピング定義に誤りがあると思われます。次のことを確認してください。

- ユーザーマッピング定義で,存在しない OS ユーザーを登録している。
- ユーザーマッピング定義で,OS ユーザーのパスワードを誤って登録している。

# KAVU7535-E

A Win32API error (Win32API 関数名) occurred during of check Administrator account. (module:要因個所[要因個所], reason code:要因番号)

管理者権限チェック処理で Win32API エラー(Win32API 関数名)が発生しました(要因個所:要因個所 [要因個所],要因番号:要因番号)

 $(S)$ 

要求処理を中止します。

 $(O)$ 

資料採取ツールで資料を採取したあと,システム管理者に連絡してください。

#### **KAVU8901-F**

An attempt to obtain a list of scheduler services failed. (module:要因個所[要因個所], reason code:要因番号)

スケジューラーサービスの一覧取得に失敗しました(要因個所:要因個所[要因個所],要因番号:要因番号)

jajs migrate コマンドでの JP1/AJS3 のセットアップ処理で、ジョブ実行制御の環境設定パラメーターの 移行処理中に,スケジューラーサービスの一覧の取得に失敗しました。

 $(S)$ 

JP1/AJS3 のセットアップ処理を中止します。

(O)

資料採取ツールで資料を採取したあと,システム管理者に連絡してください。

#### KAVU8904-I

Processing of migrating the environment setting parameters of job execution control started. ジョブ実行制御の環境設定パラメーター移行処理を開始します

ジョブ実行制御の環境設定パラメーター移行処理を開始します。この処理は、jajs\_migrate コマンドでの JP1/AJS3 のセットアップ処理の一部です。

 $(S)$ 

JP1/AJS3 のセットアップ処理を続行します。

#### KAVU8905-E

Processing of migrating the environment setting parameters of job execution control ended abnormally. (module:要因個所[要因個所], reason code:要因番号)

JP1 ユーザーのマッピング処理内部の管理者権限チェック処理で, Win32API エラーが発生しました。

ジョブ実行制御の環境設定パラメーター移行処理が異常終了しました(要因個所:要因個所同:要因個所], 要因番号:要因番号)

ジョブ実行制御の環境設定パラメーター移行処理が異常終了しました。この処理は. jajs migrate コマン ドでの JP1/AJS3 のセットアップ処理の一部です。

 $(S)$ 

JP1/AJS3 のセットアップ処理を中止します。

 $(O)$ 

このメッセージの直前に出力されているメッセージの対処方法に従ってください。対処したあと, jajs migrate コマンドを再実行してください。

## KAVI J8906-F

An attempt to register the environment setting parameters of job execution control failed. (module:要因個所[要因個所], reason code:要因番号)

ジョブ実行制御の環境設定パラメーターの登録が失敗しました(要因個所:要因個所[要因個所],要因番 号:要因番号)

jajs migrate コマンドでの JP1/AJS3 のセットアップ処理で、ジョブ実行制御の環境設定パラメーターの 移行処理中に,環境設定パラメーターの登録に失敗しました。

```
(S)
```
JP1/AJS3 のセットアップ処理を中止します。

 $($  $\bigcap$ 

資料採取ツールで資料を採取したあと,システム管理者に連絡してください。

# KAVU8907-I

Processing of migrating the environment setting parameters of job execution control ended normally.

ジョブ実行制御の環境設定パラメーター移行処理が正常終了しました

ジョブ実行制御の環境設定パラメーター移行処理が正常終了しました。この処理は. jajs migrate コマン ドでの JP1/AJS3 のセットアップ処理の一部です。

(S)

JP1/AJS3 のセットアップ処理を続行します。

# KAVU8908-I

Job information delete process started.

ジョブ情報の削除処理を開始します

ジョブ情報の削除処理を開始します。この処理は. jajs migrate コマンドでの IP1/AIS3 のセットアップ 処理の一部です。

 $(S)$ 

JP1/AJS3 のセットアップ処理を続行します。

## KAVU8909-E

Could not change the current directory. (module:要因個所[要因個所], reason code:要因番号) 作業ディレクトリが変更できませんでした(要因個所:要因個所[要因個所],要因番号:要因番号)

jajs migrate コマンドでの JP1/AJS3 のセットアップ処理で、ジョブ情報の削除処理の実行中に作業ディ レクトリを変更しようとしましたが,できませんでした。

 $(S)$ 

JP1/AJS3 のセットアップ処理を中止します。

(O)

作業ディレクトリとして使用するのは,ジョブ実行環境マネージャープロセス実行時のワークディレク トリです。定義キー[{JP1\_DEFAULT|論理ホスト名}\JP1NBQMANAGER\Process]の環境設定パラメーター WorkPath に指定したディレクトリの有無を確認してください。

環境設定パラメーターWorkPath のデフォルト値などの詳細については,マニュアル「JP1/Automatic Job Management System 3 構築ガイド 2 2.3.2(1) WorkPath」を参照してください。

作業ディレクトリがない場合は、作成してからjajs migrate コマンドを再実行してください。作業用 ディレクトリがある場合は,資料採取ツールで資料を採取したあと,システム管理者に連絡してくださ い。

#### KAVU8910-E

An attempt to output the job execution environment files failed. (module:要因個所[要因個所], reason code:要因番号)

ジョブ実行環境のファイル出力に失敗しました(要因個所:要因個所[要因個所],要因番号:要因番号)

jajs\_migrate コマンドでの JP1/AJS3 のセットアップ処理で、ジョブ情報の削除処理の実行中に、ジョブ 実行環境のファイル出力に失敗しました。

 $(S)$ 

JP1/AJS3 のセットアップ処理を中止します。

 $($  $\bigcap$ 

JP1/AJS3 サービスが停止していることを確認してください。JP1/AJS3 サービスが起動している場合 は、停止したあとjajs migrate コマンドを再実行してください。JP1/AJS3 サービスが停止している場 合は,資料採取ツールで資料を採取したあと,システム管理者に連絡してください。

# KAVU8911-E

An attempt to obtain the path for the job execution environment database failed. (module:要 因個所[要因個所], reason code:要因番号)

ジョブ実行環境データベースのパス取得に失敗しました(要因個所:要因個所[要因個所],要因番号:要因 番号)

jajs\_migrate コマンドでの JP1/AJS3 のセットアップ処理で、ジョブ情報の削除処理の実行中に、ジョブ 実行環境データベースのパス取得に失敗しました。

 $(S)$ 

JP1/AJS3 のセットアップ処理を中止します。

 $($  $\cap$  $)$ 

資料採取ツールで資料を採取したあと,システム管理者に連絡してください。

#### **KAVU8912-F**

An attempt to delete the folder that contains the job execution environment database failed. (module:要因個所[要因個所], reason code:要因番号)

ジョブ実行環境データベース格納フォルダの削除に失敗しました(要因個所:要因個所同要因個所],要因 番号:要因番号)

jajs\_migrate コマンドでの JP1/AJS3 のセットアップ処理で、ジョブ情報の削除処理の実行中に、ジョブ 実行環境データベース格納フォルダの削除に失敗しました。

 $(S)$ 

JP1/AJS3 のセットアップ処理を中止します。

 $($  $\bigcap$ 

資料採取ツールで資料を採取したあと,システム管理者に連絡してください。

#### KAVU8913-E

An attempt to re-create the job execution environment database failed. (module:要因個所[要 因個所], reason code:要因番号)

ジョブ実行環境データベースの再作成に失敗しました(要因個所:要因個所[要因個所],要因番号;要因番号)

jajs migrate コマンドでの JP1/AJS3 のセットアップ処理で、ジョブ情報の削除処理の実行中に、ジョブ 実行環境データベースの再作成に失敗しました。

 $(S)$ 

JP1/AJS3 のセットアップ処理を中止します。

 $($  $\bigcap$ 

資料採取ツールで資料を採取したあと,システム管理者に連絡してください。

# KAVU8914-I

The job information delete processing ended normally.

ジョブ情報の削除処理が正常終了しました

ジョブ情報の削除処理が正常終了しました。この処理は、jajs\_migrate コマンドでの JP1/AJS3 のセット アップ処理の一部です。

 $(S)$ 

JP1/AJS3 のセットアップ処理を続行します。

# KAVU8915-E

The job information delete processing ended abnormally. (module:要因個所[要因個所], reason code:要因番号)

ジョブ情報の削除処理が異常終了しました(要因個所:要因個所[要因個所],要因番号:要因番号)

ジョブ情報の削除処理が異常終了しました。この処理は、jajs migrate コマンドでの JP1/AJS3 のセット アップ処理の一部です。

 $(S)$ 

JP1/AJS3 のセットアップ処理を中止します。

 $(O)$ 

このメッセージの直前に出力されているメッセージの対処方法に従ってください。対処したあと, jajs migrate コマンドを再実行してください。

# KAVU8916-I

Processing of analyzing the job execution environment database started. ジョブ実行環境データベースの解析処理を開始します

ジョブ実行環境データベースの解析処理を開始します。この処理は,jajs\_migrate コマンドでの JP1/AJS3 のセットアップ処理の一部です。

(S)

JP1/AJS3 のセットアップ処理を続行します。

# KAVU8917-I

Processing of analyzing the job execution environment database ended normally. ジョブ実行環境データベースの解析処理が正常終了しました

ジョブ実行環境データベースの解析処理が正常終了しました。この処理は、jajs\_migrate コマンドでの JP1/AJS3 のセットアップ処理の一部です。

JP1/AJS3 のセットアップ処理を続行します。

# KAVU8918-E

Processing of analyzing the job execution environment database ended abnormally. (module: 要因個所[要因個所], reason code:要因番号)

ジョブ実行環境データベースの解析処理が異常終了しました(要因個所:要因個所[要因個所],要因番号: 要因番号)

ジョブ実行環境データベースの解析処理が異常終了しました。この処理は、jajs\_migrate コマンドでの JP1/AJS3 のセットアップ処理の一部です。

(S)

JP1/AJS3 のセットアップ処理を中止します。

(O)

資料採取ツールで資料を採取したあと,システム管理者に連絡してください。

# 1.2 KAVV で始まるメッセージ (JP1/AJS3 - View に関するメッセージ)

KAVV で始まるメッセージ(JP1/AJS3 - View に関するメッセージ)の一覧を次に示します。

KAVV900〜KAVV1199 のメッセージについては,マニュアル「JP1/Automatic Job Management System 2 メインフレーム リファレンス編」を参照してください。

#### KAVV100-E

During 処理名 例外名 occurred. JP1/AJS3 - View will now end. Detailed information: 詳細情報 1, 詳細情報 2

処理名中に例外名が発生しました。JP1/AJS3 - View を終了します。詳細情報:詳細情報 1, 詳細情 報 2

「処理名」の処理中に「例外名」の例外が発生しました。

 $(S)$ 

JP1/AJS3 - View を終了します。

 $($  $\bigcap$ 

次の資料を採取したあと,システム管理者に連絡してください。

- 画面のハードコピー
- JP1/AJS3 View のログファイル

JP1/AJS3 - View のログファイルはこのメッセージダイアログボックスの[OK]ボタンをクリックし たあとに採取してください。

## KAVV101-E

During (処理名) memory became insufficient. JP1/AJS3 - View will now end. detailed information: 詳細情報 1, 詳細情報 2

(処理名)中にメモリ不足が発生しました。JP1/AJS3 - View を終了します。詳細情報:詳細情報 1, 詳細情報 2

「処理名」の処理中にメモリー不足が発生しました。

 $(S)$ 

JP1/AJS3 - View を終了します。

 $($  $\bigcap$ 

JP1/AJS3 - View で使用するメモリーサイズを変更してから、JP1/AJS3 - View を再起動してください。 メモリーサイズの変更は,マニュアル「JP1/Automatic Job Management System 3 操作ガイド 11.2.5 メモリー所要量を設定する」を参照してください。

# KAVV102-E

A required class file (クラスファイル名) was not found.

必要なクラスファイル(クラスファイル名)が見つかりません。JP1/AJS3 - View が正しくインス トールされているか確認してください。

JP1/AJS3 - View の実行に必要なクラスファイルが見つかりません。

 $(S)$ 

JP1/AJS3 - View を終了します。

(O)

JP1/AJS3 - View の構成が壊れていることが考えられます。修復インストールしてください。

## KAVV103-E

The value in the keyword  $(+–7–F\cdot\hat{A})$  in the setting file  $(77/1\cdot\hat{A})$  is specified incorrectly. The default value (デフォルト値) will be assumed and processing will continue. 設定ファイル(ファイル名)のキーワード(キーワード名)に指定されている値に誤りがあります。 デフォルト値(デフォルト値)を仮定して処理を続行します。

設定ファイルのキーワードを誤って指定しています。

 $(S)$ 

「デフォルト値」を仮定して処理を続行します。

 $(O)$ 

「キーワード名」に指定している値を修正したあと、JP1/AJS3 - View を再起動してください。

# KAVV107-E

An error occurred while outputting the setting file (ファイル名). 設定ファイル(ファイル名)の出力でエラーが発生しました。

設定ファイルの出力処理でエラーが発生しました。次の原因が考えられます。

- 設定ファイル格納フォルダ以下のファイルに対するアクセス権がない
- ディスクの空き容量が不足している
- 他プログラムで編集中である

設定ファイル格納フォルダの場所は次のとおりです。

Windows 8.1,Windows 8,Windows Server 2012,Windows 7,Windows Server 2008,または Windows Vista の場合

%ALLUSERSPROFILE%\Hitachi\JP1\JP1\_DEFAULT\JP1AJS2V\conf

(「%ALLUSERSPROFILE%」のデフォルトは「システムドライブ\ProgramData」です)

Windows Server 2003 または Windows XP Professional の場合

JP1/AJS3 - View のインストール先フォルダ¥conf

 $(S)$ 

処理を中断します。

#### $(O)$

エラーの原因を取り除いてください。解決できない場合は、JP1/AJS3 - View の構成が壊れているこ とが考えられます。修復インストールしてください。

# KAVV108-E

An error occurred while inputting the setting file (ファイル名). 設定ファイル(ファイル名)の入力でエラーが発生しました。

設定ファイルの入力処理でエラーが発生しました。次の原因が考えられます。

- 設定ファイル格納フォルダ以下のファイルに対するアクセス権がない
- ディスクの空き容量が不足している
- 他プログラムで編集中である

設定ファイル格納フォルダの場所は次のとおりです。

#### ファイル名の拡張子が「.cjx」以外の場合

Windows 8.1, Windows 8, Windows Server 2012, Windows 7, Windows Server 2008, ま たは Windows Vista のとき

%ALLUSERSPROFILE%\Hitachi\JP1\JP1\_DEFAULT\JP1AJS2V\conf

(「%ALLUSERSPROFILE%」のデフォルトは「システムドライブ\ProgramData」です)

Windows Server 2003 または Windows XP Professional のとき

JP1/AJS3 - View のインストール先フォルダ\conf

#### ファイル名の拡張子が「.cjx」の場合

Windows 8.1, Windows 8, Windows Server 2012, Windows 7, Windows Server 2008, ま たは Windows Vista のとき

%ALLUSERSPROFILE%\Hitachi\JP1\JP1\_DEFAULT\JP1AJS2V\custom.dir

(「%ALLUSERSPROFILE%」のデフォルトは「システムドライブ\ProgramData」です)

Windows Server 2003 または Windows XP Professional のとき

JP1/AJS3 - View のインストール先フォルダ\custom.dir

#### (S)

処理を中断します。

(O)

エラーの原因を取り除いてください。解決できない場合は,JP1/AJS3 - View の構成が壊れているこ とが考えられます。修復インストールしてください。

# KAVV109-E

Enter the values (下限値) - (上限値) in (フィールド名). (フィールド名)には(下限値) - (上限値)の値を入力してください。

「フィールド名」に値を誤って入力しています。

 $(S)$ 

処理を中断します。

 $(O)$ 

「フィールド名」に「下限値」-「上限値」の値を再入力してください。

# KAVV110-E

The specified  $(\overrightarrow{\pi} \overrightarrow{y} \pm \frac{\pi}{6})$  has already been defined. 指定された(オブジェクト)は既に定義されています。

指定された「オブジェクト」はすでに定義されています。

 $(S)$ 

処理を中断します。

 $(O)$ 

重複しないオブジェクト(名称,番号)を再入力してください。

## KAVV111-E

Enter the (フィールド名). (フィールド名)を入力してください。

「フィールド名」を入力していません。

 $(S)$ 

処理を中断します。

 $(O)$ 

「フィールド名」の値を入力してください。

#### KAVV112-E

A period (.) and an at sign (@) cannot be specified at the beginning of the  $(\nabla \vec{v} \times \vec{\theta})$ .

(オブジェクト)の先頭に「.(ピリオド)」や「@」は指定できません。

「オブジェクト」の先頭に指定できない,「.(ピリオド)」または「@」を指定しています。

 $(S)$ 

処理を中断します。

 $($  $\bigcap$ 

「オブジェクト」の先頭に,「.(ピリオド)」または「@」のない名称を再入力してください。

# KAVV113-E

The unit name is duplicated.

ユニット名が重複しています。

指定したユニット名は重複しています。

 $(S)$ 

処理を中断します。

(O)

同一ユニット階層内では重複しないユニット名を指定してください。

#### KAVV114-E

The log output processing could not be initialized. Detailed information (詳細情報 1, 詳細情報 2)

ログ出力処理の初期化に失敗しました。詳細情報(詳細情報 1,詳細情報 2)

ログ出力処理の初期化処理でエラーが発生しました。次の原因が考えられます。

- ログフォルダ以下のファイルに対するアクセス権がない
- ディスクの空き容量が不足している

ログフォルダの場所は次のとおりです。

Windows 8.1,Windows 8,Windows Server 2012,Windows 7,Windows Server 2008,または Windows Vista の場合

%ALLUSERSPROFILE%\Hitachi\JP1\JP1\_DEFAULT\JP1AJS2V\log

(「%ALLUSERSPROFILE%」のデフォルトは「システムドライブ\ProgramData」です)

Windows Server 2003 または Windows XP Professional の場合

JP1/AJS3 - View のインストール先フォルダ¥log

 $(S)$ 

処理を中断します。

(O)

エラーの原因を取り除いてください。解決できない場合は,JP1/AJS3 - View の構成が壊れているこ とが考えられます。修復インストールしてください。

# KAVV115-E

The log could not be output. Detailed information (詳細情報 1, 詳細情報 2) ログの出力に失敗しました。詳細情報(詳細情報 1,詳細情報 2)

ログ出力処理でエラーが発生しました。次の原因が考えられます。

- ログフォルダ以下のファイルに対するアクセス権がない
- ディスクの空き容量が不足している

ログフォルダの場所は次のとおりです。

Windows 8.1,Windows 8,Windows Server 2012,Windows 7,Windows Server 2008,または Windows Vista の場合

%ALLUSERSPROFILE%\Hitachi\JP1\JP1\_DEFAULT\JP1AJS2V\log

(「%ALLUSERSPROFILE%」のデフォルトは「システムドライブ\ProgramData」です)

Windows Server 2003 または Windows XP Professional の場合

JP1/AJS3 - View のインストール先フォルダ¥log

 $(S)$ 

処理を中断します。

 $($  $\cap$  $)$ 

エラーの原因を取り除いてください。解決できない場合は、JP1/AJS3 - View の構成が壊れているこ とが考えられます。修復インストールしてください。

# KAVV116-E

Select a unit. ユニットを選択してください。

ユニットが選択されていません。

 $(S)$ 

処理を中断します。

 $($  $\bigcap$ 

操作対象のユニットを選択してください。

# KAVV117-E

Select a schedule that you want to change from the list of executions. 実行一覧から変更する予定を選択してください。

実行結果リストで操作対象の世代を選択していません。

 $(S)$ 

処理を中断します。

(O)

実行結果リストから操作対象の世代を選択して,再度操作してください。

## KAVV118-E

The setting file (ファイル名) was not found.

設定ファイル(ファイル名)が見つかりません。

JP1/AJS3 - View の起動に必要な設定ファイル(ファイル名)が見つかりません。

 $(S)$ 

処理を中断します。

(O)

JP1/AJS3 - View の構成が壊れていることが考えられます。修復インストールしてください。

#### KAVV119-E

An error occurred while displaying the message box.

メッセージボックスの表示処理でエラーが発生しました。

メッセージボックスの表示処理でエラーが発生しました。

(S)

メッセージボックスの表示でエラーが発生したことをログに出力します。

(O)

次の資料を採取したあと,システム管理者に連絡してください。

• JP1/AJS3 - View のログファイル

## KAVV120-E

The unit cannot be specified in an exclusive jobnet.

自ユニットを排他ジョブネットに指定することはできません。

自ジョブネットは排他ジョブネットに指定できません。

処理を中断します。

 $(O)$ 

排他ジョブネットには,同一ユニット階層にある自ジョブネット以外のジョブネットまたはプランニン ググループを指定してください。

# KAVV121-E

The value in the keyword  $(+ -7 - K)$  in the setting file  $(7 - 7)$   $K$  is specified incorrectly. The specification will be ignored and processing will continue.

設定ファイル(ファイル名)のキーワード(キーワード名)に指定されている値に誤りがあります。 指定を無視して処理を続行します。

設定ファイルのキーワードを誤って指定しています。

 $(S)$ 

指定を無視して処理を続行します。

 $($  $\bigcap$ 

キーワードに正しい値を設定したあと,JP1/AJS3 - View を再起動してください。

# KAVV122-E

The value in the keyword (jajsDisableMenu) of the common definition in the manager ( $\nabla \lambda$ ジャー名) is specified incorrectly. The specification will be ignored and processing will continue. Detailed information: "値 1", "値 2", ..., "値 n"

マネージャ(マネージャー名)の共通定義情報のキーワード(jajsDisableMenu)に指定されている 値に誤りがあります。指定を無視して処理を続行します。詳細情報:"値 1", "値 2", ..., "値 n"

接続先の JP1/AJS3 - Manager で設定する JP1/AJS3 - View のカスタマイズファイル(jajsDisableMenu) に誤りがあります。

#### $(S)$

指定を無視して処理を続行します。

 $(O)$ 

接続先の JP1/AJS3 - Manager で, カスタマイズファイル (jajsDisableMenu) の誤った値 ("値 1", "値 2", ..., "値 n") を正しく定義したあと,再度 JP1/AJS3 - View でログインしてください。 カスタマイズファイル (jajsDisableMenu) で指定する値については、マニュアル「IP1/Automatic Job Management System 3 操作ガイド 11.3.9 特定のメニューを不活性にする」を参照してください。

# KAVV124-E

The help file could not be restarted.

ヘルプファイルの起動に失敗しました。

ヘルプファイルの起動に失敗しました。

```
(S)
```
処理を中断します。

 $(\bigcap$ 

htm ファイルとブラウザーが正しく関連づけられているかを確認してください。

#### KAVV125-I

Two or more units are being processed. Please wait... 複数ユニットを処理中です。しばらくお待ちください...

複数ユニットを処理していることを通知するメッセージです。

## $(S)$

応答を待ちます。

(O)

処理を中断する場合は「キャンセル]ボタンをクリックしてください。

#### KAVV126-I

Now connecting with the Manager. Please wait. マネージャと接続中です。しばらくお待ちください。

マネージャーとの通信待ちメッセージです。

 $(S)$ 

マネージャーとの通信中であることを通知しました。

 $($  $\bigcap$ 

操作・編集をキャンセルしたい場合は,[キャンセル]ボタンをクリックしてください。続行したい場 合は,メッセージダイアログボックスが閉じるまで待ってください。

## KAVV127-E

Enter the (フィールド名). (フィールド名)を入力してください。

「フィールド名」に値を入力していません。

 $(S)$ 

処理を中断します。

(O)

「フィールド名」に値を入力してください。

## KAVV128-I

When only the calendar is packaged, the calendar information will be overwritten to the job group specified as an import destination.

カレンダーのみをパッケージングする場合,インポート先に指定されたジョブグループにカレンダー 情報が上書きされます。

パッケージするときの注意事項です。

(S)

パッケージング時の注意を通知しました。

(O)

カレンダー情報を上書きしたくない場合は、[OK]ボタンをクリックしたあと、チェックを外した状態 にしてください。

# KAVV130-E

Specify the root jobnet. (ユニット名)

ルートジョブネットを指定してください。(ユニット名)

選択された操作は,「ユニット名」に対しては実行できません。

 $(S)$ 

処理を中断します。

 $($  $\bigcap$ 

ルートジョブネットを選択したあと再度操作してください。

# KAVV131-E

Specify a jobnet. (ユニット名) ジョブネットを指定してください。(ユニット名)

選択された操作は,「ユニット名」に対しては実行できません。

 $(S)$ 

処理を中断します。

(O)

ジョブネットを選択したあと再度操作してください。

# KAVV132-E

A unit that is cut or copied was not found.

コピー・切り取りされているユニットがありません。

コピーまたは切り取りをされているユニットがないため、貼り付けを行うことはできません。

 $(S)$ 

処理を中断します。

(O)

貼り付けを行う前にコピーまたは切り取りをしてください。

# KAVV134-E

You cannot paste a unit of a different scheduler service.

異なるスケジューラーサービスのユニットは貼り付けられません。

異なるスケジューラーサービスのユニットを貼り付けようとしました。

 $(S)$ 

処理を中断します。

(O)

同じスケジューラーサービスにあるユニットをコピー、または切り取りをしたあと、貼り付けをしてく ださい。

# KAVV137-E

Specify a value greater than (最小値) in the field (フィールド名). (フィールド名)には(最小値)以上の値を指定してください。

「フィールド名」に「最小値」より小さい値を指定しました。

 $(S)$ 

処理を中断します。

 $(O)$ 

「最小値」以上の値を指定してください。

## KAVV138-E

Add a unit name to the (フィールド名). (フィールド名)にユニット名を追加してください。

「フィールド名」にユニット名を追加してください。
処理を中断します。

 $(O)$ 

[退避]を行う場合は[ユニットの要素]から[退避の対象]に退避させるユニットを追加してくださ い。「回復]を行う場合は「退避ファイル]から「回復の対象」に回復させるユニット (退避ファイル) を追加してください。

# KAVV140-E

The keyword  $($ キーワード名) of the login information file  $($ ファイル名) is not specified. ログイン情報ファイル(ファイル名)のキーワード(キーワード名)が指定されていません。

ログイン情報ファイルに,「キーワード」が設定されていないため,自動ログインできませんでした。次の 原因が考えられます。

•「キーワード」を設定していない

•「キーワード」の前後に空白文字またはタブ記号などが含まれている

 $(S)$ 

自動ログイン処理を中断し,[ログイン]画面を表示します。

 $(O)$ 

[ログイン]画面で必要な情報を入力したあと,ログインしてください。

また,マニュアル「JP1/Automatic Job Management System 3 コマンドリファレンス 1 2. コマン ド ajs」を参照し,ログイン情報ファイルの内容を確認してください。

## KAVV141-E

This operation is executable only during exclusive editing. この操作は,排他編集中のみ実行可能です。

選択された操作は,排他編集モードでないと実行できません。

 $(S)$ 

処理を中断します。

 $($  $\cap$  $)$ 

[ジョブネットエディタ]ウィンドウの [排他編集] がチェックされた状態にしたあと,再度操作して ください。

## KAVV142-E

This operation cannot be executed because the map information is being loaded. マップ情報の読み込み中のため,この操作は実行できません。

選択された操作は,マップ情報の読み込み中のため実行できません。

(S)

処理を中断します。

(O)

マップ情報の読み込みが完了したあと,再度操作してください。

# KAVV143-E

There is no place to paste. 貼り付ける場所がありません。

貼り付ける場所がありません。

 $(S)$ 

処理を中断します。

 $($  $\cap$  $)$ 

マップサイズを大きくしたあと,または不要なユニットを削除したあと,再度操作してください。

## KAVV144-E

This operation is not possible when two or more units are selected.

複数選択中に,この操作は行えません。

この操作は複数選択中に実行できません。

 $(S)$ 

処理を中断します。

 $(O)$ 

ユニットを一つだけ選択したあと,再度操作してください。

## KAVV145-E

Two or more units are selected.

ユニットが複数選択されています。

選択された操作は,ユニットが複数選択されているため実行できません。

 $(S)$ 

処理を中断します。

 $(O)$ 

ユニットを一つだけ選択したあと,再度操作してください。

# KAVV146-E

Select a jobnet.

ジョブネットを選択してください。

選択された操作は,ジョブネットが選択されていないため実行できません。

 $(S)$ 

処理を中断します。

(O)

ジョブネットを選択したあと,再度操作してください。

# KAVV147-E

The upper jobnet does not exist.

親ジョブネットがありません。

ルートジョブネットを表示している状態で,親ジョブネットを表示しようとしました。

(S)

処理を中断します。

(O)

現在表示しているジョブネットの階層を確認してください。

## KAVV148-E

Specify (フィールド名).

(フィールド名)を指定してください。

「フィールド名」を指定していません。

(S)

処理を中断します。

(O)

「フィールド名」に値を入力して、再度操作してください。

# KAVV149-E

Specify both start and end days in the fixed schedule period. 確定期間には開始日と終了日の両方を指定してください。

確定期間の開始日と終了日の両方が指定されていないため,確定実行登録できません。

処理を中断します。

 $(O)$ 

確定期間を指定して確定実行登録する場合は,開始日と終了日の両方を指定してください。

### KAVV150-E

Specify the fixed schedule period or the number of future generations. 確定期間または未来世代数を指定してください。

確定期間,または未来世代数を指定されていないため,確定実行登録できません。

 $(S)$ 

処理を中断します。

(O)

確定実行登録する場合は確定期間,または未来世代数を指定してください。

## KAVV151-E

For the beginning date of the fixed schedule period, specify a date before the end day. 確定期間の開始日には終了日以前の日付を指定してください。

確定期間の開始日に,終了日よりあとの日付が指定されているため,確定実行登録できません。

 $(S)$ 

処理を中断します。

 $($  $\bigcap$ 

確定期間を指定して確定実行登録する場合は,開始日には終了日以前の日付を指定してください。

## KAVV152-E

No schedule exists. (ユニット名) スケジュールが存在しません。(ユニット名)

操作対象世代が指定されていないため、操作できません。

次の原因が考えられます。

- 実行 ID がなくなった
- 登録解除された
- 擬似予定に対して操作しようとした
- 未登録ユニットの実行予定に対して操作しようとした

処理を中断します。

(O)

予定または結果を選択したあと,再度操作してください。

## KAVV153-E

The root job group cannot be deleted.

ルートジョブグループは削除できません。

ルートジョブグループを削除しようとしました。

(S)

処理を中断します。

(O)

ルートジョブグループ以外のユニットを削除してください。

## KAVV154-E

The root jobnet cannot be deleted.

ルートジョブネットは削除できません。

[ジョブネットエディタ]ウィンドウで、ルートジョブネットを削除しようとしました。

(S)

処理を中断します。

 $($  $\bigcap$ 

[JP1/AJS3 - View]ウィンドウでルートジョブネットを削除してください。

## KAVV155-E

Select a jobnet.

ジョブネットを選択してください。

操作対象のジョブネットが選択されていません。

(S)

処理を中断します。

 $(O)$ 

ジョブネットを選択したあと,再度操作してください。

# KAVV156-E

Select a job group.

ジョブグループを選択してください。

操作対象のジョブグループが選択されていません。

 $(S)$ 

処理を中断します。

(O)

ジョブグループを選択したあと,再度操作してください。

# KAVV158-E

Only an event icon can be used as a start condition.

起動条件で使用できるのはイベントアイコンのみです。

起動条件に対して,イベントアイコン以外のユニットを配置しようとしました。

 $(S)$ 

処理を中断します。

(O)

起動条件にはイベントアイコンだけを配置してください。

## KAVV159-E

A relation cannot be used as a start condition. 起動条件で関連線を設定することはできません。

起動条件のユニット間で関連線を設定しようとしました。

処理を中断します。

(O)

起動条件のユニット間には関連線は設定できません。

## KAVV160-E

There is no (Jobnet Monitor | Detailed Information) that can be displayed in (Status | Result | Next Schedule)

(ジョブネットモニタ|詳細情報)で表示できる(状態|結果|次回予定)はありません。

<sup>(</sup>S)

指定された世代(状態,結果,次回予定)が操作対象のジョブネットにないため,[ジョブネットモニタ] ウィンドウ,または [詳細情報]を表示できません。

 $(S)$ 

処理を中断します。

(O)

状態または結果を指定する前には、[JP1/AJS3 - View] ウィンドウで対応する世代に対する状態が表 示されていることを確認してください。

未登録のジョブネットに対しては [ジョブネットモニタ] ウィンドウまたは [詳細情報]の表示はでき ません。

## KAVV161-E

Select a job group or a jobnet.

ジョブグループまたはジョブネットを選択してください。

操作対象のジョブグループ,またはジョブネットが選択されていません。

 $(S)$ 

処理を中断します。

 $($  $\bigcap$ 

ジョブグループ,またはジョブネットを選択したあと,再度操作してください。

#### KAVV162-E

(ユニット名) was not found. It might have been deleted or the unit complete name might have been changed. Explore the hierarchy again.

(ユニット名)が見つかりません。削除されたかユニット完全名が変更された可能性があります。再度 階層を展開してください。

選択された「ユニット名」が見つかりません。

 $(S)$ 

処理を中断し,可能であれば上位ユニットを選択します。

 $(O)$ 

再度階層を展開し対象となるユニットがあるかどうかを確認してください。

## KAVV163-E

A schedule cannot be set as a start condition.

起動条件にスケジュール設定はできません。

起動条件に対して,スケジュールを設定しようとしました。

処理を中断します。

 $(O)$ 

ルートジョブネットに対してスケジュールを設定してください。

# KAVV164-E

The port number could not be obtained. Confirm whether the service name is defined correctly.

ポート番号の取得に失敗しました。サービス名が正しく設定されているか確認してください。

ポート番号の取得に失敗しました。

 $(S)$ 

処理を中断します。

 $($  $\bigcap$ 

services ファイルにサービス名と jp1ajs2monitor のポート番号が正しく設定されているか確認してく ださい。

ポート番号が正しく定義されている場合は,メモリー不足,またはディスクの空き容量不足のおそれが あります。不要なアプリケーションを終了したあと、JP1/AJS3 - View を再起動してください。

## KAVV165-E

A start condition can be neither cut nor copied. 起動条件をコピー・切り取りする事はできません。

起動条件に対してコピー,または切り取りをしようとしました。

#### $(S)$

処理を中断します。

 $(O)$ 

起動条件に対してはコピー,または切り取りができません。

## KAVV166-E

The root jobnet cannot be cut.

ルートジョブネットを切り取りする事はできません。

ルートジョブネットに対して,切り取りをしようとしました。

 $(S)$ 

処理を中断します。

(O)

ルートジョブネットに対しては切り取りができません。

## KAVV167-E

You cannot paste a unit of a different scheduler service, a manager jobnet, or a manager job group.

異なるスケジューラーサービスのユニット,ジョブグループ,マネージャージョブグループ,マネー ジャージョブネット,プランニンググループを貼り付けることはできません。

ジョブネットに異なるスケジューラーサービスのユニットや、ジョブグループ、マネージャージョブグルー プ,マネージャージョブネット,またはプランニンググループを貼り付けようとしました。

 $(S)$ 

処理を中断します。

 $(O)$ 

貼り付け先のジョブネットと同じスケジューラーサービス内のジョブ,ジョブネットをコピーまたは切 り取りしたあと,再度貼り付けを行ってください。

また,マネージャージョブネットはジョブネットに貼り付けることはできません。

### KAVV168-E

Only an event icon can be pasted in a start condition.

起動条件に貼り付けられるユニットは,イベントアイコンのみです。

起動条件に,イベントアイコン以外のユニットを貼り付けしようとしました。

 $(S)$ 

処理を中断します。

 $($  $\bigcap$ 

イベントアイコンをコピーまたは切り取りしたあと,再度起動条件に対して貼り付けを行ってください。

## KAVV169-E

When you select 'Enable' in 'Concurrent Exec.', you cannot select 'Hold if prev. was "abend"' or 'Hold if prev. = "warning" or "abend"' in 'Hold'.

「多重起動」の「可能」を選択する場合,「保留」の「前回異常時だけ保留」と「前回異常警告時だけ 保留」は選択できません。

ルートジョブネット、ルートリモートジョブネットの詳細定義で、多重起動可能の設定と前回異常時だけ 保留,または前回異常警告時だけ保留の設定が同時に指定されています。

処理を中断します。

 $(O)$ 

[多重起動]の設定を[不可能]にするか,[保留]の設定を[しない]か[する]にしてください。

## KAVV170-E

This operation cannot be executed because the Find dialog box is displayed. 「検索」ダイアログが表示されているため,この操作は実行できません。

[検索]ダイアログボックスが表示されているため,この操作は実行できません。

このメッセージは接続先の JP1/AJS3 - Manager のバージョンが 06-00 の場合にだけ表示されます。

 $(S)$ 

処理を中断します。

 $($  $\cap$  $)$ 

[検索] ダイアログボックスを閉じたあと、再度操作してください。

### KAVV171-E

Up to (number) icons can be located in a start condition. 起動条件に配置できるアイコンは 32 個までです。

起動条件に 33 個以上のアイコンを配置しようとしました。

#### $(S)$

処理を中断します。

 $(O)$ 

起動条件に配置するアイコンは,32 個以内にしてください。

### KAVV172-E

Specify a job or root jobnet. (ユニット名)

ジョブまたはルートジョブネットを指定してください。(ユニット名)

ジョブまたはルートジョブネット以外には実行できない操作が選択されました。

(S)

処理を中断します。

 $(O)$ 

ジョブまたはルートジョブネットを選択したあと,再度操作してください。

# KAVV173-E

The Define Detail dialog box cannot be displayed for an unknown unit.

不明なユニットのため詳細定義ダイアログは表示できません。

指定されたユニットは,上位バージョンで追加されたユニットか,または使用している JP1/AJS3 - View 上で登録されていないカスタムジョブのため,[詳細定義]ダイアログボックスを表示できません。

 $(S)$ 

処理を中断します。

(O)

対象となるユニットがカスタムジョブである場合は、JP1/AJS3 - View を終了させて、必要なカスタ ムジョブを登録してください。

接続先の IP1/AJS3 - Manager が IP1/AJS3 - View よりも上位バージョンである場合は, JP1/AJS3 -View を接続先の JP1/AJS3 - Manager と同じバージョンにアップグレードしてください。

## KAVV175-E

A date before 1994 cannot be specified. 1994 年より前の日付は指定できません。

[デイリースケジュール]ウィンドウまたは [マンスリースケジュール]ウィンドウで1994年より前の日 付を表示しようとしました。

 $(S)$ 

処理を中断します。

 $($  $\bigcap$ 

[デイリースケジュール]ウィンドウまたは [マンスリースケジュール]ウィンドウでは1994年から 2036 年までの間で表示させてください。

## KAVV176-E

A date after 2037 cannot be specified. 2037 年以降の日付は指定できません。

[デイリースケジュール]ウィンドウまたは [マンスリースケジュール]ウィンドウで 2037 年以降の日付 を表示しようとしました。

 $(S)$ 

処理を中断します。

 $($  $\bigcap$ 

[デイリースケジュール]ウィンドウまたは [マンスリースケジュール]ウィンドウで1994 年から 2036 年までの間で表示させてください。

# KAVV177-E

Cannot be moved because the cut part and the paste destination are the same. 切り取り元と貼り付け先が同じなので移動できません。

切り取り元と貼り付け先が同じ階層であるため,移動できません。

 $(S)$ 

処理を中断します。

(O)

移動を行う場合は切り取り元とは別の階層に貼り付けを行ってください。

## KAVV178-E

Cannot be moved because the cut part and the paste destination overlap. 切り取り元と貼り付け先が重なっているので移動できません。

切り取りをしたユニットをその下位の階層に貼り付けることはできません。

 $(S)$ 

処理を中断します。

(O)

切り取りをしたユニットは,上位の階層または別の階層に貼り付けてください。

## KAVV179-E

A unit cannot be defined because the unit hierarchy exceeded the maximum. ユニットの階層最大値を超えたためユニットを定義できません。

ユニットの階層が,最大値を超えました。

#### (S)

処理を中断します。

(O)

ユニットの階層を最大値以内で定義してください。

ユニットの最大階層数はルートジョブグループ直下から数えて 30 階層です(ルートジョブグループは 含みません)。

UTF-8 環境でユニット名などに指定できる文字数を変更するための設定をしている場合,ユニットの 最大階層数はルートジョブグループ直下から数えて10階層です(ルートジョブグループは含みませ ん)。UTF-8 環境でユニット名などに指定できる文字数を変更するための設定については,マニュアル 「JP1/Automatic Job Management System 3 構築ガイド 1 15.1.9 UTF-8 環境でユニット名などに 指定できる文字数を変更するための設定」を参照してください。

オペレーションネット用スケジューラーサービスの場合,ユニットの最大階層数はルートジョブグルー プ直下から数えて7階層です(ルートジョブグループは含みません)。

### KAVV181-E

(フィールド名) is specified incorrectly.

(フィールド名)が正しく指定されていません。

「フィールド名」に値を誤って指定しています。

### $(S)$

処理を中断します。

 $(\bigcap$ 

「フィールド名」に値を正しく指定してください。

### KAVV182-E

Cannot edit exclusively because the jobnet has already been registered. ジョブネットが登録済みのため,排他編集は行えません。

登録中のジョブネットを,排他編集モードに切り替えようとしました。

 $(S)$ 

処理を中断します。

 $(O)$ 

登録解除したあと,[ジョブネットエディタ]ウィンドウの[排他編集]がチェックされた状態にして ください。

## KAVV183-E

A jobnet that is the basis of exclusive editing can be neither cut nor deleted. 排他編集の基準となるジョブネットに対して,切り取りを行う事はできません。

排他編集をしているジョブネットに対して,切り取りをしようとしました。

(S)

処理を中断します。

 $(\bigcap$ 

[ジョブネットエディタ]ウィンドウで切り取りを行う場合は,マップエリア上のユニットを選択して ください。

# KAVV184-E

A package cannot be used as the root job group.

ルートジョブグループに対してパッケージは使用できません。

ルートジョブグループに対して,パッケージングしようとしました。

 $(S)$ 

処理を中断します。

 $($  $\bigcap$ 

ルートジョブグループ以外のユニットを選択したあと,再度操作してください。

#### KAVV185-E

(ユニット名) was not found. It might have been deleted or the unit name might have been changed. Select 'Refresh' to update the list area.

(ユニット名)が見つかりません。削除されたかユニット名が変更された可能性があります。[最新情 報に更新]を選択してリストエリアを更新してください。

削除されたユニット,またはユニット名が変更されたおそれがあるユニットに対して操作しようとしました。

#### $(S)$

処理を中断します。

 $(O)$ 

[JP1/AJS3 - View]ウィンドウで[最新情報に更新]を実行し,リストエリアを更新したあと,再度 操作してください。

### KAVV186-E

Specify a job. (ユニット名) ジョブを指定してください。(ユニット名)

ジョブ以外には実行できない操作が選択されました。

#### $(S)$

処理を中断します。

 $(O)$ 

ジョブを選択したあと,再度操作してください。

## KAVV187-E

The scheduler service does not exist.

スケジューラーサービスが存在しません。

スケジューラーサービスがありません。次の原因が考えられます。

- ajs コマンドの-F オプションで指定したスケジューラーサービスが,接続先の JP1/AJS3 Manager では定義されていない
- 接続先の JP1/AJS3 Manager で,スケジューラーサービスが定義されていない
- 環境設定パラメーターHIDEOTHERSERVICE を設定し,スケジューラーサービスの参照制限を有効にして いる場合,参照できるスケジューラーサービスがない
- $(S)$

処理を中断します。

 $($  $\bigcap$ 

JP1/AJS3 - View を終了させたあと,接続先の JP1/AJS3 - Manager でスケジューラーサービスの構 成を確認してください。

スケジューラーサービスの参照制限を有効にしている場合,JP1/AJS3 - Manager で次の設定を確認し てください。

- ルートジョブグループに JP1 資源グループを設定しているか確認してください。設定していない場 合は,ajschange コマンドで適切な JP1 資源グループを設定してください。
- ルートジョブグループに設定した JP1 資源グループに, ログインした JP1 ユーザーの参照権限があ るか確認してください。
- スケジューラーサービスを構成する次のディレクトリに,ログインした JP1 ユーザーにマッピング されている OS ユーザーがアクセスできるか確認してください。
	- ・データベースディレクトリ
	- ・テンポラリーディレクトリ
	- ・ジョブ情報ディレクトリ
	- ・退避情報ディレクトリ

### KAVV188-E

The status could not be obtained. The execution ID being monitored might have been lost or the registration might have been canceled.

状態の取得に失敗しました。監視中の実行 ID が無くなったか、登録解除された可能性があります。

[ジョブネットモニタ]ウィンドウで、表示中のジョブネットの状態取得に失敗しました。

または、リモートジョブネットに対して [ジョブネットモニタ] ウィンドウ, 詳細情報の表示に失敗しま した。次の原因が考えられます。

- 監視中の実行 ID がなくなった
- 登録解除された

 $(S)$ 

処理を中断します。

(O)

[ジョブネットモニタ]ウィンドウを表示している場合はウィンドウを閉じるか, [監視モード]が[固 定監視]である場合は異なる監視モードを指定してください。

## KAVV189-I

The specified windows is minimized. 指定されたウィンドウはアイコン化されています。

ウィンドウを前面に出そうとしましたが,アイコン化されているため実行できませんでした。

(S)

ウィンドウを前面に出そうとしましたが,アイコン化されているため実行できなかったことを通知しま した。

(O)

アイコン化されているウィンドウを,手動で元のサイズに戻してください。

## KAVV190-E

There is an ineffective parameter.  $( \sqrt{7} \times - \sqrt{7})$ 無効なパラメータがあります。[(パラメーター)]

ajs コマンドの引数に指定されたパラメーターに,無効なパラメーターがあります。

なお,このメッセージは最初に検出された無効なパラメーターに対して出力されます。

 $(S)$ 

無効なパラメーターを無視して,処理を続行します。

 $(\bigcap$ 

指定されているパラメーターを確認し,無効なパラメーターを取り除いたあと,再度コマンドを実行し てください。

### KAVV191-E

There is an invalid parameter.  $( \sqrt{\pi} \times -\sqrt{\pi})$ 不正なパラメータがあります。[(パラメーター)]

ajs コマンドの引数に指定されたパラメーターに、不正なパラメーターがあります。

 $(S)$ 

処理を中断します。

 $($  $\bigcap$ 

誤っているパラメーターを修正したあと,再度コマンドを実行してください。

# KAVV192-E

A required parameter is missing.  $( \sqrt{7} \times -\frac{1}{2} \times -\frac{1}{2} \times \frac{1}{2} \times \frac{1}{2$ 必要なパラメータが不足しています。[(パラメーター)]

ais コマンドの引数に指定されたパラメーターが不足しています。

#### $(S)$

処理を中断します。

## (O)

不足しているパラメーターを追加したあと,再度コマンドを実行してください。

# KAVV193-E

The same argument has already been defined.  $( \sqrt{\pi} \times \sqrt{9} - \sqrt{9})$ 同じ引数が既に指定されています。[(パラメーター)]

ajs コマンドの引数に指定されたパラメーターが重複しています。

## $(S)$

処理を中断します。

#### (O)

重複しているパラメーターを取り除いたあと,再度コマンドを実行してください。

## KAVV194-E

Select a unit in the tree area.

ツリーエリアでユニットを選択してください。

ツリーエリアでユニットを選択していません。

#### $(S)$

処理を中断します。

(O)

ツリーエリアでユニットを選択したあと,再度操作してください。

## KAVV195-E

The root job group cannot be copied.

ルートジョブグループはコピーできません。

ルートジョブグループをコピーしようとしました。

処理を中断します。

 $(O)$ 

ルートジョブグループ以外のユニットをコピーしてください。

## KAVV196-E

There is no start condition.

起動条件がありません。

起動条件の削除が実行されましたが,起動条件は定義されていません。

 $(S)$ 

処理を中断します。

(O)

起動条件が定義されているかを確認してください。

## KAVV198-E

An unrestorable unit exists.

回復していないユニットが存在します。

次の理由によって,回復できないユニットがあります。

- ジョブネットの下にジョブグループを回復しようとした。
- サスペンド状態の,ルートジョブネットの下の実行中のユニットを回復しようとした。
- 回復するルートジョブネットが登録済みである。
- 回復するジョブグループの下に,登録済みのルートジョブネットがある。
- マネージャージョブネットを,ネストジョブネットとして回復しようとした。
- ホストリンクジョブネットを,ジョブグループの直下,またはリモートジョブネットの下に回復しよう とした。
- $(S)$

処理を中断します。

 $(O)$ 

登録済みのユニットがあるため,回復できない場合は,該当するユニットを登録解除してください。 マネージャージョブネットは,ジョブネットの下に作成できません。ジョブネットの下には回復しない でください。

## KAVV199-E

A calendar cannot be set in the manager job group.

マネージャジョブグループにはカレンダーを設定できません。

マネージャージョブグループに,カレンダー情報を設定しようとしました。

 $(S)$ 

処理を中断します。

(O)

参照先のジョブグループを開いたあと,カレンダー情報を設定してください。

#### KAVV202-I

(定義情報種別) of (定義情報) (定義情報) was done. (定義情報種別)(定義情報)を(定義情報)しました。

定義情報を編集したことを通知するメッセージです。

 $(S)$ 

- ユニット (「ユニット完全名」)を実行登録、サスペンド実行、サスペンド解除したことをログに出 力しました。
- スケジュールルール(「ルール番号」)を定義, 追加, 編集, コピー, 削除したことをログに出力し ました。
- スケジュール(「ユニット完全名」)を定義したことをログに出力しました。
- カレンダー(「週間標準値/年」)を要求, 取得, 保存したことをログに出力しました。

#### KAVV204-I

(ウィンドウ名) was opened. 「(ウィンドウ名)」を開きました。

「ウィンドウ名」を開いたことを通知するメッセージです。

 $(S)$ 

「ウィンドウ名」を開いたことをログに出力しました。

### KAVV205-I

(ウィンドウ名) was closed.

「(ウィンドウ名)」を閉じました。

「ウィンドウ名」を閉じたことを通知するメッセージです。

「ウィンドウ名」を閉じたことをログに出力しました。

## KAVV210-I

An auto refresh was performed on (ウィンドウ名). 「(ウィンドウ名)」で自動更新しました。

「ウィンドウ名」で自動更新したことを通知するメッセージです。

#### $(S)$

「ウィンドウ名」で自動更新したことをログに出力しました。

#### KAVV211-I

(メニュー名) was selected.

「(メニュー名)」を選択しました。

「メニュー名」が選択されたことを通知するメッセージです。

 $(S)$ 

「メニュー名」が選択されたことをログに出力しました。

#### KAVV212-I

The (ボタン名) button was pressed on [ウィンドウ名](ウィンドウ種別). 「(ウィンドウ名)」(ウィンドウ種別)で[(ボタン名)]ボタンが押されました。

「ウィンドウスト」で「ボタン名」ボタンがクリックされたことを通知するメッセージです。

#### $(S)$

「ウィンドウスト」で「ボタン名」ボタンがクリックされたことをログに出力しました。

### KAVV213-I

(メニュー名) was selected on (ウィンドウ名).

「(ウィンドウ名)」で(メニュー名)を選択しました。

「ウィンドウ名」で「メニュー名」が選択されたことを通知するメッセージです。

#### $(S)$

「ウィンドウ名」で「メニュー名」が選択されたことをログに出力しました。

## KAVV214-I

(メニュー名) was checked.

「(メニュー名)」をチェックしました。

メニューチェックしたことを通知するメッセージです。

 $(S)$ 

メニューチェックしたことをログに出力しました。

#### KAVV215-I

The check of  $(\times \equiv \pm \approx 4)$  was released.

「(メニュー名)」のチェックを解除しました。

メニューチェックを解除したことを通知するメッセージです。

 $(S)$ 

メニューチェックを解除したことをログに出力しました。

#### KAVV216-I

JP1/AJS3 - View was started. (Version: バージョン, OS user name: OS ユーザー名) JP1/AJS3 - View を起動しました。(バージョン:バージョン, OS ユーザー名: OS ユーザー名)

JP1/AJS3 - View を起動したことを通知するメッセージです。

 $(S)$ 

JP1/AJS3 - View を起動したことをログに出力しました。

#### KAVV217-I

JP1/AJS3 - View was stopped.

JP1/AJS3 - View を終了しました。

JP1/AJS3 - View を終了したことをログに出力しました。

 $(S)$ 

JP1/AJS3 - View を終了したことをログに出力しました。

#### KAVV218-I

CONNECT [F(接続先 IP アドレス,接続先ポート番号) L(接続元 IP アドレス,接続元ポート番号)]

JP1/AJS3 - Manager との接続に成功したことを通知するメッセージです。

 $(S)$ 

[F「接続先 IP アドレス,接続先ポート番号」 L「接続元 IP アドレス,接続元ポート番号」]で接続に 成功したことをログに出力しました。

## KAVV219-I

SEND: (データ 0)(データ 1)(データ 2)(データ 3)(データ 4)

JP1/AJS3 - Manager へデータを送信したことを通知するメッセージです。

 $(S)$ 

JP1/AJS3 - Manager へデータを送信したことをログに出力しました。

#### KAVV220-I

RECV: (データ 0)(データ 1)(データ 2)(データ 3)(データ 4)

JP1/AJS3 - Manager からデータを受信したことを通知するメッセージです。

 $(S)$ 

JP1/AJS3 - Manager からデータを受信したことをログに出力しました。

#### KAVV221-I

CLOSE[F(接続先 IP アドレス,接続先ポート番号) L(接続元 IP アドレス,接続元ポート番号)]

JP1/AJS3 - Manager との接続をクローズしたことを通知するメッセージです。

 $(S)$ 

[F「接続先 IP アドレス,接続先ポート番号」 L「接続元 IP アドレス,接続元ポート番号」]の接続を クローズしたことをログに出力しました。

#### KAVV222-W

CLOSE ERR (保守情報) [F (接続先 IP アドレス, 接続先ポート番号) L (接続元 IP アドレス, 接 続元ポート番号)]

JP1/AJS3 - Manager との接続のクローズに失敗したことを通知するメッセージです。

 $(S)$ 

[F 「接続先 IP アドレス, 接続先ポート番号」 L 「接続元 IP アドレス, 接続元ポート番号」]のクロー ズに失敗したことを,ログに出力しました。

#### KAVV223-W

WARNNIG:保守情報

続行できるエラーが発生したことを通知するメッセージです。

 $(S)$ 

続行できるエラーが発生したことを,ログに出力しました。

# KAVV224-E

MANAGER ERR:保守情報 / 保守情報

JP1/AJS3 - Manager からエラー応答があったときに,その詳細を通知するメッセージです。

 $(S)$ 

JP1/AJS3 - Manager のエラー応答の詳細を,ログに出力しました。

#### KAVV225-E

The session token could not be released. (保守情報: 保守情報) セショントークンの解放に失敗しました。(保守情報:保守情報)

ログイン情報の解放処理に失敗したことを通知するメッセージです。

 $(S)$ 

ログイン情報の解放処理に失敗したことを,ログに出力しました。

 $(O)$ 

このメッセージは内部ログであるため、対処は不要です。

#### KAVV226-E

SESSION ERR:保守情報 / 保守情報 / 保守情報

接続先からエラー応答があったときに,その詳細を通知するメッセージです。

 $(S)$ 

接続先のエラー応答の詳細を,ログに出力しました。

 $($  $\bigcap$ 

このメッセージは内部ログであるため、対処は不要です。

## KAVV227-I

REQ START:  $(\vec{r} - \theta)$ 

JP1/AJS3 - Manager への要求送信処理を開始したことを通知するメッセージです。

(S)

JP1/AJS3 - Manager への要求送信処理を開始したことをログに出力しました。

#### KAVV228-I

REQ\_END:(データ 0)

JP1/AJS3 - View から,JP1/AJS3 - Manager への要求が正常に実行されたことを通知するメッセージで す。

(S)

JP1/AJS3 - Manager から正常な応答が返り,JP1/AJS3 - View から JP1/AJS3 - Manager への要求 が正常に実行されたことをログに出力しました。

## KAVV<sub>229-F</sub>

The registry could not be read. (保守情報) レジストリの読み込みに失敗しました。(保守情報)

Windows のレジストリーの読み込みに失敗したことを通知するメッセージです。

 $(S)$ 

レジストリーの読み込みに失敗したことをログに出力しました。レジストリーで設定されている通信オ プションはデフォルトを仮定して動作します。

(O)

メモリー不足のおそれがあります。設定値を反映したい場合は不要なアプリケーションを終了させて, JP1/AJS3 - View を再起動してください。解決できない場合は,JP1/AJS3 - View の構成が壊れてい ることが考えられます。修復インストールしてください。

## KAVV230-E

The communication options could not be acquired. 通信オプションの取得に失敗しました。

通信オプションの読み込みに失敗したことを通知するメッセージです。

 $(S)$ 

通信オプションの読み込みに失敗したことを,ログに出力しました。デフォルトを仮定して処理を続行 します。

 $($  $\bigcap$ 

JP1/AJS3 - View の構成が壊れていることが考えられます。修復インストールしてください。

## KAVV231-I

Communication options (receive timeout value: (設定値 1)ms, receive retry count: (設定値 2), connect retry count: (設定値 3), connect interval value: (設定値 4)ms) 設定した通信オプション{レシーブタイムアウト値: (設定値 1) ms レシーブリトライ回数: (設定値 2) コネクトリトライ回数: (設定値 3) コネクトインターバル値: (設定値 4) ms)}

現在設定されている JP1/AJS3 - View の通信オプション値を通知するメッセージです。

現在設定されている JP1/AJS3 - View の通信オプション値をログに出力しました。

## KAVV232-W

An invalid value is specified in the communication options.  $((\mathbf{\hat{\Delta}}\hat{\mathbf{\hat{\mu}}}) : (\hat{\mathbf{\hat{\Xi}}})$ 通信オプションに不正な値が設定されていました。(名前:値)

「名前」に指定された「値」が不正な値であることを通知するメッセージです。

#### $(S)$

不正な値が指定されていることを,ログに出力しました。 この場合は,デフォルト値を使用して処理を続行します。

## KAVV233-I

SDUMP:(データ 0)

送信データを通知するメッセージです。

#### $(S)$

送信データをログに出力しました。

#### KAVV234-I

RDUMP:(データ 0)

受信データを通知するメッセージです。

 $(S)$ 

受信データをログに出力しました。

## KAVV235-I

THROW CLIENT EXCEPTION ((例外名))

通信エラーや JP1/AJS3 - Manager からエラーが発生したなどの理由で, JP1/AJS3 - View から JP1/AJS3 - Manager への要求が実行されなかったことを通知するメッセージです。

 $(S)$ 

通信エラーや JP1/AJS3 - Manager からエラーが発生したなどの理由で, JP1/AJS3 - View から JP1/ AJS3 - Manager への要求が実行されなかったことをログに出力しました。

## KAVV236-I

There are no execution result details.

実行結果詳細を参照しようとしましたが,結果が出力されていません。

ジョブの標準エラー出力が出力されていないか,または標準エラー出力ファイルの転送に失敗したおそれ があります。

 $(S)$ 

実行結果詳細を参照しようとしましたが,結果が出力されていないことを通知しました。

 $(O)$ 

ジョブの標準エラー出力が出力されていないか,または標準エラー出力ファイルの転送に失敗していな いかを確認してください。

### KAVV237-I

An error occurred when updating. The window display might differ from the actual status. 更新時にエラーが発生しました。画面表示と実際の状態が一致しない可能性があります。

[ジョブネットモニタ]ウィンドウや「ジョブネットエディタ]ウィンドウの更新処理中にエラーが発生し たために,現在表示している内容と実際の状態が一致しない場合があることを通知するメッセージです。

 $(S)$ 

[ジョブネットモニタ]ウィンドウや [ジョブネットエディタ]ウィンドウの更新処理中にエラーが発 生したために,現在表示している内容と実際の状態が一致しない場合があることを通知しました。

 $(\bigcap$ 

[最新情報に更新]を選択し,実行した更新処理がどこまで反映されているかを確認してください。

#### KAVV238-I

ER\_SDUMP:(データ 0)

JP1/AJS3 - Manager でエラーが発生したときや、通信エラーが発生したときなどに、送信したデータを 通知するメッセージです。

 $(S)$ 

JP1/AJS3 - Manager でエラーが発生したときや,通信エラーが発生したときなどに送信したデータを ログに出力しました。

#### KAVV240-I

ER RDUMP:  $(\vec{r} - 90)$ 

通信エラーが発生した場合などに,途中まで受信したデータを通知するメッセージです。

通信エラーが発生した場合などに,途中まで受信したデータをログに出力しました。

#### KAVV241-E

ENCODE ERR: 文字コード:保守情報

サポートしていない文字コードが指定されているため,データを文字列に変換できなかったことを通知す るメッセージです。

 $(S)$ 

サポートしていない文字コードが指定されているため,データを文字列に変換できなかったことをログ に出力しました。

#### KAVV242-E

CONNECT ERR (保守情報 / 保守情報) [L (接続元 IP アドレス,接続元ポート番号) F (接続先 IP アドレス,接続先ポート番号)]

接続時にエラーになったことや,接続の途中で接続が切断されたことを通知するメッセージです。ただし, 接続時にエラーの場合は, L「接続元 IP アドレス, 接続元ポート番号」は表示されません。

 $(S)$ 

接続に失敗したことを,ログに出力しました。

 $(\bigcirc)$ 

このメッセージは内部ログであるため、対処は不要です。

#### KAVV243-E

SEND ERR (保守情報 / 保守情報) 「L (接続元 IP アドレス, 接続元ポート番号) F (接続先 IP アド レス,接続先ポート番号)]

データの送信に失敗したことを通知するメッセージです。

 $(S)$ 

データの送信に失敗したことをログに出力しました。

(O)

このメッセージは内部ログであるため、対処は不要です。

#### KAVV244-E

RECV\_ERR (保守情報 / 保守情報) [L (接続元 IP アドレス, 接続元ポート番号) F (接続先 IP アド レス,接続先ポート番号)]

データの受信に失敗したことを通知するメッセージです。

 $(S)$ 

データの受信に失敗したことをログに出力しました。

(O)

このメッセージは内部ログであるため、対処は不要です。

## KAVV245-I

NETMONITOR\_START

コネクションの監視を開始したことを通知するメッセージです。

 $(S)$ 

コネクションの監視を開始したことをログに出力しました。

#### KAVV246-E

NETMONITOR\_ERR(保守情報:保守情報:保守情報)

コネクションの監視中に,エラーが発生したことを通知するメッセージです。

 $(S)$ 

コネクションの監視中に,エラーが発生したことをログに出力しました。

(O)

このメッセージは内部ログであるため、対処は不要です。

#### KAVV247-I

NETMONITOR\_STOP

コネクションの監視を終了したことを通知するメッセージです。

(S)

コネクションの監視を終了したことをログに出力しました。

#### KAVV248-I

(個数) units were selected.

(個数)個のユニットが選択されました。

選択されたユニットの数を通知するメッセージです。

 $(S)$ 

複数ユニット操作時に選択されたユニットの数をログに出力しました。

## KAVV249-E

The 編集内容 attempt for (定義情報種別)(ユニット完全名またはユニット名) failed. (定義情報種別)(ユニット完全名またはユニット名)の(編集内容)に失敗しました。

選択されたユニットの操作に失敗したことを通知するメッセージです。

 $(S)$ 

複数ユニット操作時に操作に失敗したことをログに出力しました。

(O)

複数ユニットの操作時に失敗した場合は,[複数処理結果]ダイアログボックスが表示されます。個々 のエラーの内容について確認してください。

## KAVV250-E

No reference destination host is set, or the execution manager is unknown. 参照先ホストが設定されていない,または実行マネージャが不明です。

参照先のユニットが表示できません。次の原因が考えられます。

- 操作対象がマネージャージョブグループまたはマネージャージョブネットの場合 [参照先ホスト]が設定されていない
- 操作対象がリモートジョブネットの場合 [実行マネージャー]のホスト名が不明である
- $(S)$

処理を中断します。

 $($  $\bigcap$ 

次のとおり対処してください。

- 操作対象がマネージャージョブグループ,またはマネージャージョブネットの場合 [参照先ホスト]を正しく設定してください。
- 操作対象がリモートジョブネットの場合 接続先の JP1/AJS3 - Manager から[実行マネージャー]のホストへ定義を転送して実行登録する 処理で,エラーが発生していることが考えられます。 [実行結果詳細]ダイアログボックスおよび接続先の JP1/AJS3 - Manager で出力されたログを確 認して,エラー要因を取り除いてください。

# KAVV251-E

No reference destination unit name is set. 参照先ユニット名が設定されていません。

マネージャージョブグループまたはマネージャージョブネットで参照先ユニット名が設定されていないた め,参照先のユニットが表示できません。

 $(S)$ 

処理を中断します。

 $(O)$ 

対象となるマネージャージョプグループ、またはマネージャージョブネットの定義で「参照先ユニット 名]を正しく設定してください。

### KAVV252-E

Reference destination unit name is invalid. 参照先ユニット名が不正です。

マネージャージョブグループまたはマネージャージョブネットで参照先ユニット名の指定に誤りがあるた め,参照先のユニットが表示できません。

 $(S)$ 

処理を中断します。

 $(O)$ 

対象となるマネージャージョブグループ、またはマネージャージョブネットの定義で[参照先ユニット 名]を、正しく設定してください。[参照先ユニット名]にはスケジューラーサービス名付きのユニッ ト完全名を指定してください。

#### KAVV253-E

An unrestorable unit exists. 回復していないユニットが存在します。

回復できないユニットがあります。次の原因が考えられます。

- 回復先が[退避時と同じ位置]の場合,ユニットの階層構造が退避時と異なる
- 回復先がマネージャージョブグループ,またはマネージャージョブネットである
- 起動条件の下にイベントジョブ以外のユニットを回復した

 $(S)$ 

処理を中断します。

 $(O)$ 

回復先の指定を見直してください。

回復先が起動条件の場合は [回復] ダイアログボックスで [退避ファイル]の [種別] が「イベント」 になっているものだけを「回復の対象]に追加してください。

# KAVV254-E

A recovery unit must be followed by another recovery unit.

リカバリユニットの後続は,リカバリユニットである必要があります。

リカバリーユニットの後続に,リカバリーではないユニットを定義しようとしました。

### $(S)$

処理を中断します。

#### (O)

[種別]の設定を[リカバリ]に戻してください。

### KAVV255-E

This operation cannot be performed on the manager jobnet.

マネージャジョブネットにこの操作はできません。

マネージャージョブネットにはできない操作が行われました。

#### $(S)$

処理を中断します。

(O)

マネージャージョブネットの参照先ジョブネットに対して再度操作してください。

### KAVV256-E

A schedule cannot be defined in the manager jobnet.

マネージャジョブネットにスケジュールは定義できません。

マネージャージョブネットに,スケジュール情報を定義しようとしました。

(S)

処理を中断します。

(O)

マネージャージョブネットの参照先ジョブネットに,スケジュール情報を定義してください。

### KAVV257-E

The specified (Job Group | Jobnet | Unit) was not found. (ユニット名) 指定された(ジョブグループ)ジョブネット | ユニット)が見つかりません。(ユニット名)

処理対象のユニットが見つからないかユニット種別が不正であるために処理できませんでした。次の原因 が考えられます。

マネージャージョブネットを表示した場合

- 指定したユニットがない
- 指定したユニットがルートジョブネットでない(リモートルートジョブネットも不可) マネージャージョブグループを表示した場合
	- 指定したユニットがない
	- 指定したユニットがジョブグループでない

状態記憶の復帰時

•[JP1/AJS3 - View]ウィンドウで状態記憶時に表示していたツリーエリアで選択していたジョブグ ループがない

ajs コマンド起動時

• -n オプションで指定したユニットがない

 $(S)$ 

処理を中断します。

 $($  $\bigcap$ 

エラーの原因を取り除いてください。

状態記憶されている場合は、IP1/AIS3 - View ウィンドウで [オプション] - [状態記憶] - [取り 消し]を行うか,再度状態記憶を行ってください。

#### KAVV258-I

(ダイアログボックス名) was opened.

「(ダイアログボックス名)」ダイアログを開きました。

「ダイアログボックスを開いたことを通知するメッセージです。

 $(S)$ 

「ダイアログボックスを開いたことをログに出力しました。

#### KAVV259-I

(ダイアログボックス名) was closed.

「(ダイアログボックス名)」ダイアログを閉じました。

「ダイアログボックス名」ダイアログボックスを閉じたことを通知するメッセージです。

(S)

「ダイアログボックスを閉じたことをログに出力しました。

# KAVV261-E

Enter the job group name with up to 930 bytes, including the complete name of the upper unit.

ジョブグループ名には,上位ユニットの完全名を付加した上で 930 バイト以内になるように入力して ください。

カレンダー参照先ジョブグループに指定されたジョブグループ名称が長過ぎます。

 $(S)$ 

処理を中断します。

 $(O)$ 

カレンダー参照先ジョブグループ名には,上位ユニットの完全名を付加した上で 930 バイト以内にな るように入力してください。

### KAVV262-E

An invalid unit is specified.

不正なユニットが指定されました。

処理対象のユニット種別が不正であるために処理できませんでした。次の原因が考えられます。

状態記憶の復帰時

• 状態記憶時に記憶していたユニットが削除され同一名称で異なるユニット種別のユニットが作成さ れている

ais コマンド起動時

- -n オプションで指定したユニットがジョブまたはジョブネットでない
- -n オプションで指定したユニットがマネージャージョブネットである
- (S)

処理を中断します。

(O)

エラーの原因を取り除いてください。

状態記憶されている場合は, JP1/AJS3 - View ウィンドウで [オプション] - [状態記憶] - [取り 消し]を行うか,再度状態記憶を行ってください。

## KAVV263-E

This operation cannot be executed because the execution ID cannot be acquired. 実行 ID が取得できないため,この操作は実行できません。

ジョブネットが登録解除されたなどの理由によって,最新の状態,または最新の結果の実行 ID が取得で きないため,指定された操作は実行できません。

コマンド引数の置換文字列に (EXEC\_ID) が指定されている JP1/AJS3 のコマンドを実行していて、選択 中のユニットからは実行 ID を取得できない場合も,このメッセージが出力されます。

 $(S)$ 

処理を中断します。

 $(O)$ 

ジョブネットが,実行登録されているかどうか確認してください。

JP1/AJS3 のコマンドを実行しようとしてこのメッセージが出力された場合は,ジョブネットが実行登 録されているかどうか確認したあと,マニュアル「JP1/Automatic Job Management System 3 操作 ガイド 15.3.53 [JP1/AJS3 のコマンドの登録]ダイアログボックス」の置換文字列(EXEC\_ID) の説明を参照してください。

#### KAVV264-I

There is a canceled operation because an error occurred.

エラーが発生したため、実行されなかった操作があります。

指定された操作を実行する前に,ほかの処理でエラーが発生したため,実行されなかった操作があります。

 $(S)$ 

処理を中断します。

 $(O)$ 

[最新情報に更新]を実行したあと,再操作をしてください。

#### KAVV265-E

A start condition cannot be set in the remote jobnet. リモートジョブネットに起動条件は設定できません。

リモートジョブネットには,起動条件を設定できません。

(S)

処理を中断します。

(O)

リモートジョブネットには,起動条件を設定しないでください。

## KAVV266-E

You cannot use the current login information to connect. Log in again. 現在のログイン情報では接続できません。再ログインしてください。

認証サーバが再起動されたか、現在の JP1/AJS3 - View を起動した View がログアウトしたため、現在の ログイン情報が無効になり,接続先と接続できなくなりました。

 $(S)$ 

処理を中断し,[ログイン]画面を表示します。

(O)

再ログインしてください。ただし,直前の操作は取り消されるため,ログイン後は同じ操作を繰り返し てください。

## KAVV267-E

An application required for this operation is not installed. この操作に必要なアプリケーションがインストールされていません。

必要なアプリケーションがインストールされていなかったため,選択した操作を実行できません。

 $(S)$ 

処理を中断します。

 $($  $\cap$  $)$ 

必要なアプリケーションをインストールしたあと,JP1/AJS3 - View を再起動してください。

#### KAVV268-E

An application required for this operation is unavailable.

この操作に必要なアプリケーションが使用できる状態ではありません。

この操作に必要なアプリケーションがインストールされていますが、使用できる状態ではありません。

### $(S)$

処理を中断します。

### $(O)$

接続先で JP1/AJS2 - Manager for Mainframe がインストールされているか、また、正しくセットアッ プされているかを確認してください。

### KAVV269-E

This operation cannot be executed for (ユニット種別).

(ユニット種別)にこの操作はできません。

指定された「ユニット種別」に対して,指定された操作はできません。

#### 次の原因が考えられます。

● 指定した「ユニット種別」に対して、実行できない操作を実行しようとした

- ホストサービス、またはホストシステム ID に対して、起動コマンドの置換文字列に (CHAR\_CODE) が指定されているツールを起動しようとした
- ホストサービス,またはホストシステム ID に対して,コマンド引数または出力ファイル名に次の置換 文字列が指定されている JP1/AJS3 のコマンドを実行しようとした
	- ・(SERVICE\_NAME)
	- ・(UNIT\_FULL\_NAME)
	- ・(UNIT\_NAME)
	- $\cdot$  (EXEC ID)
	- ・(CHAR\_CODE)

```
(S)
```
処理を中断します。

 $($  $\cap$  $)$ 

指定したユニットが間違っていないか,または実行した操作が間違っていないかを確認してください。

## KAVV270-E

Select a (ユニット種別).

(ユニット種別)を選択してください。

指定されたユニットは,この操作に使用できません。

 $(S)$ 

処理を中断します。

 $($  $\bigcap$ 

操作対象として正しいユニットを選択してください。

## KAVV271-E

To edit exclusively, you must cancel the registration or be in the suspended state. 排他編集を行うには,登録解除するかサスペンド状態にしてください。

ジョブネットが実行登録中であるため,排他編集モードにできません。

(S)

処理を中断して,参照モードに戻ります。

 $(O)$ 

排他編集モードにするには、ルートジョブネットに対して [登録解除],または [サスペンド実行] を 選択してください。
# KAVV272-E

This operation cannot be executed for  $(2\equiv v \mid \mathbf{H}$ ]) in the suspended state. サスペンド状態であるため,(ユニット種別)にこの操作はできません。

指定したユニット種別のユニットに対して,サスペンド状態ではできない操作がされました。

 $(S)$ 

処理を中断します。

(O)

「ユニット種別」以外のユニットを選択して操作してください。

## KAVV273-E

This operation cannot be executed in the suspended state.

サスペンド状態であるため,この操作はできません。

サスペンド状態ではできない操作がされました。

 $(S)$ 

処理を中断します。

(O)

[JP1/AJS3 - View]ウィンドウで,ルートジョブネットの状態を確認してください。[最新情報に更 新]を実行することを推奨します。

## KAVV274-E

The specification with a regular expression is incorrect. 正規表現での指定に誤りがあります。

正規表現での指定に誤りがあるため,検索処理を実行できません。

 $(S)$ 

処理を中断します。

(O)

検索名を正規表現で指定する場合,文字列の末尾を'\'で指定しないでください。

### KAVV275-I

Search results exceeded the max. displayable number, so some search results are not displayed.

検索結果が最大表示数を超えたため,表示できない結果があります。

検索結果が最大表示数を超えたため,表示していない検索結果があることを通知するメッセージです。

(S)

検索結果が最大表示数を超えたため,表示していない検索結果があることを通知しました。

## KAVV276-I

No unit satisfies the search condition. 検索条件を満たすユニットがありませんでした。

検索条件を満たすユニットがないことを通知するメッセージです。

 $(S)$ 

検索条件を満たすユニットがないことを通知しました。

### KAVV277-E

The specified unit does not exist, so it is not selected.

指定されたユニットが存在しないため,正しく選択表示されません。

指定されたユニットが JP1/AJS3 - View 上にないため,正しく選択表示されません。

 $(S)$ 

処理を中断します。

 $(O)$ 

JP1/AJS3 - View と JP1/AJS3 - Manager で保持しているユニット情報が,異なっているおそれがあ ります。[最新情報に更新]を実行することを推奨します。

### KAVV279-E

From the execution results list, select the schedule to be displayed. 実行一覧から表示する予定を選択してください。

実行一覧で操作対象となる世代が選択されていません。

(S)

処理を中断します。

(O)

実行結果リストから表示する世代を選択してください。

## KAVV280-E

You cannot define a hostlink jobnet under a remote jobnet. リモートジョブネットの下にはホストリンクジョブネットを定義できません。

リモートジョブネットの下の階層には,ホストリンクジョブネットを定義できません。

 $(S)$ 

処理を中断します。

(O)

リモートジョブネットの下の階層に,ホストリンクジョブネットを定義しないでください。

## KAVV281-E

A hostlink jobnet must not be followed by a recovery unit. ホストリンクジョブネットの後続は,リカバリユニットにできません。

ホストリンクジョブネットの後続ユニットは,リカバリーユニットにできません。

 $(S)$ 

処理を中断します。

 $($  $\cap$  $)$ 

ホストリンクジョブネットの後続ユニットは,リカバリーユニットにしないでください。

## KAVV282-E

An attempt to read the file  $(2 \times 1)$  failed. ファイル(ファイル名)の読み込みに失敗しました。

「ファイル名」の読み込みに失敗しました。

 $(S)$ 

JP1/AJS2 - View for Mainframe を使用しないで, JP1/AJS3 - View を起動します。

 $($  $\bigcap$ 

JP1/AJS2 - View for Mainframe が正しくインストールされているか,「ファイル名」のファイルに読 み込み権限があるか確認してください。

## KAVV283-E

An attempt to create an add-in application (formfview) failed. アドインアプリケーション(formfview)の作成に失敗しました。

JP1/AJS2 - View for Mainframe の起動に失敗しました。

 $(S)$ 

IP1/AJS2 - View for Mainframe を使用しないで, IP1/AJS3 - View を起動します。

 $(O)$ 

JP1/AJS2 - View for Mainframe が正しくインストールされているか確認してください。

## KAVV284-E

The specified unit is now being created or deleted.

指定したユニットは作成中または削除中です。

指定したユニットは,作成中,または削除中です。

 $(S)$ 

処理を中断します。

(O)

ウィンドウ起動時にこのメッセージが表示された場合は,しばらく時間を空けてから,再度ウィンドウ を起動してください。

また, [JP1/AJS3 - View] ウィンドウや [ジョブネットエディタ] ウィンドウ, [ジョブネットモニ タ]ウィンドウのツリーエリアで、ユニットを選択したときにこのメッセージが表示された場合は、し ばらく時間を空けてから再度ユニットを選択してください。

### KAVV285-E

The  $($ 行数) line of the settings file  $($ ファイル名 $)$  is incorrect. 設定ファイル(ファイル名)の(行数)行目に誤りがあります。

壁紙設定の管理ファイルに誤りがあります。

(S)

誤りのあった行の設定を無視して処理を継続します。

管理ファイルで最初に検出された誤りに対してはエラーメッセージダイアログボックスでエラーを通知 します。それ以降の誤りに対してはログに出力します。

 $($  $\bigcap$ 

マニュアル「JP1/Automatic Job Management System 3 操作ガイド 15.4.42 [壁紙の設定]ダイ アログボックス」を参照し,壁紙設定の管理ファイルで誤りがある行を訂正してください。

### KAVV286-E

The specified file  $((7 \times 7)$  **X** $)(\times 7)$  was not found. 指定されたファイル ((ファイル名))が見つかりません。

「壁紙の設定」ダイアログボックスでプレビュー表示しようとしましたが、壁紙のイメージとして指定され たファイルが見つからないため,プレビュー表示できません。

 $(S)$ 

処理を中断します。

 $(O)$ 

指定したファイルがあるかを確認してください。

# KAVV287-E

The number of data items in the settings file  $(2 \times 1 \times 2)$  exceeded 10,000 so registration failed.

設定ファイル(ファイル名)内のデータ件数が 10,000件を超えたため、設定を登録できません。

壁紙の設定件数が 10,000件を超えたため、登録できません。

 $(S)$ 

処理を中断します。

(O)

10,000 件以内で壁紙の設定を登録してください。

## KAVV288-E

The backup box could not be created, so backup is not possible.

退避ボックスの作成に失敗したため,退避できませんでした。

退避ボックスの作成に失敗したため,ユニットを退避できません。次の原因が考えられます。

- 接続先で JP1 ユーザーにマッピングされた OS ユーザーが退避情報ディレクトリに対する書き込み権限 がない
- 接続先で退避情報ディレクトリがあるディスクに退避ボックスを作成する容量がない

 $(S)$ 

処理を中断します。

 $(O)$ 

エラーの原因を取り除いたあと,再度退避してください。

## KAVV289-E

The backup box cannot be accessed, so backup is not possible. 退避ボックスにアクセスできないため、退避できません。

退避ボックスにアクセスできないためユニットを退避できません。次の原因が考えられます。

- 接続先で退避情報ディレクトリがない
- 接続先で JP1 ユーザーにマッピングされた OS ユーザーが退避情報ディレクトリにアクセスする権限が ない

 $(S)$ 

処理を中断します。

(O)

エラーの原因を取り除いたあと,再度退避してください。

### KAVV290-E

An unexpected error occurred in start processing. (Detailed information: 保守情報, 保守情報) 起動処理中に予期しないエラーが発生しました。(詳細情報:保守情報,保守情報)

JP1/AJS3 - View の起動処理中に予期しないエラーが発生しました。

 $(S)$ 

処理を中断します。

 $(O)$ 

メモリー不足,またはディスクの空き容量不足のおそれがあります。不要なアプリケーションを終了し たあと、IP1/AIS3 - View を再起動してください。

解決できない場合は、IP1/AIS3 - View の構成が壊れていることが考えられます。修復インストール してください。

### KAVV291-E

Failed to start JP1/AJS3 - View. (Detailed information: 保守情報)

JP1/AJS3 - View の起動に失敗しました。(詳細情報:保守情報)

JP1/AJS3 - View の起動に失敗しました。

(S)

処理を中断します。

 $($  $\bigcap$ 

メモリー不足,またはディスクの空き容量不足のおそれがあります。不要なアプリケーションを終了し たあと、JP1/AJS3 - View を再起動してください。

ドライブ直下にインストールしないでください。

解決できない場合は、IP1/AIS3 - View の構成が壊れていることが考えられます。修復インストール してください。

#### KAVV293-E

JP1/AJS3 - View is installed in an invalid folder. 不正なフォルダにインストールされています。

起動された JP1/AJS3 - View が正しいフォルダにインストールされていません。

(S)

処理を中断します。

(O)

JP1/AJS3 - View の起動ファイル (ajs.exe) が、次のフォルダにあることを確認してください。 JP1/AJS3 - View のインストール先フォルダ\bin

## KAVV295-E

An option specified in ajs2.conf is too long. ajs2.conf で指定されたオプションが長すぎます。

ajs2.conf の jreparam に指定されたオプションが長過ぎるため, JP1/AJS3 - View が起動できません。

 $(S)$ 

処理を中断します。

(O)

ajs2.conf.model と比較し,不要なオプションが,指定されていないか確認してください。

## KAVV296-E

The command line parameter is too long. コマンドラインパラメータが長すぎます。

ajs コマンドに指定したコマンドラインパラメーターが長過ぎるため, JP1/AJS3 - View が起動できません。

 $(S)$ 

処理を中断します。

 $(O)$ 

正しくコマンドラインパラメーターを指定したあと、JP1/AJS3 - View を再起動してください。

# KAVV297-E

An attempt to read the product information failed. (Detailed information: 関数名, 戻り値) 製品情報の読み込みに失敗しました. (詳細情報: 関数名, 戻り値)

製品情報の読み込みに失敗しました。

 $(S)$ 

処理を中断します。

 $($  $\bigcap$ 

システムの時刻がインストールした時刻以前に設定されている場合は,時刻を戻してから再実行してく ださい。

それ以外の場合は,上書きインストールして再実行してください。

上書きインストール後にこのメッセージが出力される場合は,アンインストールしたあとに再インス トールを実施し,再実行してください。

#### KAVV304-E

The specified operation cannot be performed for the unit under the Operation Net scheduler service.

オペレーションネット用スケジューラーサービス配下のユニットに対して,指定された操作はできま せん。

オペレーションネット用スケジューラーサービス配下のユニットに対して許可されていない操作をしました。

 $(S)$ 

処理を中断します。

 $(O)$ 

オペレーションネット用スケジューラーサービス配下のユニットに対して許可されていない操作をしな いでください。

#### KAVV305-E

The version of JP1/AJS2 - View for Mainframe is not compatible. JP1/AJS2 - View for Mainframe のバージョンが対応していません。

JP1/AJS2 - View for Mainframe のバージョンが対応していないため,指定された操作はできません。

 $(S)$ 

処理を中断します。

 $(O)$ 

JP1/AJS3 - View に対応しているバージョンの JP1/AJS2 - View for Mainframe をインストール後, 再度操作してください。

#### KAVV307-Q

Are you sure you want to release the changes in selected (個数) units? 選択された(個数)個のユニットの変更を解除します。よろしいですか?

複数ユニットの一時変更を解除するかどうか確認します。

#### (S)

応答を待ちます。

(O)

変更解除する場合は「はい」ボタンを、取り消す場合は「いいえ〕ボタンをクリックしてください。

## KAVV308-Q

Are you sure you want to delete the  $(2\equiv v \mid \hat{A})$ ? (ユニット名)を削除します。よろしいですか?

ユニットを削除するか確認します。

 $(S)$ 

応答を待ちます。

(O)

削除する場合は [はい]ボタンを,取り消す場合は [いいえ]ボタンをクリックしてください。

#### KAVV309-Q

Are you sure you want to cancel the registration of the (ユニット名)?

(ユニット名)を登録解除します。よろしいですか?

ユニットの登録を解除するか確認します。

 $(S)$ 

応答を待ちます。

(O)

解除する場合は [はい] ボタンを, 取り消す場合は [いいえ] ボタンをクリックしてください。

#### KAVV310-Q

An attempt to (操作名) (ユニット名) failed. Are you sure you want to continue? (ユニット名)の(操作名)に失敗しました。このまま処理を続行しますか?

複数ユニットの処理に失敗しました。このまま処理を続行するか確認します。

応答を待ちます。

 $(O)$ 

処理を続行する場合 [はい]ボタンを、処理を続行して今後このメッセージを表示しない場合は [すべ てはい]ボタンを,処理を中断する場合は[いいえ]ボタンをクリックしてください。

#### KAVV311-Q

Are you sure you want to cancel the registration of the selected (個数) units? 選択された(個数)個のユニットを登録解除します。よろしいですか?

複数ユニットの登録を解除するかどうか確認します。

 $(S)$ 

(S)

応答を待ちます。

 $(O)$ 

登録解除を行う場合は [はい] ボタンを, 取り消す場合は [いいえ] ボタンをクリックしてください。

### KAVV312-Q

Are you sure you want to prohibit execution of the selected (個数) units? 選択された(個数)個のユニットを実行中止します。よろしいですか?

複数ユニットの実行を中止するかどうか確認します。

 $(S)$ 

応答を待ちます。

 $(O)$ 

実行を中止する場合は [はい] ボタンを, 取り消す場合は [いいえ] ボタンをクリックしてください。

### KAVV313-Q

Are you sure you want to set the hold attribute for the selected (個数) units? 選択された(個数)個のユニットの保留属性を設定します。よろしいですか?

複数ユニットの保留属性を設定するかどうか確認します。

(S)

応答を待ちます。

 $(O)$ 

保留属性を設定する場合は「はい」ボタンを、取り消す場合は「いいえ〕ボタンをクリックしてくださ い。

### KAVV314-Q

Are you sure you want to release the selected (個数) units? 選択された(個数)個のユニットを保留解除します。よろしいですか?

複数ユニットを保留解除するかどうか確認します。

#### $(S)$

応答を待ちます。

(O)

保留解除する場合は「はい」ボタンを、取り消す場合は「いいえ〕ボタンをクリックしてください。

## KAVV315-Q

Are you sure you want to forcibly end the selected (個数) units? 選択された(個数)個のユニットを強制終了します。よろしいですか?

複数ユニットを強制終了するかどうか確認します。

 $(S)$ 

応答を待ちます。

(O)

強制終了する場合は [はい]ボタンを,取り消す場合は [いいえ]ボタンをクリックしてください。

### KAVV316-Q

Are you sure you want to interrupt the selected (個数) units? 選択された(個数)個のユニットを中断します。よろしいですか?

複数ユニットを中断するかどうか確認します。

 $(S)$ 

応答を待ちます。

(O)

中断する場合は [はい] ボタンを, 取り消す場合は [いいえ] ボタンをクリックしてください。

### KAVV317-E

The operation is not possible for the specified status or result. 指定された状態または結果に対して操作できません。

指定された世代(状態,結果)が操作対象のジョブネットにないため,操作できません。

(S)

処理を中断します。

 $(O)$ 

状態または結果を指定する前には、[JP1/AJS3 - View] ウィンドウで対応する世代に対する状態が表 示されていることを確認してください。

## KAVV318-Q

Are you sure you want to prohibit execution of (ユニット名) (実行 ID)? (ユニット名)(実行 ID)を実行中止します。よろしいですか?

ユニットの実行を中止するか確認します。

(S)

応答を待ちます。

 $(O)$ 

実行を中止する場合は [はい] ボタンを, 取り消す場合は [いいえ] ボタンをクリックしてください。

#### KAVV319-Q

Are you sure you want to release the changes in (ユニット名) (実行 ID)? (ユニット名) (実行 ID) の変更を解除します。よろしいですか?

ユニットの予定一時変更を解除するかどうか確認します。

 $(S)$ 

応答を待ちます。

 $(O)$ 

解除する場合は [はい] ボタンを, 取り消す場合は [いいえ] ボタンをクリックしてください。

#### KAVV320-Q

Are you sure you want to set the hold attribute for (ユニット名) (実行 ID)? (ユニット名) (実行 ID)の保留属性を設定します。よろしいですか?

ユニットの保留属性を設定するかどうか確認します。

(S)

応答を待ちます。

 $(O)$ 

保留を設定する場合は「はい」ボタンを、取り消す場合は「いいえ」ボタンをクリックしてください。

### KAVV321-Q

Are you sure you want to release (ユニット名)(実行 ID)? (ユニット名) (実行 ID) を保留解除します。よろしいですか?

ユニットの保留を解除するかどうか確認します。

 $(S)$ 

応答を待ちます。

(O)

保留解除をする場合は「はい」ボタンを、取り消す場合は「いいえ」ボタンをクリックしてください。

## KAVV322-Q

Are you sure you want to interrupt (ジョブネット名)(実行 ID)? (ジョブネット名)(実行 ID)を中断します。よろしいですか?

ジョブネットを中断するかどうか確認します。

 $(S)$ 

応答を待ちます。

(O)

中断する場合は [はい]ボタンを,取り消す場合は [いいえ]ボタンをクリックしてください。

### KAVV323-Q

Are you sure you want to forcibly end (ユニット名)(実行 ID)?

(ユニット名) (実行 ID) を強制終了します。よろしいですか?

ユニットを強制終了するかどうか確認します。

 $(S)$ 

応答を待ちます。

#### (O)

強制終了する場合は [はい] ボタンを, 取り消す場合は [いいえ] ボタンをクリックしてください。

## KAVV324-Q

Are you sure you want to delete the schedule rule  $(U - L$ 番号)? スケジュールルール(ルール番号)を削除します。よろしいですか?

スケジュールルールを削除するかどうか確認します。

#### $(S)$

応答を待ちます。

 $(O)$ 

削除する場合は [はい] ボタンを,取り消す場合は [いいえ] ボタンをクリックしてください。

### KAVV325-Q

Are you sure you want to save the window status? ウィンドウの状態を記憶します。よろしいですか?

ウィンドウ状態を記憶するかどうか確認します。

(S)

応答を待ちます。

 $(O)$ 

状態記憶をする場合は [はい] ボタンを, 取り消す場合は [いいえ] ボタンをクリックしてください。

#### KAVV326-Q

Are you sure you want to clear the saved status? 状態記憶を取り消します。よろしいですか?

ウィンドウ状態の状態記憶を取り消すかどうか確認します。

(S)

応答を待ちます。

(O)

取り消しをする場合は [はい] ボタンを, 取り消す場合は [いいえ] ボタンをクリックしてください。

## KAVV327-Q

Are you sure you want to delete the  $(2\equiv v \mid \hat{A})$ ? (ユニット名)を削除します。よろしいですか?

[ジョブネットエディタ]ウィンドウでユニットを削除するかどうか確認します。

 $(S)$ 

応答を待ちます。

(O)

削除する場合は[はい]ボタンを,取り消す場合は[いいえ]ボタンをクリックしてください。

## KAVV328-Q

Are you sure you want to delete the selected (個数) units? 選択された(個数)個のユニットを削除します。よろしいですか?

ユニットを削除するかどうか確認します。

#### $(S)$

応答を待ちます。

 $($  $\bigcap$ 

削除する場合は [はい] ボタンを, 取り消す場合は [いいえ] ボタンをクリックしてください。

# KAVV329-Q

This operation can be done only during exclusive editing. Are you sure you want to edit exclusively?

この操作は排他編集中でないと実行できません。排他編集を行いますか?

排他編集モードにするか確認します。

 $(S)$ 

応答を待ちます。

(O)

排他編集する場合は [はい] ボタンを, 取り消す場合は [いいえ] ボタンをクリックしてください。

## KAVV330-Q

To delete the start condition, the root jobnet in the exclusive-editing status must be displayed in the map area. Are you sure you want to continue?

起動条件を削除するには,排他編集状態でマップエリアにルートジョブネットを表示する必要があり ます。続行しますか?

起動条件を削除するか確認します。

```
(S)
```
応答を待ちます。

 $(O)$ 

削除する場合は[はい]ボタンを,取り消す場合は[いいえ]ボタンをクリックしてください。

## KAVV332-Q

The calendar has been changed. Are you sure you want to save it? カレンダーが変更されています。保存しますか?

カレンダーでの定義情報を保存するか確認します。

 $(S)$ 

応答を待ちます。

 $(O)$ 

保存する場合は [はい]ボタンを,取り消す場合は [いいえ]ボタンをクリックしてください。

# KAVV333-Q

To create a start condition, the root jobnet in the exclusive-editing status must be displayed in the map area. Are you sure you want to continue?

起動条件を新規作成するには,排他編集状態でマップエリアにルートジョブネットを表示する必要が あります。続行しますか?

起動条件を新規作成するか確認します。

 $(S)$ 

応答を待ちます。

 $(\bigcap$ 

起動条件を作成する場合は [はい] ボタンを, 取り消す場合は [いいえ] ボタンをクリックしてくださ い。

## KAVV334-Q

Are you sure you want to log out?

終了(ログアウト)してもよろしいですか?

JP1/AJS3 - View を終了するかどうか確認します。

#### $(S)$

応答を待ちます。

(O)

終了する場合は「はい」ボタンを、取り消す場合は「いいえ]ボタンをクリックしてください。

## KAVV335-Q

Closing the windows makes you log out. Are you sure you want to log out? このウィンドウを閉じると終了(ログアウト)します。よろしいですか?

JP1/AJS3 - View を終了するかどうか確認します。

#### $(S)$

応答を待ちます。

#### (O)

終了する場合は [はい] ボタンを, 取り消す場合は [いいえ] ボタンをクリックしてください。

### KAVV336-Q

The connection with the Manager was severed. Do you want to re-connect? マネージャーとの接続が切れています。再接続を行いますか?

マネージャーと再接続するか確認します。

(S)

応答を待ちます。

 $(O)$ 

再接続する場合は [はい] ボタンを, 取り消す場合は [いいえ] ボタンをクリックしてください。

# KAVV337-Q

Another user changed the schedule while you were editing it. Are you sure you want to save the edited settings?

編集中に他のユーザーからスケジュールの設定が変更されています。このまま,編集した設定を保存 してもよろしいですか?

スケジュール情報を上書きするかどうか確認します。

 $(S)$ 

応答を待ちます。

 $(O)$ 

上書きする場合は「はい〕ボタンを、取り消す場合は「いいえ〕ボタンをクリックしてください。

# KAVV338-Q

Registration cannot be executed because the specified job group does not exist or you are not authorized to register it. Are you sure you want to define the schedule? 指定されたジョブグループは存在しないか,または権限がありません。このままでは実行登録できま せんが,スケジュールを設定してもよろしいですか?

スケジュール情報を設定するかどうか確認します。

### $(S)$

応答を待ちます。

(O)

設定する場合は[はい]ボタンを,取り消す場合は[いいえ]ボタンをクリックしてください。

## KAVV339-Q

The changed data will be lost. Are you sure you want to save it? 変更されたデータが失われます。保存しますか?

カレンダー情報を保存するか確認します。

 $(S)$ 

応答を待ちます。

(O)

保存する場合は[はい]ボタンを,保存しない場合は[いいえ]ボタンをクリックしてください。

## KAVV340-Q

Copying the schedule of an upper jobnet to a lower jobnet will delete the existing schedule (if any) of the lower jobnet. Are you sure you want to copy?

上位ジョブネットからスケジュールの設定をコピーします。既にコピー先のジョブネットにスケジュー ルが設定してある場合,その設定は失われます。よろしいですか?

上位ジョブネットから,スケジュール情報をコピーする場合,すでにあるスケジュール情報に上書きする かどうか確認します。

 $(S)$ 

応答を待ちます。

(O)

コピーする場合は「はい〕ボタンを、取り消す場合は「いいえ〕ボタンをクリックしてください。

### KAVV341-Q

You specified "All" for a start point or end point. Are you sure you want to define? 開始点または終了点に全体が指定されていますがよろしいですか?

ホストリンクジョブネットの開始点,または終了点に[全体]を指定するかどうか確認します。

 $(S)$ 

応答を待ちます。

 $($  $\cap$  $)$ 

そのまま保存する場合は [はい] ボタンを, 取り消す場合は [いいえ] ボタンをクリックしてください。

### KAVV344-Q

The search might take a long time. Are you sure you want to search? 検索処理に時間がかかる可能性があります。よろしいですか?

下位のユニットを検索したり,検索名を考慮しないで検索したりするかどうか確認します。

 $(S)$ 

応答を待ちます。

 $(O)$ 

そのまま検索する場合は [はい]ボタンを、取り消す場合は [いいえ]ボタンをクリックしてください。

# KAVV345-Q

The selected passing information (正規表現値,出力マクロ変数名) will be deleted. Are you sure you want to continue?

選択された引き継ぎ情報(正規表現値,出力マクロ変数名)を削除します。よろしいですか?

引き継ぎ情報を削除するかどうか確認します。

 $(S)$ 

応答を待ちます。

 $($  $\bigcap$ 

引き継ぎ情報を削除する場合は [はい] ボタンを,取り消す場合は [いいえ] ボタンをクリックしてく ださい。

### KAVV346-Q

All defined schedule rules will be deleted because the (Depends on upper-level jobnet) check box is selected. Are you sure you want to continue?

「上位のジョブネットに依存する」が選択されているため、既に設定しているスケジュールルールが失 われます。よろしいですか?

#### $(S)$

応答を待ちます。

(O)

処理を続行する場合は [はい] ボタンを, 取り消す場合は [いいえ] ボタンをクリックしてください。

## KAVV350-E

When you register for execution a jobnet that is directly under a planning group, you can only perform fixed registration specified with a fixed schedule period.

プランニンググループ直下のジョブネットを実行登録する場合,確定期間を指定した確定登録のみが 可能です。

プランニンググループの直下のジョブネットに対しては,計画登録,即時登録ができません。また,未来 世代数を指定して確定登録することはできません。

 $(S)$ 

処理を中断します。

(O)

プランニンググループの直下のジョブネットに対しては,確定期間を指定して確定登録してください。

## KAVV351-E

When you add a planning group or a jobnet that is directly under a planning group to a schedule, you can only perform fixed registration specified with a fixed schedule period. プランニンググループおよびプランニンググループ直下のジョブネットに予定を追加する場合,確定 期間を指定した確定登録のみが可能です。

プランニンググループおよびプランニンググループの直下のジョブネットには,予定を追加できません。

 $(S)$ 

処理を中断します。

 $(O)$ 

予定を追加する場合は,対象となるプランニンググループ直下のジョブネットに対して,次の操作を 行ってください。

既存のスケジュールに基づき予定を追加する場合

新しい期間を指定して確定実行登録を行ってください。

既存のスケジュールとは別に単発的に予定を追加する場合

計画一時変更で次回予定を追加してください。

この場合に追加した予定に対する変更解除はできません。変更解除する場合は実行中止をしてくだ さい。

### KAVV352-E

Today is shown because the specified date  $(\exists \forall)$  cannot be shown. 表示できない日付(日付)のため,今日を表示します。

[デイリースケジュール]ウィンドウ、または [マンスリースケジュール] ウィンドウに表示できない日付 を指定しました。

(S)

処理を継続します。表示日を今日と仮定して,表示します。

(O)

このウィンドウの表示元のウィンドウで 1994 年〜2036 年の期間以外の日付を表示していないかどう かを確認してください。

#### KAVV353-E

Directly under a planning group, you can only create a jobnet or remote jobnet. プランニンググループ直下には,ジョブネット,またはリモートジョブネットのみ作成可能です。

プランニンググループの直下には,ルートジョブネット,ルートリモートジョブネット以外のユニットを 作成できません。

(S)

処理を中断します。

 $(O)$ 

プランニンググループの直下にユニットを作成する場合は,ルートジョブネット,またはルートリモー トジョブネットを作成してください。

# KAVV354-E

In the cancellation period, for the end day specify a day after the start day. 解除期間では,終了日には開始日以降の日付を指定してください。

解除期間の終了日に,開始日より前の日付が指定されているため,期間指定で登録解除ができません。

 $(S)$ 

処理を中断します。

 $(O)$ 

期間指定で登録解除する場合には,[解除期間]の終了日に,開始日以降の日付を指定してください。

## KAVV355-E

The schedule for canceling the registration does not exist. 登録解除するためのスケジュールが存在しません。

登録解除するためのスケジュールがありません。

 $(S)$ 

処理を中断します。

 $(O)$ 

指定した期間内にスケジュールがあることを確認の上,再度登録解除をしてください。

## KAVV356-E

Directly under a planning group, you can only paste a jobnet or remote jobnet. プランニンググループ直下には,ジョブネット,またはリモートジョブネットのみ貼り付け可能です。

プランニンググループの直下には,ルートジョブネット,ルートリモートジョブネット以外のユニットは 貼り付けられません。

### $(S)$

処理を中断します。

(O)

プランニンググループの直下にユニットを貼り付ける場合は,ルートジョブネット,またはルートリ モートジョブネットを貼り付けてください。

## KAVV357-Q

The fixed schedule period is over (数値) months. Are you sure you want to register for execution?

確定期間が数値ヶ月を超えていますが,このまま実行登録をしてもよろしいですか?

実行登録をするかどうか確認します。確定登録での確定期間が,ユーザーの指定した期間を超えています。 入力に誤りがないか確認してください。

 $(S)$ 

処理を中断します。

 $(O)$ 

実行登録する場合は「はい」ボタンを、しない場合は「いいえ」ボタンをクリックしてください。

## KAVV358-E

A maximum of 50 items can be added to the [User color] list. 表示色は最大 50 色まで作成可能です。

表示色は最大 50 色までしか作成できません。

(S)

処理を中断します。

 $($  $\bigcap$ 

作成した表示色のうち不要なものを削除してから,再度表示色を作成してください。

## KAVV359-E

A color with the specified RGB element already exists, so you cannot specify the RGB element. 既に存在する表示色と同じ RGB 要素を指定することはできません。

同一の RGB 要素を持つ表示色を複数作成することはできません。

 $(S)$ 

処理を中断します。

 $(\bigcap$ 

既存の表示色と重複しない RGB 値を指定してください。

# KAVV360-E

A color with the same name already exists, so you cannot specify the name. 既に存在する表示色と同じ名称を指定することはできません。

同一名称の表示色を複数作成することはできません。

 $(S)$ 

処理を中断します。

(O)

既存の表示色の名称以外の文字列を指定してください。

## KAVV361-Q

The specified color (表示色名) is in use. Are you sure you want to delete it? 指定した表示色(表示色名)は、現在使用中です。このまま削除してもよろしいですか?

指定したユーザー表示色を削除するかどうか確認します。現在,実行状態や遅延に割り当てられている表 示色を削除しようとしています。削除した場合は,デフォルトの設定が適用されます。

 $(S)$ 

処理を中断します。

 $(\bigcap$ 

削除する場合は[はい]ボタンを,しない場合は[いいえ]ボタンをクリックしてください。

## KAVV362-E

The specified operation cannot be performed because the unit is defined by JP1/AJS2 - Scenario Operation.

JP1/AJS2 - Scenario Operation から定義したユニットに対して,指定された操作はできません。

JP1/AJS2 - Scenario Operation から定義されたユニットに対して許可されない操作をしようとしました。

(S)

処理を中断します。

(O)

JP1/AJS2 - Scenario Operation からの操作によって回避してください。

## KAVV363-E

Select an item in the (リスト名).

(リスト名)で項目を選択してください。

「リスト名」で項目が選択されていません。

(S)

処理を中断します。

 $($  $\bigcap$ 

「リスト名」で項目を選択してください。

- •[表示色の選択]ダイアログボックスの場合:[選択可能な表示色の一覧]
- •[変数使用状況]ダイアログボックスの場合:[変数一覧]

## KAVV364-E

The available file extensions are .jpg (.JPG) and .gif (.GIF). Specify a valid file name. ファイルの拡張子は「.jpg」(.JPG)及び「.gif」(.GIF)が有効となります。再度正しいファイル名を 入力してください。

壁紙とするイメージファイルの拡張子に「.jpg」(.JPG),および「.gif」(.GIF)以外の拡張子を指定しま した。

 $(S)$ 

処理を中断します。

 $($  $\bigcap$ 

壁紙とするイメージファイルの拡張子には「.jpg」(.JPG),または「.gif」(.GIF)を指定してくださ  $\mathcal{U}$ 

## KAVV365-Q

Are you sure you want to end specifying wallpaper settings without saving the settings? 設定した情報を保存せずに,壁紙の設定を終了します。よろしいですか?

設定した情報を保存しないで,壁紙の設定を終了するかどうか確認します。

 $(S)$ 

応答を待ちます。

 $(O)$ 

終了する場合は [はい] ボタンを, 取り消す場合は [いいえ] ボタンをクリックしてください。

## KAVV366-Q

The specified file (ファイル名) was not found. Are you sure you want to use the specified file name for wallpaper?

指定されたファイル(ファイル名)が見つかりません。このまま、指定されたファイル名を壁紙に設 定してもよろしいですか?

指定したファイルがない場合に,指定したファイル名を,そのまま壁紙に設定するかどうか確認します。

(S)

応答を待ちます。

 $(O)$ 

設定する場合は[はい]ボタンを,取り消す場合は[いいえ]ボタンをクリックしてください。

## KAVV367-E

Specify both start and end days in the cancellation period. 解除期間には開始日と終了日の両方を指定してください。

期間指定で登録解除する場合は,[解除期間]の開始日および終了日を省略できません。

 $(S)$ 

処理を中断します。

 $($  $\cap$  $)$ 

期間指定で登録解除する場合は,[解除期間]の開始日と終了日の両方を指定してください。

### KAVV368-Q

A relation line cannot be pasted when Paste (Extension) is executed under the start condition. Are you sure you want to continue?

起動条件に対して貼り付け(拡張)を実行する場合,関連線は貼り付けることができません。続行し ますか?

貼り付け(拡張)を実行するかどうかの確認です。

起動条件の配下で貼り付け(拡張)を実行した場合,関連線は貼り付けることができません。ユニットの 相対的な座標位置は維持したまま貼り付けることができます。

#### $(S)$

応答を待ちます。

 $(O)$ 

貼り付け(拡張)を実行する場合は[はい]ボタンを,実行しない場合は[いいえ]ボタンをクリック してください。

## KAVV369-E

The  $(f\overline{f}\overline{g})$  line of the settings file  $(2\nabla f\overline{f})$  is incorrect. 設定ファイル(ファイル名)の(行数)行目に誤りがあります。

壁紙の設定ファイルまたはカスタムジョブ拡張設定ファイルに誤りがあります。

(S)

#### ファイル名の拡張子が「.cjx」以外の場合

誤りのあった行の設定を無視して処理を継続します。

設定ファイルで最初に検出された誤りに対してはエラーメッセージダイアログボックスでエラーを 通知します。それ以降の誤りに対してはログに出力します。

#### ファイル名の拡張子が「.cjx」の場合

[モニタ詳細]ダイアログボックスが,カスタマイズされていない状態で表示されます。

(O)

#### ファイル名の拡張子が「.cjx」以外の場合

[壁紙の設定]ダイアログボックスを表示して,[OK]ボタンをクリックすると誤りがある定義は削 除されます。

#### ファイル名の拡張子が「.cjx」の場合

ファイル名に示されたカスタムジョブ拡張設定ファイル中の,行数に示された行の記述を正しく修 正して,再度[モニタ詳細]ダイアログボックスを表示してください。

### KAVV370-Q

The optimization might take a long time. Discontinuation of processing during optimization is possible. Are you sure you want to optimize?

最適化処理に時間がかかる可能性があります。最適化中に処理の中断は可能です。最適化しますか?

最適化処理をするかどうかの確認です。

 $(S)$ 

応答を待ちます。

 $(O)$ 

最適化する場合は [はい] ボタンを,取り消す場合は [いいえ] ボタンをクリックしてください。

#### KAVV371-I

Now optimizing. You can use the Cancel button to discontinue the processing. 最適化中です。キャンセルボタンで処理を中断することができます。

最適化の処理中です。最適化処理は[キャンセル]で中断できます。

 $(S)$ 

処理を継続します。

 $(O)$ 

処理を中断する場合は「キャンセル]ボタンをクリックしてください。

# KAVV372-E

The number of data items in the settings file  $(2 \times 1)$  exceeded 9,999 so registration failed. 設定ファイル (ファイル名)内のデータ件数が 9,999件を超えたため、設定を登録できません。

壁紙を設定できるホスト数が 9,999 を超えたため、現在の接続先に対して壁紙の設定を登録できません。

 $(S)$ 

処理を中断します。

(O)

マニュアル「JP1/Automatic Job Management System 3 操作ガイド 15.4.42 [壁紙の設定]ダイ アログボックス」の補足事項を参照し壁紙設定の管理ファイルから不要な行を削除してください。

## KAVV373-Q

The common user profile of the connection destination will be downloaded. Are you sure you want to overwrite all of the settings for  $(JP1 - J + J - K)$  on this JP1/AJS3 - View machine? 接続先のユーザー共通プロファイルをダウンロードします。この JP1/AJS3 - View マシンの (JP1 ユーザー名)のダウンロード対象の設定はすべて上書きされます。よろしいですか?

ユーザー共通プロファイルをダウンロードするかどうか確認します。

 $(S)$ 

応答を待ちます。

 $(\bigcap$ 

接続先のユーザー共通プロファイルをダウンロードする場合は [はい] ボタンを、取り消す場合は [い いえ]ボタンをクリックしてください。

## KAVV374-Q

Are you sure you want to upload the setup of  $(JP1 - + + +\frac{1}{2})$  on this JP1/AJS3 - View machine as the common user profile on the connection destination?

この JP1/AJS3 - View マシンの (JP1 ユーザー名)の設定を接続先のユーザー共通プロファイルとし てアップロードします。よろしいですか?

この JP1/AJS3 - View ホストの「JP1 ユーザー名」の設定を接続先のユーザー共通プロファイルとして アップロードするかどうか確認します。

 $(S)$ 

応答を待ちます。

 $(O)$ 

ユーザー共通プロファイルとしてアップロードする場合は「はい」ボタンを、取り消す場合は「いい え]ボタンをクリックしてください。

## KAVV375-I

The upload/download ended normally.

(アップロード/ダウンロード)は正常に終了しました。

アップロードまたはダウンロードが正常に終了したことを通知するメッセージです。

 $(S)$ 

アップロードまたはダウンロードが正常に終了したことを通知します。

### KAVV376-E

The common user profile is not uploaded at the connection destination. 接続先にユーザー共通プロファイルがアップロードされていません。

接続先の JP1/AJS3 - Manager にユーザー共通プロファイルがアップロードされていないためダウンロー ドできません。

 $(S)$ 

処理を中断します。

 $(O)$ 

ユーザー共通プロファイルがアップロードされたあと,再度ダウンロードしてください。

#### KAVV377-Q

All the common user profile values of the connection destination are default values. Are you sure you want to continue downloading?

接続先のユーザー共通プロファイルはすべてデフォルト値です。このままダウンロードしてもよろし いですか?

接続先のユーザー共通プロファイルはすべてデフォルト値です。このまま処理を続行するとダウンロード 対象の設定はすべてデフォルト値になります。すべてデフォルト値のユーザー共通プロファイルをダウン ロードするかどうか確認します。

(S)

応答を待ちます。

 $(O)$ 

接続先のユーザー共通プロファイルをダウンロードする場合は「はい」ボタンを、取り消す場合は「い いえ]ボタンをクリックしてください。

#### KAVV378-E

A required option is missing.[オプション] 必要なオプションが不足しています。[オプション]

ajs コマンドに必要なオプションが不足しています。

(S)

処理を中断します。

(O)

必要なオプションを指定したあと,再度ajs コマンドを実行してください。必要なオプションの組み合 わせは,次のとおりです。

- -v monitor -n ジョブネットまたはジョブの完全名 -l 実行 ID
- -v monitor -n ジョブネットまたはジョブの完全名 -m state またはresult

## KAVV379-E

An option that cannot be specified simultaneously is specified.[ $\forall$  $\forall$  $\exists$ ) 同時に指定できないオプションが指定されています。[オプション]

同時に指定できないオプションが指定されています。

### $(S)$

処理を中断します。

(O)

-l または-m オプションのどちらかを指定して,再度ajs コマンドを実行してください。

### KAVV380-E

The login information file (ファイル名) is not found. ログイン情報ファイル(ファイル名)が見つかりません。詳細情報:詳細情報 1,詳細情報 2

ログイン情報ファイルとして指定したファイル名が見つかりません。

 $(S)$ 

処理を中断します。

 $($  $\bigcap$ 

-a オプションに指定したログイン情報ファイルが次の場所に作成されているかどうか確認してください。 JP1/AJS3 - View のインストール先フォルダ¥conf¥

## KAVV381-E

Specify the value of the login information  $(+ -7 -$ ド名) of the login information file (ファイ ル名).

ログイン情報ファイル(ファイル名)のログイン情報(キーワード名)の値を指定してください。

ログイン情報ファイルに,「キーワード」に対する値が設定されていないため,自動ログインできませんで した。

(S)

自動ログイン処理を中断し,[ログイン]画面を表示します。

(O)

[ログイン]画面で必要な情報を入力したあと,ログインしてください。

また,マニュアル「JP1/Automatic Job Management System 3 コマンドリファレンス 1 2. コマン ド ajs」を参照し,ログイン情報ファイルの内容を確認してください。

### KAVV382-E

An error occurred during the input of the login information file (ファイル名).

ログイン情報ファイル(ファイル名)の入力でエラーが発生しました。詳細情報:詳細情報 1, 詳細 情報 2

ログイン情報ファイルの入力処理でエラーが発生しました。次の原因が考えられます。

- ファイルまたはディレクトリに対するアクセス権がない
- 他プログラムで編集している
- $(S)$

処理を中断します。

 $(O)$ 

エラーの原因を取り除いてください。

### KAVV383-E

The maximum number of selectable units for the specified operation is  $(2 \equiv y \mid \mathbf{r})$ . 指定された操作で選択可能なユニットの最大数は(ユニット数)個です。

指定された操作をするために選択できるユニット最大数は「ユニット数」に示された個数です。

(S)

処理を中断します。

 $(\bigcap$ 

「ユニット数」に示された最大数以下でユニットを選択して、操作をしてください。

#### KAVV384-Q

The monitor start delay for the specified jobnet cannot be changed because the jobnet is being executed. Are you sure you want to apply the changes other than the monitor start delay change?

指定したジョブネットは実行中のため開始遅延監視を変更することができません。開始遅延監視以外 を変更しますか?

指定されたジョブネットの実行状態が実行中のため,開始遅延監視を変更できません。このため,開始遅 延監視以外(終了遅延監視,ジョブネット監視)を変更するかどうか確認します。

 $(S)$ 

応答を待ちます。

 $(\bigcap$ 

開始遅延監視以外を変更する場合は [はい] ボタンを, 遅延監視の一時変更をしない場合は [いいえ] ボタンをクリックしてください。

### KAVV385-E

The (フィールド名) is duplicated.

(フィールド名)が重複しています。

「フィールド名」を重複して指定することはできません。

#### $(S)$

処理を中断します。

 $(O)$ 

「フィールド名」に重複しない名称を指定したあと,再度操作してください。

- [ツールの登録] ダイアログボックスの場合:[登録名]
- •[JP1/AJS3 のコマンドの登録]ダイアログボックスの場合:[登録名]
- •[引き継ぎ情報の登録]ダイアログボックスの場合:[変数名]
- [リリース登録] ダイアログボックスの場合: [リリース ID]

#### KAVV386-Q

The settings have been changed. Are you sure you want to save the settings? 設定が変更されています。保存しますか?

設定の変更を保存するかどうかを確認します。

 $(S)$ 

応答を待ちます。

 $(O)$ 

設定を保存する場合は [はい] ボタンを, 保存しない場合は [いいえ] ボタンを, 取り消す場合は [キャ ンセル]ボタンをクリックしてください。

## KAVV387-E

An attempt to start the tool failed. (Entry name:(登録名), Command:(起動コマンド)) ツールの起動に失敗しました。(登録名:(登録名)、起動コマンド:(起動コマンド))

ツールの起動に失敗しました。次の原因が考えられます。

- 実行ファイルがない
- 実行ファイルに対して実行権限がない
- 環境変数PATH の設定が正しくない
- 置換文字列を使用している場合に,その前後に半角スペースがない
- $(S)$

処理を中断します。

 $($  $\bigcap$ 

エラーの原因を取り除いたあと再度ツールを起動してください。

### KAVV388-I

The tool was started.(Entry name:(登録名), Command:(起動コマンド)) ツールを起動しました。(登録名:(登録名),起動コマンド:(起動コマンド))

ツールを起動しました。

(S)

ツールの起動を通知しました。

#### KAVV389-E

The tool cannot be started because a character that cannot be used in the character string for replacement is included.

置換対象文字列に使用できない文字が含まれているためツール起動できません。

登録されている起動コマンドに置換文字列「(UNIT\_NAME)」が指定されていて、置換対象となるユニッ ト完全名にツール起動で使用できない文字※が含まれているためツール起動できません。

注※

次の半角文字

```
" 8' * 5' > ? [4] \wedge '{} \{| \} \sim
```
 $(S)$ 

処理を中断します。

(O)

別の方法でコマンドを実行してください。

## KAVV390-E

Passing information cannot be set in (ユニット種別).

(ユニット種別)には引き継ぎ情報を設定できません。

「ユニット種別」に対して,引き継ぎ情報を設定して実行登録,または追加しようとしました。

 $(S)$ 

処理を中断します。

 $(O)$ 

「ユニット種別」に対しては,引き継ぎ情報を設定しないで実行登録,または追加してください。

### KAVV391-E

An unit (ユニット名) defined by JP1/AJS2 - Scenario Operation is included. This unit will be ignored and processing will continue.

JP1/AJS2 - Scenario Operation から定義したユニット (ユニット名)が含まれています。このユ ニットを無視して処理を続行します。

JP1/AJS2 - Scenario Operation から定義したユニットに対して許可されない操作をしようとしました。

 $(S)$ 

処理を続行します。

 $(O)$ 

JP1/AJS2 - Scenario Operation から定義したユニットに対して許可されない操作をしないでください。

### KAVV392-I

No variables have been used.

変数は使用されていません。

変数が使用されていないことを通知するメッセージです。

#### 補足事項

変数が表示されるユニットを次に示します。

- 引き継ぎ情報を参照している(後続の)ジョブ。
- 判定条件に変数(文字列)または変数(数値)を定義している判定ジョブ。

なお,リモートジョブネット配下のジョブは表示の対象になりません。

(S)

変数が使用されていないことをログに出力しました。

### KAVV393-I

There is no inherited result.

引き継ぎ結果はありません。

引き継ぎ結果がないことを通知するメッセージです。

#### 補足事項

引き継ぎ結果が表示されるユニットを次に示します。

- 実行登録または追加を実行時に,引き継ぎ情報を設定したルートジョブネット。
- 引き継ぎ情報を参照している(後続の)ジョブ。

なお,引き継ぎ情報を設定している(先行の)ジョブでは表示されません。

#### $(S)$

引き継ぎ結果がないことをログに出力しました。

#### KAVV394-E

An inherited result cannot be displayed for the (ユニット種別).

(ユニット種別)に対して引き継ぎ結果は表示できません。

「ユニット種別」に対して引き継ぎ結果を表示しようとしました。

#### $(S)$

処理を中断します。

#### (O)

「ユニット種別」以外のユニットに対して引き継ぎ結果を表示してください。

#### KAVV397-E

To change a recovery attribute, a judgment job (判定ジョブ名) must be followed by another recovery unit.

リカバリーに変更するには判定ジョブ (判定ジョブ名)の後続がリカバリーユニットである必要があ ります。

判定ジョブの後続ユニットにリカバリーユニットでないユニットが関連づけられているため、従属ユニッ トをリカバリーに変更できません。

(S)

処理を中断します。

(O)

種別を[通常]に戻して,[詳細定義]ダイアログボックスを閉じたあと,判定ジョブの後続ユニット をすべてリカバリーユニットに変更して,再度リカバリーに変更してください。

## KAVV399-E

An error occurred in inter-process communication.

プロセス間通信処理でエラーが発生しました。

プロセス間通信処理でエラーが発生しました。

 $(S)$ 

プロセス間通信処理を中断するため,次の機能が正しく動作しません。

•[ジョブネットモニタ]ウィンドウの起動方式を変更する機能

 $(O)$ 

現在,起動しているすべての JP1/AJS3 - View を終了したあと,次のファイルがある場合は、手動で 削除してください。

Windows 8.1, Windows 8, Windows Server 2012, Windows 7, Windows Server 2008, ま たは Windows Vista の場合

%ALLUSERSPROFILE%\Hitachi\JP1\JP1\_DEFAULT\JP1AJS2V\conf\port.conf

(「%ALLUSERSPROFILE%」のデフォルトは「システムドライブ\ProgramData」です)

Windows Server 2003 または Windows XP Professional の場合

JP1/AJS3 - View のインストール先フォルダ¥conf¥port.conf

### KAVV400-E

Cannot connect to the connection destination host (ホスト名) or JP1/AJS3 service on the connection destination host. Detailed information: ポート番号, IP アドレス 接続先ホスト(ホスト名)または接続先ホストの IP1/AJS3 サービスに接続できません。詳細情報: ポート番号,IP アドレス

接続先ホスト,または接続先ホストの JP1/AJS3 サービスに接続できません。次の原因が考えられます。

- 接続先ホストの JP1/AJS3 サービスが起動していない
- ポート番号(jp1ajs2monitor)の定義が,接続先と一致していない
- 接続先ホストが起動していない
- 接続先ホストとネットワーク接続できる状態ではない
- 接続先との間にファイアウォールがある場合は,通過できるように設定されていない 通過方向については,マニュアル「JP1/Automatic Job Management System 3 設計ガイド(システ ム構築編) 付録 A.2 ファイアウォールの通過方向」を参照してください。

- 接続先の IP1/Base の設定で、物理ホストの受信側バインド方式が IP バインド方式になっている場合. 物理ホストおよびどの論理ホストにもバインドされていない IP アドレスで接続しようとした
- (S)

処理を中断します。

 $(O)$ 

エラーの原因を取り除いたあと,再度操作してください。

接続先の,物理ホストおよびどの論理ホストにもバインドされていない IP アドレスで接続しようとし た場合は,バインドされた IP アドレスで接続するか,または接続先でjp1hosts 情報またはjp1hosts2 情報を定義するなどして対処してください。jp1hosts 情報またはjp1hosts2 情報の定義については,マ ニュアル「JP1/Base 運用ガイド」を参照してください。

また,接続先ホストがビジーな状態の場合は接続できない場合があります。接続しようとしている JP1/ AJS3 - Manager に対して,複数の JP1/AJS3 - View から接続しようとする場合は,リトライ回数を 設定してください。デフォルトは 3 回です。

リトライ回数の設定方法を次に示します。

レジストリーキー [HKEY LOCAL MACHINE¥SOFTWARE¥HITACHI¥JP1AJS2V] にCONN RETRYCOUNT という名 前のDWORD 値を作成し、値にリトライ数を設定してください。

### KAVV401-E

The data to the connection destination could not be sent or received. 接続先とのデータの送受信に失敗しました。

JP1/AJS3 - Manager とのデータの送受信に失敗しました。または,接続先マネージャーホストにあるマ ネージャー用接続許可設定ファイルに接続元の JP1/AJS3 - View ホストの IP アドレスが登録されていな いため,マネージャーホストに接続できませんでした。

 $(S)$ 

処理を中断します。

 $($  $\bigcap$ 

ネットワークの一時的な問題が考えられます。更新,または操作時にこのメッセージが表示された場合 は,最新情報に更新して,更新,または操作が有効になっているか確認してください。有効になってい ない場合や,データの取得時の場合は,再度,同じ操作をしてください。

接続先マネージャーホストの統合トレースログにメッセージ KAVS8040-E が出力されている場合は, メッセージ KAVS8040-E の対処方法に従ってください。

何度もこのメッセージが表示される場合は,JP1/AJS3 - Manager で異常が発生しているおそれがあり ます。JP1/AJS3 - Manager のホストにある, Windows イベントログまたは syslog などのログ情報 を参照して調査してください。そのあと,調査結果に基づいてエラー要因を取り除いてください。ログ ファイルの内容については,マニュアル「JP1/Automatic Job Management System 3 トラブルシュー ティング 1.2 ログの種類とログ情報の格納先」を参照してください。
また、接続先ホストが Windows で、かつログイン直後にこのメッセージが出力される場合は、接続 先ホストでデスクトップヒープ領域不足が発生しているおそれがあります。接続先ホストでデスクトッ プヒープ領域の消費を抑える設定(環境設定パラメーターREUSELOGON および環境設定パラメーター LOGONSHMAX)をしてください。環境設定パラメーターの詳細については,マニュアル「JP1/Automatic Job Management System 3 構築ガイド 2 2.2 スケジューラーサービス環境設定」を参照してくださ  $V_{\alpha}$ 

### KAVV402-E

A timeout occurred while waiting for the response from the connection destination. Detailed information: 保守情報, 保守情報

接続先からの応答待ちにタイムアウトしました。詳細情報:保守情報,保守情報

待ち時間を過ぎても JP1/AJS3 - Manager からの応答を受信できませんでした。

待ち時間のデフォルトは 30 分です。ただし,ネットワーク機器の自動切断設定やネットワークの一時的 な障害によって IP1/AIS3 - Manager との接続が切断された場合は、待ち時間よりも前にこのメッセージ が出力されることがあります。

 $(S)$ 

処理を中断します。

 $(O)$ 

JP1/AJS3 - View の操作後,待ち時間が経過する前にこのメッセージが表示された場合は,ネットワー クの状態に問題ないことを確認し,再度操作してください。

IP1/AIS3 - View の操作後、待ち時間が経過してからこのメッセージが表示された場合は、JP1/AIS3 - View で実施した操作の処理状況を確認してください。

なお,待ち時間は次の方法で設定できます。

レジストリーキー [HKEY\_LOCAL\_MACHINE¥SOFTWARE¥HITACHI¥JP1AJS2V] にREC\_TIMEOUT という名前の DWORD 値を作成し、値に待ち時間(秒)を設定してください。REC TIMEOUT の上限値は、16 進数で 00093A80(10 進数で 604,800)です。

#### 注意事項

"0"を設定しないでください。

#### KAVV403-E

The transmitted data could not be encoded. (文字コード) 送受信データのエンコードに失敗しました。(文字コード)

送受信データのエンコードに失敗しました。

 $(S)$ 

処理を中断します。

(O)

JP1/AJS3 - Manager の文字コードの設定が正しいか確認してください。

# KAVV405-E

Processing was interrupted because an error was detected in the received data. Confirm that the port number (jp1ajs2monitor) is the same at the connection destination. Details: 保守情 報, 保守情報

受信データに異常を検出したため,処理を中断します。ポート番号(jp1ajs2monitor)の定義が接続 先と一致しているかを確認してください。詳細情報:保守情報,保守情報

JP1/AJS3 - Manager から送られてきたデータにプロトコル上の不正なデータを検出しました。

```
(S)
```
処理を中断します。

 $($  $\bigcap$ 

ポート番号(jplajs2monitor)の定義が接続先と一致しているかを確認してください。

# KAVV406-E

The version of the connection destination is unknown.

Detailed information: 保守情報, 保守情報

接続先のバージョンが不明です。

詳細情報:保守情報,保守情報

接続先の JP1/AJS3 - Manager のバージョンが不明です。

### $(S)$

処理を中断します。

(O)

接続先のホストに JP1/AJS3 - Manager が正しくインストールされているか確認してください。

# KAVV407-E

The character code for the connection destination is unknown.

Detailed information: 保守情報, 保守情報

接続先の文字コードが不明です。

詳細情報:保守情報,保守情報

接続先の JP1/AJS3 - Manager の文字コードが不明です。

 $(S)$ 

処理を中断します。

(O)

接続先のホストに JP1/AJS3 - Manager が正しくインストールされているか確認してください。

# KAVV408-E

Login information cannot be obtained.

ログイン情報が取得できません。

ログイン情報が取得できません。

 $(S)$ 

処理を中断します。

(O)

次の資料を採取したあと,システム管理者に連絡してください。

- 画面のハードコピー
- JP1/AJS3 View のログ情報
- JP1/AJS3 Manager のログ情報
- JP1/Base のログ情報(認証サーバが別のホストにある場合は,認証サーバ側の JP1/Base のログ情 報も含みます)

ログ情報の採取方法については,マニュアル「JP1/Automatic Job Management System 3 トラブル シューティング 1.3 トラブル発生時に採取が必要な資料」,およびマニュアル「JP1/Automatic Job Management System 3 トラブルシューティング 1.4 資料の採取方法」を参照してください。 また、JP1/Base のログ情報の採取方法は、マニュアル「JP1/Base 運用ガイド」を参照してください。

# KAVV409-E

Information about the connection destination cannot be obtained.

Detailed information: 保守情報, 保守情報

接続先の情報が得られませんでした。

詳細情報:保守情報,保守情報

接続先の情報が取得できませんでした。

## $(S)$

処理を中断します。

 $($  $\bigcap$ 

接続先のホストに JP1/AJS3 - Manager が正しくインストールされているか確認してください。

# KAVV411-E

Invalid data was detected. Confirm the setting for the Manager's character code-set. (文字コー ド)

不正なデータを検出しました。マネージャーの文字コードの設定を確認してください。(文字コード)

文字コードの不正によって、JP1/AJS3 - View では表示できない不正なデータを検出しました。

 $(S)$ 

処理を中断します。

(O)

ログアウトしたあと,接続先の JP1/AJS3 - Manager の設定で次のことを確認してください。

- JP1/AJS3 Manager の OS の文字コードと, JP1/AJS3 Manager の文字コードの設定が一致し ているか。
- JP1/AJS3 Manager の文字コードの設定を途中で変更し,かつ変更前のデータが残っていないか。
- リモートジョブネットの定義で、実行先マネージャーとの文字コードが一致しているか。

なお,このメッセージが表示されていない場合で,JP1/AJS3 - View の表示が文字化けしているとき でも,上記と同じ対処をしてください。

#### KAVV412-E

The host name is specified incorrectly.

ホスト名が不正です。

接続先ホスト名で指定されたホスト名では,ホスト名解決できません。

 $(S)$ 

処理を中断します。

#### $(O)$

正しいホスト名,または IP アドレスを入力してください。

## KAVV413-E

Invalid data was detected in the file (ファイル名) at the connection destination. 接続先のファイル(ファイル名)で不正なデータを検出しました。

接続先のユーザー共通プロファイルに不正なデータを検出しました。

#### $(S)$

処理を中断します。

 $(\bigcap$ 

接続先のユーザー共通プロファイルが SJIS で記述されていることを確認してください。

ユーザー共通プロファイル格納ディレクトリのパスはマニュアル「JP1/Automatic Job Management System 3 操作ガイド 11.1.2 ユーザー共通プロファイルの利用」を参照してください。

#### KAVV414-I

ENUM\_RECV : (受信情報) ENUM\_RECV:(受信情報)

JP1/AJS3 - Manager からデータを受信したことを通知するメッセージです。

 $(S)$ 

JP1/AJS3 - Manager からデータを受信したことをログに出力しました。

#### KAVV415-I

InterProcess : (通信データ)

InterProcess:(通信データ)

プロセス間通信処理を行っていることを通知するメッセージです。

(S)

プロセス間通信処理を行っていることをログに出力しました。

### KAVV416-W

InterProcess : (保守情報) InterProcess:(保守情報)

プロセス間通信処理中に,続行できるエラーが発生したことを通知するメッセージです。

 $(S)$ 

プロセス間通信処理中に,続行できるエラーが発生したことをログに出力しました。

(O)

このメッセージは内部ログであるため、対処は不要です。

#### KAVV417-E

InterProcess : (保守情報) InterProcess:(保守情報)

プロセス間通信処理中に,エラーが発生したことを通知するメッセージです。

(S)

プロセス間通信処理中に,エラーが発生したことをログに出力しました。

(O)

このメッセージは内部ログであるため,対処は不要です。

# KAVV418-E

The specified operation cannot be performed because acquisition of the manager host information failed.

マネージャーホストの情報取得に失敗したため,この操作を実行できません。

マネージャーホストの情報取得に失敗したため,この操作を実行できません。

 $(S)$ 

処理を中断します。

 $\left(\bigcap\right)$ 

JP1/AJS3 - Manager にログインしたときに,一部の情報の取得に失敗したおそれがあります。マネー ジャーホストの Windows イベントログまたは syslog などのログ情報を参照して調査してください。 調査結果に基づいてエラー要因を取り除いたあと、JP1/AJS3 - View を再起動して、再度操作してく ださい。

ログの種類とログ情報の格納先については,マニュアル「JP1/Automatic Job Management System 3 トラブルシューティング 1.2 ログの種類とログ情報の格納先」を参照してください。

ログ情報については,マニュアル「JP1/Automatic Job Management System 3 トラブルシューティ ング 付録 C ログ情報」を参照してください。

# KAVV419-E

The specified operation cannot be performed by this version of JP1/AJS3 - View. 使用中の JP1/AJS3 - View のバージョンでは,この操作を実行できません。

使用中の JP1/AJS3 - View のバージョンでは,この操作を実行できません。

 $(S)$ 

処理を中断します。

(O)

JP1/AJS3 - Manager にログインしたときに,使用中の JP1/AJS3 - View のバージョンでは処理でき ないデータを取得しました。適切なバージョンの JP1/AJS3 - View を使用して再度操作してください。 JP1/AJS3 - View と JP1/AJS3 - Manager のバージョン互換については,マニュアル「JP1/Automatic Job Management System 3 設計ガイド(システム構築編) 8.1.2 JP1/AJS - Manager または JP1/ AJS2 - Light Edition と JP1/AJS - View のバージョン互換」,およびマニュアル「JP1/Automatic Job Management System 3 操作ガイド 付録 A JP1/AJS3 - View の互換性」を参照してください。

## KAVV430-Q

The number of saved generations for a registered jobnet has been reduced. When there is a large number of saved generations that have been reduced, the performance of the jobnet the next time the jobnet is started or the next time the starting conditions for the jobnet are met is affected. Are you sure you want to specify this setting?

実行登録済みのジョブネットの保存世代数が減らされています。減らされる世代数が多い場合,ジョ ブネットの次回実行開始時や次回起動条件成立時の実行性能に影響を及ぼすおそれがあります。この まま設定してもよろしいですか?

保存世代数を変更するかどうか確認します。このメッセージは,すでに実行登録されているルートジョブ ネットに対して「詳細定義」ダイアログボックスで保存世代数を減らすと表示されます。

JP1/AJS3 - Manager では、ジョブネットの実行開始時や起動条件の成立時に、変更された保存世代数の 設定に従って超過分の世代を削除します。

世代の削除処理では,削除対象となる世代数※に比例して処理量が多くなります。世代の削除処理に時間 が掛かると,同時に実行されるはずの処理が待ち状態になります。

そのため,すでに実行登録しているジョブネットの保存世代数を減らすと,ジョブネットの実行開始や起 動条件の成立によるジョブネットの開始が遅延するおそれがあります。

注※

バージョン8以前からバージョンアップインストールした場合、実行登録済みの起動条件付きジョブ ネットの保存世代数を減らすと,削除対象となる実行結果世代数は,最も影響が大きい場合で次のとお りになるため、注意が必要です。

削除対象の実行結果世代数 = 保存世代数縮小分\*(変更前の保存世代数+ 1)

 $(S)$ 

応答を待ちます。

 $(O)$ 

保存世代数を変更してもよいかどうかを確認し、変更する場合は [はい] ボタンを, 取り消す場合は [いいえ]ボタンをクリックしてください。

すでに実行登録しているジョブネットの保存世代数を減らす場合は,削除対象となる世代数が増えない よう,起動条件の成立によるジョブネット開始や実行登録が動作しない時間帯に,一つずつまたは期間 指定で実行結果を登録解除してから設定を変更してください。

保存世代数については,マニュアル「JP1/Automatic Job Management System 3 導入ガイド 4.2.3 ジョブネットの保存世代数の管理」,およびマニュアル「JP1/Automatic Job Management System 3 設計ガイド(業務設計編) 7.2 保存世代数と性能との関係」を参照してください。

なお、確認メッセージを表示させたくない場合は、JP1/AJS3 - View 上のファイルでカスタマイズす ることでメッセージの出力を抑止できます。必要に応じて、JP1/AJS3 - View 上のファイルにキーワー ドjajsStopQuestDialog を指定してください。カスタマイズ方法については,マニュアル「JP1/

Automatic Job Management System 3 操作ガイド 11.3.10 特定の確認メッセージを非表示にす る」を参照してください。

## KAVV432-Q

Are you sure you want to delete the relation line? (Source:接続元ユニット名, Destination:接続 先ユニット名)

関連線を削除してもよろしいですか?(接続元:接続元ユニット名,接続先:接続先ユニット名)

関連線を削除するかどうか確認します。

 $(S)$ 

応答を待ちます。

 $(O)$ 

関連線を削除する場合は[はい]ボタンを,取り消す場合は[いいえ]ボタンをクリックしてください。

## KAVV450-E

An error occurred in session processing.

セション処理でエラーが発生しました。

JP1/AJS3 - View から送信したデータに不正がありました。または,JP1/AJS3 - Manager から予期しな い応答がありました。

 $(S)$ 

処理を中断します。

 $(\bigcap$ 

接続先の JP1/AJS3 - Manager が 06-00 のクラスタ構成で,物理ホストのスケジューラーサービスに 対して JP1/AJS3 - View からアクセスした場合に表示されることがあります。この場合は、論理ホス トのスケジューラーサービスを選択して[ファイル]−[別のウィンドウで表示]を実行してください。 上記以外の場合は,次の資料を採取したあと,システム管理者に連絡してださい。

- 画面のハードコピー
- JP1/AJS3 View のログ情報
- JP1/AJS3 Manager のログ情報

ログ情報の採取方法については,マニュアル「JP1/Automatic Job Management System 3 トラブル シューティング 1.3 トラブル発生時に採取が必要な資料」,およびマニュアル「JP1/Automatic Job Management System 3 トラブルシューティング 1.4 資料の採取方法」を参照してください。

## KAVV451-E

The JP1/AJS service at the connection destination has not been started.

接続先の AJS サービスが未起動です。

次の原因が考えられます。

- 接続先で AJS サービスが起動していない
- 接続先の JP1/Base の設定で物理ホストに対して受信側バインド方式が IP バインド方式になっている 場合,物理ホストおよびどの論理ホストにもバインドされていない IP アドレスで接続しようとした
- 接続先が UNIX の場合,接続先で JP1/AJS3 Manager の構成変更時にajsshmdel コマンドを実行し ていない,またはすべての JP1/AJS3 のサービスを停止しないで,ajsshmdel コマンドを実行した
- 接続先が Windows の場合,接続先で JP1/AJS3 Manager の構成変更時にすべての JP1/AJS3 のサー ビスを停止しなかった
- $(S)$

処理を中断します。

 $(O)$ 

エラーの原因を取り除いたあと,再度操作してください。

接続先の,物理ホストおよびどの論理ホストにもバインドされていない IP アドレスで接続しようとし た場合は,バインドされた IP アドレスで接続するか,または接続先でjp1hosts 情報またはjp1hosts2 情報を定義するなどして対処してください。jp1hosts 情報またはjp1hosts2 情報の定義については,マ ニュアル「JP1/Base 運用ガイド」を参照してください。

接続先での JP1/AJS3 - Manager の構成変更時の作業が原因の場合は,接続先で次の手順に従って対 処をしてください。

1. 動作中の JP1/AJS3 のすべてのプロセス(サービス,コマンドなど)を停止する。 接続先が Windows の場合は,手順 3 に進んでください。 接続先が UNIX の場合は,手順 2 に進んでください。

2. ajsshmdel コマンドを実行する。

3. JP1/AJS3 を再起動する。

#### KAVV452-E

Cannot connect because the number of connections exceeded the maximum. 接続数が最大値を超えたため接続できません。

JP1/AJS3 - Manager との接続数が最大値を超えたため接続できません。

処理を中断します。

(O)

接続数が最大値未満になったあと,再接続してください。

 $(S)$ 

最大接続数は JP1/AJS3 - Manager の環境設定で変更できます。必要に応じて環境設定パラメーター MAXSESSION,または環境設定パラメーターSERVICEMAXSESSION の値を設定してください。

ほかで接続されていないはずなのに,このメッセージが表示される場合は,接続先で JP1/AJS3 - Manager のセットアップが行われているかを確認してください。

## KAVV453-E

The specified scheduler service does not exist.

指定したスケジューラーサービスは存在しません。

指定したスケジューラーサービスはありません。次の原因が考えられます。

- ajs コマンドで-n オプションに指定しているスケジューラーサービスが接続先の JP1/AJS3 Manager にない
- 接続先の JP1/AJS3 Manager がクラスタ構成でかつ,論理ホストにログインした場合でも,すべて のスケジューラーサービスを表示させている場合に,ログインした論理ホスト外のスケジューラーサー ビスにアクセスした

#### $(S)$

処理を中断します。

#### $(O)$

#### ais コマンドで-n オプションを指定している場合

接続先の JP1/AJS3 - Manager に指定したスケジューラーサービスがあるかどうかを確認し,正し いスケジューラーサービス名を指定したあと再度コマンドを実行してください。

#### 接続先が論理ホストの場合

論理ホストのスケジューラーサービスを選択して [ファイル] − [別のウィンドウで表示] を実行 してください。

### 上記以外の場合

接続先の JP1/AJS3 - Manager の構成定義情報が変更されていないかを確認したあと, JP1/AJS3 -View を再度起動してください。

### KAVV454-E

The user could not be authenticated at the connection destination. 接続先でユーザー認証に失敗しました。

接続先でユーザー認証に失敗しました。

### $(S)$

処理を中断します。

(O)

次の資料を採取したあと,システム管理者に連絡してください。

- 画面のハードコピー
- JP1/AJS3 View のログ情報
- 接続先の JP1/AJS3 Manager のログ情報
- JP1/Base のログ情報(認証サーバが別のホストにある場合は,認証サーバ側の JP1/Base のログ情 報も含みます)

ログ情報の採取方法については,マニュアル「JP1/Automatic Job Management System 3 トラブル シューティング 1.3 トラブル発生時に採取が必要な資料」,およびマニュアル「JP1/Automatic Job Management System 3 トラブルシューティング 1.4 資料の採取方法」を参照してください。 また、JP1/Base のログ情報の採取方法は、マニュアル「JP1/Base 運用ガイド」を参照してください。

### KAVV455-E

The request cannot be processed at the connected JP1/AJS. 接続先の AJS ではその要求を処理することができません。

JP1/AJS3 - Manager と JP1/AJS3 - View のバージョンが混在しています。要求した処理は、JP1/AJS3 - Manager または JP1/AJS3 - View のどちらかでサポートされていません。

(S)

処理を中断します。

 $(O)$ 

JP1/AJS3 - Manager と JP1/AJS3 - View のバージョンが混在している環境の場合は、古いバージョ ンでサポートされている機能だけを使用してください。

JP1/AJS3 - Manager の新機能を使用する場合は,JP1/AJS3 - Manager と JP1/AJS3 - View のバー ジョンを新しいバージョンに統一してください。

JP1/AJS3 - Manager と JP1/AJS3 - View のバージョン混在時の注意事項については,マニュアル 「JP1/Automatic Job Management System 3 設計ガイド(システム構築編) 8.1.2 JP1/AJS - Manager または JP1/AJS2 - Light Edition と JP1/AJS - View のバージョン互換」,およびマニュア ル「JP1/Automatic Job Management System 3 操作ガイド 付録 A JP1/AJS3 - View の互換性」 を参照してください。

### KAVV456-E

The specified unit has already been registered.

指定されたユニットは登録済みです。

登録済みユニットのユニット構成を変更しようとしました。次の原因が考えられます。

• 切り取り元ユニットが登録済みである

• 貼り付け先ユニットが登録済みである

#### (S)

処理を中断します。

#### (O)

切り取り元および貼り付け先ユニットの状態を確認してください。

### KAVV457-E

The user name or password is invalid. ユーザー名かパスワードに誤りがあります。

JP1 ユーザー名かパスワードに誤りがあったため,ログインできませんでした。

 $(S)$ 

処理を中断します。

 $($  $\bigcap$ 

接続先の認証サーバで登録されている, JP1 ユーザー名とパスワードを入力して, ログインしてくださ  $V_{\alpha}$ 

解決できない場合は,システム管理者に連絡してください。システム管理者は,プライマリー認証サー バが閉塞状態の場合は,プライマリー認証サーバとセカンダリー認証サーバの認証情報の同期がとれて いるか確認してください。

### KAVV458-E

User mapping failed. The user was not associated with an OS user at the connection destination.

接続先でユーザーマッピングに失敗しました。

接続先でユーザーマッピングに失敗したため,ログインできませんでした。次の原因が考えられます。

- 接続先の IP1/Base のユーザーマッピングの設定で、IP1 ユーザー名と OS ユーザー名がマッピング定 義されていない
- 接続先の IP1/Base のユーザーマッピングの設定で、IP1 ユーザー名とマッピングしている OS ユー ザーが OS の設定で削除されているか,またはパスワードが変更されている
- 接続先の JP1/Base のユーザーマッピングの設定で,JP1 ユーザー名とマッピングしている OS ユー ザーのユーザー ID またはグループ ID が不正な値である
- 接続先の JP1/Base のパスワード管理の設定で, JP1 ユーザー名とマッピングする OS ユーザーが登録 されていない
- 接続先の IP1/Base のパスワード管理の設定で. IP1 ユーザー名とマッピングする OS ユーザーのアカ ウントがロックアウトされている

- 接続先の IP1/Base のユーザーマッピングの設定で、IP1 ユーザー名とマッピングしている OS ユー ザーにローカルログオンできる権限がない
- 接続先の JP1/Base のユーザーマッピングの設定で,サーバホスト名に自ホスト名を指定していない か,または誤って指定している 自ホスト名の指定方法に関する注意事項は,マニュアル「JP1/Base 運用ガイド」のユーザーマッピン グの設定の説明を参照してください。
- ユーザーマッピング時にメモリー不足が発生した
- $(S)$

処理を中断します。

(O)

エラーの原因を取り除いて再度ログインしてください。

#### KAVV459-E

An error occurred in JP1/Base at the connection destination.

接続先の JP1/Base でエラーが発生しました。

ユーザー認証処理中に接続先の IP1/Base でエラーが発生したため、ログイン、または接続できませんで した。次の原因が考えられます。

- 接続先の JP1/Base の設定で認証サーバのホスト名を誤って指定している
- 接続先の Windows イベントログまたは syslog で,エラーメッセージ「KAVS1005-E 認証サーバに 接続できません」が表示されている場合は,認証サーバが起動していない
- $(S)$

処理を中断します。

(O)

エラーの原因を取り除いて再度同じ操作をしてください。

接続先が UNIX で、認証サーバを自ホストに指定している場合は、JP1/Base を認証サーバとして起動 する設定が必要です。設定方法は,マニュアル「JP1/Base 運用ガイド」の認証サーバの指定の説明を 参照してください。

### KAVV460-E

You cannot use the current login information to log in. 現在のログイン情報ではログインできません。

JP1/IM - View の統合機能メニューから JP1/AJS3 - View を起動した場合は接続先の認証圏が異なるか, または JP1/AJS3 - View を起動するまでに認証サーバが再起動したため、現在のログイン情報でログイン できませんでした。

通常に IP1/AIS3 - View を起動した場合は、IP1/AIS3 - View のログイン処理中に認証サーバが再起動 したため,現在のログイン情報でログインできませんでした。

(S)

処理を中断します。

 $(O)$ 

再度ログインしてください。

## KAVV461-E

The connection is not possible because the specified scheduler service is under maintenance. 指定したスケジューラーサービスはメンテナンス中のため接続できません。

対象スケジューラーサービスは,メンテナンス中,または反映側 JP1/AJS2 - Datareplicator が起動中で あるためアクセスできません。

 $(S)$ 

処理を中断します。

 $($  $\cap$  $)$ 

対象スケジューラーサービスのメンテナンスの終了,または反映側 JP1/AJS2 - Datareplicator の停止 を確認したあと,再度操作してください。

### KAVV462-E

An unrecovered unit exists because the unit definition is invalid.

ユニット定義内容が不正なため,回復していないユニットが存在します。

退避ファイルのユニット定義が不正であるため、回復できないユニットがあります。

 $(S)$ 

処理を中断します。

 $($  $\bigcap$ 

退避元のスケジューラーサービスで,もう一度ユニットを退避してから,再度回復を行ってください。

# KAVV501-E

An error occurred at the connection destination.

Detailed information: 保守情報 1, 保守情報 2

接続先でエラーが発生しました。

詳細情報:保守情報 1,保守情報 2

接続先でエラーが発生しました。

[退避] ダイアログボックスや「回復]ダイアログボックスでこのメッセージが出力された場合は、退避 ボックスの内容が不正であるおそれがあります。

(S)

処理を中断します。

(O)

JP1/AJS3 - Manager のホストにある,Windows イベントログまたは syslog などのログ情報を参照 して調査してください。そのあと,調査結果に基づいてエラー要因を取り除いてください。

ログファイルの内容については,マニュアル「JP1/Automatic Job Management System 3 トラブル シューティング 1.2 ログの種類とログ情報の格納先」を参照してください。

ログ情報については,マニュアル「JP1/Automatic Job Management System 3 トラブルシューティ ング 付録 C ログ情報」を参照してください。

また.このメッセージの保守情報 1 が 0 で,接続先の JP1/AJS3 - Manager が UNIX の場合は,ログ インする JP1 ユーザーにマッピングされている OS ユーザーのホームディレクトリがあるかを確認し, ない場合は作成してください。

[退避] ダイアログボックスや [回復] ダイアログボックスでこのメッセージが出力された場合は、メッ セージが出力されるタイミングによって,次に示す退避ボックスの内容が不正であるおそれがあります。

- [退避] ダイアログボックスや [回復] ダイアログボックスを表示したとき [退避ボックス]の先頭に表示された退避ボックス
- •[退避]ダイアログボックスや[回復]ダイアログボックスで[退避ボックス]の退避ボックスを選 択したとき

[退避ボックス]で選択した退避ボックス

•[退避]ダイアログボックスで[退避ボックス名]に退避ボックス名を入力して[OK]ボタンをク リックしたとき

[退避ボックス名]に入力した退避ボックス

これらの退避ボックスが次のどれかである場合は、該当する退避ボックスを退避情報ディレクトリ配下 から削除してください。

- ほかの JP1/AJS3 Manager で退避した退避ボックス
- 文字コードが異なる環境で退避した退避ボックス
- 退避情報管理ファイルを編集した退避ボックス

### KAVV502-E

The specified unit does not exist.

指定されたユニットは存在しません。

指定されたユニットはありません。

(S)

処理を中断します。

 $(O)$ 

[最新情報に更新]を実行したあと,ユニットが削除されていないことを確認してください。 [デイリースケジュール]ウィンドウまたは「マンスリースケジュール]ウィンドウの場合は、ウィン ドウを再起動してください。

# KAVV503-E

The unit cannot be defined because the unit hierarchy exceeded the maximum. ユニットの階層最大値を超えたためユニット定義できません。

ユニットの階層が最大値を超えたため,ユニットを定義できません。

 $(S)$ 

処理を中断します。

 $(\bigcap$ 

ユニットの階層を最大値以内にして,ユニットを定義してください。

ユニットの最大階層数はルートジョブグループ直下から数えて30階層です(ルートジョブグループは 含みません)。

UTF-8 環境でユニット名などに指定できる文字数を変更するための設定をしている場合,ユニットの 最大階層数はルートジョブグループ直下から数えて10階層です(ルートジョブグループは含みませ ん)。UTF-8 環境でユニット名などに指定できる文字数を変更するための設定については,マニュアル 「JP1/Automatic Job Management System 3 構築ガイド 1 15.1.9 UTF-8 環境でユニット名などに 指定できる文字数を変更するための設定」を参照してください。

オペレーションネット用スケジューラーサービスの場合,ユニットの最大階層数はルートジョブグルー プ直下から数えて 7 階層です。ルートジョブグループは含みません。

## KAVV504-E

Cannot delete - Specified Unit is Registered. 指定したユニットは登録されているため削除できません。

登録中のユニットを削除しようとしました。

 $(S)$ 

処理を中断します。

 $(O)$ 

登録解除したあと,削除してください。登録解除を実行する前に[最新情報に更新]を実行することを 推奨します。

## KAVV505-E

The specified unit can be neither deleted nor renamed because it is registered. 指定したユニットは登録されているため,削除または名称変更できません。

登録中のユニットに対して,削除,または名称変更しようとしました。

または,登録中の接続先のジョブネットに対して,ユニット定義情報を変更しようとしました。[詳細定 義]ダイアログボックスを表示してから[OK]ボタンをクリックするまでの間に,ジョブネットが実行登 録されたおそれがあります。

(S)

処理を中断します。

(O)

登録解除したあと、再度削除または名称変更してください。登録解除を実行する前に「最新情報に更 新]を実行することを推奨します。

接続先のジョブネットの場合には、[詳細定義]ダイアログボックスを [キャンセル] ボタンで一度閉 じ、再度 [詳細定義] ダイアログボックスを表示してからユニット定義情報を変更してください。[詳 細定義]ダイアログボックスを再表示する前に[最新情報に更新]を実行することを推奨します。

### KAVV506-E

The job group can be neither deleted nor renamed because a registered jobnet exists. 登録されているジョブネットが存在するため,削除または名称変更できません。

下位に登録されているジョブネットがあるジョブグループを削除,または名称変更しようとしました。

または,下位に登録されているジョブネットがある接続先のプランニンググループに対して,ユニット定 義情報を変更しようとしました。[詳細定義] ダイアログボックスを表示してから [OK] ボタンをクリッ クするまでの間に,下位のジョブネットが実行登録されたおそれがあります。

 $(S)$ 

処理を中断します。

 $($  $\bigcap$ 

下位にあるすべてのジョブネットを登録解除したあと,再度削除または名称変更してください。登録解 除を実行する前に[最新情報に更新]を実行することを推奨します。

接続先のプランニンググループの場合には、「詳細定義]ダイアログボックスを「キャンセル]ボタン で一度閉じ、再度「詳細定義」ダイアログボックスを表示してからユニット定義情報を変更してくださ い。「詳細定義]ダイアログボックスを再表示する前に「最新情報に更新]を実行することを推奨します。

### KAVV507-E

A past date is specified for an execution start day.

実行開始日時に過去の日付が指定されています。

確定実行登録時の確定期間の開始日に過去に日付が指定されています。または,日時変更時の開始日時に 過去の日付が指定されています。

```
(S)
```
処理を中断します。

 $(O)$ 

実行開始日時に現在以降の日付を指定したあと,再度操作してください。

## KAVV508-E

Cannot treat as Jobnet.

ジョブネットとして扱えません。

指定されたユニットは,ジョブネットとして扱えません。リカバリー属性を持つルートジョブネットを実 行登録したことが考えられます。

 $(S)$ 

処理を中断します。

(O)

ジョブネットの定義内容が誤っていないか確認してください。実行登録時はルートジョブネットがリカ バリー属性を持っていないかどうかを確認してください。

### KAVV509-E

It has no schedule. 予定がありません。

次回実行予定のないジョブネットに対して,計画一時変更を行いました。

 $(S)$ 

処理を中断します。

(O)

該当するジョブネットの状態を確認したあと,再度操作してください。

## KAVV510-E

Cannot treat as Unit.

ユニットとして扱えません。

指定されたユニットは,ユニットして扱えません。または,ユニットがありません。

次の原因が考えられます。

- 処理対象のユニットがほかで削除された
- ajs コマンドに指定したユニット完全名が 930 バイトを超えた
- $(S)$

処理を中断します。

(O)

[最新情報に更新]を行い,操作対象のユニットがあるかを確認してください。

-n オプションでユニット完全名を指定してajs コマンドを実行した場合は,ユニット完全名の指定を見 直し再度実行してください。

### KAVV511-E

Specified jobnet has no information for display. 指定したジョブネットには表示する情報がありません。

指定したジョブネットには,表示する情報がありません。

#### $(S)$

処理を中断します。

 $(O)$ 

ジョブネットの定義内容が誤っていないか確認してください。

#### KAVV512-E

The unit cannot be defined because the limit has been exceeded. 定義可能なユニットの限界値を超えたため,ユニット定義できません。

定義できるユニットの数が限界値を超えたため,ユニットを定義できません。次の原因が考えられます。

- 接続先が IP1/AIS2 Light Edition の場合で, 作成できるルートジョブネットの最大数 (200個) を 超えた
- 起動条件に回復する際に起動条件に定義できるイベントジョブの最大数(32 個)を超えた
- 定義できるユニットの最大数(接続先の JP1/AJS3 Manager が使用する DBMS に依存)を超えた
- $(S)$

処理を中断します。

 $(O)$ 

不要なユニットを削除し、限界値以内でユニットを定義してください。

# KAVV513-E

Cannot be registered because the limit on registered jobnet has been exceeded. 登録可能なジョブネット数が限界値を超えたため,登録できません。

登録できるジョブネットの数が限界値を超えたため,登録できません。

 $(S)$ 

処理を中断します。

(O)

不要なジョブネットの登録を解除したあと,再度実行登録してください。 登録できるジョブネットの最大数は 2,147,483,647 です。

## KAVV520-E

Jobnet already registered.

ジョブネットは既に登録されています。

登録中のジョブネットに対して、実行できない操作が選択されました。

 $(S)$ 

処理を中断します。

 $(O)$ 

登録解除したあと、再度操作してください。登録解除を実行する前に [最新情報に更新]を実行するこ とを推奨します。

## KAVV521-E

Specified jobnet is not registered. 指定したジョブネットは登録されていません。

未登録のジョブネットに対して実行できない操作が選択されました。

 $(S)$ 

処理を中断します。

 $(O)$ 

実行登録したあと,再度操作してください。実行登録する前に[最新情報に更新]を実行することを推 奨します。

## KAVV522-E

The specified job or jobnet is being executed. 指定したジョブまたはジョブネットは実行中です。

実行中のジョブ,またはジョブネットに対して実行できない操作が選択されました。

(S)

処理を中断します。

 $(O)$ 

実行が終了したあと,再度操作してください。

# KAVV523-E

The specified job or jobnet has no schedule to be executed. 指定したジョブまたはジョブネットには実行予定がありません。

指定したジョブ,またはジョブネットには実行予定がありません。

 $(S)$ 

処理を中断します。

 $($  $\cap$  $)$ 

次回以降の実行予定を確認し,予定世代に対して操作を行ってください。

予定世代に対して操作を行っているのに,このメッセージが表示される場合は,ほかで「実行中止」さ れていることが考えられます。

[最新情報に更新]を行い,操作対象世代を確認してください。

## KAVV524-E

Cannot change the schedule temporarily because the execution start day of the specified jobnet differs from that of the upper jobnet.

指定したジョブネットの実行開始日時が上位ジョブネットと異なるため計画一時変更ができません。

指定したジョブネットの実行開始日時がルートジョブネットの実行開始日の基準時刻から 48 時間の範囲 内でないため計画一時変更ができません。

 $(S)$ 

処理を中断します。

(O)

計画一時変更時に指定する実行開始日時には,ルートジョブネットの実行開始日の基準時刻から 48 時 間の範囲内で指定してください。

## KAVV525-I

The date has not been changed or the execution has not been stopped. 日時変更または実行中止が行われていません。

日時変更,または実行中止が行われていません。

(S)

処理を中断します。

 $(O)$ 

操作対象となる予定に誤りがないか確認してください。

# KAVV526-E

Cannot operate - wait for activation condition. 起動条件待ちのため操作できません。

起動条件待ちのため操作できません。

 $(S)$ 

処理を中断します。

(O)

起動条件が成立したあと,再度操作してください。

## KAVV527-E

Cannot operate - Jobnet has been shutdown. 閉塞中のため操作できません。

閉塞中のため操作できません。

次の原因が考えられます。

- カレンダー参照先ジョブグループがない
- 排他スケジュールで指定したユニットが同一階層にない
- $(S)$

処理を中断します。

 $(O)$ 

閉塞した原因を取り除いたあと,閉塞したジョブネットを登録解除してください。必要に応じて再度実 行登録してください。

## KAVV528-E

A unit with the same name already exists.

既に同一名称のユニットが存在します。

すでに同一名称のユニットがあります。

(S)

処理を中断します。

 $(O)$ 

名称を変更したあと,再度更新してください。操作する前に[最新情報に更新]を実行することを推奨 します。

# KAVV529-E

The backup box is full. 退避ボックスは満杯です。

退避ボックスが満杯になりました。

 $(S)$ 

処理を中断します。

### (O)

退避ボックスを変更するか,接続先でajsbkudel コマンドによって対象退避ボックス中の不要な退避 ファイルを削除したあと再度退避させてください。

# KAVV531-E

The specified registration number was not found.

指定した登録番号は登録されていません。

操作対象の登録番号がないため処理できません。

次の原因が考えられます。

- 操作対象世代が保存世代数を超えた
- 操作対象世代が期間指定で登録解除された
- 対象ジョブネットが登録解除されたあと再度実行登録された
- 操作対象世代が実行中止された
- $(S)$

処理を中断します。

 $(O)$ 

[一時変更情報の一覧]ダイアログボックスの起動元画面に戻り、操作対象の登録番号の世代が存在す るかどうかを確認してください。

## KAVV532-E

The jobnet cannot be registered because no effective start day is defined.

有効な開始日定義が無いため,ジョブネットは登録できません。

スケジュール情報の定義で有効な開始日時が定義されていないため,登録できません。

次の原因が考えられます。

- 登録日が有効期日を過ぎている
- 確定実行登録時に確定期間の開始日が実行開始日よりあとになっている
- スケジュール定義で開始日が有効期日を過ぎている
- 登録日時が開始日時を過ぎているのにスケジュール定義で処理サイクルを指定していない
- スケジュール定義で開始日時が休業日であるのに休業日振り替えが「実行しない」で、処理サイクルを 指定していない

#### (S)

処理を中断します。

(O)

実行登録時の指定またはスケジュール定義を正しく指定したあと,再度実行登録してください。

#### KAVV533-E

The jobnet cannot be registered because no schedule is defined.

スケジュール定義が未定義なため,ジョブネットは登録できません。

スケジュール情報の定義がされていないため登録できません。

#### $(S)$

処理を中断します。

#### $($  $\cap$  $)$

スケジュールルールを作成したあと再度実行登録してください。

#### KAVV534-E

There is no execution schedule in the specified period. 指定した期間に実行予定はありません。

指定された期間に実行予定がありません。

#### $(S)$

処理を中断します。

#### $(\bigcap$

スケジュール情報の設定を確認してください。

# KAVV535-E

The jobnet cannot be registered because the exclusive jobnet is invalid. 排他ジョブネットに誤りがあるため,ジョブネットは登録できません。

排他ジョブネットの設定に誤りがあるため,登録できません。

 $(S)$ 

処理を中断します。

(O)

排他ジョブネットに指定しているユニットが同一階層のジョブネットまたはプランニンググループかを 確認し、正しく設定したあと再度実行登録してください。

# KAVV536-E

The jobnet cannot be registered because the calendar information is invalid.

カレンダー情報に誤りがあるため,ジョブネットは登録できません。

カレンダー情報に誤りがあるため,登録できません。

(S)

処理を中断します。

 $(\bigcap$ 

カレンダー参照先ジョブグループがあるかを確認し,正しいジョブグループを指定したあと再度実行登 録してください。

## KAVV537-E

The specified unit has neither a forecast nor performance. 指定されたユニットの予実績はありません。

指定されたユニットの予実績がありません。

(S)

処理を中断します。

 $($  $\bigcap$ 

予定または結果があるユニットを選択してください。

# KAVV538-E

Specified execution ID was not found. 指定した実行 ID は登録されていません。

操作対象の実行 ID がないため処理できません。

次の原因が考えられます。

- 操作対象世代が保存世代数を超えた
- 操作対象世代が期間指定で登録解除された
- 対象ジョブネットが登録解除されたあと再度実行登録された
- (S)

処理を中断します。

(O)

[最新情報に更新]を行ったあとに再度操作してください。

# KAVV539-E

The specified jobnet does not exist. 指定したジョブネットは存在しません。

指定されたジョブネットはありません。

 $(S)$ 

処理を中断します。

 $($  $\cap$  $)$ 

[最新情報に更新]を実行したあと,ジョブネットがあるか確認してください。

## KAVV540-E

Specified Jobnet is not executing. 指定したジョブネットは実行中ではありません。

指定されたジョブネットは実行中でないため,指示された操作はできません。

 $(S)$ 

処理を中断します。

 $(O)$ 

ジョブネットの状態を確認してください。

## KAVV541-E

Specified Job is not executing. 指定したジョブは実行中ではありません。

指定されたジョブは実行中でないため,指示された操作はできません。

(S)

処理を中断します。

 $(O)$ 

ジョブの状態を確認してください。

# KAVV542-E

Memory became insufficient at the connection destination. 接続先でメモリ不足が発生しました。

接続先の JP1/AJS3 - Manager でメモリー不足が発生しました。

(S)

処理を中断します。

(O)

接続先の JP1/AJS3 - Manager が,メモリー不足の発生する状態になっていないか確認してください。

## KAVV543-E

There is insufficient space for the file at the connection destination. 接続先でファイルの空き容量がありません。

接続先の JP1/AJS3 - Manager でファイルを書き込もうとしているファイルシステム,またはデバイスに 空き容量がありません。

 $(S)$ 

処理を中断します。

 $(O)$ 

接続先の不要なファイルを削除して,空き容量を作成してください。

また,接続の JP1/AJS3 - Manager が使用するデータベースの表領域または RDAREA に空きがある かどうかを確認し,ない場合はマニュアル「JP1/Automatic Job Management System 3 運用ガイド 10.2.2 データベースを再編成する場合」を参照して空き領域を作成してください。

## KAVV544-E

The specified unit is being used elsewhere. 指定したユニットは他で使用中です。

ほかのユーザーがユニットを使用中のため,指定された操作,および編集は実行できません。

 $(S)$ 

処理を中断します。

(O)

JP1/AJS3 - Manager に接続しているすべての JP1/AJS3 - View で,ユニットが使用中でないか確認 してください。

JP1/AJS3 - View の接続情報を確認するには,接続先の JP1/AJS3 - Manager でajsstatus コマンド に-v オプションを指定して実行してください。

指定したユニットまたはその配下のユニットが次のウィンドウで表示されている場合は,ウィンドウを 閉じたあとに再度操作してください。

- [IP1/AIS3 View] ウィンドウ
- [ジョブネットエディタ] ウィンドウ
- •[月間カレンダー編集]ウィンドウ
- •[年間カレンダー編集]ウィンドウ
- [デイリースケジュール (階層表示)] ウィンドウ
- [デイリースケジュール(全ジョブ表示)] ウィンドウ
- [マンスリースケジュール] ウィンドウ
- 「ジョブネットモニタ]ウィンドウ

なお、通信エラーによって JP1/AJS3 - View の接続が切れると、JP1/AJS3 - View が接続していない のに接続が残り,ユニットが使用中となる場合があります。この場合,不正に残っている接続が打ち切 られるのを待ち, ajsstatus コマンドに-v オプションを指定して実行し、接続が残っていないことを確 認してから再度操作してください。接続先の JP1/AJS3 - Manager の環境設定パラメーター

SESSIONTIMEOUT を指定することで,接続を打ち切るまでの時間を短くできます。SESSIONTIMEOUT のデ フォルト値は「dword:00000078」(10 進数で 120)(単位:分)です。環境設定パラメーターの詳細に ついては,マニュアル「JP1/Automatic Job Management System 3 構築ガイド 2 2.2 スケジュー ラーサービス環境設定」を参照してください。

## KAVV545-E

No authorization. 権限がありません。

JP1/AJS3 サービスおよび JP1 ユーザーにマッピングされた OS ユーザーに必要な権限がないために処理 できません。

 $(S)$ 

処理を中断します。

 $(O)$ 

ユーザー共通プロファイルのアップロード・ダウンロード時にこのメッセージが表示された場合は、接 続先でマッピングされた OS ユーザーが、接続先のユーザー共通プロファイルのディレクトリおよび ファイルにアクセス権があるかどうかを確認してください。接続先のユーザー共通プロファイルの格納

場所はマニュアル「JP1/Automatic Job Management System 3 操作ガイド 11.1.2 ユーザー共通 プロファイルの利用」を参照してください。

それ以外の場合については,次の原因が考えられるため,確認し原因を取り除いてください。 接続先が Windows 版の JP1/AJS3 - Manager

- JP1/AJS3 サービスをユーザーアカウントで運用している場合は,必要な権限を持っていない。 必要な権限については、マニュアル「JP1/Automatic Job Management System 3 設計ガイド (システム構築編) 4.2.3 JP1/AJS3 のサービスの設定を変更する必要がある場合(Windows 限定)」を参照してください。
- JP1/Base のユーザーマッピングの設定で,ログインした JP1 ユーザーにマッピングする OS ユーザーの定義形式に誤りがある。 OS ユーザーの定義形式については、マニュアル「JP1/Automatic Job Management System 3 構築ガイド 1 3.1.1 JP1/Base のセットアップ」を参照してください。
- スケジューラーサービスのデータベースディレクトリ名で指定したフォルダと,その下にある ファイルに対して,JP1 ユーザーにマッピングされた OS ユーザーの読み取りおよび書き込み権 限が設定されていない。

接続先が UNIX 版の JP1/AJS3 - Manager

- JP1 ユーザーにマッピングされた OS ユーザーが構成定義ファイル(/opt/jp1/hcclibcnf/regdir 以下のファイル)を読み込む権限がない。
- スケジューラーサービスのデータベースディレクトリ名で指定したディレクトリと,その下にあ るファイルに対して. IP1 ユーザーにマッピングされた OS ユーザーの更新権限 (rwx) が設定 されていない。

## KAVV546-E

You are not authorized to operate those jobs. ジョブの操作権限がありません。

指定された操作をする権限がありません。

(S)

処理を中断します。

 $(O)$ 

ユーザーの権限を確認してください。

# KAVV547-E

Only the superuser can perform that process. 特権管理者でなければ操作できません。

指定された操作をする権限がありません。

(S)

処理を中断します。

 $(O)$ 

ユーザーの権限を確認してください。

## KAVV548-E

No authority for Specified Unit.

指定したユニットへの権限がありません。

指定されたユニットに対して参照,操作および編集をする権限がありません。

(S)

処理を中断します。

(O)

JP1 ユーザーの権限を確認してください。

## KAVV549-E

The specified scheduler service is not running. 指定したスケジューラーサービスは起動していません。

操作対象のユニットが属するスケジューラーサービスが起動されていないため操作できません。

 $(S)$ 

処理を中断します。

 $($  $\bigcap$ 

接続先の JP1/AJS3 - Manager で操作対象のスケジューラーサービスを起動してください。

# KAVV550-E

An error occurred during the accessing of the database at the connection destination. 接続先でデータベースのアクセス中にエラーが発生しました。

接続先の JP1/AJS3 - Manager でデータベースアクセス中にエラーが発生しました。

(S)

処理を中断します。

 $(O)$ 

JP1/AJS3 - Manager のホストにある, Windows イベントログまたは syslog などのログ情報を参照 して調査してください。そのあと,調査結果に基づいてエラー要因を取り除いてください。

ログファイルの内容については,マニュアル「JP1/Automatic Job Management System 3 トラブル シューティング 1.2 ログの種類とログ情報の格納先」を参照してください。 ログ情報については,マニュアル「JP1/Automatic Job Management System 3 トラブルシューティ ング 付録 C ログ情報」を参照してください。

### KAVV551-E

Resources became insufficient at the connection destination. 接続先でリソース不足が発生しました。

接続先の JP1/AJS3 - Manager でリソース不足が発生しました。

#### $(S)$

処理を中断します。

(O)

JP1/AJS3 - Manager のホストにある,Windows イベントログまたは syslog などのログ情報を参照 して調査してください。そのあと,調査結果に基づいてエラー要因を取り除いてください。

ログファイルの内容については,マニュアル「JP1/Automatic Job Management System 3 トラブル シューティング 1.2 ログの種類とログ情報の格納先」を参照してください。

ログ情報については,マニュアル「JP1/Automatic Job Management System 3 トラブルシューティ ング 付録 C ログ情報」を参照してください。

#### KAVV552-E

Invalid Unit definition.

ユニット定義内容が不正です。

ユニットを誤って定義しています。次の原因が考えられます。

- ジョブグループの定義内容を更新しようとしたときに,ほかで対象ジョブグループが削除されている
- 次のバージョンの JP1/AJS2 View で上位バージョンの JP1/AJS Manager に接続したときに,エ ラーになる操作が行われた

JP1/AJS2 - View のバージョンが 06-00 の場合

• ホストリンクジョブネットが含まれるユニットに確定実行登録以外の実行登録を行う。

• 起動条件付きジョブネットにホストリンクジョブネットが含まれている場合に実行登録を行う。 JP1/AJS2 - View のバージョンが 06-51 以降の場合

- プランニンググループ直下のジョブネットを期間指定の確定実行登録以外で実行登録する。
- プランニンググループ直下にジョブネット,リモートジョブネット以外を定義する。

 $(S)$ 

処理を中断します。

(O)

ジョブグループを更新した場合にこのエラーが発生した場合は,対象ジョブグループがあるか確認して ください。それ以外の場合は,エラーの原因を取り除き再度操作してください。

#### KAVV554-E

At the connection destination, a required file cannot be accessed. 接続先で必要なファイルにアクセスできません。

接続先の JP1/AJS3 - Manager で必要なファイルが見つからない,またはアクセスできません。

 $(S)$ 

処理を中断します。

 $(\bigcap)$ 

このメッセージは表示される条件によって対処方法が異なります。次の表示条件に従い対処してくださ い。

[退避] ダイアログボックスで、退避ボックスを選択した場合

[退避]ダイアログボックス表示中にajsbkudel コマンドによって対象退避ボックスが削除されたこ とが考えられます。

[退避]ダイアログボックスを閉じてから再度表示させてください。

ダウンロードまたはアップロード中の場合

接続先で IP1 ユーザーのマッピング OS ユーザーが、ユーザー共通プロファイル格納ディレクトリ 以下のファイルまたはその上位ディレクトリに対してアクセス権があるかを確認してください。 ユーザー共通プロファイル格納ディレクトリのパスはマニュアル「JP1/Automatic Job Management System 3 操作ガイド 11.1.2 ユーザー共通プロファイルの利用」を参照してくだ さい。

上記以外の場合

接続先でロックファイルや ISAM ファイルがあるか確認して、セマフォや共有メモリーなどのカー ネルパラメーターを見直してください。

また, JP1/AJS3 - Manager のホストにある, Windows イベントログまたは syslog などのログ情 報を参照して調査してください。そのあと,調査結果に基づいてエラー要因を取り除いてください。 ログファイルの内容については,マニュアル「JP1/Automatic Job Management System 3 トラ ブルシューティング 1.2 ログの種類とログ情報の格納先」を参照してください。

ログ情報については,マニュアル「JP1/Automatic Job Management System 3 トラブルシュー ティング 付録 C ログ情報」を参照してください。

### KAVV555-E

The unit is not in a re-executable status. 再実行可能な状態ではありません。

指定されたユニットは,再実行できる状態ではありません。

次の原因が考えられます。

- 実行されていないジョブネットを再実行した
- 実行中のルートジョブネットに対して,保留オプションを指定して再実行した
- 実行中であり. かつリモートジョブネットのルートジョブネットを再実行した

(S)

処理を中断します。

 $(O)$ 

[最新情報に更新]を実行して,ユニットの状態を確認したあと,再実行してください。

#### KAVV556-E

The unit cannot be operated.

指定されたユニットは操作できません。

指定されたユニットが削除されたため見つからない,または起動条件中のユニットであるため,操作でき ません。

#### $(S)$

処理を中断します。

 $($  $\bigcap$ 

[最新情報に更新]を実行して,操作対象のユニットがあるか,または起動条件中(起動条件も含む) ユニットでないかを確認してください。

[デイリースケジュール]ウィンドウ,または [マンスリースケジュール] ウィンドウの場合は、ウィ ンドウを再起動してください。また,起動条件中のユニットに対しては操作をしないでください。 なお. 次のバージョンの IP1/AIS2 - View では上位バージョンの JP1/AJS2 - Manager に接続したと きにもこのメッセージが表示されます。

JP1/AJS2 - View が 06-00 の場合

- 対象ユニットがサスペンド状態であるのに,サスペンド状態でできない操作をした。
- 対象ユニットがサスペンド状態でないとできない操作をした。
- サスペンド状態にあるときに、ホストリンクジョブネットを含むユニットを削除、貼り付けをし ようとした。
- サスペンド状態にあるときに実行中ユニットの削除,リカバリー属性の変更を行った。
- ホストリンクジョブネットを含むユニットに対して,接続先で JP1/AJS2 Manager for Mainframe が起動していない状態で操作を行った。

# KAVV557-E

File processing count exceeds the limit at the connection destination. 接続先で処理できるファイル数の上限を超えました。

接続先で処理できるファイル数の制限値を超えました。

 $(S)$ 

処理を中断します。

(O)

接続先で不要なウィンドウやダイアログボックスを閉じたあと,再度操作してください。 接続先が UNIX の場合はリリースノートを参照し,カーネルパラメーターの次の項目を確認してくだ さい。

- プロセスやシステムの最大ファイルオープン数
- 最大ファイル記述子数(ファイルシステムにかかわる制限値)

### KAVV558-E

Lock resources count exceeds the limit at the connection destination. 接続先で処理できるロック資源数の上限を超えました。

接続先で処理できるロック資源数の制限値を超えました。

 $(S)$ 

処理を中断します。

 $($  $\bigcap$ 

接続先で不要なウィンドウやダイアログボックスを閉じたあと,再度操作してください。 接続先が UNIX の場合はリリースノートを参照し,カーネルパラメーターの次の項目を確認してくだ さい。

- プロセスやシステムの最大ファイルオープン数
- 最大ファイル記述子数(ファイルシステムにかかわる制限値)

## KAVV559-E

Not enough space in file system at the connection destination. 接続先のファイルシステムに充分な領域がありません。

接続先のファイルシステムに十分な領域がありません。

 $(S)$ 

処理を中断します。

(O)

接続先で不要なウィンドウやダイアログボックスを閉じ,不要なファイルを削除した上で,使用できる 領域を確保したあと,再度操作してください。 接続先が UNIX の場合はリリースノートを参照し,カーネルパラメーターの次の項目を確認してくだ さい。

- プロセスやシステムの最大ファイルオープン数
- 最大ファイル記述子数(ファイルシステムにかかわる制限値)

### KAVV560-E

System resource became insufficient at the connection destination. 接続先でシステムリソース不足が発生しました。

接続先でシステムリソース不足が発生しました。

 $(S)$ 

処理を中断します。

 $(O)$ 

接続先で不要なウィンドウやダイアログボックスを閉じたあと,再度操作してください。 接続先が UNIX の場合はリリースノートを参照し,カーネルパラメーターの次の項目を確認してくだ さい。

- プロセスやシステムの最大ファイルオープン数
- 最大ファイル記述子数(ファイルシステムにかかわる制限値)

#### KAVV561-E

Shared memory is not available at the connection destination. 接続先で共有メモリが確保できません。

接続先の JP1/AJS3 - Manager でシステムリソースの一つである共有メモリーが取得できないか,または 必要な共有メモリーがありません。

 $(S)$ 

処理を中断します。

 $($  $\bigcap$ 

リリースノートを参照し,接続先でシステムの共有メモリーの見積もりが正しいかを確認しカーネルパ ラメーターを拡大してください。

また,スケジューラーサービスの稼働に必要な共有メモリーが削除された場合は,スケジューラーサー ビスを再起動してください。

# KAVV562-E

The backup box name is invalid. 退避ボックス名が不正です。

退避ボックス名として使用できない文字が指定されています。

 $(S)$ 

処理を中断します。

#### (O)

退避ボックス名を正しく指定したあと,再度退避を行ってください。 退避ボックス名に指定できる文字は、接続先 OS のファイルシステムに依存するため、半角英数字を使 用することを推奨します。

## KAVV563-E

Cannot obtain configuration definition at the connection destination. 接続先で構成定義情報が取得できませんでした。

接続先で構成定義情報が取得できませんでした。次の原因が考えられます。

• 退避時は環境設定パラメーターAJSBKUROOT の値が指定されていない

 $(S)$ 

処理を中断します。

 $(O)$ 

エラーの原因を取り除いてください。

### KAVV564-E

Cannot add because the execution start date of the specified jobnet differs from that of the upper jobnet.

指定したジョブネットの実行開始日時が上位ジョブネットと異なるため追加ができません。

指定したジョブネットの実行開始日時が,ルートジョブネットの実行開始日の基準時刻から 48 時間の範 囲内でないため追加ができません。

 $(S)$ 

処理を中断します。

 $(O)$ 

追加時に指定する実行開始日時には,ルートジョブネットの実行開始日の基準時刻から 48 時間の範囲 内で指定してください。
# KAVV565-E

The specified job or jobnet has no schedule to be added. 指定したジョブまたはジョブネットには追加できる予定がありません。

表示している実行予定の中に追加できる予定がありません。

指定したジョブ,またはジョブネットが次の場合だけ,予定を追加できます。

- 上位ジョブネットに予定がある場合
- 上位ジョブネットと同じ世代の予定がない場合
- (S)

処理を中断します。

 $(\bigcap$ 

追加しようとした,または指定したユニットが正しいか確認してください。

## KAVV566-E

The date is specified incorrectly. 日付の指定に誤りがあります。

日付を誤って指定しています。

 $(S)$ 

処理を中断します。

 $(O)$ 

日付を正しく指定してください。

なお、次のバージョンの JP1/AJS2 - View では上位バージョンの JP1/AJS2 - Manager に接続したと きにもこのメッセージが表示されます。

JP1/AJS2 - View が 06-00 の場合

• 相対日時で日時変更する場合に変更した日時が 2037 年以降になる。

## KAVV567-E

There is no place to restore. 回復する場所がありません。

ジョブネットにユニットを回復するときに,回復先のジョブネットのマップサイズにユニットが収まりま せん。

 $(S)$ 

マップサイズに収まるまでユニットを回復します。

マップサイズを大きくしたあと,再度回復してください。

## KAVV568-E

This operation cannot be executed for the specified unit's status. この操作は指定したユニットの状態に対して実行できません。

指定したユニットの状態に対して,実行できない操作がされました。

 $(S)$ 

処理を中断します。

 $(O)$ 

指定したユニットの状態を確認してください。[最新情報に更新]を実行することを推奨します。 ジョブ状態変更時にこのメッセージが表示された場合は,マニュアル「JP1/Automatic Job Management System 3 コマンドリファレンス 1 2. コマンド ajschgstat」を参照し、現在の状態 に対して変更後のに指定した状態に誤りがないかどうか,終了コードは変更できるかを確認してくださ い。

# KAVV569-E

Cannot hold rerun - specified Jobnet already running. 指定したジョブネットは実行中のため保留再実行できません。

実行中のジョブネットは保留再実行できません。

 $(S)$ 

処理を中断します。

 $(O)$ 

ジョブの状態を確認してください。[最新情報に更新]を実行することを推奨します。

### KAVV570-E

Specified Unit cannot rerun.

指定したユニットは再実行できません。

指定したユニットは再実行できるユニットおよび状態ではありません。

次の原因が考えられます。

• 再実行しようとしたネストジョブネットまたはジョブの状態が、実行中、異常検出実行中,警告検出実 行中,先行終了待ち,開始時刻待ち,または保留中である

- 再実行しようとしたネストジョブネットまたはジョブがリカバリー属性を持ち,先行のジョブネットま たはジョブの状態が正常終了または警告終了である
- 再実行しようとしたネストジョブネットまたはジョブが,判定ジョブまたは判定ジョブの従属ユニット である
- 再実行しようとしたネストジョブネットまたはジョブの上位ジョブネットにスケジュールがない

 $(S)$ 

処理を中断します。

 $($  $\bigcap$ 

再実行しようとしたユニットのユニット種別または状態を確認してください。 状態を確認する場合は [最新情報に更新] を実行することを推奨します。

#### KAVV571-E

Cannot operate because it is being restrict-processed. 制限処理中なので操作できません。

操作対象のユニットが属するスケジューラーサービスは制限処理中であるため、操作できません。

#### $(S)$

処理を中断します。

 $(O)$ 

接続先でajsstop コマンドによって対象となるスケジューラーサービスの制限を解除するか、スケジュー ラーサービスが再開したあと,再度操作してください。

なお、次のバージョンの IP1/AIS2 - View では上位バージョンの IP1/AIS2 - Manager に接続したと きにもこのメッセージが表示されます。

JP1/AJS2 - View が 06-71 以前の場合

• メンテナンス中のスケジューラーサービスにアクセスした。

#### KAVV572-E

The database files of the scheduler service do not exist.

スケジューラーサービスのデータベースファイルが存在しません。

指定したスケジューラーサービスのデータベースファイルがありません。

#### $(S)$

処理を中断します。

 $(O)$ 

接続先の JP1/AJS3 - Manager で,指定したスケジューラーサービスに対する環境設定内容,および ディスクのマウント状態を見直したあと,ファイルへアクセスできる状態にして再接続してください。

# KAVV573-E

You can perform fixed registration only, because the specified jobnet has a hostlink jobnet. 指定したジョブネットにはホストリンクジョブネットが存在するため確定登録しかできません。

ホストリンクジョブネットがあるジョブネットは,確定実行登録以外の実行登録はできません。

 $(S)$ 

処理を中断します。

(O)

ホストリンクジョブネットがあるジョブネットに対して実行登録するときは,確定実行登録してくださ い。

# KAVV574-E

You cannot perform the operation because the hostlink jobnet is in a jobnet that has a start condition.

起動条件付きのジョブネットにホストリンクジョブネットが含まれているため操作できません。

起動条件とホストリンクジョブネットが,混在するジョブネットに対して,実行登録できません。

または,サスペンド状態のホストリンクジョブネットを含むジョブネットに対して,起動条件が設定され たためサスペンドの解除はできません。

 $(S)$ 

処理を中断します。

 $(O)$ 

起動条件,またはホストリンクジョブネットを削除してから,再度操作してください。ただし,サスペ ンド状態のジョブネットに対して,ホストリンクジョブネットは削除できません。サスペンド状態のと きは起動条件を削除してください。

# KAVV575-E

You cannot change the definition of the hostlink jobnet because it is registered for execution. 登録されているため,ホストリンクジョブネットの定義変更はできません。

[詳細定義−[ホストリンクジョブネット]]ダイアログボックスを表示させている間に実行登録されたた め,ホストリンクジョブネットの定義を変更できませんでした。

 $(S)$ 

処理を中断します。

属性だけを変更したい場合は,再度[詳細定義−[ホストリンクジョブネット]]ダイアログボックス を表示させて変更してください。

# KAVV576-E

You cannot paste a unit that contains a hostlink jobnet under a remote jobnet. リモートジョブネットの下位の階層にはホストリンクジョブネットを含むユニットを貼り付けること ができません。

リモートジョブネットの下の階層には,ホストリンクジョブネットを含むユニットを貼り付けることがで きません。

### $(S)$

処理を中断します。

(O)

リモートジョブネットの下の階層には,ホストリンクジョブネットが定義できないため,ホストリンク ジョブネットを含むユニットを貼り付けないでください。

# KAVV577-E

You cannot delete or paste a unit that has a lower-level hostlink jobnet.

下位の階層にホストリンクジョブネットが存在するため,削除または貼り付けができません。

サスペンド状態では下位の階層にホストリンクジョブネットがあるユニットを削除,または貼り付けでき ません。

### $(S)$

処理を中断します。

複数ユニットを選択して削除・貼り付け処理を行った場合は,削除・貼り付け処理が実行されなかった ユニットがあります。

 $(\bigcap$ 

サスペンド状態のときは,下の階層にホストリンクジョブネットを持つユニットの削除,または貼り付 けをしないでください。

複数ユニットを選択していた場合に処理が実行されなかったユニットについては,下の階層にホストリ ンクジョブネットがないことを確認したあと,再度ユニットを選択してから削除・貼り付け処理をして ください。

# KAVV578-E

This operation cannot be executed because JP1/AJS2 - Manager for Mainframe has not started at the connection destination.

接続先で JP1/AJS2 - Manager for Mainframe が起動していないため,操作できません。

接続先で JP1/AJS2 - Manager for Mainframe が起動していないため,ホストリンクジョブネットを含む ユニットは操作できません。

```
(S)
```
処理を中断します。

## $($  $\bigcap$

接続先で JP1/AJS2 - Manager for Mainframe のサービスを起動してください。

# KAVV579-E

An abnormality occurred in JP1/AJS2 - Manager for Mainframe or in the mainframe at the connection destination.

接続先の JP1/AJS2 - Manager for Mainframe またはメインフレームで異常が発生しました。

接続先の JP1/AJS2 - Manager for Mainframe, またはメインフレームで異常が発生したため, 操作に失 敗しました。

### $(S)$

処理を中断します。

(O)

接続先 JP1/AJS3 - Manager のホストにある syslog (UNIX の場合) や、Windows イベントログ (Windows の場合) などのログ情報を参照して調査してください。ログファイルの内容・情報につい ては、IP1/AIS2 - Manager for Mainframe のマニュアルを参照してください。

# KAVV580-E

The suspend function is ineffective at the connection destination. 接続先でサスペンド機能が有効になっていません。

接続先の JP1/AIS3 - Manager でサスペンド機能が有効になっていないため, 操作できません。

(S)

処理を中断します。

(O)

マニュアル「JP1/Automatic Job Management System 3 構築ガイド 1 6.1.5 サスペンド機能の設 定」(Windows の場合)またはマニュアル「JP1/Automatic Job Management System 3 構築ガイ ド 1 15.1.5 サスペンド機能の設定」(UNIX の場合)を参照し,接続先の JP1/AJS3 - Manager でサ スペンド機能を有効にしてください。

サスペンド機能のセットアップ時は JP1/AJS3 - View をログアウトしてください。

# KAVV581-E

This operation cannot be executed because the specified unit is currently setting or releasing the suspend setting.

指定したユニットはサスペンド設定中または解除中のため操作できません。

指定したユニットはサスペンド設定中,または解除中のため,サスペンド実行・解除はできません。

 $(S)$ 

処理を中断します。

 $($  $\bigcap$ 

少し時間を空けてから再度操作してください。

再度操作する前に,[最新情報に更新]をすることを推奨します。

### KAVV582-E

This operation cannot be executed because the specified unit is in the suspended state. 指定したユニットはサスペンド状態のため,この操作はできません。

指定したユニットはサスペンド状態にあるため,操作できません。

 $(S)$ 

処理を中断します。

 $($  $\bigcap$ 

サスペンド解除をしてから,操作してください。

### KAVV583-E

The specified jobnet is already suspended. 指定したジョブネットは既にサスペンド状態です。

指定したジョブネットはすでにサスペンド状態です。

 $(S)$ 

処理を中断します。

 $(O)$ 

サスペンド状態かどうかを確認してください。[最新情報に更新]をすることを推奨します。

### KAVV584-E

The specified jobnet is not suspended.

指定したユニットはサスペンド状態ではありません。

指定したユニットはサスペンド状態にないため,操作できません。

(S)

処理を中断します。

 $(O)$ 

サスペンド状態かどうかを確認してください。[最新情報に更新]をすることを推奨します。

# KAVV585-E

The specified jobnet is now monitoring so it cannot be suspended. 指定したジョブネットは起動条件監視中のためサスペンド状態にできません。

指定したジョブネットには,起動条件監視中の世代があるため,サスペンド状態にできません。

 $(S)$ 

処理を中断します。

 $($  $\bigcap$ 

ジョブネットの状態を確認してください。[最新情報に更新]をすることを推奨します。

## KAVV586-E

The specified jobnet is now running so it cannot be suspended.

指定したジョブネットは実行中のためサスペンド状態にできません。

指定したジョブネットには,実行中の世代があるため,サスペンド状態にできません。

 $(S)$ 

処理を中断します。

 $(O)$ 

ジョブネットの状態を確認してください。[最新情報に更新]をすることを推奨します。 また,サスペンド状態にしたい場合は,[サスペンド実行]ダイアログボックスのサスペンド実行時の オプションの[実行中の世代がある場合]で,[サスペンドする]を選択してください。

# KAVV587-E

The system could not connect to the Access Control Server at the connection destination. 接続先で認証サーバに接続できません。

接続先で認証サーバに接続できないため,処理できません。

(S)

処理を中断します。

接続先の JP1/Base で指定している認証サーバが,起動しているかどうかを確認してください。

## KAVV588-E

You cannot make a temporary schedule change to the specified execution start day. 指定した開始日時に計画一時変更できません。

開始日時が 2037 年以降になるため,計画一時変更できません。

(S)

処理を中断します。

 $\left(\bigcap\right)$ 

相対日時で日時変更する場合は,変更した日時が 2037 年以降にならないように指定してください。

## KAVV589-E

The configuration definition at the connection destination is specified incorrectly. (構成定義パ ラメーター名)

接続先の構成定義情報に誤った指定があります。(構成定義パラメーター名)

接続先の JP1/AJS3 - Manager で環境設定が正しく行われていないため処理できません。

(S)

処理を中断します。

 $($  $\bigcap$ 

接続先の JP1/AJS3 - Manager の環境設定で,メッセージに表示されている構成定義パラメーターを 正しく設定してください。

### KAVV590-E

The logical host name at the connection destination is specified incorrectly. 接続先の自論理ホスト名の設定に誤りがあります。

接続先の環境設定で,JP1/AJS3 - View で接続した論理ホストに対応するホスト名が正しく設定されてい ないため処理できません。

 $(S)$ 

処理を中断します。

 $(\bigcap$ 

接続先で,JP1/AJS3 - View で接続した IP アドレスに対応する論理ホスト名が正しく設定されている かを確認してください。また,その論理ホスト名が接続先の環境設定で正しく論理ホストとして設定さ れていることを確認してください。

また,接続先が UNIX 版の JP1/AJS3 - Manager の場合,マッピングされた OS ユーザーが構成定義 ファイル(/opt/jp1/hcclibcnf/regdir 以下のファイル)を読み込む権限があるかを確認してください。

## KAVV591-E

You cannot change a recovery attribute, or delete, because the specified unit is now executing. 指定したユニットは実行中のため削除またはリカバリ属性の変更はできません。

指定したユニットは実行中のため削除,またはリカバリー属性の変更はできません。

 $(S)$ 

処理を中断します。

複数のユニットを選択して削除した場合は,削除されなかったユニットがある場合があります。

(O)

サスペンド状態であっても,実行中のユニットに対して削除,またはリカバリー属性の変更はできませ ん。ユニットが終了状態になってから再度操作してください。

複数のユニットを選択したときは,削除されなかったユニットが実行中でないかどうかを確認したあ と,再度ユニットを選択して削除してください。

# KAVV592-E

Perform the operation on a jobnet that is not scheduled to execute or is registered for a fixed execution.

状態が未計画または確定実行登録したジョブネットに対して操作してください

指定したジョブネットの状態が未計画,または確定実行登録されていないため,ルートジョブネットのス ケジュールを追加できませんでした。次の原因が考えられます。

- 指定したジョブネットが計画実行登録されていて次回予定がある
- 指定したジョブネットが即時実行登録されていて,まだ実行されていない
- $(S)$

処理を中断します。

 $(\bigcap$ 

ルートジョブネットのスケジュールを追加する場合は,未計画,または確定実行登録したルートジョブ ネットに対して操作を行ってください。

# KAVV593-E

A directory required at the connection destination cannot be accessed. 接続先で必要なディレクトリにアクセスできません。詳細情報:詳細情報1,詳細情報2

接続先の JP1/AJS3 - Manager で必要なディレクトリが見つからない,またはアクセスできません。

(S)

処理を中断します。

 $(O)$ 

ユーザー共通プロファイルのアップロードまたはダウンロード時にこのメッセージが表示された場合 は,接続先の JP1/AJS3 - Manager でユーザー共通プロファイル格納ディレクトリがあるか,ディス クの空き容量が不足していないかを確認してください。

ユーザー共通プロファイル格納ディレクトリのパスはマニュアル「JP1/Automatic Job Management System 3 操作ガイド 11.1.2 ユーザー共通プロファイルの利用」を参照してください。

# KAVV594-E

The unusual end of the specified unit has not been carried out. 指定されたユニットは,異常終了していません。

操作対象のジョブネットの状態は異常検出実行中または異常検出終了でないため、異常終了したユニット を起点とする次の再実行はできません。

- 異常終了ジョブから再実行
- 異常終了ジョブの次から再実行
- 異常終了ジョブネットから再実行
- $(S)$

処理を中断します。

 $(O)$ 

[複数処理結果]ダイアログボックスで,このメッセージを表示しているユニットを確認し必要に応じ て再度実行してください。

# KAVV595-E

This operation cannot be executed because the number of jobnet generations had been reached the system limit at the connection destination.

接続先で世代数が上限値に達したため操作できません。

接続先の JP1/AJS3 - Manager で世代数が上限値に達したため,この操作を実行できません。

(S)

処理を中断します。

 $($  $\bigcap$ 

ジョブネットの世代数(起動条件成立によって作成される世代数を除く)が 8,000 世代を超えること はできません。

日付指定による確定実行登録および計画一時変更の次回予定追加で予定を追加する場合、実行中の世代 が一つ以上終了してから再度操作してください。

期間指定による確定実行登録の場合,合計が 8,000 世代を超えない分については登録できています。 それ以降の予定については,登録しようとする世代数分の世代が終了してから再度操作してください。

### KAVV596-E

This operation cannot be executed because the system failed to delete an execution result at the connection destination.

接続先で実行結果の削除に失敗したため操作できません。

接続先の JP1/AJS3 - Manager で実行結果の削除に失敗したため,この操作を実行できません。

 $(S)$ 

処理を中断します。

 $($  $\bigcap$ 

接続先の JP1/AJS3 - Manager でメッセージ KAVS0699-E の直前に Windows イベントログまたは syslog に出力されているメッセージに従って対処してください。

### KAVV597-E

The jobnet monitor cannot display the next schedule of a remote jobnet.

リモートジョブネットの次回予定は,ジョブネットモニタで表示することはできません。

リモートジョブネットの次回予定は,[ジョブネットモニタ]ウィンドウで表示することはできません。

 $(S)$ 

処理を中断します。

 $(O)$ 

リモートジョブネットの次回予定は,メニューから[表示]−[詳細情報]−[次回予定]を選択し て,[詳細情報]ダイアログボックスで確認してください。

### KAVV598-E

The jobnet monitor or detailed information cannot display the next schedule of a manager jobnet.

マネージャジョブネットの次回予定は,ジョブネットモニタまたは詳細情報で表示することはできま せん。

マネージャージョブネットの次回予定は、[ジョブネットモニタ]ウィンドウまたは [詳細情報] ダイアロ グボックスで表示することはできません。

(S)

処理を中断します。

 $(O)$ 

マネージャージョブネットの次回予定は,[デイリースケジュール]ウィンドウまたは[マンスリース ケジュール]ウィンドウで確認してください。

# KAVV599-E

An unrecovered unit exists because the number of saved generations exceeds the maximum. 保存世代数が最大値を超えているため,回復していないユニットが存在します。

回復しようとしたジョブネットの保存世代数が,回復先のスケジューラーサービスに設定された保存世代 数の最大値を超えるため回復できません。

 $(S)$ 

処理を中断します。

 $(O)$ 

回復先のスケジューラーサービスで保存世代数の最大値を退避したユニットのスケジューラーサービス の設定に変更したあと,再度回復してください。

なお,保存世代数の最大値を変更する場合は JP1/AJS3 - View を終了してから行ってください。

## KAVV600-E

Invalid definition in (項目名).

(項目名)の定義内容が不正です。

定義内容が誤っています。

 $(S)$ 

処理を中断します。

 $(O)$ 

定義できる内容を確認したあと,再度入力してください。

### KAVV601-E

(項目名) exceeds (数値) bytes.

(項目名)の指定が(数値)バイトを超えています。

「項目名」で表示された指定が制限値を超えています。

 $(S)$ 

処理を中断します。

項目を「数値」に表示された長さ※以内で指定してください。

注※

接続先が UTF-8 環境でユニット名などに指定できる文字数を変更するための設定をしている場合 は,シフト JIS 換算の長さです。UTF-8 環境でユニット名などに指定できる文字数を変更するため の設定については,マニュアル「JP1/Automatic Job Management System 3 構築ガイド 1 15.1.9 UTF-8 環境でユニット名などに指定できる文字数を変更するための設定」を参照してくだ さい。

# KAVV605-E

Specify the macro variable information to be passed. 引き継ぎ情報のマクロ変数を指定してください。

引き継ぎ情報のマクロ変数を指定していません。

 $(S)$ 

処理を中断します。

 $($  $\bigcap$ 

引き継ぎ情報のマクロ変数を指定してください。

# KAVV606-E

Specify the value of the passing information.

引き継ぎ情報の値を指定してください。

引き継ぎ情報の値を指定していません。

 $(S)$ 

処理を中断します。

 $($  $\bigcap$ 

引き継ぎ情報の値を指定してください。

# KAVV607-E

The value (引き継ぎ情報) specified for the passing information is invalid. 引き継ぎ情報と指定した値(引き継ぎ情報)は不正です。

引き継ぎ情報の値に誤りがあります。

 $(S)$ 

処理を中断します。

マニュアル「JP1/Automatic Job Management System 3 設計ガイド(業務設計編) 付録 B イベ ントジョブで引き継ぐ情報」を参照し,定義できる値を再度入力してください。

## KAVV608-E

The setting for passing information exceeds a total of (数値) bytes. 引き継ぎ情報の設定がトータル(数値)バイトを超えています。

引き継ぎ情報の設定が,指定できる値を超えています。

 $(S)$ 

処理を中断します。

 $(O)$ 

不要な引き継ぎ情報が定義されていれば削除してください。また,マクロ変数名を短くすることができ るかを確認してください。

# KAVV610-E

For an event ID, you cannot specify an extension ID only. イベント ID に拡張 ID のみの指定は出来ません。

JP1 イベント受信監視ジョブでイベント ID に基本コードが指定されていません。

(S)

処理を中断します。

(O)

イベント ID に基本コードの指定をするか. またはイベント ID を指定しないようにしてください。

# KAVV611-E

Specify the end-judgment file name.

終了判定のファイル名を指定してください。

JP1 イベント受信監視ジョブで終了判定のファイル名が指定されていません。

 $(S)$ 

処理を中断します。

 $($  $\bigcap$ 

終了判定の条件としてメッセージおよび詳細情報を使用する場合は,終了判定のファイル名を指定して ください。

# KAVV612-E

Specify the extension attribute name. 拡張属性名を指定してください。

拡張属性名を指定していません。

 $(S)$ 

処理を中断します。

(O)

拡張属性名を指定してください。

# KAVV613-E

The extension attribute name (拡張属性名) is invalid. 拡張属性名(拡張属性名)は不正です。

JP1 イベント受信監視ジョブで拡張属性名に誤りがあります。

 $(S)$ 

処理を中断します。

(O)

マニュアル「JP1/Automatic Job Management System 3 操作ガイド 15.4.15 [詳細定義−[JP1 イベント受信監視]−[拡張属性指定]]ダイアログボックス」を参照し,定義できる拡張属性名を再 度入力してください。

# KAVV614-E

Specify a value for the extension attribute name. 拡張属性名の値を指定してください。

拡張属性名の値を指定していません。

(S)

処理を中断します。

 $(O)$ 

拡張属性名の値を指定してください。

# KAVV615-E

The extension attribute name specification exceeds (数値) bytes. 拡張属性名の指定が(数値)バイトを超えています。

JP1 イベント受信監視ジョブで指定したユーザー任意の拡張属性が制限値を超えています。

(S)

処理を中断します。

 $(O)$ 

不要な拡張属性が定義されていれば削除してください。

# KAVV616-E

The definition of an extension attribute contains an error. 任意の拡張属性の定義に誤りがあります。

拡張属性の定義に誤りがあります。

 $(S)$ 

処理を中断します。

 $($  $\bigcap$ 

定義できる内容を確認したあと,再度入力してください。

# KAVV617-E

The IP address of the event issuer is invalid.

イベント発行元 IP アドレスが不正です。

JP1 イベント受信監視ジョブで指定したイベント発行元の IP アドレスに誤りがあります。

 $(S)$ 

処理を中断します。

 $(O)$ 

正しく IP アドレスを指定するか,イベント発行元の IP アドレスの各項目はすべて空白を指定してくだ さい。

# KAVV618-E

Specify 1 to 720 minutes for finding event search. 実行前のイベント検索には 1-720 分を指定してください。

JP1 イベント受信監視ジョブで[実行前のイベント検索]を行う場合に,イベントを検索する対象時間が 正しく指定されていません。

 $(S)$ 

処理を中断します。

[実行前のイベント検索]を行う場合には,イベント検索を行う対象時間を 1 分前から 720 分前の間で 指定してください。

# KAVV619-E

Specify the value of the event ID when you select "Yes" in the "Find event before exec.". 実行前のイベント検索に「する」を選択する場合,イベント ID を指定してください。

JP1 イベント受信監視ジョブで[実行前のイベント検索]を行う場合には,イベント ID を指定する必要が あります。

 $(S)$ 

処理を中断します。

(O)

[実行前のイベント検索]を行わないか,イベント ID を指定してください。

# KAVV620-E

Enter the name of the file to be monitored. 監視対象ファイル名を入力してください。

ファイル監視ジョブで監視対象ファイル名を指定されていません。

 $(S)$ 

処理を中断します。

 $(\bigcap$ 

監視対象ファイル名を入力してください。

# KAVV621-E

You cannot simultaneously specify the monitoring options "Size change" and "Latest write time change".

監視条件の"サイズ変更"と"最終書き込み時刻変更"条件を同時に指定することは出来ません。

ファイル監視ジョブで監視条件としてサイズ変更と最終書き込み時刻変更の両方が条件に指定されています。

 $(S)$ 

処理を中断します。

 $(O)$ 

監視条件には,サイズ変更か最終書き込み時刻変更のどちらかを指定するか,またはどちらも指定しな いでください。

# KAVV622-E

Specify the monitoring options. 監視条件を指定してください。

ファイル監視ジョブに監視条件を指定していません。

 $(S)$ 

処理を中断します。

(O)

監視条件を指定してください。

# KAVV623-E

Specify from (数値) to (数値) seconds for the monitoring interval. 監視間隔には(数値) - (数値)秒を指定してください。

ファイル監視ジョブで監視間隔の指定に誤りがあります。

 $(S)$ 

処理を中断します。

(O)

監視間隔を指定しないか,メッセージに表示した範囲内で監視間隔を指定してください。監視間隔を指 定しない場合は,60 秒が仮定されます。

# KAVV624-E

When a generic name is specified for a monitoring file, specify the number of seconds (from (数値) to (数値)) for the monitoring interval.

監視対象ファイル名に総称名を指定する場合、監視間隔には(数値) - (数値)秒を指定してください。

ファイル監視ジョブで監視間隔の指定に誤りがあります。

(S)

処理を中断します。

(O)

監視間隔を指定しないか,メッセージに表示した範囲内で監視間隔を指定してください。監視間隔を指 定しない場合は,60 秒が仮定されます。

# KAVV630-E

Specify the profile name.

プロファイル名を指定してください。

メール受信監視ジョブでプロファイル名を指定されていません。

 $(S)$ 

処理を中断します。

 $(O)$ 

プロファイル名を指定してください。

## KAVV631-E

Specify the list of senders, subjects, or message text. 差出人一覧,件名一覧,または本文一覧を指定してください。

メール受信監視ジョブで差出人一覧,件名一覧,または本文一覧がどれも指定されていません。

 $(S)$ 

処理を中断します。

 $($  $\bigcap$ 

差出人一覧,件名一覧,または本文一覧のうちのどれかを指定してください。

# KAVV632-E

You can register a maximum of 20 entries in the list of senders. 差出人一覧の登録は 20 件までです。

メール受信監視ジョブで差出人一覧の登録件数が最大値の20件に達しているため、差出人を追加登録で きません。

#### $(S)$

処理を中断します。

(O)

不要な差出人があれば削除し,差出人一覧には 20 件以内で登録してください。

## KAVV633-E

You can register a maximum of 20 entries in the list of subjects.

件名一覧の登録は 20 件までです。

メール受信監視ジョブで件名一覧の登録件数が最大値の20件に達しているため、件名を追加登録できま せん。

### $(S)$

処理を中断します。

不要な件名があれば削除し、件名一覧には20件以内で登録してください。

## KAVV634-E

You can register a maximum of 20 entries in the list of message texts.

本文一覧の登録は 20 件までです。

メール受信監視ジョブで本文一覧の登録件数が最大値の20件に達しているため、本文を追加登録できま せん。

(S)

処理を中断します。

(O)

不要な本文があれば削除し、本文一覧には 20 件以内で登録してください。

## KAVV635-E

The specification of the message text file exceeds (数値) bytes. 本文ファイルの指定が(数値)バイトを超えています。

本文ファイルの指定が制限値を超えています。

(S)

処理を中断します。

 $($  $\bigcap$ 

定義できる内容を確認したあと,再度入力してください。

### KAVV636-E

The specification of the folder for saving attached files exceed (数値) bytes. 添付ファイル保存先フォルダの指定が(数値)バイトを超えています。

添付ファイル保存先フォルダの指定が制限値を超えています。

 $(S)$ 

処理を中断します。

 $($  $\bigcap$ 

定義できる内容を確認したあと,再度入力してください。

#### KAVV637-E

The specification of the list file exceeds (数値) bytes.

リストファイルの指定が(数値)バイトを超えています。

リストファイルの指定が制限値を超えています。

 $(S)$ 

処理を中断します。

 $(O)$ 

定義できる内容を確認したあと,再度入力してください。

## KAVV638-E

The specification of the list of received mail exceeds (数値) bytes. メール受信リストの指定が(数値)バイトを超えています。

メール受信リストの指定が制限値を超えています。

## $(S)$

処理を中断します。

(O)

定義できる内容を確認したあと,再度入力してください。

### KAVV640-E

Specify a correlation ID.

相関識別子を指定してください。

メッセージキュー受信監視ジョブに相関識別子が指定されていません。

#### (S)

処理を中断します。

#### (O)

相関識別子を指定してください。

### KAVV641-E

Specify a message input queue. メッセージ入力キューを指定してください。

メッセージキュー受信監視ジョブにメッセージ入力キューが指定されていません。

 $(S)$ 

処理を中断します。

メッセージ入力キューを指定してください。

# KAVV650-E

Enter a path name.

パス名を指定してください。

MSMQ 受信監視ジョブにパス名を指定されていません。

 $(S)$ 

処理を中断します。

(O)

パス名を指定してください。

# KAVV660-E

Specify a file to be monitored. ログファイル名を指定してください。

ログファイル監視ジョブにログファイル名が指定されていません。

 $(S)$ 

処理を中断します。

 $($  $\bigcap$ 

ログファイル名を指定してください。

# KAVV661-E

Specify the date to be trapped.

トラップするデータを指定してください。

ログファイル監視ジョブにトラップするデータが指定されていません。

 $(S)$ 

処理を中断します。

(O)

トラップするデータを指定してください。

# KAVV662-E

(区切り文字) specified for a variable-length delimiter character in the record format is invalid. レコード形式の可変長-区切り文字に指定した(区切り文字)は不正です。

ログファイル監視ジョブのログファイル動作定義として,区切り文字に使用できない文字が指定されてい ます。

(S)

処理を中断します。

(O)

区切り文字には'\'および2 バイト以上の文字列は指定しないでください。ただし、\でエスケープする 場合は¥を指定できます。

### KAVV663-E

Specify from (数値) to (数値) bytes for the fixed-length of record format. レコード形式の固定長-レコード長には(数値) - (数値)バイトを指定してください。

ログファイル監視ジョブのログファイル動作定義として,レコード長の指定に誤りがあります。

 $(S)$ 

処理を中断します。

 $(O)$ 

メッセージに表示した範囲内でレコード長を指定してください。

### KAVV664-E

Specify from (数値) to (数値) lines for the number of header lines in the header specification. へッダー指定のヘッダー行数には(数値) - (数値)行を指定してください。

ヘッダー行数が制限値を超えています。

### $(S)$

処理を中断します。

(O)

定義できる内容を確認したあと,再度入力してください。

#### KAVV665-E

Specify from (数値) to (数値) bytes for the header size in the header specification. へッダー指定のヘッダーサイズには(数値) - (数値)バイトを指定してください。

ヘッダーサイズが制限値を超えています。

 $(S)$ 

処理を中断します。

定義できる内容を確認したあと,再度入力してください。

### KAVV666-E

Specify from (数値) to (数値) seconds for the monitoring interval. 監視間隔には(数値) - (数値)秒を指定してください。

ログファイル監視ジョブのログファイル動作定義として監視間隔の指定に誤りがあります。

 $(S)$ 

処理を中断します。

 $(\bigcap$ 

監視間隔を設定しないか,メッセージに表示した範囲内で監視間隔を指定してください。監視間隔を指 定しない場合は,10 秒が仮定されます。

### KAVV667-E

Specify from (数値) to (数値) bytes for the event data length. イベントデータ長には(数値) - (数値) バイトを指定してください。

ログファイル監視ジョブのログファイル動作定義としてイベントデータ長の指定に誤りがあります。

(S)

処理を中断します。

 $($  $\bigcap$ 

イベントデータ長を設定しないか,メッセージに表示した範囲内でイベントデータ長を指定してくださ い。イベントデータ長を指定しない場合は,512 バイトが仮定されます。

### KAVV668-E

You can register a maximum of 8 files to be monitored.

ログファイル名の登録は 8 件までです。

ログファイル監視ジョブでログファイル名の登録件数が最大値の8件に達しているため、監視対象とする ログファイルを追加登録できません。

#### $(S)$

処理を中断します。

(O)

不要なログファイルがあれば削除し、ログファイル名には8件以内で登録してください。

# KAVV670-E

The setting for the data to be trapped exceeds a total of (数値) bytes.

トラップするデータの設定がトータル(数値)バイトを超えています。

ログファイル監視ジョブでトラップするデータの設定が制限値を超えています。

 $(S)$ 

処理を中断します。

(O)

トラップするデータに不要なものがあれば削除してください。

# KAVV671-E

The setting for data lines except log information exceeds a total of (数値) bytes. ログ情報以外のデータ行の指定の設定がトータル(数値)バイトを超えています。

ログファイル監視ジョブでログ情報以外のデータ行が制限値を超えています。

 $(S)$ 

処理を中断します。

(O)

ログ情報以外のデータ行に不要なものがあれば削除してください。

# KAVV680-E

Specify the event type.

イベントの種類を指定してください。

Windows イベントログ監視ジョブでイベントの種類が指定されていません。

(S)

処理を中断します。

 $(O)$ 

イベントの種類を指定してください。

# KAVV681-E

Specify from (数値) to (数値) for the event ID. イベント ID には(数値) - (数値)を指定してください。

Windows イベントログ監視ジョブでイベント ID の指定に誤りがあります。

(S)

処理を中断します。

(O)

イベント ID を設定しないか,メッセージに表示した範囲内でイベント ID を指定してください。

# KAVV690-E

Specify the waiting time.

待ち時間を指定してください。

実行間隔制御ジョブで待ち時間が指定されていません。

 $(S)$ 

処理を中断します。

(O)

待ち時間を指定してください。

# KAVV691-E

Specify from (数値) to (数値) minutes for the waiting time. 待ち時間には(数値) - (数値)分を指定してください。

実行間隔制御ジョブで待ち時間の指定に誤りがあります。

### (S)

処理を中断します。

(O)

メッセージに表示した範囲内で待ち時間を指定してください。

# KAVV692-E

Enter the correlation.

相互関係を入力してください。

MSMQ 受信監視ジョブで相互関係が指定されていません。

### $(S)$

処理を中断します。

# $($  $\bigcap$

相互関係を入力してください。

# KAVV701-E

Enter (項目名). (項目名)を入力してください。

「項目名」を入力していません。

 $(S)$ 

処理を中断します。

(O)

項目名を入力してください。

# KAVV703-E

For the time to reach queue, specify from -2 to 2147483647. 配信制限時間には-2〜2147483647 を指定してください。

MSMQ 送信ジョブで配信制限時間の指定に誤りがあります。

 $(S)$ 

処理を中断します。

(O)

メッセージに表示した範囲内で配信制限時間を指定してください。

# KAVV704-E

For the retention time, specify from -1 to 2147483647. 保持時間には-1〜2147483647 を指定してください。

MSMQ 送信ジョブで保持時間の指定に誤りがあります。

#### (S)

処理を中断します。

(O)

メッセージに表示した範囲内で保持時間を指定してください。

# KAVV705-E

(例外) occurred at the time of (処理).(処理).

(処理)時に(例外)が発生しました。(処理)

処理中に予期しないエラーが発生しました。

(S)

処理を中断します。

 $(O)$ 

次の資料を採取したあと,システム管理者に連絡してください。

- 画面のハードコピー
- JP1/AJS3 View のログファイル

# KAVV706-E

The number of characters in (項目名) exceeds the size limit. (項目名)の文字数が規定のサイズを超えています。

項目名が制限値を超えて指定されています。

 $(S)$ 

処理を中断します。

 $(O)$ 

エラーメッセージを表示したダイアログボックスからヘルプを起動して,表示された項目名の制限値を 確認してください。

# KAVV707-E

The input value (項目名) contains an error. (項目名)の入力値に誤りがあります。

入力された値に誤りがあります。

 $(S)$ 

処理を中断します。

(O)

エラーメッセージを表示したダイアログボックスからヘルプを起動して,表示された項目名の定義方法 を確認してください。

# KAVV709-E

The maximum number of recipients is 20. 宛先一覧は 20 件までです。

メール送信ジョブで宛先一覧の登録件数が最大値の20件に達しているため、宛先を追加登録できません。

 $(S)$ 

処理を中断します。

不要な宛先があれば削除し、宛先一覧には 20件以内で登録してください。

# KAVV710-E

The maximum number of attached files is 20.

添付ファイル一覧は 20 件までです。

メール送信ジョブで添付ファイル一覧の登録件数が最大値の 20 件に達しているため,添付ファイルを追 加登録できません。

 $(S)$ 

処理を中断します。

 $\left(\bigcap\right)$ 

不要な添付ファイルがあれば削除し,添付ファイル一覧には 20 件以内で登録してください。

# KAVV711-E

For an event ID , Specify from 00000000 to 00001FFF, or from 7FFF8000 to 7FFFFFFF. イベント ID には 00000000-00001FFF,7FFF8000-7FFFFFFF を指定してください。

JP1 イベント送信ジョブでイベント ID の指定に誤りがあります。

 $(S)$ 

処理を中断します。

 $(\bigcap$ 

イベント ID には 00000000 から 00001FFF,7FFF8000 から 7FFFFFFF の値を指定してください。

### KAVV712-E

Specify a capital letter at the beginning of the extension attribute name. 拡張属性名の先頭文字には,英大文字を指定してください。

JP1 イベント送信ジョブで拡張属性名の先頭文字に,英大文字以外の文字が指定されています。

 $(S)$ 

処理を中断します。

 $(O)$ 

拡張属性名の先頭文字は,英大文字を指定してください。

# KAVV713-E

You cannot specify all spaces for (項目名).

(項目名)にスペースのみの設定はできません。

「項目名」にスペース以外の文字が指定されていません。

 $(S)$ 

処理を中断します。

 $($  $\bigcap$ 

「項目名」にはスペースだけの文字列を指定しないでください。

## KAVV714-E

Specify from 1 to 9999999 minutes for the retention time. 保持時間には 1-9999999 を指定してください。

メッセージキュー送信ジョブの保持時間の指定に誤りがあります。

 $(S)$ 

処理を中断します。

(O)

保持時間を設定しないか,メッセージに表示した範囲内で保持時間を指定してください。保持時間を指 定しない場合は,制限時間がないものと扱います。

### KAVV715-E

Specify 3 to 600 seconds for the check interval. 確認間隔には 3-600 秒を指定してください。

JP1 イベント送信ジョブの確認間隔の指定に誤りがあります。

 $(S)$ 

処理を中断します。

 $(O)$ 

イベント到達確認を行う場合は,メッセージに表示した範囲内で確認間隔を指定してください。

### KAVV716-E

Specify 0 to 999 times for the check count. 確認回数には 0-999 回を指定してください。

JP1 イベント送信ジョブの確認回数の指定に誤りがあります。

 $(S)$ 

処理を中断します。

イベント到達確認を行う場合は,メッセージに表示した範囲内で確認回数を指定してください。

# KAVV780-Q

Are you sure you want to terminate the monitoring of start condition of ユニット名(実行 ID)? ユニット名(実行 ID)の起動条件の監視を打ち切ります。よろしいですか?

起動条件の監視を打ち切るかどうか確認します。

 $(S)$ 

応答を待ちます。

 $($  $\bigcap$ 

起動条件の監視を打ち切る場合は「はい」ボタンを、取り消す場合は「いいえ」ボタンをクリックして ください。

# KAVV781-Q

A monitoring generation for a jobnet with start condition is included in the selected N units. Are you sure you want to terminate the monitoring of start condition?

選択された N 個のユニットの中に起動条件付きジョブネットの監視世代が含まれています。このまま 起動条件の監視を打ち切ってもよろしいですか?

起動条件の監視を打ち切るかどうか確認します。

 $(S)$ 

応答を待ちます。

 $(O)$ 

起動条件の監視を打ち切る場合は [はい] ボタンを、取り消す場合は [いいえ] ボタンをクリックして ください。

# KAVV782-Q

There is a possibility that multiple instances of the monitoring generation start running because the processing cycle is specified and the useful range of the start condition has been set to unrestricted. Are you sure you want to specify this setting? 処理サイクルを指定,かつ起動条件の有効範囲に無制限を指定しているため,監視世代が多重起動す る可能性があります。このまま設定してもよろしいですか?

スケジュールルールを設定するかどうか確認します。

 $(S)$ 

応答を待ちます。

スケジュールルールを設定する場合は[はい]ボタンを,取り消す場合は[いいえ]ボタンをクリック してください。

## KAVV801-E

File(ファイル名) cannot be found. Please verify that JP1/AJS3 - View has been correctly installed.

ファイル (ファイル名) が見つかりません。JP1/AJS3 - View が正しくインストールされているかど うか確認してください。

カスタムジョブ定義連携に必要なファイルが見つかりません。

 $(S)$ 

処理を中断します。

 $(O)$ 

[詳細定義−[Custom Job]]ダイアログボックスの[定義]タブで[詳細]ボタンをクリックしたと きにこのメッセージが表示された場合は、フォルダ(システムドライブ¥temp)があるかどうか確認し てください。

各カスタムジョブの定義編集時に、一時ファイルの格納フォルダとしてシステムドライブ¥temp を使用 します。このフォルダがない場合には、システムドライブ¥temp フォルダを作成するか、または次のよ うにレジストリーの値を任意の一時ファイルの格納フォルダ名称に変更してください。

「HKEY\_LOCAL\_MACHINE\SOFTWARE\HITACHI\JP1AJS2V\CustomJobTemp」

なお,空白を含むフォルダ名称は指定しないでください。

# KAVV802-E

Error occurred at file(ファイル名) input/output. ファイル(ファイル名)の入出力でエラーが発生しました。

カスタムジョブ定義連携に必要なファイルの入出力でエラーが発生しました。

(S)

処理を中断します。

 $\left(\bigcap\right)$ 

カスタムジョブ定義連携で使用するフォルダが存在するディスクの空き容量が不足していないかどうか を確認してください。デフォルトでは、システムドライブ:\temp です。

# KAVV803-E

Failed to start custom job(カスタムジョブ名). Please check whether custom job(カスタムジョブ 名) is correctly installed.

カスタムジョブ (カスタムジョブ名)の起動に失敗しました。カスタムジョブ(カスタムジョブ名) が正しくインストールされているかどうか確認してください。

カスタムジョブ定義プログラムの起動に失敗しました。

(S)

処理を中断します。

 $($  $\bigcap$ 

[カスタムジョブ登録] ダイアログボックスで指定した定義プログラムがあるかどうかを確認してくだ さい。

# KAVV804-E

Error occurred at registry input/output.

レジストリの入力でエラーが発生しました。

レジストリーの読み込みでエラーが発生しました。

### $(S)$

処理を中断します。

 $(O)$ 

メモリー不足のおそれがあります。不要なアプリケーションを終了したあと,再度操作してください。 解決できない場合は、IP1/AIS3 - View の構成が壊れていることが考えられます。修復インストール してください。

# KAVV812-E

The host name (接続ホスト名) of the connection host cannot be resolved. 接続ホスト(接続ホスト名)のホスト名解決に失敗しました。

接続ホスト名のホスト名解決に失敗しました。

#### $(S)$

処理を中断します。

(O)

ホスト名解決ができるように,hosts ファイルなどの設定を確認したあと、再度操作してください。

# KAVV813-E

(実行 ID またはユニット名) of the jobnet for the connection-destination could not be obtained. Detailed information: Connection host=接続ホスト名, Connection service=接続サービス名, Unit name=ユニット名

接続先のジョブネットの(実行 ID またはユニット名)を取得できませんでした。詳細情報:接続ホス ト名=接続ホスト名,接続サービス名時にアント、ユニット名=ユニット名

接続先のジョブネットが存在するホストと通信中にエラーが発生したため,接続先のジョブネットの実行 ID またはユニット名を取得できませんでした。

 $(S)$ 

処理を中断します。

 $(\bigcap$ 

このメッセージの直前に表示されたメッセージの対処方法に従って対処してください。直前のメッセー ジが確認できなかった場合は、IP1/AIS3 - View を起動して接続先のジョブネットが存在するホスト にログインできるか確認してください。

### KAVV814-E

A different jobnet connector might be defined at the jobnet for the connection-destination. Detailed information: Connection host=接続ホスト名, Connection service=接続サービス名, Jobnet Connector=ジョブネットコネクタ名

接続先のジョブネットには別のジョブネットコネクタが定義されている可能性があります。詳細情報: 接続ホスト名=接続ホスト名, 接続サービス名=接続サービス名, ジョブネットコネクタ名=ジョブネッ トコネクタ名

記憶元の接続先のジョブネットの「接続範囲]に「別サービス]が設定されているため, ジョブネットコ ネクタを自動生成できません。

 $(S)$ 

処理を中断します。

 $(O)$ 

ジョブネットコネクタを自動生成できるのは、[接続範囲]に [同一サービス] が設定されている場合 だけです。[接続範囲]に[別サービス]を設定している場合は,手動でジョブネットコネクタを作成 してください。

### KAVV815-Q

A different jobnet connector might be defined at the jobnet for the connection-destination. Are you sure you want to continue? Detailed information: Connection host=接続ホスト名, Connection service=接続サービス名, Jobnet Connector=ジョブネットコネクタ名 接続先のジョブネットには別のジョブネットコネクタが定義されている可能性があります。続行しま すか? 詳細情報:接続ホスト名=接続ホスト名, 接続サービス名=接続サービス名, ジョブネットコネ クタ名=ジョブネットコネクタ名

[接続先のジョブネット名]に指定したユニットの[接続範囲]に[別サービス]が設定されています。こ のまま,ジョブネットコネクタを定義するかどうかを確認します。

(S)

応答を待ちます。

 $(O)$ 

続行する場合は [はい] ボタンを, 取り消す場合は [いいえ] ボタンをクリックしてください。

# KAVV816-Q

A different jobnet for the connection-destination might be defined at the jobnet connector. Are you sure you want to continue? Detailed information: Connection host=接続ホスト名, Connection service=接続サービス名, Connect destination=接続先のジョブネット名 ジョブネットコネクタには別の接続先のジョブネットが定義されている可能性があります。続行しま すか?詳細情報:接続ホスト名=接続ホスト名,接続サービス名=接続サービス名, 接続先のジョブネッ

ト名=接続先のジョブネット名

[ジョブネットコネクタ名]に指定したユニットの「接続範囲]に「別サービス]が設定されています。こ のまま,接続先のジョブネットを定義するかどうかを確認します。

 $(S)$ 

応答を待ちます。

 $($  $\bigcap$ 

続行する場合は [はい] ボタンを,取り消す場合は [いいえ] ボタンをクリックしてください。

## KAVV850-Q

The jobnet for the connection-destination is not specified. Are you sure you want to continue? 接続先のジョブネットが指定されていません。続行しますか?

[接続先のジョブネット名]が指定されないまま、ジョブネットコネクタを定義するかどうかを確認します。

 $(S)$ 

応答を待ちます。

 $(O)$ 

統行する場合は「はい」ボタンを、取り消す場合は「いいえ」ボタンをクリックしてください。

# KAVV851-Q

The jobnet for the connection-destination does not exist. Are you sure you want to continue? 接続先のジョブネットが存在しません。続行しますか?

[接続先のジョブネット名]に指定されたユニットがないまま、ジョブネットコネクタを定義するかどうか を確認します。
(S)

応答を待ちます。

 $(O)$ 

続行する場合は [はい] ボタンを, 取り消す場合は [いいえ] ボタンをクリックしてください。

# KAVV852-E

The unit type of the jobnet for the connection-destination is invalid. 接続先のジョブネットのユニット種別が不正です。

[接続先のジョブネット名]に、ルートジョブネットまたはプランニンググループ以外のユニットが指定さ れました。

 $(S)$ 

処理を中断します。

 $(O)$ 

[接続先のジョブネット名]には,ルートジョブネットまたはプランニンググループを指定してください。

# KAVV853-Q

Another jobnet connector is defined at the jobnet for the connection-destination. Are you sure you want to continue? (ユニット名)

接続先のジョブネットには別のジョブネットコネクタが定義されています。続行しますか?(ユニッ ト名)

[接続先のジョブネット名]に指定したユニットには,別のジョブネットコネクタが定義されています。こ のまま,ジョブネットコネクタを定義するかどうかを確認します。

### $(S)$

応答を待ちます。

(O)

統行する場合は「はい」ボタンを、取り消す場合は「いいえ」ボタンをクリックしてください。

# KAVV854-Q

A jobnet connector is not specified. Are you sure you want to continue? ジョブネットコネクタが指定されていません。続行しますか?

[ジョブネットコネクタ名]が指定されないまま、接続先のジョブネットを定義するかどうかを確認します。

 $(S)$ 

応答を待ちます。

続行する場合は [はい] ボタンを, 取り消す場合は [いいえ] ボタンをクリックしてください。

# KAVV855-Q

The jobnet connector does not exist. Are you sure you want to continue? ジョブネットコネクタが存在しません。続行しますか?

[ジョブネットコネクタ名]に指定されたユニットがないまま,接続先のジョブネットを定義するかどうか を確認します。

#### $(S)$

応答を待ちます。

#### $(O)$

統行する場合は「はい」ボタンを、取り消す場合は「いいえ」ボタンをクリックしてください。

#### KAVV856-E

The unit specified in the jobnet connector name is not the jobnet connector. ジョブネットコネクタ名に指定したユニットはジョブネットコネクタではありません。

[ジョブネットコネクタ名]に,ジョブネットコネクタ以外のユニットが指定されました。

 $(S)$ 

処理を中断します。

 $(\bigcap$ 

[ジョブネットコネクタ名]には,ジョブネットコネクタを指定してください。

#### KAVV857-Q

Another jobnet for the connection-destination is defined at the jobnet connector. Are you sure you want to continue? (ユニット名)

ジョブネットコネクタには別の接続先のジョブネットが定義されています。続行しますか?(ユニッ ト名)

[ジョブネットコネクタ名]に指定されたユニットには,別の接続先のジョブネットが定義されています。 このまま、接続先のジョブネットを定義するかどうかを確認します。ユニット名は次の形式で表示されます。

• 接続範囲が同一スケジューラーサービスの場合

ユニット完全名

• 接続範囲が別スケジューラーサービスで,接続ホスト名が省略されている場合 スケジューラーサービス名:ユニット完全名

- 接続範囲が別スケジューラーサービスで,接続ホスト名が指定されている場合 ホスト名:スケジューラーサービス名:ユニット完全名
- $(S)$

応答を待ちます。

 $($  $\bigcap$ 

続行する場合は[はい]ボタンを,取り消す場合は[いいえ]ボタンをクリックしてください。

### KAVV858-E

Cannot define the jobnet connector under ユニット種別.

ユニット種別配下にジョブネットコネクタは定義できません。

ユニット種別の配下には,ジョブネットコネクタを定義できません。

#### $(S)$

処理を中断します。

#### $(\bigcap$

ユニット種別の配下には,ジョブネットコネクタを定義しないでください。

# KAVV859-E

Select a root jobnet or a planning group.

ルートジョブネットまたはプランニンググループを選択してください。

ルートジョブネットまたはプランニンググループ以外のユニットに対して,指定された操作はできません。

 $(S)$ 

処理を中断します。

(O)

ルートジョブネットまたはプランニンググループを選択してから,再度操作してください。

# KAVV860-E

The relation of the units is looping.  $(2 \equiv y \land \hat{A})$ 

関連線の接続がループしています。(ユニット名)

関連線の接続がループしているため、強調表示できません。

#### $(S)$

処理を中断します。

関連線のループを取り除いたあとに再度操作してください。

### KAVV861-E

Select one unit in the map area.

マップエリアでユニットを一つ選択してください。

マップエリアでユニットが複数選択されているため,強調表示できません。

 $(S)$ 

処理を中断します。

(O)

マップエリアでユニットを一つだけ選択したあとに再度操作してください。

### KAVV862-E

Select the schedule for  $\frac{1}{2}$   $\frac{1}{2}$   $\frac{1}{2}$  in the list of executions.

実行一覧でユニット種別の予定を選択してください。

実行結果リストでユニット種別の予定が選択されていないため,指定された操作はできません。

 $(S)$ 

処理を中断します。

(O)

実行結果リストでユニット種別の予定を選択してから,再度操作してください。

### KAVV863-E

This operation cannot be executed for the jobnet connector. ジョブネットコネクタにこの操作はできません。

ジョブネットコネクタに対して,指定された操作はできません。

 $(S)$ 

処理を中断します。

 $(O)$ 

ジョブネットコネクタに対してできる範囲で操作してください。

# KAVV864-E

An attempt to change the definition of the stored jobnet for the connection-destination failed. (ユニット名)

記憶元の接続先のジョブネットの定義変更に失敗しました。(ユニット名)

記憶元の接続先のジョブネットの定義[ジョブネットコネクタ名]を変更できませんでした。

 $(S)$ 

処理を中断します。

 $($  $\bigcap$ 

接続先のジョブネットの定義の[ジョブネットコネクタ名]を手入力で変更してください。

# KAVV865-E

The jobnet for the connection-destination has no generation connected to the jobnet connector (実行 ID).

接続先のジョブネットには、ジョブネットコネクタ(実行ID)と接続している世代がありません。

接続先のジョブネットには、ジョブネットコネクタの世代と接続している世代がないため、接続先のスケ ジュールを表示できません。

### $(S)$

処理を中断します。

 $(O)$ 

接続先のジョブネットの世代と接続関係があるジョブネットコネクタの世代に対して再度操作してくだ さい。

# KAVV866-E

No jobnet connector information is stored for auto-creation. 自動作成するジョブネットコネクタの情報が記憶されていません。

自動作成するジョブネットコネクタの情報が記憶されていないため,ジョブネットコネクタを自動作成で きません。

 $(S)$ 

処理を中断します。

(O)

[JP1/AJS3 - View]ウィンドウで接続先のジョブネットを選択し,[オプション]−[ジョブネットコ ネクタとして記憶]メニューを選択してから、再度操作してください。

# KAVV867-E

Cannot automatically create the jobnet connector because the unit is stored in another scheduler service.

異なるスケジューラーサービスで記憶したユニットのため,ジョブネットコネクタを自動生成できま せん。

異なるスケジューラーサービスで記憶した情報でジョブネットコネクタを自動生成しようとしました。

(S)

処理を中断します。

 $(\bigcap$ 

[ジョブネットコネクタとして記憶]と [ジョブネットコネクタの自動生成]は、同じスケジューラー サービスで操作してください。

### KAVV868-E

Cannot automatically create the jobnet connector because the jobnet for the connectiondestination is already registered.

接続先のジョブネットが登録済みのため,ジョブネットコネクタを自動生成できません。

接続先のジョブネットが登録済みの場合、接続先のジョブネットの定義「ジョブネットコネクタ名」を変 更できないため,ジョブネットコネクタを自動生成できません。

#### $(S)$

処理を中断します。

(O)

接続先のジョブネットを登録解除してから,再度ジョブネットコネクタを自動生成してください。

### KAVV869-E

Cannot store a root jobnet in a planning group as the jobnet connector. プランニンググループ配下のルートジョブネットは,ジョブネットコネクタとして記憶できません。

プランニンググループ配下のルートジョブネットは接続先のジョブネットとして指定できないため、ジョ ブネットコネクタとして記憶できません。

(S)

処理を中断します。

(O)

ジョブグループ直下のルートジョブネット、またはプランニンググループに対して、ジョブネットコネ クタとして記憶させてください。

### KAVV870-E

Cannot delete or paste a unit that has a lower-level jobnet connector. 下位の階層にジョブネットコネクタが存在するため,削除または貼り付けができません。

サスペンド状態では,下位の階層にジョブネットコネクタを持つユニットを削除または貼り付けできません。

 $(S)$ 

処理を中断します。

 $(O)$ 

サスペンド状態では,ジョブネットコネクタを含まないユニットに対して削除または貼り付けを行って ください。下位にジョブネットコネクタを持つユニットを削除または貼り付けする場合は、登録解除後 に操作してください。

### KAVV871-E

The jobnet for the connection-destination does not exist. 接続先のジョブネットが存在しません。

接続先のジョブネットがないため,指定された操作はできません。

 $(S)$ 

処理を中断します。

 $($  $\cap$  $)$ 

接続先のジョブネットがあることを確認してから,再度操作してください。

#### KAVV872-E

Another jobnet connector is defined at the jobnet for the connection-destination. (ユニット名) 接続先のジョブネットには別のジョブネットコネクタが定義されています。(ユニット名)

接続先のジョブネットには,すでに別のジョブネットコネクタが定義されているため,ジョブネットコネ クタを自動生成できません。

 $(S)$ 

応答を待ちます。

 $($  $\bigcap$ 

ジョブネットコネクタ名が定義されていない接続先のジョブネットをジョブネットコネクタとして記憶 させてから,再度操作してください。

#### KAVV873-Q

No authority for ユニット種別. Are you sure you want to continue? (ユニット名) ユニット種別への権限がありません。続行しますか? (ユニット名)

ユニット名に対して参照,操作,または編集する権限がないまま,指定された操作を続行するかどうかを 確認します。

(S)

応答を待ちます。

 $(O)$ 

続行する場合は [はい] ボタンを,取り消す場合は [いいえ] ボタンをクリックしてください。

### KAVV874-E

A jobnet for the connection-destination is not specified. 接続先のジョブネットが指定されていません。

接続先のジョブネットが指定されていないため,操作できません。

(S)

処理を中断します。

(O)

接続先のジョブネットが指定されていることを確認してから,再度操作してください。

### KAVV875-Q

Are you sure you want to set the control method of execution order to 同期/非同期 for ユニッ ト名 (実行 ID)?

ユニット名(実行ID)の実行順序制御方式を同期/非同期に設定します。よろしいですか?

ユニットの実行順序制御方式を変更するか確認します。

 $(S)$ 

応答を待ちます。

(O)

実行順序制御方式を変更する場合は「はい」ボタンを、取り消す場合は「いいえ」ボタンをクリックし てください。

### KAVV876-E

Cannot paste the jobnet connector directly under ユニット種別. ジョブネットコネクタをユニット種別直下に貼り付けることはできません。

ジョブネットコネクタを定義できない階層に貼り付けようとしました。

 $(S)$ 

処理を中断します。

(O)

ジョブネットコネクタを定義できる階層に貼り付けてください。

# KAVV877-E

No authority for ユニット種別. (ユニット名) ユニット種別への権限がありません。(ユニット名)

ユニット名に対して参照,操作,および編集する権限がないため,指定された操作はできません。ユニッ ト名は次の形式で表示されます。

- 記憶元の接続先のジョブネットが同一スケジューラーサービスにある場合 ユニット完全名
- 記憶元の接続先のジョブネットが同一ホスト内の別スケジューラーサービスにある場合 スケジューラーサービス名:ユニット完全名
- 記憶元の接続先のジョブネットが別ホストのスケジューラーサービスにある場合 ホスト名:スケジューラーサービス名:ユニット完全名

 $(S)$ 

処理を中断します。

 $(O)$ 

アクセス権限があるユニットに対して操作してください。

### KAVV878-E

The jobnet for the connection-destination is defined under ユニット種別. 接続先のジョブネットはユニット種別配下に定義されています。

ユニット種別配下のユニットは,接続先のジョブネットとして指定できません。

 $(S)$ 

処理を中断します。

 $($  $\bigcap$ 

ユニット種別配下でないユニットを接続先のジョブネットとして指定してから,再度操作してください。

### KAVV879-E

There is no place to automatically create a jobnet connector.

ジョブネットコネクタを自動生成する場所がありません。

マップエリアに空き領域がないため,ジョブネットコネクタを自動生成できません。

(S)

処理を中断します。

マップサイズを大きくするか,幾つかのユニットをネストジョブネットとして階層化し,マップエリア に空き領域を作成したあと,再度操作してください。

### KAVV880-E

An upper-level unit is specified for the jobnet name for the connection-destination. 接続先のジョブネット名に上位ユニットが指定されています。

上位ユニットを接続先のジョブネットとして指定しているため,ジョブネットコネクタを定義できません。

 $(S)$ 

処理を中断します。

 $(O)$ 

上位ユニット以外を接続先のジョブネットとして指定してから,再度操作してください。

### KAVV881-E

A lower-level unit is specified for the jobnet connector name. ジョブネットコネクタ名に下位ユニットが指定されています。

下位ユニットをジョブネットコネクタとして指定しているため,接続先のジョブネットを定義できません。

 $(S)$ 

処理を中断します。

 $(\bigcap$ 

下位ユニット以外をジョブネットコネクタとして指定してから,再度操作してください。

### KAVV882-E

The specified jobnet name for the connection-destination is invalid. 指定された接続先のジョブネット名が不正です

[接続先のジョブネット名]に指定されたユニット名が不正です。

次の原因が考えられます。

- ユニット名の先頭が「/(スラント)」でない
- ユニット名の, 「/」の間が 30 バイト<sup>※</sup>を超えている個所がある
- ユニット名の末尾が「/」である

注※

UTF-8 環境でユニット名などに指定できる文字数を変更するための設定をしている場合は,シフト JIS 換算で 30 バイトです。

 $(S)$ 

処理を中断します。

 $(O)$ 

[接続先のジョブネット名]に正しいユニット名を指定してから,再度操作してください。

### KAVV883-E

The specified jobnet connector name is invalid. 指定されたジョブネットコネクタ名が不正です

[ジョブネットコネクタ名]に指定されたユニット名が不正です。

次の原因が考えられます。

- ユニット名の先頭が「/(スラント)」でない
- ユニット名の, 「/」の間が 30 バイト<sup>※</sup>を超えている個所がある
- ユニット名の末尾が「/」である

#### 注※

UTF-8 環境でユニット名などに指定できる文字数を変更するための設定をしている場合は,シフト JIS 換算で 30 バイトです。

 $(S)$ 

処理を中断します。

 $($  $\bigcap$ 

[ジョブネットコネクタ名]に正しいユニット名を指定してから,再度操作してください。

### KAVV884-E

Cannot paste a unit that contains a jobnet connector under a remote jobnet.

リモートジョブネットの下位の階層にはジョブネットコネクタを含むユニットを貼り付けることがで きません。

リモートジョブネットの下位の階層には,ジョブネットコネクタを含むユニットを貼り付けることはでき ません。

#### $(S)$

処理を中断します。

リモートジョブネットの下位の階層にはジョブネットコネクタを定義できないため,ジョブネットコネ クタを含むユニットを貼り付けないでください。

# KAVV885-E

Cannot automatically create the jobnet connector because an upper-level unit is stored as the jobnet connector.

上位ユニットをジョブネットコネクタとして記憶しているため,ジョブネットコネクタを自動生成で きません。

上位ユニットをジョブネットコネクタとして記憶しているため,ジョブネットコネクタを自動生成できま せん。

### $(S)$

処理を中断します。

(O)

上位ユニット以外をジョブネットコネクタとして記憶してから,再度ジョブネットコネクタを自動生成 してください。

# KAVV886-E

The unit to be operated is the jobnet for the connection-destination. The specified operation cannot be performed because ユニット種別 is defined.

操作対象ユニットは,接続先のジョブネットです。ユニット種別が定義されているため,指定された 操作はできません。

操作対象ユニットは接続先のジョブネットです。ユニット種別が定義されているため、指定された操作は できません。

#### (S)

処理を中断します。

(O)

ユニット種別を削除してから,再度操作してください。

# KAVV887-E

The specified operation cannot be performed because the jobnet connector is in a jobnet that has a start condition.

起動条件付きのジョブネットにジョブネットコネクタが含まれているため,指定された操作はできま せん。

起動条件付きのジョブネットにジョブネットコネクタが含まれているため,指定された操作はできません。

(S)

処理を中断します。

 $(O)$ 

ジョブネットコネクタを使用する場合は,起動条件を削除してから,再度操作してください。

# KAVV888-E

The unit to be operated is a root jobnet that is directly under the planning group for the connection destination. The specified operation cannot be performed because ユニット種別 is defined.

操作対象ユニットは、接続先のプランニンググループ直下のルートジョブネットです。ユニット種別 が定義されているため,指定された操作はできません。

操作対象ユニットは,接続先のプランニンググループ直下のルートジョブネットです。ユニット種別が定 義されているため,指定された操作はできません。

 $(S)$ 

処理を中断します。

 $($  $\bigcap$ 

ユニット種別を削除してから,再度操作してください。

# KAVV889-E

The specified operation cannot be performed because the root remote jobnet is directly under the planning group for the connection destination.

接続先のプランニンググループ直下のルートリモートジョブネットであるため,指定された操作はで きません。

接続先のプランニンググループ直下のルートリモートジョブネットを,実行登録した状態にはできません。

 $(S)$ 

処理を中断します。

 $($  $\bigcap$ 

ジョブグループ直下,または接続先でないプランニンググループ直下にルートリモートジョブネットを 定義してから,再度操作してください。

# KAVV890-E

The specified operation cannot be performed for the ユニット種別. ユニット種別に対して,指定された操作はできません。

ユニット種別に対して,指定された操作はできません。

(S)

処理を中断します。

 $(O)$ 

指定したユニット種別以外のユニットに対して,再度操作してください。

# KAVV1300-E

The specified operation cannot be performed while the detail information area display line is selected.

詳細情報エリアの表示行を選択中に,指定された操作はできません。

この操作は,詳細情報エリアの表示行を選択しているときには実行できません。

 $(S)$ 

処理を中断します。

 $($  $\bigcap$ 

リストエリアでユニットを選択したあと,再度実行してください。

# KAVV1301-E

The specified operation cannot be performed for the specified type of unit because '機能メ ニュー名' is selected in the function menu.

機能メニューで機能メニュー名が選択されているため、指定された種別のユニットに対して、指定さ れた操作はできません。

「機能メニュー名」が選択されている状態では操作できないユニットに対して操作しようとしました。

 $(S)$ 

処理を中断します。

(O)

機能メニューの選択を変更したあと,再度操作してください。

# KAVV1302-E

Cannot paste the specified type of unit because '機能メニュー名' is selected in the function menu.

機能メニューで機能メニュー名が選択されているため、指定された種別のユニットは貼り付けできま せん。

「機能メニュー名」が選択されている状態では貼り付けできないユニットを貼り付けしようとしました。

 $(S)$ 

処理を中断します。

機能メニューの選択を変更したあと,再度貼り付けしてください。

### KAVV1303-E

The specified operation cannot be performed for a registered jobnet because '機能メニュー 名' is selected in the function menu.

機能メニューで機能メニュー名が選択されているため、実行登録済みのジョブネットに対して、指定 された操作はできません。

「機能メニュー名」が選択されている状態では、実行登録済みのジョブネットに対して、指定された操作は できません。

#### $(S)$

処理を中断します。

 $(O)$ 

実行登録済みのジョブネットの定義を参照したい場合は、機能メニューの「ステータス監視]を選択し てから,再度操作してください。

実行登録済みのジョブネットの定義を更新したい場合は、機能メニューの「ステータス監視]を選択し てサスペンド状態にするか,必要に応じて登録解除してから,再度操作してください。

#### KAVV1304-I

'機能メニュー名' was selected in the function menu. 機能メニューで「機能メニュー名」を選択しました。

「機能メニュー名」が選択されたことを通知するメッセージです。

 $(S)$ 

「機能メニュー名」が選択されたことをログに出力しました。

### KAVV1305-E

Select a jobnet, a job, or a planning group. ジョブネット,ジョブ,またはプランニンググループを選択してください。

選択された操作は,ジョブ,ジョブネット,またはプランニンググループが選択されていないため実行で きません。

#### $(S)$

処理を中断します。

 $($  $\bigcap$ 

ジョブ,ジョブネット,またはプランニンググループを選択したあと,再度操作してください。

### KAVV1314-E

A unit (ユニット名) was not found. The unit might have been deleted or the name changed. (ユニット名)が見つかりません。削除されたかユニット名が変更された可能性があります。

削除されたユニット,またはユニット名が変更されたおそれがあるユニットに対して操作しようとしました。

#### $(S)$

処理を中断します。

#### (O)

[最新情報に更新]を実行するか,再度ウィンドウを起動してください。

#### KAVV1315-E

The specified operation cannot be performed for the units under the remote jobnet.

リモートジョブネット配下のユニットに対して,指定された操作はできません。

リモートジョブネット配下のユニットに対して,許可されていない操作をしました。

 $(S)$ 

処理を中断します。

(O)

リモートジョブネット配下のユニットに対して,許可されていない操作をしないでください。

### KAVV1316-E

An attempt to read the properties of one or more custom jobs failed. One or more registered custom jobs cannot be used.

カスタムジョブ登録情報の読み込みに失敗しました。登録したカスタムジョブの一部またはすべてが 使用できません。

ファイルの入力処理でエラーが発生しました。

[ジョブネットエディタ]ウィンドウで、登録したカスタムジョブの一部、またはすべてのカスタムジョブ アイコンが表示されず,カスタムジョブの新規作成,編集ができません。

次の要因が考えられます。

- カスタムジョブ登録情報フォルダ配下のファイルに対して,読み取り権限が設定されていない。
- カスタムジョブ登録情報フォルダ配下のファイルが削除された,またはファイル名が変更された。
- カスタムジョブ登録情報フォルダ配下のファイルに対して、隠しファイル属性が設定されている。

カスタムジョブ登録情報フォルダの場所は次のとおりです。

Windows 8.1,Windows 8,Windows Server 2012,Windows 7,Windows Server 2008,または Windows Vista の場合

%ALLUSERSPROFILE%\Hitachi\JP1\JP1\_DEFAULT\JP1AJS2V\custom.dir「%ALLUSERSPROFILE%」のデフォ ルトは「システムドライブ\ProgramData」です。

Windows Server 2003 または Windows XP Professional の場合

JP1/AJS3 - View のインストール先フォルダ\custom.dir

 $(S)$ 

カスタムジョブ登録情報を無視して処理を続行します。

 $(O)$ 

エラーの原因を取り除いたあと、JP1/AJS3 - View を再起動してください。

解決できない場合は,カスタムジョブ登録情報が壊れていることが考えられます。

カスタムジョブ登録情報フォルダ配下にある次のファイルをすべて削除して,カスタムジョブをすべて 登録し直してください。

削除対象

- type\_map.txt
- $\cdot$  \*.CII

# KAVV1500-E

An input value from the execution agent is not allowed on the connection destination. 実行エージェントの入力値(エージェント名)は接続先で許可されていません。

指定された実行エージェントの入力値は接続先で許可されていません。

 $(S)$ 

処理を中断します。

 $($  $\cap$  $)$ 

定義できる内容を確認したあと,再度入力してください。

# KAVV1501-Q

An input value from the execution agent is not allowed on the connection destination. Do you want to continue processing?

実行エージェントの入力値(エージェント名)は接続先で許可されていません。このまま処理を続行し ますか?

指定された実行エージェントの入力値は接続先で許可されていません。

 $(S)$ 

応答を待ちます。

操作を続行する場合は[はい]ボタンを,取り消す場合は[いいえ]ボタンをクリックしてください。

# KAVV1502-Q

Execution agent profile information failed to be acquired. The execution agent profile might have been changed. Do you want to continue processing?

(Detailed information: 保守情報,保守情報)

実行エージェントプロファイルの情報の取得に失敗しました。実行エージェントプロファイルが変更 された可能性があります。このまま処理を続行しますか?

#### 詳細情報:保守情報,保守情報

一時的な排他エラーなどによって、実行エージェントプロファイルの情報の取得に失敗し、「詳細定義」ダ イアログボックスで指定した実行エージェントが実行エージェントプロファイルに設定されているかどう かチェックできませんでした。

 $(S)$ 

応答を待ちます。

 $(O)$ 

操作を続行する場合は[はい]ボタンを,取り消す場合は[いいえ]ボタンをクリックしてください。 [はい]ボタンをクリックした場合,[詳細定義]ダイアログボックスで指定した実行エージェントが実 行エージェントプロファイルに設定されているかどうかチェックしないで処理を続行します。

[いいえ]ボタンをクリックした場合,処理を中断します。チェックする場合は、再度「詳細定義]ダ イアログボックスの [OK] ボタンをクリックしてください。

何度もこのメッセージが表示される場合は,JP1/AJS3 - Manager で異常が発生しているおそれがあり ます。マネージャーホストの Windows イベントログまたは syslog などのログ情報を参照して調査し てください。そのあと,調査結果に基づいてエラー要因を取り除いてください。ログファイルの内容に ついては,マニュアル「JP1/Automatic Job Management System 3 トラブルシューティング 1.2 ログの種類とログ情報の格納先」を参照してください。ログ情報については、マニュアル「IP1/ Automatic Job Management System 3 トラブルシューティング 付録 C ログ情報」を参照してくだ さい。

#### KAVV1503-E

The specified waiting unit  $(2 \square y \setminus A)$  is invalid.

指定された待ち合わせ対象ユニット名(ユニット名)が不正です。

待ち合わせ対象ユニット名に指定されたユニット名が不正です。

#### 次の原因が考えられます。

• ユニット名の先頭が「/(スラント)」でない

- ユニット名の,「/」の間が 30 バイト※1 を超えている個所がある
- ユニット名の,「/」の間が 0 バイトの個所がある
- ユニット名の末尾が「/」である
- ユニットの階層最大値※2 を超えている

注※1

接続先が UTF-8 環境でユニット名などに指定できる文字数を変更するための設定※3 をしている場合 は,シフト JIS 換算で 30 バイトです。

注※2

ユニットの最大階層数はルートジョブグループ直下から数えて30階層です(ルートジョブグループは 含みません)。

接続先が UTF-8 環境でユニット名などに指定できる文字数を変更するための設定※3 をしている場合, ユニットの最大階層数はルートジョブグループ直下から数えて10階層です(ルートジョブグループは 含みません)。

注※3

UTF-8 環境でユニット名などに指定できる文字数を変更するための設定については,マニュアル「JP1/ Automatic Job Management System 3 構築ガイド 1 15.1.9 UTF-8 環境でユニット名などに指定 できる文字数を変更するための設定」を参照してください。

 $(S)$ 

処理を中断します。

 $(\bigcap$ 

待ち合わせ対象ユニットを正しく設定してください。「待ち合わせ対象ユニット名」には、ユニット完 全名を指定してください。

### KAVV1504-Q

The specified unit  $(2\equiv v \mid \hat{A})$  either does not exist or you do not have the proper permissions. Do you want to continue processing?

指定されたユニット(ユニット名)は存在しないか,または権限がありません。このまま処理を続行し ますか?

指定されたユニットがないか,または指定されたユニットに権限がありません。

 $(S)$ 

応答を待ちます。

(O)

処理を続行する場合は「はい」ボタンを、中断する場合は「いいえ]ボタンをクリックしてください。

# KAVV1505-E

The specified unit or the unit type of the upper-level unit is invalid. 指定されたユニットまたはその上位ユニットのユニット種別が不正です。

指定されたユニットまたはその上位ユニットのユニット種別が不正であるため,指定された操作を実行で きません。

 $(S)$ 

処理を中断します。

(O)

待ち合わせ対象ユニットのユニット種別を確認してください。

# KAVV1507-E

A waiting unit and a waiting condition unit are the same unit.

待ち合わせ対象ユニットと待ち合わせ条件設定ユニットが同一ユニットです。

[待ち合わせ対象ユニット名]に,待ち合わせ条件を設定するユニットと同じユニットが指定されたため, 待ち合わせ条件を設定できません。

 $(S)$ 

処理を中断します。

 $(O)$ 

[待ち合わせ対象ユニット名]には,待ち合わせ条件を設定するユニットとは異なるユニットを指定し てください。

# KAVV1508-E

The specified operation cannot be performed for the start conditions. 起動条件に対して,指定された操作はできません。

起動条件に対して,指定された操作はできません。

 $(S)$ 

処理を中断します。

 $(O)$ 

起動条件に対して許可されていない操作をしないでください。

# KAVV1509-E

The specified operation cannot be performed for the event jobs under the start conditions. 起動条件配下のイベントジョブに対して,指定された操作はできません。

起動条件配下のイベントジョブに対して,指定された操作はできません。

(S)

処理を中断します。

 $(O)$ 

起動条件配下のイベントジョブに対して許可されていない操作をしないでください。

# KAVV1510-E

The specified waiting unit is already registered. 指定された待ち合わせ対象ユニットは既に登録されています。

[待ち合わせ対象ユニット名]に、すでに登録されているユニット名が指定されたため、待ち合わせ条件を 設定できません。

 $(S)$ 

処理を中断します。

 $($  $\bigcap$ 

設定されている待ち合わせ条件を確認してください。

### KAVV1513-Q

The registered waiting unit will be deleted. Are you sure you want to continue? 待ち合わせ対象ユニットの登録を削除します。よろしいですか?

待ち合わせ対象ユニットの登録を削除するか確認します。

 $(S)$ 

応答を待ちます。

(O)

操作を続行する場合は[はい]ボタンを,取り消す場合は[いいえ]ボタンをクリックしてください。

# KAVV1514-E

To set waiting conditions, either undone the registration or invoke the suspend status. 待ち合わせ条件を設定するには,登録解除するかサスペンド状態にしてください。

ジョブネットが実行登録中であるため,待ち合わせ条件を設定できません。

 $(S)$ 

処理を中断します。

待ち合わせ条件を設定するには,ルートジョブネットに対して登録解除またはサスペンドを実行してく ださい。

### KAVV1515-E

The specified waiting unit is a lower-level unit of a unit for which waiting conditions are set. 指定された待ち合わせ対象ユニットは,待ち合わせ条件を設定しているユニットの下位ユニットです。

[待ち合わせ対象ユニット名]に待ち合わせ条件を設定しているユニットの下位ユニットが指定されたた め,待ち合わせ条件を設定できません。

(S)

処理を中断します。

(O)

[待ち合わせ対象ユニット名]には,待ち合わせ条件を設定しているユニットの下位ユニットでないユ ニットを指定してください。

### KAVV1516-E

The specified waiting unit is an upper-level unit of a unit for which waiting conditions are set. 指定された待ち合わせ対象ユニットは,待ち合わせ条件を設定しているユニットの上位ユニットです。

[待ち合わせ対象ユニット名]に待ち合わせ条件を設定しているユニットの上位ユニットが指定されたた め,待ち合わせ条件を設定できません。

 $(S)$ 

処理を中断します。

 $(\bigcap$ 

[待ち合わせ対象ユニット名]には,待ち合わせ条件を設定しているユニットの上位ユニットでないユ ニットを指定してください。

### KAVV1700-Q

The selected 個数 schedule rules will be deleted. Are you sure you want to continue? 選択された(個数)個のスケジュールルールを削除します。よろしいですか?

スケジュールルールを削除するかどうか確認します。

 $(S)$ 

応答を待ちます。

 $(\bigcap$ 

削除する場合は[はい]ボタンを,取り消す場合は[いいえ]ボタンをクリックしてください。

# KAVV1701-Q

個数 schedule rules will be created for 時間 minutes from 時刻 to 時刻. Are you sure you want to continue?

(時刻)から(時刻)まで(時間)分間隔で(個数)個のスケジュールルールを作成します。よろしい ですか?

メッセージに示された個数のスケジュールルールを作成するかどうか確認します。

 $(S)$ 

応答を待ちます。

 $(O)$ 

作成する場合は [はい] ボタンを, 取り消す場合は [いいえ] ボタンをクリックしてください。

#### KAVV1702-Q

There are 個数 schedule rules left before the limit is reached. The 個数 schedule rules from 時 刻 and on cannot be created. Are you sure you want to continue?

スケジュールルールの上限まであと(個数)個です。(時刻)以降の(個数)個分を作成できません。 このまま処理を続行しますか?

スケジュールルールを上限まで作成するかどうか確認します。

 $(S)$ 

応答を待ちます。

 $(O)$ 

作成する場合は [はい] ボタンを, 取り消す場合は [いいえ] ボタンをクリックしてください。

#### KAVV1703-E

Specify an end time that is after the start time.

最終開始時刻には開始時刻より後の時刻を指定してください。

最終開始時刻が開始時刻より前のため、繰り返しを設定できません。指定した値を見直してください。

繰り返し設定は,同一日の範囲内でだけ作成できます。日またがりで設定する場合には,48 時間指定 (00:00〜47:59)で作成するか,前日分と翌日分を別の日付でそれぞれ作成してください。

#### (S)

処理を中断します。

(O)

最終開始時刻に開始時刻よりあとの時刻を指定し,再度操作してください。

# KAVV1704-E

Repetition cannot be set because the interval from the start time to the end time is shorter than the start interval.

開始時刻から最終開始時刻までの時間が,開始間隔よりも短いため,繰り返しを設定できません。

開始時刻から最終開始時刻までの時間が開始間隔よりも短いため,繰り返しを設定できません。

 $(S)$ 

処理を中断します。

 $($  $\bigcap$ 

開始時刻,最終開始時刻,開始間隔の値を見直してください。開始時刻から最終開始時刻までの時間が 開始間隔よりも長くなるように指定し,再度操作してください。

### KAVV2100-E

The specified release path is invalid.

指定したリリース先が不正です。

[リリース先]に指定されたユニット名が不正です。

次の原因が考えられます。

- ユニット名の先頭が「/(スラント)」でない
- ユニット名の末尾が「/」である

 $(S)$ 

処理を中断します。

(O)

[リリース先]に正しいユニット名を指定し,再度操作してください。

# KAVV2101-E

The release source jobnet and release target jobnet are the same. リリース元とリリース先が同一ユニットです。

[リリース先]に[リリース元]と同じユニットが指定されたため,リリース登録できません。

 $(S)$ 

処理を中断します。

 $($  $\bigcap$ 

[リリース先]に[リリース元]とは異なるユニットを指定し,再度リリース登録してください。

# KAVV2102-E

'AJS' cannot be specified at the beginning of the release ID. リリース ID の先頭には AJS を指定できません。

[リリース ID]の先頭に、指定できない「AJS」が指定されています。

 $(S)$ 

処理を中断します。

(O)

[リリース ID]の先頭に「AJS」以外を指定してください。

### KAVV2103-Q

The release target jobnet name is not included in the release source jobnet name. Are you sure you want to perform release entry?

リリース元のジョブネット名にリリース先のジョブネット名が含まれていません。このままリリース 登録してもよろしいですか?

リリース元のジョブネット名に「リリース先]に指定されたジョブネット名が前方一致で含まれていない 場合に,そのままリリース登録するかどうか確認します。

確認メッセージを表示しない場合と表示する場合の例を次に示します。

例 1:確認メッセージを表示しない場合

- リリース先のジョブネット名:ジョブネット A
- リリース元のジョブネット名:ジョブネット A2

例 2:確認メッセージを表示する場合

- リリース先のジョブネット名:ジョブネット A
- リリース元のジョブネット名:ジョブネット B

例 3:確認メッセージを表示する場合

- リリース先のジョブネット名:ジョブネット B2
- リリース元のジョブネット名:ジョブネット B

なお、リリース先のジョブネットこんのジョブネットが異なる階層で、かつ同一名称の場合は, 確認メッセージを表示しません。

#### (S)

応答を待ちます。

(O)

リリース登録する場合は「はい」ボタンを、取り消す場合は「いいえ〕ボタンをクリックしてください。

# KAVV2104-E

The specified operation cannot be performed because the state of release wait, delete wait, or release entry wait exists.

リリース待ち,削除待ち,またはリリース登録待ちの状態が存在するため,指定した操作はできません。

「リリース待ち」状態,「削除待ち」状態,または「リリース登録待ち」状態のジョブネット定義があるた め,指定された操作を実行できません。

 $(S)$ 

処理を中断します。

 $(O)$ 

ジョブネットのリリース状態を確認してください。

## KAVV2105-E

The specified operation cannot be performed because a past date is specified for the release date.

リリース日時に現在時刻よりも過去の日時が設定されているため,指定した操作はできません。

[リリース日時]に過去の日時が指定されています。

 $(S)$ 

処理を中断します。

 $(O)$ 

[リリース日時]に現在時刻以降の値を指定し,再度操作してください。

### KAVV2106-E

The release target jobnet or the release source jobnet does not exist. リリース元またはリリース先が存在しません。

リリース元またはリリース先のユニットがありません。

次の原因が考えられます。

- •[リリース先]に指定したユニット名が不正である
- リリース元のユニットを削除または名称変更した
- $(S)$

処理を中断します。

リリース元またはリリース先のユニットがあるか確認してください。また, [リリース先] が正しく指 定されているか確認してください。

# KAVV2107-E

The user does not have access privileges for a release source jobnet or a release target jobnet. リリース元またはリリース先のジョブネットに対してアクセス権限がありません。

リリース元またはリリース先のジョブネットに対するアクセス権限がないため,指定された操作を実行で きません。

 $(S)$ 

処理を中断します。

(O)

アクセス権限を持つジョブネットに対して操作してください。

# KAVV2108-E

The unit type of the release target jobnet or the release source jobnet is invalid.

リリース元またはリリース先のユニット種別が不正です。

リリース元またはリリース先のユニット種別が不正であるため,指定された操作を実行できません。

(S)

処理を中断します。

 $(\bigcap$ 

[最新情報に更新]を実行したあと,リリース元またはリリース先のジョブネットがリリース登録でき るユニット種別であることを確認してください。また,リカバリー属性が設定されていないことを確認 してください。

# KAVV2109-E

The specified operation cannot be performed because a nest remote jobnet exists in the release source jobnet or the release target jobnet.

リリース元またはリリース先にネストリモートジョブネットが存在するため,指定した操作はできま せん。

ネストリモートジョブネットがあるリリース元またはリリース先に対しては,指定した操作を実行できま せん。

 $(S)$ 

処理を中断します。

リリース元またはリリース先のネストリモートジョブネットを削除し,再度操作してください。

# KAVV2110-E

Another is using the job net release ahead.

リリース先のジョブネットは他で使用中です。

ほかのユーザーがリリース先のジョブネットを使用しているため,指定された操作を実行できません。

 $(S)$ 

処理を中断します。

(O)

リリース先のジョブネットが使用中でないかどうか確認してください。

# KAVV2111-E

The specified unit is currently being released elsewhere. 指定したユニットは他でリリース操作中です。

ほかのユーザーがリリース先のジョブネットをリリース操作中のため,指定された操作を実行できません。

 $(S)$ 

処理を中断します。

 $($  $\bigcap$ 

リリース先のジョブネットがリリース操作中でないかどうか確認してください。

# KAVV2112-E

The specified operation cannot be performed because a generation exists on the release date or later.

リリース日時以降に世代が存在するため,指定した操作はできません。

リリース日時以降に世代があるため,指定した操作を実行できません。

 $(S)$ 

処理を中断します。

 $(O)$ 

世代の予定を変更するか,リリース日時を予定世代以降に設定してから再度操作してください。

# KAVV2113-E

The specified operation cannot be performed because a running generation exists on the release date or later.

リリース日時以降に実行中の世代が存在するため,指定した操作はできません。

リリース日時以降に実行中の世代があるため,指定した操作を実行できません。

 $(S)$ 

処理を中断します。

(O)

リリース日時以降の実行中の世代を終了させたあと,再度操作してください。

# KAVV2114-E

The specified operation cannot be performed because the start condition and the hostlink jobnet exist in the release source jobnet or the release target jobnet.

リリース元またはリリース先で,起動条件とホストリンクジョブネットが同時に存在しているため, 指定した操作はできません。

起動条件とホストリンクジョブネットが混在するジョブネットに対しては,指定した操作を実行できません。

 $(S)$ 

処理を中断します。

 $($  $\bigcap$ 

リリース元またはリリース先のジョブネット定義で起動条件またはホストリンクジョブネットを削除 し,再度操作してください。

# KAVV2115-E

The specified operation cannot be performed because the start condition and the jobnet connector exist in the release source jobnet or the release target jobnet.

リリース元またはリリース先で、起動条件とジョブネットコネクタが同時に存在しているため、指定 した操作はできません。

起動条件とジョブネットコネクタが混在するジョブネットに対しては,指定した操作を実行できません。

(S)

処理を中断します。

(O)

リリース元またはリリース先のジョブネット定義で起動条件またはジョブネットコネクタを削除し、再 度操作してください。

# KAVV2116-E

The specified operation cannot be performed because the release source jobnet or the release target jobnet is a jobnet for the connection-destination that has a start condition.

リリース元またはリリース先が,起動条件をもつ接続先のジョブネットであるため,指定した操作は できません。

接続先のジョブネットとして定義されている起動条件付きジョブネットに対しては、指定した操作を実行 できません。

 $(S)$ 

処理を中断します。

 $(\bigcap$ 

リリース元またはリリース先のジョブネット定義で起動条件を削除するか、実行順序制御の設定を解除 し,再度操作してください。

# KAVV2117-E

The specified operation cannot be performed because the release source jobnet or the release target jobnet is a jobnet for the connection-destination that has a jobnet connector.

リリース元またはリリース先が、ジョブネットコネクタをもつ接続先のジョブネットであるため、指 定した操作はできません。

接続先のジョブネットとして定義され,かつ配下にジョブネットコネクタを含んでいるジョブネットに対 しては,指定した操作を実行できません。

 $(S)$ 

処理を中断します。

 $($  $\bigcap$ 

リリース元またはリリース先のジョブネット定義でジョブネットコネクタを削除するか、実行順序制御 の設定を解除し,再度操作してください。

# KAVV2118-E

The specified operation cannot be performed because the existence of the hostlink jobnet is different for the release source jobnet and the release target jobnet.

リリース元とリリース先でホストリンクジョブネットの存在有無が異なるため,指定した操作はでき ません。

リリース元とリリース先のジョブネット定義で,ホストリンクジョブネットの構成が不一致のため,指定 した操作を実行できません。

(S)

処理を中断します。

 $(O)$ 

リリース元とリリース先のジョブネット定義でホストリンクジョブネットの有無を一致させ,再度操作 してください。

# KAVV2119-E

The specified operation cannot be performed because the unit hierarchy exceeded the maximum value in the release target jobnet.

リリース先のジョブネットで階層最大値を超えたため,指定した操作はできません。

リリース先の階層が,最大値を超えました。

(S)

処理を中断します。

 $(O)$ 

リリース元のユニットの階層を減らしてください。

ユニットの最大階層数は、ルートジョブグループ直下から数えて 30 階層です(ルートジョブグループ は含みません)。

UTF-8 環境でユニット名などに指定できる文字数を変更するための設定をしている場合,ユニットの 最大階層数はルートジョブグループ直下から数えて10階層です(ルートジョブグループは含みませ ん)。UTF-8 環境でユニット名などに指定できる文字数を変更するための設定については,マニュアル 「JP1/Automatic Job Management System 3 構築ガイド 1 15.1.9 UTF-8 環境でユニット名などに 指定できる文字数を変更するための設定」を参照してください。

オペレーションネット用スケジューラーサービスの場合,ユニットの最大階層数はルートジョブグルー プ直下から数えて 7 階層です。

# KAVV2120-E

An unnecessary jobnet was defined because it failed the release entry. Resolve the problem, perform release cancel, and then perform the release entry again.

リリース登録に失敗したため,不要なジョブネット定義が残っています。問題解決後,リリース中止 し,再度リリース登録してください。

リリース登録に失敗した際に不要なジョブネット定義が残りました。

(S)

処理を中断します。

(O)

問題を解決したあと,リリースを中止して再度リリース登録してください。

# KAVV2200-Q

ジョブネット名 will stop the release. Continue? ジョブネット名をリリース中止します。よろしいですか?

ジョブネットのリリースを中止するかどうか確認します。

 $(S)$ 

応答を待ちます。

(O)

リリース中止する場合は [はい]ボタンを、取り消す場合は [いいえ]ボタンをクリックしてください。

# KAVV2201-E

The specified unit is not registered for release.

指定したユニットはリリース登録されていません。

リリース登録されていないユニットに対して実行できない操作が選択されました。

 $(S)$ 

処理を中断します。

(O)

[最新情報に更新]を実行したあと,操作対象ユニットを正しく指定しているか確認し,再度操作して ください。

# KAVV2202-E

The specified operation cannot be performed because the state of release wait, delete wait, or release entry wait does not exist.

リリース待ち,削除待ち,またはリリース登録待ちの状態が存在しないため,指定した操作はできま せん。

指定されたジョブネットには,「リリース待ち」状態,「削除待ち」状態,「リリース登録待ち」状態のジョ ブネット定義がないため,指定された操作を実行できません。

(S)

処理を中断します。

(O)

ジョブネットのリリース状態を確認してください。

# KAVV2203-E

Failed to delete the jobnet definition while processing release cancel.

リリース中止の処理中にジョブネット定義の削除に失敗しました。

リリース中止の処理中にジョブネット定義の削除に失敗しました。

 $(S)$ 

処理を中断します。

 $($  $\bigcap$ 

問題を解決したあと,再度リリース中止してください。

#### KAVV2300-E

The maximum number of selectable execution status monitor units is  $\frac{\mu}{\sigma}$ 実行状況監視可能なユニット数の最大数は(ユニット数)個です。

実行状況監視ができるユニットの総数が最大値を超えています。

 $(S)$ 

処理を中断します。

(O)

監視できるユニット数の最大値を確認してください。 なお,監視できるユニット数の最大値を変更する場合は,いったん JP1/AJS3 - View を終了してくだ さい。

#### KAVV2301-E

A unit where two or more generations exist has been selected. 複数世代が存在するユニットが選択されています。

世代が複数あるユニットに対しての操作のため実行できません。

 $(S)$ 

処理を中断します。

 $(O)$ 

世代数が一つだけのユニットを選択し,再度操作してください。

#### KAVV2302-E

This operation cannot be executed for the specified generation. 指定された世代に対して操作できません。

指定した世代が操作対象のジョブネットにないため,操作できません。

(S)

処理を中断します。

 $(O)$ 

[JP1/AJS3 - View]ウィンドウで対応する世代に対する状態が表示されていることを確認してください。

### KAVV2304-E

This operation cannot be executed for units selected by the summary list. 監視対象一覧で選択したユニットに対してこの操作はできません。

監視対象一覧で選択したユニットに対して,指定した操作はできません。

(S)

処理を中断します。

(O)

選択したユニットに対してできる範囲で操作してください。

### KAVV2308-E

This operation cannot be executed for units selected by the unit detailed information list. ユニット詳細情報一覧で選択したユニットに対してこの操作はできません。

[ユニット詳細情報一覧]で選択したユニットに対して,指定した操作はできません。

 $(S)$ 

処理を中断します。

 $($  $\bigcap$ 

選択したユニットに対してできる範囲で操作してください。

# KAVV2311-E

The selected unit is already set on the monitored units list. 当該ユニットは既に選択ユニット一覧に設定されています。

[選択可能ユニット一覧]で選択したユニットは,すでに[選択ユニット一覧]に設定されています。

(S)

[選択ユニット一覧]への設定処理を中断します。

 $(O)$ 

[選択ユニット一覧]に設定していないユニットを[選択可能ユニット一覧]で選択してください。

# KAVV2312-E

The maximum number of units that can be set on the monitored units list is  $\pm \pm \gamma$   $\triangleright \stackrel{\text{w}}{\sim}$ 選択ユニット一覧に設定可能なユニット数の最大数は(ユニット数)個です。

[選択ユニット一覧]に設定できるユニットの総数が最大値を超えたため,[選択ユニット一覧]に設定で きません。

 $(S)$ 

処理を中断します。

 $($  $\bigcap$ 

エラーメッセージが表示されたダイアログボックスからヘルプを起動し,監視できるユニット数の最大 値を確認してください。

なお,監視できるユニット数の最大値を変更する場合は,いったん JP1/AJS3 - View を終了してくだ さい。

# KAVV2313-E

(ユニット名) was not found. It might have been deleted or the unit name might have been changed.

(ユニット名)が見つかりません。削除されたかユニット名が変更された可能性があります。

削除したユニットまたはユニット名を変更したおそれがあるユニットを実行状況監視の対象にしようとし ました。

(S)

処理を中断します。

 $($  $\bigcap$ 

- •[サマリー監視]画面の起動時または表示中にエラーが発生した場合 [監視対象選択]ダイアログボックスを表示させ,ユニットがあるか確認してください。
- •[監視対象選択]ダイアログボックスでエラーが発生した場合 [監視対象選択] ダイアログボックスをいったん閉じて、再度 [監視対象選択] ダイアログボックス を表示させて操作を続行してください。

# KAVV2314-E

This unit cannot be monitored as an execution status monitored unit. このユニットは実行状況監視対象として監視可能なユニットではありません。

指定したユニットは,実行状況監視の対象として設定できるユニットではありません。

次の原因が考えられます。

- •[サマリー監視]画面の表示前または表示中に,[監視対象一覧]に設定したユニットの種別を変更した
- •[監視対象選択]ダイアログボックスの表示中に,[監視ユニット一覧]に設定したユニットの種別を変 更した

 $(S)$ 

処理を中断します。

 $(O)$ 

エラーになったユニットが実行状況監視の対象として設定できるユニットであるか確認してください。

### KAVV2315-E

Under the selected units, there are some units that have already been set on the monitored units list.

選択されたユニット配下のユニット中に既に選択ユニット一覧に設定されているものがあります。

[選択可能ユニット一覧]で選択したユニット配下のユニット中に,すでに選択ユニット一覧に設定されて いるものがあります。

 $(S)$ 

すでに選択ユニット一覧に設定されているユニットを無視して,ユニット一覧への設定処理を続行しま す。

 $($  $\bigcap$ 

[選択可能ユニット一覧]で選択ユニット一覧に未設定のユニットを選択してください。

### KAVV2318-E

There are no selectable monitored units. 選択可能な監視ユニットが一つもありません。

[監視対象選択]ダイアログボックスで選択可能ユニットツリーエリアに表示するユニットが一つもありま せん。

 $(S)$ 

処理を中断します。

 $(O)$ 

次の原因が考えられます。

- 接続先の JP1/AJS3 Manager で通信エラーが発生した
- 接続先の JP1/AJS3 Manager に定義されているスケジューラーサービスのデータベースが組み込 み DB でない
## KAVV2400-E

The scheduler service name of the location to search is invalid. 探す場所のスケジューラーサービス名が不正です。

[探す場所]に指定されたスケジューラーサービス名が不正です。

 $(S)$ 

処理を中断します。

(O)

接続先マネージャーにあるスケジューラーサービスを指定し,再度操作してください。 なお、連携製品から直接起動した [ジョブネットエディタ] ウィンドウまたは [ジョブネットモニタ] ウィンドウから起動した「検索」ウィンドウでは、起動元の「ジョブネットエディタ」ウィンドウまた は[ジョブネットモニタ]ウィンドウで表示しているスケジューラーサービス以外を指定した場合にも このメッセージが出力されます。

# KAVV2401-E

'フィールド名' cannot be specified for the comparison method because 比較方法 has not been input.

(フィールド名)が未入力のため、比較方法に「(比較方法)」は指定できません。

「フィールド名」に示される検索条件の値が未入力であるため,「比較方法」に示される比較方法を指定で きません。

(S)

処理を中断します。

 $(O)$ 

「フィールド名」に示される検索条件の値が未入力の場合は、[比較方法]に[完全一致]または[不一 致]のどちらかを指定し,再度操作してください。

[完全一致]を指定した場合は,その項目が未定義または値がない(0 バイトの)ユニットが検索結果 に表示されます。また、[不一致]を指定した場合は、その項目が未定義でない、または値がある(0 バイトでない)ユニットが検索結果に表示されます。

## KAVV2402-Q

The search condition has already been updated in another window. If this operation continues, all of the search conditions, including the specified search condition, will be updated. Are you sure you want to continue?

既に他のウィンドウで検索条件が更新されています。この操作を続行すると,指定した検索条件を含 むすべての検索条件が更新されます。処理を続行しますか?

検索条件の保存先ファイルに保存しているすべての検索条件を,操作実行中のウィンドウに表示されてい る内容で上書きするか確認します。

 $(S)$ 

応答を待ちます。

(O)

処理を続行する場合は「はい」ボタンを、取り消す場合は「いいえ]ボタンをクリックしてください。

#### KAVV2403-Q

Are you sure you want to delete the search condition (検索条件名)? 検索条件(検索条件名)を削除します。よろしいですか?

表示された名称の検索条件を削除するかどうか確認します。

 $(S)$ 

応答を待ちます。

(O)

削除する場合は[はい]ボタンを,取り消す場合は[いいえ]ボタンをクリックしてください。

#### KAVV2404-E

Cannot save the search condition because the number of saved conditions has reached the maximum value (上限値).

検索条件の保存数が上限値(上限値)に達したため,これ以上保存できません。

検索条件の保存数が上限に達しました。

 $(S)$ 

処理を中断します。

 $($  $\bigcap$ 

不要な検索条件を削除したあと,再度実行してください。

### KAVV2405-Q

The search condition (検索条件名) already exists. Are you sure you want to overwrite it? 検索条件(検索条件名)は既に存在します。上書き保存しますか?

表示された名称の検索条件を上書き保存するかどうか確認します。

 $(S)$ 

応答を待ちます。

(O)

上書き保存する場合は[はい]ボタンを,取り消す場合は[いいえ]ボタンをクリックしてください。

### KAVV2406-I

The search condition (検索条件名) was saved. 検索条件(検索条件名)を保存しました。

検索条件を保存したことを通知するメッセージです。

#### $(S)$

検索条件を保存したことを通知しました。

### KAVV2407-I

The search condition (検索条件名) was deleted. 検索条件(検索条件名)を削除しました。

検索条件を削除したことを通知するメッセージです。

 $(S)$ 

検索条件を削除したことを通知しました。

### KAVV2408-E

There is a possibility that the release status of  $\frac{2\pi}{3}$  **h**  $\frac{2\pi}{3}$  has been changed. Search again and update the search result list area.

ユニット完全名はリリース状態が変更されている可能性があります。再度検索して検索結果リストエ リアを更新してください。

リリース状態が変更されているおそれがあるユニットに対して操作しようとしました。

(S)

処理を中断します。

(O)

再度検索して検索結果リストエリアを更新したあと,操作してください。

### KAVV2409-E

ユニット名 was not found. It might have been deleted or the unit name might have been changed. Search again and update the search result list area.

(ユニット名)が見つかりません。削除されたかユニット名が変更された可能性があります。再度検索 して検索結果リストエリアを更新してください。

削除されたユニット,またはユニット名が変更されたおそれがあるユニットに対して操作しようとしました。

(S)

処理を中断します。

 $(O)$ 

[検索]ウィンドウで再度検索し,検索結果リストエリアを更新したあと,再度操作してください。

# KAVV2410-E

For the beginning of specify period, specify date and time before the end. 期間指定の開始には期間指定の終了以前の日時を指定してください。

[期間指定]の開始日時に,終了日時よりあとの日時を指定しているため,検索できません。

 $(S)$ 

処理を中断します。

 $($  $\cap$  $)$ 

[期間指定]に指定している開始日時を終了日時以前の日時に変更してください。

# KAVV2411-E

Cannot monitor the unit  $(2\equiv v \mid \hat{A})$  because the number of monitored units has reached the maximum value.

[サマリー監視]画面で監視対象にできるユニット数を超えたため、ユニット(ユニット名)は監視できま せん。

[サマリー監視]画面で監視対象にできるユニット数を超えたため,「ユニット名」に示されるユニットを [サマリー監視 (テンポラリー)]画面で監視できません。

### $(S)$

処理を中断します。

 $($  $\bigcap$ 

[JP1/AJS3 - View]ウィンドウ(サマリー監視画面)の監視対象一覧エリアに登録できる監視対象ユ ニットの数を拡張したあとで,再度操作してください。

すでに最大数まで拡張している場合は、表示している [サマリー監視 (テンポラリー)]画面とは別に [検索]ウィンドウで「ユニット名」を選択し、「サマリー監視 (テンポラリー)]画面を表示してくださ い。

# KAVV2412-Q

The change of settings is effective until the Summary Monitor (Temporary) window is closed. Are you sure you want to continue?

変更内容は[サマリー監視 (テンポラリー)]画面を閉じるまでの間しか有効になりませんがよろしいで すか?

[サマリー監視 (テンポラリー)]画面を閉じたときに変更内容を破棄してよいかどうか確認します。

 $(S)$ 

応答を待ちます。

 $($  $\bigcap$ 

変更内容を保存しなくてよい場合は [はい] ボタンを, 取り消す場合は [いいえ] ボタンをクリックし てください。

# KAVV2500-E

The specified operation cannot be performed for jobnets to which the release status is not currently applied.

リリース状態が適用中でないジョブネットに対して,指定された操作はできません。

指定されたジョブネットはリリース状態が適用中でないため,指定された操作を実行できません。

 $(S)$ 

処理を中断します。

 $(O)$ 

ジョブネットのリリース状態を確認してください。

# KAVV2501-E

The specified operation cannot be performed for jobnets for which release entry has been performed.

リリース登録されているジョブネットに対して,指定された操作はできません。

リリース登録されているジョブネットに対して,指定された操作を実行できません。

 $(S)$ 

処理を中断します。

(O)

[最新情報に更新]を実行したあとに,操作対象ユニットを正しく指定しているか確認し,再度操作し てください。

## KAVV2502-E

The specified operation cannot be performed because release entry has been performed for the jobnet for the connection-destination.

接続先のジョブネットがリリース登録されているため,指定された操作はできません。

接続先のジョブネットがリリース登録されているため,指定された操作を実行できません。

(S)

処理を中断します。

 $($  $\bigcap$ 

[最新情報に更新]を実行したあと,操作対象ユニットを正しく指定しているか確認し,再度操作して ください。

### KAVV2507-E

The specified operation cannot be performed for definitions for which the release status is not being applied.

リリース状態が適用中でない定義に対して,指定された操作はできません。

指定されたユニットは,リリース状態が「適用中」でないため,指定された操作を実行できません。

次の原因が考えられます。

- リリース状態が「適用中」でないユニットに対して,[待ち合わせ条件の設定一覧]ウィンドウを起動 しようとした。
- リリース状態が「適用中」でないユニットに対して,ajsprint コマンドを実行しようとした。
- $(S)$

処理を中断します。

(O)

ユニットのリリース状態を確認してください。

### KAVV2508-E

The specified range is invalid. 範囲の指定に誤りがあります。

指定した範囲内に整数値が存在しません。

 $(S)$ 

処理を中断します。

 $(O)$ 

範囲内に整数値が含まれるように下限の値と上限の値を指定してください。

### KAVV2510-E

The specified return code range is invalid. 終了コードの範囲指定に誤りがあります。

指定した範囲内に整数値が存在しません。

リトライ設定のエラーの場合,次のどれかの原因が考えられます。

- 自動リトライするジョブの終了コードの下限値が,「異常しきい値」以下
- 自動リトライするジョブの終了コードの上限値が,「異常しきい値」以下
- 自動リトライするジョブの終了コードの上限値が,下限値より小さい

 $(S)$ 

処理を中断します。

(O)

範囲内に整数値が含まれるように下限の値と上限の値を指定してください。

#### KAVV2700-E

The execution ID being monitored and the release ID have been changed. The jobnet definition might have been changed. Please display the Jobnet Monitor window again. 監視中の実行 ID とリリース ID が変更になりました。ジョブネット定義が変更されている可能性があ るため,ジョブネットモニタを再度表示してください。

監視中の実行 ID とリリース ID が変更されたため、現在表示中のジョブネット定義も変更されているおそ れがあります。

 $(S)$ 

処理を中断します。

 $($  $\bigcap$ 

一度 [ジョブネットモニタ] ウィンドウを閉じたあと、再度表示してください。

### KAVV3100-E

The specified operation cannot be performed because the schedule will be created across the release date.

リリース日時を跨ってスケジュールを生成するため,指定された操作はできません。

リリース日時をまたいだスケジュールを生成する操作をしました。

 $(S)$ 

処理を中断します。

 $(O)$ 

操作内容が正しいかどうか確認し,再度操作してください。

# KAVV3101-E

The release status might have been changed for ユニット完全名. Select 'Refresh' to update the list area.

ユニット完全名はリリース状態が変更されている可能性があります。[最新情報に更新]を選択してリ ストエリアを更新してください。

リリース状態が変更されているおそれがあるユニットに対して操作しようとしました。

 $(S)$ 

処理を中断します。

 $(O)$ 

[最新情報に更新]を実行してリストエリアを更新したあと,再度操作してください。

### KAVV3102-E

Connection denied. 接続が拒否されました。

接続先マネージャーホストにあるマネージャー用接続許可設定ファイルに接続元の JP1/AJS3 - View ホス トの IP アドレスが登録されていないため,マネージャーホストに接続できませんでした。

 $(S)$ 

処理を中断します。

 $(O)$ 

接続先マネージャーホストの統合トレースログに出力されているメッセージ KAVS8040-E の対処方法 に従ってください。

## KAVV3301-E

Failed to copy to the clipboard. Reason: 要因 クリップボードへのコピーに失敗しました。要因:要因

クリップボードへのコピーに失敗しました。

(S)

処理を中断します。

 $(O)$ 

エラー要因を取り除いたあと,再度操作してください。

# KAVV3302-E

The display area for the processing target might have been updated during **処理名.** Try the operation again.

(処理名)中に処理対象の表示エリアが更新された可能性があります。再度操作してください。

「処理名」の処理中に処理対象の表示エリアが更新されたおそれがあります。

 $(S)$ 

処理を中断します。

#### $($  $\bigcap$

表示エリアを更新したあと,再度操作してください。

### KAVV3303-E

The specified operation cannot be performed because multiple root jobnets and nest jobnets or root jobnets and jobs have been selected simultaneously.

ルートジョブネットと,ネストジョブネットまたはジョブが同時に複数選択されているため,この操 作は実行できません。

ルートジョブネットと,ネストジョブネットまたはジョブが同時に複数選択されているため,この操作を 実行できません。

#### $(S)$

処理を中断します。

 $(O)$ 

ルートジョブネットだけ、またはネストジョブネットおよびジョブだけという組み合わせで選択し、再 度操作してください。

#### KAVV3304-E

Select the generation you want to manipulate. 操作対象の世代を選択してください。

世代を選択しないで操作しようとしました。

 $(S)$ 

処理を中断します。

(O)

操作対象の世代を選択したあと,再度操作してください。

### KAVV3305-E

Specify a job group or a root jobnet.

ジョブグループまたはルートジョブネットを指定してください。

選択された操作は,ジョブグループまたはルートジョブネット以外に対して実行できません。

(S)

処理を中断します。

(O)

ジョブグループまたはルートジョブネットを選択し,再度操作してください。

#### KAVV3306-E

Specify a job or a jobnet.

ジョブまたはジョブネットを指定してください。

選択された操作は,ジョブまたはジョブネット以外に対して実行できません。

(S)

処理を中断します。

(O)

ジョブまたはジョブネットを選択し,再度操作してください。

### KAVV3307-E

The specified operation cannot be performed for a job that is directly under a job group. ジョブグループ直下のジョブに対して,指定された操作はできません。

選択された操作は,ジョブグループ直下のジョブに対して実行できません。

 $(S)$ 

処理を中断します。

 $($  $\bigcap$ 

ジョブグループ直下のジョブ以外を選択し,再度操作してください。

## KAVV3308-E

Select some units in the list.

リストでユニットを選択してください。

リストでユニットを選択しないで操作しようとしました。

(S)

処理を中断します。

 $(O)$ 

リストでユニットを選択したあと,再度操作してください。

## KAVV3309-E

An attempt to start the external program failed. (cmdline: (コマンドライン), reason: (保守情報)) 外部プログラム(コマンドライン)の起動に失敗しました(保守情報)

コマンドラインに示す外部プログラムの起動に失敗しました。次の原因が考えられます。

- 実行ファイルがない
- 実行ファイルに対して実行権限がない
- 環境変数PATH の設定が正しくない
- 置換文字列を使用している場合に,その前後に半角スペースがない
- (S)

コマンドラインに示す外部プログラムは起動しません。

(O)

エラーの原因を取り除いたあと,外部プログラムを起動してください。

### KAVV3310-I

CIX OPEN: カスタムジョブ拡張設定ファイル名 CIX OPEN: カスタムジョブ拡張設定ファイル名

カスタムジョブ拡張設定ファイル名に示すカスタムジョブ拡張設定ファイルを読み込んだことを、ログに 出力しました。

 $(S)$ 

カスタムジョブ拡張設定ファイルに定義された内容で JP1/AJS3 - View が動作します。

### KAVV3311-I

The (コントロール名 2) was (操作) on (コントロール名 1). (保守情報) (コントロール名1)で(コントロール名2)が(操作)されました。(保守情報)

JP1/AJS3 - View の GUI 操作内容をログに出力しました。

 $(S)$ 

操作に対応した処理を続行します。

### KAVV3312-E

Specify the (項目名) at the settings file. (設定ファイル名), (タグ名) 設定ファイルで(項目名)を指定してください。(設定ファイル名), (タグ名)

「(設定ファイル名)」の「(タグ名)」に「(項目名)」が指定されていません。

(S)

処理を中断します。

 $(O)$ 

「(タグ名)」の「(項目名)」を指定してください。

# KAVV3313-E

There is already an output macro variable with the same name. 既に同一名称の出力マクロ変数が存在します。

入力情報が重複しています。

 $(S)$ 

処理を中断します。

 $($  $\bigcap$ 

入力情報が重複しない値を入力してください。

## KAVV3314-E

No more passing information can be defined because limit for the total number of bytes that can be used for output macro variables names has been reached.

引き継ぎ情報のトータルバイト数が上限値に達したため,これ以上引き継ぎ情報を定義できません。

引き継ぎ情報(マクロ変数名)のトータルのバイト数が上限値に達したため,これ以上引き継ぎ情報を定 義できません。

対象となるユニット内のマクロ変数名のバイト数※を合計した値が,1,023 バイト以内になるように変数 名を設定してください。

注※

マクロ変数名から先頭の「?AJS2」と末尾の「?」を除いたバイト数+ 4(単位:バイト)

 $(S)$ 

処理を中断します。

 $($  $\bigcap$ 

不要な引き継ぎ情報が定義されている場合は,削除してください。また,マクロ変数名を短くできるか 確認してください。

## KAVV3315-E

The specified operation cannot be performed for units for which waiting conditions are not set.

待ち合わせ条件が設定されていないユニットに対して,指定された操作はできません。

指定されたユニットに待ち合わせ条件が設定されていないため,指定された操作を実行できません。

(S)

処理を中断します。

 $(O)$ 

待ち合わせ条件が設定されていないユニットに対しては,指定された操作を実行できません。

## KAVV3316-E

A maximum of ユニット数 units can be set for the フィールド名 field. (フィールド名)に設定可能なユニットの最大数は(ユニット数)個です。

メッセージに示されたフィールドに設定できるユニットの総数が最大値を超えています。

 $(S)$ 

処理を中断します。

 $($  $\bigcap$ 

設定できるユニットの最大値を確認してください。

#### KAVV3318-I

Display items (表示項目名) have not been acquired. Retry your search. 表示項目(表示項目名)は未取得です。再度検索を実行してください。

メッセージに示された表示項目名の値を前回の検索で取得していないため,空白で表示します。

 $(S)$ 

処理を続行します。

 $(\bigcap$ 

メッセージに示された表示項目名の値を取得するため,再度検索してください。

#### KAVV3319-I

A temporary change is being re-executed. Please wait...

一時変更の再操作処理中です。しばらくお待ちください...

一時変更の再操作処理をしていることを通知するメッセージです。

#### $(S)$

応答を待ちます。

### $(O)$

処理を中断する場合は [キャンセル] ボタンをクリックしてください。

# KAVV3320-Q

The selected temporary changes (個数 selected) will be re-executed in ascending order by operation date and time. Are you sure you want to continue?

選択された(個数)個の一時変更の再操作を操作日時の順に行います。よろしいですか?

複数選択された一時変更の再操作を,操作日時の順に実行するかどうか確認します。

 $(S)$ 

応答を待ちます。

 $($  $\bigcap$ 

一時変更の再操作を実行する場合は [はい] ボタンを, 取り消す場合は [いいえ] ボタンをクリックし てください。

### KAVV3321-Q

An attempt to re-execute a temporary change (操作日時, ユニット名, 操作種別) failed. Do you want to continue processing?

一時変更の再操作において(操作日時,ユニット名)の(操作種別)の一時変更の再操作に失敗しま した。このまま処理を続行しますか?

一時変更の再操作処理に失敗しました。このまま処理を続行するか確認します。

 $(S)$ 

応答を待ちます。

 $(O)$ 

処理を続行する場合は [はい] ボタンを, 処理を続行して今後このメッセージを表示させない場合は [すべてはい]ボタンを,処理を中断する場合は[いいえ]ボタンをクリックしてください。

## KAVV3322-I

All the temporary changes were successfully re-executed.

一時変更の再操作がすべて正常終了しました。

複数選択された一時変更の再操作がすべて正常終了したことを通知するメッセージです。

 $(S)$ 

処理を続行します。

### KAVV3323-I

The re-execution of a temporary change (操作日時, ユニット名, 操作種別) was cancelled. 一時変更の再操作において(操作日時,ユニット名)の(操作種別)の一時変更の再操作がキャンセ ルされました。

一時変更の再操作がキャンセルされたことを通知するメッセージです。

(S)

「操作日時」以降のすべての一時変更の再操作を中断します。

#### KAVV3324-E

Temporary change (操作日時, ユニット名, 操作種別) information does not exist. (操作日時,ユニット名)の(操作種別)の一時変更情報は存在しません。

削除されたユニット,登録解除されたユニット,または保存期間を過ぎたおそれがあるユニットに対して 一時変更の再操作をしようとしました。

#### $(S)$

処理を中断します。

 $(O)$ 

[一時変更情報の一覧]ダイアログボックスの[更新]ボタンをクリックして最新の一時変更情報を表 示したあと,エラーになった一時変更情報があるか確認してください。

### KAVV3325-I

Temporary change information does not exist.

一時変更情報が存在しません。

一時変更情報の一覧に表示する一時変更情報が 0 件であることを通知するメッセージです。

#### $(S)$

処理を続行します。

### KAVV3326-I

Temporary change information is now being acquired. Please wait...

一時変更情報の取得処理中です。しばらくお待ちください...

一時変更情報を取得していることを通知するメッセージです。

 $(S)$ 

応答を待ちます。

 $(O)$ 

処理を中断する場合は [キャンセル]ボタンをクリックしてください。

## KAVV3327-E

A unit (ユニット名) was not found. The unit might have been deleted or the name changed. Confirm this from the window used to open the Temporary Changes dialog box.

(ユニット名)が見つかりません。削除されたかユニット名が変更された可能性があります。「一時変 更情報の一覧]ダイアログの起動元画面で確認してください。

削除されたユニット,またはユニット名が変更されたおそれがあるユニットに対して一時変更情報を取得 しようとしました。

 $(S)$ 

処理を中断します。

 $(\bigcap$ 

[一時変更情報の一覧] ダイアログボックスの起動元画面に戻り、ユニットがあるか確認してください。

### KAVV3328-I

Temporary change information  $(2\Box \nu)$  **As** was successfully acquired.

(ユニット名)の一時変更情報の取得に成功しました。

複数ユニットの一時変更情報の取得に成功したことを通知するメッセージです。

 $(S)$ 

複数ユニットの一時変更情報の取得に成功したことをログに出力しました。

### KAVV3329-E

Temporary change information  $(2 \to k)$  failed to be acquired. (ユニット名)の一時変更情報の取得に失敗しました。

選択されたユニットの一時変更情報の取得に失敗したことを通知するメッセージです。

 $(S)$ 

複数ユニットの一時変更情報の取得に失敗したことをログに出力しました。

 $($  $\bigcap$ 

複数ユニットの一時変更情報の取得に失敗した場合は[複数処理結果]ダイアログボックスが表示され ます。個々のエラーの内容について確認してください。

## KAVV3330-Q

A temporary change (操作日時, ユニット名, 操作種別) will be re-executed. Are you sure you want to continue?

(操作日時、ユニット名)の(操作種別)の一時変更の再操作をします。よろしいですか?

一時変更の再操作を実行するかどうか確認します。

(S)

応答を待ちます。

 $(O)$ 

一時変更の再操作を実行する場合は「はい〕ボタンを、取り消す場合は「いいえ〕ボタンをクリックし てください。

### KAVV3331-I

A temporary change was successfully re-executed. 一時変更の再操作が正常終了しました。

選択された一時変更の再操作が正常終了したことを通知するメッセージです。

 $(S)$ 

処理を続行します。

KAVV3332-I

A temporary change (操作日時, ユニット名, 操作種別) was successfully re-executed. (操作日時、ユニット名)の(操作種別)の一時変更の再操作に成功しました。

複数選択された一時変更の再操作に成功したことを通知するメッセージです。

 $(S)$ 

複数の一時変更の再操作に成功したことをログに出力しました。

## KAVV3333-E

A temporary change (操作日時, ユニット名, 操作種別) failed to be re-executed. (操作日時、ユニット名)の(操作種別)の一時変更の再操作に失敗しました。

複数選択された一時変更の再操作に失敗したことを通知するメッセージです。

 $(S)$ 

複数の一時変更の再操作に失敗したことをログに出力しました。

(O)

複数の一時変更の再操作に失敗した場合は[一時変更の再操作処理結果]ダイアログボックスが表示さ れます。個々のエラーの内容について確認してください。

# KAVV3334-E

The operation management function for temporary changes is disabled at the connection destination.

接続先で一時変更の操作管理機能が有効になっていません。

接続先の JP1/AJS3 - Manager で一時変更の操作管理機能が有効になっていないため,一時変更情報が取 得できません。

 $(S)$ 

処理を中断します。

 $(O)$ 

マニュアル「JP1/Automatic Job Management System 3 構築ガイド 1 6.1.8 一時変更の操作管理 機能を使用するための設定」(Windows の場合)またはマニュアル「JP1/Automatic Job Management System 3 構築ガイド 1 15.1.8 一時変更の操作管理機能を使用するための設定」(UNIX の場合)を参照し、接続先の JP1/AJS3 - Manager で一時変更の操作管理機能を有効にしてください。 一時変更の操作管理機能のセットアップ時は,JP1/AJS3 - View をログアウトしてください。

# KAVV3339-E

An execution generation that is the target of the operation was not found. 操作対象となる実行世代が見つかりません。

操作対象となる世代が見つからないため、処理できません。

次の原因が考えられます。

- 操作対象世代が保存世代数を超えた
- 操作対象世代が期間指定で登録解除された
- 操作対象のジョブネットが登録解除されたあと,再度実行登録された
- 操作対象世代が実行中止された
- リリース登録されているジョブネットの配下のユニットを,実行登録番号を指定して操作する場合に, 指定した実行登録番号に該当する世代がない
- $(S)$

処理を中断します。

 $($  $\bigcap$ 

操作対象となる世代が存在するか確認してください。

## KAVV3341-I

The login history cannot be viewed from the Login screen.

[ログイン]画面の履歴表示を抑止します。

[ログイン]画面の履歴表示を抑止しました。

#### $(S)$

処理を続行します。

## KAVV3342-I

The password was successfully changed for a user (JP1 ユーザー名). ユーザー(JP1 ユーザー名)のパスワード変更に成功しました。

パスワードの変更に成功しました。

#### $(S)$

処理を続行します。

#### KAVV3343-E

The entered passwords do not match.

新しいパスワードと新しいパスワード(再入力)の内容が一致しません。

新しいパスワードと新しいパスワード(再入力)の内容が一致しなかったため,パスワードを変更できま せんでした。

 $(S)$ 

処理を中断します。

(O)

新しいパスワードと新しいパスワード(再入力)を一致させて,再度パスワードを変更してください。

#### KAVV3344-E

The password failed to be changed. The entered user name or password is incorrect. パスワードの変更に失敗しました。ユーザー名かパスワードに誤りがあります。

JP1 ユーザー名かパスワードに誤りがあるため、パスワードを変更できませんでした。

次の原因が考えられます。

- 変更対象の JP1 ユーザーが削除されている
- •「現在のパスワード」が接続先の認証サーバに登録されているパスワードと異なる
- 変更対象の JP1 ユーザーが連携ユーザーである

(S)

処理を中断します。

 $(O)$ 

次の点を確認して,再度パスワードを変更してください。

- 変更対象の JP1 ユーザーが接続先の認証サーバに登録されていること
- •「現在のパスワード」が接続先の認証サーバに登録されているパスワードと一致していること
- 変更対象の JP1 ユーザーが連携ユーザーでないこと 変更対象の JP1 ユーザーが連携ユーザーの場合, JP1/AJS3 - View からパスワードは変更できませ ん。連携ユーザーの詳細については、マニュアル「JP1/Base 運用ガイド」の連携ユーザーの説明 を参照してください。

# KAVV3345-E

An error occurred at the connection-destination JP1/Base while changing the password.  $(detailed information =$ 保守情報

パスワードの変更中に接続先の JP1/Base でエラーが発生しました。詳細情報:保守情報

接続先の JP1/Base でエラーが発生したため、パスワードの変更に失敗しました。

 $(S)$ 

処理を中断します。

 $(O)$ 

保守情報が8の場合は、認証サーバが起動しているか確認してください。

それ以外の場合は,必要に応じて資料採取ツールで資料を採取したあと,システム管理者に連絡してく ださい。

# KAVV3346-E

The password cannot be changed because the password-change function is not enabled at the connection destination.

接続先でパスワード変更機能が有効になっていないため,パスワードを変更できません。

接続先の JP1/AJS3 - Manager でパスワード変更機能が有効になっていないため、パスワード変更に失敗 しました。

 $(S)$ 

処理を中断します。

 $(O)$ 

JP1/AJS3 - Manager でパスワード変更機能を有効にしたあと,再度パスワードを変更してください。

## KAVV3347-E

The new password is the same as the current password. Specify a different password. 現在のパスワードと新しいパスワードが同じです。異なるパスワードを指定してください。

現在のパスワードと新しいパスワードが同じであるため、パスワードを変更できませんでした。

 $(S)$ 

処理を中断します。

(O)

新しいパスワードに現在のパスワードとは異なる値を指定して,再度パスワードを変更してください。

### KAVV3348-E

Specify a password from 6 bytes to 32bytes.(項目)

パスワードは6バイト以上32バイト以下で指定してください。(項目)

項目に指定したパスワードが6バイト以上 32 バイト以下でないため、パスワードを変更できませんでした。

 $(S)$ 

処理を中断します。

(O)

項目に指定するパスワードを見直し,再度パスワードを変更してください。

### KAVV3349-E

The password contains invalid characters.(項目)

パスワードに無効な文字が含まれています。(項目)

項目に指定したパスワードに無効な文字が含まれているため,パスワードを変更できませんでした。

パスワードに次の文字は使用できません。

ASCII 文字以外の文字,制御文字,「¥」,「"(ダブルクォーテーションマーク)」,「:(コロン)」,スペー ス、タブ文字

 $(S)$ 

処理を中断します。

 $(\bigcap$ 

項目に指定するパスワードを見直し,再度パスワードを変更してください。

### KAVV3350-E

ユニット名 is being used elsewhere.

ほかのユーザーが「ユニット名」を使用中のため,指定された操作,および編集は実行できません。

 $(S)$ 

処理を中断します。

 $($  $\bigcap$ 

JP1/AJS3 - Manager に接続しているすべての JP1/AJS3 - View で、ユニットが使用中でないか確認 してください。

JP1/AJS3 - View の接続情報を確認するには,接続先の JP1/AJS3 - Manager でajsstatus コマンド に-v オプションを指定して実行してください。

指定したユニットまたはその配下のユニットが次のウィンドウで表示されている場合は,ウィンドウを 閉じたあとに再度操作してください。

- [IP1/AIS3 View] ウィンドウ
- [ジョブネットエディタ] ウィンドウ
- •[月間カレンダー編集]ウィンドウ
- •[年間カレンダー編集]ウィンドウ
- •[デイリースケジュール(階層表示)]ウィンドウ
- •[デイリースケジュール(全ジョブ表示)]ウィンドウ
- [マンスリースケジュール] ウィンドウ
- [ジョブネットモニタ] ウィンドウ

なお. 通信エラーによって IP1/AIS3 - View の接続が切れると. IP1/AIS3 - View が接続していない のに接続が残り、ユニットが使用中となる場合があります。この場合、不正に残っている接続が打ち切 られるのを待ち、ajsstatus コマンドに-v オプションを指定して実行し、接続が残っていないことを確 認してから再度操作してください。

接続先の JP1/AJS3 - Manager の環境設定パラメーターSESSIONTIMEOUT を指定することで, 接続を打 ち切るまでの時間を短くできます。環境設定パラメーターSESSIONTIMEOUT のデフォルト値は「dword: 00000078」(10 進数で 120)(単位:分)です。

環境設定パラメーターSESSIONTIMEOUT の詳細については、マニュアル「JP1/Automatic Job Management System 3 構築ガイド 2 2.2.2(39) SESSIONTIMEOUT」を参照してください。

#### KAVV3351-E

No authorization. (ユニット名) 権限がありません。(ユニット名)

JP1/AJS3 サービスおよび JP1 ユーザーにマッピングされた OS ユーザーに必要な権限がないため処理で きません。

次の原因が考えられます。

接続先が Windows 版の JP1/AJS3 - Manager の場合

- JP1/AJS3 サービスをユーザーアカウントで運用している場合に,必要な権限を持っていない。 必要な権限については、マニュアル「JP1/Automatic Job Management System 3 設計ガイド(シ ステム構築編) 4.2.3 JP1/AJS3 のサービスの設定を変更する必要がある場合(Windows 限定)」 を参照してください。
- JP1/Base のユーザーマッピングの設定で,ログインした JP1 ユーザーにマッピングする OS ユー ザーの定義形式に誤りがある。 OS ユーザーの定義形式については、マニュアル「JP1/Automatic Job Management System 3 構 築ガイド 1 3.1.1 JP1/Base のセットアップ」を参照してください。
- スケジューラーサービスのデータベースディレクトリ名で指定したフォルダと,その配下にあるファ イルに対して、IP1 ユーザーにマッピングされた OS ユーザーに読み取りおよび書き込み権限がない。

接続先が UNIX 版の JP1/AJS3 - Manager の場合

- JP1 ユーザーにマッピングされた OS ユーザーが構成定義ファイル(/opt/jp1/hcclibcnf/regdir 配 下のファイル)を読み込む権限がない。
- スケジューラーサービスのデータベースディレクトリ名で指定されたディレクトリと,その配下に あるファイルに対して、IP1 ユーザーにマッピングされた OS ユーザーに更新権限(rwx)がない。
- $(S)$

処理を中断します。

 $(\bigcap$ 

エラーの原因を取り除いてください。

### KAVV3352-E

No authority for ユニット名 ユニット名への権限がありません。

「ユニット名」に対して参照,操作および編集をする権限がありません。

 $(S)$ 

処理を中断します。

 $($  $\bigcap$ 

JP1 ユーザーの権限を確認してください。

#### KAVV3353-E

ユニット名 does not exist.

ユニット名は存在しません。

「ユニット名」はありません。

 $(S)$ 

処理を中断します。

 $(O)$ 

[最新情報に更新]を実行したあと,ユニットが削除されていないことを確認してください。 [デイリースケジュール]ウィンドウまたは [マンスリースケジュール]ウィンドウの場合は、ウィン ドウを再起動してください。

### KAVV3600-E

Select waiting conditions.

待ち合わせ条件を選択してください。

待ち合わせ条件が選択されていません。

 $(S)$ 

処理を中断します。

 $($  $\bigcap$ 

操作対象の待ち合わせ条件を選択してください。

## KAVV3601-E

The specified operation cannot be performed for the specified waiting conditions. 指定された待ち合わせ条件に対して,指定された操作はできません。

指定された待ち合わせ条件に対して,指定した操作を実行できません。

次の原因が考えられます。

- •[待ち合わせ条件の設定一覧]ウィンドウで,待ち合わせ条件が定義不正である待ち合わせ対象ユニッ トに対し, [ジョブネットエディタ] ウィンドウを起動しようとした。
- •[待ち合わせ条件の設定一覧]ウィンドウで,プランニンググループ配下の待ち合わせ対象ユニットに 対し、「ジョブネットエディタ」ウィンドウを起動しようとした。
- •[待ち合わせ条件の状態一覧]ウィンドウで,待ち合わせ条件が定義不正である待ち合わせ対象ユニッ トに対し, [ジョブネットモニタ] ウィンドウ, [デイリースケジュール] ウィンドウ, または [マンス リースケジュール]ウィンドウを起動しようとした。
- 「待ち合わせ条件の状態一覧]ウィンドウで、未登録の待ち合わせ対象ユニットに対し、「ジョブネット モニタ]ウィンドウ,[デイリースケジュール]ウィンドウ,または[マンスリースケジュール]ウィ ンドウを起動しようとした。
- •[待ち合わせ条件の状態一覧]ウィンドウで,待ち合わせる世代がない待ち合わせ対象ユニットに対し, [ジョブネットモニタ]ウィンドウ,[デイリースケジュール]ウィンドウ,または[マンスリースケ ジュール]ウィンドウを起動しようとした。
- •[待ち合わせ条件の状態一覧]ウィンドウで,ほかで削除されている待ち合わせ条件に対し,[待ち合わ せ無効化]または[待ち合わせ有効化]を実行しようとした。

 $(S)$ 

処理を中断します。

(O)

待ち合わせ条件が定義不正の場合は,待ち合わせ条件を見直したあと,再度操作してください。 その他の場合は,指定した操作はできません。

### KAVV3700-Q

Waiting for the selected 個数 will be disabled. Are you sure you want to continue? 選択された(個数)個の待ち合わせを無効化します。よろしいですか?

選択された待ち合わせを無効にするかどうか確認します。

 $(S)$ 

応答を待ちます。

 $(\bigcap$ 

操作を続行する場合は[はい]ボタンを,取り消す場合は[いいえ]ボタンをクリックしてください。

## KAVV3701-Q

Waiting for the selected 個数 will be enabled. Are you sure you want to continue? 選択された(個数)個の待ち合わせを有効化します。よろしいですか?

選択された待ち合わせを有効にするかどうか確認します。

#### $(S)$

応答を待ちます。

 $($  $\cap$  $)$ 

操作を続行する場合は[はい]ボタンを,取り消す場合は[いいえ]ボタンをクリックしてください。

#### KAVV3702-E

The wait function is not enabled at the connection destination. 接続先で待ち合わせ機能が有効になっていません。

接続先の JP1/AJS3 - Manager で待ち合わせ機能が有効になっていないため, 操作できません。

(S)

処理を中断します。

 $(O)$ 

接続先の JP1/AJS3 - Manager で待ち合わせ機能を有効にしてください。詳細については、マニュア ル「JP1/Automatic Job Management System 3 構築ガイド 1 6.1.7 待ち合わせ条件を使用するた めの設定」(Windows の場合) またはマニュアル「JP1/Automatic Job Management System 3 構 築ガイド 1 15.1.7 待ち合わせ条件を使用するための設定」(UNIX の場合)を参照してください。

# KAVV3703-E

None of the {statuses|results|next schedules} that can be displayed in the list of waiting condition statuses are present.

待ち合わせ条件の状態一覧で表示できる(状態、結果、または次回予定)はありません。

指定された世代(状態,結果,次回予定)が操作対象のジョブネットにないため,[待ち合わせ条件の状態 一覧]ウィンドウを表示できません。

 $(S)$ 

処理を中断します。

 $($  $\bigcap$ 

状態または結果を指定する前に, [JP1/AJS3 - View] ウィンドウで対応する世代に対応する状態が表 示されていることを確認してください。

未登録のジョブネットに対しては「待ち合わせ条件の状態一覧]ウィンドウの表示はできません。

## KAVV3706-E

Perform the operation on a monitoring generation. 監視世代に対して操作してください。

監視世代に対して操作してください。

次の原因が考えられます。

- 起動条件付きジョブネットの実行世代に対して,[待ち合わせ条件の状態一覧]ウィンドウを起動しよ うとした。
- 起動条件付きジョブネット配下のユニットの実行世代に対して,[待ち合わせ条件の状態一覧]ウィン ドウを起動しようとした。

(S)

処理を中断します。

(O)

監視世代に対して再度操作してください。

# KAVV3900-Q

Are you sure you want to execute the command?

Entry:登録名 Command:コマンド File name:ファイル名 コマンドを実行します。よろしいですか? 登録名:登録名 コマンド:コマンド 出力ファイル名:ファイル名

コマンドを実行するかどうかを確認します。

 $(S)$ 

応答を待ちます。

 $($  $\bigcap$ 

コマンドを実行する場合は [はい]ボタンを、取り消す場合は [いいえ] ボタンをクリックしてくださ い。

## KAVV3901-I

The command is being executed.

Entry:登録名 Command:コマンド

File name:ファイル名

コマンドを実行中です。

### 登録名:登録名

コマンド:コマンド

出力ファイル名:ファイル名

コマンドを実行していることを通知するメッセージです。

(S)

コマンドを実行中であることを通知しました。

(O)

コマンドの実行が完了するまでしばらくお待ちください。

## KAVV3902-I

Command execution is complete. コマンドの実行が完了しました。

コマンドの実行が完了したことを通知するメッセージです。

 $(S)$ 

コマンドの実行が完了したことを通知しました。

 $(O)$ 

コマンドの実行結果を表示したい場合は,[ファイルを開く]ボタンをクリックしてください。

コマンドの実行結果の出力先フォルダを表示したい場合は、[フォルダを開く]ボタンをクリックして ください。

終了する場合は、[閉じる]ボタンをクリックしてください。

# KAVV3903-E

Execution of the command  $(\exists \forall y \in \mathbb{R})$  is not allowed at the connection destination. コマンド(コマンド)の実行は接続先で許可されていません。

指定したコマンドの実行は接続先で許可されていません。そのため,次に示す操作は実行できません。

- コマンドの実行
- コマンドの登録情報の変更
- コマンドの登録情報のコピー
- $(S)$

処理を中断します。

## $(O)$

マニュアル「JP1/Automatic Job Management System 3 設計ガイド(システム構築編) 4.5.4 JP1/ AJS3 - View から実行する IP1/AJS3 のコマンドについて検討する」を参照し、必要に応じて接続先の マネージャーホスト上の実行許可コマンド設定ファイル(jajsExecutableCommand)を設定してください。

# KAVV3904-E

An option that cannot be specified from JP1/AJS3 - View is specified for the command argument.

コマンド引数に JP1/AJS3 - View からは指定できないオプションがあります。

コマンドの引数に JP1/AJS3 - View からは指定できないオプションがあります。

JP1/AJS3 - View からコマンドを実行するときに指定できるオプションについては,マニュアル「JP1/ Automatic Job Management System 3 コマンドリファレンス 1 2. コマンド」の各コマンドの説明を 参照してください。

 $(S)$ 

処理を中断します。

(O)

コマンドの引数に指定したオプションを確認したあと、JP1/AJS3 - View からは指定できないオプショ ンの指定を削除するか,または別の方法でコマンドを実行してください。

### KAVV3905-E

The command cannot be executed because an unusable character is included in the replacement character string.

置換対象文字列に使用できない文字が含まれているためコマンドを実行できません。

登録されているコマンドに置換文字列が指定されていて、置換対象となる文字列に使用できない文字(改 行文字やタブ文字などの制御文字)が含まれているため,コマンドを実行できません。

 $(S)$ 

処理を中断します。

(O)

置換対象を確認し,使用できない文字を削除したあと,再度操作してください。または,別の方法でコ マンドを実行してください。

### KAVV3906-E

The result of command execution could not be output.

Entry:登録名 Command:コマンド File name:ファイル名 コマンドの実行結果の出力に失敗しました。 登録名:登録名 コマンド:コマンド 出力ファイル名:ファイル名

ファイルの出力処理でエラーが発生しました。

次の要因が考えられます。

1. 出力ファイル名と同じ名称のフォルダがある。

2. 出力ファイルを他プログラムで編集中である。

3. 出力先フォルダ配下のファイルに対するアクセス権がない。

4. ディスクの空き容量が不足している。

 $(S)$ 

処理を中断します。

(O)

各要因に対して次に示す対処を行ったあと,再度操作してください。

- 1. [JP1/AJS3 のコマンドの登録] ダイアログボックスの [出力ファイル名] を変更してください。
- 2. 他プログラムが出力ファイルを編集中で、他プログラムを終了できない場合は、[JP1/AJS3 のコマ ンドの登録]ダイアログボックスの[出力ファイル名]を変更してください。
- 3. 出力先フォルダ配下のファイルにアクセスするために必要なアクセス権を設定してください。

4. ディスクの空き容量を確保してください。

なお,コマンドの実行結果が出力ファイルに途中まで出力されている場合があります。必要に応じて出 力ファイルの内容を確認し,削除してください。

#### KAVV3907-E

An error occurred during execution of the command.

コマンドの実行でエラーが発生しました。

コマンドの実行でエラーが発生しました。

 $(S)$ 

処理を中断します。

 $(O)$ 

[JP1/AJS3 のコマンド実行結果]ダイアログボックスに出力されたエラー情報とマニュアル「JP1/ Automatic Job Management System 3 コマンドリファレンス 1」を参照し,エラーの原因を取り除 いてください。

#### KAVV3908-E

Failed to display the output of the command file. コマンドの出力ファイルの表示に失敗しました。

コマンドの出力ファイルの表示処理でエラーが発生しました。

次の要因が考えられます。

1. 出力ファイルが削除された、またはファイル名が変更された。

2. 出力ファイルに対するアクセス権がない。

3. 出力ファイルを他プログラムで使用中である。

4. 出力ファイル名に指定されたパスに環境変数の書式 (%変数名%) が含まれる。

5. 出力ファイルの拡張子に関連付けられたプログラムが削除された。

#### 6. 出力ファイルの拡張子に関連付けられたプログラムに対するアクセス権がない。

(S)

処理を中断します。

 $(O)$ 

各要因に対して次に示す対処を行ってください。

- 1. 出力ファイルがあるか確認してください。
- 2. 出力ファイルにアクセスするために必要なアクセス権を設定してください。
- 3.[フォルダを開く]ボタンをクリックして、Windows のエクスプローラーから出力ファイルを開い てください。
- 4. 出力先を確認し、Windows のエクスプローラーから出力ファイルを開いてください。
- 5. 出力ファイルの拡張子に関連付けられたプログラムがあるか確認してください。
- 6. 出力ファイルの拡張子に関連付けられたプログラムを実行するために必要なアクセス権を設定して ください。

### KAVV3909-E

Failed to display the output folder of the command.

コマンドの出力先フォルダの表示に失敗しました。

コマンドの出力先フォルダの表示処理でエラーが発生しました。

次の要因が考えられます。

- 1. 出力先フォルダが削除された,またはフォルダ名が変更された。
- 2. 出力先フォルダに対するアクセス権がない。
- 3. 出力ファイル名に指定されたパスに環境変数の書式 (%変数名%) が含まれる。
- $(S)$

処理を中断します。

 $(O)$ 

各要因に対して次に示す対処を行ってください。

1. 出力先フォルダがあるか確認してください。

2. 出力先フォルダにアクセスするために必要なアクセス権を設定してください。

3. 出力先を確認し、Windows のエクスプローラーから出力先フォルダを開いてください。

### KAVV3910-E

JP1/AJS3 - View cannot be closed while a command is being executed. コマンドを実行中に JP1/AJS3 - View を終了することはできません。

コマンドを実行中に JP1/AJS3 - View を終了することはできません。

 $(S)$ 

処理を中断します。

(O)

コマンドの実行が完了してから JP1/AJS3 - View を終了してください。

### KAVV3912-E

The command for the specified scheduler service (スケジューラーサービス名) cannot be executed.

指定されたスケジューラーサービスーカーサービス名)に対して、コマンドを実行できません。

コマンドの-F オプションで指定されたスケジューラーサービスに対して,コマンドを実行できません。次 の原因が考えられます。

- 1. -F オプションで指定したスケジューラーサービスが,接続先の JP1/AJS3 Manager では定義されて いない。
- 2. -F オプションで指定したスケジューラーサービスに対して参照権限がない。
- 3. 接続先の IP1/AIS3 Manager が論理ホスト環境であり、かつコマンドの-F オプションで指定したス ケジューラーサービスが JP1/AJS3 - View でログインした論理ホストにない。
- 4.ajs コマンドや連携製品から [ジョブネットエディタ] ウィンドウまたは [ジョブネットモニタ] ウィ ンドウを直接起動し,画面に表示しているスケジューラーサービス以外のスケジューラーサービス名 を-F オプションに指定した。
- 5.マネージャージョブネット,マネージャージョブグループ,ジョブネットコネクタを選択して別のウィ ンドウを起動し,画面に表示しているスケジューラーサービス以外のスケジューラーサービス名を-F オプションに指定した。

処理を中断します。

 $(O)$ 

各要因に対して次に示す対処を行ってください。

- 1. 指定したスケジューラーサービス名に誤りがないかを確認し,再度コマンドを実行してください。
- 2. 指定したスケジューラーサービスに対して参照権限があるかどうかを確認し,再度コマンドを実行 してください。
- 3. 対象のスケジューラーサービスが存在する論理ホストに JP1/AJS3 View でログインしたあと,再 度コマンドを実行してください。
- 4. 「ジョブネットエディタ]ウィンドウまたは「ジョブネットモニタ]ウィンドウで表示しているスケ ジューラーサービスを-F オプションに指定して,再度コマンドを実行してください。

 $(S)$ 

5. 画面に表示しているスケジューラーサービスを-F オプションに指定して、再度コマンドを実行して ください。

### KAVV3913-E

The output file name (ファイル名) is invalid. 出力ファイル名(ファイル名)が不正です。

出力ファイル名に指定されたファイル名またはフォルダ名が不正です。

#### 次の原因が考えられます。

- URI 形式 (file://で始まるパス)の文字列が指定された。
- ファイル名またはフォルダ名として MS-DOS のデバイス名 (NUL, CON, AUX, CLOCK\$, COM1∼COM9, LPT1∼LPT9, PRN)が指定された。
- ファイル名またはフォルダ名として「MS-DOS のデバイス名.(ピリオド)」で始まる文字列が指定さ れた。
- ファイル名またはフォルダ名として「.(ピリオド)」で始まる文字列が指定された。
- ファイル名として「¥」または「/」で終わる文字列が指定された。
- 出力ファイル名のフルパスが 255 バイトを超えた。
- $(S)$

処理を中断します。

 $(O)$ 

指定できる内容を確認したあと,再度操作してください。

#### KAVV3914-E

The specified unit name  $(2 \square y \land \triangle)$  is invalid.

ユニット名(ユニット名)の指定に誤りがあります。

コマンド引数に指定されたユニット名が不正です。

次の原因が考えられます。

- ユニット名の先頭が「/(スラント)」または「"/」でない。
- ユニット名の先頭が「/(スラント)」または「"/」であるが,置換文字列が含まれる。
- ユニット名が置換文字列(UNIT\_FULL\_NAME)で開始しない。
- (S)

処理を中断します。

(O)

ユニット名は次のどれかの条件を満たすように指定し,再度操作してください。

- •「/(スラント)」で開始する,かつ置換文字列を含まない。
- •「"/」で開始する,かつ置換文字列を含まない。
- 置換文字列(UNIT\_FULL\_NAME)で開始する。

#### KAVV3915-E

An option  $(\nabla \mathcal{V} \ni \mathcal{V})$  is not specified. オプション(オプション)が指定されていません。

指定が必須のオプションが指定されていません。

次の原因が考えられます。

- 指定が必須のオプションが指定されていない。
- コマンド引数の指定に誤りがあり,指定が必須のオプションが別のオプションの値として解釈されてい る。
- コマンド引数の指定に誤りがあり,指定が必須のオプションがユニット名やファイル名などの別の意味 で解釈されている。
- $(S)$

処理を中断します。

 $(O)$ 

コマンド引数の指定を見直したあと、再実行してください。

#### KAVV3916-E

No value is specified for an option  $(\nabla \mathcal{V} \ni \mathcal{V})$ . オプション(オプション)の値が指定されていません。

値が必要なオプションに対して,値を指定していません。

(S)

処理を中断します。

 $(O)$ 

コマンド引数の指定を見直したあと、再実行してください。

#### KAVV3917-E

An option  $(\nabla \mathcal{F} \rightarrow \mathcal{F})$  is specified more than once. オプション(オプション)が2回以上指定されています。

同じオプションを 2 回以上指定しています。

(S)

処理を中断します。

(O)

2 回以上指定したオプションを 1 回だけに指定し直したあと、再実行してください。

### KAVV3918-Q

The output file already exists. Do you want to continue the output of the command execution result?

Output file name:ファイル名

出力ファイルは既に存在します。コマンドの実行結果の出力を続行してもよろしいですか? 出力ファイル名:ファイル名

コマンドを実行するかどうかを確認します。

(S)

応答を待ちます。

 $($  $\bigcap$ 

コマンドを実行する場合は [はい]ボタンを、取り消す場合は [いいえ] ボタンをクリックしてくださ い。

### KAVV3919-E

The specified command exceeds 2,047 bytes. (バイト数) コマンドの指定が 2047 バイトを超えました。(バイト数)

コマンドの指定「バイト数」が制限値を超えています。

次の原因が考えられます。

- •[JP1/AJS3 のコマンドの登録]ダイアログでこのメッセージが表示された場合,コマンドとコマンド 引数の合計バイト数が 2,047 バイトを超えた。
- 置換文字列を使用している場合,置換した結果が 2,047 バイトを超えた。
- エスケープ処理の結果が 2,047 バイトを超えた。
- $(S)$

処理を中断します。

 $(O)$ 

コマンド引数の指定を見直し,再度実行してください。

# KAVV3922-E

The size of the customized file (jajsExecutableCommand) for JP1/AJS3 - View at the connection destination exceeds 32 KB.

JP1/AJS3 commands cannot be executed from JP1/AJS3 - View.

接続先の IP1/AJS3 - View のカスタマイズファイル (jajsExecutableCommand) のサイズが 32 キロ バイトを超えています。

JP1/AJS3 - View から JP1/AJS3 のコマンドを実行することはできません。

接続先の JP1/AJS3 - Manager の実行許可コマンド設定ファイル(jajsExecutableCommand)の読み込み に失敗したことを通知するメッセージです。

 $(S)$ 

デフォルトの設定を仮定して動作します。JP1/AJS3 - View から JP1/AJS3 のコマンドを実行するこ とはできません。

(O)

マニュアル「JP1/Automatic Job Management System 3 操作ガイド 11.3.18 JP1/AJS3 のコマン ドを実行できるようにする」を参照し,接続先の JP1/AJS3 - Manager の実行許可コマンド設定ファ イル(jajsExecutableCommand)の内容を見直してください。

# KAVV3923-E

The execution result of the command cannot be output.

Output file name:ファイル名

コマンドの実行結果を出力できません。

出力ファイル名:ファイル名

コマンドの実行結果を出力できません。

次の要因が考えられます。

1. 出力ファイル名と同じ名称のフォルダがある。

2. 出力先のドライブが存在しない。

3. 出力ファイルを他プログラムで編集中である。

4. 出力先フォルダ配下のファイルに対するアクセス権がない。

5. ディスクの空き容量が不足している。

6. 出力ファイル名に指定されたフォルダ名またはファイル名に,「:(コロン)」が含まれている。

 $(S)$ 

処理を中断します。
(O)

各要因に対して次に示す対処を行ったあと,再度操作してください。

1. [JP1/AJS3 のコマンドの登録]ダイアログボックスの [出力ファイル名]を変更してください。

- 2. 絶対パスで指定する場合,出力先にあるドライブを指定してください。
- 3.他プログラムが出力ファイルを編集中で,他プログラムを終了できない場合は, [JP1/AJS3 のコマ ンドの登録]ダイアログボックスの[出力ファイル名]を変更してください。

4. 出力先フォルダ配下のファイルにアクセスするために必要なアクセス権を設定してください。

5. ディスクの空き容量を確保してください。

6. 出力ファイル名に指定できる内容か確認したあと,再度操作してください。

### KAVV3924-I

Because the standard error output exceeds the maximum number of items that can be displayed, some results cannot be displayed.

標準エラー出力が最大表示数を超えたため,表示できない結果があります。

標準エラー出力が最大表示数 1,000 行を超えたため,表示していない標準エラー出力があります。

 $(S)$ 

標準エラー出力が最大表示数 1,000 行を超えたため,表示していない標準エラー出力があることを通 知しました。

## KAVV3925-Q

If you run the command by specifying a generic name or the -R option for the unit to be operated on, JP1/AJS3 operation might be affected. Are you sure you want to register the command?

操作対象のユニットを総称名や-R オプションで指定したコマンドを実行すると、IP1/AIS3 の運用に 影響を与えるおそれがあります。このまま、コマンドを登録してもよろしいですか?

操作対象のユニットを総称名や-R オプションで指定すると、処理対象となるユニットが多くなるため、コ マンドの実行時にネットワークやマネージャーに負荷が掛かり、JP1/AJS3 の運用に影響を与えるおそれ があります。指定されたコマンドをそのまま登録するかどうかを確認します。

次の原因が考えられます。

- ajsprint またはajsshow コマンドの引数のユニット名に総称名を指定した。
- ajsprint またはajsshow コマンドの引数に-R オプションを指定した。

総称名指定や-R オプションを指定する場合. -E. -L. または-T オプションを一緒に指定して. 操作対象の ユニットを絞り込んでください。

(S)

応答を待ちます。

 $(O)$ 

このままコマンドを登録する場合は [はい] ボタンを, 取り消す場合は [いいえ] ボタンをクリックし てください。

# KAVV3926-E

Because the number of registered commands has reached the upper limit (上限値), you cannot register any more.

コマンドの登録数が上限値(上限値)に達したため,これ以上登録できません。

コマンドの登録数が上限に達しました。

 $(S)$ 

処理を中断します。

 $(O)$ 

不要なコマンドの登録を削除したあと,再度実行してください。

### KAVV3927-Q

Are you sure you want to remove the selected command registration? 選択されたコマンドの登録を削除します。よろしいですか?

選択されたコマンドの登録を削除するか確認します。

#### $(S)$

応答を待ちます。

 $($  $\bigcap$ 

操作を続行する場合は[はい]ボタンを,取り消す場合は[いいえ]ボタンをクリックしてください。

# KAVV3928-E

Execution of the command is not allowed at the connection destination. 接続先でコマンドの実行が許可されていません。

コマンドの実行は接続先で許可されていません。

 $(S)$ 

処理を中断します。

(O)

マニュアル「JP1/Automatic Job Management System 3 設計ガイド(システム構築編) 4.5.4 JP1/ AJS3 - View から実行する JP1/AJS3 のコマンドについて検討する」を参照し、接続先の JP1/AJS3 -Manager で実行許可コマンド設定ファイル(jajsExecutableCommand)を設定してください。

# KAVV3929-E

No unit name is specified.

ユニット名の指定がありません。

コマンド引数にユニット名を指定していません。

(S)

処理を中断します。

(O)

ユニット名を指定し,再度操作してください。

# KAVV3931-E

An abnormality was detected in the received data during output of the results of command execution, and processing was interrupted.

Entry:登録名

Command:コマンド

File name:ファイル名

コマンドの実行結果を出力中に,受信データに異常を検出したため,処理を中断します。

登録名:登録名

コマンド:コマンド

出力ファイル名:ファイル名

JP1/AJS3 - Manager から送られてきたデータに不正なデータを検出しました。

 $(S)$ 

処理を中断します。

(O)

ネットワークの問題が考えられます。何度もこのメッセージが表示される場合は,JP1/AJS3 - Manager で異常が発生しているおそれがあります。マネージャーホストの Windows イベントログまたは syslog などのログ情報を参照して調査してください。そのあと,調査結果に基づいてエラー要因を取り除いて ください。

ログの種類とログ情報の格納先については,マニュアル「JP1/Automatic Job Management System 3 トラブルシューティング 1.2 ログの種類とログ情報の格納先」を参照してください。

なお,コマンドの実行結果が出力ファイルに途中まで出力されている場合があります。必要に応じて出 力ファイルの内容を確認し,削除してください。

### KAVV3932-E

A specified command argument is invalid.

コマンド引数の指定が不正です。

コマンド引数の指定が不正です。

次の原因が考えられます。

- ユニット名やファイル名などの任意名を余分に指定した。
- 省略できない任意名が別のオプションの値として解釈された。
- 不正なオプションを指定した。
- 使用できない文字(改行文字やタブ文字などの制御文字)が含まれている。
- $(S)$

処理を中断します。

 $($  $\bigcap$ 

マニュアル「JP1/Automatic Job Management System 3 コマンドリファレンス 1 2. コマンド」の 各コマンドの説明を参照し,コマンド引数の指定を見直したあと,再度操作してください。

#### KAVV3934-E

IO ERR:保守情報

IO ERR:保守情報

```
ファイルの入出力でエラーが発生したときに,その詳細を通知するメッセージです。
```
 $(S)$ 

ファイルの入出力で発生したエラーの詳細を,ログに出力しました。

### KAVV3935-E

The window from which a command is executed cannot be closed while the command is being executed.

コマンドを実行中に実行元の画面を閉じることはできません。

コマンドを実行中に実行元の画面を閉じることはできません。

 $(S)$ 

処理を中断します。

(O)

コマンドの実行が完了してから実行元の画面を閉じてください。

### KAVV3936-Q

Are you sure you want to remove the selected 個数 command registrations? 選択された個数個のコマンドの登録を削除します。よろしいですか?

コマンドの登録を削除するか確認します。

 $(S)$ 

応答を待ちます。

 $($  $\bigcap$ 

操作を続行する場合は「はい」ボタンを、取り消す場合は「いいえ〕ボタンをクリックしてください。

#### KAVV4000-E

Multiple "Register Custom Job" dialog boxes cannot be opened at the same time. 「カスタムジョブの登録」ダイアログは,複数同時に起動できません。

[カスタムジョブの登録] ダイアログボックスの起動処理でエラーが発生しました。

次の原因が考えられます。

- •[カスタムジョブの登録]ダイアログボックスがすでに起動されている。
- カスタムジョブ登録情報フォルダ配下のファイルに対して,読み取りおよび書き込み権限が設定されて いない。
- カスタムジョブ登録情報フォルダ配下のファイルを他プログラムで編集中である。

カスタムジョブ登録情報フォルダの場所は次のとおりです。

Windows 8.1,Windows 8,Windows Server 2012,Windows 7,Windows Server 2008,または Windows Vista の場合

%ALLUSERSPROFILE%\Hitachi\JP1\JP1\_DEFAULT\JP1AJS2V\custom.dir\

Windows Server 2003 または Windows XP Professional の場合

JP1/AJS3 - View のインストール先フォルダ¥custom.dir¥

 $(S)$ 

処理を中断します。

 $($  $\bigcap$ 

エラーの原因を取り除いてください。

# KAVV4001-Q

Do you want to delete the registered information for this Custom Job (カスタムジョブ名)? カスタムジョブ、の登録情報を削除してよろしいですか?

カスタムジョブの登録情報を削除するかどうかを確認します。

 $(S)$ 

応答を待ちます。

(O)

カスタムジョブの登録情報を削除する場合は [はい]ボタンを,削除しない場合は [いいえ]ボタンを クリックしてください。

# KAVV4002-E

Failed to delete the registered information.

登録情報の削除に失敗しました。

登録情報の削除に失敗しました。

次の原因が考えられます。

- カスタムジョブ登録情報フォルダ配下のファイルに対して,読み取りおよび書き込み権限が設定されて いない。
- カスタムジョブ登録情報フォルダ配下のファイルを他プログラムで編集中である。
- カスタムジョブ登録情報フォルダ配下のファイルが削除された,またはファイル名が変更された。
- カスタムジョブ登録情報フォルダ配下のファイルに対して,隠しファイル属性が設定されている。
- •[名前]に次の文字を指定した。
- MS-DOS のデバイス名 (NUL, CON, AUX, CLOCK\$, COM1〜COM9, LPT1〜LPT9, PRN)
- •「MS-DOS のデバイス名.(ピリオド)」で始まる文字列
- 改行文字やタブ文字などの制御文字

カスタムジョブ登録情報フォルダの場所は次のとおりです。

Windows 8.1,Windows 8,Windows Server 2012,Windows 7,Windows Server 2008,または Windows Vista の場合

%ALLUSERSPROFILE%\Hitachi\JP1\JP1\_DEFAULT\JP1AJS2V\custom.dir\

Windows Server 2003 または Windows XP Professional の場合

### JP1/AJS3 - View のインストール先フォルダ¥custom.dir¥

 $(S)$ 

処理を中断します。

(O)

エラーの原因を取り除いてください。

### KAVV4003-E

File not found.

ファイルが見つかりません。

次のファイルに対して操作しようとしました。

- 削除されたファイル
- ファイル名が変更されたファイル
- 隠しファイル属性が設定されたファイル
- $(S)$

処理を中断します。

 $(O)$ 

[カスタムジョブの登録]ダイアログボックスを再表示したあと、再度操作してください。

#### KAVV4004-E

Path/File access error.

パス名が無効です。

ファイルの出力処理でエラーが発生しました。

次の原因が考えられます。

- カスタムジョブ登録情報フォルダ配下のファイルに対して, 読み取りおよび書き込み権限が設定されて いない。
- カスタムジョブ登録情報フォルダ配下のファイルを他プログラムで編集中である。

カスタムジョブ登録情報フォルダの場所は次のとおりです。

Windows 8.1,Windows 8,Windows Server 2012,Windows 7,Windows Server 2008,または Windows Vista の場合

%ALLUSERSPROFILE%\Hitachi\JP1\JP1\_DEFAULT\JP1AJS2V\custom.dir\

Windows Server 2003 または Windows XP Professional の場合

JP1/AJS3 - View のインストール先フォルダ¥custom.dir¥

 $(S)$ 

処理を中断します。

(O)

エラーの原因を取り除いてください。

### KAVV4005-E

Permission denied.

書き込みできません。

ファイルの出力処理でエラーが発生しました。

次の原因が考えられます。

- カスタムジョブ登録情報フォルダ配下のファイルに対して,読み取りおよび書き込み権限が設定されて いない。
- カスタムジョブ登録情報フォルダ配下のファイルを他プログラムで編集中である。

カスタムジョブ登録情報フォルダの場所は次のとおりです。

Windows 8.1,Windows 8,Windows Server 2012,Windows 7,Windows Server 2008,または Windows Vista の場合

%ALLUSERSPROFILE%\Hitachi\JP1\JP1\_DEFAULT\JP1AJS2V\custom.dir\

Windows Server 2003 または Windows XP Professional の場合

JP1/AJS3 - View のインストール先フォルダ¥custom.dir¥

 $(S)$ 

処理を中断します。

(O)

エラーの原因を取り除いてください。

### KAVV4006-E

Invalid procedure call or argument.

プロシージャの呼び出し、または引数が不正です。

ファイルの入力処理でエラーが発生しました。次の原因が考えられます。

• カスタムジョブ登録情報フォルダ配下に,拡張子が「.CJI」で,かつ拡張子を除くファイル名が 11 バ イト以上のファイルがある。

カスタムジョブ登録情報フォルダの場所は次のとおりです。

Windows 8.1,Windows 8,Windows Server 2012,Windows 7,Windows Server 2008,または Windows Vista の場合

%ALLUSERSPROFILE%\Hitachi\JP1\JP1\_DEFAULT\JP1AJS2V\custom.dir\

Windows Server 2003 または Windows XP Professional の場合

JP1/AJS3 - View のインストール先フォルダ¥custom.dir¥

(S)

処理を中断します。

 $(O)$ 

エラーの原因を取り除いてください。

# KAVV4007-E

Specify Name. 名前を指定して下さい。

[名前]を指定していません。

 $(S)$ 

処理を中断します。

 $(O)$ 

[名前]に値を入力して、再度操作してください。

# KAVV4008-E

Specify the program name for definition. 定義プログラムを指定して下さい。

[定義プログラム]を指定していません。

(S)

処理を中断します。

(O)

[定義プログラム]に値を入力して、再度操作してください。

# KAVV4009-E

Specify the program for execution. 実行プログラムを指定して下さい。

[実行プログラム]を指定していません。

 $(S)$ 

処理を中断します。

 $($  $\bigcap$ 

[実行プログラム]に値を入力して,再度操作してください。

# KAVV4010-E

Specify the Version. バージョンを指定して下さい。

[バージョン]を指定していません。

 $(S)$ 

処理を中断します。

(O)

[バージョン]に値を入力して,再度操作してください。

# KAVV4014-E

No more custom jobs can be registered.

これ以上カスタムジョブを登録できません。

カスタムジョブの登録件数が上限に達しました。

 $(S)$ 

処理を中断します。

(O)

不要なカスタムジョブが登録されている場合は,削除してください。

## KAVV4015-E

Error occurred: Cannot register the custom job. カスタムジョブの登録に失敗しました。

ファイルの出力処理でエラーが発生しました。

次の原因が考えられます。

- カスタムジョブ登録情報フォルダ配下のファイルに対して,読み取りおよび書き込み権限が設定されて いない。
- カスタムジョブ登録情報フォルダ配下のファイルを他プログラムで編集中である。
- カスタムジョブ登録情報フォルダ配下のファイルが削除された,またはファイル名が変更された。
- カスタムジョブ登録情報フォルダ配下のファイルに対して, 隠しファイル属性が設定されている。
- カスタムジョブ登録情報フォルダ配下に,次の名称のフォルダがある。
	- · [名前]に指定した文字.CJI
- •[名前]に次の文字を指定した。

· MS-DOS のデバイス名 (NUL, CON, AUX, CLOCK\$, COM1∼COM9, LPT1∼LPT9, PRN)

・「MS-DOS のデバイス名.(ピリオド)」で始まる文字列

・改行文字やタブ文字などの制御文字

カスタムジョブ登録情報フォルダの場所は次のとおりです。

Windows 8.1,Windows 8,Windows Server 2012,Windows 7,Windows Server 2008,または Windows Vista の場合

%ALLUSERSPROFILE%\Hitachi\JP1\JP1\_DEFAULT\JP1AJS2V\custom.dir\

Windows Server 2003 または Windows XP Professional の場合

JP1/AJS3 - View のインストール先フォルダ¥custom.dir¥

 $(S)$ 

処理を中断します。

 $(O)$ 

エラーの原因を取り除いてください。

# KAVV4016-E

File (ファイル名) not found. Verify the correct file name was given.

ファイル (ファイル名)が見つかりません。指定したファイル名が正しいかどうか確認してください。

指定したファイルが見つかりませんでした。

 $(S)$ 

処理を中断します。

 $(O)$ 

指定したファイルがあるかを確認してください。

# KAVV4017-E

The name specified is invalid. 名前が不正です。

[名前]に指定したカスタムジョブ名が不正です。

次の原因が考えられます。

- 半角スペースを含む文字列が指定された。
- MS-DOS のデバイス名 (NUL, CON, AUX, CLOCK\$, COM1∼COM9, LPT1∼LPT9, PRN) が指定された。
- •「MS-DOS のデバイス名.(ピリオド)」で始まる文字列が指定された。

(S)

処理を中断します。

(O)

定義できる内容を確認したあと,再度入力してください。

# KAVV4018-I

OS ユーザー名)

The "Register Custom Job" dialog box was opened. (version =  $\vec{\Lambda} - \vec{\Sigma} \rightarrow \infty$ , OS user name = OS ユーザー名) 「カスタムジョブの登録」ダイアログを起動しました(バージョン:バージョン,OSユーザー名:

「カスタムジョブの登録」ダイアログボックスを起動しました。

 $(S)$ 

[カスタムジョブの登録] ダイアログボックスを起動したことをログに出力しました。

# KAVV4019-E

The specified custom job name is already registered. 指定されたカスタムジョブ名はすでに登録されています。

[名前]に指定したカスタムジョブ名はすでに登録されています。

(S)

処理を中断します。

(O)

別の名前を指定してください。

## KAVV4020-E

Specify the name in 8 or fewer characters. 名前は 8 バイト以内で指定して下さい。

[名前]に指定したカスタムジョブ名が長過ぎます。

 $(S)$ 

処理を中断します。

 $($  $\bigcap$ 

[名前]は8バイト以内で指定してください。

# KAVV4021-E

Invalid Class name.

クラス名に空白文字を含むことはできません。

[クラス名]に指定した文字列に空白文字が含まれています。

 $(S)$ 

処理を中断します。

(O)

定義できる内容を確認したあと,再度入力してください。

### KAVV4022-E

例外名 occurred. Register Custom Job will now end. Detailed information: 詳細情報 1, 詳細 情報 2

例外名が発生しました。カスタムジョブ登録を終了します。詳細情報:詳細情報 1, 詳細情報 2

「例外名」の例外が発生しました。

 $(S)$ 

カスタムジョブ登録を終了します。

 $(O)$ 

次の資料を採取したあと,システム管理者に連絡してください。

- 画面のハードコピー
- カスタムジョブ登録プログラムのログファイル カスタムジョブ登録のログファイルは. このメッセージダイアログボックスの [OK] ボタンをク リックしたあとに採取してください。

### KAVV4050-E

An unexpected error occurred in start processing. (Detailed information: 保守情報, 保守情報) 起動処理中に予期しないエラーが発生しました。(詳細情報:保守情報 1,保守情報 2)

[カスタムジョブの登録]ダイアログボックスの起動処理中に予期しないエラーが発生しました。

 $(S)$ 

処理を中断します。

 $(O)$ 

メモリー不足,またはディスクの空き容量不足のおそれがあります。不要なアプリケーションを終了し たあと,[カスタムジョブの登録]ダイアログボックスを再起動してください。

解決できない場合は、IP1/AIS3 - View の構成が壊れていることが考えられます。修復インストール してください。

### KAVV4051-E

The "Register Custom Job" dialog box failed to open. (Detailed information: 保守情報) カスタムジョブ登録の起動に失敗しました。(詳細情報:保守情報)

「カスタムジョブの登録」ダイアログボックスの起動に失敗しました。

 $(S)$ 

処理を中断します。

 $(O)$ 

原因として,次のことが考えられます。

- メモリー不足,またはディスクの空き容量不足 不要なアプリケーションを終了したあと,再度,カスタムジョブを登録してください。
- JP1/AJS3 View がドライブ直下にインストールされている JP1/AJS3 - View をドライブ直下以外の場所にインストールしてください。

解決できない場合は、JP1/AJS3 - View の構成が壊れていることが考えられます。修復インストール してください。

# 1.3 KFP で始まるメッセージ(組み込み DB 関連のメッセージ)

#### KFPA11561-E

Specified authorization identifier aa....aa has no connect privilege (A)

指定した認可識別子 aa....aa には CONNECT 権限がありません。

aa....aa:CONNECT 権限がない認可識別子

 $(S)$ 

処理を終了します。

[対策]

環境設定パラメーターRDBAUTHID の値を見直してください。

#### KFPA11720-E

Error occurred in HiRDB/client, inf1=aa....aa, inf2=bbbb (L+A)

組み込み DB システムのクライアントライブラリで内部矛盾が発生しました。

考えられる原因を次に示します。

• ajsembdbstart コマンドで指定するホストおよび PDHOST で指定するホストと,クライアント側のシ ステムがネットワークで通信できない状態になっているか,または通信の負荷が高くなっている

aa....aa:エラーを検出したソースファイルの名称

bbbb:エラーを検出した位置(行番号)

 $(S)$ 

処理を終了します。

#### [対策]

エラーが出力されたエラーログファイルのバックアップを取得してシステム管理者に連絡してください。

### KFPA11723-E

Communication error occurred, reason=aa....aa (L+A)

組み込み DB システムまたは組み込み DB サーバとの通信でエラーが発生しました。または、組み込み DB システムまたは組み込み DB サーバがダウンしています。

#### aa....aa:障害の内容を示す文字列

CLIENT MEMORY:クライアントライブラリでメモリ不足が発生しました。 FES (SDS) CLOSE:サーバの終了処理中です。

FES (SDS) NOT UP: サーバが稼働していません。または、開始中です。

- HiRDB BUSY:組み込み DB(サーバ)が BUSY なため,コネクトできません。
- HiRDB DATA ERROR:組み込み DB システムまたは組み込み DB サーバからの通信データが不正で す。
- HiRDB INITIALIZE:組み込み DB システムまたは組み込み DB サーバの初期化処理中です。
- HiRDB NOT UP:組み込み DB システムまたは組み込み DB サーバが稼働していません。または,組 み込み DB サーバ側で Listen キューが不足しています。
- HiRDB SYSTEM ERROR:組み込み DB システムまたは組み込み DB サーバでシステムエラーを検出 しました。
- HiRDB MEMORY:組み込み DB システムまたは組み込み DB サーバでメモリ不足が発生しました。 INIT ERROR:通信の初期化処理でエラーが発生しました。
- INVALID SERVER TYPE:組み込み DB(サーバ)のサーバ種別が,PDSRVTYPE(クライアント 環境定義)と異なります。
- NETWORK:ネットワークに障害が発生しました。または,組み込み DB サーバが異常終了してコネ クションが切断されました。

 $(S)$ 

処理を終了します。

(P)

〈aa....aa が HiRDB BUSY の場合〉

時間をおいて再度実行してください。再度このメッセージが出力されたときは, 組み込み DB システム 管理者へ連絡してください。

〈aa....aa が HiRDB BUSY 以外の場合〉

組み込み DB システム管理者に障害の内容を連絡し,障害を取り除いたあと再度実行してください。

[対策]

組み込み DB クライアントが出力するエラーログファイルから障害の原因を調べ、原因を取り除いて再 度実行してください。

接続対象の組み込み DB が開始しているのに,接続時にこのメッセージ(aa....aa が"HiRDB NOT UP")が出力され続ける場合は、IP1/AIS3 の環境設定パラメーターを見直してください。また、組み 込み DB サーバで障害が発生していないか, syslog (Windows の場合は Windows イベントログ)で 確認してください。

JP1/AJS3 の環境設定パラメーターの値が正しくて,エラーログファイルにメッセージ KFPZ02444-E (func=connect で errno の示す値が ETIMEDOUT または ECONNREFUSED)が出力されている場 合は、組み込み DB サーバに対する接続要求が多過ぎるおそれがあります。この場合,時間をおいて再 度実行するか,または Listen キューの指定値を大きくしてください。

なお.このメッセージが出力された場合, 組み込み DB サーバとの接続が切断されているため, 再度実 行するときは CONNECT 文から実行する必要があります。

# KFPA11724-E

Environment definition error, variable=aa....aa, reason=bb....bb, identifier="cc....cc" (L+A)

環境変数の指定に誤りがあります。

aa....aa:誤りのあった環境変数名

bb....bb:エラーの理由

INVALID CHAR:指定できない文字があります。

NET ENVIRONMENT:指定内容がネットワーク環境と一致しません。

NO VALUE:指定値がありません。

OUT OF RANGE:指定値が範囲外です。

NOT ENVIRONMENT GROUP:レジストリー中に指定した環境変数グループがありません。 INVALID IDENTIFIER:識別子が不正です。

cc....cc:不正な識別子(30 バイトを超える場合は,先頭 30 バイトを表示)

理由が INVALID IDENTIFIER の場合に表示されます。それ以外の場合は表示されません。

 $(S)$ 

処理を終了します。

(P)

環境変数の指定を正しくして,再度実行してください。

### KFPA11732-E

Time over, no response from HiRDB (L+A)

組み込み DB サーバが停止しました。または,組み込み DB サーバの処理がタイマ監視時間よりも長く掛 かりました。このため、組み込み DB サーバへの問い合わせができません。

処理を終了します。

(P)

組み込み DB サーバが停止した場合は. 組み込み DB サーバの開始を確認し. 再度実行してください。 組み込み DB サーバが停止していない場合は,環境変数PDCWAITTIME でタイマ監視時間を大きくして, UAP を再度実行してください。なお、このメッセージが出力された場合、組み込み DB サーバとの接 続が切断されているため,再度 UAP を実行するときは CONNECT 文から実行する必要があります。

### KFPA11756-E

No available pages in RDAREA, RDAREA=aa....aa (A)

RD エリアのページが不足しました。

<sup>(</sup>S)

aa....aa:空き領域が不足した RD エリア名

 $(S)$ 

このトランザクションを無効にします。

#### [対策]

次のどれかの対処をしてから再度実行してください。

- RD エリアの拡張 ajsembdbaddarea コマンドで,不足した RD エリアの容量を拡張してください。
- 表の再編成 ajsembdbrorg コマンドで、該当する RD エリアに格納されている表を再編成してください。
- 空きページの解放

ajsembdbstatus コマンドの-db オプションを指定して実行し、該当する RD エリアの状態を解析し て,必要であればインデクスに対してajsembdbreclaim コマンドを実行してください。

#### KFPA11770-I

aaaa [bb....bb cc....cc] currently in use, resource id=dd....dd (A)

排他待ち時間のタイムアウトが発生しました。

aaaa:保守情報

bb....bb:保守情報

cc....cc:保守情報

dd....dd:保守情報

#### (S)

処理を終了します。

 $(O)$ 

前後に出力されているメッセージの対処方法に従ってください。

### KFPA11912-E

Insufficient memory for DB exclusive control (A)

排他制御のための作業領域が不足しました。

 $(S)$ 

処理を終了します。または,コマンドの処理を打ち切ります。

(P)

〈JP1/AJS3 の動作中に発生した場合〉

• 現状のリソース排他状況を調べてください。負荷が低くなるまで待ってから再度実行してくださ い。

〈ajsembdbrorg コマンドの実行で発生した場合〉

- 現状のリソース排他状況を調べてください。負荷が低くなるまで待ってから再度実行してくださ  $\mathbf{u}$
- 負荷が低い状態でも発生する場合は、該当表をユティリティで処理するだけの排他資源管理テー ブルが確保できない状態となっています。

[対策]

表排他用資源が不足している場合は、組み込み DB のシステム定義の pd\_lck\_pool\_size オペランドの 指定値を増やして,組み込み DB を開始してください。

#### KFPA11928-I

RDAREA aa....aa held pdhold command in process (L)

指定した RD エリア aa....aa は,閉塞処理中です。

aa....aa:RD エリア名

 $(S)$ 

このトランザクションを無効にします。

[対策]

RD エリアを回復し,再度このトランザクションを実行してください。

#### KFPA11932-E

Number of connect users exceeded max users (A)

組み込み DB サーバへの接続数が最大同時接続数を超えました。

 $(S)$ 

処理を終了します。

(P)

ほかのジョブ,またはコマンドの実行終了を待って,再度 UAP,ユティリティを実行します。 [対策]

• このメッセージが出力された場合

可能であれば,pd\_max\_users オペランドの指定値を大きくしてください。

### KFPA11990-E

Incompatible character code set,HiRDB=aa....aa,client=bb....bb (A)

組み込み DB と連携する環境の環境変数の文字コードが不一致です。

aa....aa: 組み込み DB の文字コード

bb....bb: 組み込み DB と連携する環境の環境変数に対応した文字コード

LANG-C:7 ビット ASCII 文字コード SJIS:シフト JIS コード UJIS:EUC 文字コード UTF-8:UTF-8 文字コード 上記以外:サポートしていない文字コード

 $(S)$ 

処理を中断します。

 $(O)$ 

エラーとなった JP1/AJS3 のコマンド実行環境,またはエラーとなった JP1/AJS3 関連サービスの起動 環境の環境変数LANG 設定値を,ajsembdbbuild コマンドの-lc オプションに指定した組み込み DB 文字 コード種別に対応した設定値に変更し,再度実行してください。

### KFPH00115-I

aa....aa command failed (L+S)

組み込み DB のコマンド aa....aa は、処理できません。

aa....aa:コマンドの名称

(S)

入力されたコマンドを無視して,処理を終了します。

#### KFPH00131-E

pdhold command failed due to RDAREA already held, RDAREA=aa....aa (L)

指定した RD エリアはすでに障害閉塞しているため,コマンドでの閉塞はできません。

aa....aa:RD エリア名称

 $(S)$ 

該当する RD エリアの処理を無視して,処理を実行します。

(O)

障害閉塞になった原因を取り除いて閉塞解除したあと,再度コマンドを実行してください。

### KFPH00211-I

RDAREA usage aaa%,  $RDAREA = "bb....bb"cc...cc (L)$ 

状況によるメッセージの意味を、次に示します。

ユーザー用:

RD エリア"bb....bb"の,RD エリア全体のセグメントのうち,使用率 aaa%目となるセグメントを使用 し始めました。現在の、未使用セグメントの数は、cc....cc です。

aaa:RD エリア全体のセグメント使用率

bb....bb:該当する RD エリア名称

- cc....cc:セグメント使用率追加情報, dd....dd segments unused (dd....dd 残りセグメント数)
- $(S)$

処理を続行します。

このメッセージの対象となる RD エリアは、容量不足で新しいセグメントを割り当てできなくても, 追 加,更新などをしている既存のセグメントに空きがあれば,そのセグメントを利用して処理を続行しま す。

なお,このメッセージは,表示の対象となったセグメントが,表の削除,表の再編成などによって解放 されて,そのあと,同じセグメントを使用すると,再度表示されます。

(P)

組み込み DB システム管理者に連絡してください。

[対策]

ajsembdbstatus -db コマンドを実行してデータベースの空き領域を確認し、次に示す処置を取ってく ださい。

- ajsembdbstatus -db コマンド,またはメッセージに出力されたセグメント使用率追加情報を参照し て,対象となる RD エリアの使用状況を調べます。
- 使用状況に応じて,再編成をしてください。または,RD エリアを拡張してください。

#### KFPH00212-I

Table should be reorganized,RDAREA="aa....aa",AUTHID=bb....bb,TABLE=cc....cc (L)

表の再編成が必要な状態になりました。

aa....aa:RD エリア名

bb....bb:認可識別子

cc....cc:表識別子

(S)

処理を続行します。

[対策]

ajsembdbreclaim コマンドでメンテナンスを行うか, ajsembdbrorg コマンドで,表を再編成してくださ い。ただし,次に示す場合は,RD エリアの容量を拡張する必要があります。

- 同一の RD エリアの表に対してこのメッセージが頻繁に出力される場合
- 表の再編成中,または表の再編成直後にこのメッセージが出力される場合

### KFPH22014-E

RDAREA "aa....aa" not found in dictionary server (L)

ディクショナリサーバに必要な RD エリア"aa....aa"がありません。

#### aa....aa:RD エリア名

\*masterdirectory\*:マスタディレクトリ

\*datadirectory\*:データディレクトリ

\*datadictionary\*:データディクショナリ

 $(S)$ 

組み込み DB が異常終了します。

[対策]

該当する RD エリアが破壊されている場合,データを回復したあと,再度実行してください。

### KFPH22024-W

Extension completed in RDAREA "aa....aa",FILE "bb....bb",ccccc(dd....dd) segments created (L)

データベース領域"aa....aa"のファイル"bb....bb"を ccccc セグメント増分しました。総セグメント数は dd....dd です。

aa....aa:データベース領域名

bb....bb:ファイル名(ファイル名が 113 文字以上の場合は,後ろから 112 文字だけを出力します)

ccccc:増分したセグメント数

dd....dd:総セグメント数

#### $(S)$

処理を続行します。

#### [対策]

次に従って対処してください。

- ajsembdbreclaim コマンドでメンテナンスをするか,またはajsembdbrorg コマンドで再編成してく ださい。
- ジョブの運用量(ジョブ定義数やジョブ実行数)の増加が意図している範囲であるか. 確認してく ださい。

#### KFPH22025-E

Error occurred while Extension,RDAREA "aa....aa",FILE "bb....bb",reason code ccccc (L)

データベース領域"aa....aa"のファイル"bb....bb"の自動増分処理中にエラーが発生しました。理由コードは ccccc です。

aa....aa:データベース領域名

bb....bb: ファイル名 (122 文字以上の場合は、後ろから 121 文字を出力します)

ccccc:理由コード

-1535:ディスク容量不足または拡張限界

#### $(S)$

処理を続行します。

[対策]

次に従って対処してください。

理由コードが-1535 の場合:

• 暫定対策

不要なジョブ定義の削除,およびジョブネットの実行登録を解除してください。 ajsembdbreclaim コマンドを実行して,空きページおよび空きセグメントを解放してください。 ajsembdbrorg コマンドを実行して,データベースを再編成してください。

• 本対策

必要に応じてディスク環境の見直し(拡張),またはスケジューラーサービスおよび組み込み DB 環境の分割を検討してください。

#### KFPH23100-E

HiRDB file aa....aa error,errno=bb....bb, HiRDB file name=cc....cc (L)

ファイルに対するアクセスでエラーが発生しました。

#### aa....aa:ファイル機能

close:ファイルクローズ

- creat:ファイルの作成
- open:ファイルオープン

read:ファイルからの読み込み

write:ファイルへの書き込み

- bb....bb:エラーコード
	- -1544:入出力エラー

cc....cc:ファイル名(132 文字以上の場合は,後ろから 131 文字を出力します)

 $(S)$ 

処理を終了します。

[対策]

次に従って対処してください。

エラーコードが-1544の場合:

データベース領域が障害閉塞した場合は,バックアップから回復してください。

#### KFPH27006-E

DATA DICTIONARY RDAREA information get error (L+S)

データディクショナリ用 RD エリアの情報を取得するときに,エラーが発生しました。

 $(S)$ 

処理を終了します。

 $($  $\bigcap$ 

ajsembdbrstr コマンドの-d オプションで指定しているデータベース領域に権限があるか確認してくだ さい。AJS 管理者で運用している場合は、AJS 管理者に対して権限があるか見直してください。

### KFPH27008-E

aa....aa command failed due to DATA DICTIONARY RDAREA(bb....bb) status invalid,  $RDAREA = cc$ .... $cc$  ( $L+S$ )

データディクショナリ用 RD エリア bb....bb を参照できないため,指定された RD エリア cc....cc のデー タベース運用コマンド aa....aa が処理できません。

aa....aa:コマンド名称

bb....bb:データディクショナリ用 RD エリア名称

cc....cc:RD エリア名称(RD エリア名称が取得できない場合は\*\*\*\*\*が表示されます)

(S)

該当する RD エリアの処理を無効にして、処理を続行します。

(O)

データディクショナリ用 RD エリアの状態を正しくしてから,再度コマンドを実行してください。

### KFPH27058-E

Unable to use specified command option aa for bb....bb, command=cc....cc, RDAREA name="dd....dd" (L+S)

コマンド cc....cc の場合,"bb....bb"に対してaa オプションを指定できません。

aa:オプション名

-u

bb....bb:エラーの要因

shared RDAREA:共有 RD エリア

cc....cc:コマンド名

pdhold

#### dd....dd: RD エリア名

 $(S)$ 

RD エリア"dd....dd"の処理を無効にして、処理を続行します。

[対策]

aa オプションを削除して,コマンドを再度実行してください。

#### KFPK00002-E

aa....aa: file open failed, file kind:bb....bb file name:cc....cc errno=dd....dd (D+E)

指定したファイルまたはコマンドが一時的に作成したファイルをオープンできません。

aa....aa:コマンド種別

Pddbst: aisembdbstatus

bb....bb:ファイル種別

control file:制御文ファイル edit work file:ワーク用ファイル sort data file:ソート用ワークファイル unload log file:アンロードログファイル DAT file: DAT 形式ファイル predict csv file:CSV 出力ファイル

cc....cc:ファイル名

dd....dd: open システムコールから返却された errno

(S)

〈標準エラー出力に出力された場合〉

処理を終了します。

〈エラーメッセージダイアログボックスに出力された場合〉

エラーが発生する直前の画面に戻ります。

 $(O)$ 

errno を基に,errno.h およびユーザーが使用する OS のマニュアルを参照してエラーの原因を取り除 き,再度コマンドを実行してください。

#### KFPK00003-E

aa....aa: file close failed, file\_kind:bb....bb file\_name:cc....cc errno=dd....dd (D+E)

ファイルをクローズできません。

aa....aa:コマンド種別

Pddbst:ajsembdbstatus

bb....bb:ファイル種別

control file:制御文ファイル edit work file:ワーク用ファイル sort data file:ソート用ワークファイル unload log file:アンロードログファイル predict csv file:CSV 出力ファイル

cc....cc:ファイル名

dd....dd: close システムコールから返却された errno

 $(S)$ 

〈標準エラー出力に出力された場合〉

処理を終了します。

〈エラーメッセージダイアログボックスに出力された場合〉

エラーが発生する直前の画面に戻ります。

 $($  $\bigcap$ 

dd....dd に表示されている errno のエラー原因を取り除き、再度コマンドを実行してください。

## KFPK00004-E

aa....aa: I/O error, cause:bb....bb file\_name:cc....cc errno=dd....dd (D+E)

入出力エラーが発生しました。

aa....aa:コマンド種別

Pddbst : ajsembdbstatus

bb....bb:エラーが発生したシステムコール種別 LSEEK:lseek システムコール READ:read システムコール WRITE:write システムコール

cc....cc:ファイル名

dd....dd:システムコールから返却された errno

 $(S)$ 

〈標準エラー出力に出力された場合〉

処理を終了します。

〈エラーメッセージダイアログボックスに出力された場合〉

エラーが発生する直前の画面に戻ります。

(O)

dd....dd に表示されている errno のエラー原因を取り除き、再度コマンドを実行してください。

#### KFPK00005-E

aa....aa: system call error, func=bb....bb, errno=cc....cc (D+E)

システムコール(関数)でエラーが発生しました。

aa....aa:コマンド種別

Pddbst:ajsembdbstatus

bb....bb:エラーが発生したシステムコール名

cc....cc:システムコールから返却された errno

 $(S)$ 

〈標準エラー出力に出力された場合〉

処理を終了します。

〈エラーメッセージダイアログボックスに出力された場合〉

エラーが発生する直前の画面に戻ります。

(O)

cc....cc に表示されている errno のエラー原因を取り除き,再度コマンドを実行してください。

## KFPK00006-E

aa....aa: unrecovable error, func=bb....bb, errno=ccc (D+E)

回復不能なエラーが発生しました。

aa....aa:コマンド種別

Pddbst: aisembdbstatus

bb....bb:エラーが発生したシステムコール種別 CLOSEDIR:closedir システムコール CREATE:create または open システムコール DELETE:unlink システムコール OPENDIR:opendir システムコール READDIR: readdir システムコール

ccc:システムコールから返却された errno

 $(S)$ 

〈標準エラー出力に出力された場合〉

処理を終了します。

〈エラーメッセージダイアログボックスに出力された場合〉 エラーが発生する直前の画面に戻ります。

(O)

ccc に表示されている errno のエラー原因を取り除き,再度コマンドを実行してください。エラー番号 が\*\*\*の場合は,直前に出力されているエラーメッセージを基に原因を調査してください。

### KFPK00013-E

aa....aa: system call error, func=bb....bb, file\_name=cc....cc, errno=dd....dd (D+E)

ファイルアクセスをするシステムコール(関数)でエラーが発生しました。

aa....aa:コマンド種別

Pddbst: ajsembdbstatus

bb....bb:エラーが発生したシステムコール名

cc....cc:ファイル名

dd....dd:errno に設定したエラー番号

(S)

標準エラー出力に出力された場合,処理を終了します。メッセージダイアログボックスに出力された場 合,エラー発生直前の画面に戻ります。

 $(\bigcap$ 

dd....dd に表示されている errno のエラー原因を取り除き、再度コマンドを実行してください。

### KFPK00050-E

aa....aa: insufficient memory, size=bb....bb (D+E)

メモリー不足が発生しました。

aa....aa: コマンド種別

Pddbst: aisembdbstatus

bb....bb:確保しようとしたメモリーサイズ (単位:バイト)

 $(S)$ 

〈標準エラー出力に出力された場合〉

処理を終了します。

〈エラーメッセージダイアログボックスに出力された場合〉 エラーが発生する直前の画面に戻ります。

(O)

大量にメモリーを使用するプロセスがほかにあるか確認してください。

〈大量にメモリーを使用するプロセスがある場合〉

該当するプロセスの終了を待って,再度コマンドを実行してください。

〈大量にメモリーを使用するプロセスがない場合〉

次のどれかの方法で,使用できるメモリーに余裕を持たせてください。

- 同時実行しているプロセスの数を減らしてください。
- スワップ領域を増やしてください。
- 実メモリーを増設してください。

### KFPK00100-E

aa....aa: interface error, func:bb....bb, return code=cccc (D+E)

プログラム内の関数間でインターフェースエラーが発生しました。

#### aa....aa: コマンド種別

Pddbst:ajsembdbstatus

bb....bb:不正なコードを返却した関数名

cccc:詳細コード

 $(S)$ 

〈標準エラー出力に出力された場合〉

処理を終了します。

〈エラーメッセージダイアログボックスに出力された場合〉

エラーが発生する直前の画面に戻ります。

(O)

システム管理者へ連絡してください。

### KFPK00207-E

aaaaaa: unable to assume user id (E)

-a または-ap に指定した値が誤っています。

aaaaaa:ユティリティ種別

Pddbst: ajsembdbstatus

 $(S)$ 

処理を終了します。

(O)

-a または-ap オプションに正しい値を指定して再実行してください。

### KFPK10016-E

Insufficient memory in message buffer pool due to concurrent execution of "pddbst" (D+E)

ajsembdbstatus -db オプション指定を同時実行したため,ユティリティサーバ用のメッセージ格納バッ ファープールのメモリーが,一時的に不足しました。なお,該当するエラーの発生に伴って,メッセージ KFPS00854-W が出力されることがあります。しかし,この場合は,サーバ障害ではありません。

(S)

〈標準エラー出力に出力された場合〉

処理を終了します。

〈メッセージダイアログボックスに出力された場合〉

エラーが発生する直前の画面に戻ります。

(O)

現在実行中のajsembdbstatus コマンドの実行完了後,再度実行してください。

# KFPK10101-E

Unable to start pddbst (E)

ajsembdbstatus -db オプションが次に示すどちらかの理由で起動できません。

- 組み込み DB システム全体としての最大同時実行ユティリティ数を超えています。
- 組み込み DB が終了処理中です。
- $(S)$

処理を終了します。

(O)

エラーの原因を取り除き,再度起動してください。

#### KFPK10107-W

No data

RDAREA="aa....aa" server=bb....bb (E)

RD エリア中に,表またはインデクスが一つもありません。このため,状態を表示できません。

aa....aa:RD エリア名

bb....bb:組み込み DB 名

 $(S)$ 

〈標準エラー出力に出力された場合〉

処理を終了します。

(O)

ajsembdbsetup コマンドを実行し、データベースを組み込み DB へ移行したあと、コマンドを再実行し てください。

### KFPK10300-I

Pddbst started (E)

ajsembdbstatus -db オプションの実行を開始しました。

#### $(S)$

処理を続行します。

### KFPK10301-I

Pddbst terminated, return code=aa....aa (E)

ajsembdbstatus -db オプションの実行が終了しました。

aa....aa:リターンコード

0:正常に終了しました。

4:正常に終了したが警告メッセージを出力しました。または,処理の一部をスキップしました。 8:エラー発生のため処理を打ち切りました。

(S)

処理を終了します。

 $(O)$ 

リターンコードが4および8の場合、標準エラー出力、またはメッセージログファイルに出力された, 警告メッセージまたはエラーメッセージを参照して原因を取り除いてください。

#### KFPL00712-I

```
aa....aa started, table=bb....bb.cc....cc, server=dd....dd,spacelvl=e, generation=ff (L)
```
サーバ dd....dd の表 bb....bb.cc....cc に対するアンロード,またはリロード処理を開始しました。

aa....aa:実行した処理

{Reload | Unload }

- bb....bb:認可識別子
- cc....cc:表識別子
- dd....dd:サーバ名
- e:空白変換レベル

#### $(S)$

処理を続行します。

#### KFPL00714-I

aa....aa ended, table=bb....bb.cc....cc, server=dd....dd, return code=ee (L)

サーバ dd....dd の表 bb....bb.cc....cc に対するアンロード処理,リロード処理,使用中空きページ解放処 理,または使用中ページの読み込み処理が終了しました。

aa....aa:実行した処理

{Unload| Reload| Reclaim| Page read}

bb....bb:認可識別子

cc....cc:表識別子

dd....dd:サーバ名

```
ee:リターンコード
```
 $(S)$ 

0または4の場合、処理を続行します。また、0または4以外の場合、処理を終了します。

 $(O)$ 

リターンコードが 0 または 4 以外の場合はメッセージログファイルに出力されたエラーメッセージを 参照してエラーの原因を取り除いたあと,再度コマンドを実行してください。

## KFPL00715-I

Index load started at aa....aa, index=bb....bb."cc....cc", RDAREA=dd....dd, generation=ee (L)

インデクスロードの処理を開始しました。

aa....aa:サーバ名

bb....bb:認可識別子

cc....cc:インデクス識別子

dd....dd:RD エリア名

 $(S)$ 

処理を続行します。

## KFPL00716-I

Index load ended at aa....aa, index=bb....bb, RDAREA=cc....cc, return code=dd (L)

インデクスロード処理がリターンコード dd で終了しました。

aa....aa:サーバ名

- bb....bb:インデクス識別子
- cc....cc:RD エリア名
- dd:リターンコード
	- 0:正常終了
	- 8:異常終了

 $(S)$ 

処理を続行します。

(O)

異常終了の場合は,このメッセージの前に出力したエラーメッセージを参照して,エラーの原因を取り 除いてください。

# KFPL00717-I

Pdrorg started, func=aaaa (L)

ajsembdbrorg の処理 aaaa を開始しました。

aaaa:処理内容

rorg:表の再編成

unld:表のアンロード

reld:表のリロード

ixmk:インデクスの一括作成

ixrc:インデクスの再作成

ixor:インデクスの再編成

rclm:使用中空きページ解放処理

bfon:ページ読み込み処理

#### $(S)$

処理を続行します。

## KFPL00719-I

Pdrorg terminated, return code=aa (E+L)

ajsembdbrorg の処理が終了しました。

aa:リターンコード

0:正常終了しました。

4:正常終了しました。ただし,処理に関係ない警告レベルのエラーが発生しました。

8:異常終了しました。

 $(S)$ 

処理を終了します。

 $(O)$ 

リターンコードが0または4以外の場合は、標準出力またはメッセージログファイルに出力されたエ ラーメッセージを参照してエラーの原因を取り除き,再度コマンドを実行してください。

リターンコードが 4 の場合は,メッセージを無視して処理を続行してください。

### KFPL00721-I

aa....aa in table bb....bb.cc....cc deleted, RDAREA=dd....dd (L)

表 bb....bb.cc....cc の RD エリア dd....dd の行データを削除しました。

aa....aa:削除したデータ

Data:行データ

bb....bb:認可識別子

cc....cc:表識別子

dd....dd:RD エリア名

#### $(S)$

処理を続行します。

### KFPL00732-I

aa....aa started, table=bb....bb.cc....cc, spacelvl=d, generation=ee (L)

表 bb....bb.cc....cc に対するアンロードまたはリロード処理を開始しました。

aa....aa:実行した処理

{Reload | Unload }

bb....bb:認可識別子

cc....cc:表識別子

#### (S)

処理を続行します。

#### KFPL00734-I

aa....aa ended, table=bb....bb.cc....cc, return code=dd (L)

表 bb....bb.cc....cc に対するアンロードまたはリロード処理が終了しました。

#### aa....aa:処理内容

Unload:アンロード Reload:リロード

bb....bb:認可識別子

cc....cc:表識別子

dd:リターンコード

(S)

- 〈リターンコードが 0 または 4 の場合〉 処理を続行します。
- 〈リターンコードが 0 または 4 以外の場合〉 処理を終了します。

 $(O)$ 

〈リターンコードが 0 または 4 以外の場合〉 ログファイルに出力されたエラーメッセージを参照して,エラーの原因を取り除いたあと,再度コ マンドを実行してください。

### KFPL00736-I

Pdrorg restarted, at aa....aa,table=bb....bb."cc....cc"dd....dd (L)

表の再編成処理を aa....aa から再開しました。

#### aa....aa:処理の種別

unload:アンロード処理

delete:データ削除処理

- reload:リロード処理
- ixrc:インデクス再作成処理

status clear:ステータスクリア処理

bb....bb:認可識別子

cc....cc:表識別子

dd....dd:", server=サーバ名"が表示されます。

 $(S)$ 

処理を続行します。

### KFPL00739-I

Pdreclaim terminated, return code=aaa (L)

ajsembdbreclaim の処理がリターンコード aaa で終了しました。

aaa:リターンコード

0:正常終了(使用中空きページ解放完了)

4:タイムアウト発生(使用中空きページ解放途中)
8:異常終了(使用中空きページ解放失敗)

上記以外の値:異常終了(ajsembdbreclaim を起動できない,またはajsembdbreclaim が異常終了)

(S)

処理を終了します。

 $(O)$ 

〈リターンコードが 4 の場合〉

使用中空きページ解放の対象表をアクセスしているジョブの終了を待ってから再実行してください。 〈リターンコードが 8 の場合〉

このメッセージの前に出力されたメッセージを参照し、エラーの原因を取り除いたあと、再度実行 してください。

〈リターンコードが 0,4,および 8 以外の値の場合〉 値はシステム関数の戻り値です。標準エラー出力,メッセージログファイル,Windows イベント ログまたは syslog を参照して、異常終了した原因を取り除いたあと、ajsembdbreclaim を再度実行 してください。

### KFPL00810-I

aa....aa restart at bb....bbth row (E+L)

コマンドの処理を bb....bb 行目から再開しました。

aa....aa:コマンド名

Pdrorg: ajsembdbrorg

- bb....bb:アンロードデータファイルの先頭からの行数
- (S)

処理を続行します。

### KFPL15046-E

aa....aa error occurred, file=bb....bb (E+L)

ファイルへの入出力エラーが発生しました。

aa....aa:エラーが発生した処理

Open:オープン処理

- Read:読み込み処理
- Write:書き込み処理
- Close:クローズ処理

bb....bb:ファイル名称

(S)

処理を終了します。ただし,ファイルの Close エラーのときは,処理を続行することがあります。

 $(O)$ 

このメッセージに続いて出力されるメッセージの説明を参照してエラーの原因を取り除き,再度コマン ドを実行してください。

#### KFPL15047-E

File I/O error occurred, reason=aa....aa, func=bb....bb, errno=cc....cc, (dd....dd) (E+L)

ファイル入出力中にエラーが発生しました。

aa....aa:エラーの理由

Empty-file:

指定されたファイルは空(0バイト)です。

File-format:

指定したファイル名が誤っています。

File-lock:

該当するファイルは,ほかのユーザが使用しています。コマンドラインや制御文に指定したファイ ル名が、別のユーザーで使用中のファイル名と重複しているか、または OS のカーネルパラメーター のファイルロック用資源が不足しているおそれがあります。

ajsembddbcond-sample スクリプトを実行していた場合、実行中のスクリプトが終了してから再実行 してください。ajsembddbcond-sample スクリプトを実行していない場合,カーネルパラメーターの ファイルシステムの各パラメーターに設定されている値を見直してください。

Invalid-device:

指定されたファイルのエントリータイプ(属性)が不正です。ファイル名を指定する必要がある個 所にディレクトリ名を指定したり(またはその逆),キャラクタ型スペシャルファイルを使用できな いファイルにキャラクタ型スペシャルファイルを割り当てたりしているおそれがあります。

Invalid-path:

パス名が誤っています。

Invalid-permission:

指定したファイルのパーミッションが不正(アクセス権限エラー)です。組み込み DB システム管 理者にファイルアクセス権限を与えていないファイルを使用しているおそれがあります。

No-file:

読み込み用のファイルがありません。または書き込み中のファイルが削除されました。

No-space:

書き込むファイルに十分な容量がありません。

UNIX 版の場合:

ディスク容量が十分な状態でこのエラーになる場合は,組み込み DB ファイルシステム領域をラー ジファイルとして定義していないか,または OS のカーネルパラメーターの制限に該当しているお それがあります。

ajsembdbrpsetup コマンドを実行していた場合, 組み込み DB 環境をajsembdbunset コマンドで削除 し,ajsembdbbuild コマンドに-c オプションを指定して組み込み DB 環境を構築したあとに ajsembdbrpsetup コマンドを再実行してください。

上記以外の場合は、カーネルパラメーターのファイルシステムの設定で、扱えるファイルの最大サ イズを 2 ギガバイト以上または無制限に設定してください。特に AIX では,デフォルトのファイル サイズ制限が 1 ギガバイトになっているため,注意してください。

bb....bb:エラーが発生した関数名

- OS がエラーを検知した場合はシステム関数名
- 組み込み DB ファイルシステムでエラーを検知した場合は p\_f\_ios で始まる組み込み DB ファイル システムの関数名
- 上記以外の場合は「\*\*\*」

cc....cc:エラーコード

- OS がエラーを検知した場合はシステム関数が返却したエラー番号(errno:エラー状態を表す外部 参照変数)。
- 組み込み DB ファイルシステムでエラーを検知した場合は組み込み DB ファイルシステムのエラー コード。エラーコードについては,「[付録 C 組み込み DB ファイルシステムに対するアクセス要求](#page-768-0) [から返されるエラーコード](#page-768-0)」を参照してください。考えられる主なエラー原因と対処を次に示します。 -1511:

指定したファイルパス名が組み込み DB ファイルシステムのファイル名称規則に違反しているおそ れがあります。領域名は 117 文字以内,ファイル名は 30 文字以内としてください。

-1532:

指定したファイルパス名が誤っているおそれがあります。ファイルパス名を修正してください。な お,組み込み DB ファイルシステム名だけ指定して,ファイル名まで指定していない場合は,ファ イル名まで指定してください。

-1534:

指定したファイル名が別のジョブで使用中のファイル名と重複しているおそれがあります。ファイ ル名を変更してください。

-1535:

容量不足です。なお,処理開始直後に容量不足となる場合は,コマンドラインや制御文に指定した ファイルサイズの指定値が,組み込み DB ファイルシステムの制限値を超えていることが考えられ ます。ajsembdbaddarea コマンドで容量を追加してください。

-1540:

組み込み DB ファイルシステム名へのアクセス権限がありません。組み込み DB システム管理者に 対してアクセス権限を与えてください。

• 上記以外のエラー要因の場合は「0」。

dd....dd:トラブルシュート情報(障害を検知したソースファイル名と行番号)。

 $(S)$ 

処理を終了します。

(O)

エラーの理由,関数名,およびエラーコードから,errno.h,ユーザーが使用する OS のマニュアル, および「[付録 C 組み込み DB ファイルシステムに対するアクセス要求から返されるエラーコード](#page-768-0)」を 参照してエラーの原因を取り除き,再度実行してください。

# KFPL15227-E

Unable to aa....aa without bbbbbb privilege (E)

表のアクセス権限がないため、aa....aa コマンドは実行できません。

```
aa....aa:コマンド
```
pdrorg: ajsembdbrorg pdreclaim: ajsembdbreclaim

bbbbbb:必要なアクセス権限

DBA:DBA 権限

delete:DELETE 権限

insert:INSERT 権限

select:SELECT 権限

```
(S)
```
処理を終了します。

```
(O)
```
次のアクセス権限があるユーザーで再実行してください。

- Windows の場合:Administrators 権限
- UNIX の場合:スーパーユーザー権限

ajsembdbsetup コマンドに、-a, -ap オプションを指定して実行している場合、ajsembdbrorg または ajsembdbreclaim コマンドにajsembdbsetup で指定した-a. -ap オプションと同じ値を指定して実行し てください。

# KFPL20000-E

Internal function (aa....aa) error occurred, code=bbbbb (E)

コマンド処理の延長で組み込み DB がエラーを検知しました。

aa....aa:エラーを検知した関数名

bbbbb:エラー詳細コード

 $(S)$ 

処理を終了します。

(O)

エラーの詳細コードを参照して,エラーの原因を取り除いたあと,コマンドを再実行してください。エ ラーの詳細コードについては,[「付録 B システムコールのリターンコード](#page-759-0)」を参照してください。 主なエラー原因と対策を次の表に示します。

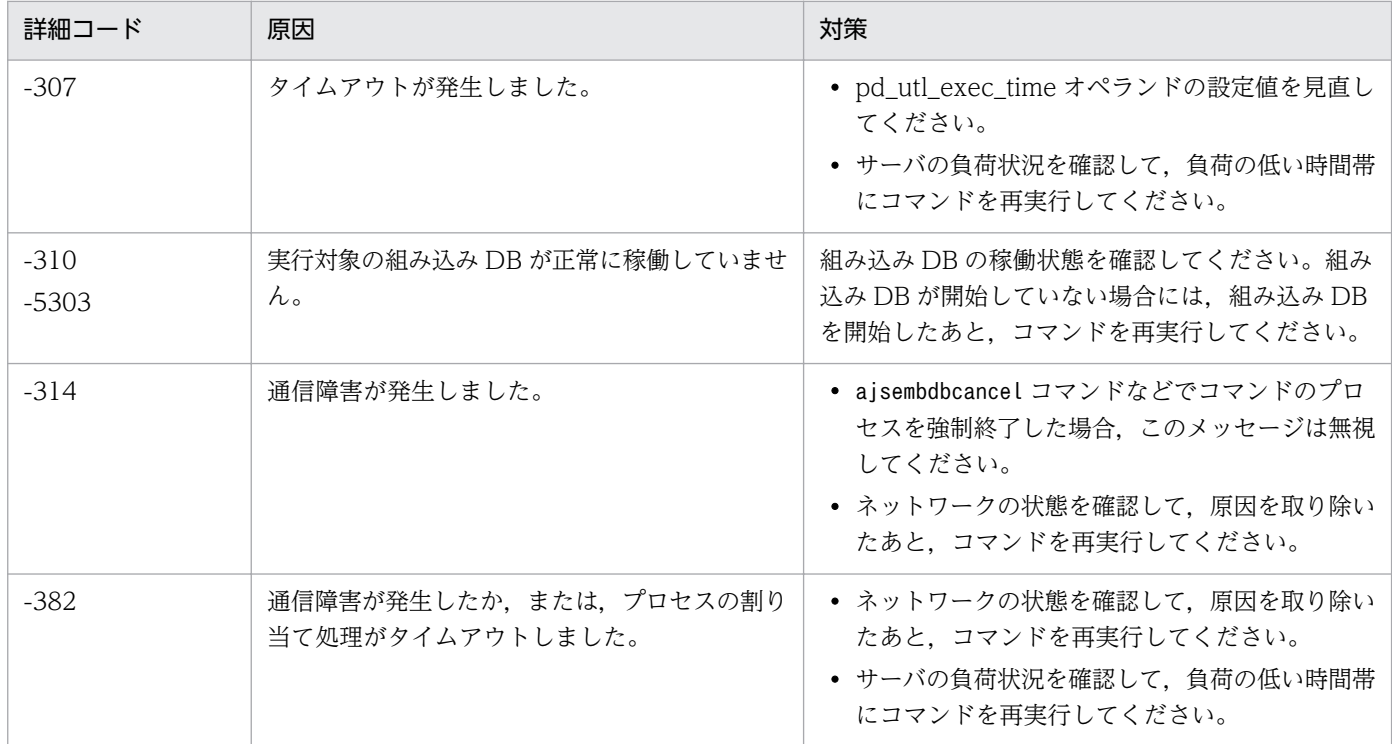

# KFPL20001-E

Insufficient memory in message buffer pool due to concurrent execution of aa....aa (L)

同一組み込み DB に対してajsembdbreclaim およびajsembdbrorg コマンドを同時実行または多重実行する ときに、メッセージ格納バッファープールのメモリーが一時的に不足しました。なお、該当するエラーの 発生に伴って,メッセージ KFPS00854-W が出力されることがあります。しかし,この場合は,サーバ 障害ではありません。

```
aa....aa:プログラム名
```
{"pdrorg"}

 $(S)$ 

処理を終了します。

(O)

現在実行中のajsembdbreclaim およびajsembdbrorg コマンドの実行完了後,再度実行してください。

# KFPL20020-E

Transaction (aa....aa) error occurred, code=bbbbb (L)

トランザクションの開始または決着に失敗しました。

aa....aa:トランザクションの種別

{ begin | commit | rollback }

bbbbb:エラー詳細コード

 $(S)$ 

処理を終了します。

(O)

[「付録 B システムコールのリターンコード」](#page-759-0)を参照してエラーの原因を取り除いたあと,再度コマンド を実行してください。

### KFPL25005-E

Invalid attribute exists in Control file, line=aa....aa (E)

制御情報ファイルの,aa...aa 行目の値が誤っています。

次の原因が考えられます。

- ajsembdbrorg コマンドの-d オプションに指定したパスに誤りがある
- ajsrpdbsync コマンドの-b オプションに指定したパスに誤りがある

aa....aa:解析時にエラーになった行番号

#### $(S)$

処理を終了します。

(O)

ajsembdbrorg コマンドの-d オプション,またはajsrpdbsync コマンドの-b オプションに絶対パスを指 定して,再実行してください。

#### KFPL25361-E

Lock time out error occurred,RDAREA=aa....aa (E+L)

データベース領域 aa....aa の排他取得で,排他待ち時間のタイムアウトが発生しました。

aa....aa:データベース領域名

(S)

処理を終了します。

 $(O)$ 

ジョブ運用の繁忙期を避けて,コマンドを再度実行してください。

### KFPL27500-E

Transaction wait time over,index=aa....aa."bb....bb",RDAREA=cc....cc (L)

ajsembdbreclaim コマンドを実行しましたが、タイムアウトしました(該当するインデクスをアクセスす るトランザクションが決着しなかったため)。

aa....aa:認可識別子

bb....bb:インデクス識別子

cc....cc:RD エリア名

 $(S)$ 

処理を終了します。

 $(\bigcap$ 

実行中のジョブが少ない時間帯に再実行してください。または,コマンドや JP1/AJS3 - View などか らのユニットの操作が終了するのを待ってから再実行してください。

### KFPL31010-E

Invalid row length, line=aa....aa (R)

入力ファイル中の行番号 aa....aa の行データの長さが不正です。

ajsembdbrorg コマンドの-d に指定したディレクトリに格納されているデータファイルに問題がある場合に 出力されます。

aa....aa:行番号

 $(S)$ 

処理を終了します。

(O)

ajsembdbrorg コマンドの-d オプションに指定したディレクトリに格納されているデータファイルの文 字コードまたはエンディアンが不一致であるおそれがあります。指定したファイルが正しいかどうかを 確認して再実行してください。

# KFPL90002-I

Process aa....aa ended. return code=bb,yyyy/mm/dd,hh:mm:ss (S)

aa....aa 処理を終了します。

aa....aa: 処理種別

rorg:再編成

#### bb:リターンコード

- 0:正常終了。すべての表の再編成処理が終了しました。
- 4:正常終了。表の再編成途中です。
- 8:エラー終了。バックアップから回復しました。
- 12:エラー終了。バックアップからの回復は失敗しました。

yyyy/mm/dd:実行終了年月日

hh:mm:ss:実行終了時間

 $(S)$ 

処理を終了します。

- $($  $\bigcap$ 
	- リターンコードが 4 の場合: 他プログラムによるホストの負荷が高いため,コマンドの応答が遅延しているおそれがあります。 ホストの負荷が低い時間帯に再実行してください。
	- リターンコードが 8, 12の場合:

エラーの詳細については,メッセージ KFPL90003-E で示される実行情報ファイルの内容を確認し てください。ajsembdbcond-sample スクリプトを実行している場合,エラーの原因を取り除いたあ と,マニュアル「JP1/Automatic Job Management System 3 運用ガイド 10.2.2(2)(c) 再編成 スクリプトのカスタマイズ」の補足事項に記載の,エラー発生時の対処方法を参照して対処してく ださい。

ajsembdbrorg コマンドを実行している場合,エラーの原因を取り除いたあと,再実行してください。

#### KFPL90003-E

Eliminationg the cause of the error, refer to executed information file= $"aa...aa"$  (E)

実行情報ファイルに示すエラーがあります。

aa....aa: 実行情報ファイル名

 $(S)$ 

処理を終了します。

(O)

実行情報ファイルの内容からエラーの詳細を確認して,エラーの原因を取り除いてください。

## KFPL90021-I

DB hold step ended (S)

データベースの閉塞処理を終了します。

### (S)

処理を続行します。

### KFPL90022-I

Before backup step ended (S)

処理前のバックアップ処理を終了します。

#### (S)

処理を続行します。

### KFPL90023-I

aa....aa step started (S)

aa....aa 処理を開始します。

### aa....aa:処理種別

Reorganize:再編成

### $(S)$

処理を続行します。

## KFPL90024-I

aa....aa step ended (S)

aa....aa 処理を終了します。

### aa....aa:処理種別

Reorganize:再編成

#### $(S)$

処理を続行します。

# KFPL90025-I

After backup step ended (S)

処理後のバックアップを終了します。

### $(S)$

処理を続行します。

# KFPL90026-I

DB release step ended (S)

データベースの閉塞解除処理を終了します。

### $(S)$

処理を続行します。

# KFPL90027-I

DB stop process started (S)

エラー回復処理のため,データベースを停止します。

#### $(S)$

処理を続行します。

# KFPL90028-I

Recover step started on aa....aa error (S)

バックアップファイルからのデータベースの回復処理を開始します。

aa....aa:処理種別

rorg:再編成

#### (S)

処理を続行します。

# KFPL90101-I

aa....aa (R)

実行時のコマンドラインを出力します。

aa....aa: ajsembdbrorg 実行時のコマンドライン

(S)

処理を続行します。

## KFPL90102-I

aa....aa (R)

ajsembdbrorg 実行時の制御文 1 行分を出力します。

aa....aa: ajsembdbrorg 実行時の制御文

 $(S)$ 

処理を続行します。

## KFPO00107-E

"aa....aa(bb....bb)" failed. errno=cc....cc: dd....dd (E)

組み込み DB システム内で発行したシステムコールに,エラーが発生しました。

aa....aa:システムコール名

bb....bb:システムコールを呼び出したモジュール,または関数名

cc....cc:システムコールエラー時の errno 値

dd....dd:システムコールエラーの内容

 $(S)$ 

障害の重要度によって、次に示すどれかの処置を取ります。

- 処理を打ち切り,プロセスを異常終了させます。
- 処理を打ち切り、実行中サービスの呼び出し元へ戻します。
- そのまま処理を続行します。

(O)

システムコール名と errno 値を基に、ユーザーが使用する OS のマニュアルで原因を調査してくださ い。コアファイルにダンプが出力されている場合は,そのダンプを保存して組み込み DB システム管理 者に連絡してください。

[対策]

システムコール名と errno 値を基に、ユーザーが使用する OS のマニュアルで原因を調査し,UAP の 修正,システム定義の変更,またはオペレーティングシステムを再度生成してください。 主な対策方法を次に示します。

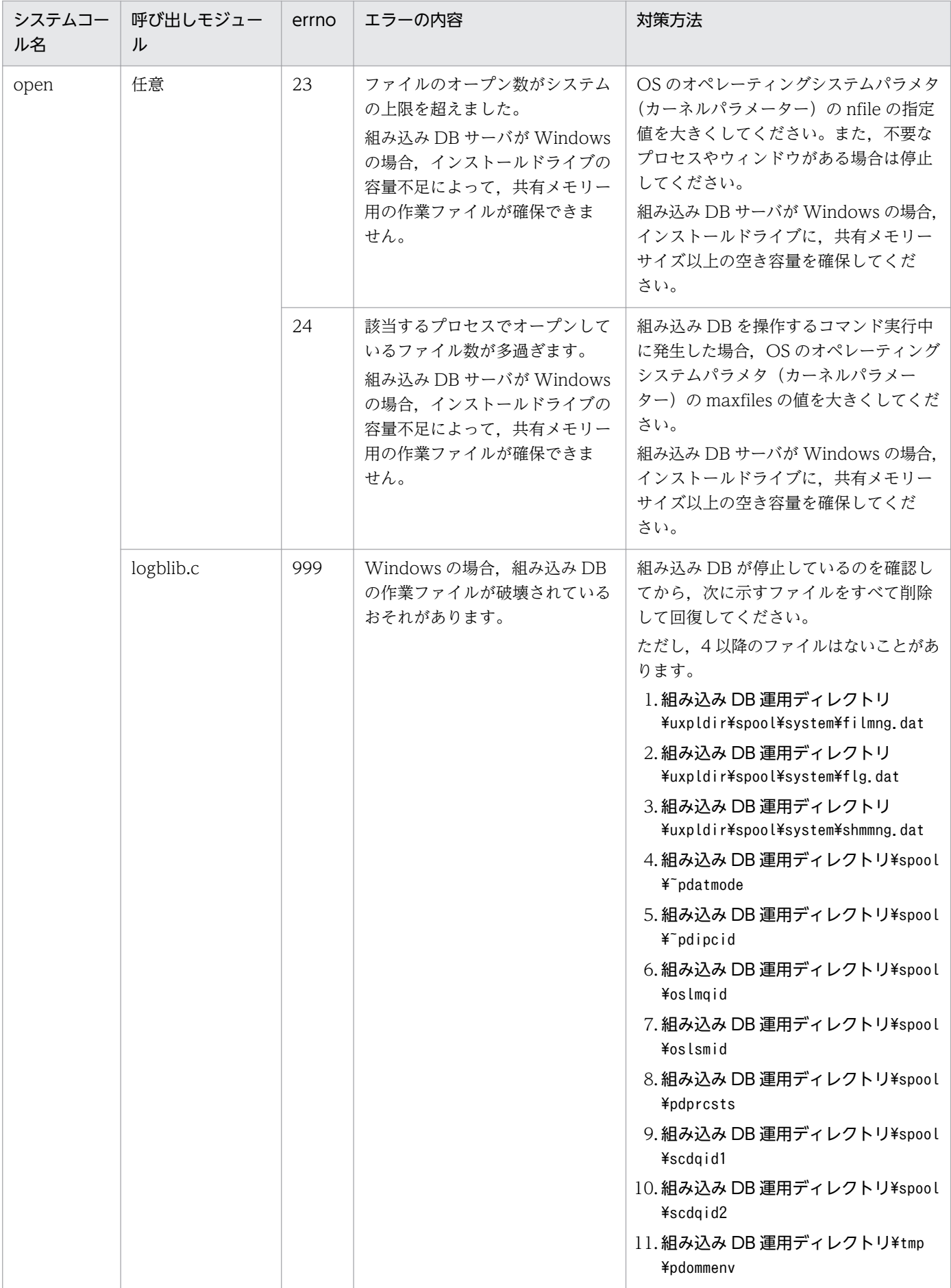

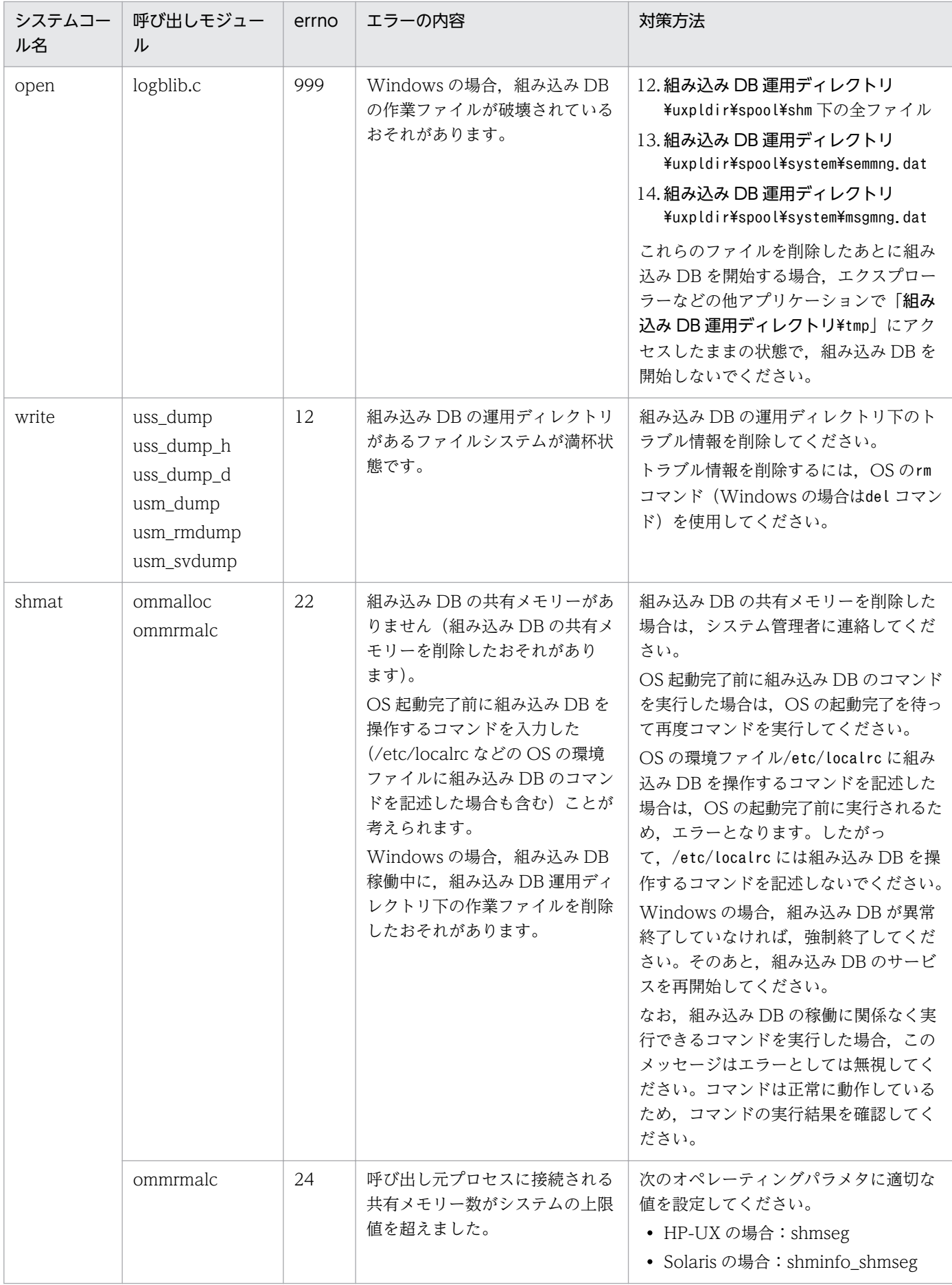

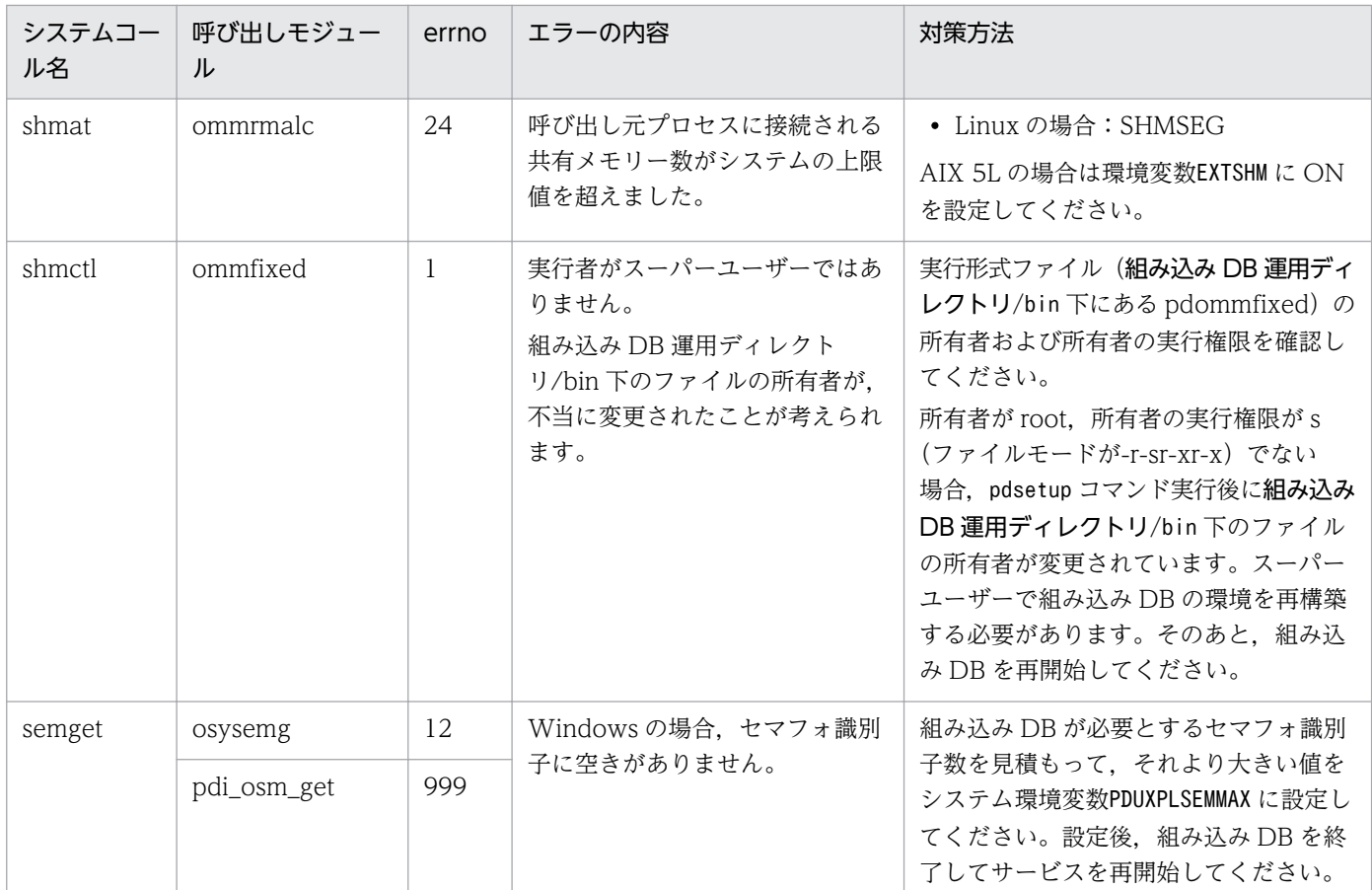

その他の代表的な errno については,「付録 [B システムコールのリターンコード](#page-759-0)」を参照してください。

## KFPR00754-I

Pdcopy started (L+S)

ajsembdbbackup コマンドの処理を開始しました。

#### $(S)$

処理を続行します。

# KFPR00756-I

Pdcopy terminated, return code=aa (L+S)

ajsembdbbackup コマンドの処理が次に示すリターンコードの内容で終了しました。

aa:ajsembdbbackup コマンドのリターンコード

0:正常終了

8:異常終了(複写処理中にエラーが発生しましたが,バックアップの取得に成功したものもあります)

12:異常終了(複写処理はすべて失敗しました)

(S)

処理を続行します。

(O)

異常終了の場合は,このメッセージの前に出力したエラーメッセージを参照してエラーの原因を取り除 いたあと,再実行してください。

# KFPR00764-I

Pdrstr started (L+S)

ajsembdbrstr コマンドの処理を開始しました。

 $(S)$ 

処理を続行します。

### KFPR00765-I

Pdrstr terminated, return code=aa (L+S)

ajsembdbrstr コマンドの内部処理が次に示すリターンコードの内容で終了しました。

aa:ajsembdbrstr コマンド内部処理のリターンコード

0:正常終了

4:警告終了(バックアップファイルまたはアンロードログファイルのクローズエラー,またはバック アップファイル中に回復対象の RD エリアのデータがありません)

8:異常終了(エラーが発生しましたが一つ以上回復に成功した RD エリアがあります)

12:異常終了(すべての RD エリアの回復に失敗しました)

 $(S)$ 

処理を続行します。

[対策]

異常終了の場合は,このメッセージの前に出力したエラーメッセージを参照して,エラーの原因を取り 除いてください。

### KFPR16003-E

aaaaaa error occurred, file=bb....bb (E+L)

ファイルへの入出力エラーが発生しました。

### aaaaaa:エラーの発生した処理

Close:クローズ処理

Open:オープン処理

Read:読み込み処理

Reopen:マルチボリュームファイルの 2 巻目以降のオープン処理

Write:書き込み処理

bb....bb:ファイル名称

 $(S)$ 

処理を終了します。ただし,ファイルの Close エラーのときは処理を続行する場合があります。

[対策]

このメッセージに続いて出力されるメッセージを参照して、エラーの原因を取り除き、再度コマンドを 実行してください。

### KFPR16005-E

Insufficient memory for PROCESS, size=aa....aa (L+S)

ajsembdbbackup コマンドの実行に必要な作業領域を確保しようとしましたが,メモリーが不足しているた め確保できません。

aa...aa:確保しようとした領域長(単位:バイト)

#### $(S)$

処理を終了します。

[対策]

不要なプロセスを終了するなどしてメモリーの使用量を減らしたあと,再度実行してください。また は,OS の実メモリーを増やしてください。

### KFPR16014-E

Pdcopy version aa....aa and HiRDB version bb....bb do not match  $(L+S)$ 

ajsembdbbackup 内部で使用しているコマンドのバージョンが組み込み DB のバージョンと異なります。

ajsembdbbackup コマンドの-d オプションで指定しているデータベース領域が,-id オプションに指定して いる組み込み DB とは別の領域を指定しているおそれがあります。

aa....aa: ajsembdbbackup 内部で使用しているコマンドのバージョンリビジョン番号

bb....bb: 組み込み DB のバージョンリビジョン番号

処理を終了します。

 $(S)$ 

(O)

ajsembdbbackup コマンドの-d オプションと-id オプションに指定している値が、ajsembdbbuild コマン ドを実行したときの-d オプションと-id オプションの組み合わせと一致していることを確認し,再度実 行してください。

### KFPR16101-E

File I/O error occurred, reason=aa....aa, func=bb....bb, errno=cc....cc, (dd....dd) (L+S)

ファイルへの入出力処理中にエラーが発生しました。

#### aa....aa:エラーの理由

File-lock:

使用するファイルは,ほかのユティリティで排他制御されています。そのため,ファイルの読み書 きができません。コマンドラインや制御文に指定したファイル名が別のジョブで使用中のファイル 名と重複しているか,または OS のカーネルパラメーターのファイルロック用資源が不足している おそれがあります。

Invalid-device:

指定したファイルのエントリータイプ(属性)が不正です。ファイル名を指定する必要がある個所 にディレクトリ名を指定したり(またはその逆),キャラクタ型スペシャルファイルを使用できない ファイルにキャラクタ型スペシャルファイルを割り当てたりしているおそれがあります。

#### Invalid-path:

パス名が誤っています。

Invalid-permission:

指定したファイルのパーミッションが不正(アクセス権限エラー)です。組み込み DB システム管 理者にファイルアクセス権限を与えていないファイルを使用しているおそれがあります。

#### No-file:

読み込み用にオープンしようとしたファイルがありません。または書き込み中のファイルが消去さ れました。

#### No-space:

書き込むファイルに十分な容量がありません。容量を確保してください。

UNIX 版の場合で、ディスク容量が十分な状態でこのエラーになるときは、OS のカーネルパラメー ターの制限に該当しているおそれがあります。

#### bb....bb:エラーが発生した関数名

- 組み込み DB ファイルシステムでエラーを検知した場合は p f\_ios で始まる組み込み DB ファイル システムの関数名
- 関数使用時以外で検知したエラーの場合は「\*\*\*」
- 上記以外の場合はシステム関数名

cc....cc:関数が返却したエラー番号(errno)

- 組み込み DB ファイルシステムでエラーを検知した場合は組み込み DB ファイルシステムのエラー コード
- OS がエラーを検知した場合はシステム関数が返却したエラー番号(errno:エラー状態を表す外部 参照変数)

dd....dd:障害を検知したソースファイル名と行番号

 $(S)$ 

処理を終了します。

[対策]

次の表に従って対策してください。

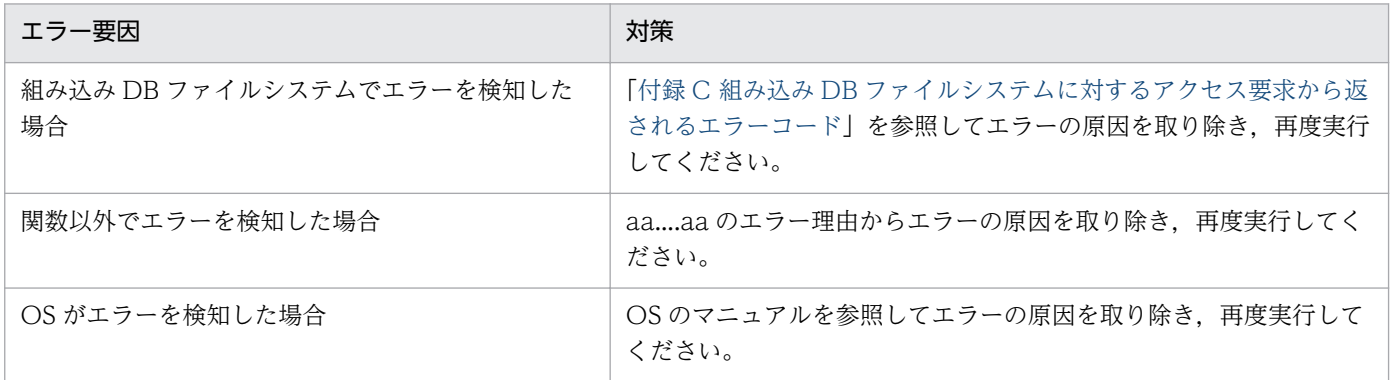

#### KFPR16203-E

aa....aa error occurred, file=bb....bb (L+S)

ファイルへの入出力エラーが発生しました。

aa....aa:エラーが発生した処理

Close:クローズ処理

Open:オープン処理

Read:読み込み処理

Write:書き込み処理

bb....bb:ファイル名称(システムログファイルの入出力エラーの場合は,ファイルグループ名称)

 $(S)$ 

処理を終了します。ただし,ファイルの Close エラーのときは,処理を続行することがあります。

[対策]

このメッセージに続いて出力されるメッセージの説明を参照してエラーの原因を取り除き,再度コマン ドを実行してください。ただし,システムログファイルの入出力エラーの場合は,このメッセージの前 に出力されるメッセージを参照してください。

# KFPR16205-E

Insufficient memory for PROCESS, size=aa....aa (L+S)

ajsembdbrstr コマンドの実行に必要な作業領域を確保しようとしましたが,プロセス固有領域が不足して いるため確保できません。

aa....aa:確保しようとした領域長(単位:バイト)

 $(S)$ 

処理を終了します。

#### [対策]

大量にメモリーを使用するプロセスがないか確認してください。

大量にメモリーを使用するプロセスがある場合:

該当するプロセスの終了を待って,再度コマンドを実行してください。

大量にメモリーを使用するプロセスがない場合:

次のどれかの方法で,使用できるメモリーに余裕を持たせてください。

- 同時実行しているプロセスの数を減らす
- スワップ領域を増やす
- 実メモリーを増設する

#### KFPR16214-E

Pdrstr version aa....aa and HiRDB version bb....bb do not match (L+S)

ajsembdbrstr コマンドの内部で使用しているコマンドのバージョンが組み込み DB のバージョンと異なり ます。

ajsembdbrstr コマンドの-d オプションで指定しているデータベース領域が、-id オプションに指定してい る組み込み DB とは別の領域を指定しているおそれがあります。

aa....aa:データベース回復ユティリティのバージョンリビジョン番号

bb....bb: 組み込み DB のバージョンリビジョン番号

(S)

処理を終了します。

(O)

ajsembdbrstr コマンドの-d オプションで指定しているデータベース領域が、-id オプションに指定し ている組み込み DB のものであることを確認してください。

## KFPR16301-E

File I/O error occurred, reason=aa....aa, func=bb....bb, errno=cc....cc, (保守情報) (L+S)

ファイルへの入出力処理中に,エラーが発生しました。

aa....aa:エラーの理由

Empty-file:

指定されたファイルは、空(0バイト)です。

File-format:

指定した形式と実際のファイル形式が異なります。指定したファイル名が誤っているか,またはコ マンドラインや制御文に指定したファイルの形式と内容が一致していないおそれがあります。

File-lock:

使用するファイルは,ほかのコマンドで排他制御されているため,ファイルの読み書きができませ ん。コマンドラインや制御文に指定したファイル名が,別のジョブで使用中のファイル名と重複し ているおそれがあります。UNIX 版の場合は,OS のカーネルパラメーターのファイルロック用資 源が不足しているおそれがあります。

File-missing:

アンロードログファイルまたはバックアップファイルの指定に誤りがあります。

Invalid-file:

正しく作成されていないファイルが指定されました。

Invalid-parameter:

指定したパラメーターの組み合わせが不正です。

Invalid-permission:

指定したファイルのパーミッションが不正(アクセス権限エラー)です。AJS 管理者にファイルア クセス権限を与えていないファイルを使用しているおそれがあります。

Invalid-path:

パス名が誤っています。

No-file:

読み込み用にオープンしようとしたファイルがありません。または,書き込み中のファイルが削除 されました。

No-space:

書き込むファイルに十分な容量がありません。

Unmatch-entry:

ヘッダーがあるファイルに対して,ヘッダー中のエントリーが制御情報ファイルの指定と一致しま せん。一致しないエントリー名称を括弧の中に表示します。

bb....bb:エラーが発生した関数名

cc....cc:関数が返却したエラー番号(errno)

- 組み込み DB ファイルシステムでエラーを検知した場合は,組み込み DB ファイルシステムのエラー コード
- 関数以外でエラーを検知した場合は「0」
- OS がエラーを検知した場合は,システム関数が返却したエラー番号(errno:エラー状態を表す外 部参照変数)

dd....dd:障害を検知したソースファイル名と行番号

 $(S)$ 

処理を終了します。または,コマンドの処理を打ち切ります。

[対策]

次の表に従って対策してください。

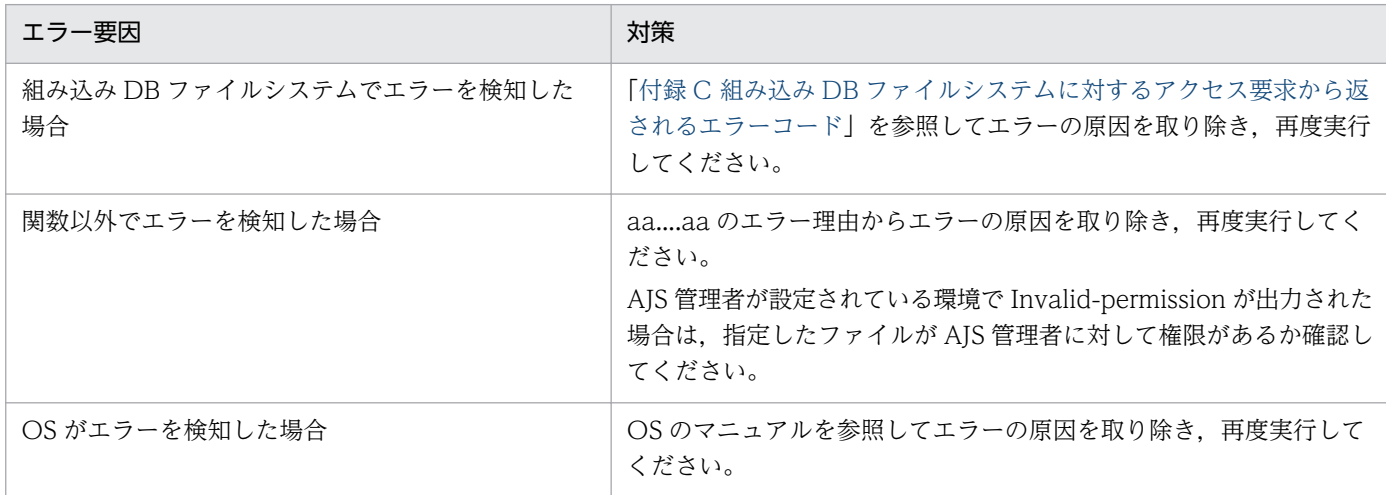

#### KFPR16318-E

Backup data not found, RDAREA name="aa....aa" (L+S)

指定されたバックアップファイルには、該当する RD エリアのバックアップはありません。

aa....aa:バックアップデータのない RD エリア名

 $(S)$ 

該当する RD エリアは、バックアップデータを使用しないで回復します。アンロードログファイルの指 定があり、該当する RD エリアの更新ログがあれば、ログだけを使用して回復します。

 $(O)$ 

次の内容を確認して誤りを修正し,再度実行してください。

- ajsembdbrstr コマンドを実行する前に,この RD エリアが回復できる状態になっているか確認して ください。
- バックアップファイルを正しく指定しているか確認してください。

# KFPR16330-E

Log was not found when backup aa....aa at bb....bb-cc....cc, server=dd....dd (L+S)

ajsembdbrstr コマンドの-l オプションを指定した場合,回復に必要な期間の情報がアンロードログファイ ルに含まれていません。

aa....aa:含まれていない日時

- started:複写取得開始時点
- ended:複写取得終了時点

bb....bb:システムログレコード番号 1

cc....cc:システムログレコード番号 2

dd....dd:回復対象のサーバ名称

 $(S)$ 

組み込み DB の回復処理を中断します。

(O)

ajsembdbrstr コマンドの-l オプションを指定した場合,回復に必要な期間の情報が含まれるアンロー ドログファイルを指定して再度実行してください。必要なアンロードログファイルがない場合は,アン ロードログファイルを使用しないでバックアップファイルだけで回復させてください。

#### KFPR26001-E

Communication "aa....aa" error occurred, code=bbbbb (L+S)

ajsembdbbackup コマンドの実行中に通信エラーが発生しました。

aa....aa:エラーが発生した RPC 関連関数の名称

bbbbb:エラーが発生した RPC 関連関数のエラーコード

 $(S)$ 

処理を終了します。

[対策]

[「付録 B システムコールのリターンコード」](#page-759-0)を参照してエラーの原因を取り除き,再度実行してくださ い。なお,組み込み DB システム管理者が対処できないエラーが発生している場合は,システム管理者 に連絡してください。

# KFPR26006-E

Invalid parameter aa....aa exists at  $-b$  option in command line  $(L+S)$ 

コマンドラインのオプション中に不正なパラメタがあります。リスト用 RD エリアの場合は、複写・回復 の対象になりません。

aa....aa:不正なパラメタ

b:オプション名

 $(S)$ 

コマンドラインの解析終了後,処理を中断します。ただし,次の条件をすべて満たす場合は処理を続行 します。

• -J オプションおよび-r オプションを指定している

• メッセージ KFPR26061-W が出力されている

[対策]

コマンドラインの指定を修正し,再度実行してください。

#### KFPR26012-E

HiRDB file aa....aa error, errno=bb....bb, HiRDB file name=cc....cc (L+S)

cc....cc で示すファイルに, aa....aa のエラーが発生しました。

- aa....aa:エラーの内容
	- close:ファイルのクローズ
	- create:ファイルの作成
	- fstat:ファイル情報の取得
	- open:ファイルのオープン
	- read:ファイルの読み込み
	- write:ファイルの書き込み
	- expand:ファイルの拡張

reopen:マルチファイル時の二つ目のファイル以降のオープン

#### bb....bb:エラーコード

0:要求したサイズの読み出しまたは書き込みができませんでした。

0 以外:「付録 C 組み込み DB [ファイルシステムに対するアクセス要求から返されるエラーコード」](#page-768-0)を 参照してください。

cc....cc:エラーの発生したファイル名

 $(S)$ 

バックアップ用のファイルの場合は,処理を中断します。ただし,ほかのバックアップファイルがある 場合,または次の条件をすべて満たす場合は処理を続行します。

• 該当するファイルが,RD エリアを構成する組み込み DB ファイルである

- -J オプションを指定している
- エラーの内容が open または close である
- メッセージ KFPR26061-W が出力されている
- ほかに処理されていない RD エリアがある

[対策]

ファイルがデータベース用の場合

該当する RD エリアを回復して,再度実行してください。

ファイルがバックアップ用の場合

「[付録 C 組み込み DB ファイルシステムに対するアクセス要求から返されるエラーコード](#page-768-0)」を参照 して,エラーの原因を取り除き,再度実行してください。

エラーコードが-1556 または-1562 の場合は,次の原因が考えられます。

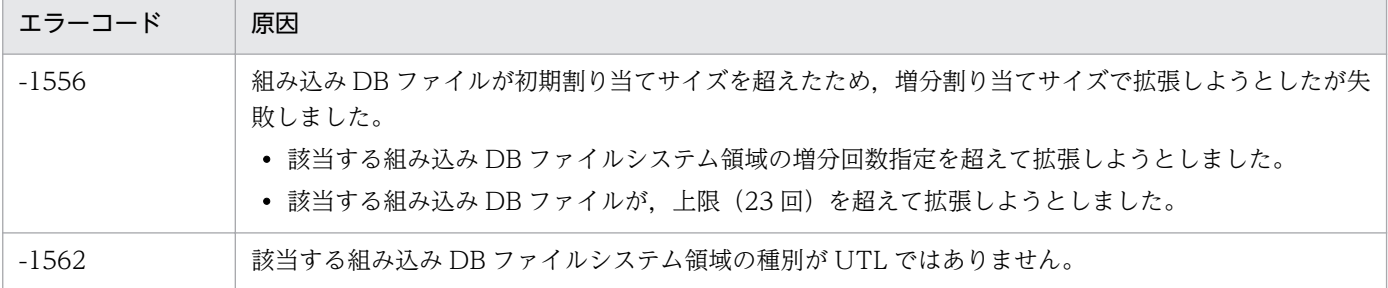

原因が特定できない場合には,システム管理者に連絡してください。

### KFPR26017-E

Insufficient memory in message buffer pool due to concurrent execution of "pdcopy" (L+S)

ajsembdbbackup コマンドを同時実行するときに,ユティリティサーバ用のメッセージ格納バッファープー ルのメモリーが,一時的に不足しました。なお,該当するエラーの発生に伴って,メッセージ KFPS00854-W が出力されることがあります。しかし,この場合はサーバ障害ではありません。

 $(S)$ 

処理を終了します。

(O)

現在実行中のajsembdbbackup コマンドの実行完了後,再度実行してください。

### KFPR26021-E

Unable to output result of pdcopy (L+S)

このメッセージの前に出力されたエラーが原因で,ajsembdbbackup コマンドの処理結果を出力できません。

 $(S)$ 

処理を終了します。

#### [対策]

エラーの原因を取り除き,再度実行してください。ただし,ほかのエラーが発生していないときは, バックアップ処理は終了しています。そのため,実行結果が不要の場合は再実行する必要はありません。

#### KFPR26022-I

Output result of pdcopy to aa....aa  $(L+S)$ 

ajsembdbbackup コマンドの処理結果をファイル aa....aa に出力します。

aa....aa:出力するファイル名

#### $(S)$

処理を終了します。

#### KFPR26072-E

Invalid time stamp found, RDAREA name=aa....aa, file name=bb....bb, offset=cc....cc, time stamp=(dd....dd,ee....ee) (L+S)

ページ内タイムスタンプが不正であるページを見つけました。

aa....aa:RD エリア名

bb....bb: 組み込み DB ファイル名。後ろから 64 バイトを表示します。

cc....cc:タイムスタンプが不正であるページの,組み込み DB ファイルの先頭からの相対レコード位置。 10 進数で表示します。

dd....dd:ページ先頭にあるタイムスタンプ。日時形式 YYYY/MM/DD HH:MM:SS に変換して表示しま す。

ee....ee:ページ後尾にあるタイムスタンプ。日時形式 YYYY/MM/DD HH:MM:SS に変換して表示しま す。

 $(S)$ 

処理を終了します。

(O)

ajsembdbbackup コマンドに-s オプションを指定してバックアップを取得している場合

バックアップ対象ページが出力中のためバックアップ取得に失敗しました。ajsembdbbackup コマン ドを再実行してください。

ajsembdbbackup コマンドに-s オプションを指定しないでバックアップを取得している場合

表示された RD エリアの領域が壊れています。前回取得したバックアップを使用して回復する必要 があります。

# KFPR26201-E

Communication "aa....aa" error occurred, code=bbbbb (L+S)

ajsembdbrstr コマンドの実行中に通信エラーが発生しました。

aa....aa:エラーが発生した RPC 関連関数の名称

bbbbb:エラーが発生した RPC 関連関数のエラーコード

 $(S)$ 

処理を終了します。

[対策]

[「付録 B システムコールのリターンコード」](#page-759-0)を参照してエラーの原因を取り除き,再度実行してくださ い。

#### KFPR26203-E

System call error, func=aa....aa, errno=bbb (L+S)

内部処理でエラーが発生しました。

aa....aa:保守情報

- bbb:保守情報
- $(S)$

処理を終了します。

[対策]

前後に出力されているメッセージの対処方法に従ってください。

#### KFPR26212-E

HiRDB file aa....aa error, errno=bb....bb, HiRDB file name=cc....cc (L+S)

cc....cc で示すファイルに, aa....aa のエラーが発生しました。

aa....aa:エラーの内容

close:ファイルのクローズ create:ファイルの作成 fstat:ファイル情報の取得 open:ファイルのオープン read:ファイルの読み込み write:ファイルの書き込み

expand:ファイルの拡張

bb....bb:エラーコード

0:要求したサイズの読み出しまたは書き込みができませんでした。

0 以外:「付録 C 組み込み DB [ファイルシステムに対するアクセス要求から返されるエラーコード」](#page-768-0)を 参照してください。

cc....cc:エラーの発生したファイル名

 $(S)$ 

ファイルがデータベース用の場合

該当する RD エリアの回復処理をスキップして,ほかの RD エリアの回復処理を続行します。

ファイルがバックアップ用の場合

回復処理を中断します。

 $($  $\bigcap$ 

ファイルがデータベース用の場合

ajsembdbbuild コマンドで組み込み DB を再構築したあと,再度実行してください。

ファイルがバックアップ用の場合

ほかのバックアップファイルを用いて,再度実行してください。

エラーの内容が write で、エラーコードが 0 の場合は、OS のファイルシステムの容量不足が考え られます。

### KFPR26217-E

Insufficient memory in message buffer pool due to concurrent execution of "pdrstr" (L+S)

ajsembdbrstr コマンドを同時実行したときに,ユティリティサーバ用のメッセージ格納バッファープール のメモリーが一時的に不足しました。なお、該当するエラーの発生に伴って、メッセージ KFPS00854-W が出力されることがあります。しかし,この場合はサーバ障害ではありません。

 $(S)$ 

処理を終了します。

 $(O)$ 

現在実行中のajsembdbrstr コマンドの実行完了後,再度実行してください。

### KFPR26220-E

System manager "aa....aa" failed, return code=bb....bb (L+S)

システム関連の"aa....aa"関数エラーが発生しました。

aa....aa:エラーが発生したシステム関連関数の名称

bb....bb:エラーが発生したシステム関連関数のエラーコード

 $(S)$ 

処理を終了します。

[対策]

- エラーが発生したシステム関数の名称が pdi\_omm\_attach で、そのエラーコードが-144 の場合 次のどちらかの要因が考えられます。-mh オプションに正しいホスト名称を指定して,再度実行し てください。
	- -mh オプションでホスト名称を省略していて,指定したマスタディレクトリ用 RD エリアが ajsembdbrstr コマンドを入力したサーバホストにない
	- -mh オプションで指定したホスト名称のサーバホストにマスタディレクトリ用 RD エリアがない

その他の場合

「[付録 B システムコールのリターンコード」](#page-759-0)を参照してエラーの原因を取り除き,再度実行してく ださい。

### KFPR26221-E

Unable to output result of pdrstr (L+S)

このメッセージの前に出力されたエラーが原因で、ajsembdbrstr コマンドの処理結果を出力できません。

 $(S)$ 

処理を終了します。

[対策]

エラーの原因を取り除き,再度実行してください。ただし,ほかのエラーが発生していないときは回復 処理が終了しているため、実行結果が不要な場合は再度実行する必要はありません。

### KFPR26222-I

Output result of pdrstr to aa....aa (L+S)

ajsembdbrstr コマンドの処理結果をファイル aa....aa に出力します。

aa....aa:出力するファイル名称

(S)

処理を続行します。

### KFPR26226-E

SystemID of aa....aa is invalid  $(L+S)$ 

aa....aa のシステム ID が稼働中の組み込み DB と一致していません。このため、データベースを回復でき ません。

aa....aa:ファイル種別

backup file:バックアップファイル sys log file:システムログファイル unload log file:アンロードログファイル

 $(S)$ 

処理を終了します。

#### [対策]

次に示すどれかの処置をしてください。

- バックアップファイルまたはアンロードログファイルの場合 正しいファイルを指定して,再度実行してください。
- システムログファイルの場合 システムログが破壊されたおそれがあります。ajsembdbbuild コマンドで組み込み DB 環境を再構 築したあと,ajsembdbbackup コマンドで取得したバックアップで回復を行ってください。

### KFPR26227-E

-l or -d option is not specified for backup file with -M s option (L+S)

-Msオプションを指定して取得したバックアップファイルを使用して回復するときに、アンロードログ ファイルを指定していません。

#### $(S)$

処理を終了します。

#### [対策]

-l を指定している場合:

アンロードログファイルを指定して,再度実行してください。

-d を指定している場合:

アンロードログファイルが格納されているディレクトリを指定して,再度実行してください。

#### KFPR26229-E

To recover Master RDAREA, pdstart should be executed with -r option (L+S)

マスタディレクトリ用 RD エリアの回復時は,組み込み DB をajsembdbstart コマンドに-r オプションを 指定して開始してください。

(S)

処理を終了します。

 $(O)$ 

組み込み DB をajsembdbstop コマンドで終了させてajsembdbstart コマンドに-r オプションを指定し, 開始し直したあとに実行してください。

## KFPR26270-W

Log information, specified log Run ID=aa....aa Gen No=bb....bb, log Run ID=cc....cc Gen No=dd....dd in RDAREA name="ee....ee" (L)

ajsembdbrstr コマンドの-l オプションに,データベースの回復に必要なアンロードログファイルがすべて 指定されていません。RD エリアに格納されているログ情報と,ajsembdbrstr コマンドの-l オプションで 指定したアンロードログファイルのログ情報を表示します。

#### 注意事項

次に示す方法でバックアップを取得した場合は,データベースの回復に必要なアンロードログファイル がすべて指定されていてもこの警告メッセージが出力されます。その場合は,この警告メッセージを無 視してください。

- 組み込み DB を正常終了したあとにバックアップを取得した場合 次回の正常開始以降に使用したシステムログを格納した全アンロードログファイルを-l オプション に指定しても,この警告メッセージが出力されます。
- ajsembdbbackup コマンド実行時に,ジョブネットの更新など,スケジューラーサービスのデータ ベースが更新されていた場合 システムログファイルのスワップ以降に使用したシステムログを格納した全アンロードログファイ ルを-l オプションに指定しても,この警告メッセージが出力されます。

aa....aa:-l オプションの先頭に指定したアンロードログファイル※1 のログ情報(システムログファイル のログサーバラン ID)

bb....bb:-l オプションの先頭に指定したアンロードログファイル※1 のログ情報(システムログファイル の世代番号)

cc....cc:RD エリアに格納されているログ情報(システムログファイルのログサーバラン ID) ID<sup>※2</sup>

dd...dd:RDエリアに格納されているログ情報(システムログファイルの世代番号)※2

#### ee....ee:RD エリア名称

注※1 先頭のアンロードログファイルが対象になります。

注※2 組み込み DB の正常終了時に,ログ情報を RD エリアに格納します。

[対策]

ajsembdbrstr コマンドの-l オプションに,データベースの回復に必要なアンロードログファイルをす べて指定してください。cc....cc および dd....dd を参照して、必要なアンロードログファイルを指定し て再実行してください。

## KFPR26272-W

No unload log file in specified directory, directory name = aa....aa (S+L)

指定ディレクトリ下には,アンロードログファイルがありません。

aa....aa: ディレクトリ名 (100 文字を超える場合, 後ろから 100 文字を出力します)

 $(S)$ 

処理を続行します。

#### [対策]

ディレクトリ名 aa...aa を確認してください。ディレクトリ名が誤っている場合は、誤りを訂正して再 度実行してください。

### KFPR26273-E

Error occurred directory analysis, directory name  $=$  aa....aa (S+L)

ディレクトリ名 aa....aa の解析時にエラーが発生しました。

aa....aa: ディレクトリ名 (100 文字を超える場合, 後ろから 100 文字を出力します)

 $(S)$ 

処理を終了します。

[対策]

指定したディレクトリ名が正しいかを確認してください。ディレクトリ名が誤っている場合は、誤りを 訂正して再度実行してください。

#### KFPR26280-E

Specified backup file invalid. filename=aa....aa, code=bb....bb (S+L)

指定したバックアップファイルは不正です。

aa....aa:エラーとなったバックアップファイルの名称 (100 文字を超える場合, バックアップファイル名 の後ろから 100 文字だけ出力します)。

bb....bb:エラー要因

other:ajsembdbbackup コマンド以外で取得したバックアップファイル

error: pdcopy で取得したバックアップであるが、エラー(リターンコード 12)で終了しているバック アップファイル

 $(S)$ 

処理を終了します。

 $(\bigcap$ 

正しいバックアップファイル名を指定して,再度実行してください。

# KFPS00615-W

Multi-connection address definition invalid, reason code=aa, hostname=bb....bb (L)

組み込み DB のシステム共通定義ファイルの指定内容に誤りがあります。

aa:保守情報

bb....bb:指定誤りがあったホスト名

 $(S)$ 

組み込み DB の開始処理を続行します。

このメッセージが出力されたホストには、JP1/AJS3 連携製品からは接続できません。

 $($  $\bigcap$ 

組み込み DB を正常終了したあと、組み込み DB のシステム共通定義ファイルを変更して、組み込み DB を再起動してください。

### KFPS00705-E

Error found while analyzing definition file (L)

組み込み DB のシステム定義ファイルの解析中にエラーを検出しました。

 $(S)$ 

組み込み DB の開始を待っています。

[対策]

組み込み DB のシステム定義ファイルが不当に変更されていないか確認してください。変更されている 場合は,元の状態に戻してからajsembdbstart コマンドを実行してください。

このメッセージの前後に別のメッセージが出力されている場合は,そのメッセージも参照してくださ い。エラーの要因が取り除けない場合は,システム管理者に連絡してください。

# KFPS00715-E

Unable to continue processing serious error occurred (reason code=aaa). enter pdrpause (E  $+L$ )

組み込み DB の処理を続行できないエラーが発生しました。

#### aaa:要因コード

- 1:組み込み DB のインストール環境に問題があります。
- 2:メモリー不足が発生しました。

3, 4, 5, 8, 9, 10, 11, 13, 14, 15, 42, 43, 44, 101, 102, 103, 104, 105:組み込み DB のシステムファイルへのアクセスに失敗しました。

6:システム時刻の取得処理が失敗しました。

7:組み込み DB の再開始処理で組み込み DB が 30 分以内に 3 回連続で異常終了しました。

20:組み込み DB のシステム定義に誤りがあります。

 $(S)$ 

処理を終了します。

#### [対策]

次の手順に従って対策してください。

- 1. このメッセージの出力後に. aisembdbstart コマンドが終了していない場合. aisembdbstop -f コマ ンドを実行して終了させてください。
- 2. このメッセージの前後に別のメッセージが出力されている場合は,そのメッセージも参照してくだ さい。
- 3. 要因コードに対応した障害要因を取り除いてください。
	- 1:
	- ・組み込み DB のインストールが正常終了しているか確認してください。
	- ・UNIX 版の場合,/etc/inittab ファイルが不当に変更されていないか確認してください。
	- 2:

・稼働しているプロセスの状態を確認し,見積もり値以上のメモリーがあるか確認してください。

3,4,5,8,9,10,11,13,14,15,42,43,44,101,102,103,104,105:

・組み込み DB のシステムファイルが不当に変更されていないか確認してください。

6:

・OS の稼働状況に問題がないか(リソース不足などが発生していないか)を確認してください。 7:

・組み込み DB のシステムログファイルがすべて満杯となり,上書きできない状態になっていない か確認してください。

·同一ホスト内のほかの組み込み DB 環境との設定内容(各ディレクトリ,ポート番号など)が重 複していないか確認してください。

· UNIX 版の場合, OS と組み込み DB との文字コード種別の設定が一致しているか確認してくだ さい。

20:

・組み込み DB のシステム定義ファイルが不当に変更されていないか確認してください。

4. UNIX 版の場合は、ajsembdbstart -R コマンドを実行してください。

- 5. Windows 版の場合は、組み込み DB のサービス (IP1/AIS3 Database セットアップ識別子名) を再開始してください。サービスが停止していない場合は、サービスをいったん停止したあと、再 度サービスを開始してください。
- 6. 組み込み DB が自動起動しない場合は,ajsembdbstart コマンドを実行してください。

7. 以上の手順で対処できない場合は,システム管理者に連絡してください。

#### KFPS00993-I

Accepted process abnormal end request. PID=aa....aa, TRNGID=bb....bb, TRNBID=cc....cc, REQUEST=dd....dd (L)

次に示すどれかの場合に,出力されることがあります。

- 組み込み DB システムが異常終了した。
- 組み込み DB へのアクセス処理でエラーが発生した。
- ajsembdbcancel コマンドによって,組み込み DB 操作コマンドの処理を中断した。

aa....aa:保守情報

bb....bb:保守情報

cc....cc:保守情報

- dd....dd:保守情報
- $(S)$

該当する処理を終了します。

[対策]

通常はこのメッセージを無視してください。なお、ほかに JP1/AJS3 で出力されたエラーメッセージが ある場合は,それらのメッセージに従って対策してください。

### KFPS01040-E

aa....aa error occurred in physical status file bb....bb. reason code=cc....cc (E+L)

組み込み DB のシステムファイル bb....bb へのアクセス時にエラーが発生しました。

aa....aa:保守情報

bb....bb:システムファイルのパス名

cc....cc:理由コード

 $(S)$ 

ほかのシステムファイルに切り替えて処理を続行します。

[対策]

次に示す理由コードから原因を特定し,対策してください。

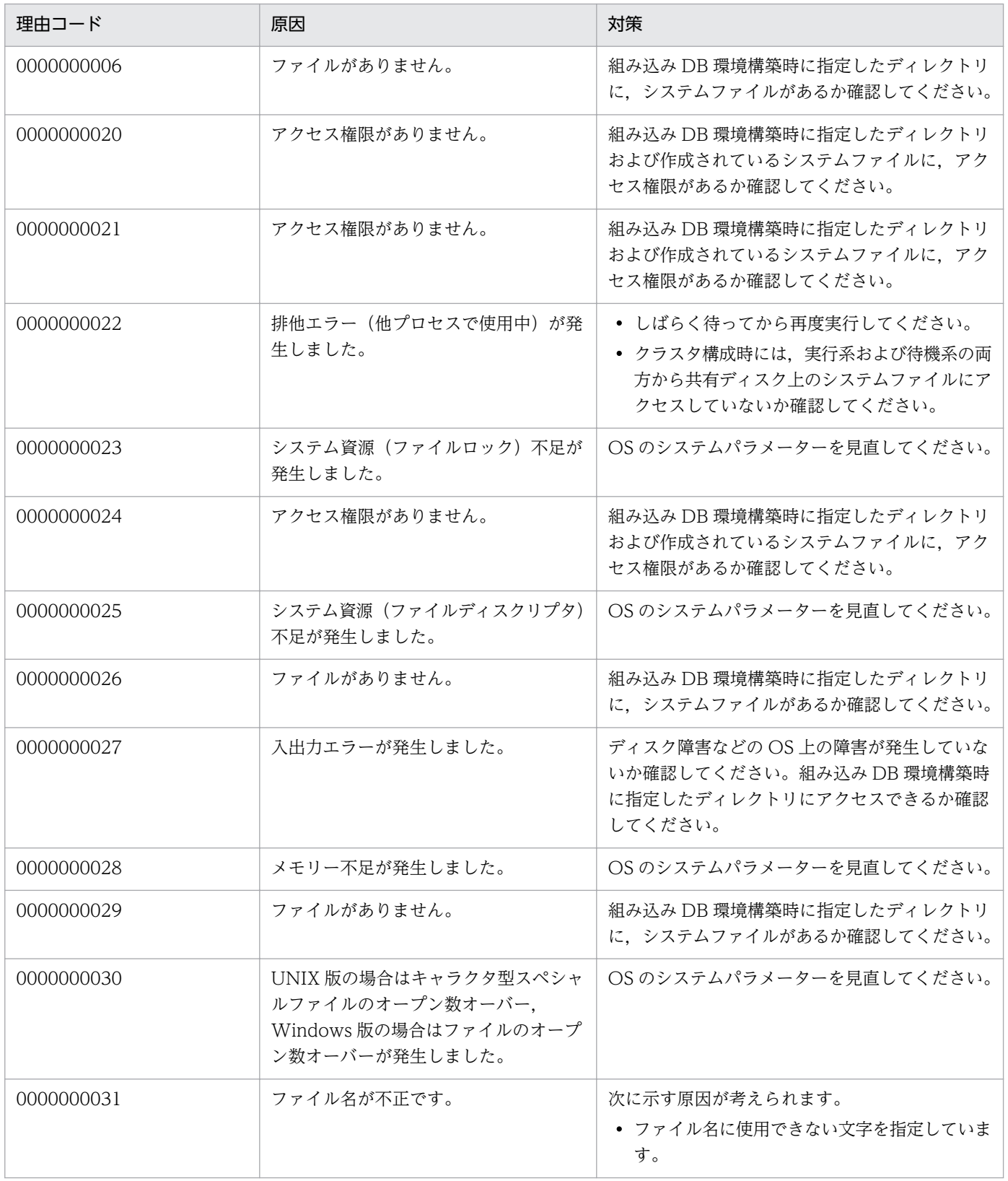

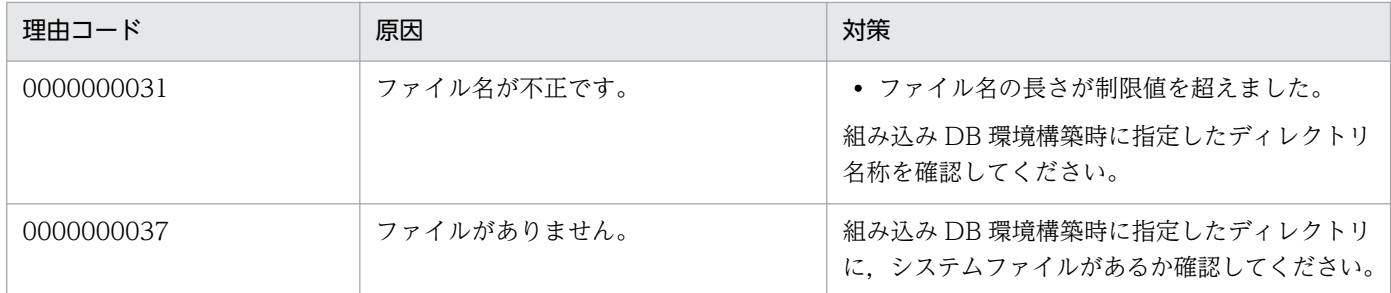

### KFPS01150-E

Auto log unload service terminated. server=aa....aa:create dir=bb....bb:reason=cccc (L)

aa....aa サーバで自動ログアンロード機能を停止しました。

aa....aa: 組み込み DB サーバ名

bb....bb:アンロードログファイル作成ディレクトリ名

cccc:障害の内容を表す理由コード

1660:全アンロードログファイル作成ディレクトリでシステムログファイルのアンロード処理に失敗 しました。

1661:自動ログアンロード処理のプロセス生成に失敗しました。

1664:作成しようとしたアンロードログファイルが他プロセスで使用中です。

 $(S)$ 

処理を続行します。

[対策]

次に示すどれかの処置をしてください。

• 理由コードが 1660 の場合

アンロードログファイル作成ディレクトリの空きディスク容量が不足している,ディレクトリが作 成されていない,またはディスク障害が発生しています。空きディスク容量を確保する,ディレク トリを作成する、またはディスク障害を回復してください。そのあと、ajsembdboplog -r コマンド を実行するか,または組み込み DB を再度正常開始して自動ログアンロード機能を再開してください。

- 理由コードが 1661 の場合 サーバホストで実行できるプロセスの最大実行数を確認して不要なプロセスを終了してください。 また,メモリなどのシステムリソースに空きがあるかを確認してください。
- 理由コードが 1664 の場合

アンロードログファイル作成先ディレクトリ内のファイルを操作しているプロセスがあるかどうか を確認してください。そのあと,ajsembdboplog -r コマンドを実行するか,または組み込み DB を 再度正常開始して自動ログアンロード機能を再開してください。

• 上記以外の場合 次に示す資料を取得してシステム管理者に連絡してください。
・組み込み DB 運用ディレクトリ/spool または組み込み DB 運用ディレクトリ¥spool 下の全ファ イル

- ・システム定義ファイル
- ・Windows イベントログまたは syslog
- ・ajsembdbstatus -l コマンドの実行結果

#### KFPS01153-I

Auto log unload service restart. server=aa....aa:create dir=bb....bb:reason=cccc (L)

組み込み DB の自動ログアンロード機能を再開します。

aa....aa:保守情報

bb....bb:アンロードログファイル作成ディレクトリ名

cccc:理由コード

1662: ajsembdboplog -r コマンドを実行して自動ログアンロード機能を再開しました。

 $(S)$ 

処理を続行します。

# KFPS01154-I

Auto log unload service stopped. server=aa....aa:create dir=bb....bb:reason=cccc (L)

組み込み DB の自動ログアンロード機能を停止しました。

aa....aa:保守情報

bb....bb:アンロードログファイル作成ディレクトリ名

cccc:理由コード

1662: ajsembdboplog -t コマンドを実行して自動ログアンロード機能を停止しました。

 $(S)$ 

処理を続行します。

# KFPS01200-E

Failure to open aaaa(xx....xx)log file. element file: bb....bb, system A/B: c,reason code=ddddee (L)

組み込み DB システムファイルのオープンに失敗しました。

aaaa:ファイル種別

sys:システムログファイル

xx....xx:保守情報

bb....bb:ファイル名

c:系種別

a:A 系

b:B 系

dddd: 理由コード

ee:保守情報

理由コードと対策を表に示します。

障害が発生したファイルを閉塞し、処理を続行します。

[対策]

理由コード一覧を見て対策してください。

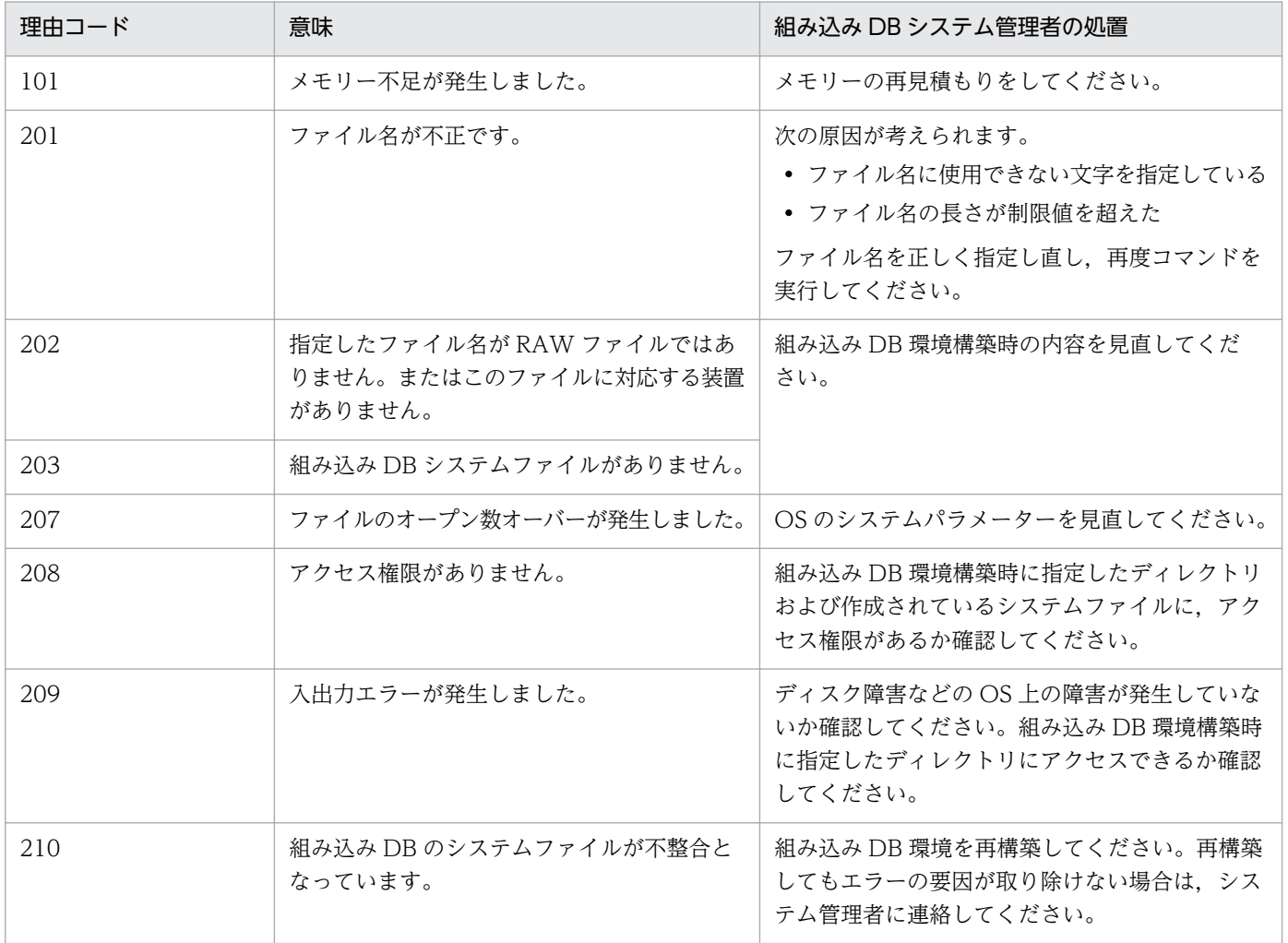

<sup>(</sup>S)

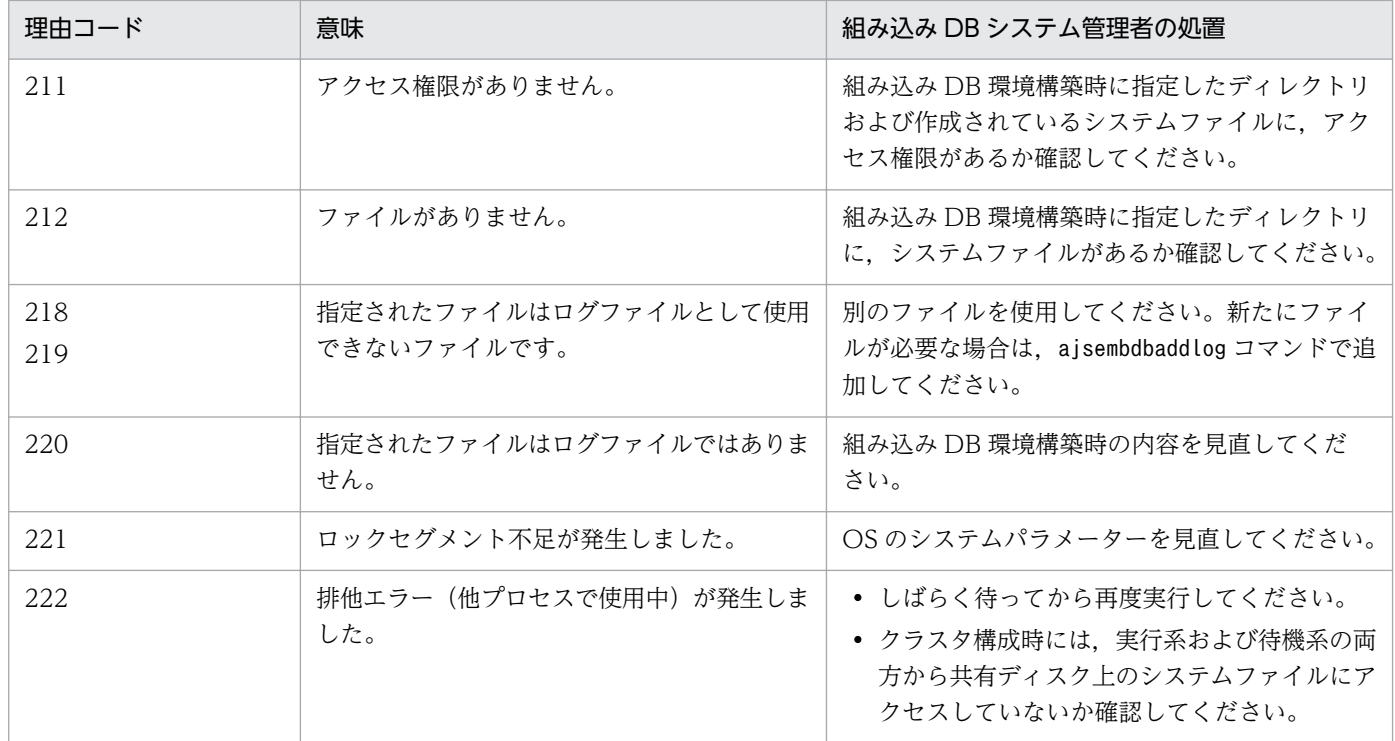

# KFPS01202-E

Failure to write to aaaa(xx....xx) log file. element file: bb....bb, system A/B: c,reason code=dddd-ee (L)

組み込み DB システムファイルの書き込みに失敗しました。

aaaa:ファイル種別

sys:システムログファイル

xx....xx:保守情報

bb....bb:ファイル名

c:系種別

a:A 系

b:B 系

dddd: 理由コード

209:入出力エラーが発生しました。

- ee:保守情報
- $(S)$

障害となったファイルを閉塞し、処理を続行します。

[対策]

次に示す処置をしてください。

• 理由コードが 209 の場合

ディスク障害などの OS 上の障害が発生していないか確認してください。組み込み DB 環境構築時 に指定したディレクトリにアクセスできるか確認してください。

# KFPS01220-E

Request to swap aaaa(xx....xx) log file unable to be executed because there is no standby log file group available. (L)

システムログのスワップ要因が発生しましたが,スワップ先にできるシステムログファイルがありません。

スワップ先にできるシステムログファイルがない原因を次に示します。

- 1. 待機中のシステムログファイルがない場合
- 2. 待機中のシステムログファイルグループが次の場合
- アンロード待ち状態
- 上書きできない状態(該当するシステムログファイルに対応するシンクポイントダンプを取得中です)
- 組み込み DB の回復処理でリード中
- コマンド処理で使用中

aaaa:保守情報

xx....xx:保守情報

 $(S)$ 

組み込み DB システムを停止します。

[対策]

次に示すどれかの対策を実施してください。

- 自動ログアンロード機能が停止している場合は,停止した原因を取り除く。
- システムログファイルをアンロードする。
- システムログファイルを追加する。
- システムログファイルを使用できる状態にする。

# KFPS01228-W

Error occurred aaaa(bb....bb) log for waiting syncpoint acquisition opportunities. reason code=cccc (L)

組み込み DB の内部処理完了待ちで,タイムアウトが発生しました。

aaaa:保守情報

bb....bb:保守情報

cccc:保守情報

#### $(S)$

処理を続行します。

[対策]

ajsembdbbackup コマンド実行時にこのメッセージが出力された場合は,しばらく待ってから再度実行 してください。再度実行してもこのメッセージが出力される場合,またajsembdbbackup コマンド実行 時以外に出力された場合には,システム管理者に連絡してください。

# KFPS01251-E

aaaa(xx....xx) log file group bb....bb is in invalid state; change file group state. (L)

aaaa (xx....xx) のログファイルグループ bb....bb は、状態が不正です。ファイルグループの状態を変更 してください。

このログファイルグループは前回オンラインで障害が発生したため,ログファイルグループの状態が不正 です。この状態のままでは,ログ情報を取得できません。ajsembdboplog コマンドの-g,-o オプションで ログファイルのアンロードを実行してください。これによって,ログファイルグループの状態がアンロー ド済みに変更されます。

- aaaa:ログファイル種別
- sys:システムログファイル

xx....xx:組み込み DB のサーバ名

bb....bb:ログファイルグループの状態が不正なログファイルグループ名

#### $(S)$

ログサービス機能の開始処理を続行します。

 $(\bigcap$ 

ajsembdboplog コマンドを実行してログ情報を取得してファイルグループ状態を変更してください。 ajsembdboplog コマンドについては,マニュアル「JP1/Automatic Job Management System 3 コマ ンドリファレンス 1 2. コマンド ajsembdboplog」を参照してください。

### KFPS01256-E

No standby file groups of aaaa(xx....xx) log are available. (L)

使用できるシステムログファイルグループがありません。

aaaa:保守情報

#### $(S)$

組み込み DB の開始処理を中止します。

#### [対策]

メッセージ KFPS01220-E の[対策]を参照してください。

# KFPS01271-I

Unloading comleted. generation number=aa....aa, start block number=bb....bb, end block number=cc....cc (E+L)

アンロードが終了しました。アンロードしたブロック番号の範囲を示します。

aa....aa:アンロード元ログファイルグループの世代番号

bb....bb:アンロード済み先頭ブロック番号

cc....cc:アンロード済み最終ブロック番号

#### 注

cc....cc は,アンロードしたログブロックがない場合,「\*\*\*\*\*\*\*\*」が表示されます。なお,このメッセー ジは自動ログアンロード機能使用時にだけ表示されます。

# KFPS01277-E

Log point information is invalid. info=aaaa (L)

組み込み DB のリストア時に環境の不正を検知しました。

#### aaaa:保守情報

#### $(S)$

処理を続行します。

### [対策]

次に示す項目について,調査および対策を実施してください。

1. ajsembdbrstr コマンドに指定したバックアップファイルが誤っていないか確認してください。

2. 上記に該当しない場合は,システム管理者に連絡してください。

# KFPS01278-W

Failure to processing log file group. type: aaa(bb....bb), file group: cc....cc, reason code=ddddee (L)

bb....bb サーバが使用する cc....cc ログファイルグループは、dddd に示す理由でファイルの状態を参照で きないため,処理対象から除外します。

- aaa: ログ種別 (sys, または lar)
- bb....bb: 組み込み DB サーバ名称
- cc....cc:ファイルグループ名称
- dddd: 理由コード
	- 209:ログファイルの入出力エラー
	- 213:ログファイルのオープンエラー
	- 215:ログファイルの入力不可
	- 222:他プロセスでこのファイルグループを使用中
	- 1601:対象ログファイルなし
- ee:システム保守情報
- $(S)$

処理を続行します。該当するログファイルグループは,処理の対象から除外します。

 $(O)$ 

該当するログファイルを使用していない場合,特に問題ありません。

• ajsembdbrstr コマンド実行時

バックアップ取得から現在までの間に該当するログファイルを使用している場合,データベースが 正しく回復できないことがあります。メッセージ KFPS01279-W が出力されている場合、その内 容も考慮し,管理者に連絡して対策したあとに再度実行してください。

• それ以外の場合

理由コードに従って対策をしたあとに再度コマンドを実行してください。また,メッセージ KFPS01279-W が出力されている場合は,メッセージで出力された障害を対策したあとに再度コマ ンドを実行してください。

[対策]

該当するログファイルがajsembdbrstr コマンドの実行に不要な場合,特に問題ありません。該当する ログファイルが上記コマンドの実行に必要な場合,次に示す項目について,調査および対策を実施して ください。

- 1. 該当するログファイルグループに障害が発生した,または該当するログファイルグループをオンラ インで使用後,初期化している場合,ログファイルが回復できる場合,回復後に再度実行してくだ さい。
- 2. サーバ定義中のログファイルに関する記述が誤っていないかを確認し、誤っている場合には、正し く訂正したあとに再度実行してください。
- 3. 上記に該当しない場合は,システム管理者に連絡してください。

# KFPS01279-W

Unable to use log file, element file: aa....aa, system  $A/B:$  b.reason code=cccc-dd (L)

aa....aa ログファイルは、cccc に示す理由でファイルの状態を参照できません。処理対象から除外します。

aa....aa:ログファイル名称

b:障害が発生した系(a,または b)

cccc:理由コード

dd:システム保守情報

 $(S)$ 

処理を続行します。該当するログファイルは,処理の対象から除外します。

 $(\bigcap$ 

該当するログファイルを使用していない場合、特に問題ありません。このメッセージの直後に、該当す るログファイルが属するファイルグループについてメッセージ KFPS01278-W が出力されていない場 合,問題ありません。上記に該当しない場合,理由コードの内容から原因を調査し,管理者に連絡して ください。

[対策]

該当するログファイルがajsembdbrstr コマンドの実行に不要な場合,特に問題ありません。該当する ログファイルが上記コマンドの実行に必要な場合,理由コードの内容から原因を調査し,メッセージ KFPS01278-W に記述した内容に従って回復して,再度実行してください。理由コードを次に示します。

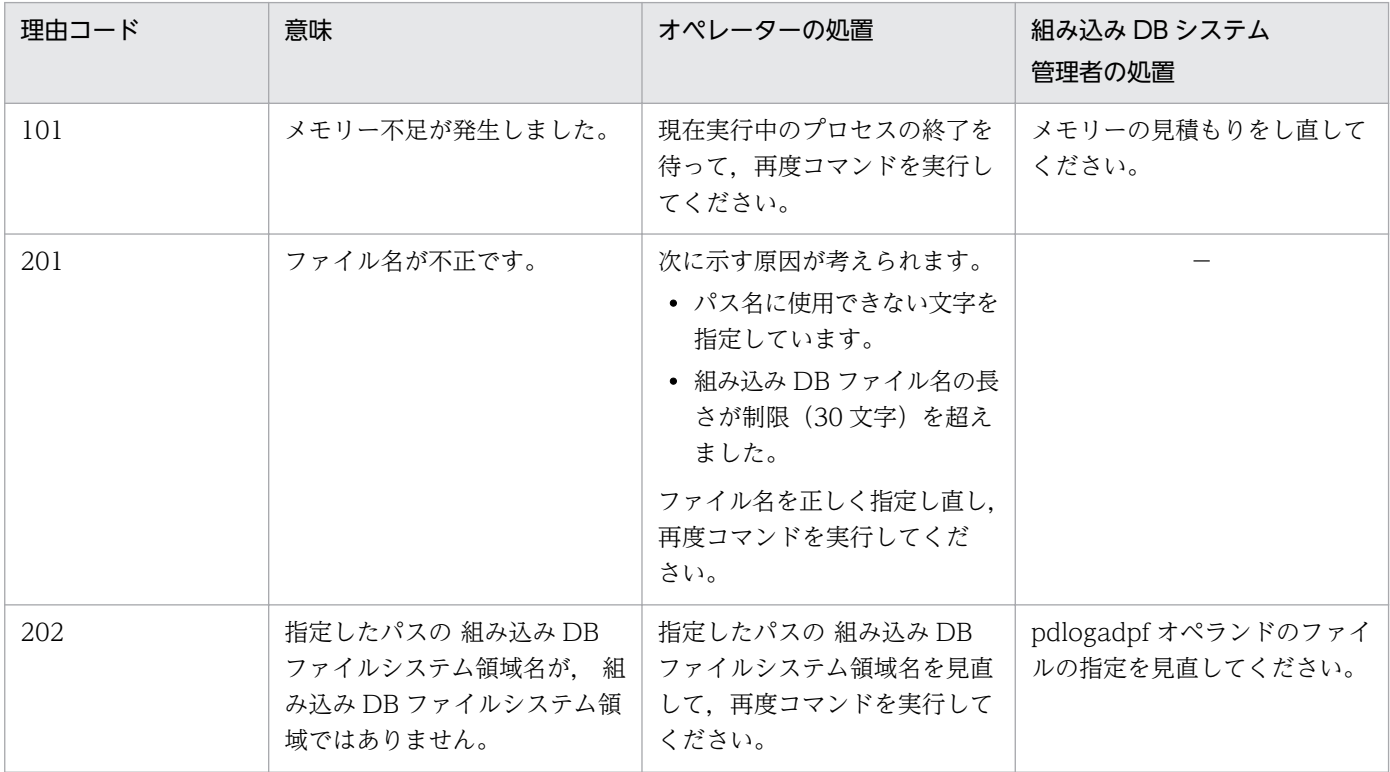

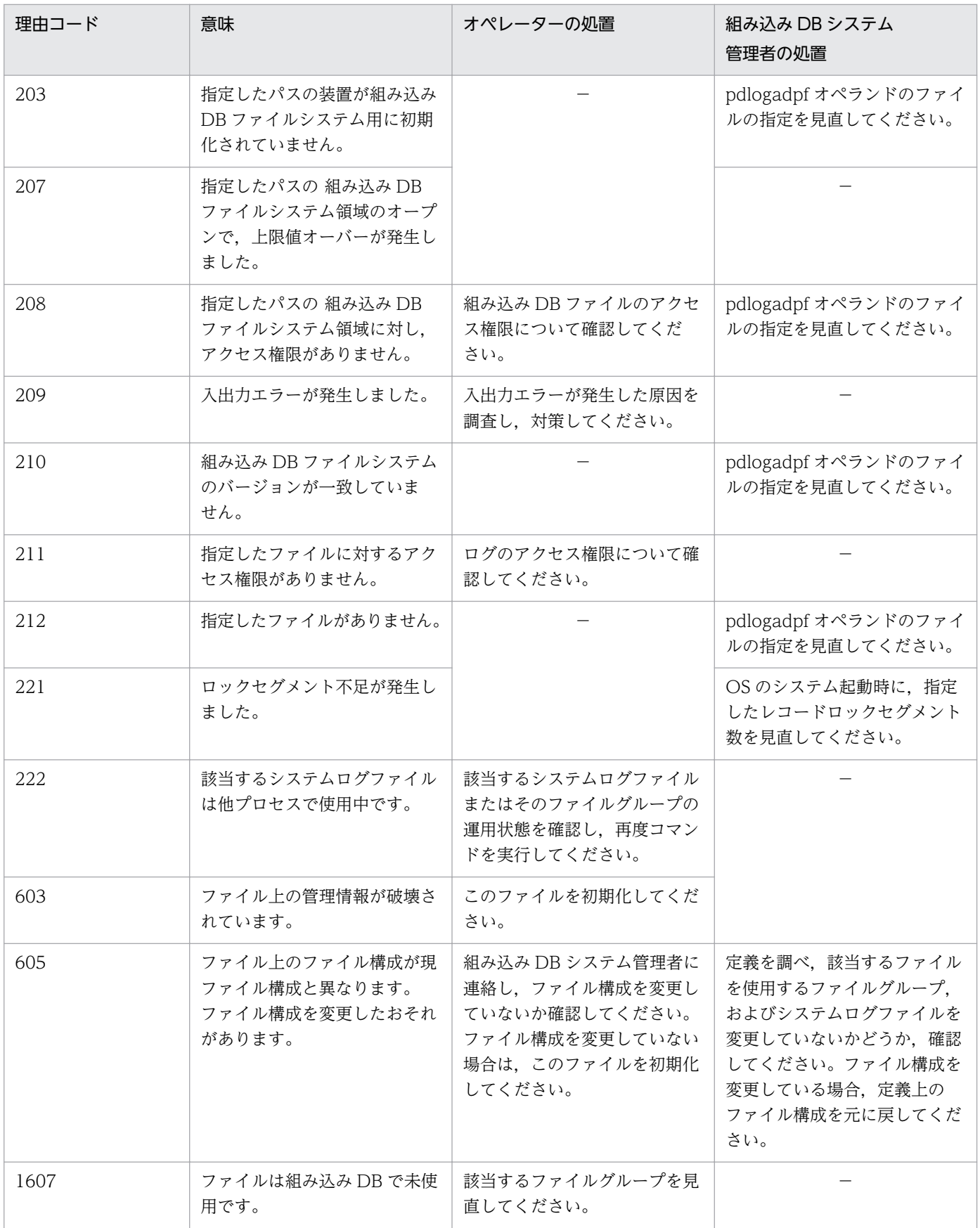

(凡例)

−:該当しません。

# KFPS01286-E

Unable to perform swapping because no standby log file group is available. (E)

スワップ先のシステムログファイルがないため,スワップできません。

 $(S)$ 

コマンドの処理を中止します。

 $($  $\bigcap$ 

次の対策のどれかを実施し,必要に応じて再度コマンドを実行してください。

- 自動ログアンロード機能が停止している場合は,停止した原因を取り除いてから自動ログアンロー ド機能を再度開始してください。
- ajsembdbaddlog コマンドでシステムログファイルを追加してください。 ajsembdbaddlog コマンドについては,マニュアル「JP1/Automatic Job Management System 3 コマンドリファレンス 1 2. コマンド ajsembdbaddlog」を参照してください。

### KFPS01390-W

Unable to expand sys(aa....aa) log file, file group=bb....bb, system A/B=c, reason=dd....dd (L)

システムログファイルを拡張できません。以後、該当するシステムログファイルを拡張対象から外します。

#### aa....aa:保守情報

bb....bb:システムログファイル名

c:系種別

a:A 系 b:B 系

dd....dd: 理由コード

理由コードと対策を表に示します。

(S)

処理を続行します。

 $(O)$ 

理由コード一覧を参照して対策してください。

[対策]

次に示す理由コード一覧を参照して対策してください。

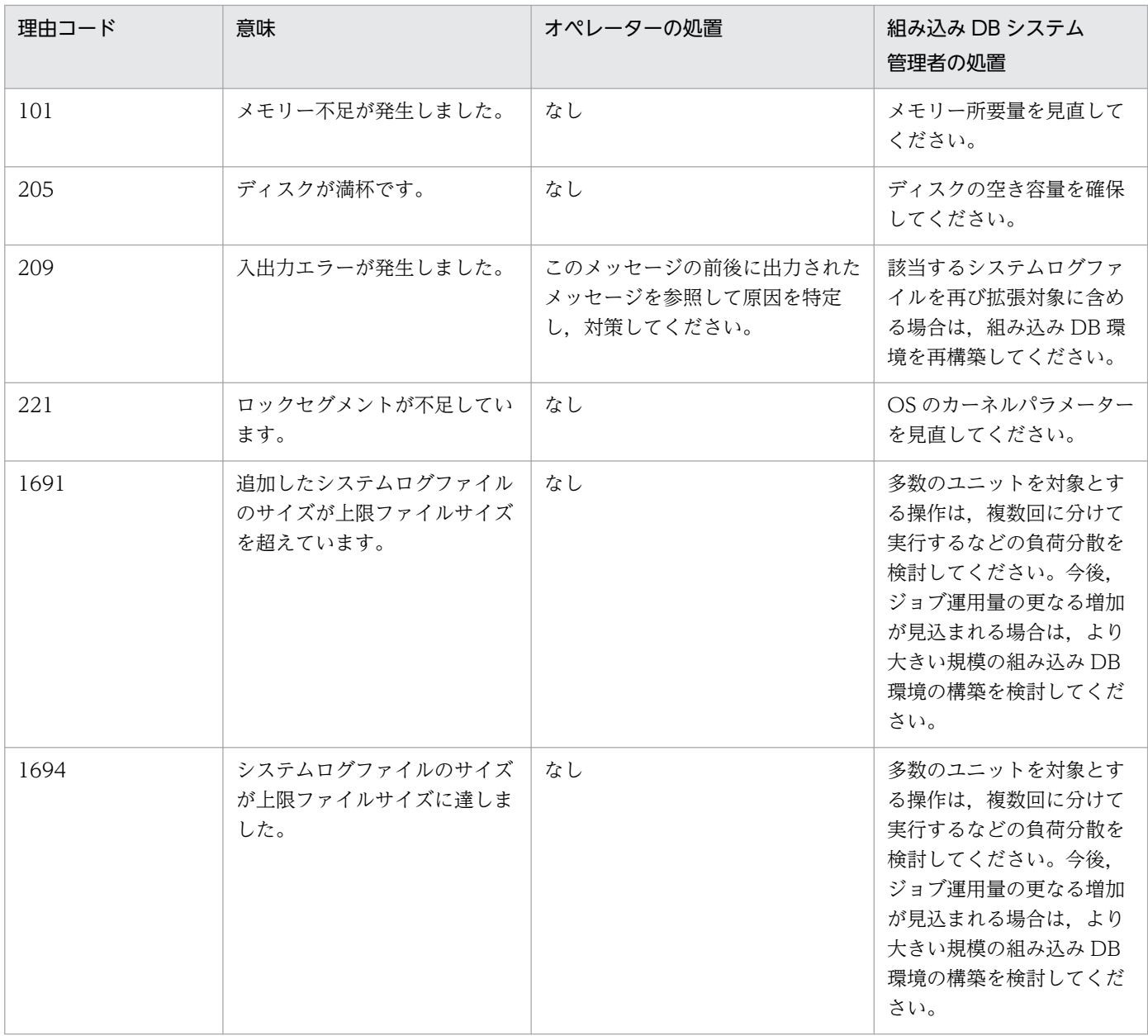

# KFPS01391-W

Sys(aa....aa) log files expansion bb....bb, {output file name=cc....cc | expanded size=dd....dd} (L)

システムログファイルの拡張を開始または終了します。拡張の開始時には cc....cc を,拡張の終了時には dd....dd を出力します。

aa....aa:保守情報

bb....bb:処理内容

start:処理開始

complete:処理終了

cc....cc:保守情報

dd....dd:保守情報

 $(S)$ 

処理を続行します。

[対策]

自動ログアンロード機能が停止している場合は,停止要因(ディスク満杯など)を取り除いて再度開始 してください。

# KFPS01801-E

Unable to start HiRDB unit due to improper operational environment. reason code=aa....aa (E)

組み込み DB の動作環境が整っていないため開始できません。

aa....aa:理由コード

(S)

組み込み DB の開始処理を中断します。

[対策]

次に示す対策をしたあとに組み込み DB を開始してください。

| 理由コード         | 原因                                                                                                    | 対策                                                                                                    |
|---------------|----------------------------------------------------------------------------------------------------|----------------------------------------------------------------------------------------------------|
| <b>MEMORY</b> | プロセス固有メモリーまたは共有メモリー<br>が不足しています。                                                                           | SHM_EINVAL, SHM_ENOMEM, および<br>SHM_ENOSPC の説明を参照してください。                                                    |
| <b>PAUSE</b>  | 組み込み DB の処理を続行できないエ<br>ラーが発生しています。                                                                         | コマンド入力画面,および,Windows イベント<br>ログまたは syslog に出力されているほかのメッ<br>セージを参照してください。                                   |
| PROGRAM       | 前提製品がありません。                                                                                                | 前提製品をインストールしてください。                                                                                         |
| <b>SETUP</b>  | 組み込み DB が OS に登録されていま<br>せん。Windows 版の場合は組み込み<br>DB のサービスが停止しています。                                         | UNIX 版の場合は,ajsembdbbuild コマンドで組<br>み込み DB を OS に登録してください。Windows<br>版の場合は、組み込み DB のサービスを開始して<br>ください。      |
| SHM_EINTR     | 共有メモリーの確保処理を実行中にシグ<br>ナルを受けました。                                                                            | シグナル発生要因を調査し、対策したあとに再度<br>組み込み DB を開始してください。                                                               |
| SHM_EINVAL    | 共有メモリーサイズがシステムの上限値<br>を超えました。Windows 版の場合, 組<br>み込み DB インストールドライブの容量<br>不足によって、共有メモリー用の作業ファ<br>イルが確保できません。 | システムの共有メモリーセグメントの最大サイズ<br>を大きくしてください。Windows 版の場合, 組<br>み込み DB のインストールドライブに、共有メモ<br>リーサイズ以上の空き容量を確保してください。 |

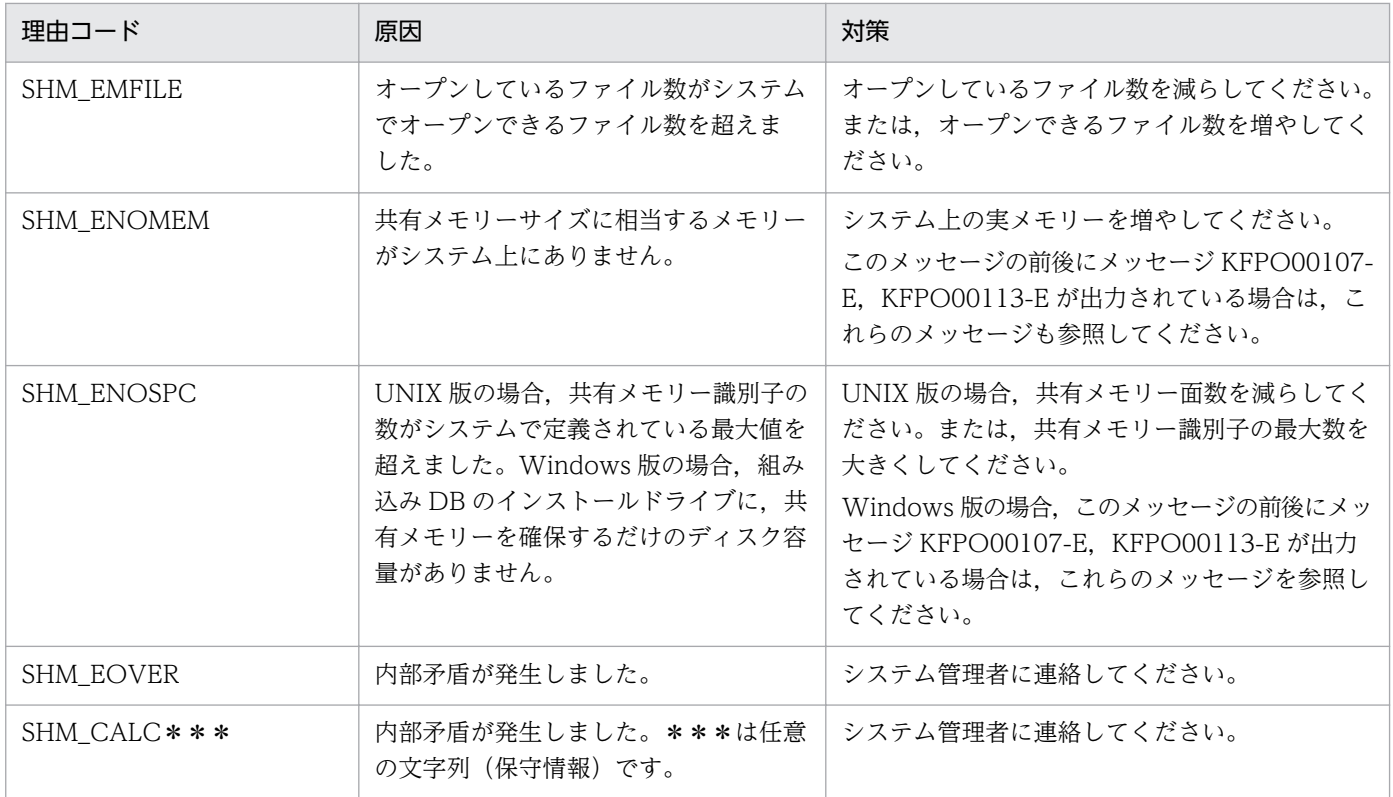

# KFPS01819-I

Server aa....aa failed information. process ID=bb....bb, C-PID=cc....cc(dd....dd), TIME=eeffgg, PROGRAM=hh....hh (L)

組み込み DB の保守情報を示します。

- aa....aa:保守情報
- bb....bb:保守情報
- cc....cc:保守情報

dd....dd:保守情報

- eeffgg:保守情報
- hh....hh:保守情報
- (S)

処理を続行します。

# KFPS01820-E

Server aa....aa failed. process ID=bb....bb, service group name=cc....cc, run mode=dd....dd, critical state=e,critical mask=ff....ff, end state=gg....gg, server type=hhh (E+L)

サーバ aa....aa が停止しました。次の状態を検出しています。

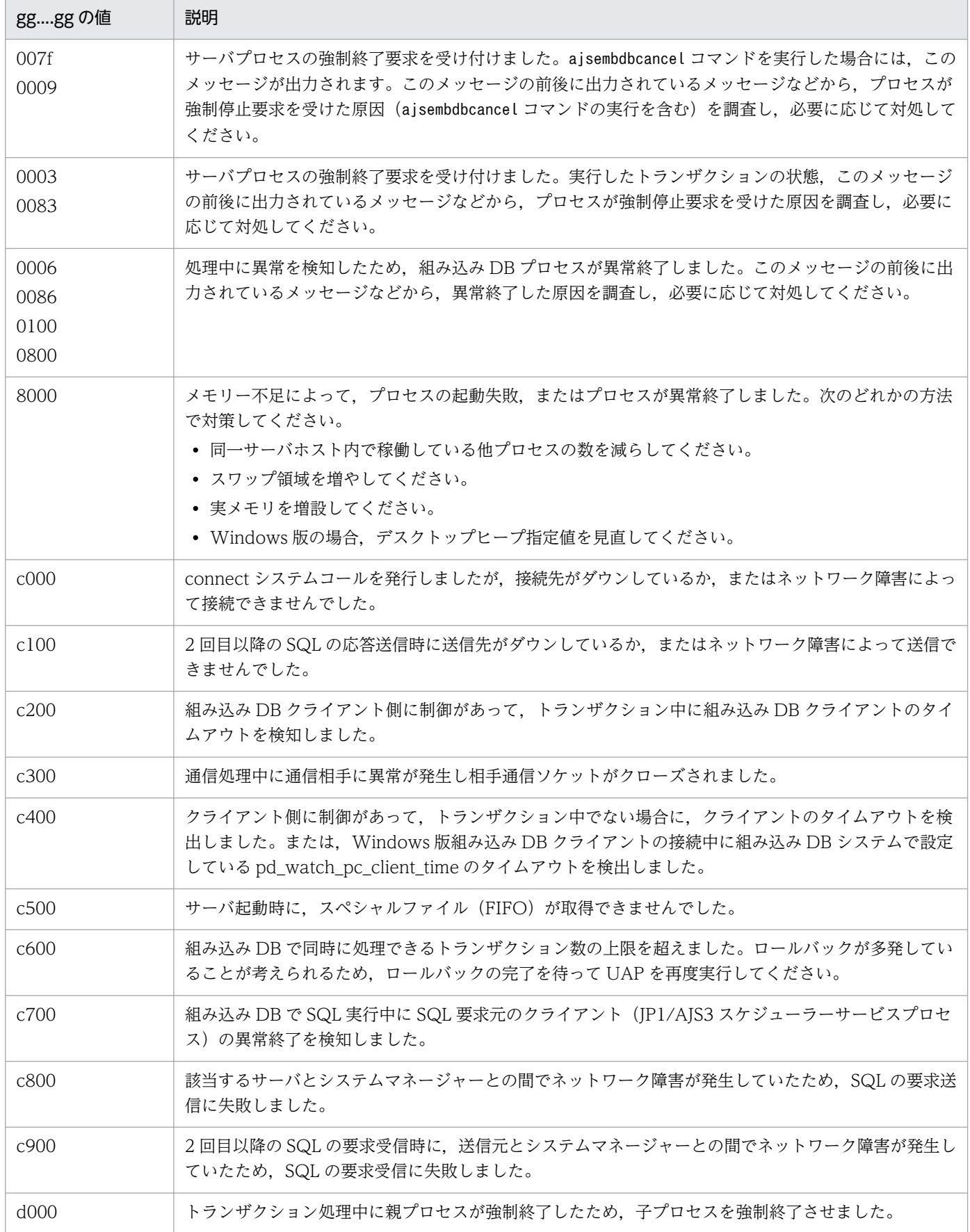

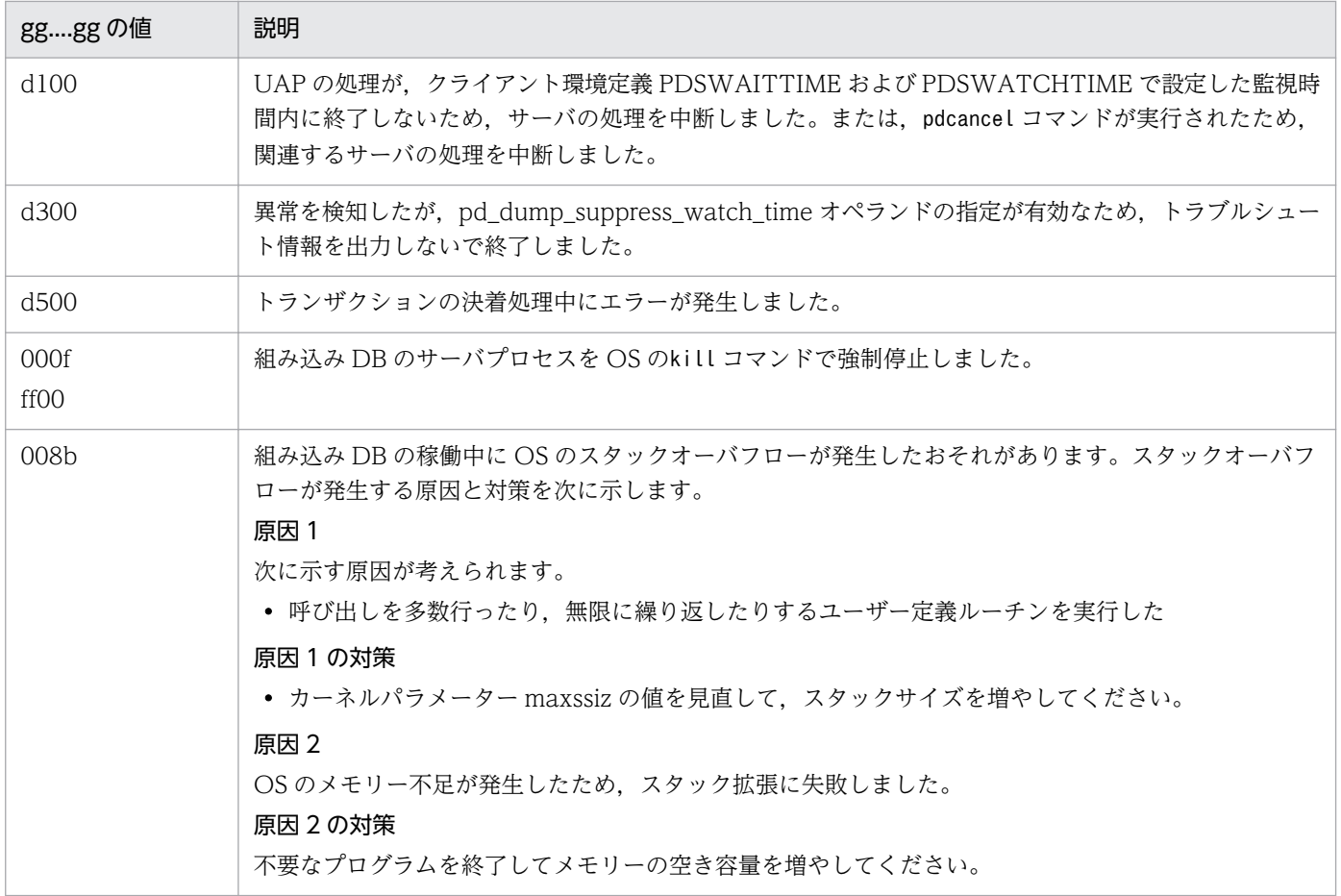

aa....aa:停止したサーバ名

bb....bb:停止したサーバのプロセス ID

cc....cc:停止したサーバのサービスグループ名

dd....dd:停止直前のサーバの走行モード

PDBSV:組み込み DB サーバ

PDBSYS:組み込み DB 処理中

#### e:

N:クリティカル状態ではありません。

Y:クリティカル状態です。

組み込み DB は、複数プロセスで情報を共有するため、共有メモリー上の管理テーブルを参照·更新し ます。このとき,共有メモリーを更新中のプロセスが異常終了すると,テーブル情報が不整合となり, 他プロセスを含めた後続の処理ができなくなるため,このような処理区間(これをクリティカル区間と 呼んでいます)での強制終了をできるだけ抑止します。また,この区間での異常終了を抑止できない障 害の場合, 組み込み DB は終了し, 再開始時にテーブル情報の整合性を回復します。

ff....ff:クリティカル情報

gg....gg:wait(2)で返されるプロセス終了状態(組み込み DB のコマンドの場合は,\*\*\*\*を表示します)。

hhh:サーバ種別(組み込み DB サーバ以外のときは,\*\*\*を表示します)

 $(S)$ 

エラーの起きたサーバの処理を終了してから,必要であれば,サーバを再度起動します。

[対策]

このメッセージの前に出力されたメッセージ、またはトラブルシュート情報(ダンプ,トレースなど) に従って、サーバの停止要因を調査し、対策してください。そのあと、必要であれば、サーバを再度起 動してください。なお, gg....gg が c000, c100, c200, c300, c400, c500, c600, c700, c800, c900, d000, d100, d200, d300, および d500 の場合は,トラブルシュート情報は出力されません。

#### KFPS01826-I

HiRDB dir  $=$  aa....aaHiRDB vrs  $=$  bb....bbunit run ID  $=$  cc....ccHiRDB ID  $=$  ddddunit ID  $=$  eeee (L)

組み込み DB の環境を表示します。

aa....aa: 組み込み DB 運用ディレクトリ名

- bb....bb:組み込み DB のバージョン
- cc....cc:保守情報
- dddd:保守情報
- eeee:保守情報

#### $(S)$

処理を続行します。

#### KFPS01829-E

aa....aa invalid; stops unit startup (E)

組み込み DB を正常停止しないで、aa ...aa の内容が変更されました。

aa....aa:変更内容

System Version:組み込み DB のバージョン

#### $(S)$

組み込み DB の開始処理を中断します。

[対策]

System Version: 組み込み DB のバージョンを変更前に戻してから一度組み込み DB を起動し、その あと正常停止してください。次に組み込み DB のバージョンを変更してから,再度組み込み DB を起動 してください。

# KFPS01851-E

Server aa....aa initialization error occurred; return code=bb....bb (E+L)

組み込み DB の開始時に初期化エラーが発生しました。

aa....aa:保守情報

bb....bb:保守情報

 $(S)$ 

組み込み DB が異常終了します。

[対策]

再度組み込み DB を開始してください。再度組み込み DB を開始してもこのメッセージが出力される場 合はシステム管理者に連絡してください。

# KFPS04619-E

Unable to execute aa....aa command due to HiRDB unit not offline or not terminate normally  $(S+R)$ 

組み込み DB が停止状態でないため. aa....aa コマンドを実行できません。

#### aa....aa:コマンド名

 $(S)$ 

処理を終了します。

[対策]

コマンド実行時. 組み込み DB が稼働中(開始・終了処理中も含みます)であることが考えられます。 このような状態でこのコマンドを実行できません。

組み込み DB が稼働中の場合は,ajsembdbstop コマンドで組み込み DB を正常停止してから再度実行 してください。そうでない場合は、一度組み込み DB を開始したあと、ajsembdbstop コマンドで組み 込み DB を正常停止してから再度実行してください。

UNIX 版限定の注意事項

ajsembdbunset コマンドの場合, 組み込み DB が異常終了, またはajsembdbstop -f コマンドによっ て強制停止している場合は入力できません。

# KFPS05120-W

Waiting for UAP and/or utility disconnect in HiRDB unit aaaa, current connect user count = bbb (L)

UAP またはユティリティの終了を待ち合わせています。

aaaa:終了を待ち合わせているユニット識別子

bbb:終了を待ち合わせている接続ユーザー数

 $(S)$ 

処理を続行します。このあと,新たなユーザーは組み込み DB に接続できません。UAP またはユティ リティの処理が終了するまで組み込み DB の終了処理を保留します (15 分間)。UAP またはユティリ ティの処理が終了すると,組み込み DB の終了処理を開始します。

組み込み DB に接続しているユーザーの詳細情報を接続ユーザー情報ファイル(組み込み DB 運用ディ レクトリ/spool/cnctusrinf または組み込み DB 運用ディレクトリ¥spool¥cnctusrinf)に出力します。 また、コマンドの実行結果を接続ユーザー詳細ファイル(組み込み DB 運用ディレクトリ/spool/ cnctusrdtl または組み込み DB 運用ディレクトリ\spool\cnctusrdtl)に出力します。

また.このメッセージの出力時刻前後に.実行中の UAP またはユティリティが停止した場合.これら の情報は組み込み DB に接続しているユーザーの詳細情報に含まれないことがあります。

 $(O)$ 

接続ユーザー情報ファイル(組み込み DB 運用ディレクトリ/spool/cnctusrinf または組み込み DB 運 用ディレクトリ¥spool¥cnctusrinf)に出力された情報を参照して、接続しているユーザーを調べて対 処してください。それでも,接続しているユーザーがわからない場合は,接続ユーザー詳細ファイル (組み込み DB 運用ディレクトリ/spool/cnctusrdtl または組み込み DB 運用ディレクトリ\spool \cnctusrdtl)に出力された情報を参照して,接続しているユーザーを調べて対処してください。

接続ユーザー情報ファイルの出力例を次に示します。

出力例

UNIT ID : M350(173420) UID PID GID SVID TIME PROGRAM C-GRP C-PID C-IP 334 22118 300 fes1 173330 uap00 WS 22205 172.17.32.37

UNIT ID:

ユニット識別子および cnctusrinf ファイル作成時刻(時分秒)を表示します。

UID:

組み込み DB に接続中のユーザーのユーザー ID を表示します。

PID:

組み込み DB に接続中のユーザーのプロセス ID を表示します。

GID:

組み込み DB に接続中のユーザーのグループ ID を表示します。

SVID:

ユーザーが接続しているサーバのサーバ名を表示します。

組み込み DB のサーバプロセス起動直後には,空白が表示される場合があります。

TIME:

組み込み DB がサービスの要求を受け付けた時刻(時分秒)を表示します。ユーザーが接続してい ないサーバについては 999999 を表示します。

PROGRAM:

接続プロセス名が表示されます。

• JP1/AJS3 のコマンド,またはプロセスの名称を 30 文字以内で出力します。一部,組み込み DB 用のコマンドを実行すると,実行したコマンド名称以外が出力されることがあります。

• 組み込み DB のサーバプロセス起動直後には,「\*\*\*\*\*\*」が表示される場合があります。

C-GRP:

常に空欄となります。

C-PID:

クライアントのプロセス ID を表示します。

C-IP:

クライアントの IP アドレスを表示します。

# KFPU00219-E

Command argument invalid. file=aa....aa, line=bb....bb, command=cc....cc (E+L)

組み込み DB の定義ファイルの記述形式に誤りがあります。

aa....aa:定義ファイル名

bb....bb:エラーが発生した行

cc....cc:保守情報

 $(S)$ 

処理を終了します。

 $(O)$ 

定義ファイルを訂正したあと,再度操作してください。

# 1.4 KNAC で始まるメッセージ(通信制御,エージェント管理が出力する メッセージ)

KNAC で始まるメッセージ(通信制御,エージェント管理が出力するメッセージ)の一覧を次に示します。

なお,KNAC で始まるメッセージは,メッセージ ID ごとにメッセージを出力する制御が決まっています。 メッセージ ID とメッセージを出力する制御を次の表に示します。

# 表 1‒1 メッセージ ID とメッセージを出力する制御

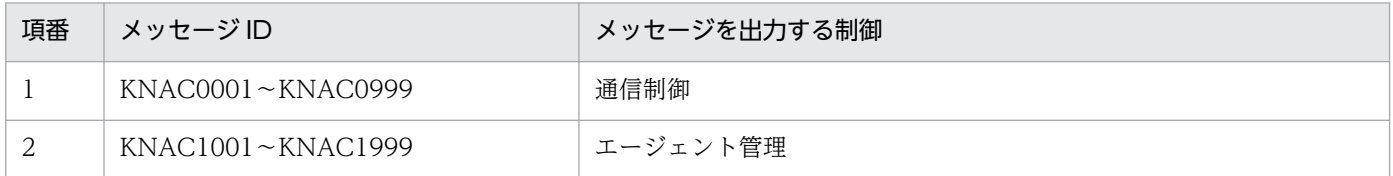

### KNAC0001-I

Network service started. (ホスト名)(保守情報)

JP1/AJS3 の通信制御機能を開始しました (ホスト名)(保守情報)

通信制御機能を開始しました。

 $(S)$ 

処理を続行します。

#### KNAC0002-I

Network service ended. (ホスト名)

JP1/AJS3 の通信制御機能を終了しました (ホスト名)

通信制御機能を終了しました。

 $(S)$ 

通信制御機能を終了しました。

# KNAC0003-E

An attempt to start the network service failed. (ホスト名) : 保守情報 1 保守情報 2 保守情報 3 通信制御機能の起動に失敗しました (ホスト名) : 保守情報 1 保守情報 2 保守情報 3

通信制御機能の起動に失敗しました。ジョブの実行やエージェントで実行中のジョブの終了通知を受信で きません。

 $(S)$ 

通信制御機能を終了します。

(O)

次のことを確認したあと,JP1/AJS3 サービスを再起動してください。

- システムのリソースが不足していないか。
- JP1/AJS3 を起動したユーザーが,スーパーユーザー権限または Administrators 権限を持っている か。
- システム全体で起動できるプロセス数の制限を一時的に超えていないか。
- ホスト名が解決できているか。 解決できていない場合は、hosts ファイル, DNS サーバの設定, jp1hosts 定義ファイル,または jp1hosts2 定義ファイルを確認してください。

#### KNAC0005-E

Memory became insufficient. : 保守情報 1 保守情報 2 保守情報 3 メモリー不足が発生しました : 保守情報 1 保守情報 2 保守情報 3

メモリー不足が発生しました。

 $(S)$ 

処理を中断します。

処理が続行できない基幹部分のメモリー確保でメモリー不足を検知した場合は,通信制御機能を中止し ます。

 $(O)$ 

リリースノートを参照して,必要なメモリー量が確保されているか確認してください。

必要なメモリー量が確保されている場合は,ほかの不要なアプリケーションを停止したあと,メモリー 不足となった処理を再実行してください。それでも同じメッセージが出力される場合は,メモリー見積 もりを見直してください。

# KNAC0006-E

Unexpected error occurred during communication control processing.: 保守情報 1 保守情報 2 保守情報 3

通信制御の処理中に予期しないエラーが発生しました : 保守情報 1 保守情報 2 保守情報 3

通信制御の処理中に予期しないエラーが発生しました。

 $(S)$ 

処理を続行します。

 $($  $\cap$  $)$ 

資料を採取し,システム管理者に連絡してください。

採取する資料については,マニュアル「JP1/Automatic Job Management System 3 トラブルシュー ティング 1.3 トラブル発生時に採取が必要な資料」およびマニュアル「JP1/Automatic Job Management System 3 トラブルシューティング 1.4 資料の採取方法」を参照してください。

# KNAC0007-E

Invalid communication control environment settings file: 保守情報 1 保守情報 2 保守情報 3 通信制御の環境設定ファイルが不正です:保守情報 1 保守情報 2 保守情報 3

通信制御の環境設定ファイルが不正です。

 $(S)$ 

不正な設定を無視して処理を続行します。

 $(O)$ 

services ファイルを確認し、正しいサービス名とポート番号を設定したあと, JP1/AJS3 サービスを再 起動してください。JP1/AJS3 で使用するポートについては,マニュアル「JP1/Automatic Job Management System 3 設計ガイド(システム構築編) 付録 A.1 ポート番号一覧」を参照してくだ さい。

解決しない場合は資料を採取し,システム管理者に連絡してください。

採取する資料については,マニュアル「JP1/Automatic Job Management System 3 トラブルシュー ティング 1.3 トラブル発生時に採取が必要な資料」およびマニュアル「JP1/Automatic Job Management System 3 トラブルシューティング 1.4 資料の採取方法」を参照してください。

### KNAC0011-E

System resources became insufficient during communication. 通信処理中にシステムリソース不足が発生しました

通信処理中にシステムリソース不足が発生しました。

#### $(S)$

現在の処理を中断します。

### KNAC0013-W

Thread for communication abnormally ended, and then restarted.: 保守情報 1 保守情報 2 保守 情報 3

通信スレッドが異常終了したため再起動しました:保守情報 1 保守情報 2 保守情報 3

通信スレッドが異常終了したため再起動しました。

 $(S)$ 

処理を続行します。

# KNAC0014-E

The port can't change to the reception state.: port\_number=ポート番号 保守情報 1 保守情報 2 ポートを受信状態にできません:port\_number=ポート番号保守情報1保守情報2

通信制御の環境設定ファイルに指定したポート番号を受信状態にできません。

 $(S)$ 

処理を続行します。

(O)

services ファイルに指定されたポートが,ほかのプログラムで使用していないか確認してください。 ほかのプログラムで使用している場合は、プログラムを終了し、JP1/AJS3 サービスを再起動してくだ さい。

JP1/AJS3 で使用するポートについては,マニュアル「JP1/Automatic Job Management System 3 設計ガイド(システム構築編) 付録 A.1 ポート番号一覧」を参照してください。

# KNAC0401-W

Received data is invalid. (保守情報 1, 保守情報 2) 受信したデータが不正です(保守情報 1,保守情報 2)

不正なデータが受信されました。

 $(S)$ 

対象となるデータを無視して,処理を続行します。

 $($  $\bigcap$ 

通信制御の環境設定ファイルに定義しているポート名,またはポート番号が正しいか確認してください。

# KNAC0601-E

An error occurred during TCP/IP communication **処理名**(connection destination host name: 接続先ホスト名, port number: ポート番号, system call: システムコール名, system error number: システムエラー番号).

TCP/IP 通信(処理名)でエラーが発生しました(接続先ホスト名:接続先ホスト名、ポート番号:ポート 番号,システムコール名:システムコール名,システムエラー番号:システムエラー番号)

TCP/IP 通信でエラーが発生しました。

 $(S)$ 

要求処理を中止します。

(O)

処理名が「connect」「accept」の場合:

次の原因が考えられます。確認してください。

- 通信先の JP1/AJS3 が起動していない
- ジョブをサブミットする際に使用するポート番号が,マネージャーとジョブの実行ホストとの間 で一致していない
- JP1/AJS3 を起動したままデフォルトゲートウェイを変更した
- 論理ホストのマネージャーの IP アドレスと,エージェントの IP アドレスの属するネットワーク が異なっている
- ハードウェアを含めたネットワークに問題がある
- システム全体で使用できるソケットポートが枯渇している
- メモリー不足が発生している
- クラスタ構成の場合,フェールオーバー時の設定が JP1/AJS3 の停止より論理 IP アドレス解放 が早くなっている

各要因に対して次の対処をしたあと,再度要求を発行してください。

- JP1/AJS3 を起動してください。
- ネットワーク構成を変更するときは,JP1/AJS3 サービスを停止してから実施してください。
- ハードウェアを含めたネットワークの設定を見直してください。例えば,ping コマンドを実行 して通信できるかどうか確認してください。
- ソケットの状態を確認し,TIME\_WAIT 状態のソケットが少なくなるまで待ってください。ま た, OS が管理する TIME\_WAIT ポートの回復時間を早めることによって通信エラーを抑止で きます。
- メモリーの状態を確認し,メモリー所要量を再度見積もってください。
- 論理 IP アドレスの解放が JP1/AJS3 の停止よりあとに行われるように設定してください。

処理名が「send」または「recv」の場合:

通信先の JP1/AJS3 が通信中に異常終了したか、クラスタ構成の場合は、フェールオーバーが発生 して JP1/AJS3 が強制停止したことが考えられます。通信先ホストの JP1/AJS3 の状態や統合トレー スログの内容を確認してエラー要因を取り除いたあと、JP1/AJS3 が停止している場合は再起動し て再度要求を発行してください。原因が判明しない場合は,内部トレースログを採取したあと,シ ステム管理者に連絡してください。

#### KNAC0602-E

Processing timed out during TCP/IP communication **処理名**(connection destination host name: 接続先ホスト名, IP address: IP アドレス, port number: ポート番号, system call: システムコール 名, system error number: システムエラー番号).

TCP/IP 通信(処理名)がタイムアウトになりました(接続先ホスト名:接続先ホスト名, IP アドレス:IP アドレス、ポート番号:ポート番号、システムコール名:システムコール名、システムエラー番号:シス テムエラー番号)

TCP/IP 通信でエラーが発生しました。

 $(S)$ 

要求処理を中止します。

 $($  $\bigcap$ 

処理名が「connect」「accept」の場合:

接続先ホストの状態について次のことが考えられます。

確認してエラー要因を取り除いたあと,再度要求を発行してください。

- 通信先の JP1/AJS3 が起動していない場合は起動してください。
- JP1/AJS3 を起動したままデフォルトゲートウェイを変更した場合は,JP1/AJS3 サービスを停 止してから実施してください。
- 論理ホストのマネージャーの IP アドレスと,エージェントの IP アドレスの属するネットワーク を同じにしてください。
- ハードウェアを含めたネットワークに問題がないかネットワークの設定を見直してください。例 えば,ping コマンドを実行して通信できるかどうか確認してください。
- クラスタ構成のとき,フェールオーバー時の設定が JP1/AJS3 の停止より論理 IP アドレスの解 放が早くなっている場合は、JP1/AJS3 の停止より論理 IP アドレスの解放があとに行われるよ うに設定してください。
- 通信接続のタイムアウト値,リトライ回数,リトライ間隔の値を小さくし過ぎると通信のリトラ イ間隔が短くなるため,逆に通信障害が回避できなくなってこのエラーが頻繁に発生することが あるため、注意してください。

処理名が「send」または「recv」の場合:

通信先の JP1/AJS3 が通信中に異常終了したか、クラスタ構成の場合は、フェールオーバーが発生 して JP1/AJS3 が強制停止したことが考えられます。通信先ホストの JP1/AJS3 の状態や統合トレー スログの内容を確認してエラー要因を取り除いたあと、IP1/AIS3 が停止している場合は再起動し て再度要求を発行してください。原因が判明しない場合は,内部トレースログを採取したあと,シ ステム管理者に連絡してください。

# KNAC0603-E

Processing retried out during TCP/IP communication **処理名**(connection destination host name: 接続先ホスト名, IP address: IP アドレス, port number: ポート番号, system call: システム コール, system error number: システムエラー番号).

TCP/IP 通信(処理名)がリトライアウトになりました(接続先ホスト名:接続先ホスト名, IP アドレ ス:IP アドレス、ポート番号:ポート番号、システムコール名:システムコール名,システムエラー番号: システムエラー番号)

TCP/IP 通信でエラーが発生しました。

 $(S)$ 

要求処理を中止します。

 $($  $\bigcap$ 

処理名が「connect」「accept」の場合:

次の原因が考えられます。確認してください。

- 通信先の JP1/AJS3 が起動していない
- JP1/AJS3 を起動したままデフォルトゲートウェイを変更した
- 論理ホストのマネージャーの IP アドレスと,エージェントの IP アドレスの属するネットワーク が異なっている
- ハードウェアを含めたネットワークに問題がある
- システム全体で使用できるソケットポートが枯渇している
- メモリー不足が発生している
- クラスタ構成の場合,フェールオーバー時の設定が JP1/AJS3 の停止より論理 IP アドレス解放 が早くなっている

各要因に対して次の対処をしたあと,再度要求を発行してください。

- JP1/AJS3 を起動してください。
- ネットワーク構成を変更するときは、JP1/AJS3 サービスを停止してから実施してください。
- 属するネットワークを同じにしてください。
- ハードウェアを含めたネットワークの設定を見直してください。例えば,ping コマンドを実行 して通信できるかどうか確認してください。
- ソケットの状態を確認し,TIME\_WAIT 状態のソケットが少なくなるまで待ってください。ま た、OS が管理する TIME\_WAIT ポートの回復時間を早めることによって通信エラーを抑止で きます。
- メモリーの状態を確認し,メモリー所要量を再度見積もってください。
- 論理 IP アドレスの解放が JP1/AJS3 の停止よりあとに行われるように設定してください。

処理名が「send」または「recv」の場合:

通信先の JP1/AJS3 が通信中に異常終了したか、クラスタ構成の場合は、フェールオーバーが発生 して JP1/AJS3 が強制停止したことが考えられます。通信先ホストの JP1/AJS3 の状態や統合トレー スログの内容を確認してエラー要因を取り除いたあと、JP1/AJS3 が停止している場合は再起動し

て再度要求を発行してください。原因が判明しない場合は,内部トレースログを採取したあと,シ ステム管理者に連絡してください。

#### KNAC0604-W

An error エラー内容 occurred during TCP/IP communication 処理名, and the processing will be retried (connection destination host name: 接続先ホスト名, IP address: IP アドレス, port number: ポート番号, system call: システムコール名, system error number: システムエラー番号). TCP/IP 通信(処理名)でエラー(エラー内容)が発生したためリトライします(接続先ホスト名:接続 先ホスト名, IP アドレス:IP アドレス, ポート番号:ポート番号, システムコール名:システムコール 名,システムエラー番号:システムエラー番号)

TCP/IP 通信でエラーが発生したため,リトライします。

 $(S)$ 

TCP/IP 通信(処理名)を再試行します。

 $(\bigcap$ 

システムエラー番号に 00002740 が出力されたときは,ジョブ実行時にソケットポート不足が発生し ています。マニュアル「JP1/Automatic Job Management System 3 設計ガイド(システム構築編) 3.1.1(5) OS のチューニング」を参照し、OS のパラメーターの調整を検討してください。

また. ジョブの実行が失敗していた場合、ネットワーク設定に誤りがあるおそれがあります。JP1/Base のマニュアルを参照し,クラスタシステムで運用する場合の設定や,ネットワーク構成に応じた JP1/ Base の通信設定が正しく行われているかを確認してください。

# KNAC0605-E

The local host name could not be obtained in the TCP/IP communication 処理名(connection destination host name: 接続先ホスト名, port number: ポート番号, system call: システムコール 名, system error number: システムエラー番号).

TCP/IP 通信(処理名)で自ホスト名の取得に失敗しました(接続先ホスト名:接続先ホスト名、ポート 番号:ポート番号,システムコール名:システムコール名,システムエラー番号:システムエラー番号)

TCP/IP 通信でエラーが発生しました。

 $(S)$ 

要求受付処理の場合,要求受付処理を再試行します。

 $($  $\bigcap$ 

要求処理の場合は,ネームサービスに問題が発生しているおそれがあります。自ホストの状態を確認し てエラー要因を取り除いたあと,再度要求を発行してください。

# KNAC0606-E

The socket could not be opened because the processing has too many open files (connection destination host name: 接続先ホスト名, port number: ポート番号, system call: システムコール 名, system error number: システムエラー番号).

オープンしているファイル数がシステムによって決められた上限に達しているためソケットのオープ ンに失敗しました(接続先ホスト名:接続先ホスト名、ポート番号:ポート番号、システムコール名:シ ステムコール名,システムエラー番号:システムエラー番号)

TCP/IP 通信でエラーが発生しました。

 $(S)$ 

要求受付処理の場合,要求受付処理を再試行します。

要求処理の場合,要求処理を中止します。

 $(O)$ 

カーネルパラメーターで設定された,オープンできるファイルの最大数を拡張してください。 なお,カーネルパラメーターの見積もりについては,リリースノートを参照してください。

#### KNAC1001-I

The agent manager function started (ホスト名)(保守情報). エージェント管理機能を開始しました(ホスト名)(保守情報)

エージェント管理機能を開始しました。

 $(S)$ 

処理を続行します。

# KNAC1002-I

The agent manager function ended  $( \pi \times k \cdot \hat{A} )$ . エージェント管理機能を終了しました(ホスト名)

エージェント管理機能を終了しました。

 $(S)$ 

エージェント管理機能を終了します。

# KNAC1003-E

An error occurred during start processing of the agent manager function.: 保守情報 1 保守情報 2 保守情報 3 保守情報 4

エージェント管理機能の起動処理中にエラーが発生しました:保守情報1保守情報2保守情報3保 守情報 4

エージェント管理機能の起動に失敗しました。

(S)

エージェント管理機能を終了します。

 $(O)$ 

直前に出力されるメッセージの対処に従ってください。

直前にメッセージが出力されていない場合は,資料を採取し,システム管理者に連絡してください。 採取する資料については,マニュアル「JP1/Automatic Job Management System 3 トラブルシュー ティング 1.3 トラブル発生時に採取が必要な資料」およびマニュアル「JP1/Automatic Job Management System 3 トラブルシューティング 1.4 資料の採取方法」を参照してください。

# KNAC1100-I

The command ended normally.

コマンドが正常終了しました

コマンドが正常終了しました。

### $(S)$

処理を続行します。

# KNAC1101-I

The output of the agent manager information started. エージェント管理の情報の出力を開始します

エージェント管理の情報の出力を開始します。

#### $(S)$

処理を続行します。

# KNAC1102-I

The output of the agent manager information ended. エージェント管理の情報の出力を終了します

エージェント管理の情報の出力を終了します。

### $(S)$

処理を続行します。

# KNAC1111-E

The exec-agent already exists.

実行エージェントは既に存在します

ajsagtadd コマンドで,すでに登録済みの実行エージェント名を指定しています。

 $(S)$ 

コマンドの処理を終了します。

 $(O)$ 

登録済みの実行エージェント名を確認し,重複しない実行エージェント名を指定して再度実行してくだ さい。

#### KNAC1112-E

The exec-agent-group already exists.

実行エージェントグループは既に存在します

ajsagtadd コマンドで,すでに登録済みの実行エージェントグループ名を指定しています。

(S)

コマンドの処理を終了します。

 $(O)$ 

登録済みの実行エージェントグループ名を確認し,重複しない実行エージェントグループ名を指定して 再度実行してください。

# KNAC1113-E

The exec-agent does not exist.

実行エージェントは存在しません

登録されていない実行エージェント名を指定しています。

コマンドの処理を終了します。

(O)

登録されている実行エージェント名を確認し,再度実行してください。

#### KNAC1114-E

The exec-agent-group does not exist. 実行エージェントグループは存在しません

登録されていない実行エージェントグループ名を指定しています。

 $(S)$ 

(S)

コマンドの処理を終了します。

(O)

登録されている実行エージェントグループ名を確認し,再度実行してください。

#### KNAC1115-E

The exec-agent is already connected. 実行エージェントは既に接続されています

すでに関連づけされている実行エージェントを実行エージェントグループに関連づけようとしました。

(S)

コマンドの処理を終了します。

(O)

実行エージェントの定義情報を確認し,再度実行してください。

#### KNAC1116-E

The status of delivery-limitation is not blocked. 受付配信状態が閉塞ではありません

削除しようとした実行エージェントまたは実行エージェントグループの受付配信制限の状態が「閉塞」状 態になっていません。

 $(S)$ 

コマンドの処理を終了します。

 $(O)$ 

削除する実行エージェントまたは実行エージェントグループの受付配信制限の状態を「閉塞」状態にし て再度実行してください。

#### KNAC1117-E

Cannot execute because some job is being executed. ジョブが実行中のため,このコマンドは実行できません

「実行中」状態または「キューイング中」状態のジョブがあるため,コマンドの処理を実行できません。

 $(S)$ 

コマンドの処理を終了します。

 $($  $\cap$  $)$ 

ジョブの状態を確認し,再度実行してください。

# KNAC1118-E

Host name cannot be resolved.

ホスト名が解決できません

次の原因が考えられます。

- -h オプションまたは環境変数JP1\_HOSTNAME に指定した論理ホスト名が解決できなかった
- 認証サーバに接続できなかった

(S)

コマンドの処理を終了します。

 $(O)$ 

-h オプションまたは環境変数JP1 HOSTNAME に論理ホスト名を指定している場合は、指定値の見直しお よびhosts ファイルなどの設定を確認したあと,再度コマンドを実行してください。 認証サーバが起動していない場合は,JP1/Base を起動してください。

# KNAC1119-E

The agent manager function has stopped and the processing cannot be executed. エージェント管理機能が停止しているため実行できません

次の原因が考えられます。

• 論理ホスト名に誤りがある

• エージェント管理機能が停止しているため実行できない

(S)

コマンドの処理を終了します。

(O)

-h オプションまたは環境変数JP1\_HOSTNAME に指定した論理ホスト名が、英文字の大文字・小文字も含 めて,作成した論理ホスト名と一致しているか確認してから再度実行してください。 JP1/AJS3 サービスが起動していない場合は、JP1/AJS3 サービスを起動してから再度コマンドを実行 してください。

# KNAC1120-E

Cannot delete - the exec-agent is connected to the exec-agent-group.:保守情報 実行エージェントは実行エージェントグループに接続されているため削除できません:保守情報

ajsagtdel コマンドの-a オプションで指定された実行エージェントは,実行エージェントグループから接 続先実行エージェントとして接続されているため,削除できませんでした。

(S)

コマンドの処理を終了します。

 $(O)$ 

ajsagtshow コマンドで,どの実行エージェントグループから接続先実行エージェントとして接続され ているかを確認してください。そのあと,ajsagtalt コマンドで,該当する実行エージェントを ajsagtshow コマンドで確認した実行エージェントグループから除外し,再度実行してください。

# KNAC1121-E

An attempt to connect to the host failed.

ホストとの接続に失敗しました

ホストとの接続に失敗しました。

 $(S)$ 

コマンドの処理を終了します。

 $(O)$ 

マネージャーホスト名に対応する IP アドレスが変更されたおそれがあります。

次の原因が考えられます。

- 1. JP1/AJS3 サービスの自動起動を設定している場合, JP1/AJS3 サービスが起動したあと、マネー ジャーホスト名に対応する IP アドレスが NIC に割り当てられた。
- 2. Windows のメディアセンス機能が有効な場合,一時的なネットワークの問題によって IP アドレス が変更された。

各要因に対して次の対処を行ってください。

1. マネージャーホスト名に対応する IP アドレスが NIC に割り当てられたあと、JP1/AJS3 サービス を再起動してください。

Windows の場合は、JP1/Base のサービス起動遅延時間の設定で、サービスが起動するタイミング を調整できます。マニュアル「JP1/Base 運用ガイド」のサービスの起動順序および終了順序の設 定の説明を参照してください。

2. ネットワークの問題を取り除いてから,JP1/AJS3 サービスを再起動してください。

### KNAC1122-E

The settings of the agent definition information file (エージェント定義ファイル名) are invalid (line: 行番号, item: 項目名).

エージェント定義ファイルにつまント定義ファイル名)の内容に誤りがあります(行番号:行番号, 項目名:項目名)

エージェントの定義内容に誤りがあります。

(S)

コマンドの処理を終了します。

 $(O)$ 

エージェント定義ファイルの行番号で示された定義情報を確認してエラー要因を取り除いたあと,コマ ンドを再実行してください。

「行番号」にはエラー要因が含まれるエージェント定義番号が表示され、「項目名」にはエラー要因が含 まれる項目が表示されます。

「項目名」に表示される文字列とその意味を次に示します。

- FLAG:フラグ
- AGENT:実行エージェント名
- AGENT GROUP:実行エージェントグループ名
- STATUS:受付配信制限の状態
- HOST:実行ホスト名
- CON-EXE:ジョブ実行多重度
- LINKAGENT:グループ化する実行エージェント名
- DESCRIPTION:説明文
- \*:項目を解析できなかった

### KNAC1123-E

No execution permissions for this command.

コマンドを実行する権限がありません

コマンドを実行しようとしたユーザーに,コマンド操作に必要な権限がありません。

 $(S)$ 

コマンドの実行を中止します。

 $($  $\bigcap$ 

次のことを確認してください。

- コマンドを実行する OS ユーザーが JP1 ユーザーとして認証サーバに登録されているか 詳細については,マニュアル「JP1/Automatic Job Management System 3 設計ガイド(業務設 計編) 6.5.1(3) エージェント管理情報をコマンドで操作する場合の JP1 ユーザー名」を参照して ください。
- JP1 ユーザー (OS ユーザー) の JP1 資源グループ (JP1 Queue) に、コマンドの実行に必要な JP1 権限レベルが設定されているか 詳細については,マニュアル「JP1/Automatic Job Management System 3 設計ガイド(業務設

計編) 6.4.1(2)(c) エージェント管理情報操作時のアクセス権限」を参照してください。

# KNAC1124-E

The exec-agent cannot be added because the exec-agent already reached the number of definitions.

実行エージェントの定義数が上限に達したため,実行エージェントを追加できません

実行エージェントの定義数が上限に達したため,実行エージェントを追加できません。

 $(S)$ 

コマンドの実行を中止します。

(O)

実行エージェントを削除してから,再度実行してください。

# KNAC1125-E

The exec-agent-group cannot be added because the exec-agent-group already reached the number of definitions.

実行エージェントグループの定義数が上限に達したため,実行エージェントグループを追加できま せん

実行エージェントグループの定義数が上限に達したため,実行エージェントグループを追加できません。

 $(S)$ 

コマンドの実行を中止します。

 $(O)$ 

実行エージェントグループを削除してから,再度実行してください。

#### KNAC1126-E

Valid definition does not exist in the specified agent definition information file.:ファイル名 指定したエージェント定義ファイルには有効な定義が存在しません:ファイル名

次の原因が考えられます。

- ajsagtadd コマンドの-f オプションに指定された実行エージェント定義ファイルに有効な定義がない
- ajsagtadd コマンドの-f オプションにディレクトリを指定した

 $(S)$ 

コマンドの実行を中止します。

 $(O)$ 

エージェント定義ファイルを正しく記述したあと、コマンドを再実行してください。または、正しい エージェント定義ファイルのファイル名を指定して,コマンドを実行してください。

# KNAC1127-E

The number of exec-agent for the connection destination exceeds the limit.:保守情報 接続先実行エージェントの指定が上限数を超えています:保守情報

ajsagtadd コマンドで実行エージェントグループを追加する際に、-l オプションに指定した接続先実行エー ジェントの数が,定義できる実行エージェントの上限数を超えています。

 $(S)$ 

コマンドの実行を中止します。

(O)

ajsagtadd コマンドの-l オプションに指定する接続先実行エージェント数を見直してから,再度コマン ドを実行してください。

#### KNAC1128-E

The concurrently-executable job limit is invalid.:指定値

ジョブ実行多重度の指定に誤りがあります:指定値

ajsagtadd コマンドまたはajsagtalt コマンドの-c オプションに指定した時間帯もしくはジョブ実行多重 度の指定に誤りがあります。

#### $(S)$

コマンドの実行を中止します。

 $(O)$ 

「指定値」に示された部分を見直し,再度コマンドを実行してください。

ジョブ実行多重度は「時刻-時刻=ジョブ実行多重度」の形式で指定します。時間帯は、時刻と時刻と を「-(ハイフン)」でつないで指定します。時刻は 30 分単位で「hh:mm」の形式で指定します。 hh に指定できる値は,0 または 00〜23(単位:時)です。 mm に指定できる値は,0,00,または 30(単位:分)です。

ジョブ実行多重度に指定できる値は,0〜4,294,967,295 です。

### KNAC1129-E

The same exec-agent name cannot be specified more than one time.: 重複した実行エージェン ト名

同じ名称の実行エージェントが複数指定されています:重複した実行エージェント名

ajsagtadd コマンドの-l オプションに同一名称の接続先実行エージェントが複数指定されています。

 $(S)$ 

コマンドの実行を中止します。
(O)

重複した実行エージェント名を取り除き,再度コマンドを実行してください。

### KNAC1130-E

The specified exec-agent for the connection destination does not exist.:実行エージェント名 接続先実行エージェントは存在しません:実行エージェント名

ajsagtadd コマンドの-l オプション,またはajsagtalt コマンドの-l, -m, もしくは-u オプションに指定 した接続先実行エージェントがありません。

 $(S)$ 

コマンドの実行を中止します。

(O)

ajsagtshow コマンドまたはajsagtprint コマンドで実在する実行エージェント名を確認し、正しい実行 エージェント名を指定してから,再度コマンドを実行してください。

#### KNAC1131-E

The specified exec-agent is not connected.

実行エージェントは接続されていません

aisagtalt コマンドの-m オプションまたは-u オプションに指定した接続先実行エージェントは、-g オプ ションで指定した実行エージェントグループに接続されていません。

(S)

コマンドの実行を中止します。

 $(O)$ 

ajsagtshow コマンドまたはajsagtprint コマンドで実行エージェントグループに接続している実行エー ジェント名を確認し,正しい実行エージェント名を指定してから,再度コマンドを実行してください。

### KNAC1500-E

Memory became insufficient.:保守情報 1:保守情報 2:保守情報 3 メモリー不足が発生しました:保守情報 1:保守情報 2:保守情報 3

メモリー不足が発生しました。

(S)

処理を中断します。

処理を続行できない基幹部分のメモリー確保でメモリー不足を検知した場合は,エージェント管理機能 を中止します。

(O)

現象が発生したときに稼働していたプロセスの状態を調査し,見積もり値以上のメモリーがあったかど うか確認してください。そのあと,必要に応じてメモリー不足となった処理を再度実行してください。

# KNAC1501-E

An unexpected error occurred during agent management processing.:保守情報 1:保守情報 2:保 守情報 3

エージェント管理の処理中に予期しないエラーが発生しました:保守情報 1:保守情報 2:保守情報 3

エージェント管理の処理中に予期しないエラーが発生しました。

 $(S)$ 

処理を続行します。

 $(O)$ 

資料を採取し,システム管理者に連絡してください。

採取する資料については,マニュアル「JP1/Automatic Job Management System 3 トラブルシュー ティング 1.3 トラブル発生時に採取が必要な資料」およびマニュアル「JP1/Automatic Job Management System 3 トラブルシューティング 1.4 資料の採取方法」を参照してください。

# KNAC1503-E

Not enough space in file system for agent management.

エージェント管理で使用するファイルシステムに十分な領域がありません

エージェント管理で使用するファイルシステムに十分な領域がありません。

### $(S)$

現在の処理を中断します。

# KNAC1504-E

System resources became insufficient during agent management processing. エージェント管理の処理中にシステムリソース不足が発生しました

エージェント管理の処理中にシステムリソース不足が発生しました。

 $(S)$ 

現在の処理を中断します。

### KNAC1505-E

The number of files being processed exceeded the system limit during agent management processing.

エージェント管理の処理中にシステムで処理できるファイル数の上限を超えました

エージェント管理の処理中に,処理できるファイル数がシステムの制限値を超えました。

 $(S)$ 

現在の処理を中断します。

#### KNAC1506-E

Shared memory is invalid. The exec-agent information cannot be obtained.:保守情報 1:保守情 報 2:保守情報 3

共用メモリーが不正になっているため、エージェント情報を取得できません:保守情報 1:保守情報 2: 保守情報 3

共有メモリーが不正なため,エージェント情報を取得できません。

 $(S)$ 

要求処理を中止します。

 $(\bigcap$ 

JP1/AJS3 サービスを再起動してください。

### KNAC1507-E

A system call error occurred. 保守情報 1 保守情報 2 保守情報 3 システムコールエラーが発生しました 保守情報 1 保守情報 2 保守情報 3

システムコールエラーが発生しました。

 $(S)$ 

要求処理を中止します。

 $(O)$ 

各要因に対して次のように対処したあと,再度要求を発行してください。

- システムコール名:ftok
- 要因番号:2(ENOENT) 状態監視機能で使用するファイルがありません。 指定したホストで,状態監視機能を有効にした状態で JP1/AJS3 サービスが起動されているか確認 してください。
- システムコール名:shmget
- 要因番号:2(ENOENT) 共有メモリーがありません。

指定したホストで,状態監視機能を有効にした状態で JP1/AJS3 サービスが起動されているか確認 してください。

- システムコール名:shmget
- 要因番号:12(ENOMEM)
	- メモリーが不足しています。

不要なアプリケーションを停止したあと、JP1/AJS3 サービスを起動してください。それでも同じ メッセージが出力される場合は,メモリーを見積もり直してください。

- システムコール名:shmget
- 要因番号:17(EEXIST)
	- 共有メモリーがあります。

統合トレースログで、このメッセージの前後にメッセージ KAVU7239-W が出力されているかど うか確認してください。出力されている場合は,そちらのメッセージの説明を参照してエラー要因 を確認し,要因を取り除いたあと JP1/AJS3 サービスを起動してください。

- システムコール名:shmget
- 要因番号:22(EINVAL)

共有メモリーがあります。

統合トレースログで、このメッセージの前後にメッセージ KAVU7239-W が出力されているかど うか確認してください。出力されている場合は,そちらのメッセージの説明を参照してエラー要因 を確認し,要因を取り除いたあと JP1/AJS3 サービスを起動してください。

- システムコール名:open
- 要因番号:12(ENOMEM)

メモリーが不足しています。

不要なアプリケーションを停止したあと、JP1/AJS3 サービスを起動してください。それでも同じ メッセージが出力される場合は,メモリーを見積もり直してください。

- システムコール名:open
- 要因番号:23(ENFILE)

オープンできるファイルの合計数がシステム制限に達しています。 不要なアプリケーションを停止したあと、JP1/AJS3 サービスを起動してください。それでも同じ メッセージが出力される場合は,見積もりをし直してください。

- システムコール名:open
- 要因番号:24(EMFILE)

プロセスがオープンしているファイル数がすでに最大数に達しています。 不要なアプリケーションを停止したあと、JP1/AJS3 サービスを起動してください。それでも同じ メッセージが出力される場合は,見積もりをし直してください。

# KNAC1508-E

An error occurred while accessing the database.:保守情報 1:保守情報 2 データベースアクセス中にエラーが発生しました:保守情報1:保守情報2

データベースへのアクセス中にエラーが発生しました。

 $(S)$ 

組み込み DB との接続が切断されていた場合は,組み込み DB と再接続します。 再接続に成功した場合はメッセージ KNAC1520-I を出力し,処理を続行します。 再接続に失敗した場合,および上記に該当しない場合は処理を中断します。

 $(O)$ 

クラスタ構成の論理ホストの待機系で、IP1/AIS3 サービス起動時にこのメッセージが出力された場合 は、組み込み DB をセットアップしたあと、実行系の共通定義情報を待機系に設定していないことが考 えられます。該当する論理ホストの共通定義情報が、実行系と待機系で一致しているか確認してくださ い。一致していない場合は,実行系の共通定義情報を待機系に設定してください。詳細については,マ ニュアル「JP1/Automatic Job Management System 3 構築ガイド 1 8.2.3 共通定義情報変更時の 作業」(Windows の場合) またはマニュアル「JP1/Automatic Job Management System 3 構築ガ イド 1 17.2.3 共通定義情報変更時の作業」(UNIX の場合)を参照してください。

ajsagtadd コマンド, ajsagtalt コマンド, およびajsagtdel コマンドを実行した際にこのメッセージ が出力された場合は,組み込み DB との接続が切断されたことが考えられます。このメッセージの直後 にメッセージ KNAC1520-I が出力されている場合は,このメッセージによる問題はありません。コマ ンドが異常終了した場合は,組み込み DB が稼働していることを確認したあと,コマンドを再実行して ください。

エージェント自動定義機能を使用し,定義されていない実行エージェントに対してジョブを実行した際 にこのメッセージが出力された場合は,組み込み DB との接続が切断されたことが考えられます。この メッセージの直後にメッセージ KNAC1520-I が出力されている場合は,このメッセージによる問題は ありません。ジョブが異常終了した場合は、組み込み DB が稼働していることを確認したあと、ジョブ を再実行してください。

上記に該当しない場合は,直前に出力されるメッセージの対処に従ってください。

直前にメッセージが出力されていない場合は,資料を採取し,システム管理者に連絡してください。 採取する資料については,マニュアル「JP1/Automatic Job Management System 3 トラブルシュー ティング 1.3 トラブル発生時に採取が必要な資料」およびマニュアル「JP1/Automatic Job Management System 3 トラブルシューティング 1.4 資料の採取方法」を参照してください。

### KNAC1509-E

An error occurred in a job execution control.:保守情報 1:保守情報 2 ジョブ実行制御でエラーが発生しました:保守情報 1:保守情報 2

ジョブ実行制御でエラーが発生しました。

(S)

処理を中断します。

 $(O)$ 

直前に出力されるメッセージの対処に従ってください。

直前にメッセージが出力されていない場合は,資料を採取し,システム管理者に連絡してください。 採取する資料については,マニュアル「JP1/Automatic Job Management System 3 トラブルシュー ティング 1.3 トラブル発生時に採取が必要な資料」およびマニュアル「JP1/Automatic Job Management System 3 トラブルシューティング 1.4 資料の採取方法」を参照してください。

# KNAC1510-E

An error occurred in an event action control.:保守情報 1:保守情報 2 イベントアクション制御でエラーが発生しました:保守情報 1:保守情報 2

イベント・アクション制御でエラーが発生しました。

 $(S)$ 

処理を中断します。

 $(\bigcap$ 

直前に出力されるメッセージの対処に従ってください。

直前にメッセージが出力されていない場合は,資料を採取し,システム管理者に連絡してください。 採取する資料については,マニュアル「JP1/Automatic Job Management System 3 トラブルシュー ティング 1.3 トラブル発生時に採取が必要な資料」およびマニュアル「JP1/Automatic Job Management System 3 トラブルシューティング 1.4 資料の採取方法」を参照してください。

# KNAC1511-E

An attempt to connect to the database failed. データベースに接続できませんでした

データベースに接続できませんでした。

 $(S)$ 

要求処理を中止します。

 $($  $\cap$  $)$ 

組み込み DB が稼働していない,または起動処理中であることが考えられます。

ajsagtadd コマンド, ajsagtalt コマンド, およびajsagtdel コマンドを実行した際にこのメッセージ が出力された場合は,組み込み DB が稼働していることを確認したあと,コマンドを再実行してくださ い。

上記に該当しない場合は、IP1/AIS3 を再起動してください。

# KNAC1512-E

Database type is invalid.

データベースの種別が不正です

データベースの種別が組み込み DB ではありません。

 $(S)$ 

処理を終了します。

(O)

互換用 ISAM 構成の環境では操作できません。標準構成に変更し,コマンドを再実行してください。

# KNAC1513-E

An error occurred by the operation check in the event action control. :スケジューラーサービス 名:保守情報

イベントアクション制御への操作確認でエラーが発生しました:スケジューラーサービス名:保守情報

エージェント管理コマンドのイベント・アクション制御への操作確認でエラーが発生しました。

 $(S)$ 

処理を終了します。

 $(O)$ 

直前に出力されている, KAVT で始まるメッセージの対処に従ってからコマンドを再度実行してくだ さい。

# KNAC1514-E

An error occurred by the operation check in the job execution control. :スケジューラーサービ ス名:保守情報

ジョブ実行制御への操作確認でエラーが発生しました:スケジューラーサービス名:保守情報

エージェント管理コマンドのジョブ実行制御への操作確認でエラーが発生しました。

 $(S)$ 

処理を終了します。

 $(\bigcap$ 

直前に出力されている、KAVU で始まるメッセージの対処に従ってからコマンドを再度実行してくだ さい。

# KNAC1515-E

An error occurred by the operation cancel report in the event action control.:スケジューラー サービス名:保守情報

イベントアクション制御への取消通知でエラーが発生しました:スケジューラーサービス名:保守情報

エージェント管理コマンドのイベント・アクション制御への取り消し通知でエラーが発生しました。

 $(S)$ 

処理を終了します。

 $(\bigcap$ 

直前に出力されている, KAVT で始まるメッセージの対処に従ってから, 「スケジューラーサービス 名」に示されるスケジューラーサービスを再起動してください。スケジューラーサービス名が「\*」の 場合は、IP1/AIS3 サービスを再起動してください。再起動後、再度コマンドを実行してください。

### KNAC1516-E

An error occurred by the operation cancel report in the job execution control.:スケジューラー サービス名:保守情報

ジョブ実行制御への取消通知でエラーが発生しました:スケジューラーサービス名:保守情報

エージェント管理コマンドのジョブ実行制御への取り消し通知でエラーが発生しました。

 $(S)$ 

処理を終了します。

 $(O)$ 

直前に出力されている。KAVT で始まるメッセージの対処に従ってから、「スケジューラーサービス 名」に示されるスケジューラーサービスを再起動してください。再起動後,再度コマンドを実行してく ださい。

### KNAC1517-E

An error occurred by the operation completion report in the event action control.:スケジュー ラーサービス名:保守情報

イベントアクション制御への実行完了通知でエラーが発生しました:スケジューラーサービス名:保守 情報

エージェント管理コマンドのイベント・アクション制御への実行完了通知でエラーが発生しました。

 $(S)$ 

処理を終了します。

 $($  $\bigcap$ 

直前に出力されている。KAVT で始まるメッセージの対処に従ってから、「スケジューラーサービス 名」に示されるスケジューラーサービスを再起動してください。スケジューラーサービス名が「\*」の 場合は、JP1/AIS3 サービスを再起動してください。

また. 再起動後. ajsagtshow コマンドまたはajsagtprint コマンドで操作内容が反映されていることを 確認してください。操作内容が反映されていない場合は,再度コマンドを実行してください。

### KNAC1518-E

An error occurred by the operation completion report in the job execution control.: $\lambda \gamma \gamma$ ラーサービス名:保守情報

ジョブ実行制御への実行完了通知でエラーが発生しました:スケジューラーサービス名:保守情報

エージェント管理コマンドのジョブ実行制御への実行完了通知でエラーが発生しました。

 $(S)$ 

処理を終了します。

 $($  $\bigcap$ 

直前に出力されている。KAVU で始まるメッセージの対処に従ってから、「スケジューラーサービス 名」に示されるスケジューラーサービスを再起動してください。

また.再起動後,ajsagtshow コマンドまたはajsagtprint コマンドで操作内容が反映されていることを 確認してください。操作内容が反映されていない場合は,再度コマンドを実行してください。

### KNAC1519-W

An attempt to connect to the database failed, and the agent manager function cannot use. データベースに接続できませんでした。エージェント管理機能は使用できません。

データベースへの接続に失敗したため,エージェント管理機能を使用できません。

そのため、次の現象が発生することがあります。

- 次のジョブを実行できない。
	- ・PC ジョブ(キューレスジョブを除く)
	- ・UNIX ジョブ(キューレスジョブを除く)
	- ・イベントジョブ
	- ・アクションジョブ(キューレスジョブを除く)
	- ・カスタムジョブ
	- ・引き継ぎ情報設定ジョブ
- 次のコマンドの実行結果に実行エージェントおよび実行エージェントグループの情報が出力されない, または異常終了する。
	- ・ajsagtadd コマンド
	- ・ajsagtalt コマンド
	- ・ajsagtdel コマンド
	- ・ajsagtshow コマンド

・ajsagtprint コマンド

• 次の機能を使用できない。

・エージェント自動定義機能

(S)

処理を続行します。

(O)

メッセージ KNAC1508-E の対処方法を参照してください。

# KNAC1520-I

Reconnect to the database has finished (ホスト名). データベースに再接続しました(ホスト名)

データベースに再接続しました。

 $(S)$ 

処理を続行します。

# 1.5 KNAD で始まるメッセージ(インストーラーおよびシステム管理が出力 するメッセージ)

KNAD で始まるメッセージ (インストーラーおよびシステム管理が出力するメッセージ) の一覧を次に示 します。

### KNAD1000-E

The installation will stop because this product cannot be installed on the same system as a product that has already been installed on this system.

同一システムにインストールできない製品が存在するため,インストールを中断します。

同一システムにインストールできない製品があるため,インストールを中断しました。同一システムにイ ンストールできない製品は次のとおりです。

- JP1/AJS3 Manager の場合
	- ・JP1/AJS3 Agent
	- ・JP1/AJS2 Agent
	- ・JP1/AJS2 Light Edition
	- ・JP1/AJS2 Datareplicator
- JP1/AJS3 Agent の場合
	- ・JP1/AJS3 Manager
	- ・JP1/AJS2 Manager
	- ・JP1/AJS2 Light Edition
- $(S)$

インストールを中断します。

 $(O)$ 

次の対処をしてください。

- JP1/AJS3 Manager をインストールする場合 すでにインストールされている JP1/AJS3 - Agent, JP1/AJS2 - Agent, JP1/AJS2 - Light Edition,または JP1/AJS2 - Datareplicator をアンインストールしてから再度インストールしてく ださい。
- JP1/AJS3 Agent をインストールする場合 すでにインストールされている JP1/AJS3 - Manager, JP1/AJS2 - Manager, または JP1/AJS2 -Light Edition をアンインストールしてから再度インストールしてください。

# KNAD1001-E

The installation will stop because the installed JP1/AJS3 or JP1/AJS2 does not meet the requirements of the applicable OS.

適用 OS の条件を満たさない製品がインストールされているため,インストールを中断します。

適用 OS の条件を満たさない JP1/AJS3 または JP1/AJS2 製品がすでにインストールされているため,イ ンストールを中断しました。

適用 OS の条件を満たさない JP1/AJS3 または JP1/AJS2 製品からのバージョンアップインストールはで きません。

次に示す要因が考えられます。

- JP1/AJS3 または JP1/AJS2 製品がインストールされている Windows Server 2003 環境の OS を, Windows Server 2012 または Windows Server 2008 にバージョンアップした
- Windows Server 2012 環境または Windows Server 2008 環境に,Windows Server 2003 用の JP1/AJS3 製品を誤ってインストールした

 $(S)$ 

インストールを中断します。

 $($  $\cap$  $)$ 

適用 OS の条件を満たさない IP1/AIS3 または IP1/AIS2 製品をアンインストールしたあと、適切な JP1/AJS3 または JP1/AJS2 製品をインストールしてください。

アンインストールできない場合は,次の資料を採取したあと,システム管理者に連絡してください。

- 行った操作の詳細
- インストールログ (システムフォルダ\Temp\HITACHI\_JP1\_INST\_LOG フォルダ)
- 資料採取ツールの実行結果

### KNAD1002-E

This platform is not supported. Installation stops.

このプラットフォームは適用 OS ではありません。インストールを中断します。

適用 OS の条件を満たさないプラットフォームに IP1/AIS3 製品をインストールしようとしたため. イン ストールを中断しました。

現在インストールしようとしている JP1/AJS3 製品は,このプラットフォームにインストールできません。

 $(S)$ 

インストールを中断します。

(O)

JP1/AJS3 製品の適用 OS を確認した上, 該当する OS にインストールしてください。適用 OS の詳細 については,リリースノートを参照してください。

# KNAD1003-E

The user who executed the installation is not an administrator. An administrator is required to install JP1/AJS3.

インストールを実行したユーザーには管理者権限がありません。本製品のインストールには,管理者 権限が必要です。

インストールを実行したユーザーは管理者権限を持っていないため,インストールできませんでした。

 $(S)$ 

インストールを中断します。

(O)

管理者権限を持つユーザーが JP1/AJS3 製品をインストールしてください。

### KNAD1004-E

JP1/Base is not installed. Install JP1/Base, and then install JP1/AJS3.

JP1/Base がインストールされていません。JP1/Base をインストール後,再度インストールしてくだ さい。

JP1/Base がインストールされていないため,インストールできませんでした。

 $(S)$ 

インストールを中断します。

 $(\bigcap$ 

JP1/Base をインストールしたあと,再度インストールしてください。

### KNAD1005-E

Uninstallation of JP1/AJS3 - Manager failed. Please retry the uninstallation. JP1/AJS3 - Manager のアンインストールに失敗しました。再度アンインストールしてください。

アンインストール中にエラーが発生したため,アンインストールを中断しました。

次に示す要因が考えられます。

- システム環境変数TEMP に設定されているフォルダがあるドライブの空き領域が不足している
- JP1/Base を JP1/AJS3 Manager より先にアンインストールした(そのあと JP1/Base だけを再度イ ンストールした場合を含む)

(S)

アンインストールを中断します。

 $(O)$ 

リリースノートに記載されている,インストール時に必要な一時領域分の空き領域を確保したあと,再 度アンインストールしてください。

JP1/Base を JP1/AJS3 - Manager より先にアンインストールした場合は,リリースノートを参照して 対応してください。

解決しない場合は、次の資料を採取したあと、システム管理者に連絡してください。

- 行った操作の詳細
- 画面に表示されたダイアログボックスのハードコピー
- インストールログ (システムフォルダ\Temp\HITACHI JP1 INST LOG フォルダ)
- 資料採取ツールの実行結果

#### KNAD1006-E

The installation will stop because the logical host of JP1/AJS3 is running. Stop the logical host, and then retry the installation.

JP1/AJS3 の論理ホストが起動しているため,インストールを中断します。論理ホストを停止したあ と,再度インストールしてください。

JP1/AJS3 の論理ホストが起動しているため,上書きインストールまたはバージョンアップインストール を中断しました。

 $(S)$ 

インストールを中断します。

(O)

JP1/AJS3 の論理ホストをすべて停止したあと,再度インストールしてください。

#### KNAD1007-E

A file required for installation of JP1/AJS3 is missing. The installation will stop.(保守情報) インストールに必要なファイルが存在しません。インストールを中断します。(保守情報)

保守情報で表示されている,インストールに必要なファイルが見つからなかったため,インストールを中 断しました。次に示す要因が考えられます。

- 日立総合インストーラーの媒体不良
- 使用している JP1/Base のバージョンが JP1/AJS3 製品の前提条件を満たしていない

 $(S)$ 

インストールを中断します。

(O)

使用している JP1/Base のバージョンが JP1/AJS3 製品の前提条件を満たしているか確認してくださ い。ほかの日立総合インストーラーの媒体がある場合は,そちらの媒体を使用して再度インストールし てください。

解決しない場合は、次の資料を採取したあと、システム管理者に連絡してください。

- 行った操作の詳細
- 画面に表示されたダイアログボックスのハードコピー
- インストールログ(システムフォルダ\Temp\HITACHI\_JP1\_INST\_LOG フォルダ)

上書きインストールまたはバージョンアップインストールの場合は,次の資料も採取してください。

• 資料採取ツールの実行結果

### KNAD1008-E

Error occurred at opening file. Installation stops. (保守情報)

ファイルのオープンでエラーが発生しました。インストールを中断します。(保守情報)

保守情報で表示されている,インストールで使用するファイルをオープンできなかったため,インストー ルを中断しました。次に示す要因が考えられます。

- システムドライブの空き容量が不足している
- システム環境変数TEMP に設定されているフォルダに書き込み権限または読み取り権限がない
- $(S)$

インストールを中断します。

 $($  $\bigcap$ 

要因を取り除いたあと,再度インストールしてください。

解決しない場合は、次の資料を採取したあと、システム管理者に連絡してください。

- 行った操作の詳細
- 画面に表示されたダイアログボックスのハードコピー
- システム環境変数TEMP に設定されているフォルダの, [プロパティ] − [セキュリティ] で表示さ れる画面のハードコピー
- インストールログ (システムフォルダ\Temp\HITACHI JP1 INST LOG フォルダ)

上書きインストールまたはバージョンアップインストールの場合は,次の資料も採取してください。

• 資料採取ツールの実行結果

### KNAD1009-E

Error occurred to access file. Installation stops. (保守情報)

ファイルのアクセスでエラーが発生しました。インストールを中断します。(保守情報)

保守情報で表示されている,インストールで使用するファイルにアクセスできなかったため,インストー ルを中断しました。次に示す要因が考えられます。

• システム環境変数TEMP に設定されているフォルダに書き込み権限または読み取り権限がない

 $(S)$ 

インストールを中断します。

 $(O)$ 

要因を取り除いたあと,再度インストールしてください。 解決しない場合は,次の資料を採取したあと,システム管理者に連絡してください。

- 行った操作の詳細
- 画面に表示されたダイアログボックスのハードコピー
- システム環境変数TEMP に設定されているフォルダの,[プロパティ]−[セキュリティ]で表示さ れる画面のハードコピー
- インストールログ(**システムフォルダ\T**emp\HITACHI JP1 INST LOG フォルダ)

上書きインストールまたはバージョンアップインストールの場合は,次の資料も採取してください。

• 資料採取ツールの実行結果

#### KNAD1010-E

Error occurred at reading file. Installation stops. (保守情報)

ファイルの読み込みでエラーが発生しました。インストールを中断します。(保守情報)

保守情報で表示されている,インストールで使用するファイルを読み取れなかったため,インストールを 中断しました。次に示す要因が考えられます。

• システム環境変数TEMP に設定されているフォルダに読み取り権限がない

(S)

インストールを中断します。

 $($  $\bigcap$ 

要因を取り除いたあと,再度インストールしてください。 解決しない場合は,次の資料を採取したあと,システム管理者に連絡してください。

- 行った操作の詳細
- 画面に表示されたダイアログボックスのハードコピー
- システム環境変数TEMP に設定されているフォルダの, [プロパティ] − [セキュリティ] で表示さ れる画面のハードコピー

• インストールログ (システムフォルダ\Temp\HITACHI JP1 INST LOG フォルダ)

上書きインストールまたはバージョンアップインストールの場合は,次の資料も採取してください。

• 資料採取ツールの実行結果

#### KNAD1011-E

Error occurred at closing file. Installation stops. (保守情報)

ファイルのクローズでエラーが発生しました。インストールを中断します。(保守情報)

保守情報で表示されている,インストールで使用するファイルをクローズできなかったため,インストー ルを中断しました。次に示す要因が考えられます。

• システム環境変数TEMP に設定されているフォルダに書き込み権限または読み取り権限がない

(S)

インストールを中断します。

(O)

要因を取り除いたあと,再度インストールしてください。 解決しない場合は,次の資料を採取したあと,システム管理者に連絡してください。

- 行った操作の詳細
- 画面に表示されたダイアログボックスのハードコピー
- システム環境変数TEMP に設定されているフォルダの,[プロパティ]−[セキュリティ]で表示さ れる画面のハードコピー
- インストールログ (システムフォルダ\Temp\HITACHI JP1 INST LOG フォルダ)

上書きインストールまたはバージョンアップインストールの場合は,次の資料も採取してください。

• 資料採取ツールの実行結果

#### KNAD1012-E

Possibility of operation failure. Please setup by Hitachi Integrated Installer. 操作に誤りのある可能性があります。日立総合インストーラーからインストールしてください。

日立総合インストーラーを使用していないおそれがあるため,インストールを中断しました。

次に示す要因が考えられます。

- 日立総合インストーラーの媒体にあるファイルを直接実行した
- マルチバイト文字を使用した OS ユーザーでインストールを実行した
- (S)

インストールを中断します。

(O)

日立総合インストーラーを使用して,再度インストールしてください。

マルチバイト文字を使用した OS ユーザーでインストールを実行した場合は,マルチバイト文字を使用 しない OS ユーザーで再度インストールしてください。

解決しない場合は,次の資料を採取したあと,システム管理者に連絡してください。

- 行った操作の詳細
- 画面に表示されたダイアログボックスのハードコピー
- インストールログ(システムフォルダ\Temp\HITACHI JP1 INST LOG フォルダ)

上書きインストールまたはバージョンアップインストールの場合は,次の資料も採取してください。

• 資料採取ツールの実行結果

### KNAD1013-E

The Hitachi Integrated Installer disc might be corrupted. Installation cannot continue. インストール媒体不良の可能性があります。インストールを続行できません。

インストール中にエラーが発生したため,インストールを中断しました。

次に示す要因が考えられます。

- 日立総合インストーラーの媒体に不良がある
- 日立総合インストーラーをローカルディスクにコピーしている場合,コピーに失敗している
- $(S)$

インストールを中断します。

 $(O)$ 

ほかの日立総合インストーラーの媒体がある場合は,そちらの媒体を使用して再度インストールしてく ださい。

日立総合インストーラーをローカルディスクにコピーしている場合は,再度コピーしたあとインストー ルしてください。または,日立総合インストーラーの媒体を使用してインストールしてください。 解決しない場合は,次の資料を採取したあと,システム管理者に連絡してください。

- 行った操作の詳細
- 画面に表示されたダイアログボックスのハードコピー
- インストールログ(システムフォルダ\Temp\HITACHI JP1 INST LOG フォルダ)

上書きインストールまたはバージョンアップインストールの場合は,次の資料も採取してください。

• 資料採取ツールの実行結果

# KNAD1014-E

The installation will stop because setting of common definition information failed. Restart the system, and then retry the installation.

共通定義情報の設定に失敗したため,インストールを中断します。システムの再起動後,再度インス トールしてください。

JP1/AJS3 製品が使用する共通定義情報の設定に失敗したため,インストールを中断しました。

 $(S)$ 

インストールを中断します。

 $(O)$ 

インストールするホストを再起動したあと,再度インストールしてください。 解決しない場合は,次の資料を採取したあと,システム管理者に連絡してください。

- 行った操作の詳細
- 画面に表示されたダイアログボックスのハードコピー
- インストールログ (システムフォルダ\Temp\HITACHI JP1 INST LOG フォルダ)

# KNAD1015-E

Setting of license management information failed. The installation will stop.(保守情報) ライセンス管理情報の設定に失敗しました。インストールを中断します。(保守情報)

ライセンス管理情報の設定に失敗したため,インストールを中断しました。

(S)

インストールを中断します。

 $(O)$ 

次の資料を採取したあと,システム管理者に連絡してください。

- 行った操作の詳細
- 画面に表示されたダイアログボックスのハードコピー
- インストールログ(**システムフォルダ\T**emp\HITACHI JP1 INST LOG フォルダ)

上書きインストールまたはバージョンアップインストールの場合は,次の資料も採取してください。

• 資料採取ツールの実行結果

# KNAD1016-E

The installation will stop because the trial version of JP1/AJS3 is already installed. 体験版がインストールされているため,インストールを中断します。

体験版がインストールされているホストに製品版を上書きインストールまたはバージョンアップインストー ルしようとしたため,インストールを中断しました。

体験版に製品版を上書きインストールおよびバージョンアップインストールすることはできません。

 $(S)$ 

インストールを中断します。

 $($  $\bigcap$ 

体験版をアンインストールしたあと,再度製品版をインストールしてください。

### KNAD1017-E

An error occurred during upgrade installation of JP1/AJS3 - View. Check whether JP1/AJS2 - View is running, stop it if it is running, and then retry the installation.

バージョンアップインストール中にエラーが発生しました。JP1/AJS2 - View を起動している場合に は終了させ,再度インストールしてください。

JP1/AJS2 - View から JP1/AJS3 - View へのバージョンアップインストール中にエラーが発生したため, インストールを中断しました。

(S)

インストールを中断します。

 $(O)$ 

JP1/AJS2 - View の画面をすべて閉じたあと,再度 JP1/AJS3 - View をバージョンアップインストー ルしてください。

### KNAD1018-E

An error occurred during upgrade installation. Installation stops. バージョンアップインストール中にエラーが発生しました。インストールを中断します。

JP1/AJS2 - Database option を使用していた環境の JP1/AJS2 - Manager を JP1/AJS3 - Manager に バージョンアップインストールした際にエラーが発生したため,インストールを中断しました。

 $(S)$ 

インストールを中断します。

 $(O)$ 

次の資料を採取したあと,システム管理者に連絡してください。

- 行った操作の詳細
- 画面に表示されたダイアログボックスのハードコピー
- インストールログ (システムフォルダ\Temp\HITACHI JP1 INST LOG フォルダ)

• 資料採取ツールの実行結果

# KNAD1019-E

The installation will stop because the installed  $IP1/B$ ase does not meet the requirements of the applicable OS.

適用 OS の条件を満たさない JP1/Base がインストールされているため,インストールを中断します。

インストールされている JP1/Base の形名が JP1/AJS3 製品の前提製品の条件を満たしていないため、イ ンストールを中断しました。

次に示す要因が考えられます。

• JP1/Base がインストールされている Windows Server 2003 環境の OS を, Windows Server 2012 または Windows Server 2008 にバージョンアップした

 $(S)$ 

インストールを中断します。

 $(O)$ 

インストールされている JP1/Base をアンインストールしたあと、JP1/AJS3 製品の前提条件を満たす 形名の JP1/Base をインストールしてください。そのあとで, JP1/AJS3 製品を再度インストールして ください。必要な JP1/Base の形名については,リリースノートを参照してください。

# KNAD1020-E

The version of the installed JP1/Base is old. Please install after installing JP1/Base バージョン 情報 or later.

インストールされている JP1/Base が古いバージョンです。JP1/Base バージョン情報 以降をインス トールしたあと,再度インストールしてください。

インストールされている JP1/Base のバージョンが JP1/AJS3 製品の前提製品の条件を満たしていないた め,インストールを中断しました。

 $(S)$ 

インストールを中断します。

 $(\bigcap$ 

JP1/AJS3 製品の前提条件を満たすバージョンの JP1/Base をインストールしたあと,再度インストー ルしてください。必要な JP1/Base のバージョンについては,リリースノートを参照してください。

# KNAD1300-W

JP1/AJS3 - Manager and JP1/AJS3 Console cannot be installed in the same path. Specify the installation path again.

JP1/AJS3 - Manager と JP1/AJS3 Console は同一パスにインストールできません。インストール先 を再設定してください。

JP1/AJS3 - Manager と JP1/AJS3 Console のインストール先フォルダとして同一パスを設定できません。

(S)

インストール先フォルダを再設定するダイアログボックスを表示します。

 $(O)$ 

JP1/AJS3 - Manager と JP1/AJS3 Console のインストール先フォルダには,それぞれ異なるパスを 設定してください。

# KNAD1301-W

The drive specified as the installation destination of JP1/AJS3 - Manager does not meet the minimum free space requirements. To install JP1/AJS3 - Manager, specify a drive that has at least 必要サイズ of free space.

JP1/AJS3 - Manager のインストール先に設定したドライブは,インストールに必要な空き容量があ りません。インストールするためには、必要サイズ以上の空き容量が必要です。

JP1/AJS3 - Manager のインストール先に設定したドライブは,インストールに必要な空き容量が不足し ています。

JP1/AJS3 - Manager をインストールするドライブには、メッセージに示された「必要サイズ」以上の空 き容量が必要です。

 $(S)$ 

インストール先フォルダを再設定するダイアログボックスを表示します。

(O)

JP1/AJS3 - Manager のインストール先ドライブの空き容量を,メッセージに示されたサイズ以上にし てください。

または,メッセージに示されたサイズ以上の空き容量がある,ほかのドライブを設定してください。 JP1/AJS3 - Manager のインストールに必要なディスク容量については,リリースノートを参照してく ださい。

# KNAD1302-W

Setting of the integrated trace log failed. 統合トレースログの設定に失敗しました。

インストール時に,統合トレースログの設定に失敗しました。

次に示す要因が考えられます。

- レジストリー「HKEY LOCAL MACHINE¥SOFTWARE」のアクセス許可として、フルコントロールを与えてい るのが Everyone だけである
- (S)

インストールを続行します。

 $(O)$ 

レジストリー「HKEY LOCAL MACHINE¥SOFTWARE」のアクセス許可に Administrators グループを追加し て,フルコントロールを付与したあとに,再度インストールしてください。

解決しない場合は,次の資料を採取したあと,システム管理者に連絡してください。

- 行った操作の詳細
- 画面に表示されたダイアログボックスのハードコピー
- レジストリー「HKEY LOCAL MACHINE¥SOFTWARE」のアクセス許可のハードコピー
- レジストリー「HKEY LOCAL MACHINE\SOFTWARE\HITACHI\HNTRLIB2\HNTR1」のアクセス許可のハード コピー
- インストールログ(システムフォルダ\Temp\HITACHI\_JP1\_INST\_LOG フォルダ)
- 資料採取ツールの実行結果

#### KNAD1303-W

Unsetting of the integrated trace log failed.

統合トレースログの設定解除に失敗しました。

アンインストール時に,統合トレースログの設定解除に失敗しました。

#### $(S)$

アンインストールを続行します。

(O)

次の資料を採取したあと,システム管理者に連絡してください。

- 行った操作の詳細
- 画面に表示されたダイアログボックスのハードコピー
- インストールログ(**システムフォルダ\T**emp\HITACHI JP1 INST LOG フォルダ)

### KNAD1304-W

Deletion of the integrated trace log failed. 統合トレースログの削除に失敗しました。

アンインストール時に,統合トレースログの削除に失敗しました。

(S)

アンインストールを続行します。

 $(O)$ 

次の資料を採取したあと,システム管理者に連絡してください。

- 行った操作の詳細
- 画面に表示されたダイアログボックスのハードコピー
- インストールログ(**システムフォルダ\T**emp\HITACHI JP1 INST LOG フォルダ)

### KNAD1305-W

Setting of the TCP/IP port numbers to be used by JP1/AJS3 failed. It is necessary to set TCP/ IP port numbers before using JP1/AJS3.

JP1/AJS3 が使用するポート番号の設定に失敗しました。インストールした製品をご使用になるため には,ポート番号の設定が必要です。

JP1/AJS3 が使用するポート番号の設定に失敗しました。

 $(S)$ 

インストールを続行します。

(O)

インストール終了後に,マニュアル「JP1/Automatic Job Management System 3 設計ガイド(シス テム構築編) 付録 A 設定するポート番号一覧」を参照して services ファイルに JP1/AJS3 が使用す るポート番号を設定してください。

### KNAD1306-W

An attempt to build a Scheduler service failed. After installation, please re-build the Scheduler service.

スケジューラーサービスの構築に失敗しました。インストール終了後,再構築してください。

スケジューラーサービスの構築に失敗しました。

次に示す要因が考えられます。

- メッセージ KAVS2128-E が出力されて、 組み込み DB のセットアップに失敗した
- Application Experience サービス, または Application Experience Lookup Service サービスのス タートアップの種類が「無効」になっている

 $(S)$ 

インストールを続行します。

(O)

メッセージ KAVS2128-E が出力されて, 組み込み DB のセットアップに失敗した場合は, マニュアル 「JP1/Automatic Job Management System 3 メッセージ 1 2. メッセージ一覧」を参照して,対処 してください。

Application Experience サービス,または Application Experience Lookup Service サービスのス タートアップの種類が「無効」になっている場合は,「自動」または「手動」に変更したあと,再度イ ンストールしてください。

# KNAD1500-I

Restart the system before using JP1/AJS3.

インストールした製品をご使用になるためには,システムの再起動が必要です。

現在インストールしている製品を使用するためには,インストール終了後にシステムの再起動が必要であ ることを通知するメッセージです。

 $(S)$ 

インストールを続行します。

 $($  $\cap$  $)$ 

インストール終了後にシステムを再起動してください。

# KNAD1501-I

After installation, it is necessary to set up JP1/AJS3 before using it.

インストールした製品をご使用になるためには,インストール終了後に,引き続きセットアップを行っ てください。

現在インストールしている製品を使用するためには,インストール終了後に引き続きセットアップが必要 であることを通知するメッセージです。

 $(S)$ 

インストールを続行します。

 $(O)$ 

インストール終了後に,マニュアル「JP1/Automatic Job Management System 3 設計ガイド(シス テム構築編) 8.6 JP1/AJS2 - Manager から JP1/AJS3 - Manager へのバージョンアップ後のセッ トアップ」を参照してセットアップしてください。

# KNAD1700-Q

Do you want to perform overwrite installation of JP1/AJS3? JP1/AJS3 を上書きインストールしますか?

現在インストールされている JP1/AJS3 または JP1/AJS2 製品を上書きインストールまたはバージョンアッ プインストールしようとしているため,確認します。

 $(S)$ 

応答を待ちます。

(O)

上書きインストールまたはバージョンアップインストールをする場合は[はい]ボタンをクリックして ください。上書きインストールまたはバージョンアップインストールをしない場合は「いいえ]ボタン をクリックし,インストールを終了してください。

# KNAD1701-Q

This platform is not an applicable OS. Do you want to stop the installation? このプラットフォームは適用 OS ではありません。インストールを中断しますか?

適用 OS の条件を満たさないプラットフォームにインストールしようとしているため、確認します。

 $(S)$ 

応答を待ちます。

 $($  $\bigcap$ 

[はい]ボタンをクリックし、インストールを終了してください。

# KNAD1702-Q

Upgrade installation from JP1/AJS2 - Manager to JP1/AJS3 - Manager will begin. Do you want to continue?

JP1/AJS2 - Manager を JP1/AJS3 - Manager にバージョンアップインストールします。インストー ルを続行しますか?

JP1/AJS2 - Manager を JP1/AJS3 - Manager にバージョンアップインストールしようとしているため, 確認します。

JP1/AJS3 - Manager へのバージョンアップインストールが始まると,JP1/AJS2 - Manager の環境には 戻せません。

 $(S)$ 

応答を待ちます。

 $(O)$ 

バージョンアップインストールをする場合は[はい]ボタンをクリックしてください。バージョンアッ プインストールをしない場合は [いいえ]ボタンをクリックし、インストールを終了してください。

# KNAD1703-Q

The Hitachi Integrated Installer disc could not be found. Insert the disc into the drive. 日立総合インストーラーの媒体が見つかりません。媒体を挿入してください。

日立総合インストーラーの媒体上のファイルが見つからなかったため,確認します。

 $(S)$ 

応答を待ちます。

(O)

インストールを続行する場合は、日立総合インストーラーの媒体を挿入したあと [はい]ボタンをク リックしてください。インストールを続行しない場合は [いいえ] ボタンをクリックし,インストール を終了してください。

日立総合インストーラーの媒体を挿入しても解決しない場合は,次の資料を採取したあと,システム管 理者に連絡してください。

- 行った操作の詳細
- 画面に表示されたダイアログボックスのハードコピー
- インストールログ (システムフォルダ\Temp\HITACHI JP1 INST LOG フォルダ)

上書きインストールまたはバージョンアップインストールの場合は,次の資料も採取してください。

• 資料採取ツールの実行結果

### KNAD3501-E

An attempt to open the message file has failed.

メッセージファイルのオープンに失敗しました。

(S)

システム管理を終了します。

 $(\bigcap$ 

Windows の場合

資料採取ツールで資料を採取して,システム管理者に連絡してください。

UNIX の場合

次の原因が考えられます。環境を確認してください。

- /opt/jp1ajs2/lib/nls 配下のファイルに読み取り権限がない 読み取り権限を与えてください。
- システムでオープンできるファイルの最大値になっている カーネルパラメーターを見直してください。
- 一時的なメモリー不足

再実行してください。また,不要なプロセスを終了してから再実行してください。

• ディレクトリまたはファイルが削除された 再インストールしてください。

解決できない場合は,資料採取ツールで資料を採取して,システム管理者に連絡してください。

### KNAD3502-E

An attempt to read the message file has failed.

メッセージファイルの読み込みに失敗しました。

 $(S)$ 

メッセージは出力されません。

 $(\bigcap$ 

JP1/AJS3 のセットアップが正常終了したか確認してください。

### KNAD3503-E

An attempt to read the message file has failed.

メッセージファイルの読み込みに失敗しました。

```
(S)
```
メッセージは出力されません。

 $($  $\bigcap$ 

/opt/jp1ajs2/lib/nls ディレクトリ下にメッセージファイル(jajsspm.cat)があるか,また,参照権 限が適切か確認してください。

# KNAD3504-E

An error occurred in internal processing to output a message.

メッセージ出力の内部処理でエラーが発生しました。

(S)

メッセージは出力されません。

 $(\bigcap$ 

システムのリソースが不足していないか確認してください。

# KNAD3516-E

An attempt to start the system management has failed. (errno  $=$  要求コード)

システム管理の起動に失敗しました。

 $(S)$ 

システム管理を終了します。

 $(O)$ 

製品が正しくインストールされているか確認してください。

### KNAD3552-E

JP1/AJS3 管理対象プロセス名 has timed out.

IP1/AIS3 の管理対象プロセス名への要求はタイムアウトしました

プロセスの起動・停止処理に時間が掛かっています。管理対象プロセス名は、システム管理で管理してい る各コンポーネントを構成しているプロセスの名前です。

(S)

処理を続行します。

### KNAD3553-E

SIGKILL was sent to 管理対象プロセス名 of JP1/AJS3, but termination could not be detected. JP1/AJS3 の管理対象プロセス名へ SIGKILL を送信しましたが、終了を検知できません

SIGKILL を送信しましたが、終了を検知できません。管理対象プロセス名は、システム管理の管理してい る各コンポーネントを構成しているプロセスの名前です。

 $(S)$ 

システム管理を終了します。

 $(O)$ 

資料採取ツールで資料を採取して,システム管理者に連絡してください。

### KNAD3564-I

jajs\_xxxd: JP1/AJS3 will now start all inactive processes. jajs\_xxxd : JP1/AJS3 の停止中の全プロセスを起動します

停止中の管理対象のプロセスをすべて起動します。jajs\_xxxd は次のどれかです。

- jajs spmd:システム管理
- jajs\_dbmd:DB サービス
- jajs\_hstd:ホストサービス
- jajs\_agtd:エージェントサービス

• jajs schd: スケジューラーサービス

(S)

処理を続行します。

# KNAD3577-I

jajs\_xxxd\_stop: A stop request will now be sent to all processes of JP1/AJS3. jajs xxxd stop : JP1/AJS3 の全プロセスに対し停止要求を送信します

管理対象のプロセスすべてに対し停止要求を送信します。jajs\_xxxd は次のどれかです。

- jajs\_spmd:システム管理
- jajs\_dbmd:DB サービス
- jajs\_hstd:ホストサービス
- jajs\_agtd:エージェントサービス
- jajs schd:スケジューラーサービス

(S)

処理を続行します。

# KNAD3578-I

JP1/AJS3 has ended. JP1/AJS3 を終了します

システム管理を終了します。

 $(S)$ 

システム管理を終了します。

# KNAD3586-I

JP1/AJS3 has terminated. JP1/AJS3 を終了します

システム管理を終了します。

 $(S)$ 

システム管理を終了します。

# KNAD3597-I

jajs\_xxxd\_stop -kill: A forced stop (kill) will be performed on all processes of JP1/AJS3.

jajs\_xxxd\_stop -kill : JP1/AJS3 の全プロセスに強制停止を行います

管理対象のプロセスすべてに対し強制停止を行います。jajs\_xxxd は次のどれかです。

- jajs\_spmd:システム管理
- jajs\_dbmd:DB サービス
- jajs\_hstd:ホストサービス
- jajs\_agtd:エージェントサービス
- jais schd: スケジューラーサービス
- $(S)$

処理を続行します。

### KNAD3599-E

main\_loop: An invalid request was received. (event ID = 要求種別) main\_loop: 不正な要求を受け取りました eventid = 要求種別

不正な要求を受け取りました。

```
(S)
```
処理を続行します。

 $(O)$ 

資料採取ツールで資料を採取して,システム管理者に連絡してください。

### KNAD3602-I

JP1/AJS3 received a startup report from 管理対象プロセス名. JP1/AJS3 の管理対象プロセス名から起動完了通知を受信しました

起動完了通知を受信しました。管理対象プロセス名は、システム管理の管理している各コンポーネントを 構成しているプロセスの名前です。

 $(S)$ 

処理を続行します。

### KNAD3603-I

All processes of JP1/AJS3 are running. JP1/AJS3 の全プロセスが起動しました

管理対象プロセスがすべて起動しました。

(S)

処理を続行します。

# KNAD3604-I

JP1/AJS3 startup has finished.

JP1/AJS3 の起動が完了しました

サービスの起動が完了しました。

# $(S)$

処理を続行します。

# KNAD3605-I

JP1/AJS3 completed to send the start up request to the 管理対象プロセス名. IP1/AIS3 の管理対象プロセス名に対する起動要求が完了しました

異常終了した管理対象プロセスの再起動が完了しました。管理対象プロセス名は、システム管理の管理し ている各コンポーネントを構成しているプロセスの名前です。

 $(S)$ 

処理を続行します。

# KNAD3610-I

JP1/AJS3 received an termination notification from 管理対象プロセス名.

IP1/AIS3 の管理対象プロセス名から終了通知を受信しました

管理対象プロセスから終了通知を受信しました。管理対象プロセス名は、システム管理の管理している各 コンポーネントを構成しているプロセスの名前です。

処理を続行します。

# KNAD3612-I

A stop request will now be sent to all processes of JP1/AJS3. JP1/AJS3 の全プロセスに対し停止要求を送信します

管理対象プロセスすべてに対し停止要求を送信します。

 $(S)$ 

処理を続行します。

<sup>(</sup>S)

### KNAD3613-W

A JP1/AJS3 timeout occurred in 管理対象プロセス名. Processing continues.

JP1/AJS3 の管理対象プロセス名の起動がタイムアウトしました 処理を継続します

管理対象プロセスの起動タイムアウトが発生しました。管理対象プロセス名は,システム管理の管理して いる各コンポーネントを構成しているプロセスの名前です。

 $(S)$ 

処理を続行します。

(O)

しばらく待ったあと、管理対象プロセスの起動が完了しないで、JP1/AJS3 が起動しない場合は, jajs\_spmd\_stop -kill で強制終了し再起動してください。

なお,プロセスが異常終了したあとにこのメッセージが出力される場合は,管理対象プロセスのリトラ イ間隔が短くて再起動に失敗しているおそれがあります。マニュアル「JP1/Automatic Job Management System 3 運用ガイド 7.3.1 異常終了した JP1/AJS3 のプロセスを再起動する」を参照

し,リトライ間隔を調整してください。

### KNAD3614-E

Process management will now stop because an invalid JP1/AJS3 status occurred. JP1/AJS3 不正な状態のためプロセス管理を停止します

不正な状態のためシステム管理を停止します。

(S)

システム管理を終了します。

 $\left(\bigcap\right)$ 

Windows の場合は Windows イベントログ, UNIX の場合は syslog にメッセージ KAVS2128-E が 出力されていないか確認してください。メッセージ KAVS2128-E が出力されている場合は,スケジュー ラーサービスの構築に失敗しています。この場合,メッセージ KAVS2128-E の対処方法に従って対処 してください。スケジューラーサービスの構築が正常終了してもこのメッセージが出力される場合は, 資料採取ツールで資料を採取して,システム管理者に連絡してください。

### KNAD3616-I

Restart of the IP1/AIS3 管理対象プロセス名 has finished. JP1/AJS3 の管理対象プロセス名 の再起動が完了しました

異常終了した管理対象プロセスの再起動が完了しました。管理対象プロセス名は、システム管理の管理し ている各コンポーネントを構成しているプロセスの名前です。

(S)

処理を続行します。

### KNAD3617-I

The JP1/AJS3 管理対象プロセス名 startup has finished.

JP1/AJS3の管理対象プロセス名の起動が完了しました

JP1/AJS3 の管理対象プロセスの起動が完了しました。

「管理対象プロセス名」には、システム管理が管理している各コンポーネントを構成しているプロセスの名 前が出力されます。

 $(S)$ 

処理を続行します。

### KNAD3620-E

The user does not have permission to execute the command 実行コマンド名. 実行権限がありません。 実行コマンド名

Administrators 権限がないユーザーがコマンドを実行しようとしました。

AJS 管理者で運用する環境の場合は,次の原因が考えられます。

- AJS 管理者でないユーザー,またはスーパーユーザー権限を持たないユーザーがコマンドを実行しよう とした
- 実行権限の環境が不正
- 実行系と待機系でユーザー名, ユーザー ID, グループ名, およびグループ ID のどれか, または複数 が不一致
- $(S)$

コマンドを実行しません。

(O)

Administrators 権限があるユーザーで実行してください。

AIS 管理者で運用する環境の場合は、AIS 管理者またはスーパーユーザー権限を持つユーザーでコマン ドを実行してください。または、AIS 管理者で運用するための環境を正しく設定したあと、再度実行し てください。

# KNAD3621-E

A fork system call failed during initialization: JP1/AJS3 初期化時に fork に失敗しました : JP1/AJS3

システム管理の起動時にバックグラウンドで実行するための fork システムコールに失敗しました。

 $(S)$ 

システム管理を終了します。

(O)

システムのメモリーが不足していないか確認してください。また,OS が正常に運用されているか確認 してください。

# KNAD3623-E

The setsid function failed. (エラーの説明) setsid 関数が失敗しました エラーの説明

setsid システムコールが失敗しました。

 $(S)$ 

システム管理を終了します。

(O)

システムのメモリーが不足していないか確認してください。また、OS が正常に運用されているか確認 してください。

# KNAD3624-E

An attempt to create a process management table has failed. プロセス管理テーブルの作成に失敗しました

プロセス管理テーブルの作成に失敗しました。

 $(S)$ 

システム管理コマンドを終了します。

(O)

- システムのメモリーが不足していないか,また,製品が正しくインストールされているか確認して ください。
- 拡張起動プロセス定義ファイル (jp1ajs xxxx 0700.conf) が正しく設定されているか確認してく ださい。「xxxx」の部分は、service, dbmd, hstd, agtd, schd のどれかです。
- 前回起動時の管理対象プロセスが正常終了しないで残っていないか確認してください。 管理対象プロセスが残っている場合は,すべての管理対象プロセスを強制終了したあと,サービス を起動してください。
- Windows の場合は Windows イベントログ, UNIX の場合は syslog に, メッセージ KAVS2128-E が出力されていないか確認してください。

メッセージ KAVS2128-E が出力されている場合は,スケジューラーサービスの構築に失敗してい ます。メッセージ KAVS2128-E の対処方法に従って対処してください。

#### KNAD3625-E

An internal error occurred. Execution Command names differ. 実行コマンド名 内部エラー : 実行コマンド名の不一致. 実行コマンド名

実行コマンド名の不一致です。

 $(S)$ 

システム管理を終了します。

 $(\bigcap$ 

実行コマンド名を確認してください。実行コマンド名を変更した場合は,動作しなくなります。 また, Windows の場合, ショートファイル名では実行できません。

#### KNAD3626-E

An attempt to create a lock file has failed. ロックファイルのパス-エラーの説明 ロックファイルの作成に失敗しました. ロックファイルのパス エラーの説明

ロックファイルの作成に失敗しました。

AJS 管理者で運用する環境の場合は,AJS 管理者でないユーザー,またはスーパーユーザー権限を持たな いユーザーがコマンドを実行しようとしたことが考えられます。

(S)

システム管理コマンドを終了します。

 $(O)$ 

conf ディレクトリがあるか,読み込み権限および書き込み権限があるか確認してください。また,ク ラスタで運用している場合、定義した conf ディレクトリがあるか、読み込み権限および書き込み権限 があるか確認してください。

AIS 管理者で運用する環境の場合は、AIS 管理者またはスーパーユーザー権限を持つユーザーでコマン ドを実行してください。

### KNAD3627-I

JP1/AJS3 is already running.

JP1/AJS3 はすでに起動しています

サービスの二重起動です。
(S)

システム管理コマンドを終了します。

### KNAD3631-E

build\_proc\_table : The return value NULL was returned to the getfield function. 設定値 build\_proc\_table : getfield 関数に戻り値 NULL が返りました. 設定値.

拡張起動プロセス定義ファイル(jp1xx\_service\_0700.conf)のエントリーが正しく設定されていません。 jp1xx は、jp1ajs です。

 $(S)$ 

システム管理を終了します。

 $(O)$ 

拡張起動プロセス定義ファイルのエントリーが正しく設定されているか確認してください。

#### KNAD3638-E

処理名 : Memory allocation failed : リターンコード

処理名 : メモリ確保に失敗しました : リターンコード

動作に必要なメモリーの確保に失敗しました。

 $(S)$ 

システム管理を終了します。

 $(O)$ 

メモリー不足が発生していないか確認してください。

# KNAD3642-E

An internal error occurred. Component names differ. JP1/AJS3 内部エラー : コンポーネント名の不一致 JP1/AJS3

コンポーネント名の不一致です。

 $(S)$ 

システム管理を終了します。

(O)

資料採取ツールで資料を採取して,システム管理者に連絡してください。

#### KNAD3643-E

An attempt to open the environment definition file ファイル名 has failed.

環境定義ファイルがオープンできませんでした ファイル名

環境定義ファイルがオープンできませんでした。

 $(S)$ 

システム管理を終了します。

 $($  $\bigcap$ 

製品が正しくインストールされているか確認してください。

# KNAD3644-E

An attempt to expand the environment variables has failed. 環境変数の展開に失敗しました

jp1xx\_env.conf からの環境変数の読み込み処理に失敗しました。jp1xx は、jplajs です。

#### (S)

システム管理を終了します。

 $(O)$ 

システムのメモリーが不足していないか確認してください。

# KNAD3645-I

The logical hostname for process management is 論理ホスト名. プロセス管理 論理ホスト名 論理ホスト名

システム管理は論理ホストで起動します。

### $(S)$

処理を続行します。

### KNAD3646-I

The オプション名 option is specified.

オプション名オプションが指定されました

システム管理はオプション付きで起動します。

(S)

処理を続行します。

### KNAD3647-E

The expiration of the time limit. JP1/AJS3

JP1/AJS3 使用期限が切れています

JP1/AJS3 体験版の使用期限が切れました。

#### $(S)$

処理を中断します。

# KNAD3649-E

The environment variable of JP1\_HOSTNAME is empty. 環境変数 JP1 HOSTNAME が空文字です

環境変数JP1\_HOSTNAME の設定が正しくありません。

 $(S)$ 

システム管理コマンドを終了します。

(O)

環境変数JP1 HOSTNAME に正しい論理ホスト名を設定するか. 環境変数JP1 HOSTNAME を削除してください。

# KNAD3650-I

JP1/AJS3 start up the 管理対象プロセス名.

JP1/AJS3 管理対象プロセス名の起動処理を開始します

システム管理の管理対象プロセスの起動処理を行います。管理対象プロセス名は、システム管理で管理し ている各コンポーネントを構成しているプロセスの名前です。

(S)

システム管理が管理対象プロセスを起動します。

# KNAD3651-I

Startup processing for JP1/AJS3 has started.

JP1/AJS3 の起動処理を開始します

システム管理が管理対象プロセスの起動処理を行います。

 $(S)$ 

システム管理が管理対象プロセスを起動します。

# KNAD3652-E

A timeout occurred during the wait for a response. (timeout period =  $\mathcal{Y}$   $\mathcal{Y}$   $\mathcal{Y}$  seconds) 応答待ちタイムアウトが発生しました タイムアウト秒:タイムアウト秒

応答を待っている間にタイムアウトが発生しました。

(S)

システム管理コマンドを終了します。

 $($  $\bigcap$ 

タイムアウト値を変えて再実行してください。

# KNAD3653-E

An attempt to send a request to the process management has failed. プロセス管理への要求送信に失敗しました

システム管理コマンドからシステム管理への通信に失敗しました。

 $(S)$ 

システム管理コマンドを終了します。

 $($  $\bigcap$ 

プロセスが停止処理中である可能性があります。しばらく経過したあと,再度コマンドを実行してくだ さい。また,UNIX の場合は,/var/opt/jp1ajs2/tmp ディレクトリがあるか確認してください。

# KNAD3654-E

An attempt to receive a response from the process management has failed. プロセス管理からの応答受信に失敗しました

システム管理コマンドがシステム管理からのデータ受信に失敗しました。

 $(S)$ 

システム管理コマンドを終了します。

 $($  $\bigcap$ 

システム管理を再起動して,再実行してください。

# KNAD3655-E

Invalid data was received from the process management.

プロセス管理から不正なデータを受信しました

システム管理コマンドがシステム管理から不正なデータ受信しました。

 $(S)$ 

システム管理コマンドを終了します。

(O)

一時的に不正なデータを受信したおそれがあります。jajs\_spmd\_status コマンドで状態を確認し,エ ラーが発生したコマンドを再実行してください。

# KNAD3656-I

The startup command terminated normally.

起動コマンドは正常終了しました

システム管理の起動コマンドは正常終了しました。

 $(S)$ 

システム管理コマンドを終了します。

# KNAD3657-E

The startup command terminated abnormally 起動コマンドは異常終了しました

起動コマンドは異常終了しました。

 $(S)$ 

システム管理コマンドを終了します。

 $($  $\bigcap$ 

jajs spmd status コマンドで状態を確認後、再実行してください。

# KNAD3658-E

The startup command terminated abnormally due to an inconsistent state. 起動コマンドは状態不正のため異常終了しました

システム管理がほかの処理をしている状態で,コマンドを実行した場合に出力されます。

 $(S)$ 

システム管理コマンドを終了します。

 $($  $\bigcap$ 

しばらく待ってからjajs spmd status コマンドで状態を確認後、再実行してください。

# KNAD3659-I

There were no processes that could run.

起動できるプロセスがありませんでした

起動できるプロセスがありません。

(S)

システム管理コマンドを終了します。

### KNAD3660-E

Invalid data was received. : 保守情報

不正なデータを受信しました: 保守情報

システム管理コマンドがシステム管理から不正なデータ受信しました。

 $(S)$ 

システム管理コマンドを終了します。

 $(O)$ 

一時的に不正なデータを受信したおそれがあります。jajs\_spmd\_status コマンドで状態を確認し、エ ラーが発生したコマンドを再実行してください。

#### KNAD3661-E

An unexpected result code was received. (return code =  $Jg - \Sigma J - K$ ) 不正な結果コードを受信しました. Return Code = リターンコード

システム管理コマンドがシステム管理から不正な結果コードを受信しました。

 $(S)$ 

システム管理コマンドを終了します。

 $(O)$ 

jajs\_spmd\_status コマンドで状態を確認後,再実行してください。

# KNAD3662-I

The process management is not running.

プロセス管理は停止しています

システム管理が停止しています。

(S)

システム管理コマンドを終了します。

### KNAD3663-E

Execute the command from the administrator console. 管理者コンソールよりコマンドを実行してください

このコマンドは,管理者権限で実行しているコマンドプロンプト上,または JP1/Base 管理者コンソール 上で実行する必要があります。

 $(S)$ 

コマンドの処理を終了します。

(O)

管理者権限で実行しているコマンドプロンプト上,または JP1/Base 管理者コンソール上でコマンドを 再実行してください。

# KNAD3669-E

Specified Scheduler service does not exist.

指定したスケジューラーサービスは存在しません

指定したスケジューラーサービスがありません。

 $(S)$ 

システム管理コマンドを終了します。

 $($  $\cap$  $)$ 

処理対象のスケジューラーサービス名を正しく指定したあと,コマンドを再実行してください。

# KNAD3670-I

JP1/AJS3 start the schedule stop.

JP1/AJS3 の計画終了処理を開始します。

システム管理の管理対象プロセスの計画終了処理を開始します。

このメッセージは, JP1/Power Monitor と連携している場合に出力されます。

(S)

システム管理コマンドを終了します。

### KNAD3671-I

JP1/AJS3 start the jobnet restriction stop.

JP1/AJS3 のジョブネット制限終了処理を開始します。

システム管理の管理対象プロセスのジョブネット制限終了処理を開始します。

このメッセージは,JP1/Power Monitor と連携している場合に出力されます。

 $(S)$ 

システム管理コマンドを終了します。

# KNAD3672-I

A forced termination (kill) of JP1/AJS3 has started. JP1/AJS3 の強制終了処理を開始します

システム管理の強制終了処理を開始します。

 $(S)$ 

システム管理コマンドを終了します。

# KNAD3673-I

JP1/AJS3 start the cancel of stop request.

JP1/AJS3 の終了解除処理を開始します。

システム管理の管理対象プロセスの終了解除処理を開始します。

このメッセージは、JP1/Power Monitor と連携している場合に出力されます。

 $(S)$ 

システム管理コマンドを終了します。

# KNAD3674-I

Termination processing of JP1/AJS3 has started.

JP1/AJS3 の終了処理を開始します

システム管理の終了処理を開始します。

 $(S)$ 

システム管理コマンドを終了します。

# KNAD3675-I

The stop command terminated normally. 終了コマンドは正常終了しました

システム管理の終了コマンドが正常終了しました。

(S)

システム管理コマンドを終了します。

# KNAD3676-E

The stop command terminated abnormally. 終了コマンドは異常終了しました

終了コマンドは異常終了しました。

(S)

システム管理コマンドを終了します。

(O)

しばらく待ってからjajs\_spmd\_status コマンドで状態を確認後、再実行してください。

# KNAD3677-E

The stop command terminated abnormally due to an inconsistent state. 終了コマンドは状態不正のため異常終了しました

システム管理がほかの処理をしている状態で,コマンドを実行しました。

 $(S)$ 

システム管理コマンドを終了します。

 $($  $\cap$  $)$ 

```
しばらく待ってから再実行してください。
```
### KNAD3678-I

There were no processes that could terminate.

終了できるプロセスが存在しませんでした

終了できるプロセスがありません。

 $(S)$ 

システム管理コマンドを終了します。

### KNAD3686-E

Shared memory is not available. return code =  $J9 - 2J - K$ 共有メモリが確保できません. return code = リターンコード

共有メモリーの確保に失敗しました。

 $(S)$ 

システム管理コマンドを終了します。

 $(O)$ 

次の原因が考えられます。環境を確認してください。

• 統合トレースログを参照し,環境設定パラメーターのエラーメッセージが出力されている場合は, 環境設定パラメーターを見直してから再実行してください。

- UNIX の場合は,共有メモリーの確保サイズ,およびカーネルパラメーターの設定を見直してくだ さい。見積もりについては,リリースノートを参照してください。
- 解決できない場合は,資料採取ツールで資料を採取し,システム管理者に連絡してください。

#### KNAD3687-E

Specified data format is not acceptable for the environment variable. : 値 環境変数の指定に誤りがあります. :値

環境変数の指定に誤りがあります。

 $(S)$ 

システム管理コマンドを終了します。

 $($  $\bigcap$ 

環境変数を正しく指定したあと,コマンドを再実行してください。環境変数については,マニュアル 「JP1/Automatic Job Management System 3 コマンドリファレンス 1 1.4 環境変数一覧」を参照し てください。

# KNAD3690-I

Processing to report the status of JP1/AJS3 has started.

JP1/AJS3 の状態通知処理を開始します

システム管理の状態通知処理を開始します。

(S)

システム管理コマンドを終了します。

### KNAD3691-I

All the processes have started.

プロセスは全て起動しています

すべての管理対象プロセスが起動しています。

 $(S)$ 

システム管理コマンドを終了します。

# KNAD3692-I

Some of the processes have started.

プロセスは一部起動しています

一部の管理対象プロセスが起動しています。

 $(S)$ 

システム管理コマンドを終了します。

# KNAD3693-I

All of the processes have stopped.

プロセスは全て停止しています

すべての管理対象プロセスが停止しています。

 $(S)$ 

システム管理コマンドを終了します。

# KNAD3694-I

Part of the process is now restarting. プロセスは一部再起動中です

システム管理は一部再起動中です。

 $(S)$ 

システム管理の状態通知コマンドを終了します。

# KNAD3695-E

Invalid value for option (オプション名). オプション(オプション名)の値に誤りがあります

オプションの値に誤りがあります。

 $(S)$ 

システム管理コマンドを終了します。

 $($  $\bigcap$ 

オプションの値を正しく指定したあと,コマンドを再実行してください。

### KNAD3699-E

Shared memory for the operation profile is not available. (保守情報) 運用プロファイルの共有メモリの作成に失敗しました(保守情報)

運用プロファイルの共有メモリーの作成に失敗したため,運用プロファイルの機能は無効になります。

 $(S)$ 

処理を続行します。

(O)

環境を確認し、次の対処をしてください。

- 統合トレースログを参照し、運用プロファイルのエラーメッセージが出力されている場合は、運用 プロファイルを見直してから再実行してください。
- UNIX の場合は,共有メモリーの確保サイズ,およびカーネルパラメーターの設定を見直してくだ さい。見積もりについては,リリースノートを参照してください。
- 解決できない場合は,資料採取ツールで資料を採取し,システム管理者に連絡してください。

### KNAD3705-I

管理対象プロセス名 is now starting. (process ID = プロセス ID) 管理対象プロセス名 開始中... pid = プロセス ID

管理対象プロセスを起動中です。管理対象プロセス名は、システム管理の管理している各コンポーネント を構成しているプロセスの名前です。プロセスIDは、起動中の管理対象プロセスのプロセスIDです。

 $(S)$ 

処理を続行します。

### KNAD3732-I

JP1/AJS3 detected the termination of 管理対象プロセス名. (process ID = プロセス ID) JP1/AJS3 管理対象プロセス名の停止を検知しました プロセス ID = プロセス ID

管理対象プロセスの停止を検知しました。管理対象プロセス名は,システム管理の管理している各コンポー ネントを構成しているプロセスの名前です。プロセスIDは、起動中の管理対象プロセスのプロセスIDで す。

 $(S)$ 

処理を続行します。

### KNAD3736-I

All processes of JP1/AJS3 have stopped. JP1/AJS3 の全プロセスが停止しました

管理対象プロセスがすべて停止しました。

 $(S)$ 

システム管理を終了します。

### KNAD3737-E

The JP1/AJS3 管理対象プロセス名 terminated abnormally.

管理対象プロセスの異常終了を検知しました。管理対象プロセス名は、システム管理の管理している各コ ンポーネントを構成しているプロセスの名前です。

(S)

処理を続行します。

 $(O)$ 

異常終了した管理対象プロセスが出力している統合トレースログを参照し,障害要因を取り除いてくだ さい。jajs\_spmd\_status コマンドで状態を確認後,再起動してください。

管理対象プロセスが出力しているメッセージがなかった場合,資料採取ツールで資料を採取して,シス テム管理者に連絡してください。

管理対象プロセス名が「evactiona」で,直近のメッセージ KNAD3705-I からこのメッセージの間 に,KAVT で始まるエラーメッセージが出力されていない場合は,イベント・アクション制御の環境 設定パラメーターWaitInfFileOutDir に不正な文字を指定していないか確認してください。環境設定パ ラメーターWaitInfFileOutDir の詳細については,マニュアル「JP1/Automatic Job Management System 3 構築ガイド 2 2.4 イベント・アクション制御の環境設定」を参照してください。

また,拡張起動プロセス定義ファイルの再起動可否に「1(再起動する)」を指定している場合,運用状 況によってこのエラーメッセージが出力されることがあります。この場合の要因と対策については、マ ニュアル「JP1/Automatic Job Management System 3 運用ガイド 7.3.1 異常終了した JP1/AJS3 のプロセスを再起動する」の注意事項を参照してください。

管理対象プロセス名が ajsdbmgrd であり,直前に ajsdbmgrd プロセスがメッセージ KAVS0903-E を 出力している場合,デスクトップヒープ不足が発生しているおそれがあります。マニュアル「JP1/ Automatic Job Management System 3 設計ガイド(システム構築編) 4.2.3 JP1/AJS3 のサービ スの設定を変更する必要がある場合(Windows 限定)」を参照し,必要であれば JP1/AJS3 サービス のアカウントを変更してください。また,同時ジョブ実行数やシステム全体の起動プロセスを見直すな ど,デスクトップヒープ領域が不足しないよう対策を行ってください。

# KNAD3743-I

JP1/AJS3 has terminated. JP1/AJS3 を終了します

システム管理を終了します。

(S)

システム管理を終了します。

# KNAD3744-I

JP1/AJS3 startup has finished. JP1/AJS3 の起動が完了しました

サービスの起動が完了しました。

#### $(S)$

処理を続行します。

### KNAD3745-I

The JP1/AJS3 startup request has finished. JP1/AJS3 の起動要求が完了しました

起動要求が完了しました。

 $(S)$ 

処理を続行します。

# KNAD3746-I

The JP1/AJS3 管理対象プロセス名 terminated. JP1/AJS3の管理対象プロセス名は終了します

JP1/AJS3 の管理対象プロセスが終了しました。

「管理対象プロセス名」には、システム管理が管理している各コンポーネントを構成しているプロセスの名 前が出力されます。

 $(S)$ 

処理を続行します。

### KNAD3751-E

The process stopped in response to the signal.  $pid = \mathcal{P} \Box \forall x \mathbf{I}$  ID. signal = シグナル番号. プロセスがシグナルを受けて停止しました. pid = プロセス ID. signal = シグナル番号.

管理対象プロセスがシグナルを受けて停止しました。プロセスIDは、起動中の管理対象プロセスのプロセ ス ID です。シグナル番号は、停止する要因となったシグナル番号です。

 $(S)$ 

処理を続行します。

(O)

異常終了した管理対象プロセスが出力している統合トレースログを参照し,障害の要因を取り除いてく ださい。jajs spmd status コマンドで状態を確認後、再起動してください。

管理対象プロセスが出力しているメッセージがなかった場合は,資料採取ツールで資料を採取して,シ ステム管理者に連絡してください。

# KNAD3752-E

An attempt to start 管理対象プロセス名 has finished. (return code = リターンコード, detail code = 要因コード)

管理対象プロセスの起動に失敗しました。管理対象プロセス名は、システム管理の管理している各コンポー ネントを構成しているプロセスの名前です。

 $(S)$ 

処理を続行します。

(O)

資料採取ツールで資料を採取して,システム管理者に連絡してください。

#### KNAD3753-E

An attempt to stop 管理対象プロセス名 has finished. (return code = リターンコード detail code =要因コード)

管理対象プロセスの停止に失敗しました。管理対象プロセス名は,システム管理の管理している各コンポー ネントを構成しているプロセスの名前です。

 $(S)$ 

処理を続行します。

(O)

資料採取ツールで資料を採取し,システム管理者に連絡してください。

#### KNAD3757-E

An attempt to read the product information failed. (Detailed information: 詳細情報) 製品情報の読み込みに失敗しました. (詳細情報:詳細情報)

製品情報の読み込みに失敗しました。

 $(S)$ 

処理を中断します。

(O)

システムの時刻がインストールした時刻以前に設定されている場合は,時刻を戻してから再実行してく ださい。

それ以外の場合は,上書きインストールして再実行してください。

上書きインストール後にこのメッセージが出力される場合は,アンインストールしたあとに再インス トールを実施し,再実行してください。

# KNAD3759-E

A 関数名 system call failed. 戻り値 関数名 関数が失敗しました 戻り値

関数名 システムコールが失敗しました。

 $(S)$ 

システム管理を終了します。

(O)

システムのメモリーが不足していないか確認してください。また、OS が正常に運用されているか確認 してください。

# KNAD3760-I

The changes to  $27$   $7$   $4$   $\mu$   $4$  were not applied.

ファイル名 の変更は採用されませんでした

拡張起動プロセス定義ファイル (ip1ajs\_xxxx\_0700.conf) の設定変更は採用されませんでした。「xxxx」 の部分は, service, dbmd, hstd, agtd, schd のどれかです。

```
(S)
```
処理を続行します。

 $(O)$ 

設定値を変更して再実行してください。

# KNAD3761-E

In the file ファイル名, the restart-or-not value is invalid. (restart-or-not = 設定値) 定義ファイルファイル名 : 再起動可否の値が不正です. 設定値

拡張起動プロセス定義ファイル (ip1ajs xxxx 0700.conf) で設定された再起動可否の値が不正です。 「xxxx」の部分は, service, dbmd, hstd, agtd, schd のどれかです。

 $(S)$ 

処理を続行します。

 $($  $\bigcap$ 

設定値を変更して再実行してください。

# KNAD3762-I

Set 0 or 1 for the restart-or-not value. 再起動可否 : 0 か 1 を設定してください

拡張起動プロセス定義ファイル (jp1ajs xxxx 0700.conf)で設定する再起動可否の値は 0 か 1 を設定し てください。「xxxx」の部分は、service, dbmd, hstd, agtd, schd のどれかです。

 $(S)$ 

処理を続行します。

 $(O)$ 

再起動可否の値は 0 か 1 を設定してください。

# KNAD3763-E

In the file ファイル名, the number-of-restarts value is invalid. (restart num.  $=$ 設定値) 定義ファイルファイル名 : 再起動回数の値が不正です. 設定値

拡張起動プロセス定義ファイル (jp1ajs xxxx 0700.conf) で設定された再起動回数の値が不正です。 「xxxx」の部分は, service, dbmd, hstd, agtd, schd のどれかです。

 $(S)$ 

処理を続行します。

 $($  $\bigcap$ 

設定値を変更して再実行してください。

# KNAD3764-I

Set 0 to 99 for the number-of-restarts value. 再起動回数 : 0 から 99 を設定してください

拡張起動プロセス定義ファイル (jp1ajs\_xxxx\_0700.conf) で設定する再起動回数の値は 0 から 99 を設定 してください。「xxxx」の部分は、service, dbmd, hstd, agtd, schd のどれかです。

 $(S)$ 

処理を続行します。

 $(O)$ 

再起動回数の値は 0 から 99 を設定してください。

# KNAD3765-E

In the file ファイル名, the restart interval value is invalid. (restart interval = 設定値) 定義ファイルファイル名 : リトライ間隔の値が不正です. 設定値

拡張起動プロセス定義ファイル (jp1ajs xxxx 0700.conf) で設定されたリトライ間隔の値が不正です。 「xxxx」の部分は, service, dbmd, hstd, agtd, schd のどれかです。

(S)

処理を続行します。

 $(O)$ 

設定値を変更して再実行してください。

### KNAD3766-I

Set 0 to 3600 for the restart interval value.

リトライ間隔 : 0 から 3600 を設定してください

拡張起動プロセス定義ファイル (jp1ajs xxxx 0700.conf) で設定するリトライ間隔の値は 0 から 3,600 を設定してください。「xxxx」の部分は、service, dbmd, hstd, agtd, schd のどれかです。

 $(S)$ 

処理を続行します。

 $($  $\bigcap$ 

リトライ間隔の値は 0 から 3,600 を設定してください。

# KNAD3767-E

In the file ファイル名, the restart-count reset time is invalid. (restart-count reset time = 設定値) 定義ファイルファイル名 : 再起動回数リセット時間の値が不正です. 設定値

拡張起動プロセス定義ファイル (jp1ajs\_xxxx\_0700.conf) で設定された再起動回数リセット時間の値が 不正です。「xxxx」の部分は, service, dbmd, hstd, agtd, schd のどれかです。

 $(S)$ 

処理を続行します。

 $(O)$ 

設定値を変更して再実行してください。

### KNAD3768-I

Set 3600 to 2147483647 for the restart-count reset time.

再起動回数リセット時間 : 3600 から 2147483647 を設定してください

拡張起動プロセス定義ファイル (jp1ajs XXXX 0700.conf) で設定する再起動回数リセット時間の値は 3,600 から 2,147,483,647 を設定してください。「xxxx」の部分は, service, dbmd, hstd, agtd, schd のどれかです。

#### $(S)$

処理を続行します。

(O)

再起動回数リセット時間の値は 3,600 から 2,147,483,647 を設定してください。

# KNAD3769-I

In ファイル名, check the entries: process-name|path|startup-option|restart-or-not|number-ofrestarts|restart-interval|restart-count-reset-time|kind|scheduler-flag|start-order|auto-start| stop-path|stop-option|check-status-path|check-status-option|check-status-end|checkstatus-interval|

ファイル名のエントリを確認してください:プロセス名 パス 起動オプション 再起動可否 再起動回 数|リトライ間隔|再起動回数リセット時間|種別|スケジューラーフラグ|起動順序|自動起動|停止パ ス|停止オプション|状態確認パス|状態確認オプション|状態確認終了コード|状態確認間隔|

拡張起動プロセス定義ファイル(jp1ajs\_xxxx\_0700.conf)のエントリーを確認してください。「xxxx」の 部分は, service, dbmd, hstd, agtd, schd のどれかです。

 $(S)$ 

処理を続行します。

 $($  $\bigcap$ 

拡張起動プロセス定義ファイルのエントリーを確認してください。

連携機能を使用するためにjp1ajs\_xxxx.conf をカスタマイズしている場合は、jp1ajs\_xxxx.conf にエ ントリーしているプロセスが、拡張起動プロセス定義ファイル (jp1ajs xxxx 0700.conf) にエント リーされているか確認してください。

エントリーがない場合は、拡張起動プロセス定義ファイルのモデルファイル(ファイル名の末尾に, [.model] が付いています)を参照し、該当するプロセスのエントリーを拡張起動プロセス定義ファイ ルにコピーしてください。

# KNAD3777-I

JP1/AJS3: The stopped 管理対象プロセス名 will be restarted. (restart count = 再起動回数) JP1/AJS3 : 停止した 管理対象プロセス名 を再起動します.再起動回数 = 再起動回数

停止した管理対象プロセスを再起動します。管理対象プロセス名は,システム管理の管理している各コン ポーネントを構成しているプロセスの名前です。

 $(S)$ 

管理対象プロセスを再起動します。

# KNAD3778-I

JP1/AJS3: A startup request was sent to the process 管理対象プロセス名. JP1/AJS3: 管理対象プロセス名 に起動要求を送信しました

管理対象プロセスに起動要求を送信しました。管理対象プロセス名は、システム管理の管理している各コ ンポーネントを構成しているプロセスの名前です。

 $(S)$ 

処理を続行します。

#### KNAD3779-I

JP1/AJS3: An attempt to send a startup request to the process 管理対象プロセス名 failed. JP1/AJS3: 管理対象プロセス名 の起動要求の送信が失敗しました

管理対象プロセスの起動要求送信に失敗しました。管理対象プロセス名は、システム管理の管理している 各コンポーネントを構成しているプロセスの名前です。

 $(S)$ 

処理を続行します。

#### KNAD3786-E

To process 管理対象プロセスの子プロセス ID, the system sent the signal シグナル名. pid = 管理対象プロセスの子プロセス ID のプロセスに シグナル名 を送信しました

管理対象プロセスの子プロセスにシグナルを送信しました。管理対象プロセスの子プロセスIDは、起動中 の管理対象プロセスが生成するプロセスのプロセス ID です。

 $(S)$ 

処理を続行します。

### KNAD3788-E

JP1/AJS3: The number of restarts of 管理対象プロセス名 exceeded the specified restart count. JP1/AJS3: 管理対象プロセス名 の再起動が設定再起動回数を超えました

管理対象プロセスの再起動回数が設定値を超えました。管理対象プロセス名は,システム管理の管理して いる各コンポーネントを構成しているプロセスの名前です。

 $(S)$ 

処理を続行します。

 $(O)$ 

異常終了した管理対象プロセスが出力している統合トレースログを参照し、障害要因を取り除いてくだ さい。jajs\_spmd\_status コマンドで状態を確認後,JP1/AJS3 を再起動してください。

なお,障害要因を取り除いてもこのメッセージが出力される場合は,管理対象プロセスのリトライ間隔 が短く再起動に失敗しているおそれがあります。マニュアル「JP1/Automatic Job Management System 3 運用ガイド 7.3.1 異常終了した JP1/AJS3 のプロセスを再起動する」を参照し,リトライ

間隔を調整してください。もし,管理対象プロセスの出力しているメッセージがない,またはリトライ 間隔に問題がない場合は,資料採取ツールで資料を採取して,システム管理者に連絡してください。

#### KNAD3792-E

JP1/AJS3 jajs\_xxxd: A start parameter is invalid: Usage JP1/AJS3 jajs\_xxxd : 開始パラメータが不正です. Usage

開始パラメーターが不正です。

jajs\_xxxd は、次のどちらかです。

- jajs\_spmd:システム管理
- jajs\_hstd:ホストサービス
- $(S)$

システム管理を終了します。

 $(O)$ 

開始パラメーターを確認してから再実行してください。

#### KNAD3855-I

The process 管理対象プロセス名 will be terminated by SIGKILL. (process ID = プロセス ID) プロセス 管理対象プロセス名 SIGKILL で停止します... pid = プロセス ID

管理対象プロセスに SIGKILL を送信しました。管理対象プロセス名は、システム管理の管理している各コ ンポーネントを構成しているプロセスの名前です。プロセスIDは、起動中の管理対象プロセスのプロセス ID です。

#### $(S)$

処理を続行します。

#### KNAD3862-E

JP1/AJS3: No processes could be started.

JP1/AJS3 プロセスが一つも起動できませんでした

管理対象プロセスが一つも起動できませんでした。

 $(S)$ 

システム管理を終了します。

 $(O)$ 

システムのメモリーが不足していないか,また,製品が正しくインストールされているか確認してくだ さい。

# KNAD3870-E

The conf directory path cannot be obtained from the common definition. 共通定義から conf ディレクトリパスが取得できません

共通定義から conf ディレクトリパスが取得できませんでした。

 $(S)$ 

システム管理コマンドを終了します。

(O)

共通定義情報が設定されていない状態です。設定が正しいか確認してください。

### クラスタで運用している場合

システム管理コマンドで指定している引数の論理ホスト名が正しいか確認してください。また、環 境変数JP1 HOSTNAME の設定している論理ホスト名が正しいか確認してください。マニュアル「JP1/ Base 運用ガイド」のクラスタで運用する場合の設定をしていない,またはマニュアル「JP1/ Automatic Job Management System 3 構築ガイド 1」のクラスタ運用のセットアップの設定をし ていない場合は,設定してください。

### クラスタで運用していない場合

環境変数JP1 HOSTNAME を設定して起動していないか確認してください。環境変数JP1 HOSTNAME を設 定したまま物理ホストを起動することはできません。環境変数JP1\_HOSTNAME を設定していないの に,このメッセージが出力される場合は,JP1/AJS3 をアンインストールしたあと,再インストー ルしてください。

# KNAD3871-E

The conf directory path cannot be obtained by using the specified logical hostname. 指定された論理ホスト名で conf ディレクトリパスが取得できません

指定された論理ホスト名で共通定義から conf ディレクトリパスが取得できませんでした。

 $(S)$ 

システム管理コマンドを終了します。

 $($  $\bigcap$ 

クラスタでの運用が前提です。指定した論理ホスト名が正しいか,または設定が正常に終了しているか 確認してください。

# KNAD3872-E

The log directory path cannot be obtained from the common definition information. 共通定義から log ディレクトリパスが取得できません

共通定義から log ディレクトリパスが取得できませんでした。

(S)

システム管理コマンドを終了します。

 $(O)$ 

クラスタで運用している場合,論理ホスト名の設定が正しいか,または設定が正常に終了しているか確 認してください。クラスタで運用していない場合は,次の操作を行って回復してください。

UNIX の場合

セットアップコマンドを実行してください。

Windows の場合

修正インストールを行ってください。

#### KNAD3873-E

The log directory path cannot be obtained by using the specified logical hostname. 指定された論理ホスト名で log ディレクトリパスが取得できません

指定された論理ホスト名で共通定義から log ディレクトリパスが取得できませんでした。

 $(S)$ 

システム管理コマンドを終了します。

(O)

クラスタでの運用が前提です。指定した論理ホスト名が正しいか,または設定が正常に終了しているか 確認してください。

### KNAD3874-E

HNTRLib could not be initialized. HNTRLib が初期化できませんでした

HNTRLib2 が初期化できませんでした。ログが出力されません。

 $(S)$ 

処理を続行します。

(O)

システム管理起動時の場合は,システム管理を停止し,再起動してください。

#### KNAD3875-E

HNTRLib could not be initialized.

HNTRLib が初期化できませんでした

HNTRLib2 が初期化できませんでした。ログが出力されません。

(S)

処理を続行します。

 $(O)$ 

システム管理起動時の場合は,システム管理を停止し,再起動してください。

#### KNAD3876-E

In the file ファイル名, In the file %s, the kind value is invalid. (kind = 設定値) 定義ファイルファイル名 : 種別の値が不正です. 設定値

拡張起動プロセス定義ファイル (jp1ajs xxxx 0700.conf) で設定した種別の値が不正です。「xxxx」の部 分は, service, dbmd, hstd, agtd, schd のどれかです。

 $(S)$ 

処理を続行します。

 $($  $\bigcap$ 

設定値を変更して再実行してください。

### KNAD3877-I

Set 0 - 2 for the kind value.

種別 : 0 〜 2 を設定してください

拡張起動プロセス定義ファイル(jp1ajs\_xxxx\_0700.conf)で設定する種別の値には,0 から 2 を設定して ください。「xxxx」の部分は、service, dbmd, hstd, agtd, schd のどれかです。

 $(S)$ 

処理を続行します。

 $(O)$ 

種別の値には,0 から 2 を設定してください。

#### KNAD3878-E

In the file ファイル名, In the file %s, the scheduler-flag value is invalid. (scheduler-flag = 設定 値)

定義ファイルファイル名:スケジューラーフラグの値が不正です.設定値

拡張起動プロセス定義ファイル(jp1xx\_service\_0700.conf)で設定したスケジューラーフラグの値が不正 です。jp1xx は、jp1ajs です。

 $(S)$ 

処理を続行します。

(O)

設定値を変更して再実行してください。

# KNAD3879-I

Set 0 - 2 for the scheduler-flag value.

スケジューラーフラグ : 0 〜 2 を設定してください

拡張起動プロセス定義ファイル (jp1xx service 0700.conf) で設定するスケジューラーフラグの値には, 0から2を設定してください。jp1xx は、jp1ajs です。

(S)

処理を続行します。

 $(O)$ 

スケジューラーフラグの値には,0 から 2 を設定してください。

#### KNAD3880-E

In the file ファイル名, In the file %s, the scheduler-flag value is invalid. (scheduler-flag = 設定 値)

定義ファイルファイル名 : スケジューラーフラグの値が不正です. 設定値

拡張起動プロセス定義ファイル(jp1ajs\_xxxx\_0700.conf)で設定したスケジューラーフラグの値が不正 です。「xxxx」の部分は, service, dbmd, hstd, agtd, schd のどれかです。

(S)

処理を続行します。

 $($  $\bigcap$ 

設定値を変更して再実行してください。

# KNAD3899-E

The work directory path cannot be acquired from the common definition information. (return code = リターンコード)

共通定義から work ディレクトリパスが取得できません

共通定義から work ディレクトリパスが取得できませんでした。

 $(S)$ 

システム管理コマンドを終了します。

 $(O)$ 

クラスタで運用している場合,論理ホスト名の設定が正しいか,または設定が正常に終了しているか確 認してください。クラスタで運用していない場合は,次の操作を行って回復してください。

Windows の場合

修正インストールを行ってください。

#### UNIX の場合

セットアップコマンドを実行してください。

### KNAD3905-I

A stop request was sent to the process 管理対象プロセス名. (process ID = プロセス ID) プロセス 管理対象プロセス名 に停止要求を送信しました... pid = プロセス ID

管理対象プロセスに停止要求を送信しました。管理対象プロセス名は,システム管理の管理している各コ ンポーネントを構成しているプロセスの名前です。プロセスID は、起動中の管理対象プロセスのプロセス ID です。

 $(S)$ 

処理を続行します。

### KNAD3910-I

SIGTERM will terminate the process 管理対象プロセス名. (process ID = プロセス ID) プロセス 管理対象プロセス名 SIGTERM で停止します... pid = プロセス ID

管理対象プロセスに SIGTERM を送信しました。管理対象プロセス名は、システム管理の管理している各 コンポーネントを構成しているプロセスの名前です。プロセスIDは、起動中の管理対象プロセスのプロセ ス ID です。

 $(S)$ 

処理を続行します。

### KNAD3911-E

The process management daemon is busy.

コマンド処理中です

コマンドを処理中です。

 $(S)$ 

システム管理コマンドを終了します。

(O)

しばらく待ってから再実行してください。起動,または停止処理中に, jajs spmd, jajs spmd stop コ マンドを実行した場合に出力されているときは,処理が完了するのを待ってから再実行してください。

# KNAD3912-I

The process is running. プロセスは起動しています

### (S)

システム管理コマンドを終了します。

# KNAD3913-I

The process is not running. プロセスは停止しています

(S)

システム管理コマンドを終了します。

# KNAD3914-E

An attempt to open the lock file under the conf directory has failed. conf ディレクトリのロックファイルがオープンできません

conf ディレクトリのロックファイルがオープンできませんでした。

 $(S)$ 

システム管理コマンドを終了します。

 $(\bigcap$ 

conf ディレクトリがあるか,または書き込み権限があるか確認してください。

クラスタで運用している場合,定義したconf ディレクトリがあるか,または書き込み権限があるか確 認してください。

# KNAD3935-E

create\_pre\_process\_entry: Memory allocation failed. (要求コード) create\_pre\_process\_entry : メモリ確保に失敗しました : 要因コード

起動前処理管理テーブルの作成に失敗しました。起動前処理は行われません。

(S)

処理を続行します。

 $(O)$ 

メモリー不足が発生していないか確認してください。

# KNAD3953-E

Startup preprocessing for JP1/AJS3 has failed. (preprocessing name  $= \pm 1$ 動前処理名) JP1/AJS3 の起動前処理: 起動前処理名が失敗しました

起動前処理が失敗しました。

 $(S)$ 

処理を続行します。

(O)

JP1/AJS3 事前起動プロセス定義ファイル(jp1ajs\_spmd\_pre.conf)の内容を確認してください。

# KNAD3960-I

Startup preprocessing is being performed. 起動前処理中です

システム管理は起動前処理中です。

 $(S)$ 

システム管理の状態通知コマンドを終了します。

### KNAD3961-E

The request could not be accepted because startup preprocessing is being performed. 起動前処理中の為,要求を受けられません

システム管理は起動前処理中のため,コマンド要求を受け付けられませんでした。

 $(S)$ 

システム管理コマンドを終了します。

(O)

しばらく待ってから再実行してください。

### KNAD3970-E

The JP1/AJS3 cannot start because the JP1/AJS3 is running in the system block. システム閉塞中のため、JP1/AJS3 は起動できません.

システム閉塞中のため、JP1/AJS3 を起動できませんでした。

(S)

システム管理コマンドを終了します。

(O)

JP1/AJS3 のセットアップが完了してから再実行してください。

# KNAD3971-E

The JP1/AJS3 cannot start because status unknown. Termination code = 終了コード システム状態の取得に失敗したため、JP1/AJS3 は起動できません. 終了コード = 終了コード

システム状態の取得に失敗したため、IP1/AIS3 を起動できませんでした。

 $(S)$ 

システム管理コマンドを終了します。

(O)

JP1/AJS3 が正しくインストールされているか確認し,セットアップが完了してから再実行してくださ い。

# KNAD3972-E

The JP1/AJS3 cannot start individually because the JP1/AJS3 is not running. JP1/AJS3 が停止状態で個別起動はできません

JP1/AJS3 が停止状態のときは、個別起動できません。

(S)

システム管理コマンドを終了します。

(O)

JP1/AJS3 を起動してから再実行してください。

# KNAD3973-E

The JP1/AJS3 cannot start by command. JP1/AJS3 はコマンドで起動できません

JP1/AJS3 が停止状態のときは、個別起動できません。

 $(S)$ 

システム管理コマンドを終了します。

 $(\bigcap$ 

JP1/AJS3 はサービスから実行してください。

# KNAD3974-E

JP1/AJS3 cannot start because the JP1/AJS3 construction is invalid.

構成が不正なため、JP1/AJS3 は起動できません

構成が不正なため,JP1/AJS3 を起動できません。

 $(S)$ 

システム管理コマンドを終了します。

 $($  $\bigcap$ 

スケジューラーサービスのデータベース種別が正しいか確認してください。また,一つのホスト内に複 数のスケジューラーサービスを定義している場合,異なるデータベース種別が混在していないか確認し てください。スケジューラーサービスをセットアップ中の場合は,ホスト内のすべてスケジューラー サービスのセットアップが完了してから再実行してください。

# KNAD3975-E

JP1/AJS3 cannot start because the construction is unknown. Termination code = 終了コード 構成の取得に失敗したため、JP1/AJS3 は起動できません. 終了コード = 終了コード

構成の取得に失敗したため、JP1/AJS3 を起動できません。

 $(S)$ 

システム管理コマンドを終了します。

 $(O)$ 

JP1/AJS3 が正しくインストールされているかを確認し,セットアップが完了してから再実行してくだ さい。

# KNAD3976-W

プロセス名 start in the disaster recovery start mode.

プロセス名はディザスターリカバリースタートで起動します

ハードウェアのコピー・ミラーリング機能を使用した運用中に,リモートサイトに運用拠点を切り替えた ため、初回の起動は「プロセスタプロセスをディザスターリカバリースタートします。

 $(S)$ 

「プロセス名」に示すプロセスをディザスターリカバリースタートします。

 $(O)$ 

切り替え先拠点で運用を続行するための手順を実施してください。詳細については,マニュアル「JP1/ Automatic Job Management System 3 運用ガイド 12.2.1 リモートサイトに運用を切り替える」を 参照してください。

# KNAD3977-E

JP1/AJS3 cannot start in the remote site.

JP1/AJS3 はリモートサイトでは起動できません

ハードウェアのコピー・ミラーリング機能を使用した運用中は,リモートサイトでの JP1/AJS3 サービス の起動が抑止されます。

 $(S)$ 

システム管理を終了します。

 $($  $\bigcap$ 

リモートサイトで JP1/AJS3 サービスを起動するには、運用拠点の切り替え操作を実行してください。 詳細については、マニュアル「JP1/Automatic Job Management System 3 運用ガイド 12.2.1 リ モートサイトに運用を切り替える」を参照してください。

### KNAD3978-E

JP1/AJS3 cannot start in the disaster recovery start mode using a compatible ISAM configuration.

互換用 ISAM 構成ではディザスターリカバリースタートは使用できません

互換用 ISAM 構成では,ディザスターリカバリースタートは使用できません。

(S)

システム管理を終了します。

(O)

オプション指定を変更して再度起動してください。

### KNAD3979-E

Failed to disable the auto disaster recovery start feature.(保守情報) 自動ディザスターリカバリースタートの解除に失敗しました(保守情報)

運用拠点切り替え後に自動的にディザスターリカバリースタートする機能の解除に失敗しました。

 $(S)$ 

処理を続行します。

(O)

資料採取ツールで資料を採取し,システム管理者に連絡してください。

### KNAD3981-I

jajs\_xxxd\_stop -job: A request to stop job restrictions will be sent to all processes of JP1/AJS3. jajs\_xxxd\_stop -job : JP1/AJS3 の全プロセスに対しジョブ制限停止要求を送信します

管理対象のプロセスすべてに対しジョブ制限停止要求を送信します。

「iais xxxd」は次のどれかです。

- jajs\_spmd:システム管理
- jajs\_dbmd:DB サービス
- jais hstd:ホストサービス
- jajs\_agtd:エージェントサービス
- jajs schd: スケジューラーサービス

(S)

処理を続行します。

# KNAD3984-I

A request to stop job restrictions has been sent to the process 管理対象プロセス名. (process ID  $= 7^{\circ}$ ロセス ID)

プロセス 管理対象プロセス名 にジョブ制限停止要求を送信しました... pid = プロセス ID

管理対象プロセスにジョブ制限停止要求を送信しました。管理対象プロセス名は、システム管理の管理し ている各コンポーネントを構成しているプロセスの名前です。プロセスIDは、起動中の管理対象プロセス のプロセス ID です。

### $(S)$

処理を続行します。

# KNAD3985-I

JP1/AJS3 start the job restriction stop of 管理対象プロセス名.

JP1/AJS3 管理対象プロセス名 のジョブ制限終了処理を開始します。

システム管理の管理対象プロセスのジョブ制限終了処理を開始します。管理対象プロセス名は、システム 管理で管理している各コンポーネントを構成しているプロセスの名前です。

 $(S)$ 

システム管理コマンドを終了します。

# KNAD3986-I

Processing to stop JP1/AJS3 job restrictions has started. JP1/AJS3 のジョブ制限終了処理を開始します

システム管理のジョブ制限終了処理を開始します。

(S)

システム管理コマンドを終了します。

# KNAD3991-E

Failed to open a system file.(保守情報)

システム管理のファイルをオープンできません(保守情報)

システム管理のファイルのオープンに失敗しました。

 $(S)$ 

システム管理を終了します。

(O)

次の原因が考えられます。システムの環境を確認してください。

- 一時的なメモリー不足 再実行してください。また,不要なプロセスを終了してから再実行してください。
- システムでオープンできるファイルの最大値になっている カーネルパラメーターを見直してください。
- システムで必要なディレクトリまたはファイルの内容が削除されたり,アクセス権が変更されたり している ディザスター・リカバリー運用をしている場合は、jajs\_rpsite コマンドに-v オプションまたは-V オプションを指定して実行し,ディザスター・リカバリー環境が正しいか確認してください。 jajs\_rpsite コマンドの詳細については、マニュアル「JP1/Automatic Job Management System 3 コマンドリファレンス 2 2. セットアップコマンド jajs\_rpsite」を参照してください。 ディザスター・リカバリー運用をしていない場合は,再インストールしてください。解決できない 場合は,資料採取ツールで資料を採取したあと,システム管理者に連絡してください。

# KNAD3992-E

The IP1/AIS3 cannot start because the IPv4 environment does not exist in the system. 保守 情報

システムに IPv4 環境が存在しないため、JP1/AJS3 は起動できません. 保守情報

システムに IPv4 環境が存在しない、または情報の取得に失敗したため、IP1/AJS3 は起動できませんでし た。

 $(S)$ 

システム管理コマンドを終了します。

(O)

システムに IPv4 環境を構築してから JP1/AJS3 を起動してください。

### KNAD3993-E

Failed to set the execute permissions environment. 保守情報

実行権限の環境設定に失敗しました。

 $(S)$ 

システム管理コマンドを終了します。

 $($  $\bigcap$ 

AJS 管理者で運用するためのセットアップが正しく行われているか確認してください。AJS 管理者で運 用するための環境を正しく設定したあと,再度実行してください。

# KNAD3994-E

An attempt to read the main site definition failed.要因コード 保守情報

メインサイトの定義の読み込みに失敗しました(要因コード:要因コード)保守情報

メインサイトの定義の読み込みに失敗しました。エラーの内容は,次の要因コードで示されます。

CNFERR

共通定義情報へのアクセスでエラーが発生した。

SYSERR

JP1/AJS3 内部で論理矛盾が発生した。

 $(S)$ 

システム管理を終了します。

(O)

要因コードに出力された内容に従って対処してください。

CNFERR

ディスク障害などが発生していないか確認してください。

この対処を実施してもエラーが発生する場合は,資料採取ツールで資料を採取し,システム管理者 に連絡してください。

SYSERR

資料採取ツールで資料を採取し,システム管理者に連絡してください。

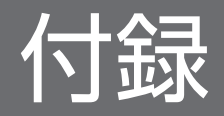

# 付録 A KAVU で始まるメッセージの要因番号およびシステムエラー番号

KAVU で始まるメッセージで出力される要因番号,およびメッセージ KAVU2xxx-E, KAVU2xxx-W で 出力されるシステムエラー番号について説明します。

# 付録 A.1 KAVU で始まるメッセージの要因番号

KAVU で始まるメッセージ(ジョブ実行制御に関するメッセージ)で出力される要因番号について,主な ものを次の一覧表に示します。

# 表 A-1 KAVU で始まるメッセージの要因番号

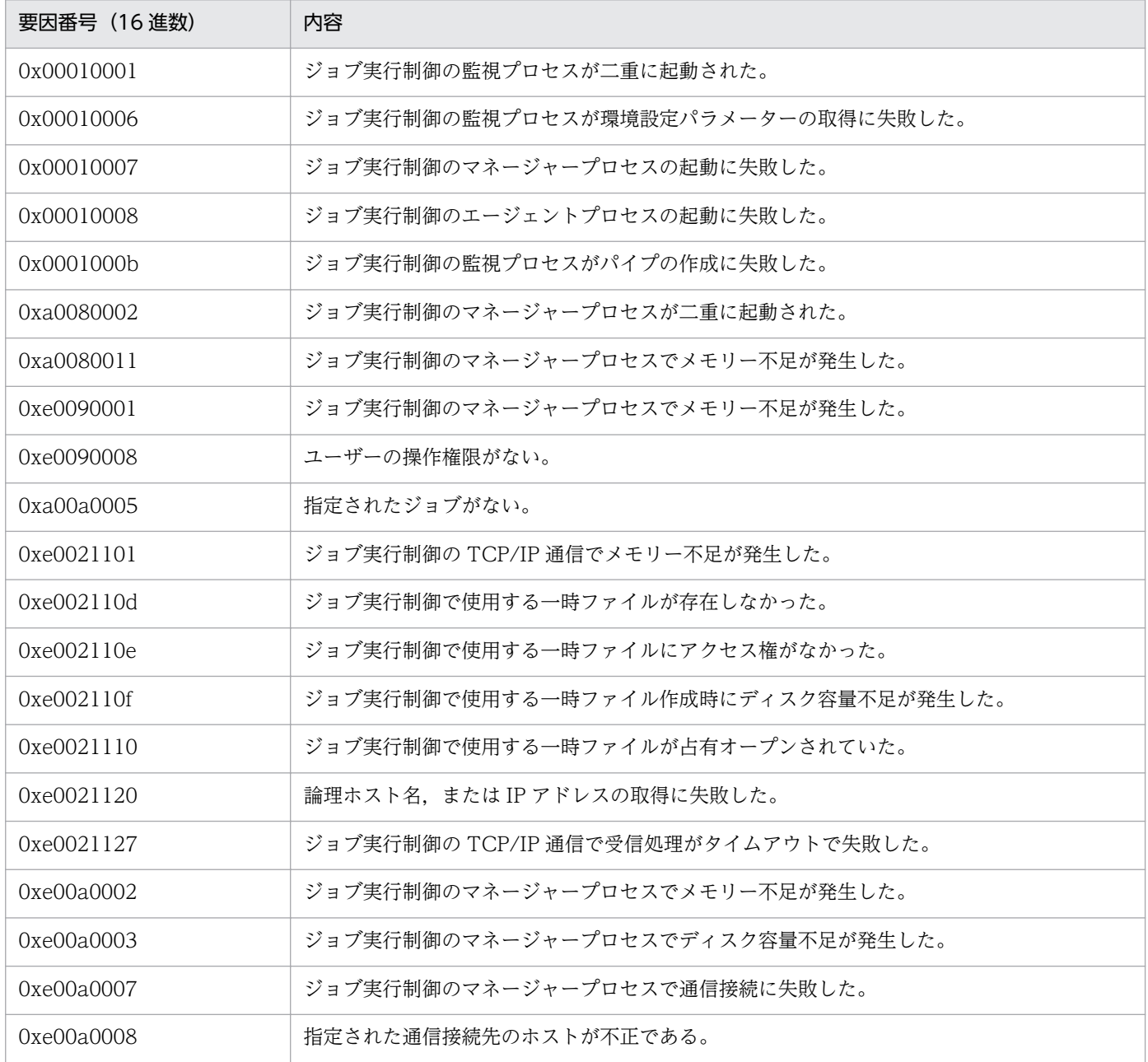

付録 A KAVU で始まるメッセージの要因番号およびシステムエラー番号
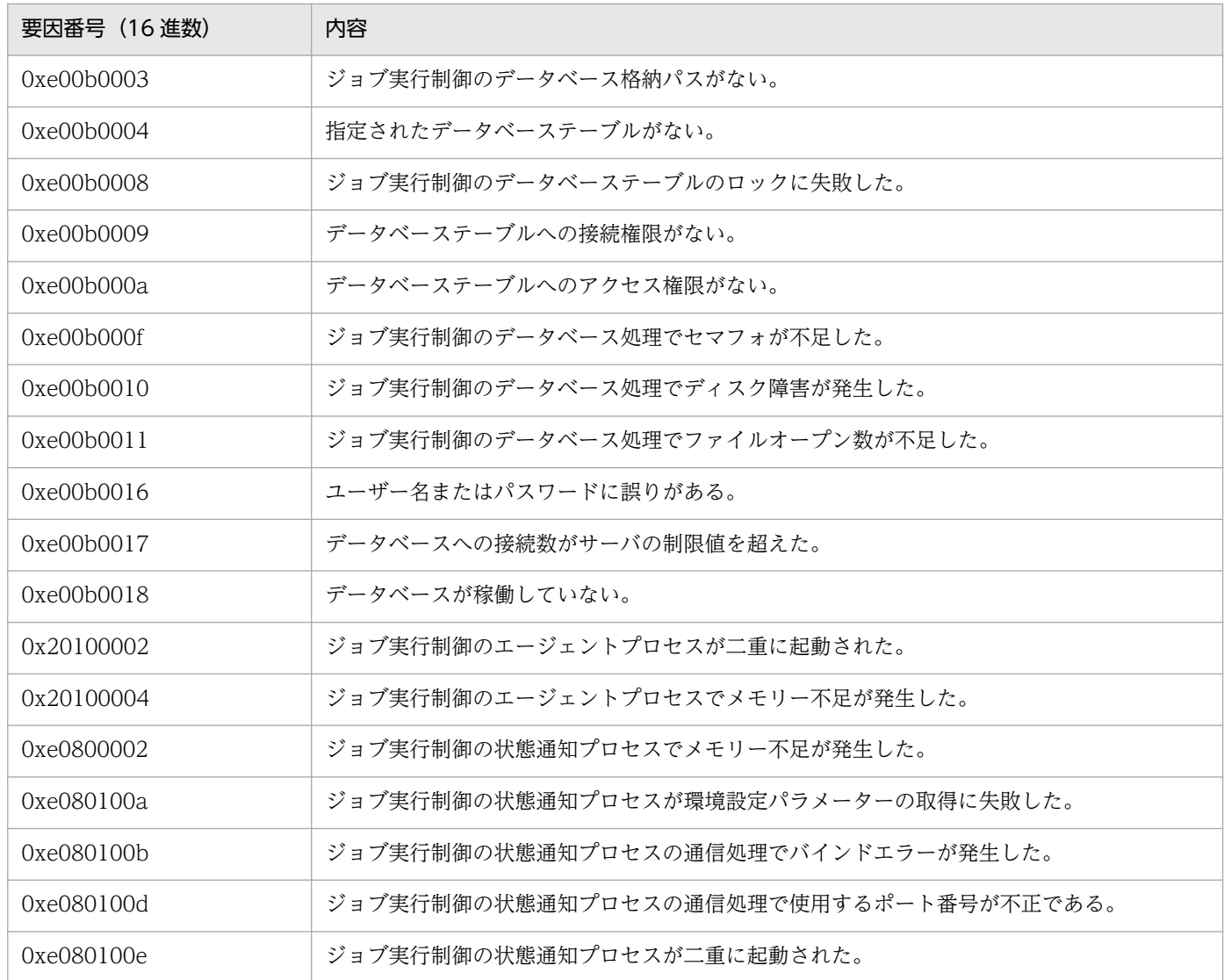

## 付録 A.2 メッセージ KAVU2xxx-E,KAVU2xxx-W で出力されるシステム エラー番号

メッセージ KAVU2xxx-E, KAVU2xxx-W が出力された場合、メッセージに出力されているシステムエ ラー番号で障害の要因を限定できます。

システムエラー番号から推測されるエラー要因と,対処方法について次の表に示します。対処方法を実施 しても現象が回避できない場合は,資料採取ツールで資料を採取したあと,システム管理者に連絡してく ださい。

付録 A KAVU で始まるメッセージの要因番号およびシステムエラー番号

## 表 A-2 KAVU2xxx-E, KAVU2xxx-W メッセージのシステムエラー番号

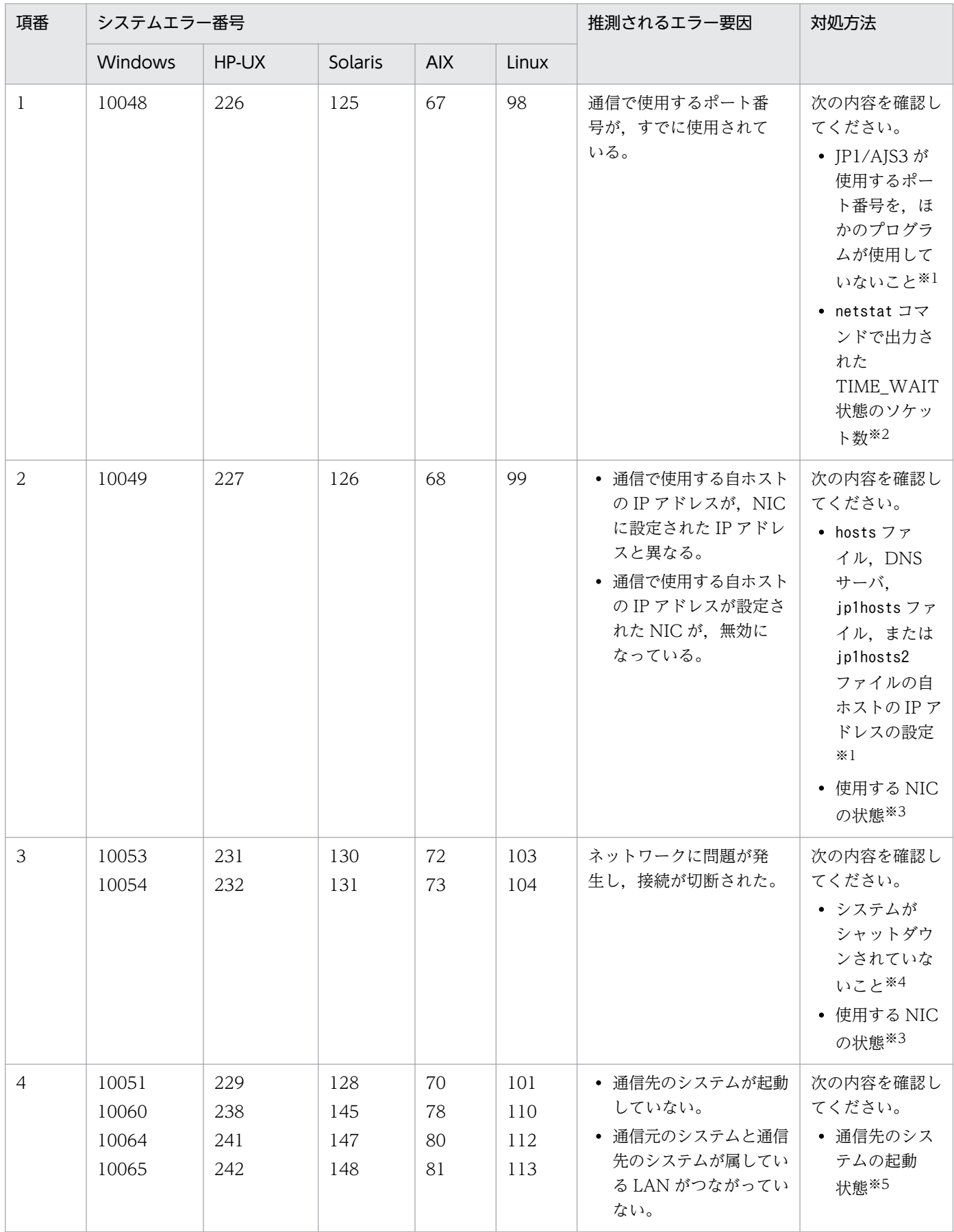

付録 A KAVU で始まるメッセージの要因番号およびシステムエラー番号

| 項番             | システムエラー番号                        |                          |                          |                      |                          | 推測されるエラー要因                                                                      | 対処方法                                                                                                    |
|----------------|----------------------------------|--------------------------|--------------------------|----------------------|--------------------------|---------------------------------------------------------------------------------|----------------------------------------------------------------------------------------------------|
|                | Windows                          | HP-UX                    | Solaris                  | <b>AIX</b>           | Linux                    |                                                                                 |                                                                                                    |
| $\overline{4}$ | 10051<br>10060<br>10064<br>10065 | 229<br>238<br>241<br>242 | 128<br>145<br>147<br>148 | 70<br>78<br>80<br>81 | 101<br>110<br>112<br>113 | • 通信先のシステムが起動<br>していない。<br>• 通信元のシステムと通信<br>先のシステムが属してい<br>る LAN がつながってい<br>ない。 | • 通信元のシス<br>テムが属して<br>いるネット<br>ワークが通信<br>先のシステム<br>とつながって<br>いること※6                                                                         |
| 5              | 10061                            | 239                      | 146                      | 79                   | 111                      | 通信先のシステムで、指定<br>したポート番号を使用する<br>サービスが起動されてい<br>ない。                              | 次の内容を確認し<br>てください。<br>• 通信先のシス<br>テムでのJP1/<br>AJS3 と通信を<br>行うサービス<br>の起動状態※5<br>• 通信元のシス<br>テムと通信先<br>のシステムで<br>使用するポー<br>ト番号 <sup>※1</sup> |

注※1

設定を変更する場合は、JP1/AJS3 を停止してから変更してください。

注※2

TIME\_WAIT 状態のソケットが多数ある場合は,一時的に空いているソケットポートが不足しているおそれがあります。この ような場合は、TIME\_WAIT 状態のソケットが少なくなってから、ジョブを再実行してください。

詳細については、マニュアル「JP1/Automatic Job Management System 3 設計ガイド (システム構築編) 3.1.1(5) OS のチューニング」を参照してください。

注※3

NIC が起動されていない場合は,JP1/AJS3 を停止してから NIC を起動してください。

注※4

システムのネットワークのログから,ネットワークに問題が起きていないかを確認してください。

注※5

通信先のシステムが起動されていない場合,または JP1/AJS3 と通信を行うサービスが起動されていない場合は, JP1/AJS3 と通信を行うサービスを起動してください。

その際,通信元(メッセージ KAVU2xxx-E,KAVU2xxx-W を出力しているホスト)の JP1/AJS3 を再起動する必要はあり ません。

注※6

通信の設定で,送信のバインド方式を IP バインド方式にしている場合, ping コマンドなど OS のコマンドによる通信ができ ても、JP1/AJS3 を使用した通信がシステムエラー番号のどれかを出力してエラーになることがあります。詳細については、 マニュアル「JP1/Automatic Job Management System 3 設計ガイド(システム構築編) 2.3.4 複数 LAN の構成例と通信 設定」,およびマニュアル「JP1/Base 運用ガイド」の,ネットワークを分離した環境で JP1/Base を運用する際の考え方につ いて記載している個所を参照してください。

代表的なシステムコールのリターンコードに対する原因と対策を次の表に示します。表にないエラーにつ いては,使用している OS のマニュアルを参照してください。

なお,特に断り書きがないかぎり HP-UX での errno を記載しています。

主なシステムコールについてだけ記述しているので,正確に調べる場合には,メッセージで表示された errno の値の該当するニモニックを、使用している OS の errno 定義ファイル (HP-UX, および Solaris の場合は/usr/include/sys/errno.h, Windows および Visual C++の場合はヘッダerrno.h に定義され ている内容)で調べてください。さらに,エラーとなったシステムコールについてマニュアルで調べて, 該当するニモニックのエラーが返った原因を特定してください。

表 B-1 システムコールのリターンコードに対する原因と対策

| システムコール | errno | ニモニック          | 考えられる主な原因                                                                                                    | 対策                                                                                                    |
|---------|-------|----------------|----------------------------------------------------------------------------------------------------|----------------------------------------------------------------------------------------------------|
| fork    | 11    | <b>EAGAIN</b>  | プロセスの数が多過ぎるか、一時的<br>なメモリー不足が発生しています。                                                                                       | 再度実行しても繰り返し発生する<br>場合は、不要なプロセスを停止さ<br>せてください。                                                                                                    |
|         | 12    | <b>ENOMEM</b>  | 次のどちらかの原因が考えられます。<br>• スワップ領域または仮想メモリー<br>不足のため、プロセスを新しく生<br>成できません。<br>• プロセスの数が多過ぎるか、また<br>は一部のプロセスが大量のメモ<br>リーを消費しています。 | スワップ領域または仮想メモリー<br>が足りない場合は、拡張してくだ<br>さい。<br>これらを拡張できない場合は、不<br>要なプロセスを停止させてくださ<br>$\mathcal{V}$<br>一部のプロセスが大量のメモリー<br>を消費している場合は、該当する<br>プロセスをいったん停止できない<br>か検討してください。 |
| malloc  | 12    | <b>ENOMEM</b>  | 次のどちらかの原因が考えられます。<br>• スワップ領域または仮想メモリー<br>不足でプロセス固有メモリーを確<br>保できません。<br>• プロセスの数が多過ぎるか、また<br>は一部のプロセスが大量のメモ<br>リーを消費しています。 | スワップ領域または仮想メモリー<br>が足りない場合は、拡張してくだ<br>さい。<br>これらを拡張できない場合は、不<br>要なプロセスを停止させてくださ<br>$\mathcal{L}$<br>一部のプロセスが大量のメモリー<br>を消費している場合は、該当する<br>プロセスをいったん停止できない<br>か検討してください。 |
|         | 22    | <b>EINVAL</b>  | メモリー管理情報の不正を検知しま<br>した。                                                                                                    | システム管理者に連絡してくださ<br>$\mathcal{L}$                                                                                                    |
| mkdir   | 13    | <b>EACCESS</b> | アクセス権限が不正です。                                                                                                    | 組み込み DB 運用ディレクトリ<br>下の、ファイルに対するアクセス<br>権限が正しいか確認してくだ<br>さい。                                                                                                    |

付録 B システムコールのリターンコード

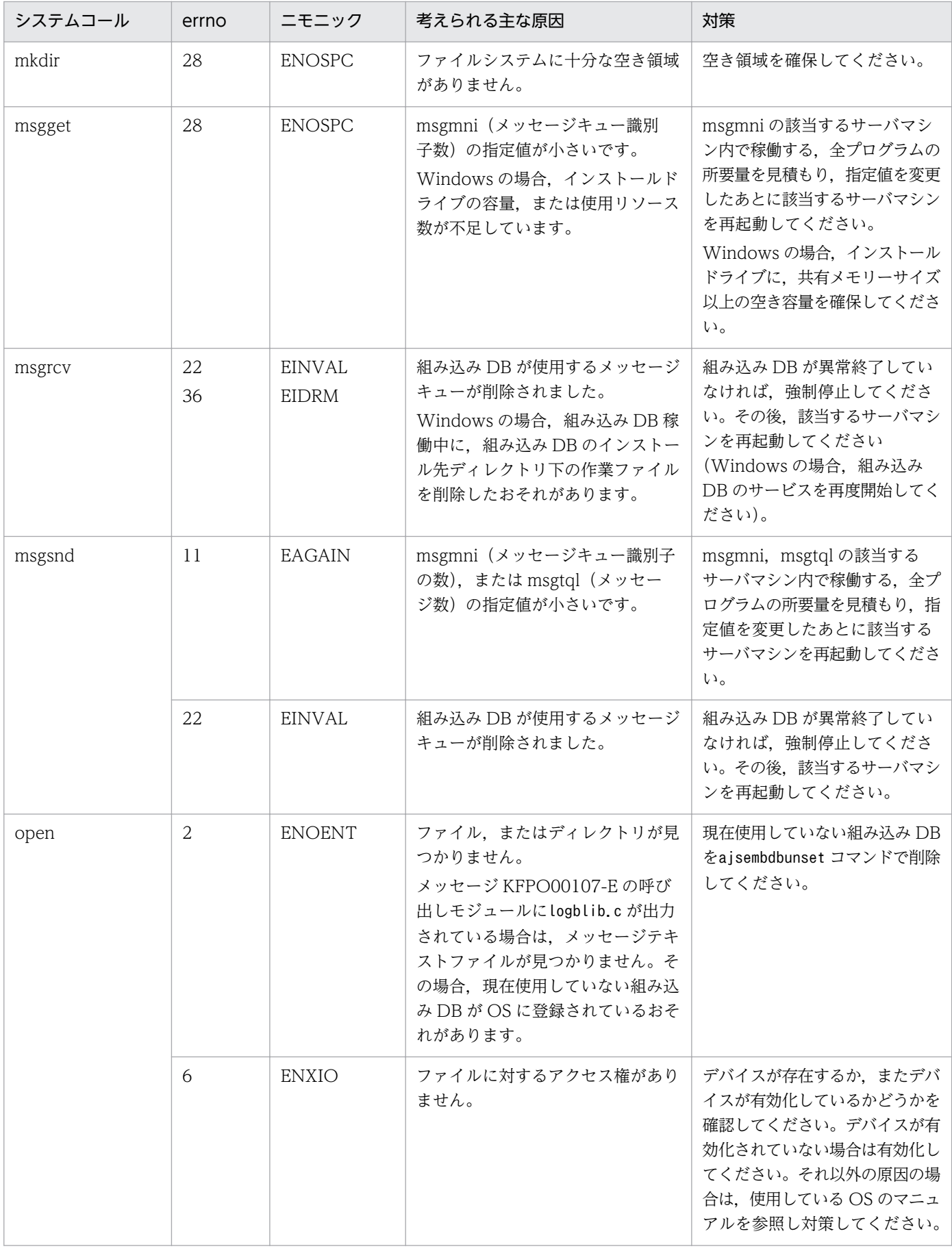

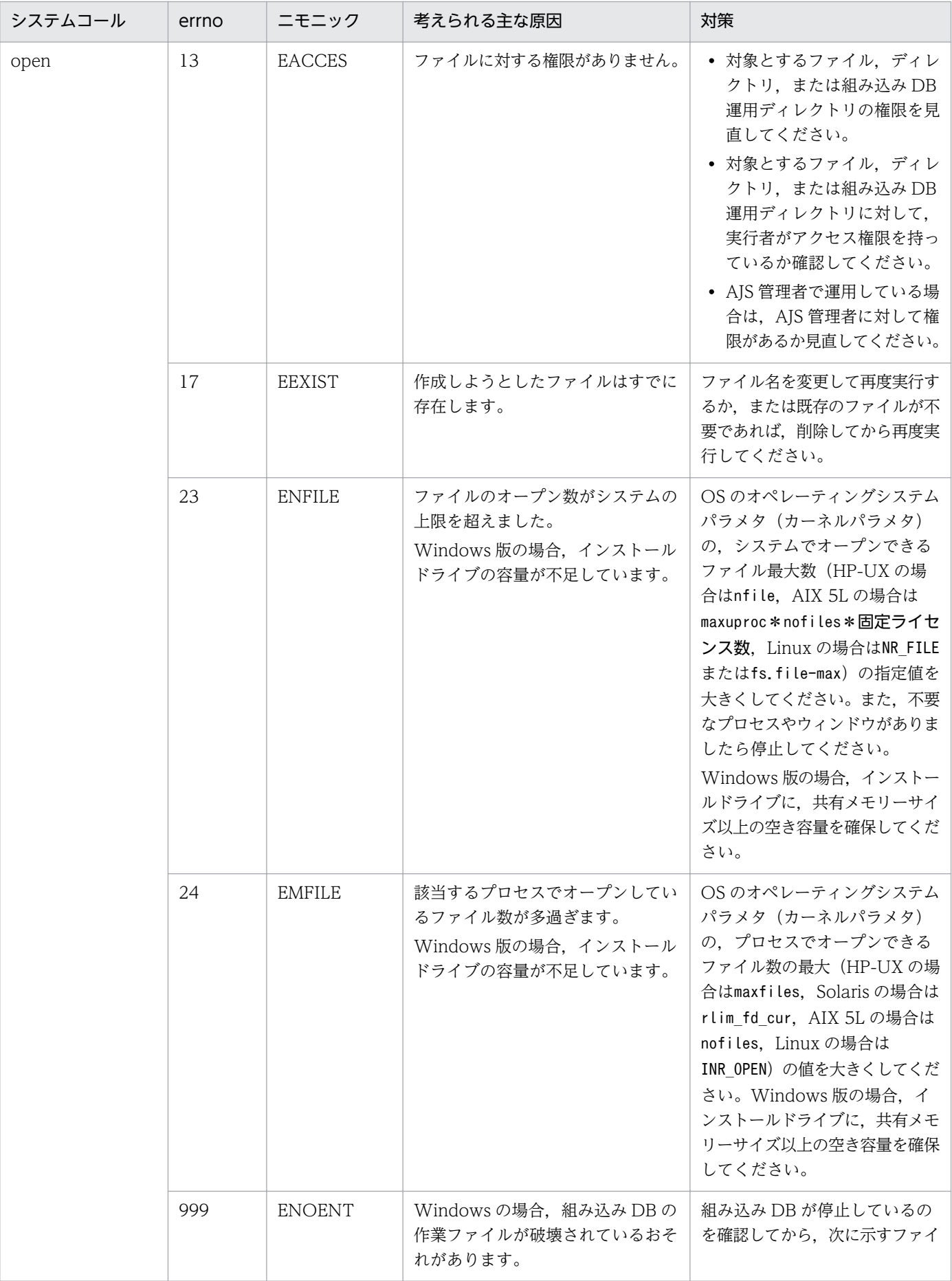

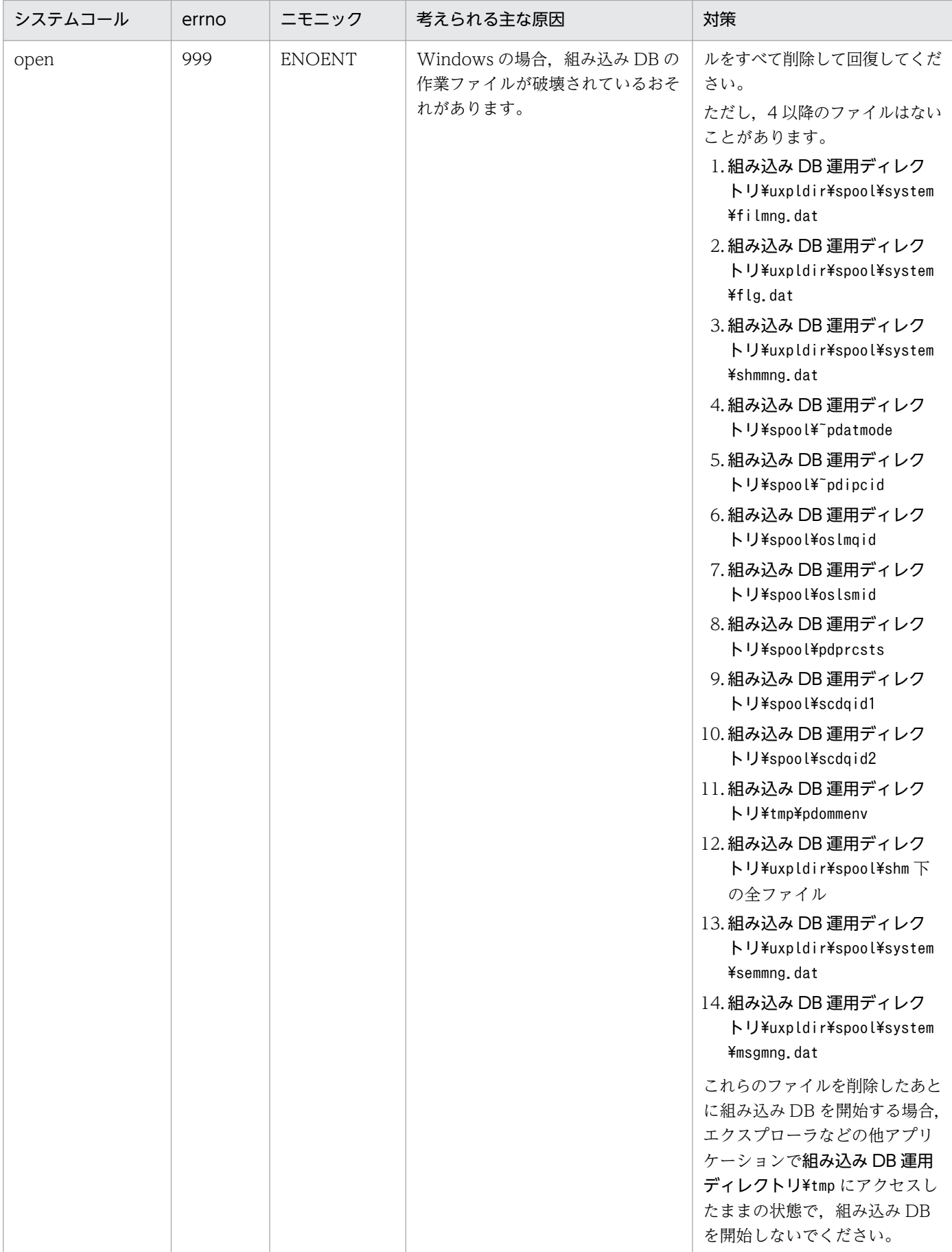

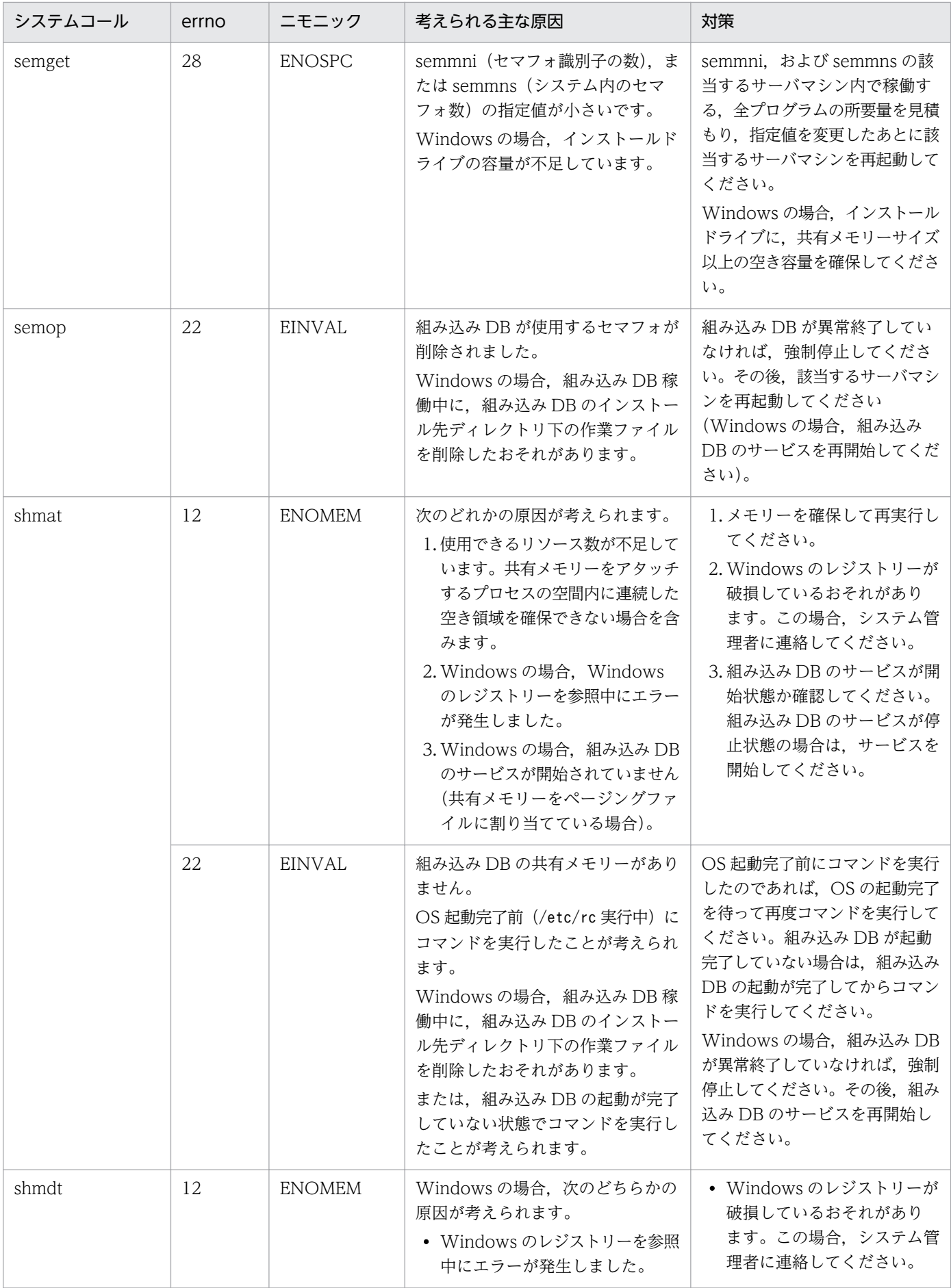

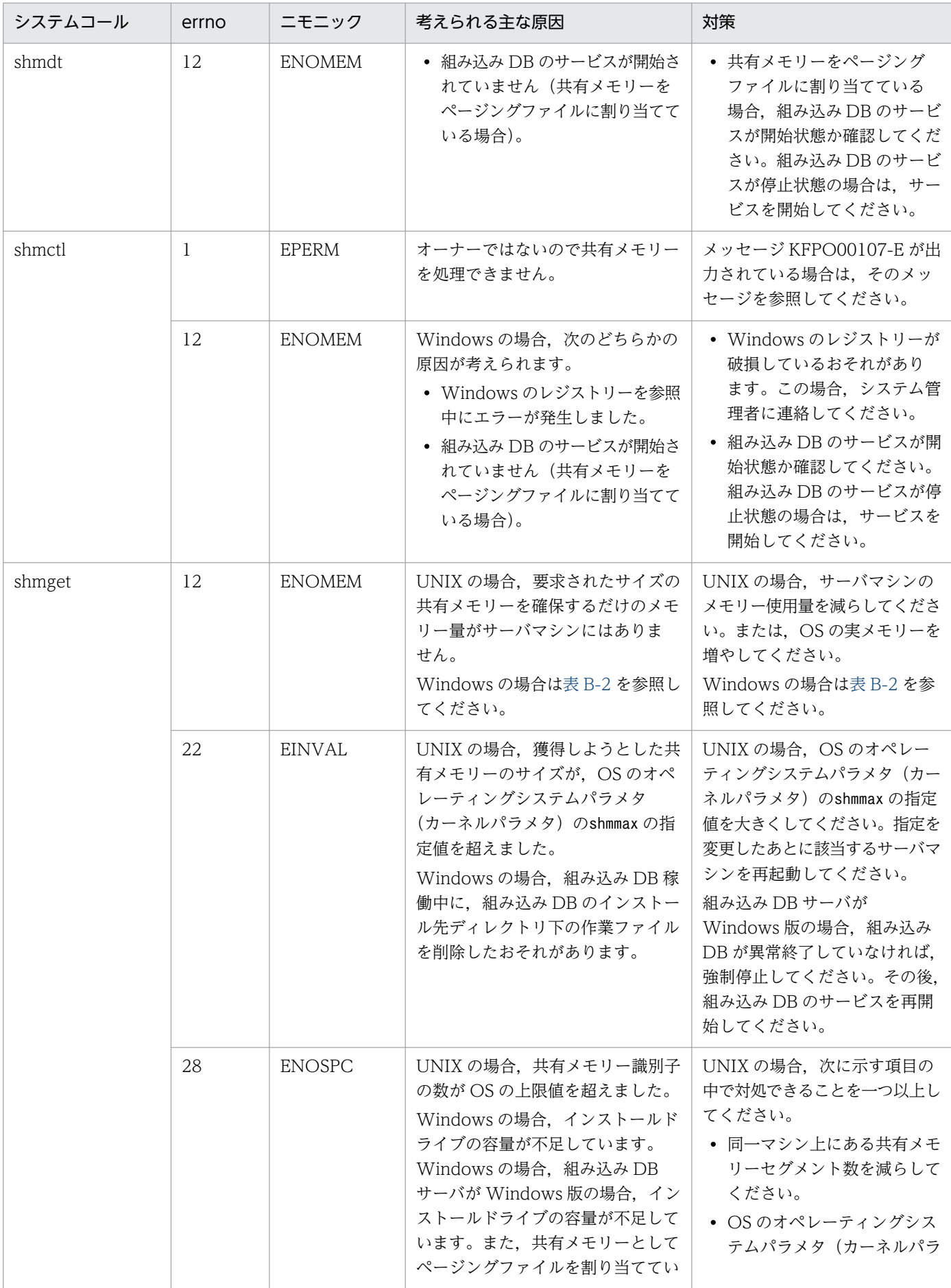

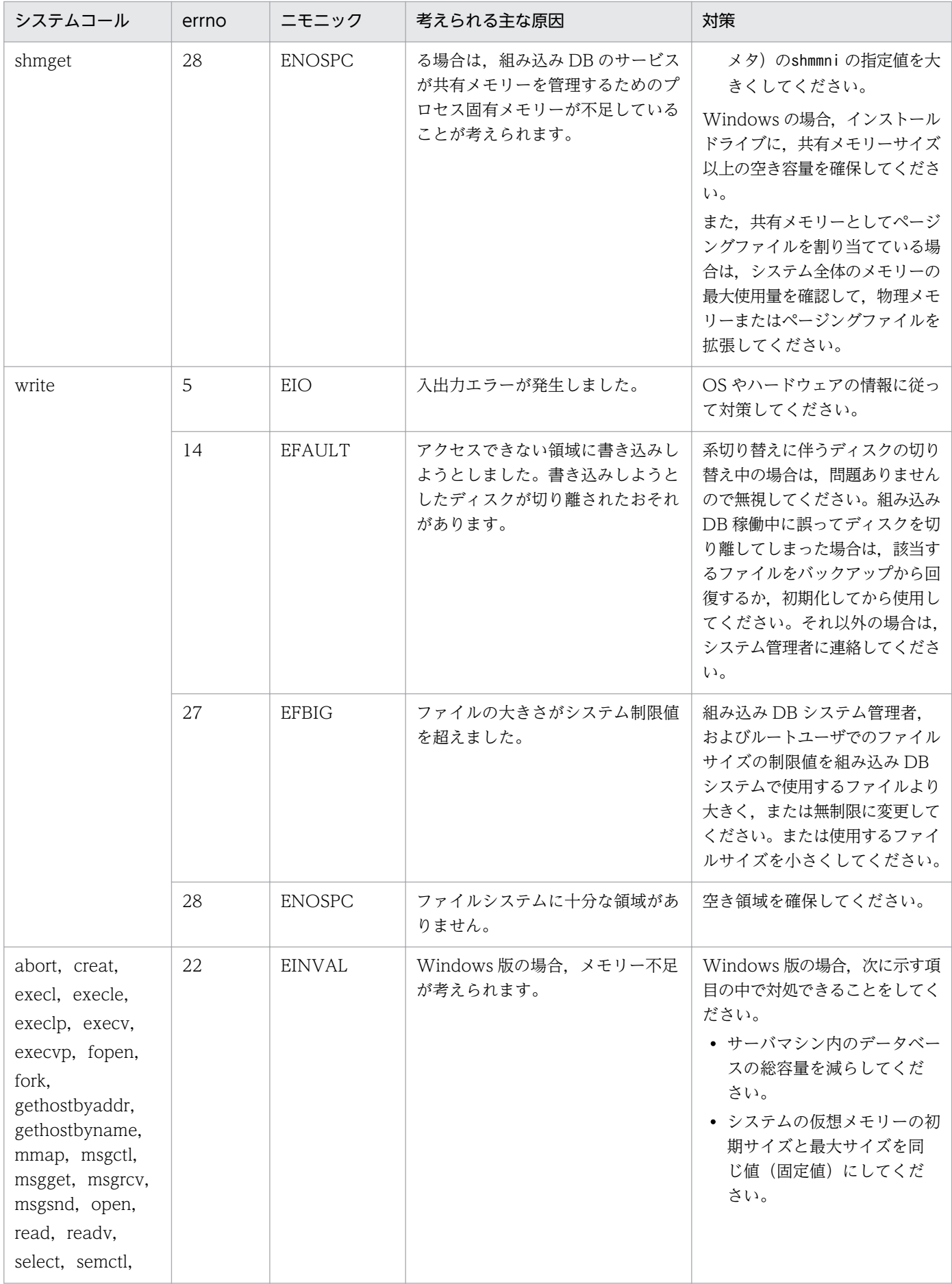

<span id="page-766-0"></span>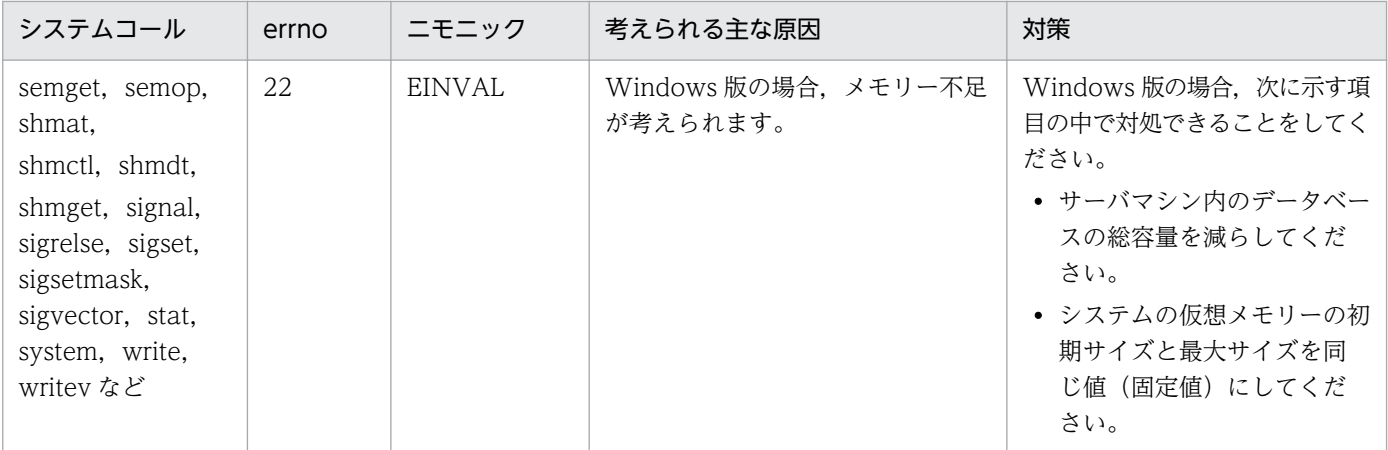

## 表 B-2 shmget でエラーが発生した場合の対処方法 (Windows の場合)

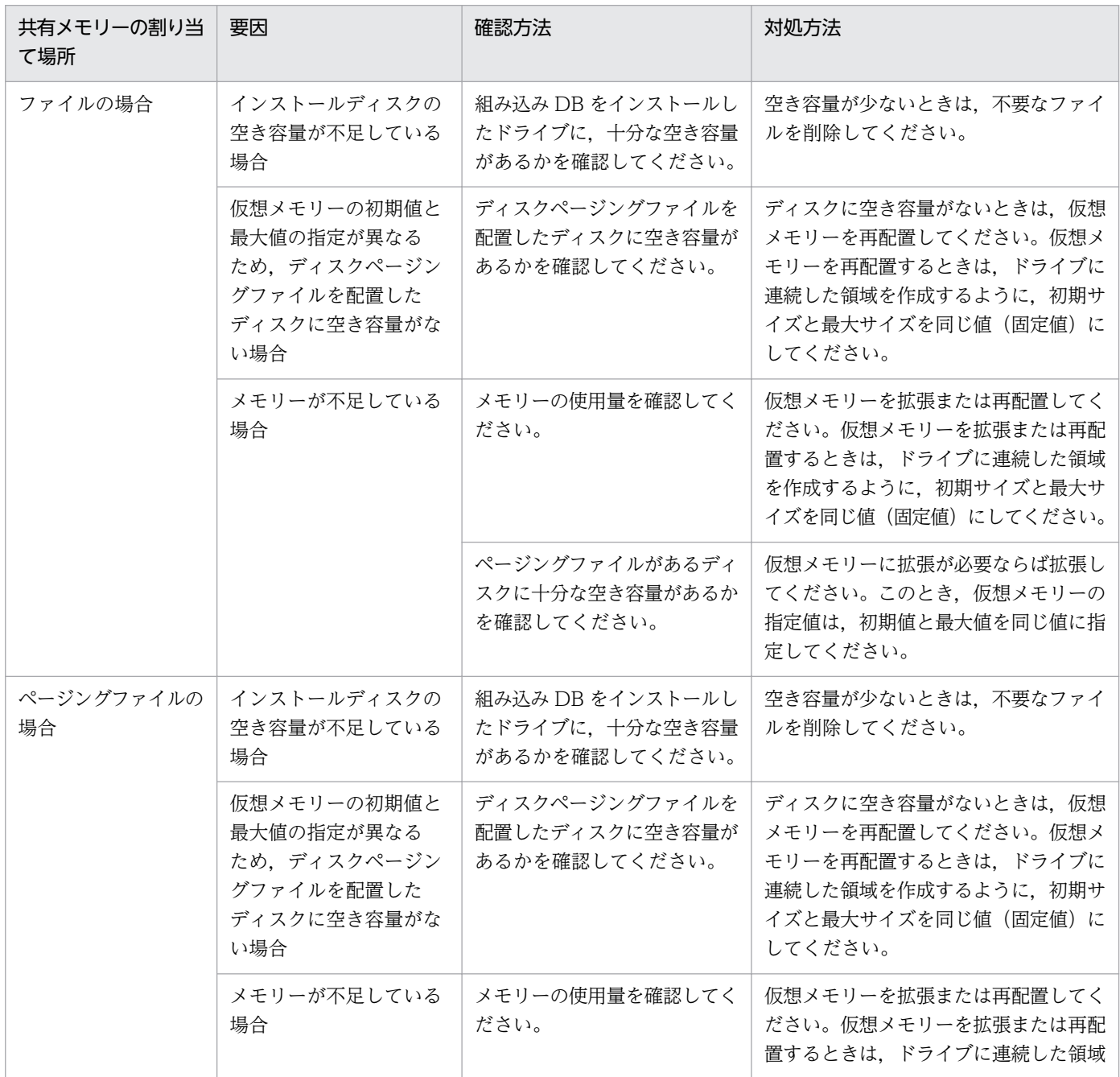

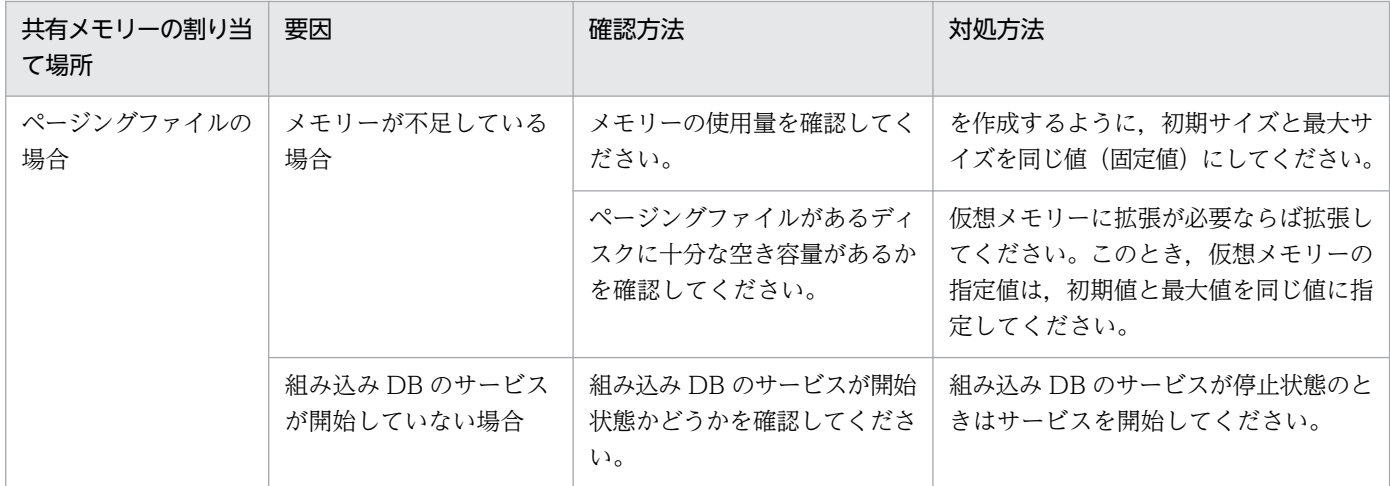

## 付録 C 組み込み DB ファイルシステムに対するアクセス要求から返されるエ ラーコード

組み込み DB ファイルシステムに対するアクセス要求から返されるエラー要因コードの一覧を次の表に示 します。

#### 表 C-1 組み込み DB ファイルシステムに対するアクセス要求から返されるエラー要因コード

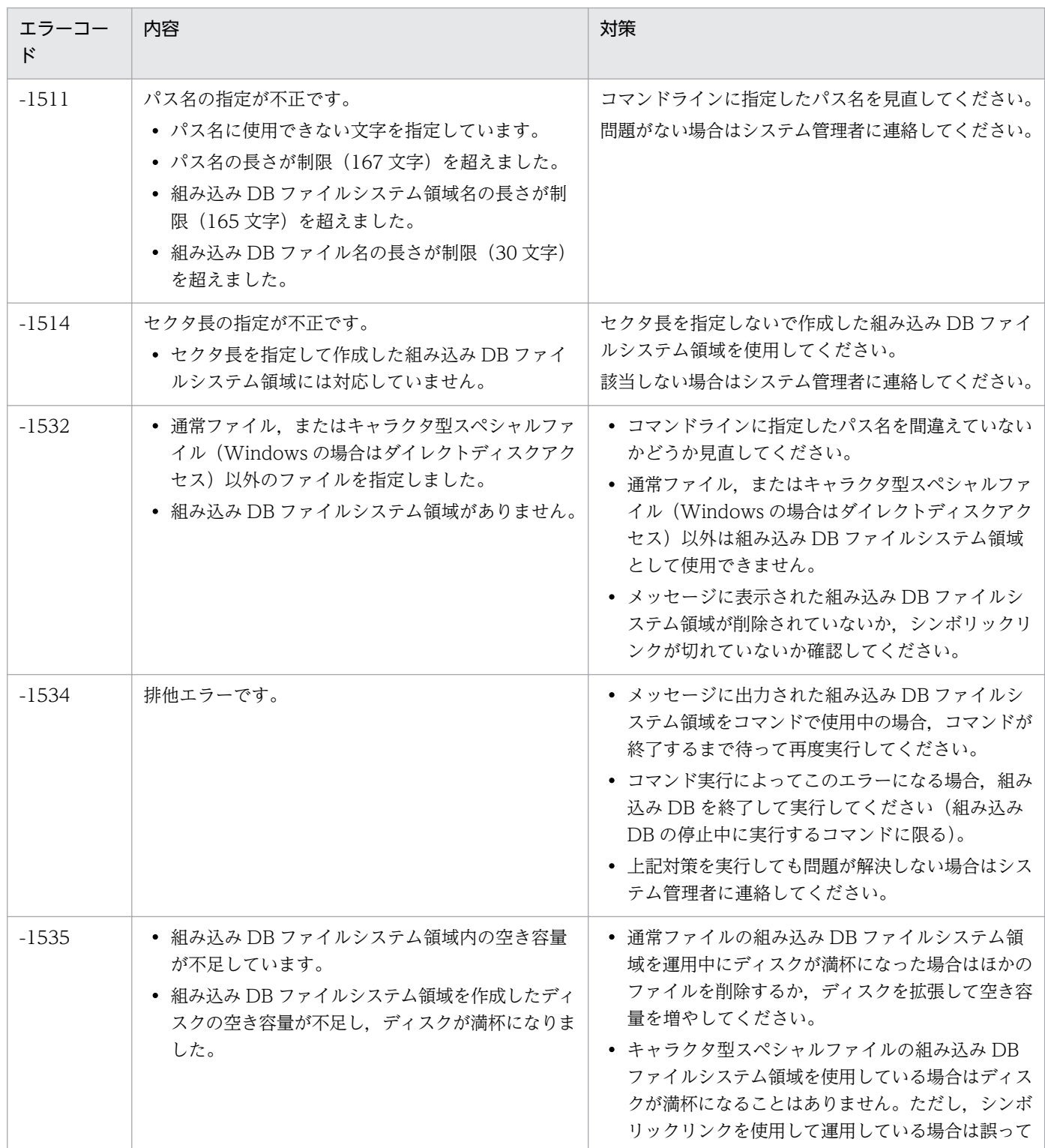

付録 C 組み込み DB ファイルシステムに対するアクセス要求から返されるエラーコード

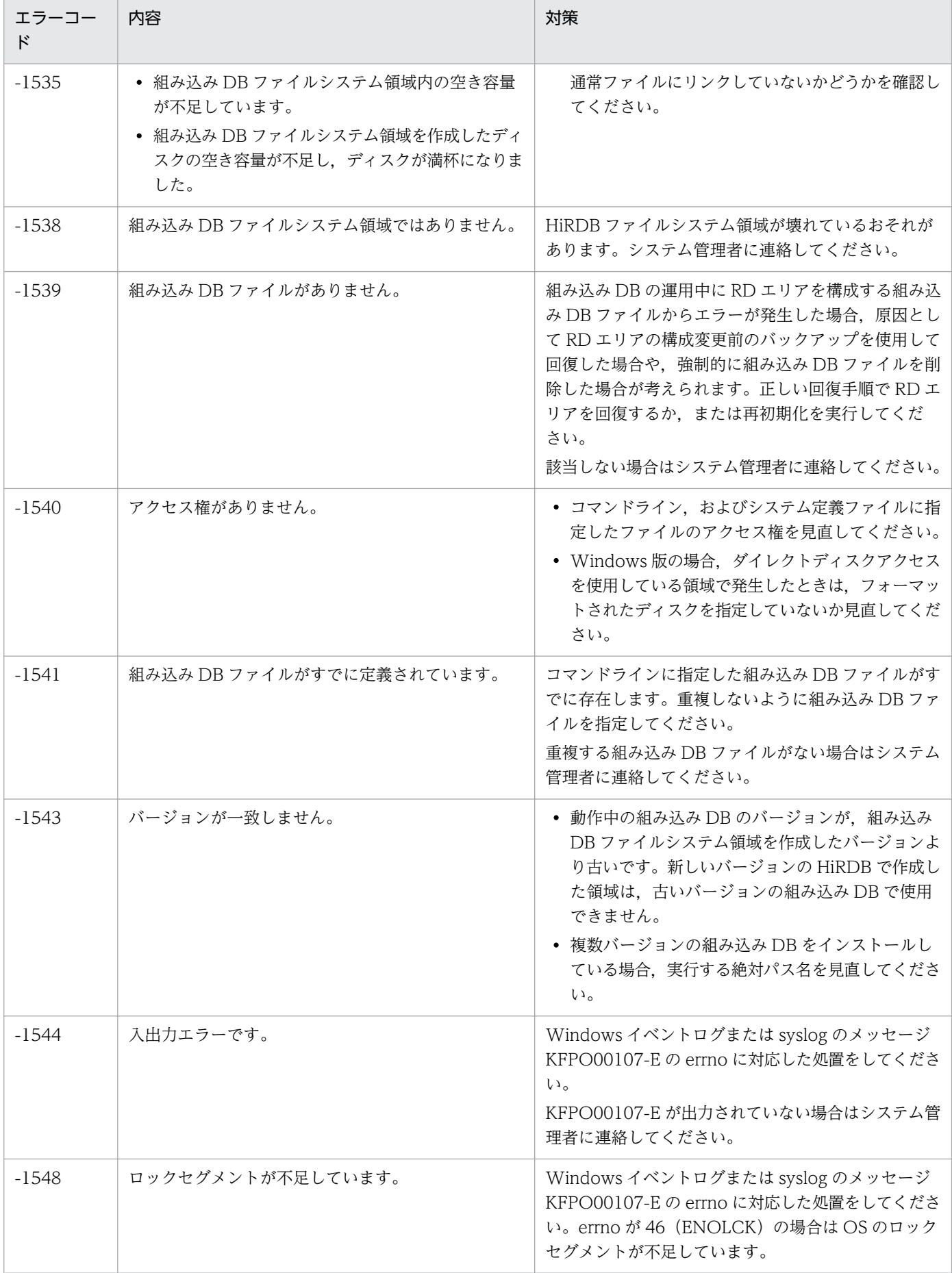

付録 C 組み込み DB ファイルシステムに対するアクセス要求から返されるエラーコード

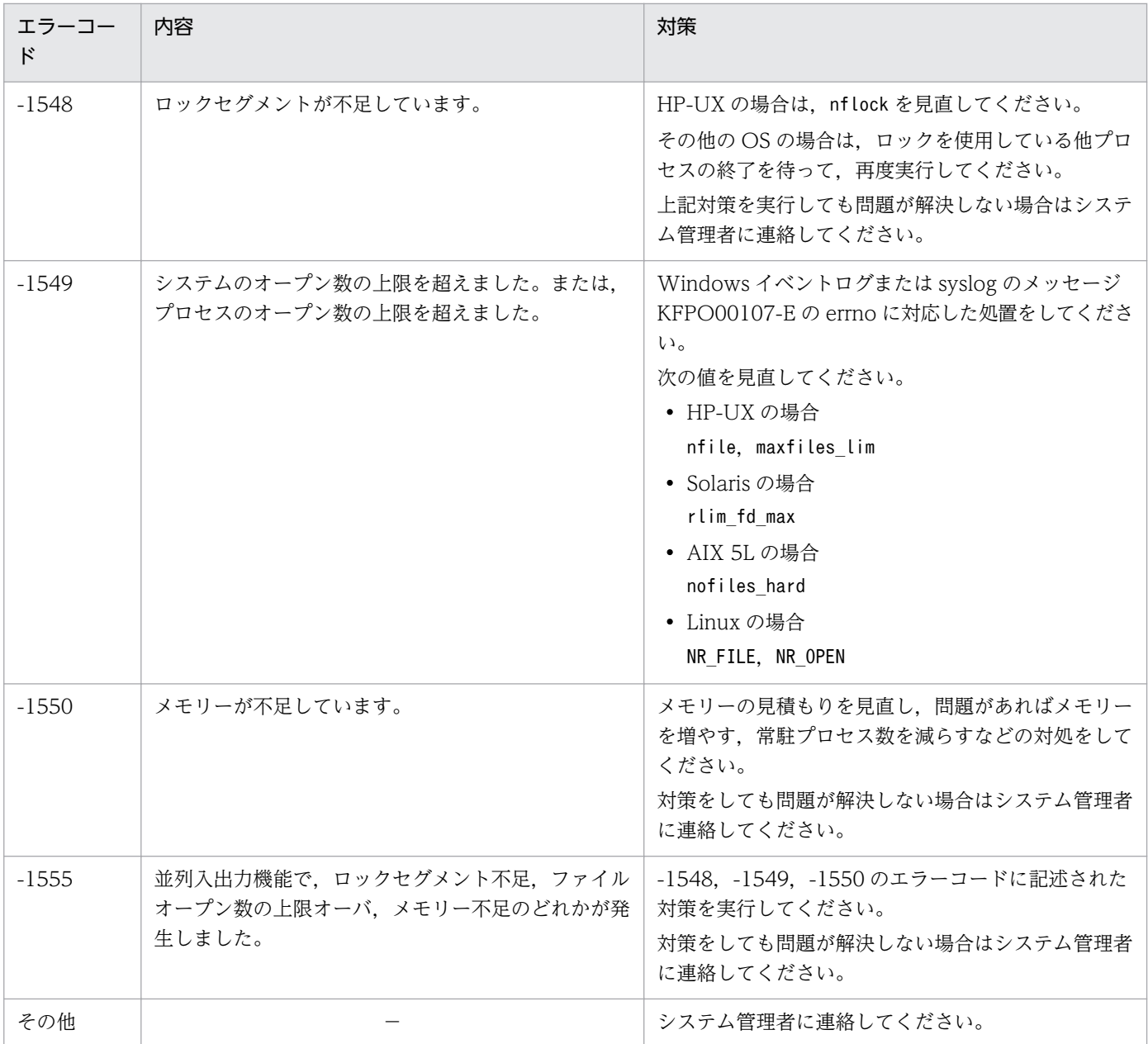

(凡例)

−:該当しません。

## 付録 D 各バージョンの変更内容

各バージョン(07-00 以降)での変更点を次に示します。

#### 付録 D.1 10-50 の変更内容

10-50 での変更点をプログラムごとに示します。

## (1) JP1/AJS3 - Manager の変更内容

- JP1/AJS3 Manager をインストール・セットアップした仮想マシンを複製できるようにした。
- ディザスター・リカバリー環境の構築の際に,メインホストとリモートホストの論理ホスト名が同一名 でも構成できるように機能を拡大した。
- 起算スケジュールを運用日や休業日に関係なく日数で算出する機能を追加した。
- 即時実行登録時に,ジョブネットの実行を保留する機能を追加した。
- JP1/AJS3 View から JP1/AJS3 Manager に対して,一部のコマンドを実行できる機能を追加した。
- 資料採取ツール ( 04.bat または 04) と同機能の, jajs\_log.bat およびjajs\_log の提供を開始した。 また, Windows 版の資料採取ツールに, 資料の出力先を任意に指定できるオプションを追加した。
- ajsprint コマンドに,関連線情報の出力順序をユニット名称順にするオプションを追加した。
- エージェントホストの IP アドレスを変更する手順を変更した。
- AIX,HP-UX,および Solaris10 で使用できる文字コードに UTF-8 を追加した。
- jajs killall.cluster コマンドに指定できる論理ホスト名の文字数を拡張した。
- AIX V7.1 または AIX V6.1 の JP1/AJS3 Manager と, バージョン 08-57 以降の JP1/AJS2 -Manager for Mainframe が連携できるようにした。

#### (2) JP1/AJS3 - Agent の変更内容

- 資料採取ツール ( 04.bat または 04) と同機能の, jajs\_log.bat およびjajs\_log の提供を開始した。 また, Windows 版の資料採取ツールに, 資料の出力先を任意に指定できるオプションを追加した。
- エージェントホストの IP アドレスを変更する手順を変更した。
- AIX,HP-UX,および Solaris10 で使用できる文字コードに UTF-8 を追加した。
- jajs\_killall.cluster コマンドに指定できる論理ホスト名の文字数を拡張した。

## (3) JP1/AJS3 - View の変更内容

• [スケジュールルール] ダイアログボックスの [高度] タブにある起算スケジュールの設定で、起算ス ケジュールを運用日や休業日に関係なく日数で算出する項目を追加した。

- •[実行登録]ダイアログボックスで,登録方法が[即時実行]の場合に,ジョブネットの実行を保留す る項目を追加した。
- JP1/AJS3 View から JP1/AJS3 Manager に対して,一部のコマンドを実行できる機能を追加した。
- 資料採取ツール (04.bat または 04) と同機能の, jajs\_log.bat およびjajs\_log の提供を開始した。 また, Windows 版の資料採取ツールに, 資料の出力先を任意に指定できるオプションを追加した。

### 付録 D.2 10-10 の変更内容

10-10 での変更点をプログラムごとに示します。

#### (1) JP1/AJS3 - Manager の変更内容

- マネージャーホストに接続するホストを,IP アドレスで制限する機能を追加した。
- 未登録ユニットの実行予定を JP1/AJS3 View の[マンスリースケジュール]ウィンドウで確認でき る機能を追加した。
- JP1 ユーザーが JP1/AJS3 View でログインした際に,アクセス権のないスケジューラーサービスを JP1/AJS3 - View に表示させない機能を追加した。
- JP1/AJS3 View から JP1/AJS3 Manager への最大同時接続数を,スケジューラーサービス単位で 制限できる機能を追加した。
- JP1/AJS3 View で JP1 ユーザーのパスワードを変更できるようにする機能を追加した。
- Linux 5.1 (x86)以降および Linux 5.1 (AMD/Intel 64) 以降をサポート対象とした。
- Solaris 11(SPARC)に関する記載を追加した。

#### (2) JP1/AJS3 - Agent の変更内容

- エージェントホストに接続するホストを,IP アドレスで制限する機能を追加した。
- Solaris 11(SPARC)に関する記載を追加した。

#### (3) JP1/AJS3 - View の変更内容

- 未登録ユニットの実行予定を[マンスリースケジュール]ウィンドウで確認できる機能を追加した。
- JP1 ユーザーが JP1/AJS3 View でログインした際に,アクセス権のないスケジューラーサービスを [JP1/AJS3 - View]ウィンドウ(メイン画面)に表示しない機能を追加した。
- JP1/AJS3 View から JP1/AJS3 Manager への最大同時接続数を,スケジューラーサービス単位で 制限できる機能を追加した。
- JP1/AJS3 View で JP1 ユーザーのパスワードを変更できるようにする機能を追加した。
- [カスタムジョブの登録] ダイアログボックスおよび [カスタムジョブ登録情報] ダイアログボックス の表示方式を変更した。

- 機能メニューの「ジョブネット定義]を選択しているときに. [IP1/AIS3 View] ウィンドウ(メイ ン画面)のリストエリアに実行登録済みのジョブネットを表示できるようにした。
- •[ジョブネットエディタ]ウィンドウで使用しないユニットアイコンを非表示にする機能([デフォルト 値の設定]ダイアログボックスの設定)を拡張した。
- •[ログイン]画面に表示される,前回ログイン時のユーザー名および接続先ホスト名の履歴を抑止する 機能を追加した。

#### 付録 D.3 10-00 の変更内容

10-00 での変更点をプログラムごとに示します。

#### (1) JP1/AJS3 - Manager の変更内容

- IPv6 アドレスでの通信をサポートした。
- JP1/AJS3 の新規インストール時に,JP1/AJS3 に対してスーパーユーザー権限と同等の操作権限を持 つユーザー(AJS 管理者)を設定できる機能を追加した。
- ジョブに定義した実行ファイルが異常終了した場合に,ジョブを自動でリトライする機能を追加した。
- 待ち合わせ条件を,起動条件付きジョブネットにも設定できるようにした。また,待ち合わせ対象ユ ニットとして起動条件付きユニットを指定できるようにした。
- 判定ジョブが正常終了した場合に,従属ジョブを再実行できるようにした。
- 判定ジョブの判定条件に,背反条件や範囲条件を追加した。
- Windows イベントログ監視ジョブで監視できるログに、Windows Server 2008 で追加されたログ種 別やイベント種別を追加した。
- 実行間隔制御ジョブが起動条件として定義された場合に,起動条件の監視開始直後に起動条件を成立さ せることができるオプションを追加した。
- メール送信ジョブを使用する場合に,Outlook を使用しないでメールを送信する機能を追加した。
- Windows Server 2008 で SNMP トラップを発行できるようにした。
- 組み込み DB 管理プロセスの体系を改善した。
- JP1/AJS3 Database サービスのスタートアップの種類を「手動」にして、JP1/AJS3 Database ClusterService サービスが作成されないようにした。
- 管理者権限を持つ OS ユーザーにマッピングされた JP1 ユーザーであっても、設定された JP1 権限レ ベルに従って実行権限がチェックされるオプションを追加した。
- ajsentry コマンドで確定実行登録をする場合に,期間指定できるようにした。
- jajs\_setup コマンドやjajs\_setup\_cluster コマンドで組み込み DB を構築する際に, 指定できるオプ ションを追加した。

- ajsembdbidlist コマンドおよびajsembdbstatus コマンドで、組み込み DB の状態を表示できるように した。
- 組み込み DB の構築の際に,組み込み DB 設定ファイルを生成するようにした。ajsembdbbuild コマン ドで組み込み DB を構築する場合に,この組み込み DB 設定ファイルを指定することで,以前構築した 組み込み DB と同じ構成の組み込み DB が構築できるようにした。
- JP1/AJS3 Software Development Kit と連携できるようにした。
- JP1/DH AJE と連携できるようにし,標準カスタムジョブに DHAJEW を追加した。
- 次の OS をサポート対象外とした。
	- Windows Server 2008 (IPF)
	- Windows Server 2003 (IPF)
	- Solaris 9 (SPARC)
	- Solaris 10 $(x64)$
	- Solaris  $10(x86)$
	- Linux 5 $(x86)$
	- Linux 5 (AMD/Intel 64)
	- Linux  $5$  (IPF)
- 次の OS をサポート対象とした。
	- Windows Server 2012
	- Solaris 11 (SPARC)

## (2) JP1/AJS3 - Agent の変更内容

- IPv6 アドレスでの通信をサポートした。
- JP1/AJS3 の新規インストール時に、JP1/AJS3 に対してスーパーユーザー権限と同等の操作権限を持 つユーザー(AJS 管理者)を設定できる機能を追加した。
- 実行間隔制御ジョブが起動条件として定義された場合に,起動条件の監視開始直後に起動条件を成立さ せることができるオプションを追加した。
- メール送信ジョブを使用する場合に,Outlook を使用しないでメールを送信する機能を追加した。
- Windows Server 2008 で SNMP トラップを発行できるようにした。
- Windows イベントログ監視ジョブで監視できるログに、Windows Server 2008 で追加されたログ種 別やイベント種別を追加した。
- 次の OS をサポート対象外とした。
	- Windows Server 2008 (IPF)
	- Windows Server 2003 (IPF)
	- Solaris 9 (SPARC)

- Solaris 10 $(x64)$
- Solaris  $10(x86)$
- Linux  $5(x86)$
- Linux 5 (AMD/Intel 64)
- $\bullet$  Linux 5 (IPF)
- 次の OS をサポート対象とした。
	- Windows Server 2012
	- Solaris 11 (SPARC)

## (3) JP1/AJS3 - View の変更内容

- 次のウィンドウに,リトライ情報が表示されるようにした。
	- [デイリースケジュール] ウィンドウ
	- [マンスリースケジュール] ウィンドウ
	- [ジョブネットモニタ] ウィンドウ
	- [詳細スケジュール] ダイアログボックス
	- [モニタ詳細− [アイコン名]] ダイアログボックス
- •[ジョブネットエディタ]ウィンドウのリストエリアに,リトライ設定の有無が表示されるようにした。
- •[検索]ウィンドウで指定できる検索条件に,[リトライ設定]および[リトライ実行]を追加した。ま た,[検索]ウィンドウに表示される検索結果に,自動リトライに関する項目を追加した。
- [待ち合わせ条件の状態一覧] ウィンドウから [デイリースケジュール] ウィンドウおよび [マンスリー スケジュール]ウィンドウを表示できるようにした。
- •[待ち合わせ条件の設定一覧]ウィンドウおよび[待ち合わせ条件の状態一覧]ウィンドウに,待ち合 わせ対象が起動条件付きジョブネットの場合の設定項目が表示されるようにした。
- •[待ち合わせ条件の設定]ダイアログボックスに,待ち合わせ対象ユニットが起動条件付きジョブネッ トの場合の設定項目を追加した。
- [表示項目設定] ダイアログボックスで, [ジョブネットエディタ] ウィンドウおよび [ジョブネットモ ニタ]ウィンドウのリストエリアの表示項目を設定できるようにした。
- UNIX ジョブ, PC ジョブ, QUEUE ジョブ, カスタムジョブ, およびオペレーションジョブの詳細定 義に,自動リトライに関する定義項目を追加した。
- 判定ジョブの判定条件に,背反条件や範囲条件を追加した。
- Windows イベントログ監視ジョブの詳細定義の [ログ種別] および [イベントの種別] に, Windows Server 2008 で追加されたログ種別やイベント種別を追加した。
- 実行間隔制御ジョブの詳細定義に,起動条件の監視開始直後に起動条件を成立させるかどうかを指定す る[開始直後に満了]オプションを追加した。

- ネストジョブネットのスケジュール設定で「上位のジョブネットに依存する]をチェックした場合に. 定義済みのスケジュールルールが削除される前に確認メッセージを表示する機能を追加した。
- 次の OS をサポート対象とした。
	- Windows 8.1
	- Windows 8
	- Windows Server 2012
- •「ジョブネットエディタ]ウィンドウおよび [ジョブネットモニタ]ウィンドウの複数起動を抑止する オプションを追加した。

### 付録 D.4 09-50 の変更内容

09-50 での変更点をプログラムごとに示します。

## (1) JP1/AJS3 - Manager の変更内容

- 異なるジョブネット間のユニットの実行順序を制御する方法として,待ち合わせ条件を使用できるよう にした。
- マクロ変数を指定できる定義項目を拡張した。また,マクロ変数を使用して情報を引き継ぐ,引き継ぎ 情報設定ジョブを追加した。
- 新規作成またはコピーしたユニットの属性を上位ユニットから継承する機能,およびジョブの実行ユー ザーを固定できる機能を追加した。
- 許可していない実行エージェントでのジョブ実行を防ぐ機能を追加した。
- 一時変更の操作情報を一覧で確認して,任意の情報を再操作(再反映)できる機能を追加した。
- 開始時刻が一定間隔のスケジュールルールをまとめて定義できる機能,および複数のスケジュールルー ルをまとめて削除する機能を追加した。
- ジョブ終了の IP1 イベントをジョブ稼働情報として利用できるようにするため,出力する IP1 イベン トの拡張属性(固有情報)に「実行ユーザー名」と「実行時間」を追加した。
- JP1/Advanced Shell と連携できるようにした。
- 次の OS をサポート対象とした。
	- Linux  $6(x86)$
	- Linux  $6(x64)$

## (2) JP1/AJS3 - Agent の変更内容

- 次の OS をサポート対象とした。
	- Linux  $6(x86)$

• Linux  $6(x64)$ 

## (3) JP1/AJS3 - View の変更内容

- •[検索]ウィンドウで指定できる検索条件に,[参照カレンダー],[待ち合わせ対象],および[登録種 別]を追加した。
- •「ジョブネットエディタ]および「ジョブネットモニタ]ウィンドウで上位階層への移動時に移動前の ネストジョブネットを選択状態で表示するオプションを追加した。

## 付録 D.5 09-10 の変更内容

09-10 での変更点をプログラムごとに示します。

## (1) JP1/AJS3 - Manager の変更内容

- ディスクコピーによるミラーリングに対応し,ディザスター・リカバリー運用をできるようにした。
- JP1/AJS2 for Mainframe バージョン 8 と連携できるようにした。

## (2) JP1/AJS3 - View の変更内容

- •[ジョブネットモニタ]ウィンドウに,当日に実行された,または実行予定があるユニットだけを通常 表示し,それ以外のユニットおよび関連線を淡い色で表示する機能を追加した。
- •[検索]ウィンドウでの検索条件に[期間指定]を追加した。また,検索結果をサマリー監視画面で表 示させる操作を簡略化した。
- [モニタ詳細− [カスタムジョブ名]] ダイアログボックスに任意のプログラムを起動できる [起動] ボ タンを追加した。
- IP1/AIS3 Definition Assistant 09-10 で追加されたユーザー認証機能によって、IP1/AIS3 View から JP1/AJS3 - Definition Assistant を起動する際に JP1 ユーザー名の指定が必要になったことに伴 い,[ツールの登録]ダイアログボックスの[置換文字列]で選択できる項目として「JP1 ユーザー名」 を追加した。

## 付録 D.6 09-00 の変更内容

09-00 での変更点をプログラムごとに示します。

## (1) JP1/AJS3 - Manager の変更内容

- JP1/AJS3 の標準データベースを組み込み DB に変更した。
- 組み込み DB に関連する次の機能を変更した。
- データベースモデルの大規模・中規模・小規模の容量を変更した
- データベース領域およびシステムログの自動増分機能を追加した
- システムログ運用を廃止した
- 組み込み DB を制御するコマンドの機能を改善した
- ISAM データベースは,QUEUE ジョブ,サブミットジョブ使用時だけ使用するデータベースとした。
- ジョブやジョブネットの実行先を実ホスト名ではなく,エージェントホストの論理的な名称である実行 エージェント名で指定できるエージェント管理機能を追加した。
- サービス停止時に「キューイング」状態のジョブをサービス再起動(ホットスタート)時に「先行終了 待ち」状態に戻したあと,再度サブミットするように変更した。
- 実行登録中にジョブネット定義を切り替えられるジョブネットリリース機能を追加した。
- スケジューラーサービスごとにジョブ実行制御マネージャープロセス(jpqman),イベント・アクショ ン制御マネージャープロセス(jpomanager)を起動するようにした。
- スケジューラーログファイルを,スケジューラーサービス単位またはホスト単位に出力できるようにし た。
- 次に示す機能を改善した。
	- ジョブネットの保存世代数の管理方式
	- 起動条件付きジョブネットの監視世代の成立方式
	- 起動条件の成立による実行世代の滞留方式
- ajsshow コマンドのフォーマット指示子の指定で,標準出力ファイル名を出力できるようにした。
- [マネージャー環境設定] ダイアログボックスを廃止し、jajs config コマンドで環境を設定するよう にした。
- 次の環境設定パラメーターを追加した。
	- FixedHostnameForAgent
	- NotificationConstantRetry
	- NotificationRetryInterval
	- NotificationRetryCount
	- ClientConnectTimeout

## (2) JP1/AJS3 - Agent の変更内容

- [エージェント環境設定] ダイアログボックスを廃止し、jajs config コマンドで環境を設定するよう にした。
- メッセージキューシステムとの連携機能をサポート対象外とした。
- 次の環境設定パラメーターを追加した。
- FixedHostnameForAgent
- NotificationConstantRetry
- NotificationRetryInterval
- NotificationRetryCount
- ClientConnectTimeout

# (3) JP1/AJS3 - View の変更内容

- ジョブやジョブネットの実行先を実ホスト名ではなく,エージェントホストの論理的な名称である実行 エージェント名で指定できるエージェント管理機能を追加した。
- 実行登録中にジョブネット定義を切り替えられるジョブネットリリース機能を追加した。
- •[JP1/AJS3 View]ウィンドウに機能メニューを追加し,タスク志向で操作できるようにした。
- •[JP1/AJS3 View]ウィンドウ(サマリー監視画面)を追加し,ジョブネットの進捗率などを表示で きるようにした。
- 起動モードを追加し、IP1/AIS3 View を次に示すモードで表示できるようにした。
	- 標準モード

[JP1/AJS3 - View]ウィンドウに機能メニューを表示するモード

- 監視モード [JP1/AJS3 - View]ウィンドウ(サマリー監視画面)だけを表示する監視専用のモード
- 互換モード バージョン 8 以前の JP1/AJS3 - View と同じ動作をするモード
- •[JP1/AJS3 View]ウィンドウ(メイン画面)に,詳細情報エリアを追加し,詳細情報を表示できる ようにした。
- 起動条件の詳細定義で,監視世代の多重起動と起動条件成立時の実行世代の滞留について動作を選択で きる機能を追加した。
- 一覧情報を絞り込めるリストフィルター機能を追加した。
- 一覧情報を CSV 形式で記憶できる機能を追加した。
- [デイリースケジュール] ウィンドウ,および [マンスリースケジュール] ウィンドウの表示日または 表示月をボタンで切り替えられるようにした。
- [ジョブネットエディタ] ウィンドウ,および [ジョブネットモニタ] ウィンドウにリストエリアを追 加し,ジョブネットに定義されているジョブを一覧表示できるようにした。
- •[検索]ウィンドウを追加し,詳細な検索条件を設定したり,検索結果のユニットを操作したりできる ようにした。
- ホイールマウスで画面をスクロールできるようにした。
- 各ウィンドウの一覧形式のエリアで,表示項目の[種別]を分類して表示するか詳細に表示するかを選 択する機能を追加した。
- •[詳細定義]ダイアログボックスで特定の定義項目を変更できないようにする機能を追加した。
- •[ジョブネットエディタ]ウィンドウのアイコンリストで,使用しないアイコンを表示しない機能を追 加した。
- Windows 7 をサポート対象 OS とした (IP1/AIS3 View 09-00-05 以降)。

#### 付録 D.7 08-50 の変更内容

08-50 での変更点をプログラムごとに示します。

#### (1) JP1/AJS2 - Manager の変更内容

- ジョブを実行所要時間によって終了遅延監視する機能を追加した。
- ジョブネットコネクタで異なるスケジューラーサービス間のルートジョブネットの実行順序を制御でき るようにした。
- 定義内容の事前チェックで,チェック対象のジョブネット配下にユニット間の実行順序不正があった場 合,該当するユニット名をチェック結果格納ファイルに出力するようにした。
- UNIX ジョブ実行時のファイル権限チェックで,ファイルパーミッションのほか,アクセス制御リスト やセカンダリーグループの設定を有効にする機能を追加した。
- 実行ホストの JP1/AJS2 サービスが停止してもイベントジョブの実行を継続させる機能を追加した。
- ジョブネットの実行登録状態を登録予定情報としてエクスポート/インポートする機能を追加した。
- UNIX ホストのメッセージキュー (TP1/LiNK, TP1/Message Queue, MQSeries) 連携をサポート 対象外とした。
- Windows Server 2008,Windows Server 2008(IPF)をサポート対象 OS とした。

#### (2) JP1/AJS2 - Agent の変更内容

- UNIX ジョブ実行時のファイル権限チェックで,ファイルパーミッションのほか,アクセス制御リスト やセカンダリーグループの設定を有効にする機能を追加した。
- UNIX ホストのメッセージキュー (TP1/LiNK, TP1/Message Queue, MQSeries) 連携をサポート 対象外とした。
- Windows Server 2008,Windows Server 2008(IPF)をサポート対象 OS とした。

#### (3) JP1/AJS2 - View の変更内容

• ジョブを実行所要時間によって終了遅延監視する機能を追加した。

- ジョブネットコネクタで異なるスケジューラーサービス間のルートジョブネットの実行順序を制御でき るようにした。
- [フィルタの設定] ダイアログボックスに, [デイリースケジュール] ウィンドウおよび [マンスリース ケジュール]ウィンドウで,保留予定ユニットを「保留中」のユニットとしてフィルタ表示させるオプ ションを追加した。

### 付録 D.8 08-10 の変更内容

08-10 での変更点をプログラムごとに示します。

#### (1) JP1/AJS2 - Manager の変更内容

- ルートジョブネットの実行順序を制御するジョブネットコネクタを追加した。
- ジョブネット定義変更など,操作履歴の詳細をスケジューラーログに出力するオプションを追加した。
- スケジューラーログからログを抽出するajslogprint コマンドを追加した。

#### (2) JP1/AJS2 - View の変更内容

- ルートジョブネットの実行順序を制御するジョブネットコネクタを定義,操作,監視できるようにした。
- 任意のジョブまたはジョブネットの先行・後続ユニットを強調表示する機能を追加した。
- Windows Vista をサポート対象 OS とした。

#### 付録 D.9 08-00 の変更内容

08-00 での変更点をプログラムごとに示します。

## (1) JP1/AJS2 - Manager の変更内容

- インストール・セットアップ時に,環境設定項目の推奨値を設定するようにした。
- ファイル監視ジョブで 2 ギガバイトを超えるファイル(ラージファイル)を監視できるようにした。
- JP1/AJS2 View の接続状況をajsstatus コマンドで出力できるようにした。
- 組み込み DB を制御する次のコマンドを追加した。
	- ajsembdbaddarea コマンド(組み込み DB のデータベース領域の拡張)
	- ajsembdbaddlog コマンド(組み込み DB のログ領域の拡張)
	- ajsembdbcancel コマンド(組み込み DB の操作コマンドの実行中断)
	- ajsembdboplog コマンド(組み込み DB のログ操作)
	- ajsembdbreclaim コマンド(組み込み DB のメンテナンス)

- ajsembdbrorg コマンド(組み込み DB のデータのアンロード・リロード)
- ajsembdbstart コマンド(組み込み DB の開始)
- ajsembdbstatus コマンド(組み込み DB の監視)
- ajsembdbstop コマンド(組み込み DB の停止)
- ajsembdbunset コマンド(組み込み DB のアンセットアップ)

なお、ajsembdbreclaim コマンドのサポートに合わせて、空きページ解放に掛かる実行時間を改善した。

- JP1/AJS2 Datareplicator と連携して別ホストへの DB レプリケーションをできるようにした。
- JP1/AJS2 Configuration と連携して構成情報を管理できるようにした。
- JP1/IM Planning Operation と連携してオペレーションジョブを実行できるようにした。
- JP1/Performance Management Agent Option for JP1/AJS2 と連携して稼働状況を分析できるよ うにした。
- jajs start コマンド, およびjajs start.cluster コマンドで JP1/AJS2 起動時にプロセスの起動状態 を確認できるようにした(UNIX限定)。
- 使用できる言語に Unicode(UTF-8)を追加した(Linux 限定)。
- Windows 2000. Windows XP Professional. および Windows Server 2003 で提供していた関数 を廃止した。
- Windows 2000, Windows XP Professional, Windows Server 2003, および Windows Server 2003(IPF)で提供していた次のコマンドを廃止した。
	- jsubcmd コマンド
	- jsubwin コマンド

## (2) JP1/AJS2 - Agent の変更内容

- インストール・セットアップ時に,環境設定項目の推奨値を設定するようにした。
- ファイル監視ジョブで 2 ギガバイトを超えるファイル(ラージファイル)を監視できるようにした。
- 使用できる言語に Unicode(UTF-8)を追加した(Linux 限定)。

## (3) JP1/AJS2 - View の変更内容

- JP1/AJS2 Configuration Manager と連携できるようにした。
- JP1/IM Planning Operation 用のオペレーションジョブを操作できるようにした。
- アイコンを変更した。

## 付録 D.10 07-50 の変更内容

07-50 での変更点をプログラムごとに示します。

### (1) JP1/AJS2 - Manager の変更内容

- JP1/AJS2 Scenario Operation Manager との連携機能をサポートした。
- 実行登録時にマクロ変数の引き継ぎ情報を指定できる機能を追加した。
- 判定ジョブで変数の判定をできるようにした。
- 起動条件付きジョブネットが異常終了したときの実行抑止機能を追加した。
- ユニット定義を開発環境から本番環境に移行したとき,本番環境上で最終チェックとして使用できる定 義内容の事前チェック機能を追加した。
- イベント・アクション制御マネージャーに未処理のデータが大量に蓄積して遅延が発生した場合に,イ ベント・アクション制御マネージャーが保持している情報を削除できるjpomanevreset コマンドを追加 した。また,問題の発生している起動条件とエージェントを特定する方法として,送信頻度の高いエー ジェントと起動条件の情報を表示するjpomanevshow コマンドを追加した。

## (2) JP1/AJS2 - Agent の変更内容

• ユニット定義を開発環境から本番環境に移行したとき,本番環境上で最終チェックとして使用できる定 義内容の事前チェック機能を追加した。

## (3) JP1/AJS2 - Light Edition の変更内容

- 実行登録時にマクロ変数の引き継ぎ情報を指定できる機能を追加した。
- 判定ジョブで変数の判定をできるようにした。
- 起動条件付きジョブネットが異常終了したときの実行抑止機能を追加した。
- ユニット定義を開発環境から本番環境に移行したとき,本番環境上で最終チェックとして使用できる定 義内容の事前チェック機能を追加した。
- イベント・アクション制御マネージャーに未処理のデータが大量に蓄積して遅延が発生した場合に,イ ベント・アクション制御マネージャーが保持している情報を削除できるjpomanevreset コマンドを追加 した。また、問題の発生している起動条件とエージェントを特定する方法として、送信頻度の高いエー ジェントと起動条件の情報を表示するjpomanevshow コマンドを追加した。

## (4) JP1/AJS2 - View の変更内容

- JP1/AJS2 Scenario Operation Manager との連携機能をサポートした。
- 実行登録時にマクロ変数の引き継ぎ情報を指定できる機能を追加した。
- 判定ジョブで変数の判定をできるようにした。
- 起動条件付きジョブネットが異常終了したときの実行抑止機能を追加した。
- •[JP1/AJS2 View]ウィンドウに,[追加],[日時変更],[即時実行],および[変更解除]の操作を 実行できるオプションを追加した。

## 付録 D.11 07-11 の変更内容

07-11 での変更点をプログラムごとに示します。

### (1) JP1/AJS2 - Manager の変更内容

- Cm2 連携で JP1/Cm2/NNM 07-10 と連携できるようにした。
- デスクトップヒープ領域の消費を抑える機能を追加した(Windows 限定)。
- スケジューラーサービスのデータベースへの接続の最大待ち合わせ時間を指定できる機能を追加した。

## (2) JP1/AJS2 - Light Edition の変更内容

- Cm2 連携で JP1/Cm2/NNM 07-10 と連携できるようにした。
- デスクトップヒープ領域の消費を抑える機能を追加した。
- スケジューラーサービスのデータベースへの接続の最大待ち合わせ時間を指定できる機能を追加した。

### (3) JP1/AJS2 - View の追加・変更機能

- •[貼り付け(拡張)]メニューコマンドを追加し,ユニットと関連線を同時にコピーできるようにした。
- 複数のユニットから一つのユニットに対して関連線を引けるようにした。
- Cm2 連携で JP1/Cm2/NNM 07-10 と連携できるようにした。
- JP1/AJS2 Console View から JP1/AJS2 View の [ジョブネットモニタ] ウィンドウを表示すると き,すでに起動されている JP1/AJS2 - View があれば,その JP1/AJS2 - View 上で[ジョブネットモ ニタ]ウィンドウを起動する機能を追加した。

## 付録 D.12 07-10 の変更内容

07-10 での変更点をプログラムごとに示します。

## (1) JP1/AJS2 - Manager の変更内容

- Linux 版 JP1/Automatic Job Management System 2 Manager をサポートした。
- 統合トレースログだけに出力していたメッセージを syslog にも出力できるようにした(UNIX 限定)。
- 資料採取ツールで次の機能を追加した。
- 論理ホスト名を指定できるようにした。
- 採取できる資料を限定できる機能を追加した。
- 採取できる資料を追加した。
- メッセージの説明を改善した。
- 障害時に緊急で実行できる緊急実行コマンドを追加した。
- 受信するファイルのファイルサイズなどに制限を掛けて,一部のジョブの処理でシステム全体に影響が 出ないように運用するための機能を追加した。
- イベント・ジョブ情報,待機情報ファイルの更新時に同期書き込みを行う機能を追加した。
- MQ Series 連携時の監視間隔を秒単位で設定する機能を追加した。
- Cm2 連携で JP1/Cm2/NNM 07-01 と連携し, Windows XP 上で動作できるようにした。
- Cm2 連携で JP1/Cm2/NNM 07-01 と連携し、Solaris 9 上で動作できるようにした。
- Cm2 連携で、JP1/Cm2/NNM 07-10 および HP NNM 6.41 との連携をサポートした。
- TCP/IP 通信接続エラーのリトライ間隔・回数を変更できるようにした。
- ジョブを配信するエージェントホストの決定方式を設定できるようにした。
- イベント・アクション制御の詳細プロセスがシグナル終了した場合,すべての詳細プロセスを停止して イベント・アクション制御エージェントプロセスを終了する機能を追加した。
- 提供する関数の対応するコンパイラーとして, Microsoft(R) Visual C++ .NET Version 2003 を追加 した。
- ajsshow コマンドで終了状態の保留属性を表示できるようにした。
- ajsshow コマンドのフォーマット指示子指定で,未来世代数を出力できるようにした。
- ajsname コマンドでユニット ID からユニット完全名を出力する機能を追加した。

#### (2) JP1/AJS2 - Agent の変更内容

- 資料採取ツールで次の機能を追加した。
	- 論理ホスト名を指定できるようにした。
	- 採取できる資料を限定できる機能を追加した。
	- 採取できる資料を追加した。
- メッセージの説明を改善した。
- MQ Series 連携時の監視間隔を秒単位で設定する機能を追加した。
- イベント・アクション制御の詳細プロセスがシグナル終了した場合,すべての詳細プロセスを停止して イベント・アクション制御エージェントプロセスを終了する機能を追加した。
- イベント・ジョブ情報,待機情報ファイルの更新時に同期書き込みを行う機能を追加した。
- 統合トレースログだけに出力していたメッセージを syslog にも出力できるようにした(UNIX 限定)。

# (3) JP1/AJS2 - Light Edition の変更内容

- 統合トレースログだけに出力していたメッセージを syslog にも出力できるようにした(UNIX 限定)。
- 資料採取ツールで次の機能を追加した。
	- 論理ホスト名を指定できるようにした。
	- 採取できる資料を限定できる機能を追加した。
	- 採取できる資料を追加した。
- メッセージの説明を改善した。
- 受信するファイルのファイルサイズなどに制限を掛けて,一部のジョブの処理でシステム全体に影響が 出ないように運用するための機能を追加した。
- 障害時に緊急で実行できる緊急実行コマンドを追加した。
- イベント・ジョブ情報,待機情報ファイルの更新時に同期書き込みを行う機能を追加した。
- MQ Series 連携時の監視間隔を秒単位で設定する機能を追加した。
- Cm2 連携で IP1/Cm2/NNM 07-01 と連携し、Windows XP 上で動作できるようにした。
- Cm2 連携で IP1/Cm2/NNM 07-01 と連携し、Solaris 9 上で動作できるようにした。
- TCP/IP 通信接続エラーのリトライ間隔・回数を変更できるようにした。
- イベント・アクション制御の詳細プロセスがシグナル終了した場合,すべての詳細プロセスを停止して イベント・アクション制御エージェントプロセスを終了する機能を追加した。
- 提供する関数の対応するコンパイラーとして, Microsoft(R) Visual C++ .NET Version 2003 を追加 した。
- ajsshow コマンドで終了状態の保留属性を表示できるようにした。
- ajsshow コマンドのフォーマット指示子指定で,未来世代数を出力できるようにした。
- ajsname コマンドでユニット ID からユニット完全名を出力する機能を追加した。

## (4) JP1/AJS2 - Client Toolkit の変更内容

- 資料採取ツールで次の機能を追加した。
	- 採取できる資料を追加した。
- メッセージの説明を改善した。

## (5) JP1/AJS2 - View の追加・変更機能

- 資料採取ツールで次の機能を追加した。
	- 論理ホスト名を指定できるようにした。
	- 採取できる資料を限定できる機能を追加した。
	- 採取できる資料を追加した。
- メッセージの説明を改善した。
- 標準カスタムジョブに,Cosminexus Manager と連携するジョブ(クラス名:COSMNGSV, COSMNGAP)を追加した。
- JP1/AJS2 View のログファイルの上限値を拡張した。
- JP1/AJS2 Console View のログファイルの上限値を拡張した。
- JP1/AJS2 View で,繰り返し出力していたログ情報をまとめて出力するようにした。
- JP1/AJS2 Console View で,繰り返し出力していたログ情報をまとめて出力するようにした。
- Windows 版の JP1/AJS2 View で[スタート]メニューに[ヘルプ]メニューを追加した。
- Cm2 連携で JP1/Cm2/NNM 07-01 と連携し、Windows XP 上で動作できるようにした。
- Cm2 連携で JP1/Cm2/NNM 07-01 と連携し, Solaris 9 上で動作できるようにした。

#### 付録 D.13 07-00 の変更内容

07-00 での変更点をプログラムごとに示します。

#### (1) JP1/AJS2 - Manager の変更内容

- JP1/AJS2を一時的に縮退させ、運用している業務を途切れることなく、ISAM データベース(スケ ジューラーデータベースおよびジョブ実行環境データベース)を再編成できる機能をサポートした。
- ISAM データベースを並列に再編成できるようにした。
- 追加できるスケジューラーサービスの数を,9 から 20 に変更した。
- ajsshow などのコマンド(参照系コマンド)の実行時期や,操作系のコマンドのサービスへの処理要求 履歴を、操作ログとしてスケジューラーログに出力するオプションをサポートした。
- ジョブネットの保存世代数を,99 から 999 に変更した。
- JP1/AJS2 のコールドスタート時に、ジョブ実行環境のデータベースを削除して、JP1/AJS2 の起動時 間が短くなるようにした。
- ジョブ実行制御の環境設定で,ユーザープロファイル情報を有効にする機能をサポートした。
- ジョブ情報の保存日数を 0 日にした場合で、ジョブが異常終了しても、保存時間を変更することで対処 できるようにした。
- JP1/AJS2 起動時にジョブ情報削除処理を抑止できるようにした。
- イベントジョブを使用する場合,DNS 環境(FQDN 形式のホスト名)でも運用できるようにした。
- 引き継ぎ情報中の「"(ダブルクォーテーションマーク)」の有無を意識しないで,イベントジョブの受 信情報をマクロ変数として,標準ジョブやアクションジョブのパラメーターに引き継げるようにした。
- JP1/Base で対応した拡張正規表現を,JP1/Base の設定に合わせて,イベント受信監視ジョブ,ログ ファイル監視ジョブ,および Windows イベントログ監視ジョブで使用できるようにした。

- キューレスジョブを実行できる機能をサポートした。
- 以前のバージョン(06-71)で別製品であった JP1/AJS2 Console を統合した。
- JP1/AJS2 Console で業務スコープを階層化できる機能を追加した。
- JP1/AJS2 Console で監視オブジェクトに対して操作できる機能を追加した。
- JP1/AJS2 Console で任意の画像を背景として表示できる機能を追加した。
- JP1/AJS2 Console で監視オブジェクトと業務スコープのアイコンを任意のアイコンに変更できる機 能を追加した。
- JP1/AJS2 Console で保留属性が設定されている監視オブジェクトを色で識別できる機能を追加した。
- JP1/AJS2 Console で監視オブジェクトの状態を任意のタイミングで更新できる機能を追加した。
- JP1/AJS2 Console で監視オブジェクトの監視方法に次のモードを追加した。
	- 当日時刻予定優先
	- 全世代時刻予定優先
- JP1/AJS2 Console の定義情報を標準出力ファイルに出力するコマンド(ajscmprint コマンド)を追 加した。
- ジョブネットの実行所要時間に対する終了遅延の監視ができる機能をサポートした。
- ajsprint コマンドのフォーマット指示子指定で,ユニットの作成日時を出力できるようにした。
- ajsshow コマンドのフォーマット指示子指定で,ユニットに設定されたコメントを出力できるようにし た。
- ajsshow コマンドのフォーマット指示子指定で,ジョブが異常終了した場合に,異常終了ジョブまたは その後続ユニットから再実行した場合に掛かる実行所要時間の推定値を出力できるようにした。
- イベントジョブが,打ち切り時間で終了するときの終了状態を選択できるようにした。
- JP1 イベント送信ジョブにイベントの到達確認機能をサポートした。
- JP1 イベント受信監視ジョブに過去のイベントを検索する機能をサポートした。

#### (2) JP1/AJS2 - Advanced Manager の変更内容

• IP1/AIS2 で使用できるデータベース種別として、組み込み DB (HiRDB) をサポートした。

#### (3) JP1/AJS2 - Light Edition の変更内容

- JP1/AJS2 を一時的に縮退させ,運用している業務を途切れることなく,ISAM データベース(スケ ジューラーデータベースおよびジョブ実行環境データベース)を再編成できる機能をサポートした。
- ISAM データベースを並列に再編成できるようにした。
- 追加できるスケジューラーサービスの数を,9 から 20 に変更した。
- ajsshow コマンドなどのコマンド(参照系コマンド)の実行時期や,操作系のコマンドのサービスへの 処理要求履歴を,操作ログとしてスケジューラーログに出力するオプションをサポートした。
- ジョブネットの保存世代数を,99 から 999 に変更した。
- JP1/AJS2 のコールドスタート時に、ジョブ実行環境のデータベースを削除して、JP1/AJS2 の起動時 間が短くなるようにした。
- ジョブ実行制御の環境設定で,ユーザープロファイル情報を有効にする機能をサポートした。
- ジョブ情報の保存日数を 0 日にした場合で, ジョブが異常終了しても, 保存時間を変更することで対処 できるようにした。
- JP1/AJS2 起動時にジョブ情報削除処理を抑止できるようにした。
- イベントジョブを使用する場合,DNS 環境(FQDN 形式のホスト名)でも運用できるようにした。
- 引き継ぎ情報中の「"(ダブルクォーテーションマーク)」の有無を意識しないで,イベントジョブの受 信情報をマクロ変数として,標準ジョブやアクションジョブのパラメーターに引き継げるようにした。
- IP1/Base で対応した拡張正規表現を、IP1/Base の設定に合わせて、イベント受信監視ジョブ、ログ ファイル監視ジョブ,および Windows イベントログ監視ジョブで使用できるようにした。
- 以前のバージョン(06-71)で別製品であった JP1/AJS2 Console を統合した。
- JP1/AJS2 Console で業務スコープを階層化できる機能を追加した。
- JP1/AJS2 Console で監視オブジェクトに対して操作できる機能を追加した。
- JP1/AJS2 Console で任意の画像を背景として表示できる機能を追加した。
- JP1/AJS2 Console で監視オブジェクトと業務スコープのアイコンを任意のアイコンに変更できる機 能を追加した。
- JP1/AJS2 Console で保留属性が設定されている監視オブジェクトを色で識別できる機能を追加した。
- JP1/AJS2 Console で監視オブジェクトの状態を任意のタイミングで更新できる機能を追加した。
- JP1/AJS2 Console で監視オブジェクトの監視方法に次のモードを追加した。
	- 当日時刻予定優先
	- 全世代時刻予定優先
- JP1/AJS2 Console の定義情報を標準出力ファイルに出力するコマンド(ajscmprint コマンド)を追 加した。
- ジョブネットの実行所要時間に対する終了遅延の監視ができる機能をサポートした。
- ajsprint コマンドのフォーマット指示子指定で,ユニットの作成日時を出力できるようにした。
- ajsshow コマンドのフォーマット指示子指定で,ユニットに設定されたコメントを出力できるようにし た。
- ajsshow コマンドのフォーマット指示子指定で,ジョブが異常終了した場合に,異常終了ジョブまたは その後続ユニットから再実行した場合に掛かる実行所要時間の推定値を出力できるようにした。
- イベントジョブが,打ち切り時間で終了するときの終了状態を選択できるようにした。
- JP1 イベント送信ジョブにイベントの到達確認機能をサポートした。
- JP1 イベント受信監視ジョブに過去のイベントを検索する機能をサポートした。

## (4) JP1/AJS2 - Agent の変更内容

- 引き継ぎ情報中の「"(ダブルクォーテーションマーク)」の有無を意識しないで,イベントジョブの受 信情報をマクロ変数として,標準ジョブやアクションジョブのパラメーターに引き継げるようにした。
- キューレスジョブを実行できる機能をサポートした。
- JP1 イベント送信ジョブにイベントの到達確認機能をサポートした。
- イベントジョブが,打ち切り時間で終了するときの終了状態を選択できるようにした。
- JP1 イベント受信監視ジョブに過去のイベントを検索する機能をサポートした。
- JP1/AJS2 Agent の起動時に認証サーバへのアクセスを行わないようにした(07-00-/C 以降)。

## (5) JP1/AJS2 - View の変更内容

- ユーザー共通プロファイルを利用して,JP1/AJS2 View の環境を設定できるようにした。
- [ジョブネットエディタ] ウィンドウと [ジョブネットモニタ] ウィンドウのマップエリアに表示され る,ユニット名を任意の位置で改行できるようにした。
- ダイアログボックスのデフォルト値を変更できるようにした。
- 次に示す場所の表示項目(カラム)を選択できるようにした。
	- •[JP1/AJS2 View]ウィンドウのリストエリア
	- [デイリースケジュール] ウィンドウの実行結果リスト
	- [マンスリースケジュール] ウィンドウの実行結果リスト
- •[JP1/AJS2 View]ウィンドウで複数のユニットを選択して,編集や操作が行える機能を追加した。
- 保留属性が設定されているユニットを色で識別できる機能を追加した。
- •[実行結果詳細]ダイアログボックスのサイズを変更できる機能を追加した。
- •[JP1/AJS2 View]ウィンドウと[メインスコープ]ウィンドウ間で JP1/AJS2 のユニット定義を JP1/AJS2 - Console の監視オブジェクトとして自動作成する機能を追加した。
- 任意のアイコンイメージを使用できる機能を追加した。
- JP1/IM View から[ジョブネットモニタ]ウィンドウを起動した場合に,指定したジョブを直接マッ プエリアに表示する機能を追加した。

このマニュアルを読むに当たっての参考情報を示します。

## 付録 E.1 関連マニュアル

このマニュアルの関連マニュアルを次に示します。必要に応じてお読みください。

#### JP1/AJS 関連

- JP1 Version 10 JP1/Automatic Job Management System 3 入門 (3021-3-101)
- JP1 Version 10 JP1/Automatic Job Management System 3 導入ガイド (3021-3-102)
- JP1 Version 10 JP1/Automatic Job Management System 3 設計ガイド(システム構築編) (3021-3-103)
- JP1 Version 10 JP1/Automatic Job Management System 3 設計ガイド(業務設計編) (3021-3-104)
- JP1 Version 10 JP1/Automatic Job Management System 3 構築ガイド 1 (3021-3-105)
- JP1 Version 10 JP1/Automatic Job Management System 3 構築ガイド 2 (3021-3-106)
- JP1 Version 10 JP1/Automatic Job Management System 3 運用ガイド (3021-3-107)
- JP1 Version 10 JP1/Automatic Job Management System 3 トラブルシューティング(3021-3-108)
- JP1 Version 10 JP1/Automatic Job Management System 3 操作ガイド (3021-3-109)
- JP1 Version 10 JP1/Automatic Job Management System 3 コマンドリファレンス 1(3021-3-110)
- JP1 Version 10 JP1/Automatic Job Management System 3 コマンドリファレンス 2(3021-3-111)
- JP1 Version 10 JP1/Automatic Job Management System 3 連携ガイド (3021-3-112)
- JP1 Version 10 JP1/Automatic Job Management System 3 メッセージ 1 (3021-3-113)
- JP1 Version 10 JP1/Automatic Job Management System 3 Software Development Kit 設計・ 構築ガイド(3021-3-118)
- JP1 Version 10 JP1/Automatic Job Management System 3 Software Development Kit API リ ファレンス(3021-3-119)
- JP1 Version 10 JP1/Automatic Job Management System 3 Print Option (3021-3-120)
- JP1 Version 10 JP1/Automatic Job Management System 3 Definition Assistant (3021-3-121)
- JP1 Version 10 JP1/Automatic Job Management System 3 Web Operation Assistant (3021-3-122)
- JP1 Version 10 JP1/Automatic Job Management System 3 SOA Option Web システム呼び出 し機能編(3021-3-128)
- JP1 Version 10 JP1/Automatic Job Management System 3 SOA Option ジョブ・ジョブネット 呼び出し機能編(3021-3-129)
- JP1 Version 10 JP1/Automatic Job Management System 3 for Enterprise Applications (3021-3-126)
- JP1 Version 8 JP1/Automatic Job Management System 2 Scenario Operation (3020-3-K42)
- JP1 Version 8 JP1/Automatic Job Management System 2 for 活文 PDFstaff Option(3020-3- K44)
- JP1 Version 8 JP1/Automatic Job Management System 2 メインフレーム 運用・操作編(3020-3- K52)
- JP1 Version 8 JP1/Automatic Job Management System 2 メインフレーム リファレンス編 (3020-3-K53)

## JP1 関連

- JP1 Version 10 JP1/Base 運用ガイド (3021-3-001)
- JP1 Version 10 JP1/Base メッセージ (3021-3-002)
- JP1 Version 10 JP1/Base 関数リファレンス (3021-3-003)
- JP1 Version 10 JP1/Integrated Management Manager クイックリファレンス(3021-3-006)
- JP1 Version 10 JP1/Integrated Management Manager 導入・設計ガイド (3021-3-007)
- JP1 Version 10 JP1/Integrated Management Manager 構築ガイド (3021-3-008)
- JP1 Version 10 JP1/Integrated Management Manager 運用ガイド (3021-3-009)
- JP1 Version 10 JP1/Integrated Management Manager 画面リファレンス (3021-3-010)
- JP1 Version 10 JP1/Integrated Management Manager コマンド・定義ファイルリファレンス (3021-3-011)
- JP1 Version 10 JP1/Integrated Management Manager メッセージ(3021-3-012)
- JP1 Version 8 JP1/Integrated Management Planning Operation (3020-3-K13)
- JP1 Version 10 JP1/Power Monitor (3021-3-131)
- JP1 Version 10 JP1/Script(Windows(R)用) (3021-3-135)
- JP1 Version 10 JP1/File Transmission Server/FTP(Windows(R)用)(3021-3-137)
- JP1 Version 10 JP1/File Transmission Server/FTP(UNIX(R)用)(3021-3-138)
- JP1 Version 10 JP1/Data Highway Automatic Job Executor (3021-3-144)
- JP1 Version 10 JP1/Audit Management Manager 構築・運用ガイド (3021-3-165)
- JP1 Version 9 JP1/NETM/DM 導入・設計ガイド(Windows(R)用)(3020-3-S79)
- JP1 Version 9 JP1/NETM/DM 構築ガイド(Windows(R)用)(3020-3-S80)
- JP1 Version 9 JP1/NETM/DM 運用ガイド 1(Windows(R)用) (3020-3-S81)
- JP1 Version 9 JP1/NETM/DM 運用ガイド 2(Windows(R)用)(3020-3-S82)
- IP1 Version 9 IP1/NETM/DM Automatic Installation Tool ガイド(Windows(R)用) (3020-3-S83)
- JP1 Version 9 JP1/NETM/DM Administrator Kit (3020-3-S84)
- JP1 Version 9 JP1/NETM/DM Client(UNIX(R)用)(3020-3-S85)
- JP1 Version 9 JP1/NETM/DM API リファレンス(UNIX(R)用) (3020-3-S86)
- JP1 Version 8 JP1/NETM/DM SubManager(UNIX(R)用) (3020-3-L42)
- JP1 Version 6 JP1/NETM/DM Manager (3000-3-841)
- JP1 Version 10 JP1/Performance Management 設計・構築ガイド (3021-3-041)
- JP1 Version 10 JP1/Performance Management 運用ガイド (3021-3-042)
- JP1 Version 10 JP1/Performance Management リファレンス(3021-3-043)
- JP1 Version 10 JP1/Performance Management Agent Option for JP1/AJS3 (3021-3-063)
- JP1 Version 10 JP1/Advanced Shell (3021-3-133)
- JP1 Version 8 JP1/Cm2/Network Node Manager ネットワーク管理ガイド(3020-3-L01)
- JP1 Version 8 JP1/Cm2/Extensible SNMP Agent (3020-3-L04)
- JP1 Version 7i JP1/NQSEXEC システム管理者ガイド (3020-3-F30)
- JP1 Version 7i JP1/NQSEXEC ユーザーズガイド(3020-3-F31)
- VOS3 オープンジョブウェイ支援 JP1/Open Job Entry(6190-3-365)
- VOS1/FS オープンジョブウェイ支援 for VOS1(6150-3-377)
- VOSK/FS オープンジョブウェイ支援 for VOSK (650-3-416)
- MVS オープンジョブウェイ支援 JP1/Open Job Entry(9000-3-365)
- OSIV/MSP オープンジョブウェイ支援 JP1/Open Job Entry(9000-3-366)
- JP1 Version 6 JP1/Open Job Entry for Midrange Computer (9000-3-367)

# 付録 E.2 このマニュアルでの表記

このマニュアルでは,日立製品およびその他の製品の名称を省略して表記しています。このマニュアルで の表記と製品の正式名称を、次の表に示します。

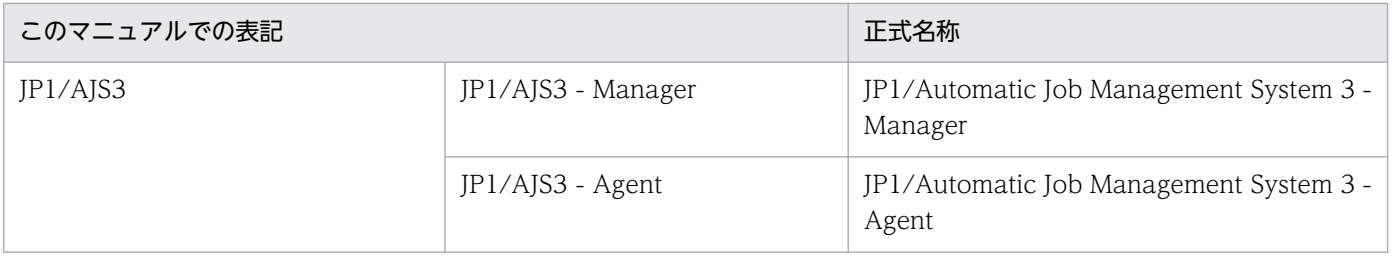

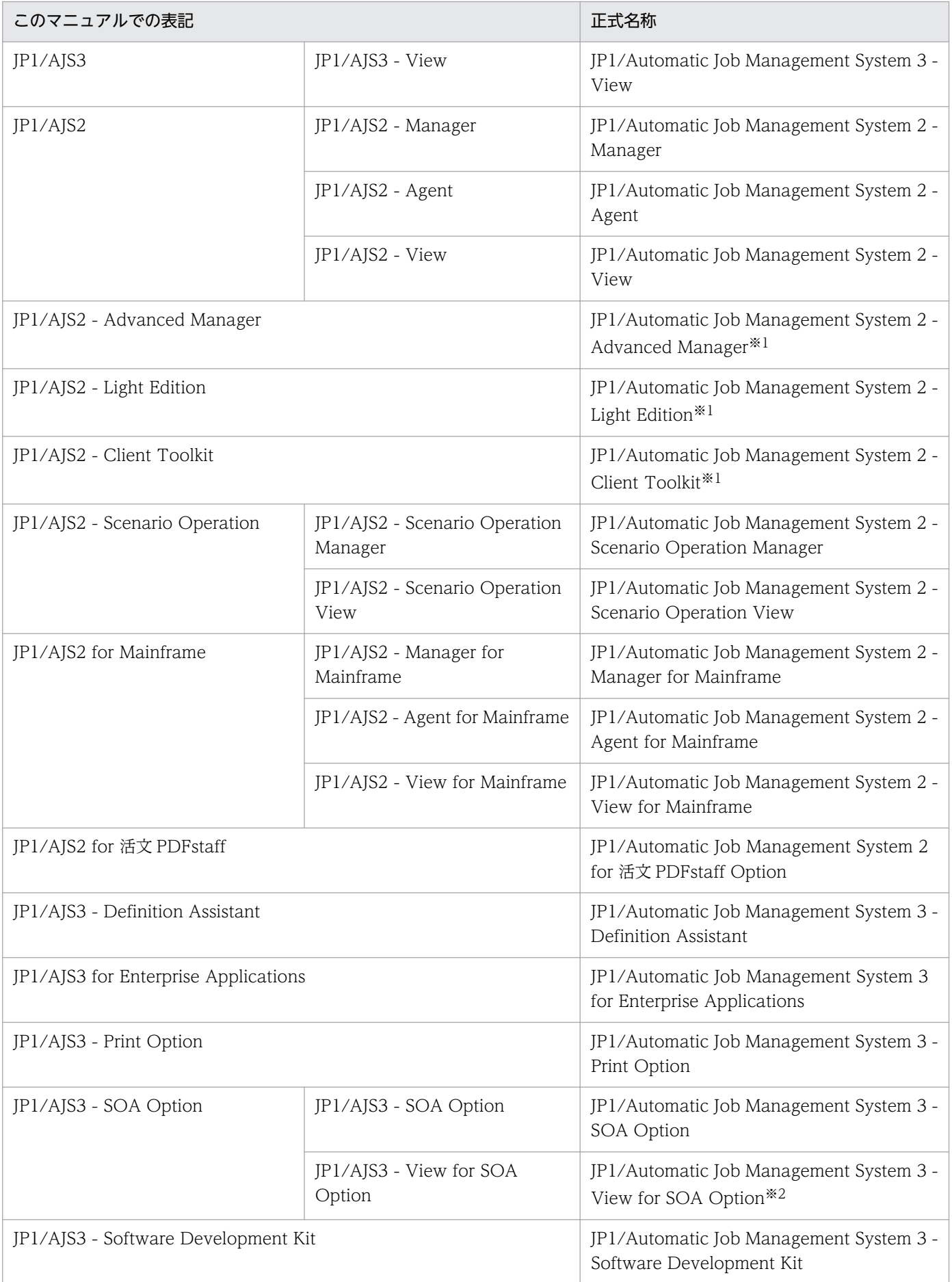

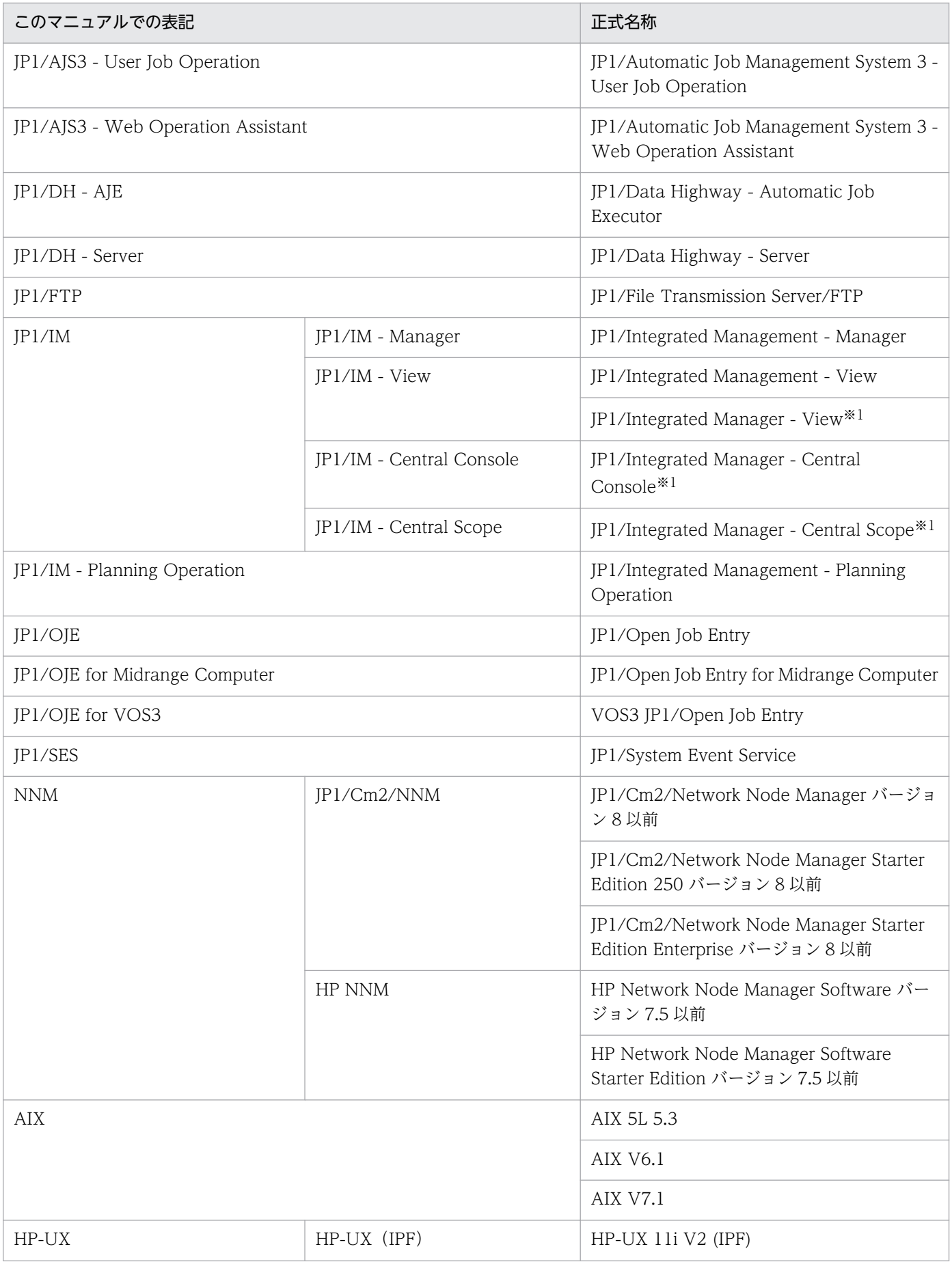

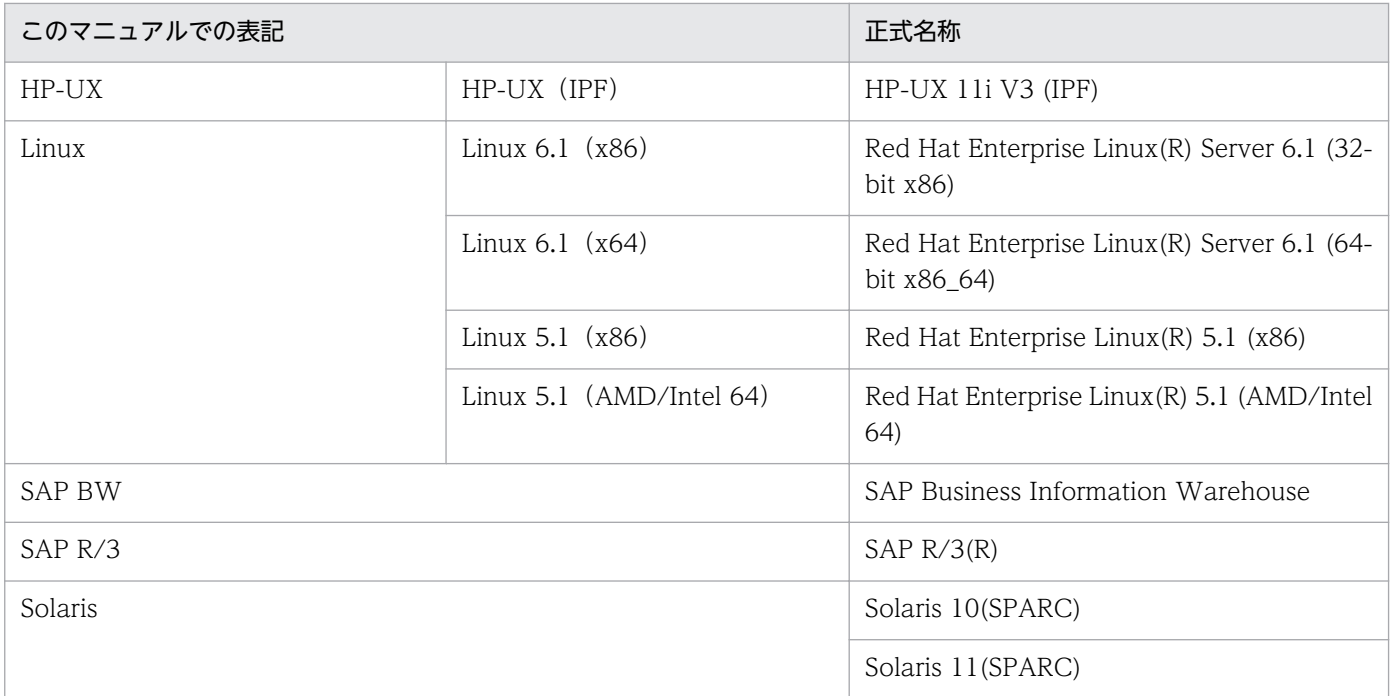

## 注※1

バージョン 7 の製品です。

注※2

JP1/AJS3 - SOA Option に含まれるコンポーネントです。JP1/AJS3 - View と連携して動作します。

- JP1/AJS3 および JP1/AJS2 を総称して JP1/AJS と表記することがあります。
- HP-UX, Solaris, AIX, および Linux を総称して UNIX と表記することがあります。

## 付録 E.3 このマニュアルで使用する英略語

このマニュアルで使用する英略語を次に示します。

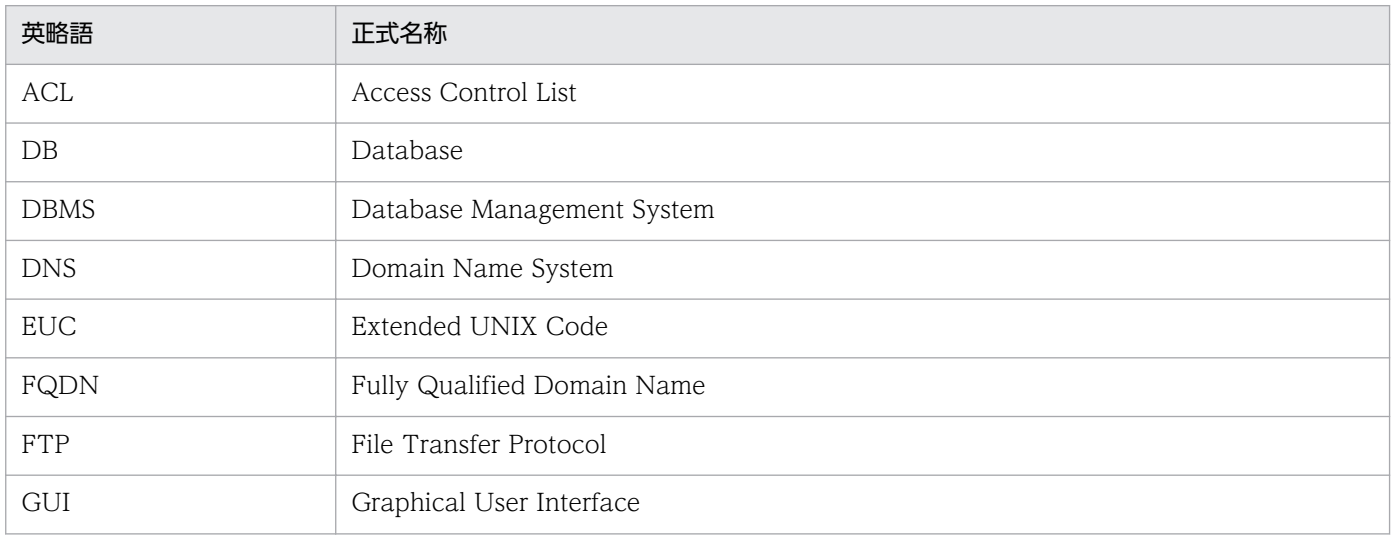

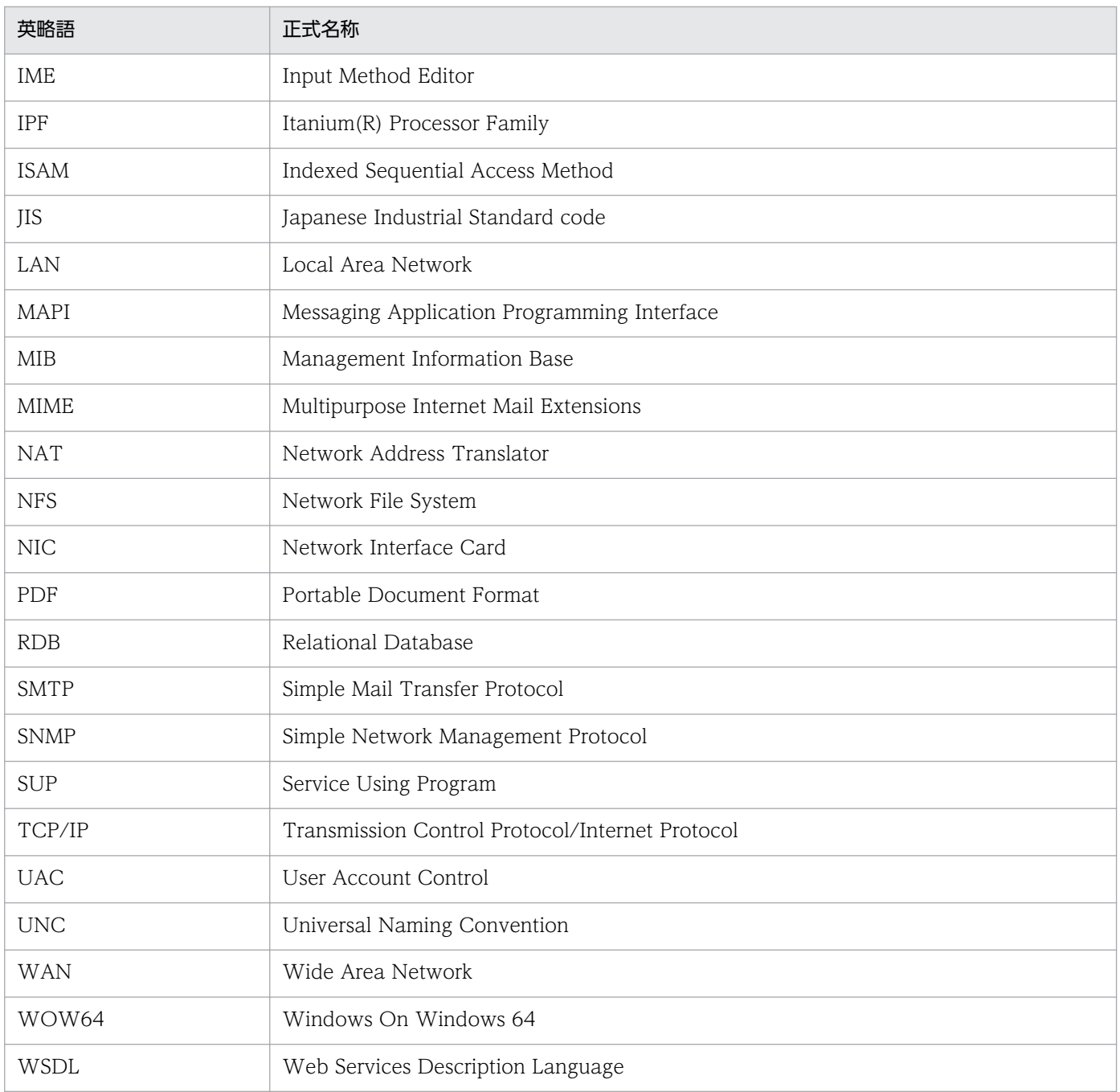

# 付録 E.4 マニュアルで使用する記号

このマニュアルで使用する記号を次の表に示します。

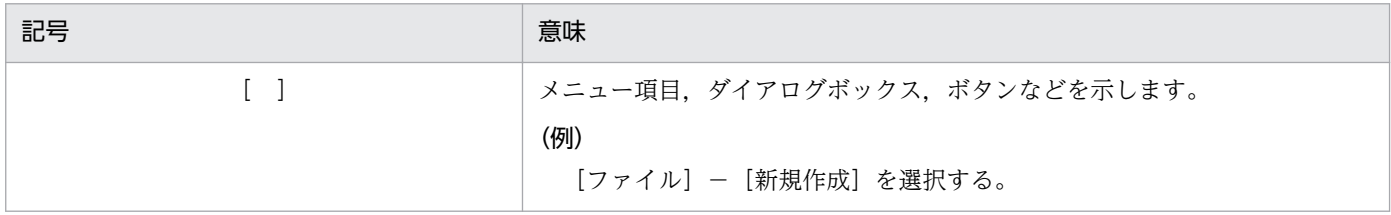

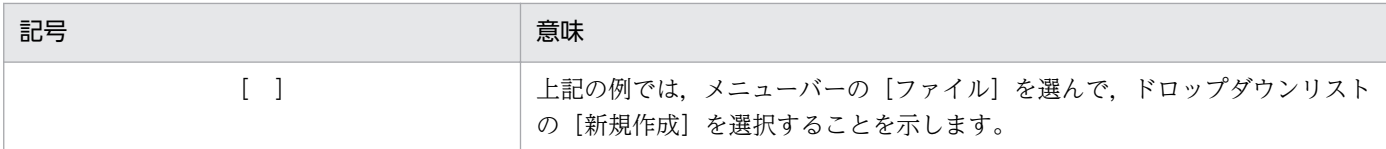

# 付録 E.5 コマンドの文法に使用する記号

コマンド,およびパラメーターの説明で使用する記号を次の表に示します。

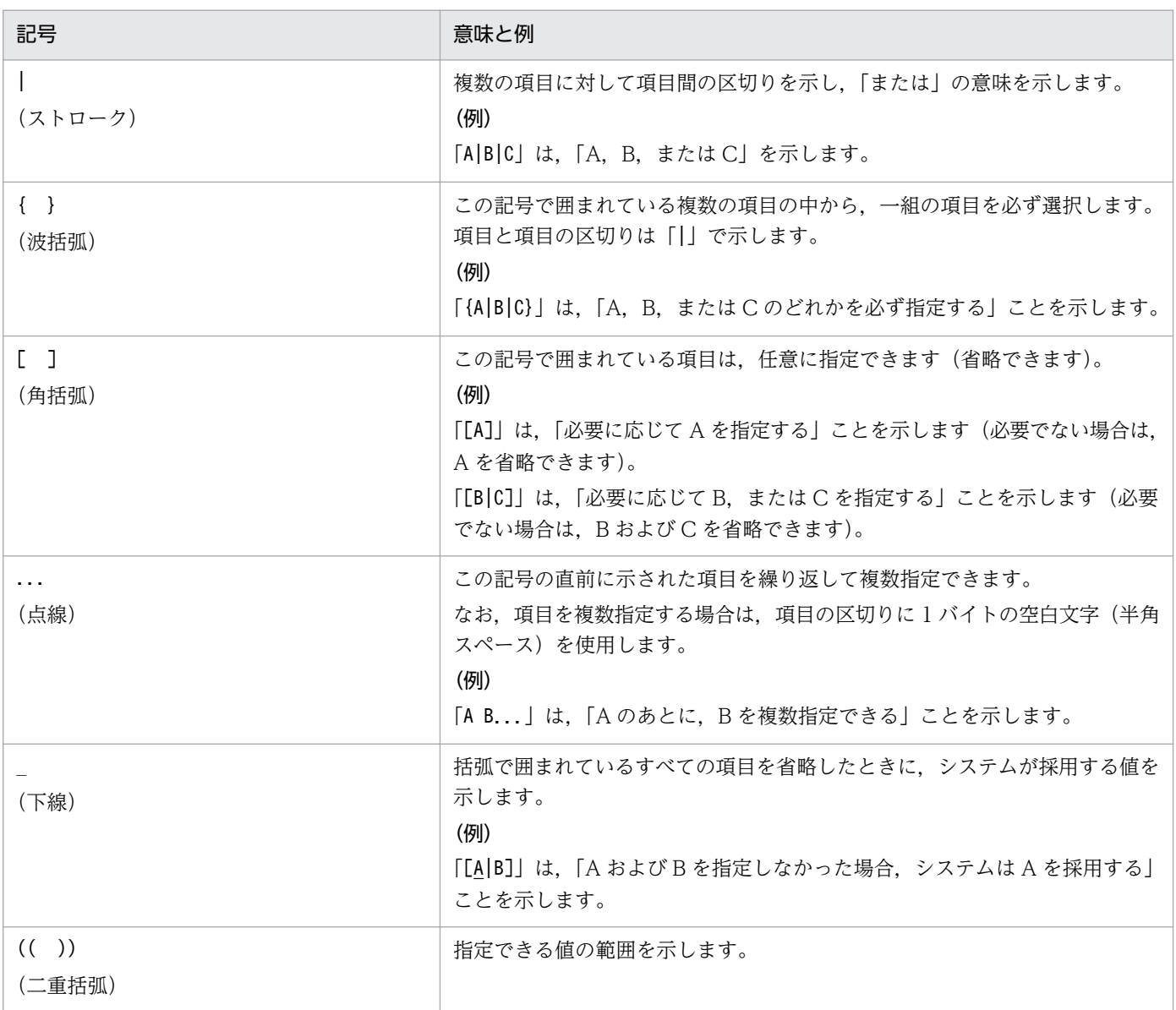

# 付録 E.6 数式で使用する記号

このマニュアルの数式中で使用する記号を、次の表に示します。

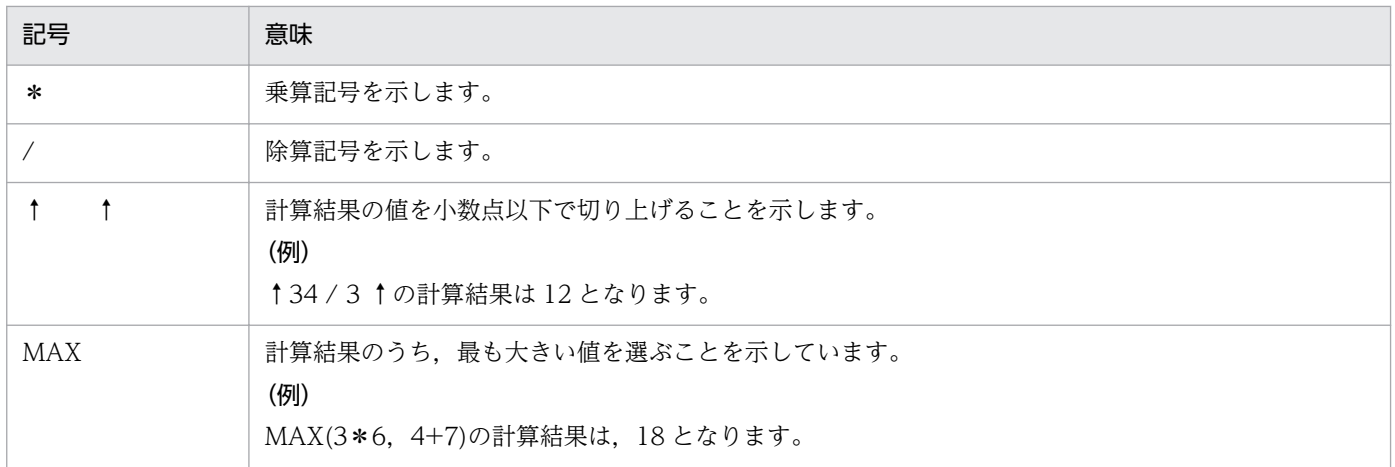

# 付録 E.7 Windows 版 JP1/AJS3 のデフォルトのインストール先フォルダ

Windows 版 JP1/AJS3 のデフォルトのインストール先フォルダは、次のとおりです。

JP1/AJS3 - Manager のデフォルトのインストール先フォルダ

システムドライブ\Program Files※\HITACHI\JP1AJS2

および

システムドライブ\Program Files※\HITACHI\JP1AJS2CM

JP1/AJS3 - Agent のデフォルトのインストール先フォルダ

システムドライブ\Program Files※\HITACHI\JP1AJS2

JP1/AJS3 - View のデフォルトのインストール先フォルダ

システムドライブ\Program Files※\HITACHI\JP1AJS2V

注※

64 ビット版の Windows の場合は,「Program Files」を「Program Files (x86)」と読み替えてくださ  $V_{\alpha}$ 

# 付録 E.8 Windows の[スタート]メニューについて

Windows Server 2012 以降を使用している場合. [スタート] メニューから実行する操作は、次のように 実行してください。

Windows 8 または Windows Server 2012(Windows Server 2012 R2 を除く)を使用している場合 [スタート]画面を右クリックして,[すべてのアプリ]を開いて実行してください。

Windows 8.1 または Windows Server 2012 R2 を使用している場合

下矢印のアイコンをクリックして,アプリの一覧を開いて実行してください。

# 付録 E.9 このマニュアルで使用する「Administrators 権限」について

このマニュアルで表記している「Administrators 権限」とは、ローカル PC に対して Administrators 権 限を持つユーザーを指します。ローカル PC に対して Administrators 権限を持つユーザーであれば、ロー カルユーザー,ドメインユーザー,および ActiveDirectory 環境で動作に違いはありません。

## 付録 E.10 オンラインマニュアルについて

JP1/AJS3 - View では,Web ブラウザーで参照できる HTML マニュアルを提供しています。HTML マ ニュアルの内容は,マニュアル「JP1 Version 10 JP1/Automatic Job Management System 3 操作ガイ ド」と同じです。

JP1/AJS3 - View では,[ヘルプ]−[目次]を選択すると目次が表示されます。また,[F1]キーを押し て目次を表示することもできます。ただし,拡張子 htm のファイルに Web ブラウザーが関連づけられて いない場合,HTML マニュアルが正しく表示されません。その場合は,htm ファイルと Web ブラウザー を関連づけてください。

#### 注意事項

スタートメニューからオンラインマニュアルを表示させると、OS の設定によってはすでに表示されて いるブラウザーの画面上に HTML マニュアルが表示されることがあります。

## 付録 E.11 このマニュアルで使用するフォルダ名またはディレクトリ名

このマニュアルでは,Windows のフォルダ名と UNIX のディレクトリ名とが同じ場合,原則として, フォルダ名と表記しています。

## 付録 E.12 JP1/AJS3 で使用できる正規表現について

ダイアログボックスやコマンドでの定義で,正規表現が使用できる項目があります。Windows での正規 表現については、マニュアル「IP1/Base 運用ガイド」を参照してください。UNIX での正規表現につい ては,UNIX のドキュメントを参照してください。

Windows のホスト上でイベントジョブを実行する場合, IP1/Base の設定によって使用できる正規表現が 異なります。使用できる正規表現の設定方法については、マニュアル「JP1/Base 運用ガイド」の, 使用 する正規表現の拡張に関する説明を参照してください。

なお,正規表現で,すべての文字に一致する「.\*」を多数使用すると,検索に時間が掛かることがありま す。長いメッセージなどに対しては,必要な個所に対してだけ「.\*」を使用するようにしてください。ま た,UNIX では,空白以外の文字に一致させたい場合など,「.\*」の代わりに「[^ ]\*(空白以外の文字の繰 り返し)」を使用すると,検索時間を短縮できます。

# 付録 E.13 JIS 2004 (JIS X 0213:2004) で追加された第 3 水準, 第 4 水 準漢字について

JP1/AJS3 では, JIS 2004 で追加された第 3 水準漢字, 第 4 水準漢字を使用できません。これらの文字を 使用した場合,正常に動作しないおそれがあります。

## 付録 E.14 NNM 連携について

JP1/AJS3 では、次の製品との連携をサポートしています。

- HP Network Node Manager Software バージョン 6 以前
- HP Network Node Manager Starter Edition Software バージョン 7.5 以前
- JP1/Cm2/Network Node Manager バージョン 7 以前
- JP1/Cm2/Network Node Manager Starter Edition 250 バージョン 8 以前
- JP1/Cm2/Network Node Manager Starter Edition Enterprise バージョン 8 以前

このマニュアルでは,これらの製品を「NNM」と表記します。

なお,次の製品との連携はサポートしていませんので,ご注意ください。

- HP Network Node Manager i Software v8.10
- JP1/Cm2/Network Node Manager i 09-00 以降

# 付録 E.15 KB (キロバイト) などの単位表記について

1KB (キロバイト), 1MB (メガバイト), 1GB (ギガバイト), 1TB (テラバイト) はそれぞれ 1,024 バ イト,1,024<sup>2</sup> バイト,1,024<sup>3</sup> バイト,1,024<sup>4</sup> バイトです。

<span id="page-802-0"></span>(英字)

### AJS3 ユニット監視オブジェクト

JP1/AJS3 のルートジョブネットの状態を監視するためのオブジェクトです。

このオブジェクトで監視内容を定義し、監視モードに切り替えることで IP1/AIS3 のルートジョ ブネットを監視できるようになります。

#### AJSPATH

JP1/AJS3 で使用するパスを定義するための環境変数です。環境変数を指定しておくと,コマ ンドでジョブネット名を指定するときに完全パス名の指定が不要になります。

### AJS 管理者

JP1/AJS3 に対してスーパーユーザー権限と同等の操作権限を持つユーザーです。AJS 管理者 は、JP1 管理者グループに属する JP1/Base 管理者から一つのユーザーを選んで設定します。 AIS 管理者を設定することで、IP1/AIS3 の環境設定やサービスの起動・停止など、IP1/AIS3 のシステム管理・運用操作を一般の OS ユーザーができるようになります。

#### HITSENSER Data Mart Server

データマート(データウェアハウスのデータから目的に合わせて必要なデータを抽出した,利 用目的ごとのデータベース)の作成,変更,および運用の自動化をプログラミングなしで実現 するソフトウェアです。HITSENSER Data Mart Server で定義した運用情報を JP1/AJS3 の ジョブネットに登録することで,データマートをスケジュールに従って運用できます。

## HP NNM

ネットワークの構成,性能,および障害を管理する,ヒューレット・パッカード社の統合ネッ トワーク管理プログラムの総称です。

## ISAM データベース

QUEUE ジョブ,サブミットジョブの実行環境を管理するデータベースです。ISAM(Indexed Sequential Access Method)方式でデータに索引を付けて管理します。JP1/Base に標準で 添付されています。

## JP1/AJS2 for Mainframe

JP1/AJS3 と連携して,メインフレームのジョブスケジューラーが管理する大規模なジョブネッ トを実行するためのプログラムです。メインフレームのジョブスケジューラーが管理するジョ ブネットと IP1/AIS3 が管理するジョブネットの定義, 監視, 操作方法の統一と一元管理がで きます。

## <span id="page-803-0"></span>JP1/AJS2 for 活文 PDFstaff

活文 PDFstaff と連携し、PDF 変換をするプログラムです。作成する PDF ファイルには、パ スワード,印刷禁止/許可などの操作制限,ヘッダ・フッタ,透かし文字などのセキュリティ情 報を設定できます。

## JP1/AJS3 - Definition Assistant

Excel のテンプレートで編集した大量の JP1/AJS3 の定義情報をマネージャーホストに登録し たり,マネージャーホストに登録されている JP1/AJS3 の定義情報を Excel のテンプレートに 取得したりするプログラムです。JP1/AJS3 - Definition Assistant で提供されている Excel の テンプレートを,定義情報管理テンプレートといいます。一覧表形式の定義情報管理テンプレー トでは、オートフィルやオートフィルターなどの Excel の機能を使って、効率良く定義情報の 入力や編集ができます。

## JP1/AJS3 - Print Option

JP1/AJS3 のジョブネットやスケジュールの情報を、ジョブネット定義情報. 実行予実績確認 表,実行結果確認表などの帳票レイアウトの形式で表示したり,印刷したりするためのプログ ラムです。また、JP1/AJS3 のジョブネットやスケジュールの情報を CSV 形式で出力できます。

## JP1/AJS3 - SOA Option

Web サービスシステムと JP1/AJS3 システムを仲介し、JP1/AJS3 で Web サービスを一連の 業務として実行させるためのプログラムです。

Web アプリケーションサーバ上の Web サービスを JP1/AJS3 のジョブとして実行できます。

## JP1/AJS3 - Software Development Kit

JP1/AJS3 を操作するための API を, Java 言語で実装したクラスライブラリとして提供するプ ログラムです。JP1/AJS3 - Software Development Kit が提供する API を利用することで, JP1/AJS3 を操作するアプリケーションを独自に開発できます。

## JP1/AJS3 - Web Operation Assistant

複数のマネージャーホスト上で実行されているユニットの状態や結果を,Web ブラウザー上 に一覧表示するプログラムです。操作したいジョブやジョブネットを Web ブラウザー上で選 択して再実行などの操作をしたり,[ジョブネットモニタ]ウィンドウを起動して状態や結果を 確認したりできます。

## JP1/AJS3 Console Agent

JP1/AJS3 Console Agent は、JP1/AJS3 Console Manager で指示された自ホストの監視対 象(ルートジョブネット)の状態を定期的に監視するコンポーネントです。監視対象の状態に 変更があれば、JP1/AJS3 Console Manager に通知します。

## <span id="page-804-0"></span>JP1/AJS3 Console Manager

JP1/AJS3 Console Manager は, JP1/AJS3 Console View で定義された監視対象の定義情 報を保存したり、JP1/AJS3 Console Agent に指示して、監視対象の状態を取得したりするコ ンポーネントです。

## JP1/AJS3 Console View

GUI で監視対象を定義するコンポーネントです。定義した情報は、JP1/AJS3 Console Manager に保存されます。また,JP1/AJS3 Console Agent から JP1/AJS3 Console Manager に通知された監視対象の状態を表示して監視します。JP1/AJS3 Console Manager にログインして使用します。

## JP1/AJS3 for Enterprise Applications

R/3 以外のシステムから R/3 システムのジョブを制御するプログラムです。R/3 ジョブの投 入、削除、および監視ができます。

JP1/AJS3 のジョブネット定義時に JP1/AJS3 for Enterprise Applications のカスタムジョブ をジョブネットに登録すると、JP1/AJS3 から R/3 ジョブを自動実行できます。

なお, JP1/AJS3 for Enterprise Applications は, JP1/Application Manager for R/3 を名 称変更したものです。

## JP1/Base

イベントサービス機能を提供するプログラムです。サービスの起動順序を制御したり, JP1 イ ベントを送受信したりできます。また、JP1/Base は、JP1/IM, JP1/AJS3, および JP1/Power Monitor の前提プログラムです。JP1/IM, および JP1/AJS3 を使ったシステムを導入する場 合, IP1 ユーザーの操作を制限する機能を提供します。

## JP1/Cm2

ネットワークの構成,性能,および障害を管理するための統合ネットワーク管理プログラムの 総称です。

### JP1/DH - AJE

JP1/DH - Server とのデータ送受信を自動化するためのプログラムです。

## JP1/FTP

業務と連携したファイル送受信,ファイルのスケジュール伝送,ファイル受信後のプログラム の自動起動など,ファイル伝送業務を効率的に運用するためのプログラムです。また,ファイ ル伝送状態を監視できるため,ファイル伝送業務の信頼性を向上できます。

### JP1/IM

分散システムを集中的に監視するためのプログラムです。分散システム内での業務の実行状況 や障害などの情報を表す IP1 イベントを. IP1/IM - View の画面を通じて監視できます。

## <span id="page-805-0"></span>JP1/NETM/DM

ソフトウェアの配布およびクライアントの管理を,ネットワークを利用し一括して行うシステ ムの総称です。

JP1/NETM/DM のコマンドインターフェースを使用して JP1/AJS3 と連携すると,ソフトウェ アの配布などを自動化できます。

## JP1/NQSEXEC

定型的なバッチ処理を分散システム上で実行し,バッチジョブを効率良く運用するためのプロ グラムです。

## JP1/OJE for Midrange Computer

Windows ホストや UNIX ホストから AS/400 にバッチジョブを投入したり、AS/400 から Windows ホストや UNIX ホストにバッチジョブを投入したりするためのプログラムです。

## JP1/OJE for VOS1

JP1/AJS3 と連携して,Windows および UNIX と,メインフレーム(VOS1)間のバッチジョ ブを実行したり監視したりするプログラムです。

## JP1/OJE for VOS3

JP1/AJS3 と連携して,Windows および UNIX と,メインフレーム(VOS3)間のバッチジョ ブを実行したり監視したりするプログラムです。

## JP1/OJE for VOSK

JP1/AJS3 と連携して,Windows および UNIX と,メインフレーム(VOSK)間のバッチジョ ブを実行したり監視したりするプログラムです。

## JP1/Power Monitor

ホストを自動的に起動・終了するプログラムです。スケジュールを設定してホストを起動・終 了したり,離れた場所にあるホストを起動・終了したりできます。

#### JP1/Script

Windows 上でジョブを制御するスクリプト(バッチファイル)を作成して実行するためのプ ログラムです。JP1/AJS3 と連携すると,ジョブを自動運転できます。

## JP1 イベント

システム内で何らかの事象が発生した際に,その事象の発生を通知する情報です。JP1 イベン トは、JP1/Base を経由して、他システムなどに通知されます。

#### JP1 権限レベル

JP1/AJS3 で定義した業務やイベントなどの管理対象(資源)に対して、JP1 ユーザーがどの ような操作をできるかを表した名称です。JP1/Base で定義します。

付録 F 用語解説

## <span id="page-806-0"></span>JP1 資源グループ

JP1/AJS3 の各ユニットに対する JP1 ユーザーのアクセスを制御するために,ユニットに設定 する名称です。

## JP1 ユーザー

JP1/AJS3 または JP1/IM を使用するときのユーザー名です。JP1 ユーザーとして認証サーバに 登録すると,管理対象(資源)へのアクセスが制御されます。

## MAPI (Messaging Application Programming Interface)

Windows 用の標準的なメッセージング API です。

## MIME (Multipurpose Internet Mail Extensions)

SMTP の拡張機能で、ASCII データ以外のデータを送受信する場合に使います。

メールシステム間でのデータ送受信の方法や,メールを転送するために交換する制御メッセー ジのフォーマットなどを定めています。

## **MQSeries**

IBM 社の製品で,メッセージキューを使って,同一のプラットフォームまたは異なるプラット フォーム間でメッセージをやり取りするためのプログラムです。

## MQ 文字列

TP1/Message Queue および MQSeries で定義されている文字列です。

MQ 文字列には次の文字が指定できます。

- A∼Z, a∼z (英文字)
- 0〜9(アラビア数字)
- .(ピリオド)
- /(スラント)
- (アンダーバー)
- %(パーセント)

## MSMQ

Microsoft Message Queue Server の略で, Windows 上でメッセージキューイング機能を実 現するソフトウェアです。

## SMTP (Simple Mail Transfer Protocol)

UNIX のネットワークで一般的に使われているプロトコルです。このプロトコルは,TCP/IP 上で異なるシステム間での ASCII データの転送を実現するための規約です。

付録 F 用語解説

<span id="page-807-0"></span>**SUP** 

TP1/LiNK または TP1/Server Base のクライアントとなるプログラムのことです。JP1/AJS2 では,SUP を使用してメッセージキュー連携機能を実現しています。メッセージキュー連携機 能を使用するときは,TP1/LiNK または TP1/Server Base の SUP に JP1/AJS2 のユーザー サーバを設定しておきます。

## TP1/LiNK

オープンシステムでトランザクション処理,およびサーバの処理分散化を実現するソフトウェ アです。JP1/AJS2 では,これらの機能のうちトランザクション処理を使用しています。

## TP1/Message Queue

TP1/LiNK または TP1/Server Base と連携して,メッセージキューイング機能を実現するソ フトウェアです。OpenTP1 システムに組み込み,異なるアプリケーション同士でプログラム 間通信ができます。TP1/Message Queue は一連のメッセージキューイング機能のプログラ ム間でメッセージ送受信が簡単にできます。また、TP1/Message Queue は、OpenTP1 シ ステムのメッセージキューマネージャーの役割を持ち,メッセージキューの管理およびメッセー ジの送受信をします。

## TP1/Server Base

オープンシステムでトランザクション処理,およびサーバの処理分散化を実現するソフトウェ アです。JP1/AJS2 では,これらの機能のうちトランザクション処理を使用しています。

## Windows Messaging 機能

電子メールを送受信するためのインターフェースを提供する機能です。Windows Messaging を使うと,オンラインサービスから受け取ったデータなど,さまざまな種類の情報を管理,ア クセス,および共有できます。

## (ア行)

## アクションジョブ

メールやメッセージキューを送信したり, IP1/IM や IP1/Cm2/NNM または HP NNM に状 態を知らせるイベントを送信したりするジョブです。

## 異常終了

ジョブネットの異常終了とは,ジョブネットに定義した処理の一部が正しく実行されないで, その時点でジョブネットを終了することです。障害が発生した部分からあとに定義されている 処理は実行されないで,ジョブネットは中断されます。

ジョブの異常終了は,ジョブが正しく実行されないで,処理を途中で中断することです。

組み込み DB システムの異常終了は、組み込み DB システムに対して何らかの障害が発生した 場合に,組み込み DB システム停止操作が実行されていないのに,稼働状態だった組み込み DB

<span id="page-808-0"></span>システムが停止状態または再起動中断状態に遷移することです。詳細については、マニュアル 「JP1/Automatic Job Management System 3 トラブルシューティング 付録 D 組み込み DB の動作に関する知識」を参照してください。

## 異常終了しきい値

ジョブが正常終了したか異常終了したかを,ジョブの終了コードで判断するための値です。

#### イベント

メールの受信やファイルの更新など,システム内で起こる特定の事象のことで,ジョブやジョ ブネットなどの実行契機となります。イベントの発生は,イベントジョブを使って監視します。

## イベントジョブ

システム内の特定の事象の発生を監視するジョブです。イベントジョブを開始すると,ファイ ルの更新やメッセージの受信などを監視し始めます。

### 打ち切り時間

ジョブを実行したとき,ジョブからの応答がなかったり終了しなかったりした場合に,ジョブ を強制的に打ち切るまでの時間です。

## 運用日

ジョブネットを実行する日です。

### エージェントホスト

エージェントホストとは,マネージャーホストから依頼されたジョブを実行するホストです。 このホストには,JP1/AJS3 - Agent をインストールします。なお,JP1/AJS3 - Manager も JP1/AJS3 - Agent の機能を持っているため,エージェントホストに JP1/AJS3 - Manager を インストールすることもできます。

エージェントホストは,マネージャーホストからジョブの依頼を受け,ジョブを実行します。 ジョブの実行が終わると、エージェントホストは実行ファイルの実行結果(戻り値)を受け取 り,ジョブの実行結果をマネージャーホストに転送します。

## (カ行)

#### 確定実行登録

スケジュール定義に基づいてあらかじめ実行日時を算出しておき,その日時に従ってジョブネッ トを起動し,処理を開始する場合の実行登録方法です。

## 確定スケジュール

確定実行登録時に決められた,絶対日時で確定しているスケジュールのことです。

## <span id="page-809-0"></span>カスタムジョブ

ある特定の機能を持つジョブを実行するように,あらかじめ定義されたジョブです。ファイル 転送やメインフレームへのジョブ依頼など,標準カスタムジョブとして提供しているもののほ かに,業務の中でよく使うジョブをカスタムジョブとして登録しておくこともできます。カス タムジョブとして登録する場合,専用のアイコンの形,絵,またはジョブ情報入力のためのダ イアログボックスが作成できます。

なお,カスタムジョブを使用する場合は,そのジョブに必要なプログラムをインストールして おく必要があります。

## 仮想マシン

物理的なホスト内に構築される,OS が動作する仮想的なコンピュータシステム(ホスト)の ことです。1 台の物理ホスト上で複数の仮想マシンを動作させることができます。これによっ て,複数の作業を同時に処理したり,異なる OS を同時に起動したりできます。

また,セットアップ済みの仮想マシンを複製することで,同一環境を持つホストを簡単に増や すことができます。

#### カレンダー情報

業務の運用日と休業日についての情報です。ジョブグループごとに定義できます。この情報に よって,ジョブグループ中のジョブネットを実行する日と実行しない日が決定します。ただし, 休業日振り替え実行が定義されている場合は,休業日でもジョブネットを実行します。

また,運用日に合わせて,基準日と月区分,基準時刻も設定できます。

#### 環境設定パラメーター

JP1/AJS3 の運用に必要な各種情報を設定するためのパラメーターで,環境設定ファイルの中 に記述します。例えば、IP1/AIS3 のユニット情報を格納するディレクトリを指定したり, syslog メッセージの出力の要否を指定したりします。

## 環境設定ファイル

スケジューラーサービスの環境やジョブの実行環境など、JP1/AJS3 の運用に必要な情報を設 定するファイルです。

## 起算スケジュール

実行開始日時,処理サイクル,および休業日の振り替えに従って決められた次回実行予定日を 起点日として扱い,新たに次回実行予定日を算出したい場合に定義するスケジュールのことです。

## 起算猶予日数

起算後の次回実行予定日が休業日の場合に,実行予定日を探す期間を日数で定義したもののこ とです。

#### <span id="page-810-0"></span>基準時刻

JP1/AJS3 を運用するときの,日付の境となる時刻です。

例えば,基準時刻を「8 時」と設定すると,7 時 59 分までは前日扱いとなります。

#### 基準日

カレンダー情報で,月の開始日として指定した日のことです。

#### 起動条件

特定の事象を契機としてジョブネットを実行させる場合に,どのような条件が成立したときに ジョブネットを実行させるか定義したもののことです。

#### 起動条件付きジョブネット

起動条件(.CONDITION)が設定されているジョブネットのことです。

#### キュー

実行登録されたジョブを一時的にためておくところです。ジョブは,登録された順番でキュー に並び、そのキューに接続されているエージェントに対して順次転送され、実行されます。

大量のジョブが同時に実行されシステムの性能が低下しないよう,キューは,エージェントで 同時に実行するジョブの数を制御します。

## キューイングジョブ

キューへジョブを直接登録して実行依頼する形態のジョブです。

#### 休業日

ジョブネットを実行しない日です。ただし,休業日振り替え実行が定義されている場合はジョ ブネットを実行します。

### キューレスジョブ

キューを使わないで,マネージャーから直接エージェントへ送られて実行されるジョブです。 ジョブ実行制御でのジョブの管理を省略し,処理を簡略化しているため通常のジョブに比べて 処理性能が向上し、一定の時間により多くのジョブを実行できます。ただし、実行エージェン トや実行エージェントグループを使用できないなど,ジョブ実行制御の機能については使用で きません。

ジョブネットに定義する PC ジョブおよび UNIX ジョブの実行先サービスに「キューレス]を 設定することで,キューレスジョブとして定義できます。

なお、このマニュアルでは特に断り書きがないかぎり、実行先サービスに [標準] を設定した ジョブについて説明しているものとします。

## <span id="page-811-0"></span>キューレスジョブ実行環境

キューレスジョブ実行環境は,JP1/AJS3 のマネージャー(スケジューラーサービスとキュー レスファイル転送サービス)と、キューレスエージェント(キューレスエージェントサービス) の実行環境で構成されます。キューレスジョブの実行は,キューレスジョブ実行環境の環境設 定パラメーターで管理されます。

なお,キューレスジョブ実行環境は,環境設定パラメーターを設定する前にajsqlsetup コマン ドでセットアップしておく必要があります。

## 強制終了

実行中のユニットを強制終了します。

ルートジョブネットを強制終了した場合、実行中のジョブをすべて強制終了し、ジョブネット を中断します。

#### 組み込み DB

JP1/AIS3 の標準データベースです。信頼性などが要求されるシステムや,扱う情報量が多い 大規模なシステムに適したデータベースです。

#### 組み込み DB 管理者(DB 管理者)

組み込み DB で、各種権限の付与および取り消しを行う権限を持っているユーザー(DBA 権 限所持ユーザー)を示します。

組み込み DB の内部で管理されているユーザーです。

## 組み込み DB サービス

Windows 上での組み込み DB 使用環境を提供するサービスです。組み込み DB を使用するに は,このサービスを開始する必要があります。サービス名称は「JP1/AJS3 Database セット アップ識別子」です。

## 組み込み DB システム管理者

組み込み DB 運用ディレクトリおよび組み込み DB ファイルシステム領域(データ領域,シス テム領域)の所有者であり,組み込み DB の各コマンドを実行できるユーザーを示します。

OS 上で管理されているユーザーです。

## 組み込み DB 操作コマンド

ajsembdb で始まる名称のコマンドの総称です。

## クラスタシステム

クラスタシステムとは,複数のサーバシステムを連携して一つのシステムとして運用するシス テムで,障害が発生しても業務を継続できるようにすることを目的としています。業務を実行 中のサーバ(実行系)で障害が発生すると,待機していた別のサーバ(待機系)が業務の処理

付録 F 用語解説

<span id="page-812-0"></span>を引き継ぎます。実行「系」から待機「系」へ業務を切り替えるので,「系切り替えシステム」 とも呼びます。

なお,クラスタシステムという用語には,並列処理による負荷分散機能という意味もあります が,このマニュアルでは,系を切り替えて業務の中断を防ぐ機能のことだけを指します。

#### 計画実行登録

スケジュール定義に基づいてジョブネットを起動し、処理を開始する場合の実行登録方法です。

#### 系切り替えシステム

クラスタシステムを参照してください。

#### 警告終了

ジョブネットに定義した処理の一部が正しく実行されないままジョブネットを終了することで す。ジョブネットは中断されないで,最後まで実行されます。

発生した障害が,ジョブネットを中断するほど重大でない場合に,この終了方法にします。

#### 警告終了しきい値

ジョブが警告終了したかを判断するための値です。

### 件名

メール中の Subject:に記述される文字列です。IP1/AIS3 では、件名に ASCII 文字列以外も設 定できますが,接続しているメールシステムによっては ASCII 文字列以外を扱えない場合もあ ります。

## 後続ジョブ

あるジョブ,またはジョブネットの直後に実行するジョブのことです。

#### 後続ジョブネット

あるジョブ,またはジョブネットの直後に実行するジョブネットのことです。

#### 互換用 ISAM 構成

JP1/AJS3 の情報管理に ISAM データベースだけを使用する構成のことです。

Version 8 以前の JP1/AJS2 からの移行用の構成であり,ディスクやメモリーのなどのリソー スを旧バージョンと同程度に抑えることができます。ただし,Version 9 以降での新機能につ いては,一部の機能しか使用できません。

<span id="page-813-0"></span>(サ行)

## サーバリンクジョブ

JP1/AJS3 で定義したジョブネットをメインフレームで管理するために, JP1/AJS2 for Mainframe で定義するジョブネットです。サーバリンクジョブネットは、JP1/AJS3 のルート ジョブネットと関連づけられます。

#### サスペンド

ルートジョブネット,およびルートジョブネットの下位にあるユニットの実行を抑止すること です。

実行登録中のルートジョブネットの下位にある定義を変更するときに、定義処理と実行制御処 理のすれ違いなどの誤動作を防止するために,ルートジョブネットをサスペンドする必要があ ります。ルートジョブネットをサスペンドすることで,実行制御処理と同期を取って定義を変 更できます。

### サブミット

ジョブの実行を依頼することです。

#### サブミットジョブ

jpqjobsub コマンドを使用して登録する標準ジョブのことです。

#### しきい値

ジョブの終了状態を判断するための値です。ジョブには,異常終了しきい値と警告終了しきい 値を定義できます。

### 実行 ID

最上位ジョブネットの実行予定の一つに対して一つ割り振られる番号のことです。

#### 実行エージェント

ジョブやジョブネットの実行先となるエージェントホストの論理的な名称です。マネージャー に定義したエージェント情報に従って,ジョブやジョブネットに指定した実行エージェントと エージェントホストの物理ホスト名がマッピングされ,ジョブやジョブネットが実行先のエー ジェントホストに配信されます。

#### 実行エージェントグループ

実行エージェントをグルーピングして負荷分散を実現させます。グルーピングする実行エージェ ントに優先順位を付けておくことで,ジョブを配信するエージェントホストを決定し,ジョブ を配信します。

## <span id="page-814-0"></span>実行エージェント制限

管理者が許可しない実行エージェントでのジョブ実行を抑止する機能です。ユニットごとに, ジョブの実行を許可する実行エージェントを設定できます。

実行エージェントプロファイルが有効になっている場合,実行エージェントが許可されている かどうかを,次のタイミングで確認します。

- JP1/AJS3 View でのユニット定義時
- ajschkdef コマンドでの事前チェック時
- ジョブ実行時

## 自動リトライ

ジョブに定義した実行ファイルが異常終了した場合に,ジョブを自動でリトライする機能です。 自動リトライによってジョブを実行することで,一時的なエラーを回復できることがあります。 これによって、実行ファイルに一時的なエラーが発生しても業務を継続できます。

#### 従属ジョブ

判定ジョブの判定結果が真のときに実行するジョブのことです。

#### 従属ジョブネット

判定ジョブの判定結果が真のときに実行するジョブネットのことです。

ジョブ

コマンド,シェルスクリプト,Windows 実行ファイルなどの集まりです。

## ジョブグループ

複数の業務を分類して管理するためのフォルダです。

#### ジョブ実行環境

ジョブ実行環境は、IP1/AIS3 のマネージャーとエージェントから構成されます。

マネージャーのジョブ実行環境では、実行エージェントの定義情報(ジョブの実行多重度,受 付配信制限の状態など),ジョブの配信方法,およびジョブの実行結果などを管理します。

エージェントのジョブ実行環境では,主にジョブの実行方法を管理します。

これらのジョブ実行環境は,データベースや環境設定パラメーターを使用して管理します。

QUEUE ジョブ,サブミットジョブを使用する場合は,QUEUE ジョブ,サブミットジョブの 実行環境として ISAM のデータベースと環境設定パラメーターを使用します。

なお,キューレスジョブの場合は,キューレスジョブ実行環境で管理します。

## <span id="page-815-0"></span>ジョブ実行多重度

同時に実行できるジョブの数のことです。

#### ジョブネット

実行順序を関連づけたジョブの集まりです。ジョブネットを実行すると,ジョブネット中のジョ ブが実行順序に従って自動的に実行されます。

## ジョブネットエディタウィンドウ

ジョブネットを新規に作成したり,作成済みのジョブネットを編集したりするウィンドウのこ とです。

### ジョブネットコネクタ

ルートジョブネットの実行順序を制御するためのユニットです。対象のルートジョブネットと 接続関係を持ち,その終了や開始を待ち合わせます。

#### ジョブネットモニタウィンドウ

ジョブネットやジョブの実行状況や実行の詳細結果を表示したり,ジョブネットやジョブを操 作したりするウィンドウです。

#### ジョブネットワーク要素

[「ユニット](#page-821-0)」を参照してください。

#### 処理サイクル

ジョブネットの実行開始日から,次の実行開始日までの間隔のことです。処理サイクルを定義 しておくと,定期的にジョブネットを実行できます。

#### 資料採取ツール

JP1 が提供している,トラブルの要因調査のために必要なログ情報などの資料を一括採取する ツールです。

トラブルの要因には、IP1/AIS3 の問題のほかに、OS. ユーザープログラム,オペレーション ミスなどが考えられます。資料採取ツールは、JP1/AJS3 のログ以外にも、OS のログなどを同 時に採取します。

## スケジューラーサービス

ジョブネットを実行するスケジュールを管理し,スケジュールに従って,処理を実行します。 スケジューラーサービスは,スケジューラーサービス名と同じ名称のルートジョブグループ配 下のユニットを管理します。

スケジューラーサービスは,一つのマネージャーで複数起動できます。スケジューラーサービ スを複数起動すると,スケジューラーサービスごとにルートジョブグループを管理できるよう になります。例えば,スケジューラーサービスを業務ごとに分けて起動すると,それぞれのス

<span id="page-816-0"></span>ケジューラーサービスが,他スケジューラーサービスの影響を受けることなく,独立して業務 (ジョブネットおよびジョブ)を並行実行できます。

## スケジュールルール

ジョブネットの実行開始日時や処理サイクルなどの情報です。一つのジョブネットに 144 個ま でスケジュールルールを定義できます。

#### 正常終了

ジョブネットの正常終了は,ジョブネットに定義した処理がすべて正しく実行されて,ジョブ ネットが終了することです。

ジョブの正常終了は,ジョブが正しく実行されて終了することです。

#### 先行ジョブ

あるジョブ,またはジョブネットの直前に実行されるジョブのことです。

#### 先行ジョブネット

あるジョブ,またはジョブネットの直前に実行されるジョブネットのことです。

## 相関識別子

ユーザーが任意の目的で使用できるメッセージ中の項目です。メッセージ識別子と同じように, メッセージを識別するために使用します。相関識別子は,送信元が設定した文字コードで格納 されています。

### 相互関係

送受信するメッセージを識別するために使用する情報です。相互関係は,送信元が設定した文 字コードで受信されます。

#### 即時実行登録

実行登録と同時にジョブネットを起動し,処理を開始する場合の実行登録方法です。

## (タ行)

#### 退避ファイル

JP1/AJS3 で定義したユニットを格納したファイルです。

#### 退避ボックス

退避ファイルを格納するためのディレクトリまたはフォルダです。

## <span id="page-817-0"></span>ディザスター・リカバリー

ディザスター・リカバリーとは,大規模災害などによってシステムが停止した場合などの不測 の事態に備える措置をいいます。

JP1/AJS3 が対応するディザスター・リカバリーでは、JP1/AJS3 が使用する共有ディスクに格 納されている情報を遠隔地の別拠点に用意したシステムの共有ディスクにコピーしておき,災 害発生などによってシステムが停止した場合に,別拠点に用意していたシステムに運用を切り 替えて業務を再開することができます。共有ディスク間のコピーには,ハードウェアが持つディ スクのコピー・ミラーリング機能を使用します。

## デイリースケジュールウィンドウ

1日ごとの実行予定、実行状況、および実行結果を表示するためのウィンドウです。

デフォルトキュー

ジョブを実行するために,エージェントホストと対で作成するキューです。このキューは必ず 作成しておく必要があります。

ジョブを実行する際,ジョブのサブミット先や実行先としてエージェントホスト名を指定する と,ジョブはそのエージェントホストのデフォルトキューにサブミットされます。

## (ナ行)

ネストジョブネット

ジョブネット中に定義したジョブネットです。

## (ハ行)

## 排他実行リソース

複数のジョブの同時実行を抑止したい場合に,それぞれのジョブで同じリソース名(排他実行 リソース名)を指定しておき,同時実行を抑止することです。

#### 判定ジョブ

指定された条件を判定し,判定結果が真であれば,従属ユニットを実行するジョブです。

## 判定値

ジョブが正常終了したか異常終了したかを判断するための値です。

## 引き継ぎ情報

実行登録時にマクロ変数に指定した値や,マクロ変数に設定された実際のイベント ID,イベン ト発行年月日など,後続ジョブに引き継ぐ情報(値)です。

## <span id="page-818-0"></span>引き継ぎ情報名

イベントジョブで受信するイベント情報を示す変数名です。

変数名には、「EVID(イベント ID)」,「EVDATE(イベント発行年月日)」などがあります。 イベントジョブの定義時に変数名を指定します。

#### 標準構成

JP1/AJS3 の情報管理に組み込み DB を使用する構成のことです。

特に断りがないかぎり,マニュアルではこの構成で構築されているものとして説明しています。

なお,QUEUE ジョブやサブミットジョブを使用する場合は,一部 ISAM データベースも使用 します。

#### 物理ホスト

クラスタシステムを構成する各サーバに固有な環境のことです。物理ホストの環境は,系切り 替え時にも他サーバに引き継がれません。

#### プランニンググループ

複数のルートジョブネットを計画的に切り替えて実行するためのユニットです。プランニング グループの直下に異なる定義内容のルートジョブネットを複数作成し,それぞれに異なったス ケジュールを定義することで,指定したスケジュールに従って自動的にジョブネットを切り替 えて実行できます。

#### 振り替え

スケジュールに従って決められた次回実行予定日が休業日だった場合に,ほかの日にジョブネッ トを実行させることです。

#### 振り替え猶予日数

振り替え日が休業日の場合に,振り替え日を探す期間を日数で定義したもののことです。

#### 閉塞状態

障害の発生などによってジョブネットが開始または終了できないで、実行状況や次回実行予定 が確認できない状態になっていることです。この場合,実行登録を解除して,登録し直す必要 があります。

### ホストリンクジョブネット

メインフレームのジョブスケジューラーで管理されているジョブネットを JP1/AJS2 で監視す るために,JP1/AJS2 で定義するジョブネットです。

Version 8 以前の JP1/AJS2,または 09-10 以降の JP1/AJS3 で使用できるジョブネットです。 09-00 の JP1/AJS3 では使用できません。

<span id="page-819-0"></span>ホストリンクジョブネットは、JP1/AJS2 for Mainframe の「ネットグループ」という管理単 位を介して,メインフレームのジョブネットと関連づけられます。

## (マ行)

#### マクロ変数

ジョブ実行時に情報を引き継ぐために使用する変数です。

ユニット定義時に,マクロ変数名と引き継ぎ情報(イベントジョブの場合は引き継ぎ情報名) を指定します。後続ジョブにマクロ変数名を指定すると,ジョブ実行時にマクロ変数を使用で きます。

#### マクロ変数名

「?AJS2xxxxx?」という形式の,マクロ変数の名称です。ユニット定義時にマクロ変数名を指定 すると,先行ジョブで設定されたマクロ変数を使用してジョブを実行できます。

### 待ち合わせ条件

異なるジョブネット間のユニット同士の実行順序を制御するために,ユニットに設定する条件 です。待ち合わせ条件を設定したユニットは,待ち合わせ条件で指定したユニットの実行終了 を待ち合わせてから,実行を開始します。

#### 待ち合わせ条件付きユニット

待ち合わせ条件を設定したユニットのことです。待ち合わせ対象ユニットの実行終了後に実行 を開始します。

#### 待ち合わせ対象ユニット

待ち合わせ条件で指定するユニットのことです。待ち合わせ対象ユニットが実行終了すると, 待ち合わせ条件付きユニットが実行を開始します。

#### マネージャージョブグループ

JP1/AJS3 - Manager から,別の JP1/AJS3 - Manager の業務を監視するためのジョブグルー プです。

### マネージャージョブネット

JP1/AJS3 - Manager から,別の JP1/AJS3 - Manager の業務を監視するためのジョブネット です。

## マネージャーホスト

マネージャーホストは,ジョブネットの定義情報やスケジュール情報をデータベースで管理し, ジョブの実行をエージェントホストに依頼して実行させます。マネージャーホストには、IP1/ AJS3 - Manager をインストールします。

<span id="page-820-0"></span>マネージャーホストでは,定義されたスケジュール情報を基に,ジョブネットの実行予定が作 成されます。実行開始時刻になると,マネージャーホストは,ジョブとして定義された実行ファ イルを起動して,ジョブ定義情報をエージェントホストに転送し,エージェントホストにジョ ブを実行させます。実行が終わると,エージェントホストでのジョブの実行結果を受け取り, データベースに反映します。その反映された情報を基に、後続ジョブを実行したり、次回の実 行予定を作成したりします。

### マンスリースケジュールウィンドウ

1 か月ごとの実行予定や実行結果を表示するためのウィンドウです。

#### メール受信パラメーターファイル

ユーザーが設定したメール受信監視パラメーターを記録したファイルです。拡張子は,「.prm」 です。このファイルは,ユーザーがメール受信イベントジョブを定義したときに自動的に作成 されます。

## メール送信パラメーターファイル

ユーザーが設定したメール送信パラメーターを記録したファイルです。拡張子は,「.prm」で す。このファイルは,ユーザーがメール送信アクションジョブを定義したときに自動的に作成 されます。

#### メールフィルターアプリケーション

メールの形式を変換するためのプログラムまたはシェルスクリプトです。

メール連携で RFC822 形式以外のメールを使うには,文字コードを変換するためのメールフィ ルターアプリケーションが必要です。

#### メッセージキュー

アプリケーションプログラムからのメッセージを登録しておくファイルのことです。メッセー ジキューマネージャーによって管理されます。メッセージキューには,受信したメッセージを 格納する入力キューと,他システムへ送信するメッセージを格納する出力キューがあります。 また,入力キューと出力キューは同一キューを使用することもできます。

#### メッセージキューイング機能

メッセージキューマネージャーの機能で,アプリケーションプログラム間のメッセージ送受信 をメッセージキューと呼ばれるキューを使用して処理することです。アプリケーションプログ ラムは,メッセージキューに対して送信または受信の処理をします。メッセージがメッセージ キューに登録されたあとは,メッセージキューマネージャーがメッセージの処理をするためア プリケーションプログラムの負荷が軽くなります。また,相手側プログラムが受信したことを 自アプリケーション側で待つ必要がないため,プログラム間の非同期処理を実行できます。

## <span id="page-821-0"></span>メッセージ識別子

MQSeries のメッセージ記述子という情報の中の1項目です。メッセージ識別子は、送信元が 設定した文字コードで格納されています。メッセージ識別子は,メッセージを特定するための メッセージ ID などを設定しておくところとして利用されます。

## (ヤ行)

#### ユーザー共通プロファイル

IP1 ユーザーが共通に使用できるように、IP1/AIS3 - View の環境設定情報を保存したファイ ルです。管理者は,ユーザー共通プロファイルを JP1/AJS3 - Manager に保存しておき,必要 に応じて、IP1 ユーザーがこのファイルをダウンロードすることで、IP1/AIS3 - View の環境 を JP1 ユーザー間で共通の設定にできます。

多くの JP1 ユーザーに同じ環境で JP1/AJS3 - View を使わせたい場合に役に立ちます。

#### ユニット

JP1/AJS3 で自動化する業務を構成する一つ一つの要素(ジョブグループ, ジョブネット, ジョ ブなど)です。

#### ユニット ID

一つのユニットに対して一つ割り振られる番号です。

#### ユニット定義パラメーターファイル

ユニット定義パラメーターを格納したテキストファイルです。コマンドでユニットを定義する 場合の入力情報になります。

#### 予定情報ファイル

予定情報パラメーターを格納したテキストファイルです。コマンドでジョブネットを確定実行 登録する場合の入力情報になります。

## (ラ行)

#### リカバリージョブ

先行するジョブ,またはジョブネットが異常終了したときに実行されるジョブです。

#### リカバリージョブネット

先行するジョブ,またはジョブネットが異常終了したときに実行されるジョブネットです。

## リストファイル

送受信したメールの内容の抜粋をリスト形式で記録したファイルです。

## <span id="page-822-0"></span>論理ホスト

クラスタシステムでの運用時に JP1 の実行環境となる論理上のサーバのことです。障害の発生 時には,論理ホスト単位で系が切り替わります。

論理ホストは専用の IP アドレスを持ち、系切り替え時にはその IP アドレスを引き継いで動作 します。そのため,障害で物理的なサーバが切り替わった場合も,クライアントからは同じ IP アドレスでアクセスでき,一つのサーバが常に動作しているように見えます。

# 索引

### 数字

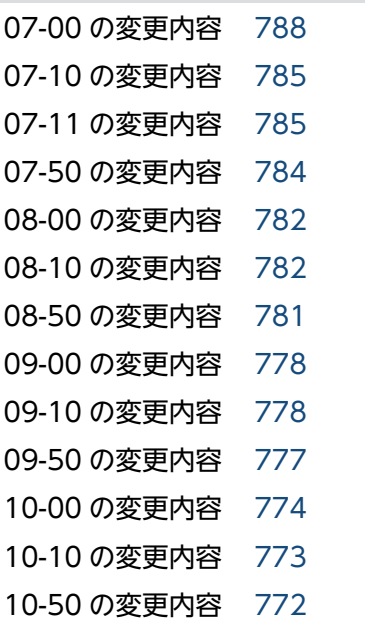

## A

AJS3 ユニット監視オブジェクト [803](#page-802-0) AJSPATH [803](#page-802-0) AJS 管理者 [803](#page-802-0)

## D

DB 管理者 [812](#page-811-0)

## H

HITSENSER Data Mart Server [803](#page-802-0) HP NNM [803](#page-802-0)

## I

ISAM データベース [803](#page-802-0)

## J

JP1/AJS2 for Mainframe [803](#page-802-0) JP1/AJS2 for 活文 PDFstaff [804](#page-803-0) JP1/AJS3 Console Agent [804](#page-803-0) JP1/AJS3 Console Manager [805](#page-804-0) JP1/AJS3 Console View [805](#page-804-0) JP1/AJS3 for Enterprise Applications [805](#page-804-0) JP1/AJS3 - Definition Assistant [804](#page-803-0) JP1/AJS3 - Print Option [804](#page-803-0) JP1/AJS3 - SOA Option [804](#page-803-0) JP1/AJS3 - Software Development Kit [804](#page-803-0) JP1/AJS3 - Web Operation Assistant [804](#page-803-0) JP1/Base [805](#page-804-0) JP1/Cm2 [805](#page-804-0) JP1/DH - AJE [805](#page-804-0) JP1/FTP [805](#page-804-0) JP1/IM [805](#page-804-0) JP1/NETM/DM [806](#page-805-0) JP1/NQSEXEC [806](#page-805-0) JP1/OJE for Midrange Computer [806](#page-805-0) JP1/OJE for VOS1 [806](#page-805-0) JP1/OJE for VOS3 [806](#page-805-0) JP1/OJE for VOSK [806](#page-805-0) JP1/Power Monitor [806](#page-805-0) JP1/Script [806](#page-805-0) JP1 イベント [806](#page-805-0) JP1 権限レベル [806](#page-805-0) JP1 資源グループ [807](#page-806-0) JP1 ユーザー [807](#page-806-0)

## K

KAVU で始まるメッセージの要因番号 [756](#page-755-0)

## M

MAPI [807](#page-806-0) MIME [807](#page-806-0) MQSeries [807](#page-806-0) MQ 文字列 [807](#page-806-0) MSMQ [807](#page-806-0)

## S

SMTP [807](#page-806-0) SUP [808](#page-807-0)

## T

TP1/LiNK [808](#page-807-0) TP1/Message Queue [808](#page-807-0) TP1/Server Base [808](#page-807-0)

## W

Windows Messaging 機能 [808](#page-807-0)

## あ

アクションジョブ [808](#page-807-0)

## い

異常終了 [808](#page-807-0) 異常終了しきい値 [809](#page-808-0) イベント [809](#page-808-0) イベントジョブ [809](#page-808-0)

## う

打ち切り時間 [809](#page-808-0) 運用日 [809](#page-808-0)

## え

エージェントホスト [809](#page-808-0)

## か

確定実行登録 [809](#page-808-0) 確定スケジュール [809](#page-808-0) 各バージョンの変更内容 [772](#page-771-0) カスタムジョブ [810](#page-809-0) 仮想マシン [810](#page-809-0) カレンダー情報 [810](#page-809-0) 環境設定パラメーター [810](#page-809-0) 環境設定ファイル [810](#page-809-0)

## き

起算スケジュール [810](#page-809-0) 起算猶予日数 [810](#page-809-0) 基準時刻 [811](#page-810-0) 基準日 [811](#page-810-0)

起動条件 [811](#page-810-0) 起動条件付きジョブネット [811](#page-810-0) キュー [811](#page-810-0) キューイングジョブ [811](#page-810-0) 休業日 [811](#page-810-0) キューレスジョブ [811](#page-810-0) キューレスジョブ実行環境 [812](#page-811-0) 強制終了 [812](#page-811-0)

## く

組み込み DB [812](#page-811-0) 組み込み DB 管理者 [812](#page-811-0) 組み込み DB サービス [812](#page-811-0) 組み込み DB システム管理者 [812](#page-811-0) 組み込み DB 操作コマンド [812](#page-811-0) 組み込み DB ファイルシステムに対するアクセス要求 から返されるエラーコード [769](#page-768-0) クラスタシステム [812](#page-811-0)

## け

計画実行登録 [813](#page-812-0) 系切り替えシステム [813](#page-812-0) 警告終了 [813](#page-812-0) 警告終了しきい値 [813](#page-812-0) 件名 [813](#page-812-0)

## こ

後続ジョブ [813](#page-812-0) 後続ジョブネット [813](#page-812-0) 互換用 ISAM 構成 [813](#page-812-0)

## さ

サーバリンクジョブ [814](#page-813-0) サスペンド [814](#page-813-0) サブミット [814](#page-813-0) サブミットジョブ [814](#page-813-0)

## し

しきい値 [814](#page-813-0) システムコールのリターンコード [760](#page-759-0) 実行 ID [814](#page-813-0) 実行エージェント [814](#page-813-0) 実行エージェントグループ [814](#page-813-0) 実行エージェント制限 [815](#page-814-0) 自動リトライ [815](#page-814-0) 従属ジョブ [815](#page-814-0) 従属ジョブネット [815](#page-814-0) ジョブ [815](#page-814-0) ジョブグループ [815](#page-814-0) ジョブ実行環境 [815](#page-814-0) ジョブ実行多重度 [816](#page-815-0) ジョブネット [816](#page-815-0) ジョブネットエディタウィンドウ [816](#page-815-0) ジョブネットコネクタ [816](#page-815-0) ジョブネットモニタウィンドウ [816](#page-815-0) ジョブネットワーク要素 [816](#page-815-0) 処理サイクル [816](#page-815-0) 資料採取ツール [816](#page-815-0)

## す

スケジューラーサービス [816](#page-815-0) スケジュールルール [817](#page-816-0)

## せ

正常終了 [817](#page-816-0) 先行ジョブ [817](#page-816-0) 先行ジョブネット [817](#page-816-0)

## そ

相関識別子 [817](#page-816-0) 相互関係 [817](#page-816-0) 即時実行登録 [817](#page-816-0)

## た

退避ファイル [817](#page-816-0) 退避ボックス [817](#page-816-0)

## て

ディザスター・リカバリー [818](#page-817-0)

デイリースケジュールウィンドウ [818](#page-817-0) デフォルトキュー [818](#page-817-0)

### ね

ネストジョブネット [818](#page-817-0)

## は

排他実行リソース [818](#page-817-0) 判定ジョブ [818](#page-817-0) 判定値 [818](#page-817-0)

## ひ

引き継ぎ情報 [818](#page-817-0) 引き継ぎ情報名 [819](#page-818-0) 標準構成 [819](#page-818-0)

## ふ

物理ホスト [819](#page-818-0) プランニンググループ [819](#page-818-0) 振り替え [819](#page-818-0) 振り替え猶予日数 [819](#page-818-0)

# へ

閉塞状態 [819](#page-818-0)

## ほ

ホストリンクジョブネット [819](#page-818-0)

## ま

マクロ変数 [820](#page-819-0) マクロ変数名 [820](#page-819-0) 待ち合わせ条件 [820](#page-819-0) 待ち合わせ条件付きユニット [820](#page-819-0) 待ち合わせ対象ユニット [820](#page-819-0) マネージャージョブグループ [820](#page-819-0) マネージャージョブネット [820](#page-819-0) マネージャーホスト [820](#page-819-0) マンスリースケジュールウィンドウ [821](#page-820-0)

## め

メール受信パラメーターファイル [821](#page-820-0) メール送信パラメーターファイル [821](#page-820-0) メールフィルターアプリケーション [821](#page-820-0) メッセージ KAVU2xxx-E,KAVU2xxx-W で出力さ れるシステムエラー番号 [757](#page-756-0) メッセージキュー [821](#page-820-0) メッセージキューイング機能 [821](#page-820-0) メッセージ識別子 [822](#page-821-0)

## ゆ

ユーザー共通プロファイル [822](#page-821-0) ユニット [822](#page-821-0) ユニット ID [822](#page-821-0) ユニット定義パラメーターファイル [822](#page-821-0)

## よ

予定情報ファイル [822](#page-821-0)

## り

リカバリージョブ [822](#page-821-0) リカバリージョブネット [822](#page-821-0) リストファイル [822](#page-821-0)

## ろ

論理ホスト [823](#page-822-0)